# Manuel d'installation

*Sun Java™ Enterprise System*

**Version T4 2003**

817-4241-10 Décembre 2003 Copyright © 2003 Sun Microsystems, Inc., 4150 Network Circle, Santa Clara, California 95054, États-Unis. Tous droits réservés.

Sun Microsystems, Inc. détient les droits de propriété intellectuelle relatifs à la technologie incorporée dans le produit qui est décrit dans ce document. En particulier, et ce sans limitation, ces droits de propriété intellectuelle peuvent inclure un ou plusieurs des brevets américains répertoriés à l'adresse <http://www.sun.com/patents>, et un ou plusieurs brevets supplémentaires ou des demandes de brevet en instance aux États-Unis et dans d'autres pays.

CE PRODUIT CONTIENT DES INFORMATIONS CONFIDENTIELLES ET DES SECRETS COMMERCIAUX DE SUN MICROSYSTEMS, INC. SON UTILISATION, SA DIVULGATION ET SA REPRODUCTION SONT INTERDITES SANS L'AUTORISATION EXPRESSE, ÉCRITE ET PRÉALABLE DE SUN MICROSYSTEMS, INC.

Droits soumis à la loi américaine - Logiciel de commerce. Les utilisateurs de l'État sont soumis au contrat de licence standard de Sun Microsystems, Inc. ainsi qu'aux clauses applicables du FAR et de ses suppléments.

La distribution du logiciel peut s'accompagner de celle de composants mis au point par des tiers.

Des parties de ce produit pourront être dérivées des systèmes Berkeley BSD licenciés par l'Université de Californie. UNIX est une marque déposée aux États-Unis et dans d'autres pays, sous licence exclusive de X/Open Company, Ltd.

Sun, Sun Microsystems, le logo Sun, Java, Solaris, JDK, Java Naming and Directory Interface, JavaMail, JavaHelp, J2SE, iPlanet, le logo Duke, le logo Java Coffee Cup, le logo Solaris, le logo SunTone Certified et le logo Sun ONE sont des marques commerciales ou déposées de Sun Microsystems, Inc. aux États-Unis et dans d'autres pays.

Toutes les marques commerciales SPARC sont utilisées dans le cadre d'un contrat de licence et sont des marques commerciales ou déposées de SPARC International, Inc. aux États-Unis et dans d'autres pays. Les produits portant les marques SPARC sont basés sur une architecture développée par Sun Microsystems, Inc.

Legato, le logo Legato et Legato NetWorker sont des marques commerciales ou déposées de Legato Systems, Inc. Le logo Netscape Communications Corp est une marque de fabrique ou une marque déposée de Netscape Communications Corporation.

L'interface graphique OPEN LOOK et Sun(TM) a été développée par Sun Microsystems, Inc. pour ses utilisateurs et licenciés. Sun reconnaît les efforts de pionniers de Xerox pour la recherche et le développement du concept des interfaces visuelles ou graphiques pour l'industrie de l'informatique. Sun détient une licence non exclusive de Xerox sur l'interface d'utilisation graphique Xerox, cette licence couvrant également les licenciés de Sun qui mettent en place l'interface d'utilisation graphique OPEN LOOK et qui, en outre, se conforment aux licences écrites de Sun. Les produits qui font l'objet de ce manuel d'entretien et les informations qu'il contient sont soumis à la législation américaine en matière de contrôle des exportations et peuvent être soumis à la réglementation en vigueur dans d'autres pays dans le domaine des exportations et importations. Les utilisations (ou utilisateurs finaux) d'armes nucléaires, de missiles, d'armes biologiques et chimiques ou de nucléaire maritime, directement ou indirectement, sont strictement interdites. Les exportations ou réexportations vers les pays sous embargo américain, ou vers des entités figurant sur les listes d'exclusion d'exportation américaines, y compris, mais de manière non exhaustive, la liste de personnes qui font objet d'un ordre de ne pas participer, d'une façon directe ou indirecte, aux exportations des produits ou des services qui sont régis par la législation américaine en matière de contrôle des exportations et la liste de ressortissants spécifiquement désignés, sont rigoureusement interdites. CETTE DOCUMENTATION EST FOURNIE EN L'ÉTAT, ET TOUTES CONDITIONS, DÉCLARATIONS ET GARANTIES EXPRESSES OU TACITES, Y COMPRIS TOUTE GARANTIE IMPLICITE D'APTITUDE À LA VENTE OU À UN BUT PARTICULIER OU DE NON-CONTREFAÇON, SONT EXCLUES, EXCEPTÉ DANS LA MESURE OÙ DE TELLES EXCLUSIONS SERAIENT CONTRAIRES À LA LOI.

# Sommaire

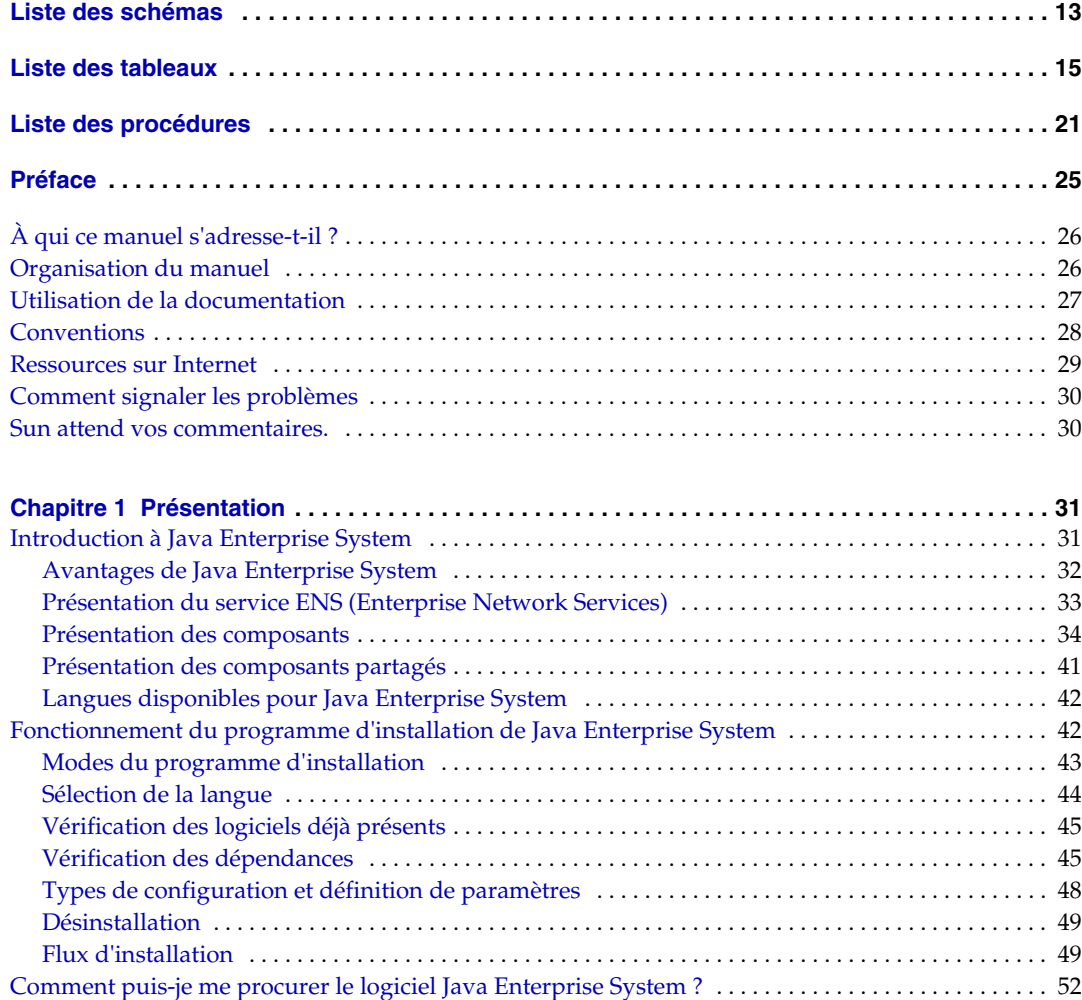

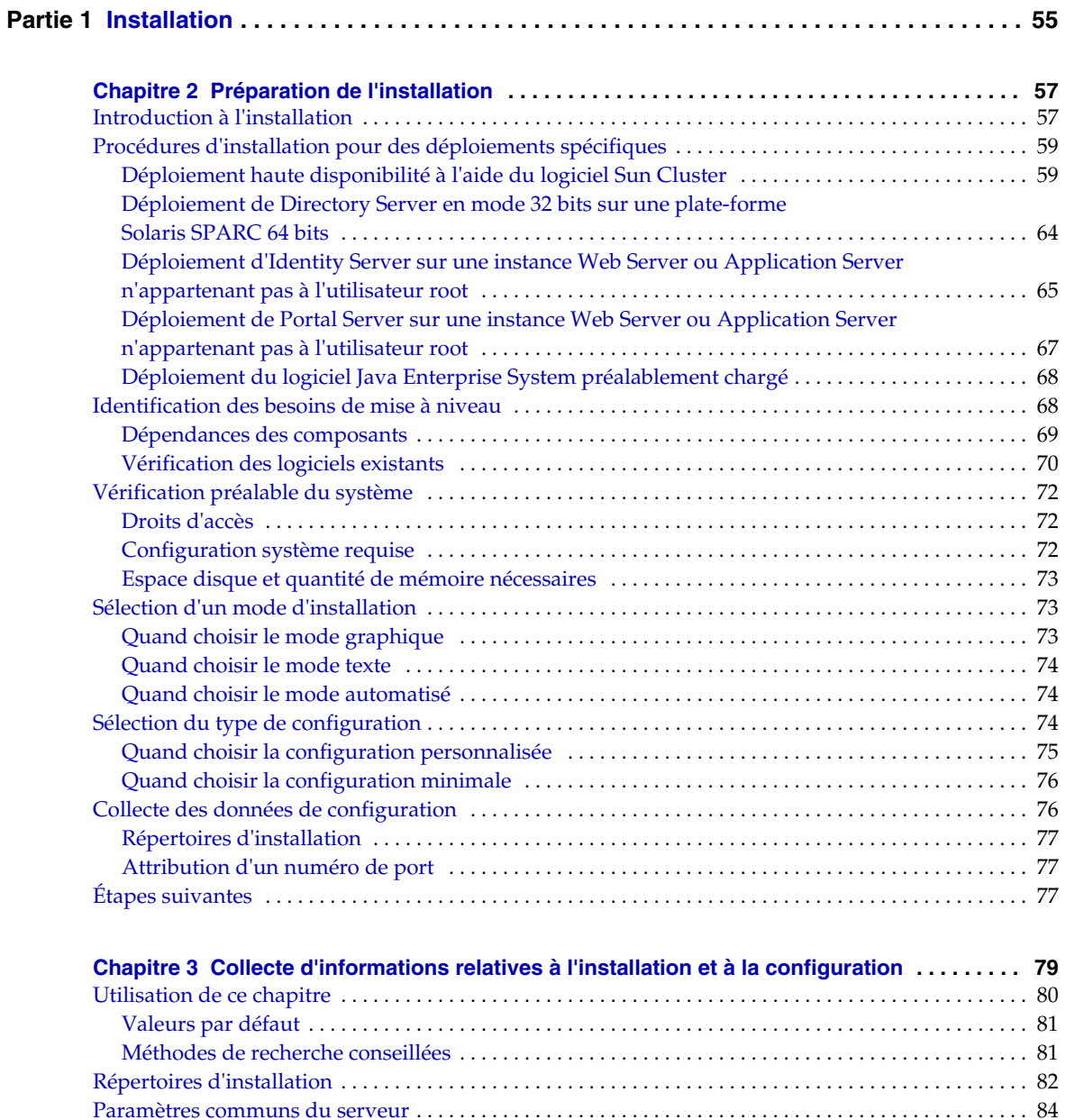

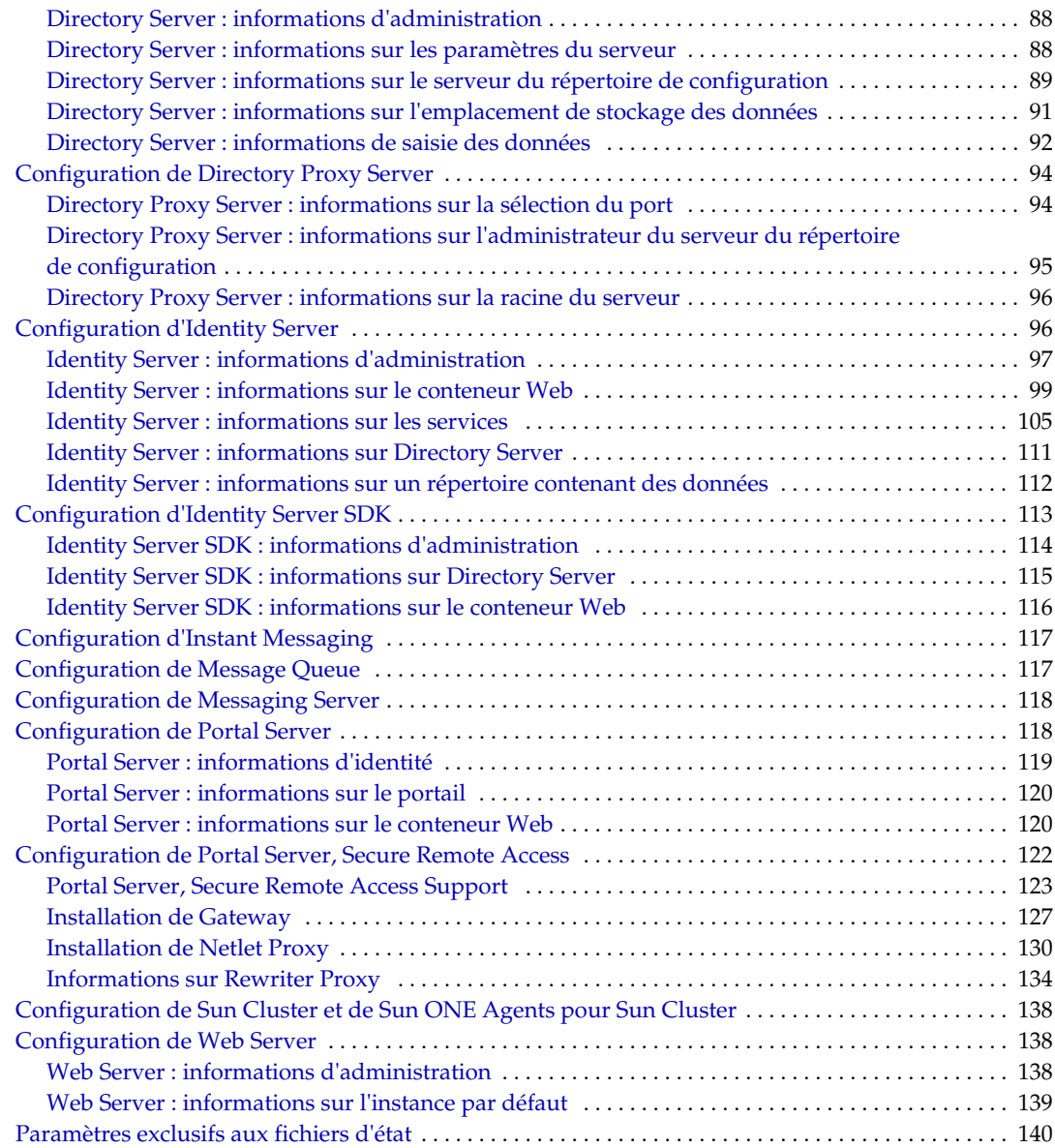

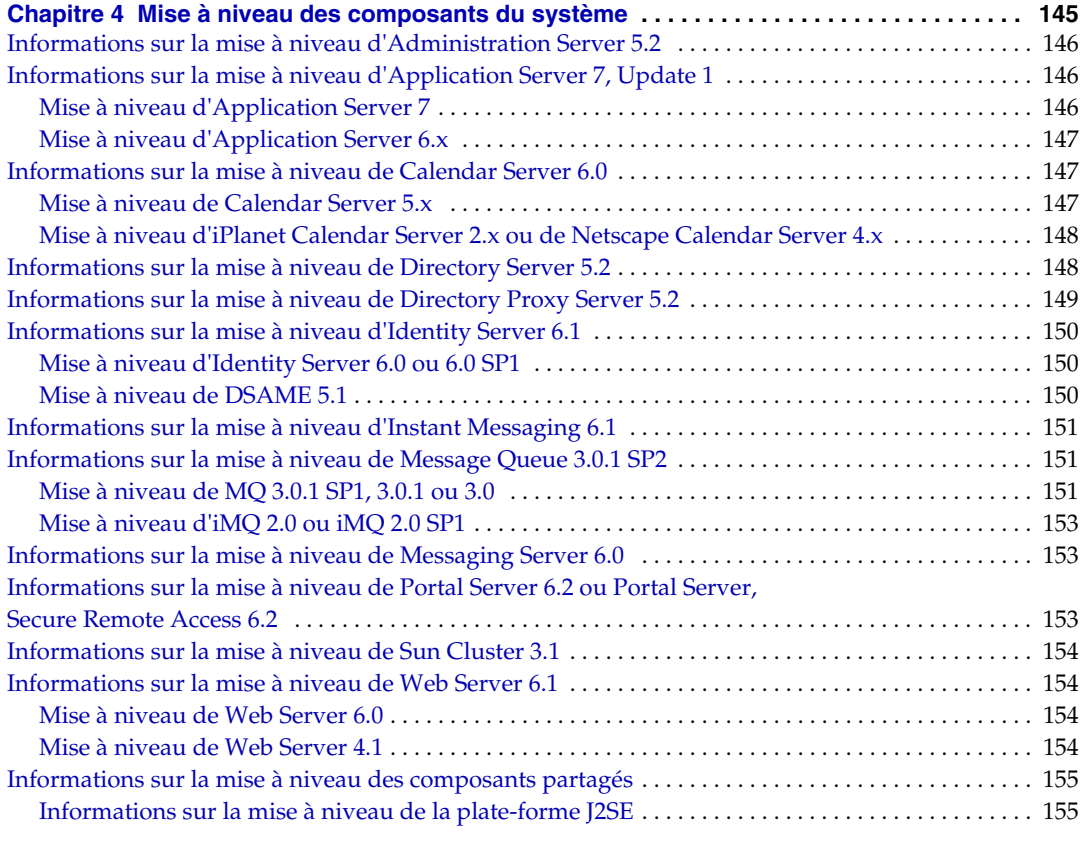

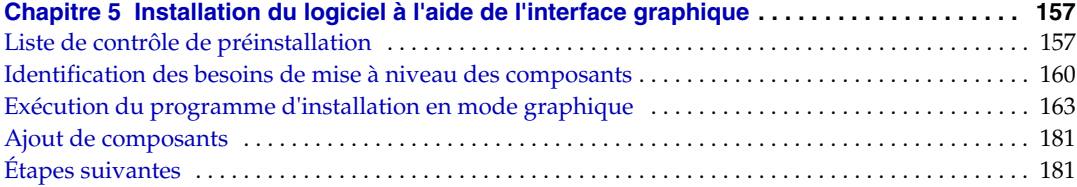

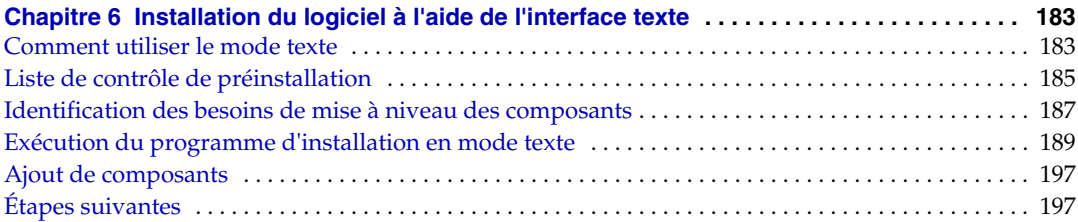

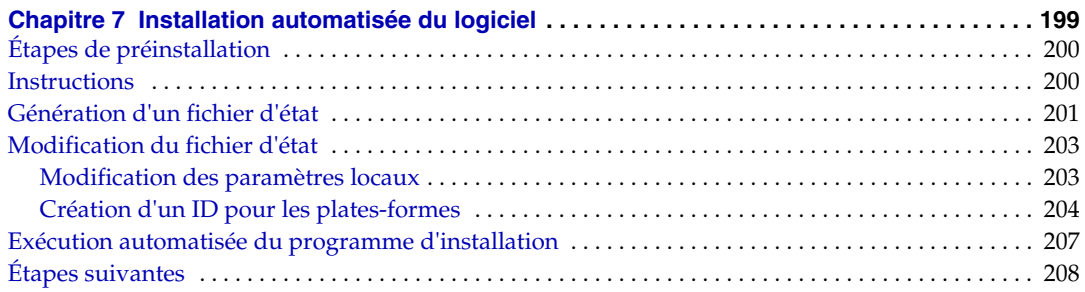

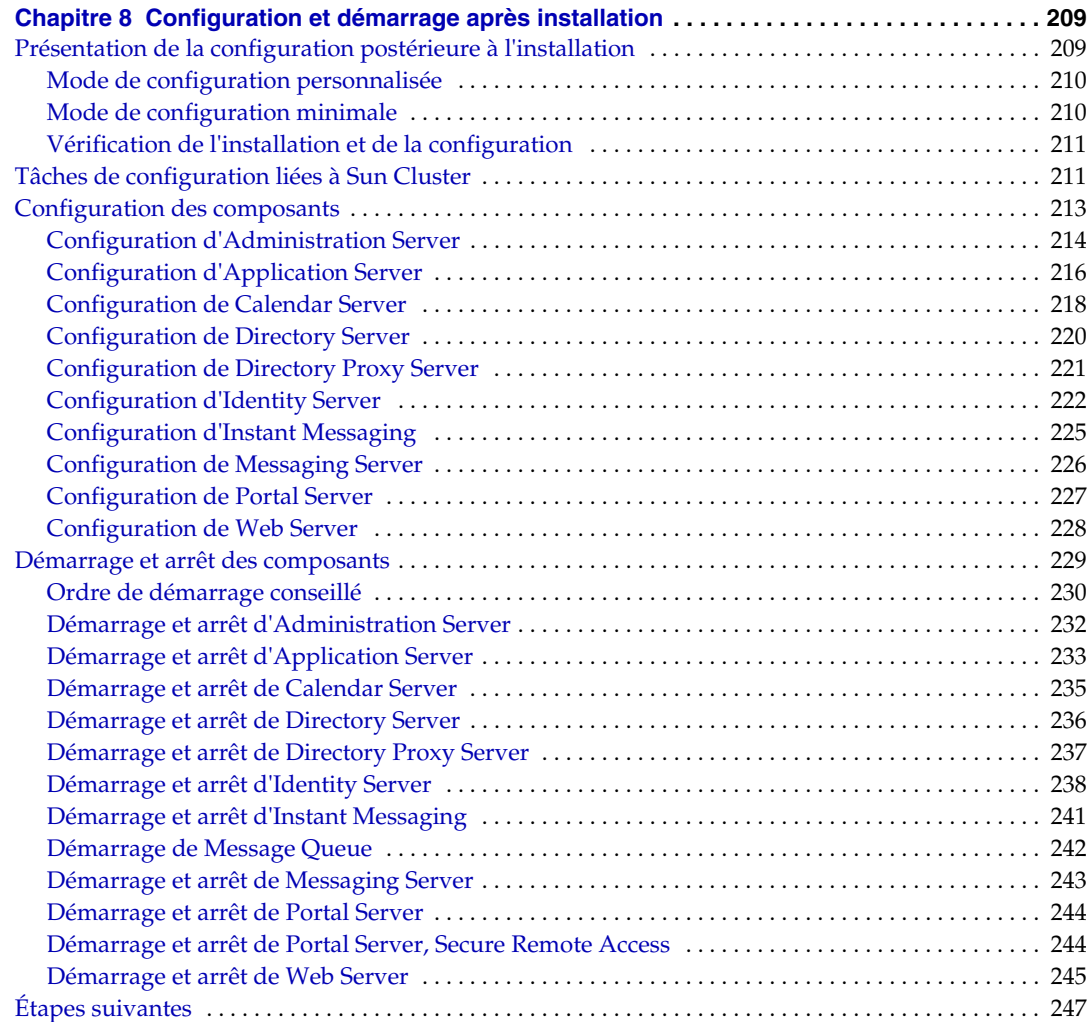

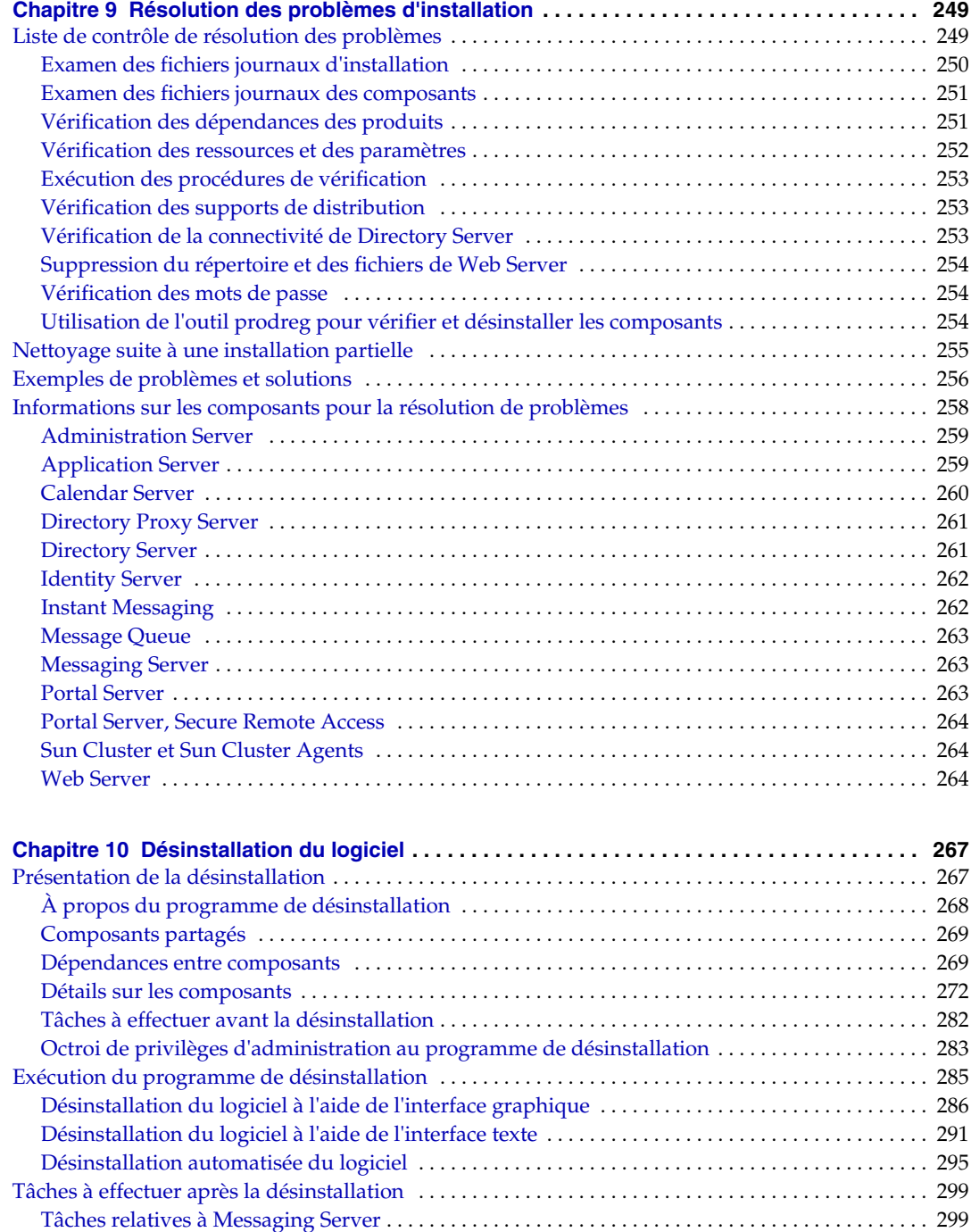

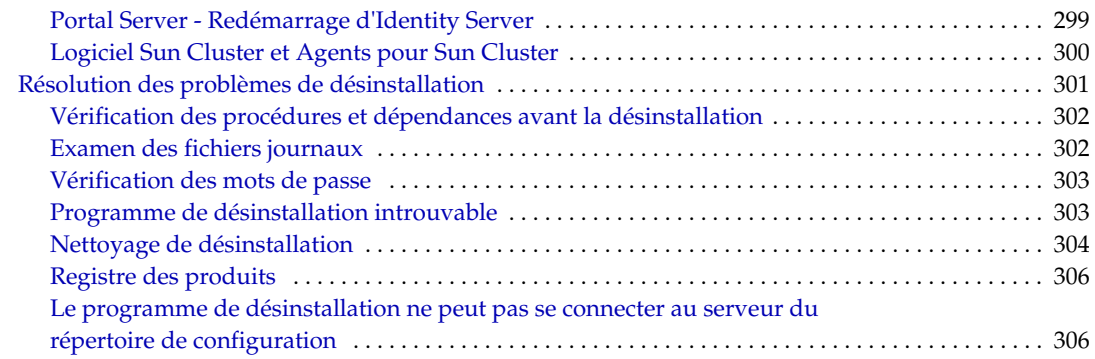

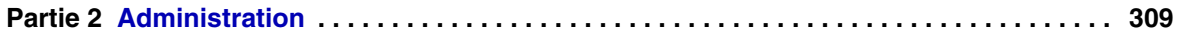

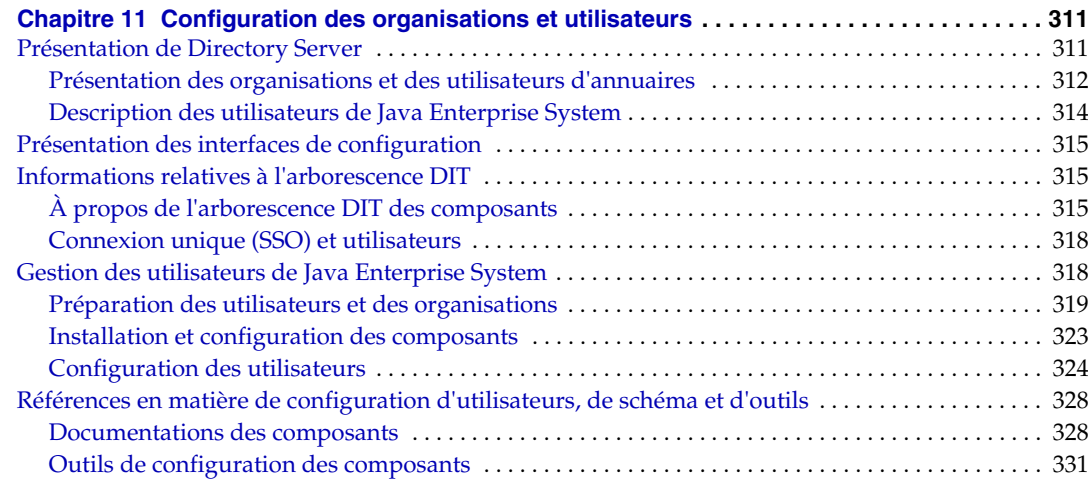

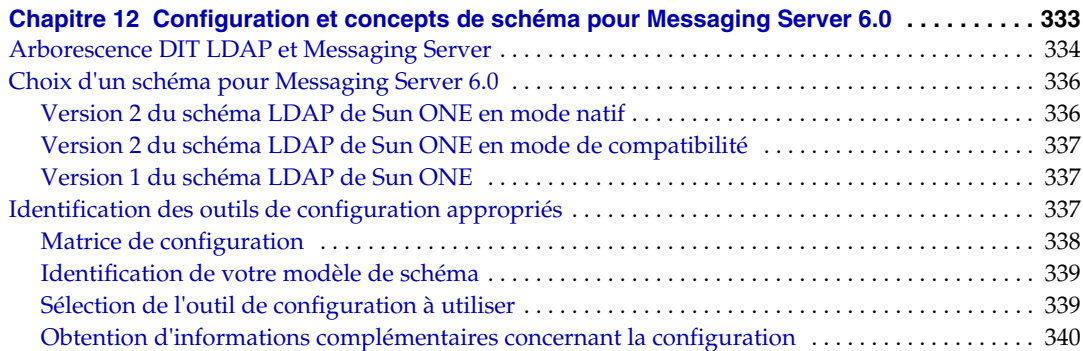

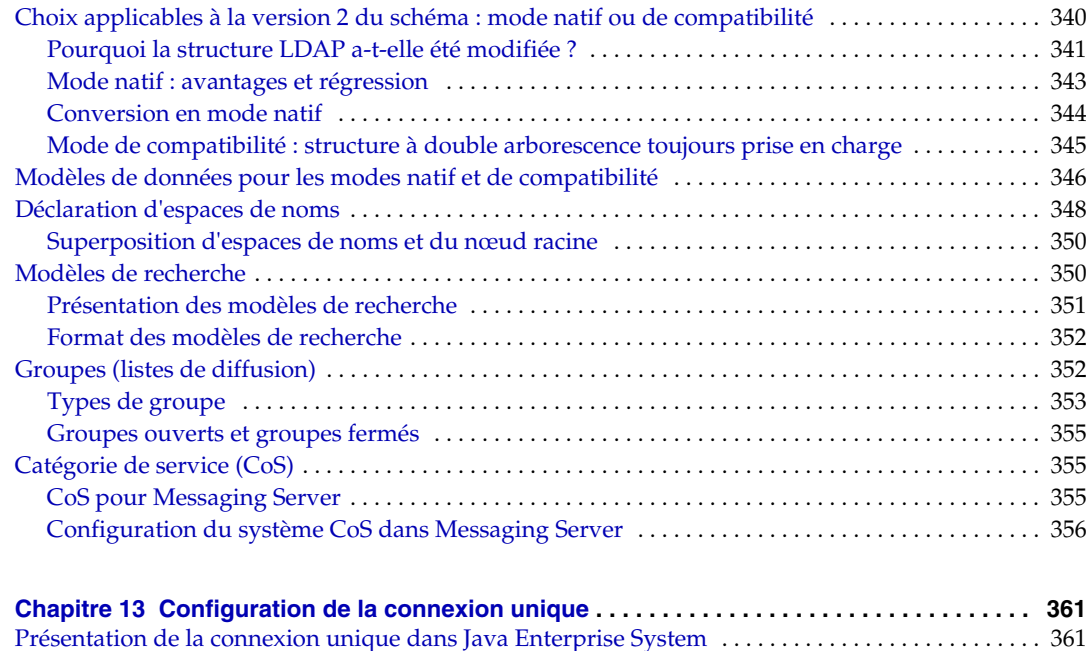

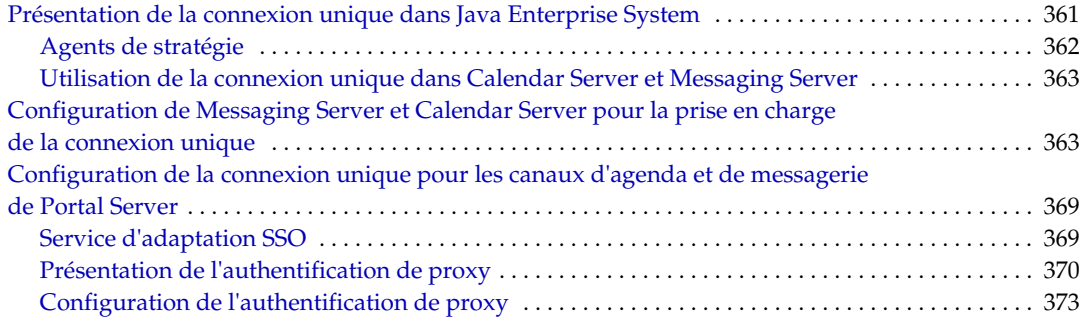

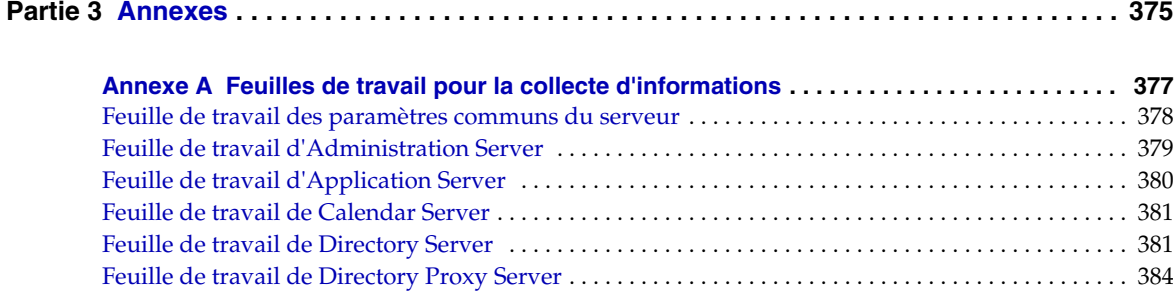

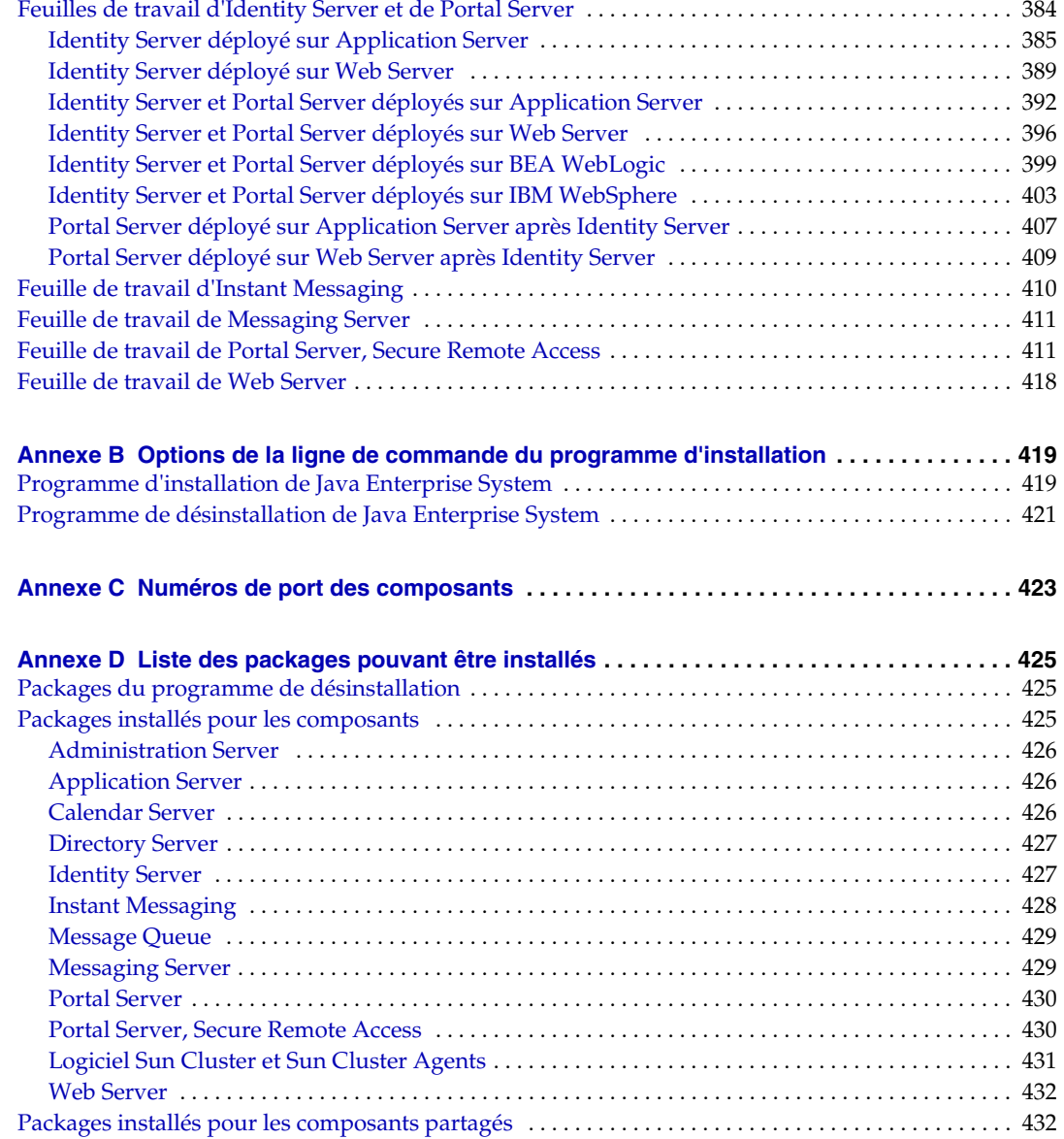

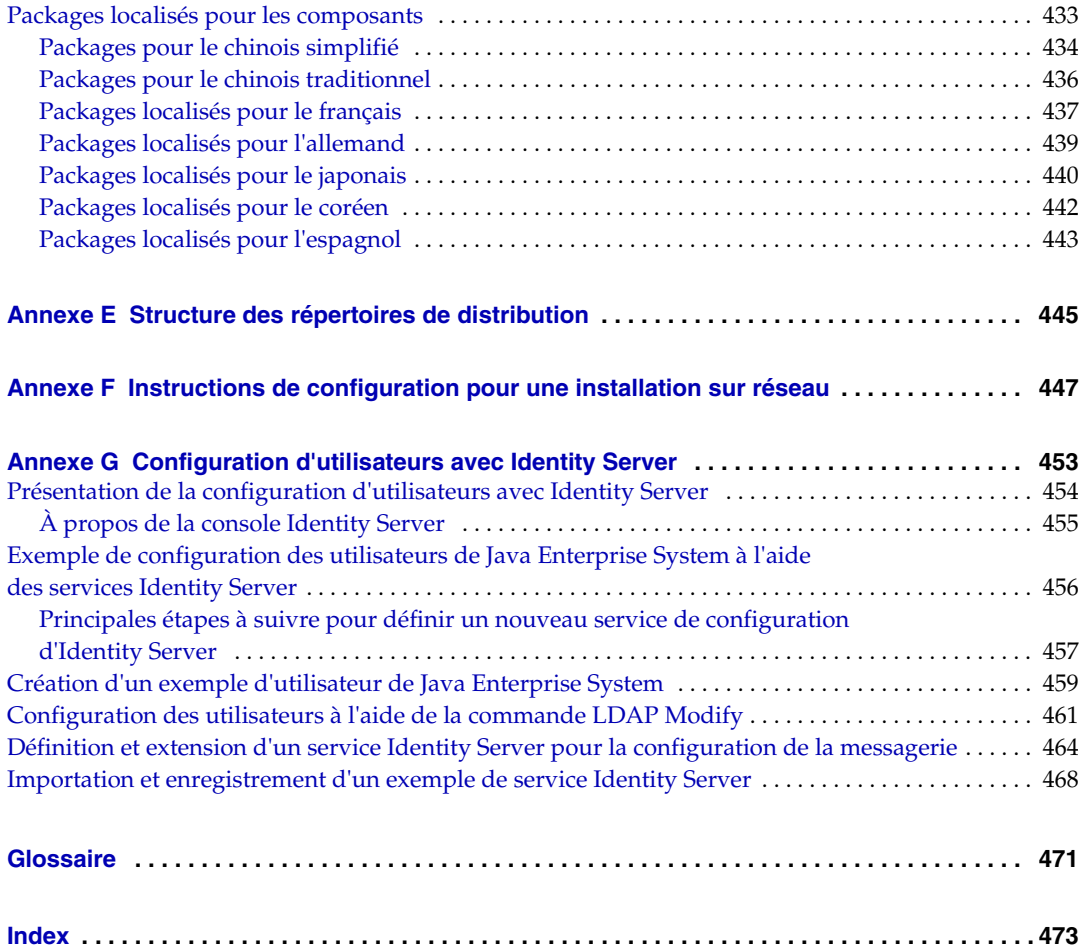

## Liste des schémas

<span id="page-12-0"></span>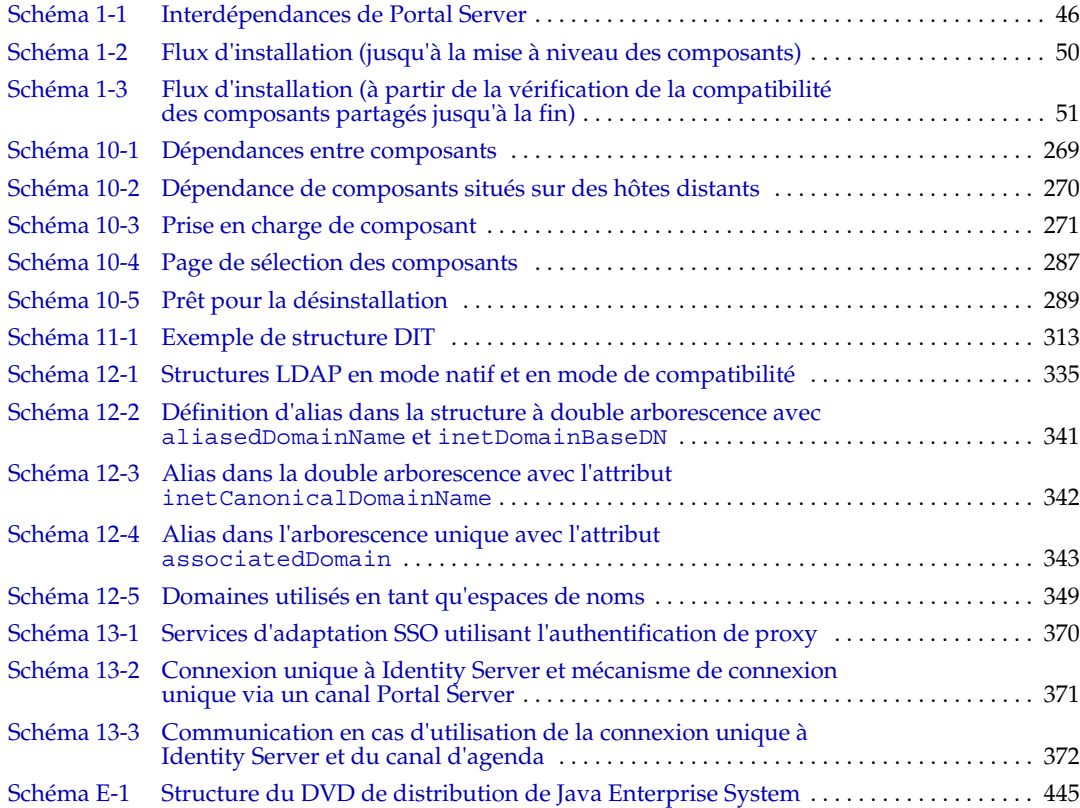

## Liste des tableaux

<span id="page-14-0"></span>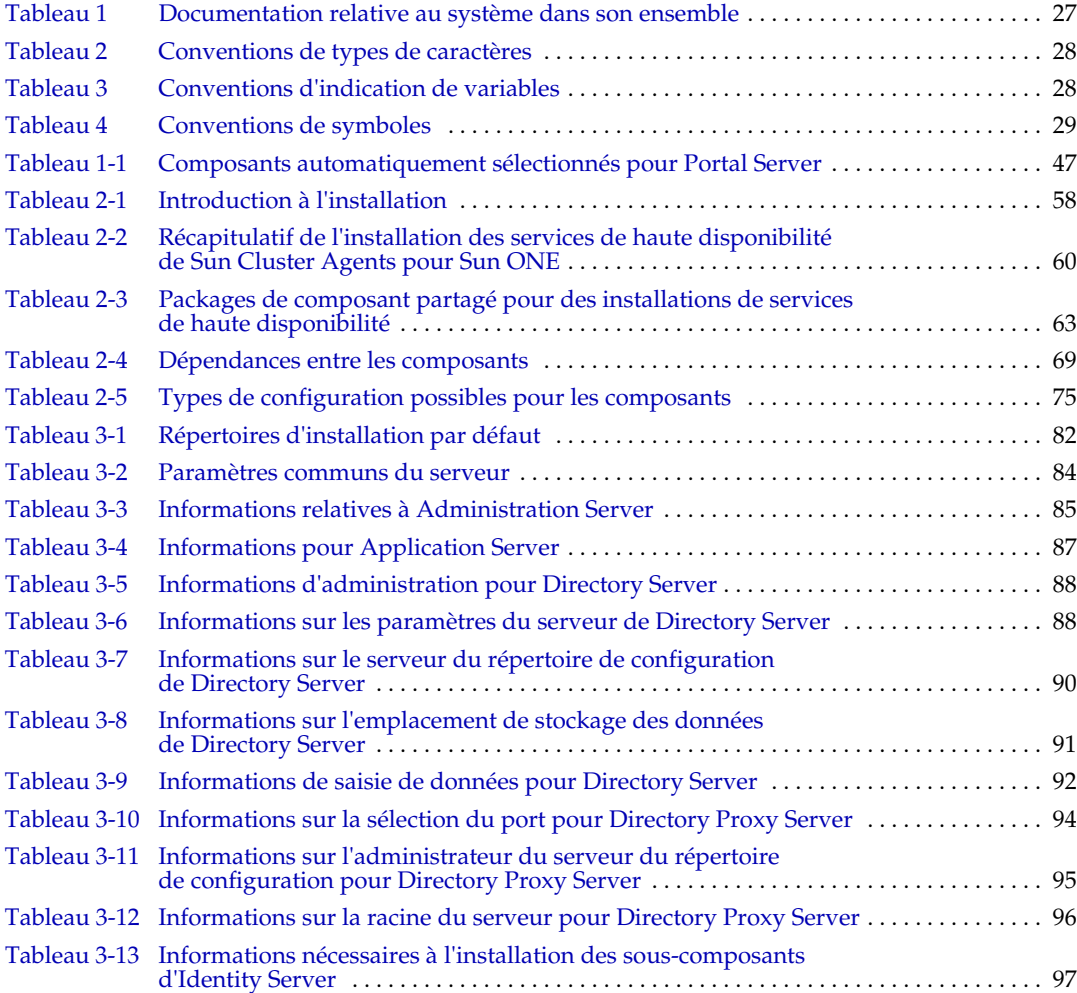

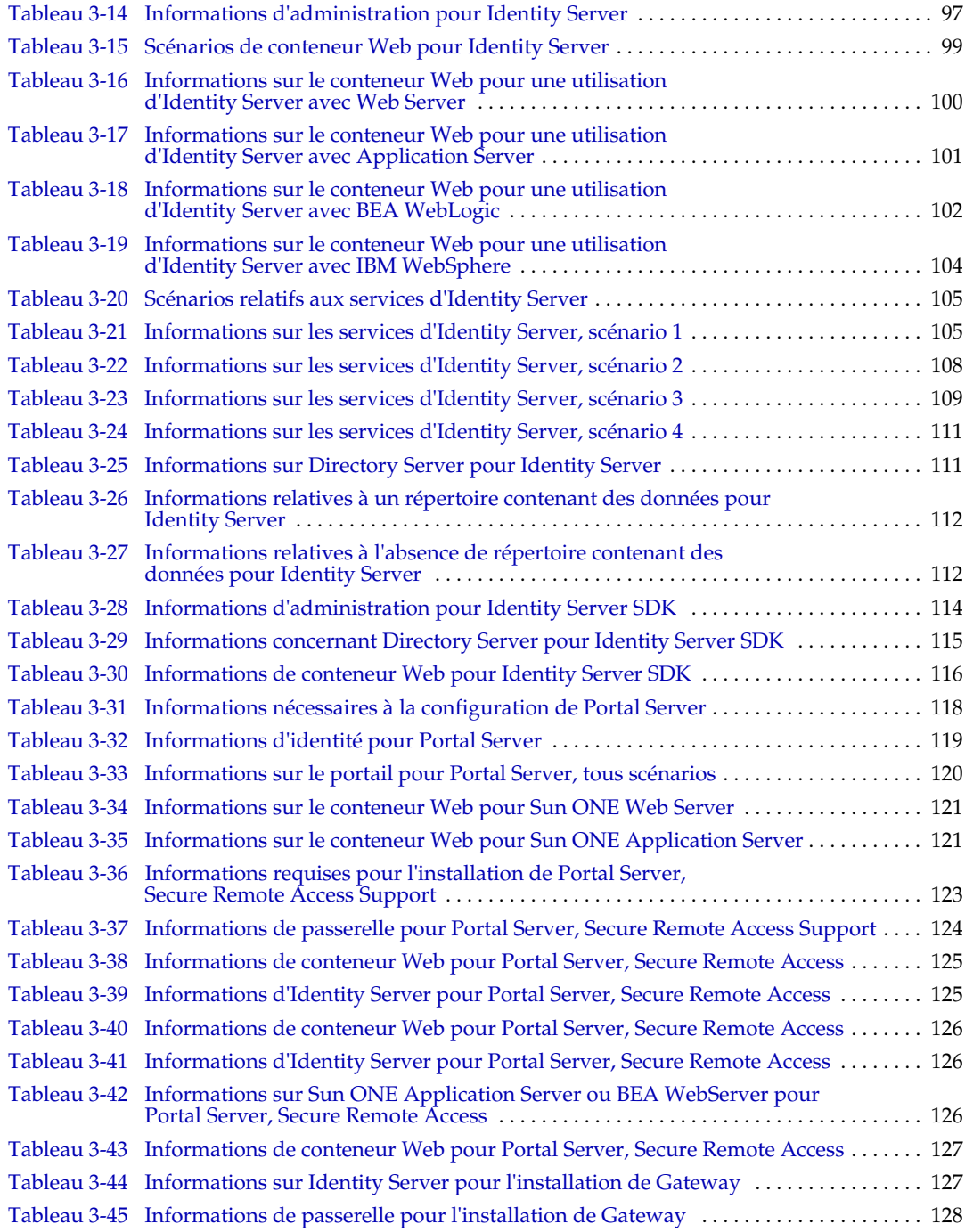

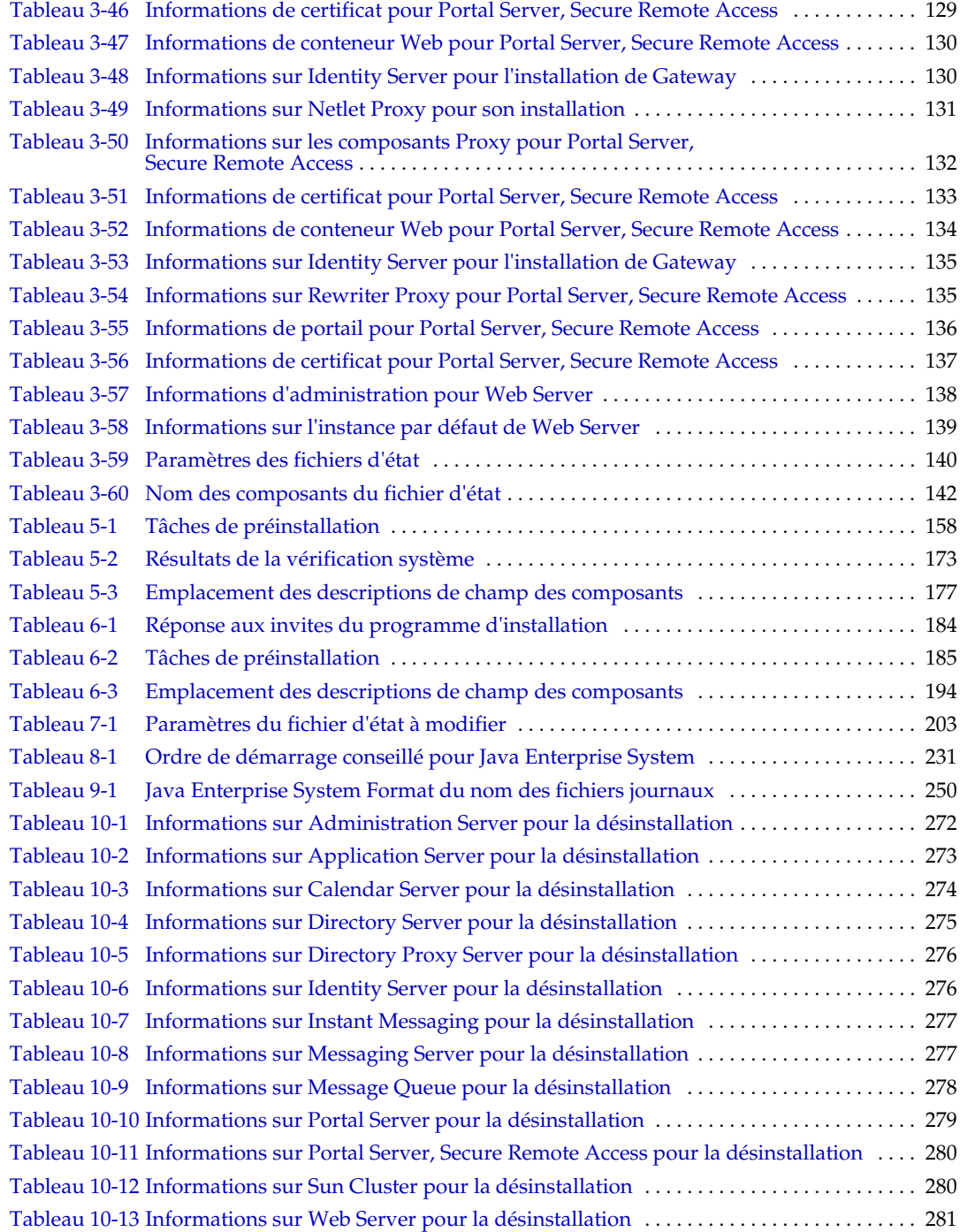

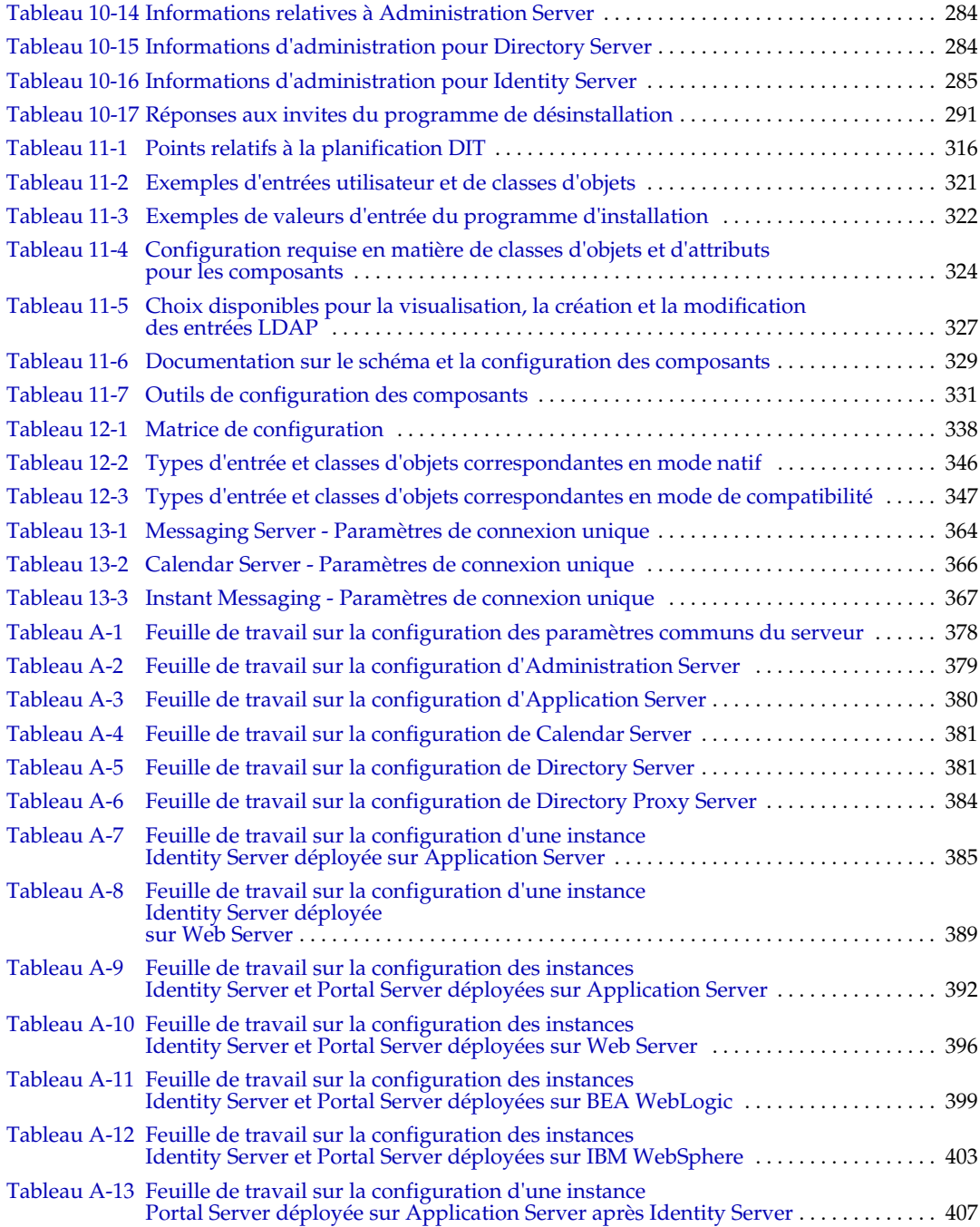

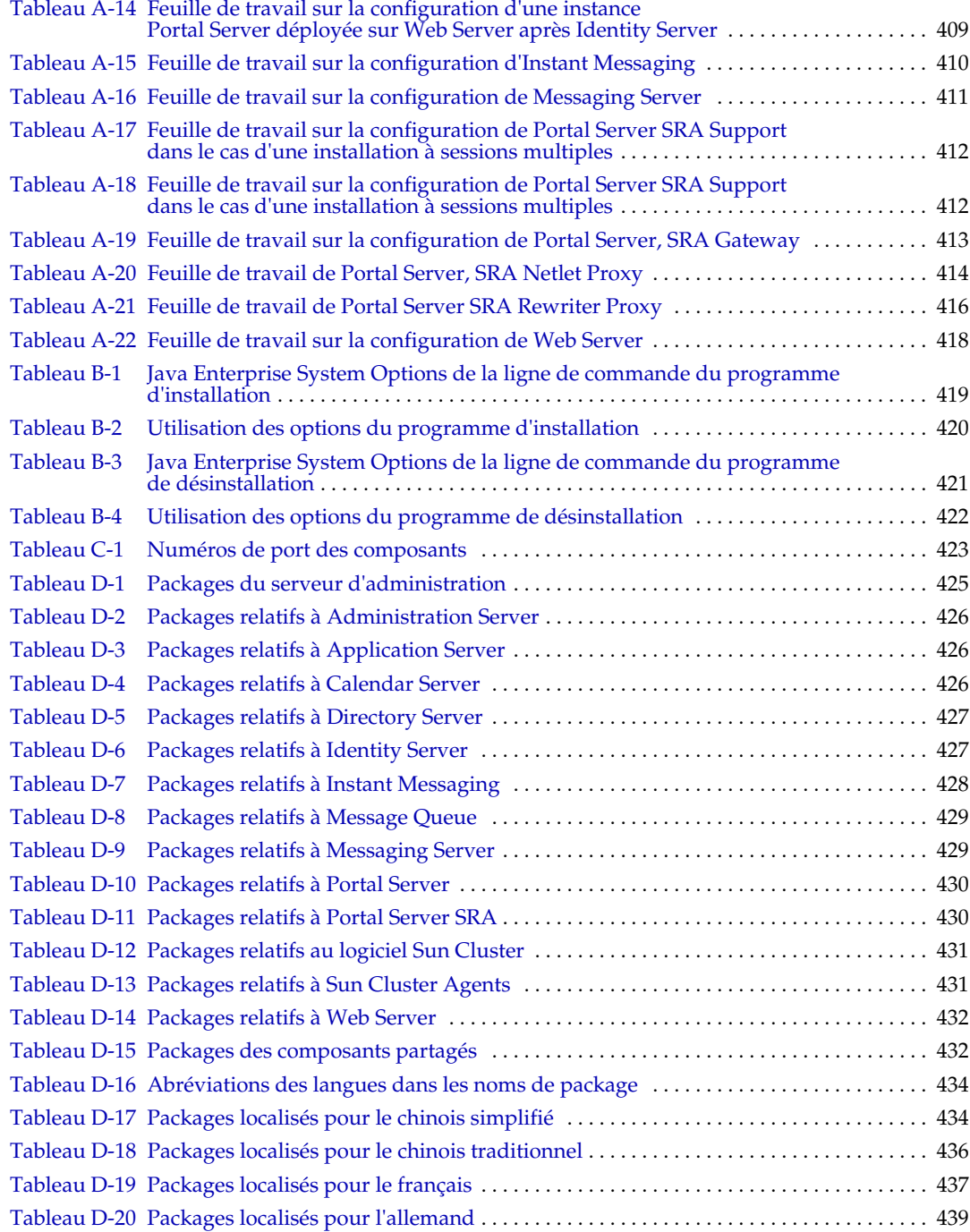

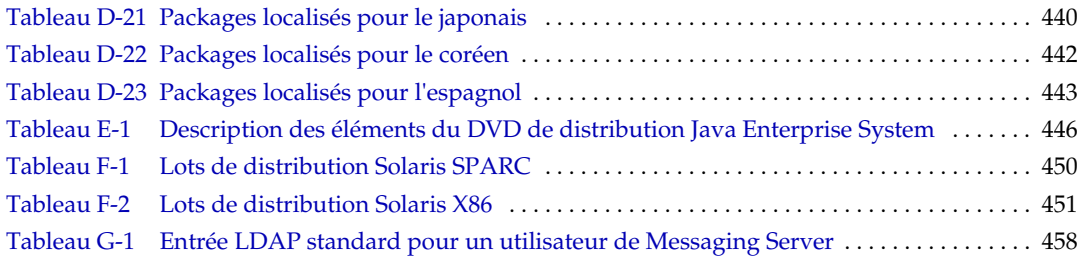

## Liste des procédures

<span id="page-20-0"></span>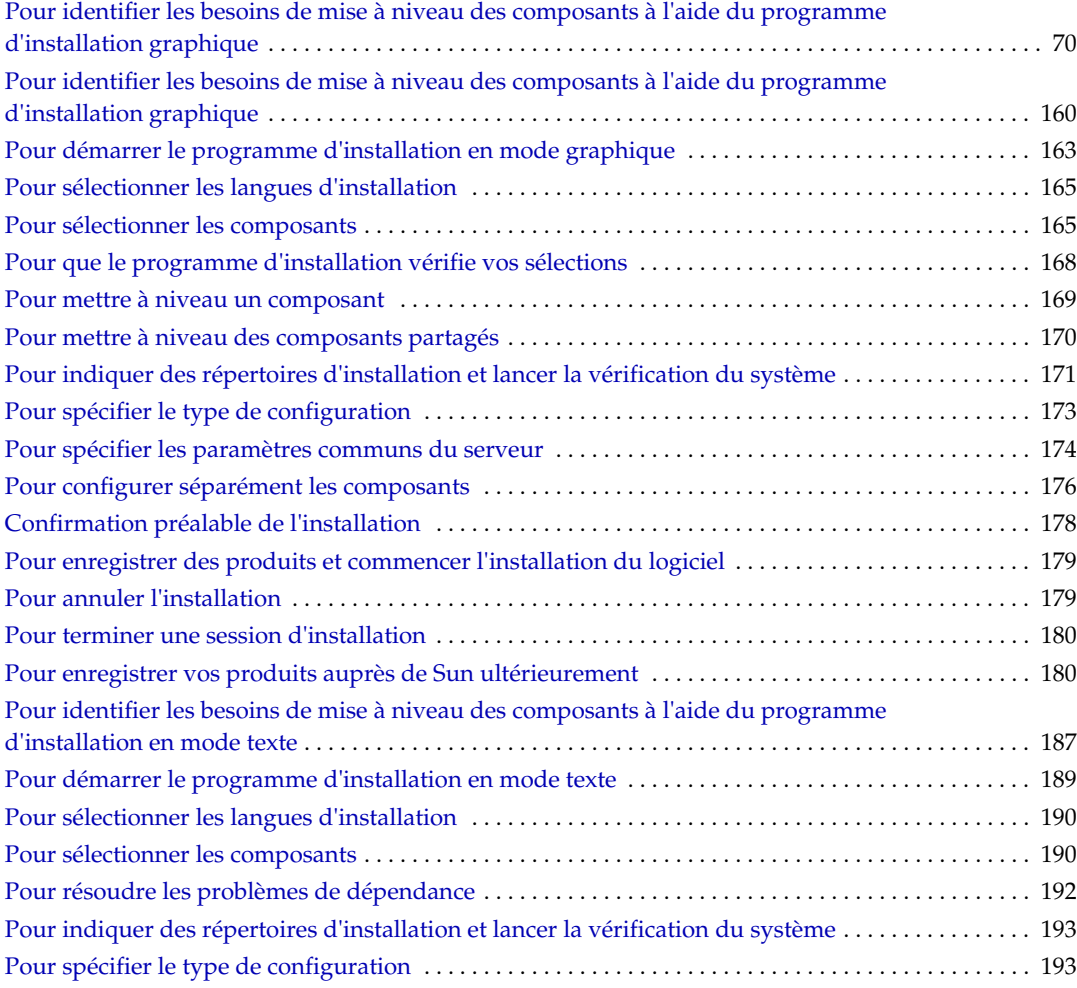

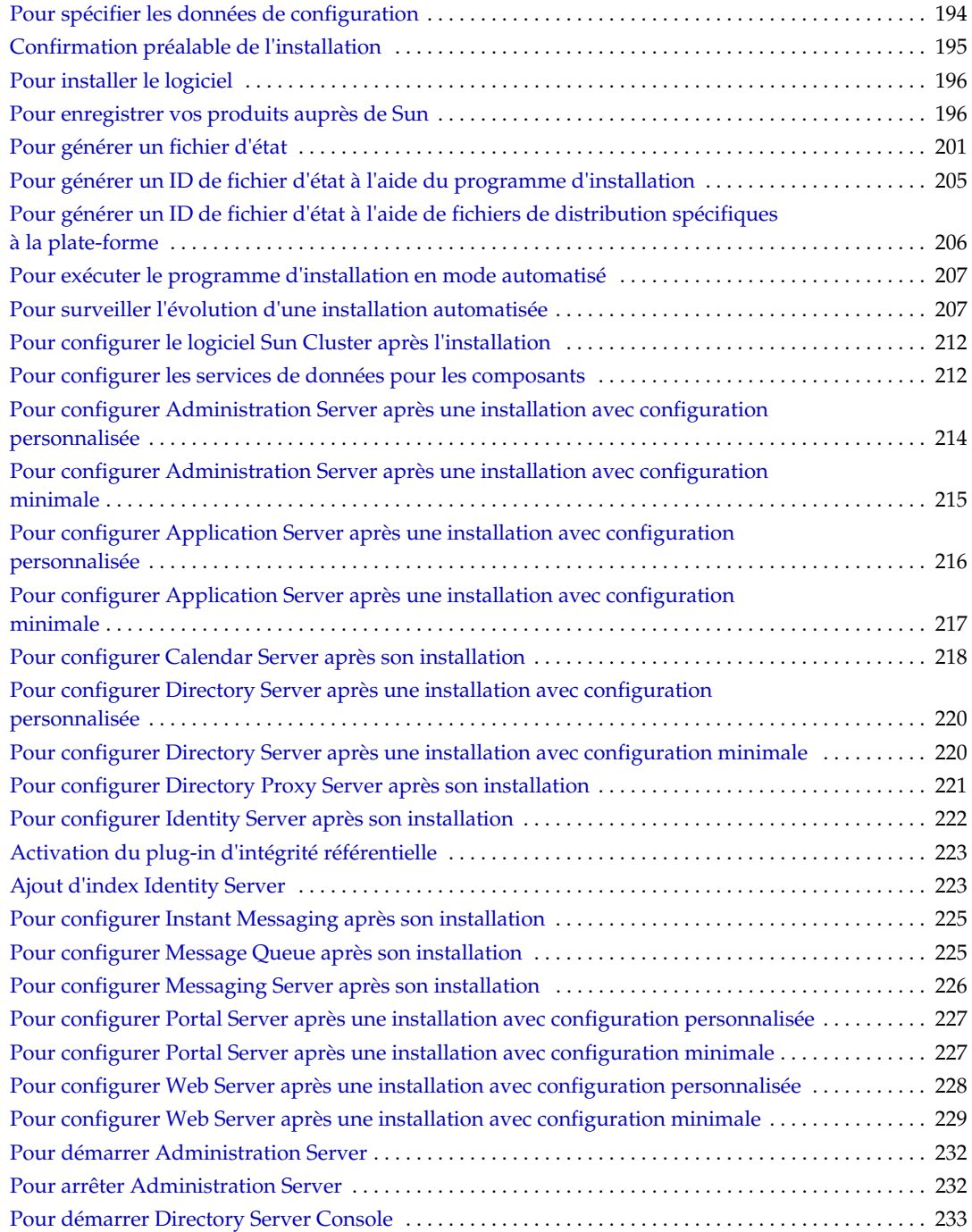

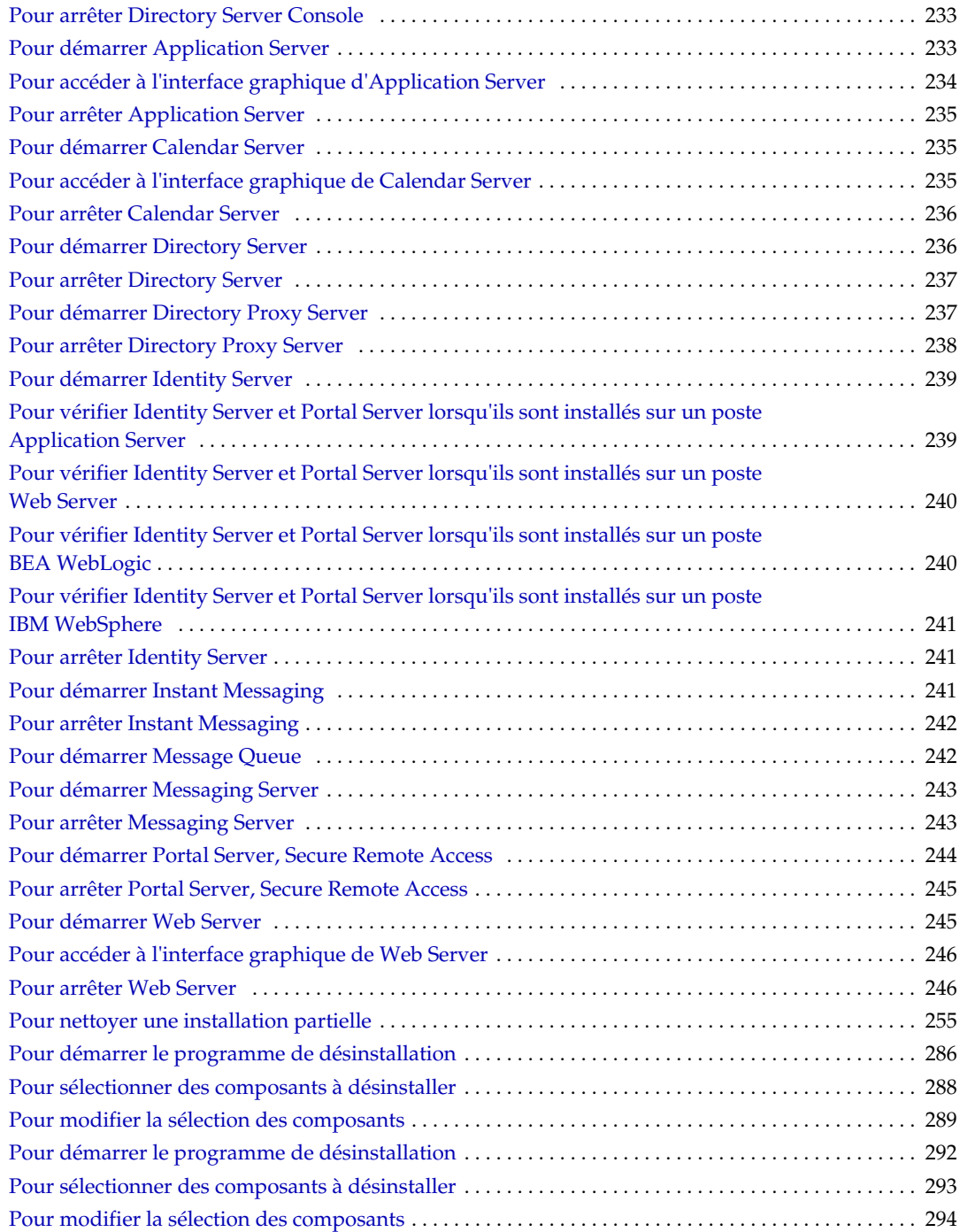

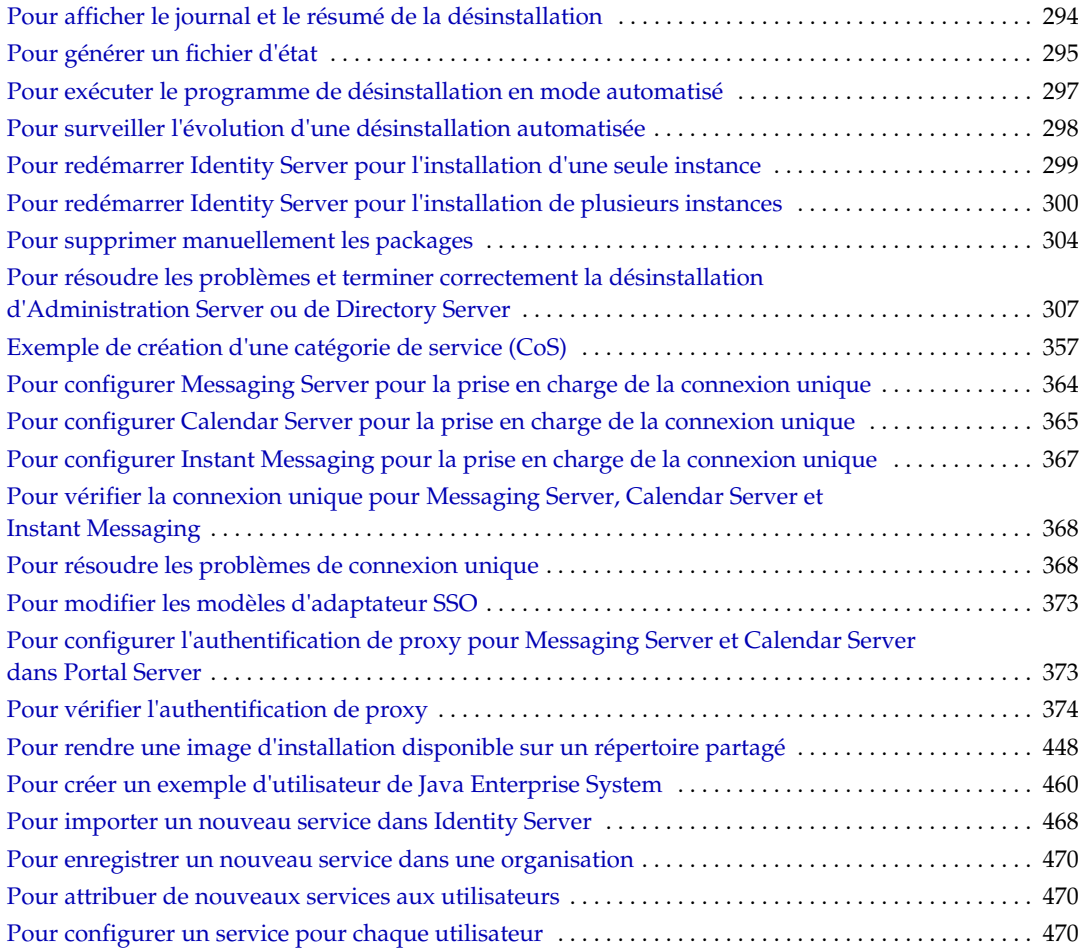

## Préface

<span id="page-24-0"></span>Le manuel *Java Enterprise System Manuel d'installation* contient les informations nécessaires à l'installation du logiciel Sun Java™ Enterprise System. Cette version de Java Enterprise System est prise en charge par le système d'exploitation Solaris™ (SPARC® Platform Edition et X86 Platform Edition).

La préface comprend les sections suivantes :

- [À qui ce manuel s'adresse-t-il ?](#page-25-0)
- [Organisation du manuel](#page-25-1)
- [Utilisation de la documentation](#page-26-0)
- [Conventions](#page-27-0)
- [Ressources sur Internet](#page-28-0)
- [Comment signaler les problèmes](#page-29-0)
- [Sun attend vos commentaires.](#page-29-1)

Avant de réaliser les tâches décrites dans ce manuel, il vous faut lire le manuel *Sun Java Enterprise Notes de mise à jour*.

## <span id="page-25-0"></span>À qui ce manuel s'adresse-t-il ?

Ce manuel est destiné aux évaluateurs, aux administrateurs système et aux techniciens d'installation souhaitant installer le logiciel Java Enterprise System.

Il suppose que vous connaissez déjà les éléments suivants :

- le mode d'installation de logiciels au niveau de l'entreprise ;
- le système d'exploitation UNIX® ;
- le modèle client/serveur ;
- le modèle de mise en clusters (si vous installez le logiciel Sun Cluster) ;
- Internet et la technologie World Wide Web.

### <span id="page-25-1"></span>Organisation du manuel

Ce manuel comporte trois parties :

• [Partie 1, « Installation »](#page-54-1)

Les chapitres inclus dans cette partie comprennent des informations concernant la planification préalable à l'installation, la mise à niveau des composants, l'utilisation des programmes d'installation et de désinstallation, la résolution des problèmes ainsi que la vérification du bon déroulement de l'installation.

• [Partie 2, « Administration »](#page-308-1)

Les chapitres inclus dans cette partie décrivent les tâches d'administration initiales communes à l'ensemble des composants, telles que la configuration de la connexion unique et la configuration d'utilisateurs.

• [Partie 3, « Annexes »](#page-374-1)

Les annexes de cette partie contiennent des informations de référence, notamment des feuilles de travail à utiliser pendant l'installation. En outre, elles répertorient les packages associés aux composants installés et fournissent des illustrations détaillées sur la structure des répertoires de distribution.

### <span id="page-26-0"></span>Utilisation de la documentation

Les manuels relatifs à Java Enterprise System sont disponibles en ligne sous la forme de fichiers PDF (Portable Document Format) et HTML (HyperText Markup Language). Ces deux formats sont compatibles avec les aides technologiques proposées aux utilisateurs souffrant d'un handicap physique. La documentation Sun™ est disponible sur le site Web suivant :

#### [http://docs.sun.com.](http://docs.sun.com)

La documentation relative à Java Enterprise System inclut des informations sur le système global de même que des informations sur chacun de ses composants. Pour y accéder, entrez l'adresse URL ci-après :

#### <http://docs.sun.com/prod/entsys.03q4>

Vous trouverez dans le tableau suivant les manuels qui traitent du logiciel Java Enterprise System dans son ensemble. La colonne de gauche indique le nom de chaque document et la colonne de droite présente son contenu général.

| <b>Document</b>                                   | Contenu                                                                                                    |  |
|---------------------------------------------------|----------------------------------------------------------------------------------------------------|--|
| Sun Java Enterprise Notes de mise à jour          | Ce manuel contient les dernières informations sur Java Enterprise<br>System, y compris les problèmes connus. De plus, chaque composant<br>dispose de notes de version qui lui sont propres.                                                                                                    |  |
| http://docs.sun.com/doc/816-6876                  |                                                                                                    |  |
| Java Enterprise System Roadmap                    | Ce manuel décrit la documentation relative à Java Enterprise System et<br>à ses composants, et comporte des liens renvoyant à cette<br>documentation.                                                                                                    |  |
| http://docs.sun.com/doc/817-4715                  |                                                                                                    |  |
| Java Enterprise System Technical Overview         | Ce manuel expose les concepts et la terminologie techniques employés<br>dans la documentation de Java Enterprise System. Il décrit le logiciel<br>Java Enterprise System, ses composants et le rôle qu'ils jouent dans<br>la prise en charge des applications d'entreprise distribuées. Il aborde<br>également les concepts liés au cycle de vie et fournit en particulier une<br>explication succincte du déploiement sur un système. |  |
| http://docs.sun.com/doc/817-5085                  |                                                                                                    |  |
| Manuel d'installation - Java Enterprise<br>System | Ce manuel vous guide tout au long de la procédure d'installation de Java<br>Enterprise System. Il vous explique comment sélectionner les<br>composants que vous voulez installer, puis les configurer, et comment<br>vous assurer de leur fonctionnement correct. Enfin, il indique comment<br>exécuter les tâches d'administration de base, notamment la configuration<br>d'utilisateurs et la configuration de la connexion unique.  |  |
| http://docs.sun.com/doc/816-6874                  |                                                                                                    |  |
| Java Enterprise System Glossary                   | Ce manuel inclut la définition des termes utilisés dans la documentation<br>de Java Enterprise System.                                                                                                    |  |
| http://docs.sun.com/doc/816-6873                  |                                                                                                    |  |

<span id="page-26-1"></span>**Tableau 1** Documentation relative au système dans son ensemble

### <span id="page-27-1"></span><span id="page-27-0"></span>**Conventions**

Les conventions employées dans le présent manuel pour les types de caractères sont décrites dans le tableau ci-dessous.

**Tableau 2** Conventions de types de caractères

| Type de<br>caractères         | Éléments représentés                                                                                                  | <b>Exemples</b>                                                                                     |  |
|-------------------------------|----------------------------------------------------------------------------------------------------|----------------------------------------------------------------------------------------------------|--|
| AaBbCc123                     | Interfaces API et éléments<br>linguistiques, balises HTML,<br>adresses URL de sites Web.<br>noms de commande, noms de | Modifiez votre fichier . login.                                                                     |  |
| (espacement fixe)             |                                                                                                    | Pour établir la liste de tous les fichiers,<br>entrez : $ls -a$ .                                   |  |
|                               | fichier, chemins d'accès aux<br>répertoires, éléments affichés<br>sur l'écran de l'ordinateur,<br>exemple de code.    | % Vous avez du courrier.                                                                            |  |
| AaBbCc123                     | Ce que vous entrez, et non ce qui                                                                                     | ៖ su                                                                                                |  |
| (espacement fixe,<br>en gras) | apparaît sur l'écran de<br>l'ordinateur.                                                                              | Mot de passe :                                                                                      |  |
| AaBbCc123                     | Titres d'ouvrage.                                                                                                    | Lisez le chapitre 6 du guide de<br>l'utilisateur.                                                   |  |
| (en italique)                 | Mots ou termes nouveaux.                                                                                              |                                                                                                    |  |
|                               | Mots importants.                                                                                                    | Il s'agit d'options de <i>classe</i> .                                                              |  |
|                               | Variables de ligne de commande<br>à remplacer par des valeurs ou<br>noms réels.                                       | Vous <i>devez</i> avoir le statut de<br>superutilisateur pour pouvoir effectuer<br>cette opération. |  |
|                               |                                                                                                    | Le fichier est stocké dans le répertoire<br><i>base_svr_is/</i> bin.                                |  |

Les conventions employées dans le présent manuel pour l'indication des variables sont décrites dans le tableau ci-dessous.

<span id="page-27-2"></span>**Tableau 3** Conventions d'indication de variables

| <b>Élément</b> | <b>Signification</b>                                              | <b>Exemples</b>                                             |
|----------------|-------------------------------------------------------------------|-------------------------------------------------------------|
| base_produit   | Variable représentant le répertoire<br>d'installation du produit. | Le répertoire base_svr_is/bin peut être<br>/opt/SUNWam/bin. |

Les conventions employées dans le présent manuel pour les symboles sont décrites dans le tableau suivant.

<span id="page-28-1"></span>

| Symbole   | <b>Signification</b>                                                                                           | <b>Notation</b> | <b>Exemple</b>                 |
|-----------|----------------------------------------------------------------------------------------------------|-----------------|--------------------------------|
|           | Délimite des options de commande<br>facultatives.                                                              | O[n]            | $-04, -0$                      |
|           | Délimite un ensemble de choix pour une<br>option de commande obligatoire.                                      | $d\{y n\}$      | -dy                            |
|           | Sépare les différentes options de<br>commande disponibles.                                                     |                 |                                |
| $\ddot{}$ | Joint les touches du clavier utilisées<br>simultanément comme raccourci dans une<br>interface graphique.       |                 | Ctrl+A                         |
|           | Joint les touches du clavier utilisées l'une<br>après l'autre comme raccourci dans une<br>interface graphique. |                 | Échap-S                        |
| >         | Indique une sélection de menus dans une                                                                        |                 | Fichier > Nouveau              |
|           | interface graphique.                                                                                           |                 | Fichier > Nouveau ><br>Modèles |

**Tableau 4** Conventions de symboles

### <span id="page-28-0"></span>Ressources sur Internet

Des informations concernant le logiciel Java Enterprise System ainsi que ses composants sont disponibles sur le site Web suivant :

<http://wwws.sun.com/software/learnabout/enterprisesystem/index.html>

Des adresses URL de sites tiers, qui renvoient à des informations complémentaires connexes, sont fournies dans ce document.

**REMARQUE** Sun décline toute responsabilité quant à la disponibilité des sites tiers mentionnés. Sun ne garantit pas le contenu, la publicité, les produits et autres matériaux disponibles sur ces sites ou dans ces ressources, ou accessibles par leur intermédiaire, et ne saurait en être tenu pour responsable. Par ailleurs, la responsabilité de Sun ne saurait être engagée en cas de dommages ou de pertes, réels ou supposés, occasionnés par, ou liés à, l'utilisation du contenu, des produits ou des services disponibles sur ces sites ou dans ces ressources, ou accessibles par leur biais, ou encore à la confiance qui a pu leur être accordée.

### <span id="page-29-0"></span>Comment signaler les problèmes

Si vous rencontrez des problèmes avec Java Enterprise System, contactez le service clientèle Sun de l'une des manières suivantes :

• Services d'assistance clientèle Sun en ligne à l'adresse

<http://www.sun.com/service/sunone/software>

Ce site contient des liens vers la base de connaissances, le centre d'assistance en ligne et ProductTracker, ainsi que vers des programmes de maintenance et des coordonnées pour l'assistance.

• Le numéro de téléphone associé à votre contrat de maintenance

Afin de vous aider à résoudre votre problème, pensez à réunir les informations suivantes lorsque vous contactez l'assistance technique :

- description du problème, y compris l'endroit où il se produit et son impact sur l'exploitation ;
- type de machine, versions du système d'exploitation et du produit, y compris les correctifs et autres logiciels pouvant avoir un lien avec le problème ;
- procédure détaillée des méthodes utilisées pour reproduire le problème ;
- tous les journaux d'erreur ou vidages de la mémoire.

### <span id="page-29-1"></span>Sun attend vos commentaires

Afin d'améliorer sa documentation, Sun vous encourage à faire des commentaires et à apporter des suggestions. Pour ce faire, un formulaire est mis à votre disposition sur le site suivant :

<http://www.sun.com/hwdocs/feedback/>

Veuillez indiquer le titre complet du document et le numéro de référence dans les champs prévus à cet effet. Le numéro de référence est constitué de sept ou neuf chiffres et figure sur la page de titre du manuel ou en haut du document. Par exemple, le numéro de référence du présent manuel, *Manuel d'installation - Java Enterprise System*, est 817-4241-10.

Chapitre 1

## Présentation

<span id="page-30-1"></span><span id="page-30-0"></span>Ce chapitre présente le logiciel Sun Java™ Enterprise System ainsi que son programme d'installation.

Ce chapitre se compose des sections suivantes :

- [Introduction à Java Enterprise System](#page-30-2)
- [Fonctionnement du programme d'installation de Java Enterprise System](#page-41-1)
- [Comment puis-je me procurer le logiciel Java Enterprise System ?](#page-51-0)

### <span id="page-30-2"></span>Introduction à Java Enterprise System

Java Enterprise System regroupe les produits serveur de Sun™ sous la forme d'un système logiciel unique qui fournit le logiciel serveur intégré nécessaire à la prise en charge des applications d'entreprise distribuées. La version initiale de ce logiciel est disponible pour les systèmes d'exploitation Sun Solaris™ 8 et 9 (pour la plate-forme SPARC) et Solaris 9 (pour la plate-forme X86).

Pour comprendre les principales caractéristiques de Java Enterprise System, lisez les sections suivantes :

- [Avantages de Java Enterprise System](#page-31-0)
- [Présentation du service ENS \(Enterprise Network Services\)](#page-32-0)
- [Présentation des composants](#page-33-0)
- [Présentation des composants partagés](#page-40-0)
- [Langues disponibles pour Java Enterprise System](#page-41-0)

Le manuel *Java Enterprise System Technical Overview* fournit une description exhaustive de la technologie de Java Enterprise System. Ce manuel est disponible sur le site [http://docs.sun.com/doc/817-5085](http://docs.sun.com/doc/817-5085.).

#### <span id="page-31-0"></span>Avantages de Java Enterprise System

Chaque entreprise utilisant le logiciel Java Enterprise System attend un comportement différent du système. Ce comportement dépend des types d'application pris en charge, du nombre d'utilisateurs, du matériel disponible et d'autres éléments. Pour répondre aux besoins d'entreprises différentes, les composants de Java Enterprise System peuvent être installés et configurés de diverses manières.

Les avantages du logiciel Java Enterprise System sont notamment les suivants :

- **Des composants communs et un programme d'installation commun** : l'interopérabilité est garantie et la durée de mise en œuvre réduite.
- **Des composants partagés** : les architectures et la gestion réseau sont simplifiées.
- **Des composants résultant d'une technologie partagée** : la facilité de maintenance du système est améliorée.
- **Des normes industrielles ouvertes** : l'interopérabilité et l'intégration sont privilégiées. Afin d'étendre les fonctionnalités, il est possible d'intégrer des produits tiers et d'effectuer un développement interne.
- **La connexion unique** : l'intégration, l'efficacité et la facilité d'utilisation sont accrues.
- **Un schéma de données commun dans Directory Server** : la cohérence des données est garantie.

#### <span id="page-32-0"></span>Présentation du service ENS (Enterprise Network Services)

Le service ENS inclut le logiciel d'infrastructure dont toute entreprise a besoin pour développer, déployer et faire fonctionner ses applications. Cette couche logicielle se situe entre le système d'exploitation (par exemple, Solaris) et les applications d'entreprise.

Java Enterprise System comporte les services réseau suivants :

- **Des services de portail** : ces services garantissent aux groupes d'utilisateurs un accès, à tout moment et en tout lieu, en fournissant des fonctions de personnalisation, d'agrégation, de sécurité, d'intégration, d'accès mobile et de recherche. Ils permettent aux itinérants, aux télétravailleurs, aux professionnels du savoir, aux partenaires commerciaux, aux fournisseurs et aux clients d'accéder de façon sécurisée au portail personnalisé de leur entreprise, à partir de tout emplacement extérieur au réseau d'entreprise, via Internet ou un réseau extranet.
- **Des services de communication et de collaboration** : ces services assurent un échange sécurisé d'informations entre divers groupes d'utilisateurs. Parmi les fonctionnalités particulières applicables au cadre de travail de l'utilisateur, on trouve la messagerie, la collaboration en temps réel, la gestion d'agendas ainsi que la planification.
- **Des services d'identités réseau** : ces services améliorent la confidentialité et la protection des informations essentielles de l'entreprise puisqu'ils garantissent l'application de politiques de contrôle d'accès appropriées au sein de l'ensemble des groupes, applications et services au niveau mondial. Ils utilisent un référentiel pour le stockage et la gestion des profils d'identité, des privilèges d'accès et des informations relatives aux ressources des applications et du réseau.
- **Des services Web et d'application** : ces services permettent aux sociétés informatiques de développer, mettre en œuvre et gérer des applications pour toutes sortes de serveurs, clients et périphériques. Basés sur la technologie Plate-forme Java 2, Enterprise Edition (J2EE™), ils optimisent la réutilisation des applications et la collaboration entre les développeurs.
- **Des services de disponibilité** : ces services fournissent une approche unique en matière de gestion des niveaux de service d'une application. Ils apportent également la technologie brevetée « Always-On » (activité continue) pour les services Web et d'application, et par conséquent un service d'une qualité irréprochable et une évolutivité très importante. Grâce à la technologie « Always-On », les données d'état d'une session d'application sont répliquées de manière synchronisée et restent disponibles pratiquement en continu, sans les exigences de gestion et la configuration matérielle requise pour une base de données relationnelles classique.

• **Des services de sécurité** : ces services couvrent le système entier afin que son contenu soit protégé à l'aide des dernières normes de sécurité et options à tolérance d'erreurs d'authentification et de contrôle d'accès. Vous pouvez étendre en toute sécurité votre portail d'entreprise à vos employés télétravailleurs ou itinérants et à vos partenaires commerciaux, en évitant les coûts d'administration et de maintenance supplémentaires associés à une solution de réseau privé virtuel (VPN) standard.

Ces services sont tous dotés d'une architecture système logique, de fonctionnalités système et d'expériences utilisateur cohérentes. Vous avez la possibilité de choisir le ou les services réseau que vous souhaitez acquérir et mettre en œuvre. Chacun de ces services peut englober un certain nombre de composants.

#### <span id="page-33-0"></span>Présentation des composants

Les composants de Sun Open Network Environment (Sun ONE) et Sun Cluster proposent les services d'infrastructure nécessaires à la prise en charge des applications d'entreprise distribuées. Ces composants sont les suivants :

- [Sun Cluster 3.1 et Sun Cluster Agents pour Sun ONE](#page-34-0)
- [Sun ONE Administration Server 5.2](#page-34-1)
- [Sun ONE Application Server 7, Update 1,](#page-35-0) Standard Edition et Platform Edition
- [Sun ONE Calendar Server 6.0](#page-35-1)
- [Sun ONE Directory Server 5.2](#page-36-0)
- [Sun ONE Directory Proxy Server 5.2](#page-36-1)
- [Sun ONE Identity Server 6.1](#page-36-2)
- [Sun ONE Instant Messaging 6.1](#page-37-0)
- [Sun ONE Message Queue 3.0.1 Service Pack 2](#page-37-1), Enterprise Edition et Platform Edition
- [Sun ONE Messaging Server 6.0](#page-38-0)
- [Sun ONE Portal Server 6.2](#page-38-1)
- [Sun ONE Portal Server, Secure Remote Access 6.2](#page-38-2)
- [Sun ONE Web Server 6.1](#page-39-0)

Ces composants et leurs sous-composants pouvant être installés sont brièvement décrits dans les sous-sections ci-après.

Pour obtenir la liste des documents relatifs aux composants, reportez-vous au manuel *Java Enterprise System Roadmap* ([http://docs.sun.com/doc/817-4715](http://docs.sun.com/doc/817-4715).)).

#### <span id="page-34-0"></span>Sun Cluster 3.1 et Sun Cluster Agents pour Sun ONE

Le logiciel Sun Cluster est un composant du système SunPlex™. Solution matérielle intégrée composée du logiciel Sun Cluster, le système SunPlex permet de transformer l'environnement d'exploitation Solaris en un environnement cluster. Un cluster (ou plex) est un ensemble de nœuds dans une configuration informatique dispersée qui permet un seul affichage client des applications ou services réseau, notamment des bases de données, des services Web et des services de fichiers.

Une fois le cluster installé, vous y créez des services de données de haute disponibilité en installant et en configurant l'application et l'agent Sun Cluster correspondant à ces services de données. Par exemple, pour créer un service de données Messaging Server de haute disponibilité, vous installez et configurez l'agent Sun Cluster pour Messaging Server de même que le composant Messaging Server.

Les composants Sun Cluster Core et Sun Cluster Agents pour Sun ONE fournis par le programme d'installation de Java Enterprise System peuvent être installés séparément.

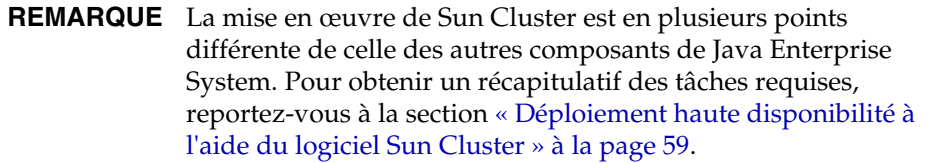

#### <span id="page-34-1"></span>Sun ONE Administration Server 5.2

Sun ONE Administration Server (Administration Server) vous permet de gérer les logiciels de serveur Sun ONE de votre entreprise. Il est constitué des composants Server Console et Administration Server.

- **Administration Server** : ce composant traite les requêtes des serveurs d'un groupe de serveurs placés dans un même répertoire racine, puis lance les programmes indispensables à la réalisation de ces requêtes.
- **Server Console** : il s'agit d'une application Java autonome qui fonctionne en combinaison avec une instance Directory Server et une instance Administration Server sur votre réseau. Elle fait office d'application de gestion frontale pour les logiciels Sun ONE de votre entreprise.

Le programme d'installation de Java Enterprise System ne permet d'installer les composants Server Console et Administration Server que conjointement.

#### <span id="page-35-0"></span>Sun ONE Application Server 7, Update 1

Sun ONE Application Server (Application Server) fournit une plate-forme compatible J2EE pour le développement et le déploiement de services Web et d'application. Le serveur apporte les services d'infrastructure permettant l'interaction entre des composants distribués à configuration groupée, y compris l'appel de méthode distant et d'autres services d'exécution.

- **Standard Edition** (par défaut) : cette édition permet de gérer plusieurs instances Application Server à partir d'un poste d'administration central. Elle comprend la possibilité de partitionner le trafic de l'application Web via un proxy tiers du serveur Web et prend en charge la configuration de diverses instances Application Server pour chaque domaine d'administration. L'édition Standard Edition d'Application Server peut être contrôlée par le biais du protocole SNMP.
- **Platform Edition** : cette édition se limite aux instances Application Server uniques, c'est-à-dire aux machines virtuelles uniques pour la plate-forme Java (Java Virtual Machine, JVM™). Elle prend en charge les topologies de déploiement à plusieurs niveaux, mais le proxy tiers du serveur Web n'effectue pas d'équilibrage de charge. Les utilitaires d'administration sont limités aux clients locaux.
- **Application Server Administration Client** : fournit des clients graphiques et d'administration par ligne de commande qui vous permettent de gérer et de configurer les installations Sun ONE Application Server et les applications hébergées. Aide au déploiement d'applications.

Le programme d'installation de Java Enterprise System installe Application Server en tant que composant unique. Il fournit en outre les sous-composants suivants à installer séparément :

- Application Server Core (Standard Edition ou Platform Edition) ;
- Application Server Administration Client ;
- PointBase Server 4.2.

#### <span id="page-35-1"></span>Sun ONE Calendar Server 6.0

Sun ONE Calendar Server (Calendar Server) est une solution Web évolutive permettant une gestion centralisée des agendas et plannings. Elle est destinée aux entreprises et fournisseurs de services. Calendar Server prend en charge les agendas personnels et de groupe, mais aussi de ressources, telles que les salles de conférence ou le matériel.

Le programme d'installation de Java Enterprise System installe Calendar Server en tant que composant unique.
### Sun ONE Directory Server 5.2

Sun ONE Directory Server (Directory Server) offre un service d'annuaire centralisé pour les informations de vos intranet, extranet et réseau. Il s'intègre aux systèmes existants et fait office de référentiel centralisé par le regroupement des informations sur vos employés, clients, fournisseurs et partenaires. Vous pouvez l'étendre de manière à gérer les préférences et profils des utilisateurs, ou encore l'authentification des utilisateurs du réseau extranet.

Le programme d'installation de Java Enterprise System installe Directory Server en tant que composant unique.

### Sun ONE Directory Proxy Server 5.2

Sun ONE Directory Proxy Server (Directory Proxy Server) est un composant essentiel de tout service d'annuaire vital pour les solutions de commerce électronique. Il s'agit d'une passerelle LDAP de la couche application qui offre un contrôle des accès aux annuaires amélioré, une compatibilité de schémas et une haute disponibilité grâce aux fonctions de basculement et d'équilibrage de charge.

Le programme d'installation de Java Enterprise System installe Directory Proxy Server en tant que composant unique.

### Sun ONE Identity Server 6.1

Sun ONE Identity Server (Identity Server) procure à l'entreprise une infrastructure pour administrer les processus intervenant dans la gestion des identités numériques des clients, employés et partenaires qui se servent de leurs applications non Web et et de leurs services Web. Les ressources pouvant être réparties sur un grand nombre de réseaux informatiques internes et externes, des attributs, stratégies et habilitations sont définis et appliqués à chaque identité afin de gérer l'accès à ces ressources.

- **Identity Server Administration Console** : interface graphique qui regroupe les services d'identité et la gestion de stratégies et offre aux utilisateurs une interface unique pour créer et gérer leur compte, les attributs de service ainsi que les règles d'accès dans Sun ONE Directory Server.
- **Common Domain Services for Federation Management** : permet aux utilisateurs d'accéder aux applications proposées par plusieurs fournisseurs de services affiliés à l'aide d'une identité unique.
- **Identity Server SDK** : fournit les outils et les modèles nécessaires aux développeurs pour personnaliser Identity Server afin qu'il réponde aux besoins de leur entreprise.

Le programme d'installation de Java Enterprise System installe Identity Server en tant que composant unique. Il fournit en outre les sous-composants suivants à installer séparément :

- Identity Management and Policy Services Core;
- Identity Server Administration Console ;
- Common Domain Services for Federation Management ;
- Identity Server SDK.

### Sun ONE Instant Messaging 6.1

Avec Sun ONE Instant Messaging (Instant Messaging), les clients Web peuvent communiquer via la messagerie instantanée et participer à des sessions de discussions, s'envoyer des messages d'alerte et partager des informations en temps réel. Ce composant convient aussi bien aux réseaux intranet qu'à Internet.

Le programme d'installation de Java Enterprise System installe Instant Messaging en tant que composant unique. Il fournit en outre les sous-composants suivants à installer séparément :

- Instant Messaging Server Core ;
- Instant Messaging Resources ;
- Identity Server Instant Messaging Service.

### Sun ONE Message Queue 3.0.1 Service Pack 2

Sun ONE Message Queue (Message Queue) est une solution fondée sur des normes permettant de résoudre les problèmes de communication inter-applications et d'assurer une transmission fiable des messages. Ce système de messagerie d'entreprise applique la norme ouverte Java Message Service (JMS) : c'est un fournisseur JMS. En outre, les fonctionnalités de Message Queue dépassent les exigences minimales de la spécification JMS.

Grâce au logiciel Message Queue, les processus exécutés sur différentes plates-formes et différents systèmes d'exploitation peuvent se connecter à un service de messagerie Message Queue commun pour l'envoi et la réception d'informations. Les développeurs n'ont plus à s'inquiéter des détails du mode de communication entre leurs applications sur le réseau, mais peuvent désormais se concentrer sur la logique applicative.

• **Enterprise Edition** (par défaut) : cette édition fournit une prise en charge HTTP/HTTPS, une évolutivité améliorée et des fonctions liées à la sécurité. Elle est particulièrement adaptée aux mises en œuvre à grande échelle.

• **Platform Edition** : cette édition inclut une prise en charge JMS de base. Elle convient aux mises en œuvre à petite échelle ainsi qu'aux environnements de développement.

Les composants Message Queue Enterprise Edition et Message Queue Platform Edition fournis par le programme d'installation de Java Enterprise System peuvent être installés séparément.

### Sun ONE Messaging Server 6.0

Sun ONE Messaging Server (Messaging Server) est un serveur de messagerie Internet puissant et intégrant des normes destiné aux entreprises et fournisseurs de services. Messaging Server permet un traitement fiable et de grande capacité des messages. Il se compose de plusieurs modules qui peuvent être configurés indépendamment et qui permettent la prise en charge de divers protocoles de messagerie.

Le programme d'installation de Java Enterprise System installe Messaging Server en tant que composant unique.

### Sun ONE Portal Server 6.2

Sun ONE Portal Server (Portal Server) est une solution de serveur de portail capable de gérer les identités. Il offre une gestion complète des utilisateurs, stratégies et identités pour l'application des fonctions liées à la sécurité, à la connexion unique aux applications Web et à l'accès auprès des utilisateurs finals. Portal Server combine d'autre part des services de portail essentiels, tels que la personnalisation, l'agrégation, la sécurité, l'intégration et la recherche. Des fonctionnalités uniques procurant un accès à distance sécurisé aux ressources et aux applications internes viennent compléter une plate-forme de portail exhaustive en vue du développement de portails intra-entreprises (B2E), interentreprises (B2B) et grand public (B2C) stables.

Le programme d'installation de Java Enterprise System installe Portal Server en tant que composant unique.

### Sun ONE Portal Server, Secure Remote Access 6.2

Sun ONE Portal Server, Secure Remote Access (Portal Server, Secure Remote Access) étend les fonctions de Portal Server en offrant un accès distant sécurisé aux services et au contenu de Portal Server à partir d'un navigateur distant. Il s'agit d'une solution économique d'accès sécurisé à laquelle les utilisateurs ont accès à partir de n'importe quel navigateur utilisant la technologie Java, et qui leur évite de devoir posséder un logiciel client. Son intégration à Portal Server garantit aux utilisateurs l'utilisation d'un accès crypté sécurisé au contenu et aux services auxquels ils ont accès.

- **Gateway** : fournit une interface et une barrière de sécurité à un réseau intranet d'entreprise qui permet un accès distant à partir de l'extérieur du réseau. Gateway présente le contenu de façon sécurisée à un utilisateur distant à partir de serveurs d'application et de serveurs Web internes via une interface unique.
- **Netlet Proxy** : permet aux utilisateurs d'exécuter en toute sécurité des services TCP/IP communs sur Internet et d'autres réseaux non sécurisés. Netlet Proxy vous permet d'exécuter des applications comme telnet, SMTP, HTTP et des applications à port fixe.
- **Rewriter Proxy** : garantit un accès sécurisé aux pages Web d'un réseau intranet d'entreprise à partir de l'extérieur en transformant les liens Web et en créant des ensembles de règles pour le traitement de ces pages.

Le programme d'installation de Java Enterprise System installe Portal Server, Secure Remote Access en tant que composant unique. Il fournit en outre les sous-composants suivants à installer séparément :

- Secure Remote Access Core ;
- Gateway ;
- Netlet Proxy ;
- Rewriter Proxy.

### Sun ONE Web Server 6.1

Sun ONE Web Server (Web Server) est un serveur Web sécurisé multithread et à processus multiples reposant sur des normes ouvertes. Il offre performances, fiabilité, évolutivité et d'excellentes capacités de gestion pour toutes les entreprises, quelle que soit leur taille. Il prend en charge toute une variété de normes logicielles pour le Web, notamment JDK 1.4.1, Java Servlet 2.3, JavaServer Pages™ (JSP™) 1.2, HTTP/1.1, PKCS #11, FIPS-140, les certificats « step-up » 168 bits et bien d'autres normes de sécurité.

Le programme d'installation de Java Enterprise System installe Web Server en tant que composant unique.

### Présentation des composants partagés

Les composants partagés fournissent les services locaux et la prise en charge de technologies dont dépendent les composants. Lors de l'installation des composants, le programme d'installation de Java Enterprise System vérifie automatiquement la présence des composants partagés requis et remédie à leur absence le cas échéant.

Java Enterprise System inclut les composants partagés suivants :

- Ant (outil de génération Jakarta ANT Java/XML) ;
- Apache Common Logging ;
- ICU (International Components for Unicode) ;
- J2SE™ platform 1.4.1\_06 (Plate-forme Java 2, Standard Edition) ;
- JAF (JavaBeans™ Activation Framework) ;
- JATO (Sun ONE Application Framework) ;
- JavaHelp™ Runtime ;
- JAXM (Java API for XML Messaging) Client Runtime ;
- JAXP (Java API for XML Processing) ;
- **JAXR** (Java API for XML Registries) ;
- JAX-RPC (Java APIs for XML-based Remote Procedure Call) ;
- **JSS** (Java Security Services) ;
- KT Search Engine ;
- LDAP C Language SDK ;
- NSPR (Netscape Portable Runtime) ;
- NSS (Network Security Services) ;
- SAAJ (SOAP with Attachments API for Java) ;
- SASL (Simple Authentication and Security Layer) ;
- XML C Library (libxml).

**REMARQUE** Pour pouvoir utiliser Application Server et Directory Server, vous devez également disposer de Perl, qui n'est pas installé automatiquement en tant que composant partagé de Java Enterprise System.

## Langues disponibles pour Java Enterprise System

Outre l'anglais, Java Enterprise System est également disponible dans les langues ci-après :

- français ;
- allemand ;
- espagnol ;
- coréen ;
- chinois simplifié ;
- chinois traditionnel ;
- japonais.

Pour de plus amples informations sur les langues offertes par le programme d'installation de Java Enterprise System, reportez-vous à la section [« Sélection de la](#page-43-0)  [langue » à la page 44.](#page-43-0)

# <span id="page-41-0"></span>Fonctionnement du programme d'installation de Java Enterprise System

Le programme d'installation commun de Java Enterprise System constitue un environnement d'installation qui a recours à l'utilitaire pkgadd de Solaris pour transférer le logiciel Java Enterprise System sur votre système. Il prend en charge les modes interactifs graphique et texte ainsi que le mode d'installation automatisée (qui fonctionne à l'aide de paramètres). Tous les composants de Java Enterprise System sont installés par l'intermédiaire de ce programme d'installation commun. Avantages du programme d'installation commun :

- stratégies et comportement d'installation, de mise à niveau et de désinstallation cohérents ;
- aucune duplication des composants communs ;
- niveau de version identique pour les composants partagés.

Au cours de l'installation, vous avez la possibilité de configurer les composants que vous avez sélectionnés. L'importance de la configuration au moment de l'installation varie suivant les composants et le type de configuration choisis.

Le mode de fonctionnement du programme d'installation est décrit dans les sections suivantes :

- [Modes du programme d'installation](#page-42-0)
- [Sélection de la langue](#page-43-0)
- [Vérification des logiciels déjà présents](#page-44-0)
- [Vérification des dépendances](#page-44-1)
- [Types de configuration et définition de paramètres](#page-47-0)
- [Désinstallation](#page-48-0)
- [Flux d'installation](#page-48-1)

### <span id="page-42-0"></span>Modes du programme d'installation

Il vous est possible d'installer Java Enterprise System de manière interactive ou en vous servant d'un script réutilisable. Les trois modes d'exécution du programme d'installation sont indiqués ci-dessous.

- **Mode interactif graphique** : comporte un assistant graphique qui vous aide à installer pas à pas le logiciel Java Enterprise System.
- **Mode interactif texte** : apporte les mêmes fonctionnalités que le mode graphique, mais en vous demandant de répondre à des questions ligne par ligne, sans faire appel à un assistant.
- **Mode automatisé** : utilise un fichier dans lequel sont stockées les valeurs d'installation. Pour procéder à une installation automatisée, il vous faut tout d'abord exécuter le programme d'installation de manière interactive afin d'enregistrer les réponses données dans un « fichier d'état », puis utiliser ce fichier dans le programme d'installation.

Pour obtenir des informations concernant le choix du mode d'installation, reportez-vous à la section [« Sélection d'un mode d'installation » à la page 73.](#page-72-0)

# <span id="page-43-0"></span>Sélection de la langue

Java Enterprise System est disponible dans plusieurs langues. Vous pouvez installer les composants avec leur interface traduite, en plus de l'interface en anglais.

### Langues du programme d'installation

Le programme d'installation interactif s'exécute dans la langue spécifiée dans les paramètres régionaux du système d'exploitation. Les langues suivantes sont disponibles :

- ❍ anglais ;
- ❍ français ;
- ❍ allemand ;
- ❍ espagnol ;
- ❍ coréen ;
- ❍ chinois simplifié ;
- ❍ chinois traditionnel ;
- ❍ japonais.

Si la langue de votre système d'exploitation ne figure pas dans la liste, le programme s'exécute en anglais.

### Langues des composants

Le programme d'installation installe automatiquement la version anglaise de tous les composants de Java Enterprise System. Vous pouvez, par ailleurs, installer les packages des composants dans les langues figurant dans la liste. Si la langue de votre système d'exploitation figure dans la liste, elle est sélectionnée par défaut pour l'installation. Vous avez toutefois la possibilité de modifier cette sélection.

Au cours d'une même session d'installation, la langue ainsi choisie s'applique à tous les composants que vous installez. Pour utiliser une langue pour certains composants uniquement et une autre pour d'autres composants, vous pouvez exécuter le programme d'installation plusieurs fois.

Le programme d'installation ne peut pas installer de packages de langues supplémentaires pour les composants ayant fait l'objet d'une installation antérieure. Vous pouvez toutefois ajouter des langues à tout moment à l'aide de l'utilitaire pkgadd. Pour connaître les packages à ajouter à chaque composant, consultez la section [« Packages localisés pour les composants » à la page 433](#page-432-0).

## <span id="page-44-0"></span>Vérification des logiciels déjà présents

Lors de l'installation, le programme d'installation examine la machine concernée pour déterminer si des composants sont déjà présents.

- Des composants de Java Enterprise System sont-ils déjà installés ?
- Sont-ils compatibles avec Java Enterprise System ou doivent-ils être mis à niveau ?
- Des composants partagés à mettre à niveau avant l'installation sont-ils disponibles ?

Vous pouvez, pour les logiciels qui ont été installés à l'aide de packages, employer le programme d'installation pour dresser la liste des produits précédemment installés. Vous trouverez des instructions dans la section [« Identification des](#page-159-0)  [besoins de mise à niveau des composants » à la page 160](#page-159-0).

De nombreux systèmes comportent déjà des versions des composants partagés, tels que J2SE ou NSS. Le programme d'installation de Java Enterprise System vérifie les composants partagés présents sur la machine. S'il trouve des versions incompatibles avec Java Enterprise System, il les indique. Si vous poursuivez l'installation, il met à niveau les composants partagés vers les versions les plus récentes.

## <span id="page-44-1"></span>Vérification des dépendances

Le programme d'installation effectue une vérification par recoupement approfondie sur les composants pour s'assurer que les composants sélectionnés fonctionneront correctement. Cette section aborde les thèmes suivants :

- [Vérification des dépendances de composants](#page-44-2)
- [Procédure de sélection des composants](#page-46-0)

#### <span id="page-44-2"></span>Vérification des dépendances de composants

De nombreux composants dépendent d'autres composants pour pouvoir fonctionner. Le programme d'installation de Java Enterprise System propose une logique de vérification des dépendances qui permet de veiller au respect de ces dépendances. Pour la même raison, il est possible que certains composants soient automatiquement sélectionnés lorsque vous effectuez vos choix.

Par exemple, Portal Server requiert une instance locale de l'application Identity Server, qui, à son tour, requiert une instance locale ou distante de Directory Server. Les composants Portal Server et Identity Server doivent être déployés dans le même conteneur Web J2EE. Vous pouvez utiliser un des quatre produits suivants pour fournir un conteneur Web à Portal Server et Identity Server : Sun ONE Application Server, Sun ONE Web Server, IBM WebSphere ou BEA WebLogic.

Le programme d'installation étudie les relations existant entre les logiciels sélectionnés et ceux déjà présents. Par exemple :

- Le programme d'installation génère une erreur et vous empêche de continuer si vous sélectionnez Portal Server alors qu'une version incompatible du composant Identity Server est déjà installée.
- Le programme d'installation génère un avertissement, mais vous permet de continuer, si vous choisissez Identity Server et désélectionnez Directory Server.

#### *Exemple d'interdépendance*

Le schéma ci-dessous présente les dépendances qui existent entre les composants. Les lignes continues représentent les dépendances qui doivent être respectées sur la machine locale. Les lignes en pointillé correspondent aux dépendances qui peuvent être respectées à distance.

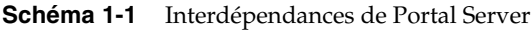

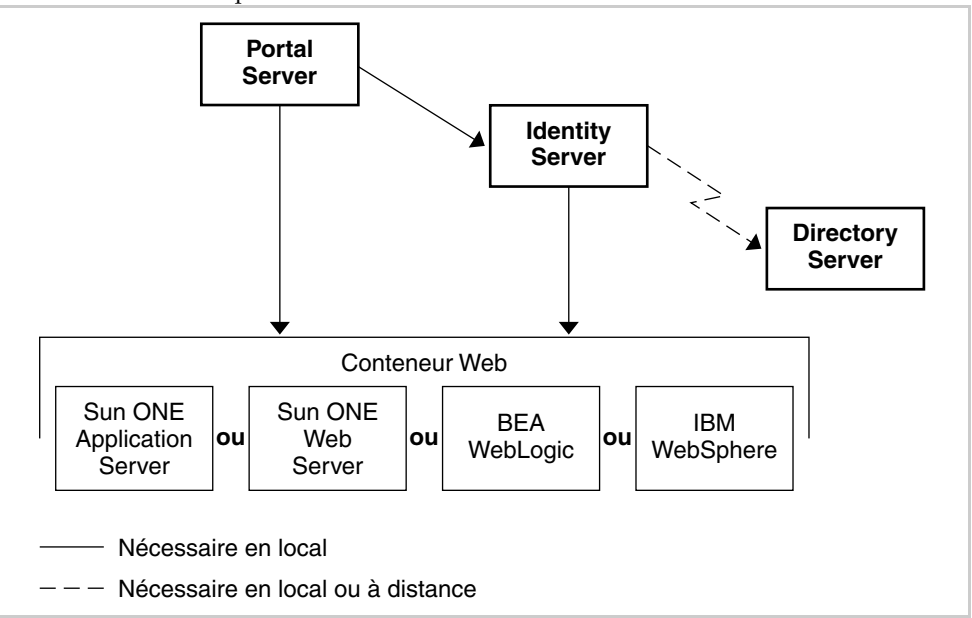

Le tableau ci-après répertorie les choix automatiques réalisés par le programme d'installation en cas de sélection de Portal Server. Les options disponibles en fonction de chacun des choix sont décrites dans la colonne de droite.

| Composant<br>sélectionné  | Vos choix                                                                                                    |  |
|---------------------------|----------------------------------------------------------------------------------------------------|--|
| <b>Identity Server</b>    | Aucun. Vous devez installer Identity Server avec chaque installation<br>de Portal Server.                                                                                                    |  |
| Directory Server          | Vous avez la possibilité de désélectionner Directory Server si vous<br>pouvez utiliser une instance Directory Server sur le réseau. Directory<br>Server doit être en cours d'exécution et accessible au moment de<br>l'installation.                                             |  |
| <b>Application Server</b> | Vous pouvez désélectionner Application Server, sélectionner Web<br>Server et utiliser ce dernier composant en tant que conteneur Web pour<br>Portal Server et Identity Server.                                                                                                   |  |
|                           | Vous pouvez sélectionner Web Server en plus d'Application Server et<br>utiliser l'un ou l'autre en tant que conteneur Web pour Portal Server et<br><b>Identity Server.</b>                                                                                                    |  |
|                           | Vous pouvez désélectionner Application Server et utiliser BEA<br>WebLogic ou IBM WebSphere en tant que conteneur Web pour Portal<br>Server et Identity Server. Quelle que soit l'option que vous choisissez,<br>vous devez effectuer ces opérations au moment de l'installation. |  |

**Tableau 1-1** Composants automatiquement sélectionnés pour Portal Server

### <span id="page-46-0"></span>Procédure de sélection des composants

En règle générale, le programme d'installation de Java Enterprise System se base sur les règles suivantes en matière de sélection et de désélection des composants :

• Lorsque vous choisissez un composant, le programme d'installation sélectionne automatiquement les composants et sous-composants qui en dépendent.

Par exemple, si vous sélectionnez Portal Server, il sélectionne automatiquement Identity Server et Directory Server, car Portal Server est associé à Identity Server, qui dépend de Directory Server.

- Vous ne pouvez pas désélectionner un composant si un composant sélectionné y est associé au niveau local.
- Vous avez la possibilité de désélectionner un composant requis s'il est associé à un composant sélectionné, s'il peut devenir disponible à un emplacement réseau.
- Si vous sélectionnez un sous-composant, le programme d'installation sélectionne automatiquement le composant auquel il appartient.
- Si vous désélectionnez un composant, le programme d'installation désélectionne automatiquement tous ses sous-composants.

• Si vous sélectionnez Portal Server ou Identity Server, le programme d'installation choisit automatiquement Application Server comme conteneur Web. Si vous décidez d'utiliser Web Server comme conteneur Web, les composants Application Server ou Message Queue ne sont pas automatiquement désélectionnés, c'est pourquoi vous devez le faire de façon explicite si vous ne souhaitez pas les installer.

Les règles de sélection du programme d'installation comportent cependant certaines exceptions :

- Le programme d'installation détecte la version de Directory Server qui accompagne le système d'exploitation Solaris et vous avertit que le script Directory Server appartenant à la distribution Solaris va être renommé.
- Il signale quelle version de Message Queue est distribuée avec Solaris. Les noms des packages inclus dans cette version sont semblables à ceux de la version de Java Enterprise System.
- Le programme d'installation ne prend pas en compte les versions du logiciel Instant Messaging car elles n'ont pas été installées à l'aide de packages.

# <span id="page-47-0"></span>Types de configuration et définition de paramètres

La plupart des composants de Java Enterprise System requièrent un minimum de configuration pendant l'installation. Les informations à préciser peuvent se limiter à quelques paramètres communs, comme l'ID utilisateur et le mot de passe de l'administrateur ou bien comprendre des paramètres détaillés propres à chaque composant. Le type de configuration choisi détermine la quantité de configuration effectuée lors de l'installation.

- **Configuration personnalisée** : vous configurez les composants pour lesquels une configuration pendant l'installation est possible.
- **Configuration minimale** : vous indiquez uniquement les valeurs indispensables pour l'installation, le reste de la configuration ayant lieu après l'installation.

Pour savoir quel type de configuration choisir, reportez-vous à la section [« Sélection du type de configuration » à la page 74](#page-73-0).

Pendant l'installation, deux types d'information sont requis selon le type de configuration sélectionné (personnalisée ou minimale).

- **Paramètres communs du serveur** : il s'agit des paramètres qui s'appliquent à plusieurs composants. Par exemple, pour la plupart des composants, vous devez indiquer un mot de passe et un ID d'administrateur. Les valeurs communes définies servent de valeurs par défaut pour les ID et mots de passe d'administration associés à l'ensemble des composants.
- **Paramètres de composants** : ces paramètres concernent un composant particulier et doivent être définis au cours de l'installation uniquement si vous avez opté pour le mode de configuration personnalisée ou si vous avez choisi d'installer Identity Server (et ce, quel que soit le mode de configuration). La valeur de certains des paramètres de composants est issue de la page des paramètres communs du serveur.

## <span id="page-48-0"></span>Désinstallation

Java Enterprise System est doté d'un programme de désinstallation qui permet de supprimer de votre système les composants qui ont été installés par le biais du programme d'installation de ce même logiciel. Le programme de désinstallation vérifie les dépendances de produits sur le système sur lequel il est exécuté et génère un avertissement lorsqu'il en découvre une. Il peut fonctionner en mode graphique, texte ou automatisé.

Si Java Enterprise System a été installé, le programme de désinstallation se trouve dans le répertoire /var/sadm/prod/entsys.

Des instructions complètes relatives à l'utilisation du programme de désinstallation figurent dans le [chapitre 10, « Désinstallation du logiciel », page 267](#page-266-0).

## <span id="page-48-1"></span>Flux d'installation

Le flux d'installation dépend de votre plan de déploiement et de la combinaison de composants que vous mettez en œuvre. La liste exhaustive des tâches d'installation est incluse dans la section [« Introduction à l'installation » à la page 57](#page-56-0). Vous devez effectuer tout ou partie de ces tâches.

Pour obtenir des exemples de haut niveau de types d'installation possibles, consultez la section [« Procédures d'installation pour des déploiements](#page-58-0)  [spécifiques » à la page 59.](#page-58-0) Si votre plan de mise en œuvre ressemble à l'un de ces exemples, il peut être utile de suivre des étapes similaires.

Les organigrammes ci-dessous représentent les principales actions et décisions qui interviennent lors d'une installation standard de Java Enterprise System. Le schéma est divisé en plusieurs parties, pour une question de taille. La partie gauche représente les actions du programme d'installation et la partie droite les vôtres.

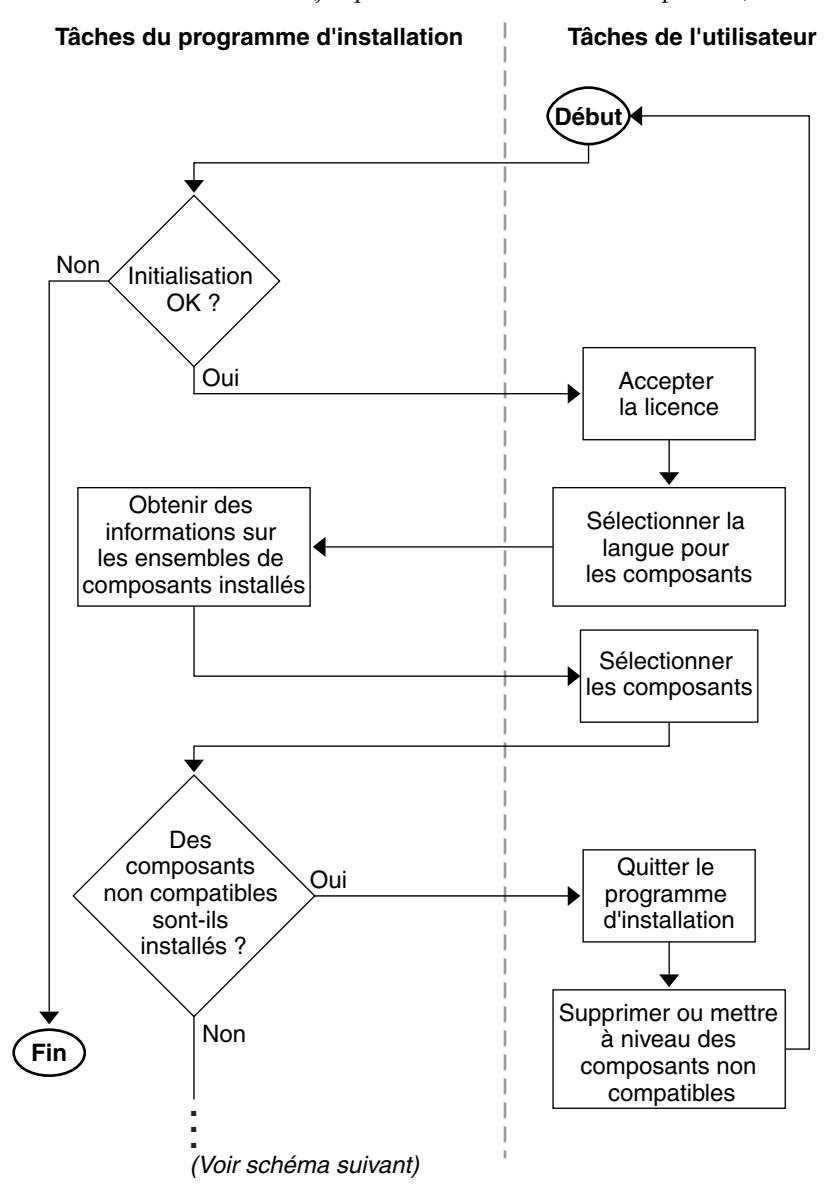

<span id="page-49-0"></span>**Schéma 1-2** Flux d'installation (jusqu'à la mise à niveau des composants)

Le schéma ci-dessous fait suite au [Schéma 1-2](#page-49-0). Les points de suspension (…) en bas du [Schéma 1-2](#page-49-0) renvoient à ceux situés en haut du [Schéma 1-3.](#page-50-0)

<span id="page-50-0"></span>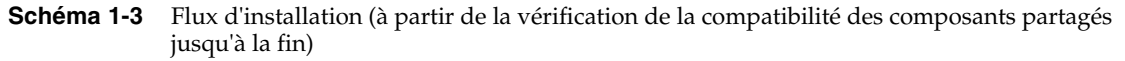

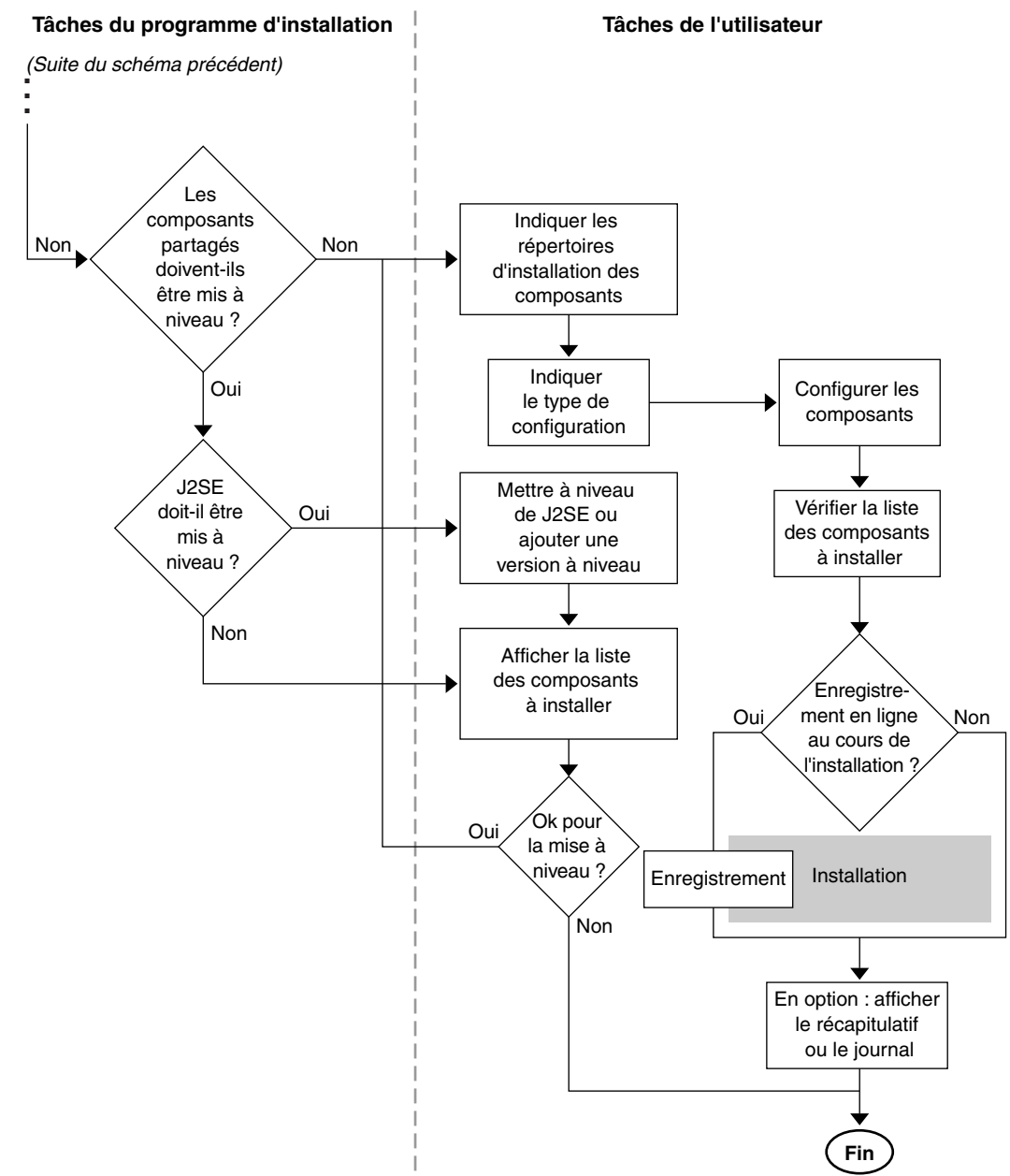

# Comment puis-je me procurer le logiciel Java Enterprise System ?

Le logiciel Java Enterprise System peut être obtenu de différentes manières :

#### • **Sur CD ou DVD**

Vous pouvez vous procurer un kit de support contenant des CD ou un DVD auprès de votre représentant Sun ou à l'adresse suivante : <http://www.sun.com>. Chaque CD inclut les fichiers d'installation relatifs à un système d'exploitation donné (Sun Solaris SPARC ou Solaris X86), ainsi que le programme d'installation de Java Enterprise System et l'intégralité des composants. Le DVD comporte les fichiers d'installation pour tous les systèmes d'exploitation, le programme d'installation de Java Enterprise System et l'intégralité des composants.

Certains kits de support Solaris 9 comprennent systématiquement le logiciel Java Enterprise System stocké sur CD ou DVD.

#### • **Par téléchargement sur Internet**

Vous pouvez télécharger le logiciel Java Enterprise System sous divers formats à partir du centre de téléchargement de Sun (<http://www.sun.com/download>). Les formats disponibles sont les suivants :

- ❍ image ISO du CD de tous les fichiers d'installation relatifs à un système d'exploitation particulier ;
- ❍ archives compressées de tous les fichiers d'installation relatifs à un système d'exploitation particulier ;
- ❍ archives compressées de tous les fichiers d'installation relatifs à un composant donné, y compris aux composants (partagés ou non) requis par celui-ci.

#### • **Logiciel préalablement chargé sur votre système**

Si vous avez commandé un système Sun sur lequel des logiciels ont été préalablement installés ou chargés, Java Enterprise System y figure peut-être déjà. La présence du répertoire suivant sur votre système indique que le logiciel Java Enterprise System a été préalablement chargé :

#### /var/spool/stage/JES\_03Q4\_SPARC/Solaris\_sparc/

Pour terminer l'installation et la configuration du logiciel préalablement chargé, reportez-vous à la section [« Déploiement du logiciel Java Enterprise](#page-67-0)  [System préalablement chargé » à la page 68.](#page-67-0)

#### **• À partir d'un serveur de fichiers de votre réseau**

Les fichiers d'installation de Java Enterprise System peuvent, selon les procédures opérationnelles en vigueur dans votre entreprise, être disponibles sur votre réseau interne. Contactez le personnel administratif ou responsable des opérations sur le système pour savoir si c'est le cas.

**REMARQUE** Si vous êtes chargé de mettre les fichiers d'installation de Java Enterprise System à disposition à partir d'un serveur de fichiers de votre réseau, reportez-vous à la section [« Pour rendre une](#page-447-0)  [image d'installation disponible sur un répertoire partagé » à la](#page-447-0)  [page 448](#page-447-0).

Comment puis-je me procurer le logiciel Java Enterprise System ?

Partie 1

# Installation

- [chapitre 2, « Préparation de l'installation »](#page-56-1)
- [chapitre 3, « Collecte d'informations relatives à l'installation](#page-78-0)  [et à la configuration »](#page-78-0)
- [chapitre 4, « Mise à niveau des composants du système »](#page-144-0)
- [chapitre 5, « Installation du logiciel à l'aide de l'interface](#page-156-0)  [graphique »](#page-156-0)
- [chapitre 6, « Installation du logiciel à l'aide de l'interface](#page-182-0)  [texte »](#page-182-0)
- [chapitre 7, « Installation automatisée du logiciel »](#page-198-0)
- [chapitre 8, « Configuration et démarrage après installation »](#page-208-0)
- [chapitre 9, « Résolution des problèmes d'installation »](#page-248-0)
- [chapitre 10, « Désinstallation du logiciel »](#page-266-0)

# <span id="page-56-1"></span>Préparation de l'installation

Le présent chapitre décrit les tâches à exécuter et les décisions à prendre avant de procéder à l'installation du logiciel Java Enterprise System.

Avant de réaliser les tâches décrites dans ce chapitre, vous devez lire attentivement le contenu de la section [« Fonctionnement du programme d'installation de Java](#page-41-0)  [Enterprise System » à la page 42.](#page-41-0)

Ce chapitre se compose des sections suivantes :

- [Introduction à l'installation](#page-56-2)
- [Procédures d'installation pour des déploiements spécifiques](#page-58-1)
- [Identification des besoins de mise à niveau](#page-67-1)
- [Vérification préalable du système](#page-71-0)
- [Sélection d'un mode d'installation](#page-72-1)
- [Sélection du type de configuration](#page-73-1)
- [Collecte des données de configuration](#page-75-0)
- [Étapes suivantes](#page-76-0)

# <span id="page-56-2"></span><span id="page-56-0"></span>Introduction à l'installation

Pour bien vous préparer à l'installation de Java Enterprise System, vous devez comprendre la suite des événements qui vont se dérouler. Le tableau suivant indique, dans la colonne de gauche, les principales tâches d'installation et, dans la colonne de droite, l'emplacement des informations utiles pour l'exécution de celles-ci.

#### **Tableau 2-1** Introduction à l'installation

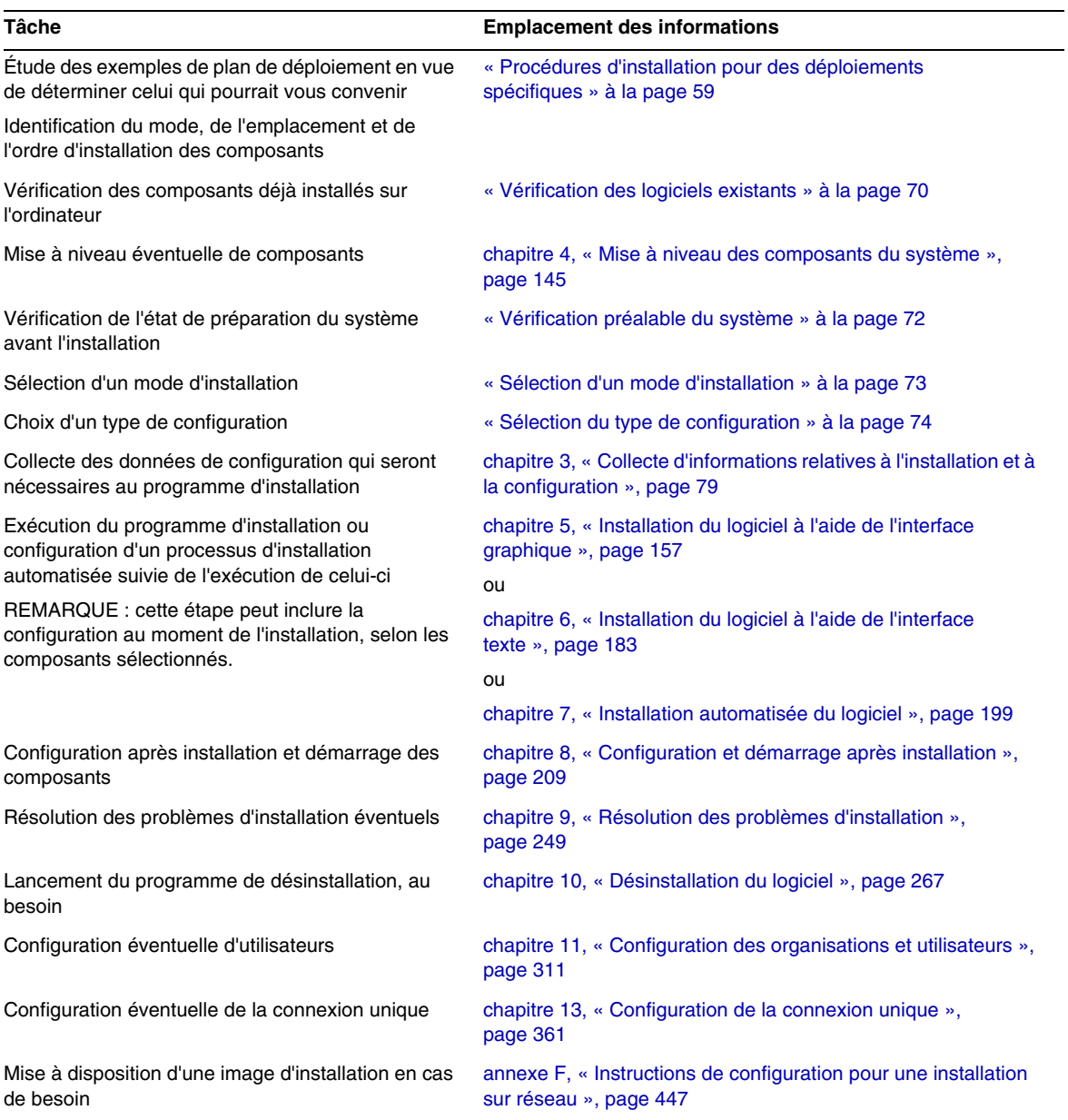

# <span id="page-58-1"></span><span id="page-58-0"></span>Procédures d'installation pour des déploiements spécifiques

Ce manuel présente une procédure d'installation adaptée à presque tous les déploiements de Java Enterprise System. Toutefois, certains déploiements font appel à des procédures simplifiées ou légèrement différentes. Ces procédures sont exposées dans les sections ci-après :

- Déploiement haute disponibilité à l'aide du logiciel Sun Cluster ([page 59\)](#page-58-2)
- Déploiement de Directory Server en mode 32 bits sur une plate-forme Solaris SPARC 64 bits ([page 64](#page-63-0))
- Déploiement d'Identity Server sur une instance Web Server ou Application Server n'appartenant pas à l'utilisateur root [\(page 65\)](#page-64-0)
- Déploiement de Portal Server sur une instance Web Server ou Application Server n'appartenant pas à l'utilisateur root [\(page 67\)](#page-66-0)
- Déploiement du logiciel Java Enterprise System préalablement chargé [\(page 68](#page-67-2))

# <span id="page-58-2"></span>Déploiement haute disponibilité à l'aide du logiciel Sun Cluster

Si votre plan de déploiement de Java Enterprise System nécessite l'installation de Sun Cluster pour la prise en charge d'une solution de haute disponibilité, l'installation se décompose en deux phases :

- **1.** Installation, configuration et démarrage de l'environnement Sun Cluster
- **2.** Installation et configuration des agents et composants ou produits tiers appropriés

#### Installation, configuration et démarrage de l'environnement Sun Cluster

- **1.** Déterminez quels ordinateurs feront partie du cluster.
- **2.** Assurez-vous que chaque ordinateur du cluster possède la configuration système requise.
- **3.** Installez, sur chacune de ces machines, le composant Sun Cluster Core en optant pour une configuration minimale, via le programme d'installation de Java Enterprise System.
- **4.** Configurez et démarrez le cluster, en suivant les instructions du manuel *Sun Cluster 3.1 Software Installation Guide* (<http://docs.sun.com/doc/816-3388>). Au moment d'exécuter le programme scinstall, employez la copie qui se trouve dans le répertoire /usr/cluster/bin/scinstall.

#### Installation et configuration des agents et composants ou produits tiers appropriés

Si votre plan de déploiement nécessite la haute disponibilité d'un produit Sun ONE, reportez-vous au [Tableau 2-2](#page-59-0) pour obtenir les informations d'installation applicables. Si la haute disponibilité requise concerne un autre produit, faites l'acquisition de l'agent qui le prendra en charge, puis installez-le et configurez-le en suivant les instructions du guide Sun Cluster Data Service adéquat. Les agents associés aux autres produits sont stockés sur le CD-ROM de Sun Cluster 3.1 Data Service 5/03. Quant aux guides Data Service, ils sont disponibles sur le site Web suivant : <http://docs.sun.com/coll/573.10>.

Le [Tableau 2-2](#page-59-0) répertorie les produits Sun ONE dont les agents sont inclus dans le composant Sun Cluster Agents pour Sun ONE. Il indique, pour chaque produit, les services de haute disponibilité (HA) disponibles et récapitule leur procédure d'installation.

<span id="page-59-0"></span>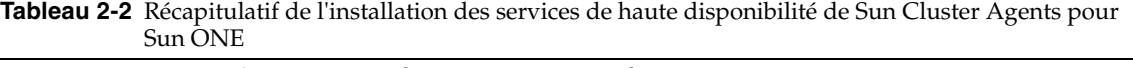

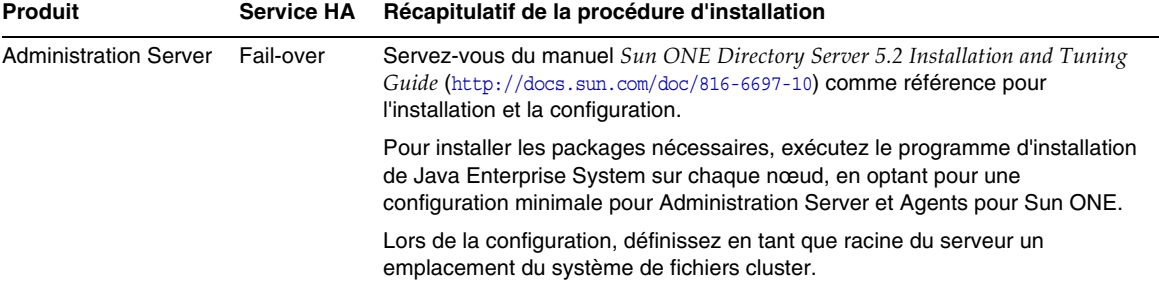

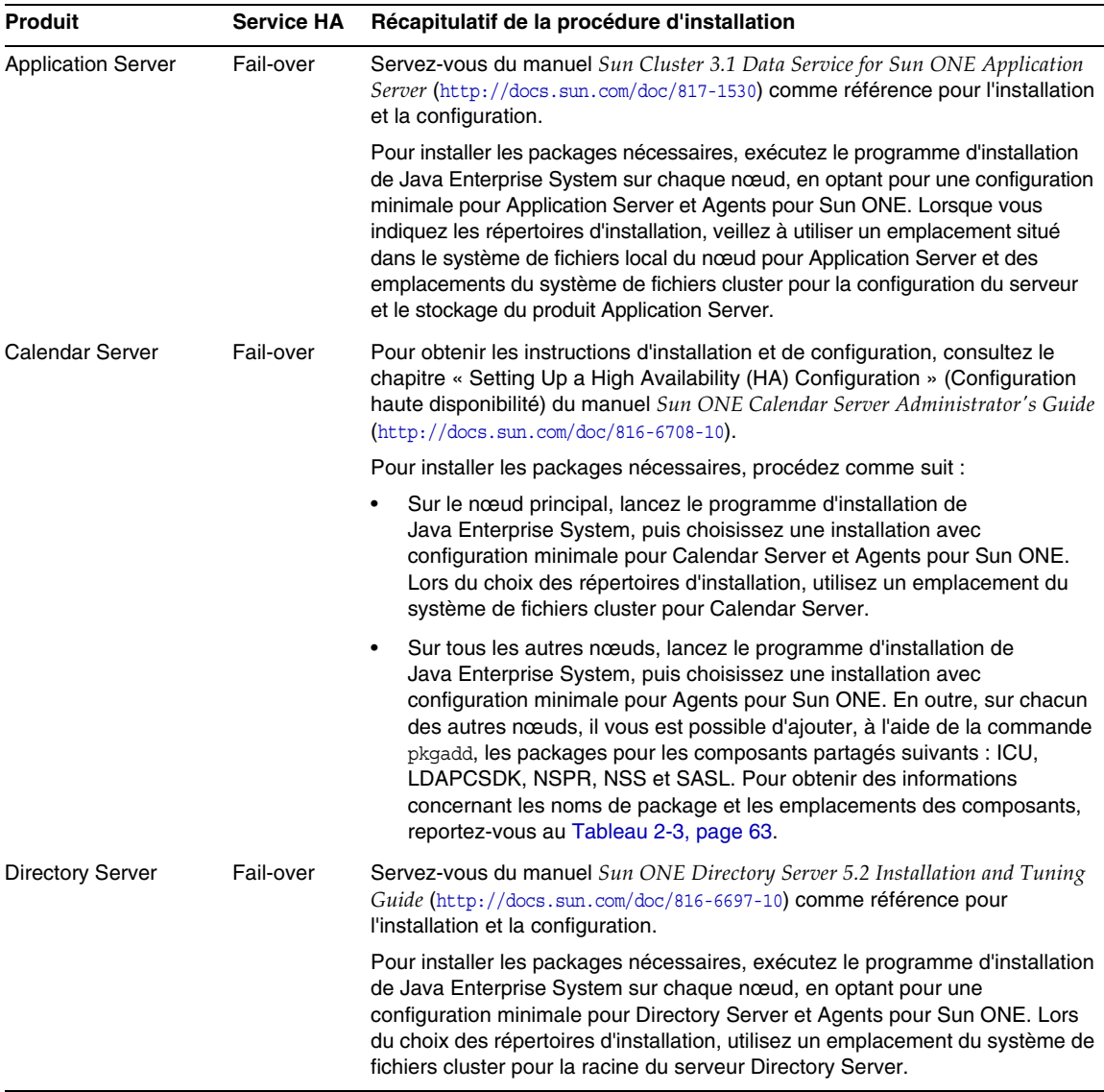

#### **Tableau 2-2** Récapitulatif de l'installation des services de haute disponibilité de Sun Cluster Agents pour Sun ONE *(suite)*

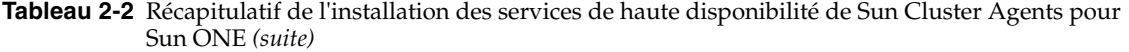

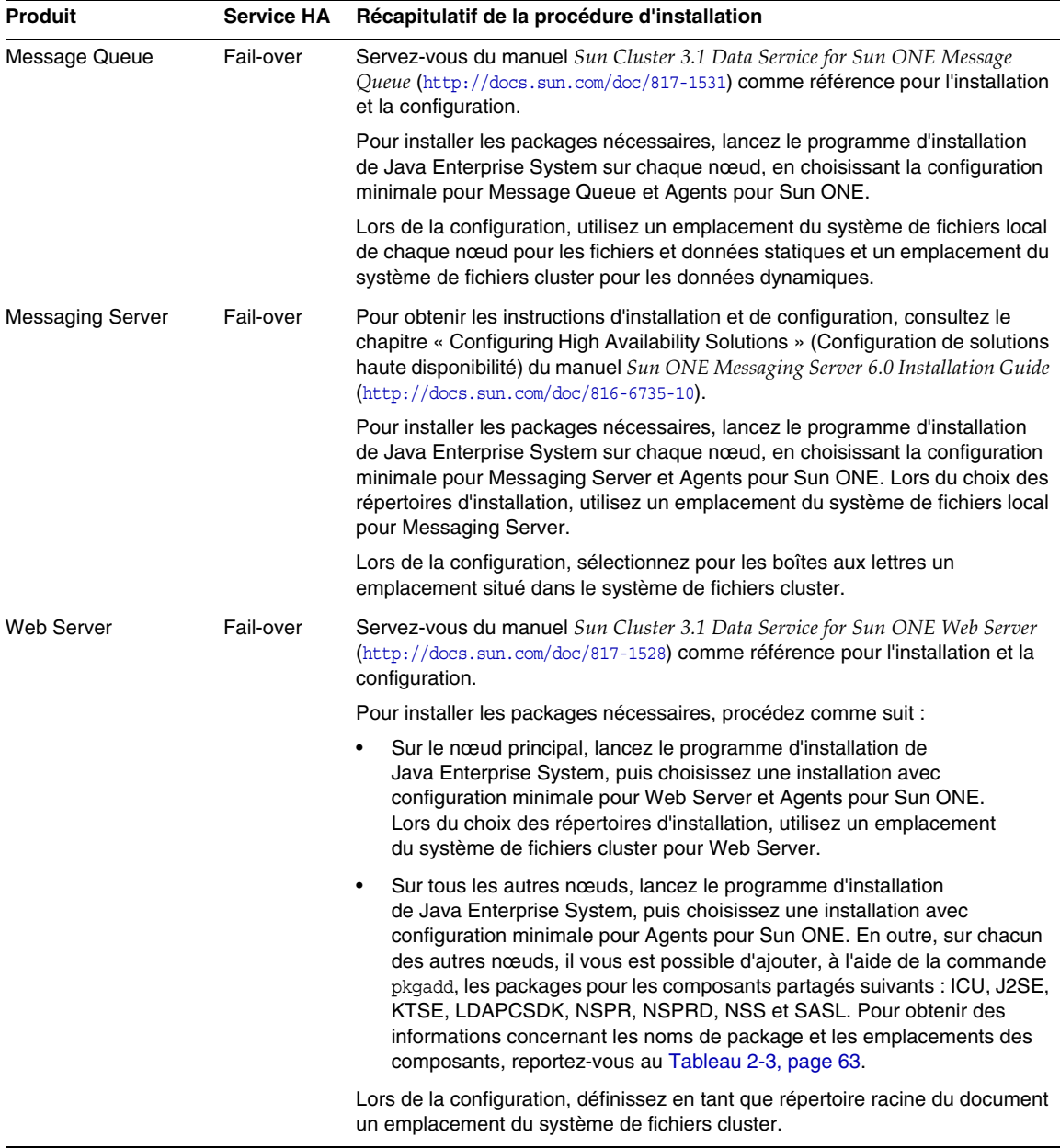

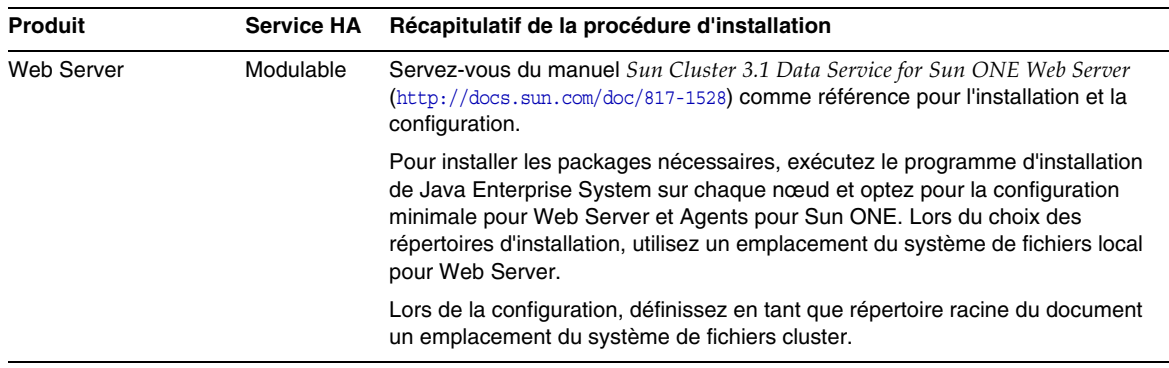

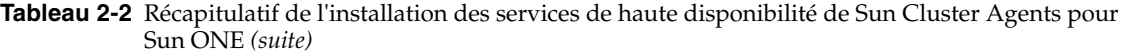

**REMARQUE** Il est possible de déployer les composants Identity Server et Portal Server dans un conteneur Web haute disponibilité. Cependant, ces derniers ne sont pas à l'abri d'un dysfonctionnement, comme toute application Web déployée dans un conteneur Web, en ce sens que le conteneur Web risque de ne pas subir de basculement.

L'installation de Sun Cluster pour Java Enterprise System n'est terminée que lorsque les services de données et toutes les couches sur lesquelles ils sont stockés (gestionnaire de volumes, système de fichiers cluster, informations sur les groupes de ressources) ont été configurés.

<span id="page-62-0"></span>

| anpoinding           |                                                                                        |                                                                                                    |
|----------------------|----------------------------------------------------------------------------------------|----------------------------------------------------------------------------------------------------|
| Composant<br>partagé | <b>Packages</b>                                                                        | Emplacement des packages dans l'environnement<br><b>Java Enterprise System</b>                                                                                                    |
| ICU                  | SUNWicu<br>SUNWicux                                                                    | Product/shared components/Solaris 8/Packages/ OU<br>Product/shared components/Solaris 9/Packages/, en fonction<br>de la version du système d'exploitation.                                                                                                    |
| J2SE                 | SUNWi3dev<br>SUNWj3dmo<br>SUNWj3dvx<br>SUNWi3jmp<br>SUNWj3man<br>SUNWj3rt<br>SUNWj3rtx | Product/shared components/Packages/<br>N'oubliez pas qu'après avoir ajouté les packages J2SE, vous<br>devez créer le répertoire et le lien symbolique ci-dessous pour<br>permettre aux composants de Java Enterprise System d'y avoir<br>accès:<br>$#$ mk /usr/jdk<br># ln -s /usr/j2se /usr/jdk/entsys-j2se |

**Tableau 2-3** Packages de composant partagé pour des installations de services de haute disponibilité

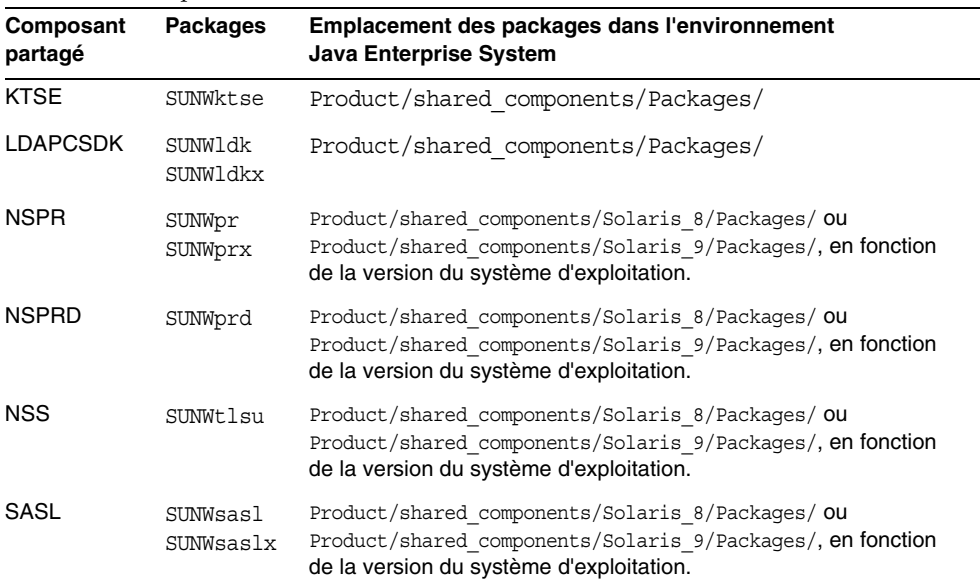

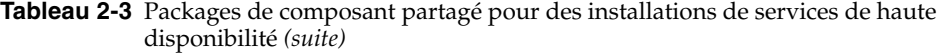

### <span id="page-63-0"></span>Déploiement de Directory Server en mode 32 bits sur une plate-forme Solaris SPARC 64 bits

Si votre plan de déploiement de Java Enterprise System prévoit l'exécution de Directory Server en mode 32 bits sur une plate-forme Solaris SPARC fonctionnant en mode 64 bits, suivez la procédure d'installation ci-après :

- **1.** Installez Directory Server et Administration Server en optant pour la configuration minimale, par l'intermédiaire du programme d'installation de Java Enterprise System.
- **2.** Exécutez la commande pkgrm afin de supprimer les packages Directory Server compatibles 64 bits : SUNWdsvhx et SUNWdsvx.
- **3.** Modifiez le fichier /var/sadm/install/productregistry, en supprimant les références à ces deux packages.
- **4.** Configurez Directory Server comme l'indique la section [« Pour configurer](#page-219-0)  [Directory Server après une installation avec configuration minimale » à la](#page-219-0)  [page 220.](#page-219-0)
- **5.** Configurez Administration Server comme l'indique la section [« Pour](#page-214-0)  [configurer Administration Server après une installation avec configuration](#page-214-0)  [minimale » à la page 215.](#page-214-0)

# <span id="page-64-0"></span>Déploiement d'Identity Server sur une instance Web Server ou Application Server n'appartenant pas à l'utilisateur root

Si votre plan de déploiement de Java Enterprise System exige la mise en œuvre d'Identity Server sur une instance Web Server ou Application Server qui n'appartient pas au superutilisateur (root), il vous faut installer ce composant au cours d'une session d'installation distincte de celles de Directory Server, Web Server et Application Server.

**REMARQUE** Si vous avez déjà mis en œuvre Identity Server sur une instance Web Server ou Application Server qui appartient à l'utilisateur root, vous devez le désinstaller (ainsi que Portal Server, s'il a également été installé) avant de poursuivre la procédure d'installation.

Récapitulatif de la procédure d'installation :

**1.** Installez et configurez Directory Server et Administration Server. Vous pouvez passer directement à l'étape suivante si Identity Server doit utiliser une instance Directory Server exécutée sur un autre système.

- **2.** Assurez-vous que l'instance Web Server ou Application Server non root est installée et configurée sur le système sur lequel vous installez Identity Server.
	- ❍ Pour Web Server :

Si vous ne disposez pas encore de Web Server, installez-le par le biais du programme d'installation de Java Enterprise System en optant pour la configuration personnalisée et en précisant que le propriétaire n'est pas l'utilisateur root dans les paramètres de configuration du groupe et de l'utilisateur en cours d'exécution.

En revanche, si Web Server est déjà installé, vous pouvez créer une instance Web Server dépendant de l'utilisateur différent de root à l'aide des utilitaires d'administration du composant.

❍ Pour Application Server :

Si vous ne possédez pas encore Application Server, utilisez le programme d'installation de Java Enterprise System pour l'installer.

Une fois le composant installé, vous pouvez créer une instance Application Server dépendant de l'utilisateur différent de root à l'aide des utilitaires d'administration.

- **3.** Vérifiez que Directory Server est en cours d'exécution. Assurez-vous d'autre part que l'instance Web Server ou Application Server non root est active, de même que l'instance d'administration de Web Server ou d'Application Server.
- **4.** Installez Identity Server en choisissant d'effectuer une configuration personnalisée. Au cours de la phase de configuration du programme d'installation, saisissez :
	- ❍ les informations utilisateur et de groupe relatives au propriétaire de l'instance (différent de root) pour les paramètres d'utilisateur système et de groupe système, pour définir les paramètres communs du serveur ;
	- ❍ les informations relatives à l'instance non root, pour définir les paramètres du conteneur Web Server ou Application Server pour Identity Server.

## <span id="page-66-0"></span>Déploiement de Portal Server sur une instance Web Server ou Application Server n'appartenant pas à l'utilisateur root

Si votre plan de déploiement de Java Enterprise System nécessite la mise en œuvre de Portal Server sur une instance Web Server ou Application Server qui n'appartient pas au superutilisateur (root), vous devez commencer par déployer sur cette instance Identity Server avant d'installer et de configurer Portal Server, comme l'explique la section [« Déploiement d'Identity Server sur une instance Web](#page-64-0)  [Server ou Application Server n'appartenant pas à l'utilisateur root ».](#page-64-0) Une fois que vous vous êtes assuré du bon déroulement de la mise en œuvre d'Identity Server, vous pouvez procéder à l'installation de Portal Server :

- **1.** Installez Identity Server en choisissant d'effectuer une configuration personnalisée. Au cours de la phase de configuration du programme d'installation, saisissez :
	- ❍ les informations utilisateur et de groupe relatives au propriétaire de l'instance (différent de root) pour les paramètres d'utilisateur système et de groupe système, pour définir les paramètres communs du serveur ;
	- ❍ les informations relatives à l'instance non root, pour définir les paramètres du conteneur Web Server ou Application Server pour Portal Server.
- **2.** À la suite de l'installation, changez le propriétaire des répertoires suivants, qui est root, en *ID\_utilisateur*:*Groupe\_utilisateurs*. Entrez pour cela les instructions ci-dessous :

chown -R *ID\_utilisateur*:*Groupe\_utilisateurs* /opt/SUNWps chown -R *ID\_utilisateur*:*Groupe\_utilisateurs* /etc/opt/SUNWps chown -R *ID\_utilisateur*:*Groupe\_utilisateurs* /var/opt/SUNWps

**3.** Définissez les autorisations suivantes pour les répertoires de Portal Server :

chmod 0755 /opt/SUNWps chmod 0755 /etc/opt/SUNWps chmod 0755 /var/opt/SUNWps

**4.** Arrêtez Identity Server, puis redémarrez-le, en suivant les instructions de la section [« Démarrage et arrêt d'Identity Server » à la page 238.](#page-237-0)

# <span id="page-67-2"></span><span id="page-67-0"></span>Déploiement du logiciel Java Enterprise System préalablement chargé

Si vous avez commandé un système Sun sur lequel des logiciels ont été préalablement installés ou chargés, Java Enterprise System y figure peut-être déjà. La présence du répertoire suivant sur votre système est la preuve du chargement préalable de Java Enterprise System :

#### /var/spool/stage/JES\_03Q4\_SPARC/Solaris\_sparc/

Lorsque le logiciel Java Enterprise System a été préalablement chargé, les composants ci-dessous sont installés dans leur répertoire par défaut (indiqué dans le [Tableau 3-1,](#page-81-0)  [page 82\)](#page-81-0) et bénéficient d'une configuration minimale :

- Application Server ;
- Calendar Server ;
- Directory Proxy Server ;
- Directory Server ;
- Instant Messaging ;
- Message Queue ;
- Messaging Server ;
- Web Server.

Pour savoir comment configurer ces composants pré-installés, consultez le [chapitre 8, « Configuration et démarrage après installation », page 209](#page-208-0).

Si vous souhaitez installer et configurer les autres composants de Java Enterprise System, lancez le programme d'installation du produit préalablement chargé, situé dans le répertoire /var/spool/stage/JES\_03Q4\_SPARC/Solaris\_sparc/.

# <span id="page-67-1"></span>Identification des besoins de mise à niveau

Les sections ci-après comportent des informations destinées à vous aider à choisir le meilleur mode d'installation pour un ensemble particulier de composants :

- [Dépendances des composants](#page-68-0)
- [Vérification des logiciels existants](#page-69-0)

### <span id="page-68-0"></span>Dépendances des composants

Les dépendances existant pour chaque composant sont indiquées dans le tableau suivant, à l'exception des dépendances s'appliquant aux composants partagés, tels que J2SE.

Vous pouvez utiliser ce tableau pour répertorier ou représenter sous forme de schéma les chaînes de dépendance qui déterminent votre ensemble d'installation final.

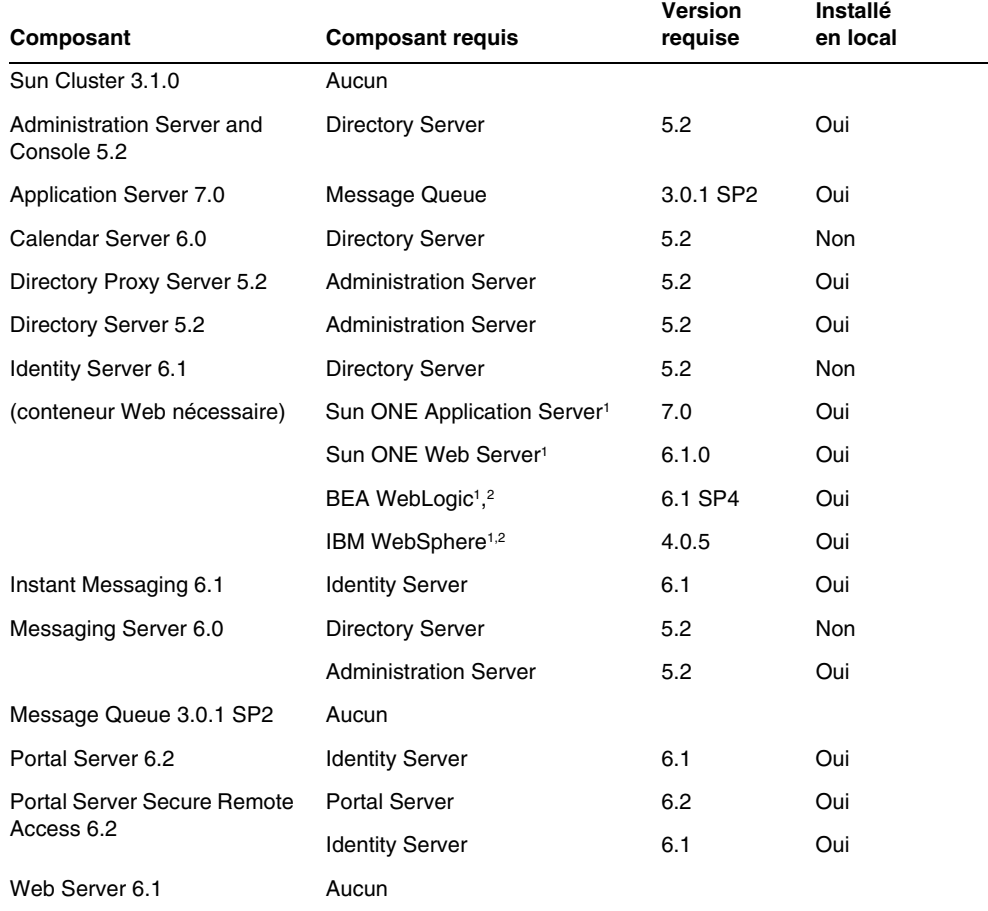

**Tableau 2-4** Dépendances entre les composants

<span id="page-68-1"></span>1. Un seul de ces composants est requis : Sun ONE Application Server, Sun ONE Web Server, BEA WebLogic ou IBM WebSphere.

<span id="page-68-2"></span>2. Si vous envisagez d'utiliser BEA WebLogic ou IBM WebSphere, vous devez installer à la fois Identity Server et Portal Server.

## <span id="page-69-0"></span>Vérification des logiciels existants

Le programme d'installation vérifie que les logiciels déjà installés sur la machine sont compatibles avec Java Enterprise System. S'ils ne le sont pas, l'installation risque d'être interrompue, c'est pourquoi il est conseillé de contrôler les versions des logiciels installés et d'effectuer les mises à niveau nécessaires *avant* d'exécuter le programme d'installation. Vous pouvez examiner les logiciels installés à l'aide des commandes prodreg ou pkginfo ou bien utiliser le programme d'installation lui-même, comme l'explique cette section.

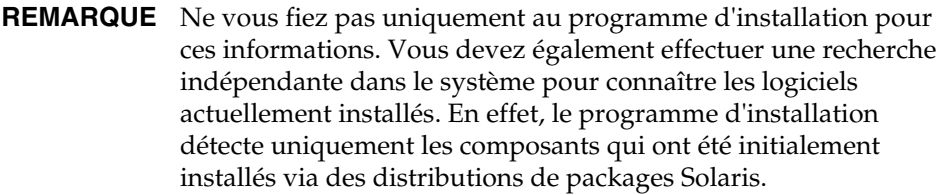

Pour les logiciels qui ont été installés via des distributions de packages Solaris, vous avez la possibilité de procéder, avant l'installation, à une vérification des packages présents sur le système, à l'aide du programme d'installation. Ce programme vous permet de visualiser le rapport des produits précédemment installés et ainsi de déterminer si certains composants ont besoin d'être mis à niveau.

#### ➤ **Pour identifier les besoins de mise à niveau des composants à l'aide du programme d'installation graphique**

**1.** Démarrez le programme d'installation en utilisant l'option -no pour indiquer que l'installation n'est pas active :

**./installer -no**

- **2.** Avancez dans les écrans du programme jusqu'à ce que la page de sélection des composants soit affichée.
- **3.** Dans la liste déroulante située dans le coin supérieur gauche, choisissez Sélection de composants.

**4.** Cliquez sur le bouton Afficher installations actuelles figurant en haut de la page.

Le rapport des produits précédemment installés apparaît ; il contient la liste des produits déjà présents et précise le niveau de compatibilité de chacun avec Java Enterprise System.

**5.** Cliquez sur Suivant pour continuer.

Si des composants partagés incompatibles avec Java Enterprise System sont installés sur l'ordinateur, la page Mise à jour des composants partagés requise apparaît.

- **6.** Comparez, pour chacun des composants partagés, la version installée et la version nécessaire en vue de déterminer les besoins de mise à niveau.
- **7.** Quittez le programme d'installation et effectuez au moins l'une des opérations suivantes.
	- ❍ Pour les composants (non partagés) : suivez les instructions de mise à niveau fournies dans le [chapitre 4, « Mise à niveau des composants du](#page-144-0)  [système », page 145.](#page-144-0)
	- ❍ Pour les composants partagés : déterminez si la dernière version de Java Enterprise System est compatible avec les autres applications installées sur l'hôte.

**ATTENTION** Ne mettez pas à niveau les composants partagés sans vérifier les dépendances qui existent pour l'hôte. Des problèmes de fonctionnement pourraient affecter les applications installées sur celui-ci et qui utilisent les composants partagés. Vous devez vous assurer que les versions des applications sont conformes à celles requises pour ces composants.

Lorsque vous êtes sûr que la mise à niveau des composants partagés sur l'hôte ne pose pas de problème, effectuez l'une des opérations ci-dessous :

**•** Supprimez ou mettez à niveau les composants partagés, selon vos besoins.

Ou

**•** Faites en sorte que le programme d'installation mette à niveau ces composants lors de l'installation active.

**REMARQUE** Après la mise à niveau, il est nécessaire de redémarrer l'ordinateur pour que les nouvelles versions soient reconnues.

**8.** Répétez la procédure jusqu'à ce que le programme d'installation indique que les composants sont compatibles avec Java Enterprise System.

Pour obtenir des instructions concernant l'utilisation du programme d'installation en mode texte, reportez-vous à la section [« Pour identifier les besoins de mise à](#page-186-0)  [niveau des composants à l'aide du programme d'installation en mode texte » à la](#page-186-0)  [page 187.](#page-186-0)

# <span id="page-71-0"></span>Vérification préalable du système

Avant de lancer la procédure d'installation, vous devez prendre en compte les points suivants :

- [Droits d'accès](#page-71-1)
- [Configuration système requise](#page-71-2)
- [Espace disque et quantité de mémoire nécessaires](#page-72-2)

# <span id="page-71-1"></span>Droits d'accès

Pour pouvoir installer le logiciel Java Enterprise System, vous devez vous être connecté en tant que root ou bien avoir le statut de superutilisateur.

## <span id="page-71-2"></span>Configuration système requise

Avant d'installer Java Enterprise System, assurez-vous que le système d'exploitation et le matériel répondent à la configuration minimale requise. Pour obtenir les dernières informations sur les plates-formes prises en charge et les configurations matérielle et logicielle requises, reportez-vous au manuel *Sun Java Enterprise Notes de mise à jour* (<http://docs.sun.com/doc/816-6876>).
Si le système d'exploitation détecté sur l'ordinateur ne convient pas pour Java Enterprise System, la procédure d'installation est interrompue. Vous devez alors quitter le programme d'installation et résoudre le problème avant de le relancer.

## Espace disque et quantité de mémoire nécessaires

Le programme d'installation doit vérifier que votre ordinateur dispose d'une quantité de mémoire et d'un espace disque suffisants pour les composants que vous avez sélectionnés.

- Si la mémoire trouvée n'est pas conforme à celle recommandée pour Java Enterprise System, il affiche un avertissement, mais l'installation peut continuer.
- Si l'espace disque est insuffisant, l'installation est arrêtée. Vous devez alors quitter le programme d'installation et résoudre le problème avant de le relancer.

# Sélection d'un mode d'installation

Le programme d'installation de Java Enterprise System propose deux modes d'installation interactifs (graphique et en mode texte) ainsi qu'un mode non interactif (automatisé).

## Quand choisir le mode graphique

Le mode graphique du programme d'installation fait appel à un assistant qui vous guide pas à pas tout au long de la procédure d'installation des composants de Java Enterprise System.

Utilisez-le dans les cas suivants :

- Vous disposez d'un poste de travail graphique.
- Vous installez Java Enterprise System à des fins d'évaluation.
- Il s'agit de la première installation de Java Enterprise System.

#### Quand choisir le mode texte

Le mode texte du programme d'installation fournit les mêmes fonctions que l'interface graphique. Cependant, ce mode vous demande de répondre à des questions ligne par ligne et n'utilise pas d'assistant.

Il est adapté si vous effectuez une installation interactive à partir d'une fenêtre de terminal.

## Quand choisir le mode automatisé

Le mode automatisé permet d'enregistrer les valeurs requises pour l'installation dans un script réutilisable appelé fichier d'état. Un fichier d'état comporte un ensemble de paires nom-valeur qui représente les paramètres d'installation et de configuration. Vous pouvez ensuite exécuter le programme d'installation sur plusieurs systèmes en utilisant à chaque fois le fichier d'état pour spécifier les options.

Le mode automatisé doit être privilégié dans les cas suivants :

- Vous souhaitez accélérer l'installation sur un ensemble de machines.
- Vous voulez installer Java Enterprise System sur un certain nombre d'ordinateurs, en créant à nouveau une configuration logique et précise.
- Vous souhaitez définir les valeurs pour l'installation, mais une autre personne exécute le programme d'installation sur d'autres machines.

# Sélection du type de configuration

Le programme d'installation de Java Enterprise System propose deux types de configuration :

- la configuration personnalisée, dans laquelle les composants se voient attribuer les valeurs que vous indiquez ;
- la configuration minimale, dans laquelle les composants ne sont pas configurés (vous devez les configurer une fois qu'ils ont été installés par le programme d'installation de Java Enterprise System).

Le tableau ci-dessous énumère les options de configuration disponibles pour chaque composant.

<span id="page-74-0"></span>

| Composant                    | Configuration<br>personnalisée | <b>Configuration minimale</b> |  |
|------------------------------|--------------------------------|-------------------------------|--|
| <b>Administration Server</b> | Oui                            | Oui                           |  |
| <b>Application Server</b>    | Oui                            | Oui                           |  |
| Calendar Server              | Non                            | Oui                           |  |
| <b>Directory Server</b>      | Oui                            | Oui                           |  |
| Directory Proxy Server       | Oui                            | Oui                           |  |
| <b>Identity Server</b>       | Oui                            | Non                           |  |
| Instant Messaging            | Non                            | Oui                           |  |
| Message Queue                | Oui                            | Oui                           |  |
| <b>Messaging Server</b>      | Non                            | Oui                           |  |
| <b>Portal Server</b>         | Oui                            | Oui                           |  |
| Sun Cluster                  | Non                            | Oui                           |  |
| <b>Web Server</b>            | Oui                            | Oui                           |  |

**Tableau 2-5** Types de configuration possibles pour les composants

#### Quand choisir la configuration personnalisée

La configuration personnalisée permet d'indiquer les valeurs de configuration des composants lors de l'installation.

Elle est utile dans les cas suivants :

- Vous êtes un administrateur expérimenté ou avez l'habitude d'installer des logiciels.
- Certains composants sont déjà installés.
- Vous voulez indiquer des valeurs différentes de celles par défaut pour certains produits.
- Vous envisagez de déployer des composants sur différents hôtes d'un réseau.

Reportez-vous au [Tableau 2-5, page 75](#page-74-0) pour connaître la liste des composants qui prennent en charge la configuration personnalisée.

### Quand choisir la configuration minimale

La configuration minimale nécessite très peu d'efforts lors de l'installation, mais requiert une configuration après celle-ci. Lorsque vous sélectionnez l'option de configuration minimale pendant l'installation, le programme d'installation de Java Enterprise System place les fichiers de package des composants dans leur répertoire respectif. Aucun paramétrage n'est effectué et la plupart des composants ne fonctionnent pas du fait de la non-disponibilité des services d'exécution.

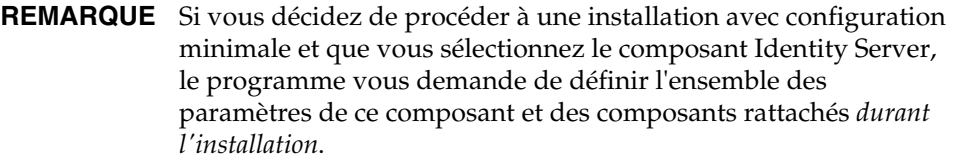

# Collecte des données de configuration

Si vous prévoyez d'effectuer une configuration personnalisée ou bien une configuration minimale qui comprenne Identity Server, vous êtes invité à fournir les paramètres relatifs aux composants au cours de l'installation.

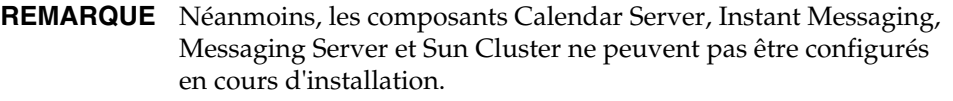

Pour obtenir des informations sur la configuration des composants, reportez-vous au [chapitre 3, « Collecte d'informations relatives à l'installation et à la](#page-78-0)  [configuration », page 79](#page-78-0). Pour plus de facilité, des feuilles de travail vous permettant d'enregistrer vos données de configuration vous sont fournies à l'[annexe A, « Feuilles de travail pour la collecte d'informations », page 377.](#page-376-0)

À l'issue de l'installation, les valeurs qui ont été définies sont stockées dans un fichier récapitulatif. Vous pouvez ouvrir ce fichier à partir du programme d'installation ou du répertoire dans lequel il se trouve, à savoir /var/sadm/install/logs.

### Répertoires d'installation

Il vous appartient de décider de l'emplacement d'installation des divers composants du logiciel. Si vous préférez conserver les répertoires par défaut du programme d'installation, aucune opération n'est nécessaire. Ces répertoires par défaut sont indiqués dans la section [« Répertoires d'installation » à la page 82.](#page-81-0)

### Attribution d'un numéro de port

Vous devez attribuer un numéro de port aux composants que vous installez. Si les numéros de port par défaut fournis par le programme d'installation vous conviennent, aucune opération n'est nécessaire. Ces numéros sont répertoriés à l'[annexe C, « Numéros de port des composants », page 423](#page-422-0).

# Étapes suivantes

Une fois que vous avez réalisé les tâches mentionnées dans ce chapitre, y compris la collecte des données de configuration et les mises à niveau éventuelles, vous pouvez passer aux chapitres relatifs à l'installation suivants :

- [chapitre 5, « Installation du logiciel à l'aide de l'interface graphique », page 157](#page-156-0)
- [chapitre 6, « Installation du logiciel à l'aide de l'interface texte », page 183](#page-182-0)
- [chapitre 7, « Installation automatisée du logiciel », page 199](#page-198-0)

Étapes suivantes

# <span id="page-78-0"></span>Collecte d'informations relatives à l'installation et à la configuration

Ce chapitre contient les informations que vous devez fournir au programme d'installation de Java Enterprise System pour configurer les composants. Utilisez ce chapitre avec les feuilles de travail de l'[annexe A](#page-376-0) pour préparer l'installation de Java Enterprise System.

Ce chapitre se compose des sections suivantes :

- [« Utilisation de ce chapitre »](#page-79-0)
- [« Répertoires d'installation »](#page-81-1)
- [« Paramètres communs du serveur »](#page-83-0)
- [« Configuration d'Administration Server »](#page-84-0)
- [« Configuration d'Application Server »](#page-86-0)
- [« Configuration de Calendar Server »](#page-86-1)
- [« Configuration de Directory Server »](#page-86-2)
- [« Configuration de Directory Proxy Server »](#page-93-0)
- [« Configuration d'Identity Server »](#page-95-0)
- [« Configuration d'Identity Server SDK »](#page-112-0)
- [« Configuration d'Instant Messaging »](#page-116-0)
- [« Configuration de Message Queue »](#page-116-1)
- [« Configuration de Messaging Server »](#page-117-0)
- [« Configuration de Portal Server »](#page-117-1)
- [« Configuration de Portal Server, Secure Remote Access »](#page-121-0)
- [« Configuration de Sun Cluster et de Sun ONE Agents pour Sun Cluster »](#page-137-0)
- [« Configuration de Web Server »](#page-137-1)
- [« Paramètres exclusifs aux fichiers d'état »](#page-139-0)

Vous pouvez vous y référer quel que soit le mode employé par le programme d'installation : graphique, texte ou automatisé.

Si vous utilisez l'option de configuration minimale, le programme d'installation de Java Enterprise System ne configure pas les composants que vous installez, sauf ceux pour lesquels Identity Server requiert les informations décrites dans les sections suivantes :

- [« Identity Server SDK : informations sur le conteneur Web » à la page 116](#page-115-0)
- [« Identity Server : informations sur Directory Server » à la page 111](#page-110-0)

**REMARQUE** Pour de nombreux composants, il est nécessaire d'affecter des numéros de port. Avant de configurer les composants, vous pouvez afficher la liste des numéros de ports que les composants utilisent. Pour consulter cette liste, reportez-vous à l'[annexe C,](#page-422-0)  [« Numéros de port des composants », page 423](#page-422-0).

> Lorsque le programme d'installation vous demande d'entrer un numéro de port, il effectue une vérification d'exécution sur les ports en cours d'utilisation et affiche une valeur par défaut adéquate. Si le numéro de port par défaut est déjà utilisé par un autre composant ou par une autre instance du même composant, le programme d'installation propose une autre valeur.

Par exemple, Sun ONE Web Server et Sun ONE utilisent le port 80 par défaut. Lorsque vous installez ces deux composants sur une même machine, le premier que vous configurez est affecté par défaut du port 80 par défaut. Le second est affecté d'un port par défaut différent, par exemple, 81 ou 82.

## <span id="page-79-0"></span>Utilisation de ce chapitre

Ce chapitre décrit chaque information de configuration requise par le programme d'installation. Les informations de configuration sont groupées de la même manière que dans le programme d'installation graphique : d'abord par composant, puis par type d'information. Les tableaux contenus dans ce chapitre correspondent directement aux pages affichées par le programme d'installation.

Les tableaux d'informations de configuration comportent deux colonnes : Nom et paramètre du fichier d'état et Description. La colonne Nom et paramètre du fichier d'état contient les informations suivantes :

- **Nom** : texte identifiant les informations, en général par le nom d'un champ de saisie en mode graphique du programme d'installation. Par exemple, le programme d'installation contient un champ intitulé Clé de cryptage du mot de passe.
- **Paramètre du fichier d'état** : clé identifiant les informations dans un fichier d'état en mode d'installation automatisée. Les Fichier d'état, paramètre sont en majuscules et apparaissent en police à espacement fixe. Par exemple, le paramètre du fichier d'état associé au champ Clé de cryptage du mot de passe est AM\_ENC\_PWD.

## Valeurs par défaut

Les valeurs par défaut s'appliquent pour tous les modes du programme d'installation, sauf si la description fournit une valeur distincte pour un fichier d'état.

Les majuscules et minuscules doivent être distinguées pour l'ensemble de ces valeurs incluses dans les fichiers d'état, à l'exception de celles précisées.

#### Méthodes de recherche conseillées

Si vous utilisez ce chapitre pour obtenir des informations sur les questions de configuration posées par le mode graphique du programme d'installation, procédez comme suit :

- **1.** Recherchez la section qui décrit le composant en question.
- **2.** Recherchez le tableau dont le contenu correspond à la page du programme d'installation affichée. Chaque tableau comporte tous les champs et questions contenus dans une même page du programme d'installation.

Si vous utilisez ce chapitre pour obtenir des informations sur les paramètres d'un fichier d'état, procédez comme suit :

- Si vous utilisez le manuel en ligne, utilisez la fonction de recherche HTML ou PDF pour rechercher la chaîne du paramètre.
- Si vous utilisez la version imprimée, reportez-vous à l'index. Une entrée distincte y figure pour chaque nom de paramètre.

# <span id="page-81-1"></span><span id="page-81-0"></span>Répertoires d'installation

Le programme d'installation de Java Enterprise System installe automatiquement les composants dans les répertoires par défaut, sauf spécification contraire. Le [Tableau 3-1](#page-81-2) présente les répertoires par défaut des composants de Java Enterprise System.

Le programme d'installation de Java Enterprise System propose un emplacement par défaut pour chacun de ces composants. Dans la plupart des cas, vous avez la possibilité de le remplacer par un emplacement de votre choix.

Les répertoires d'installation des composants suivants comportent des restrictions :

- **Directory Server** : vous n'avez pas la possibilité de choisir l'emplacement d'installation de Directory Server bien que vous puissiez choisir l'emplacement des données de configuration d'exécution de Directory Server.
- **Portal Server, Secure Remote Access** : Portal Server, Secure Remote Access Support doit être installé au même endroit que Portal Server.
- **Sun Cluster, Sun Cluster Agents** : vous ne pouvez pas modifier l'emplacement des répertoires d'installation.
- **Sun ONE Message Queue** : vous ne pouvez pas modifier l'emplacement des répertoires d'installation.

| Nom et paramètre du fichier d'état                                        | Répertoire par défaut           | <b>Commentaire</b>                                                                                                    |
|---------------------------------------------------------------------------|---------------------------------|----------------------------------------------------------------------------------------------------|
| <b>Application Server</b><br>CMN AS INSTALLDIR                            | /opt/SUNWappserver7             | Inclut tous les utilitaires, fichiers<br>exécutables et bibliothèques du logiciel<br>Application Server.                                                                                    |
| Configuration du<br>serveur Application Server<br>CMN AS DOMAINSDIR       | /var/opt/SUNWappserver7/domains | Emplacement de création par défaut<br>des domaines administratifs.                                                                                                    |
| Configuration du produit<br><b>Application Server</b><br>CMN AS CONFIGDIR | /etc/opt/SUNWappserver7         | Contient des informations de<br>configuration pour toute l'installation,<br>comme les licences et la liste principale<br>des domaines administratifs configurés<br>pour cette installation. |
| Calendar Server<br>CMN CS INSTALLDIR                                      | /opt                            |                                                                                                    |
| Directory Server, racine du serveur<br>CMN DS INSTALLDIR                  | /var/opt/mps/serverroot         |                                                                                                    |
| <b>Directory Proxy Server</b><br>CMN DPS INSTALLDIR                       |                                 |                                                                                                    |

<span id="page-81-2"></span>**Tableau 3-1** Répertoires d'installation par défaut

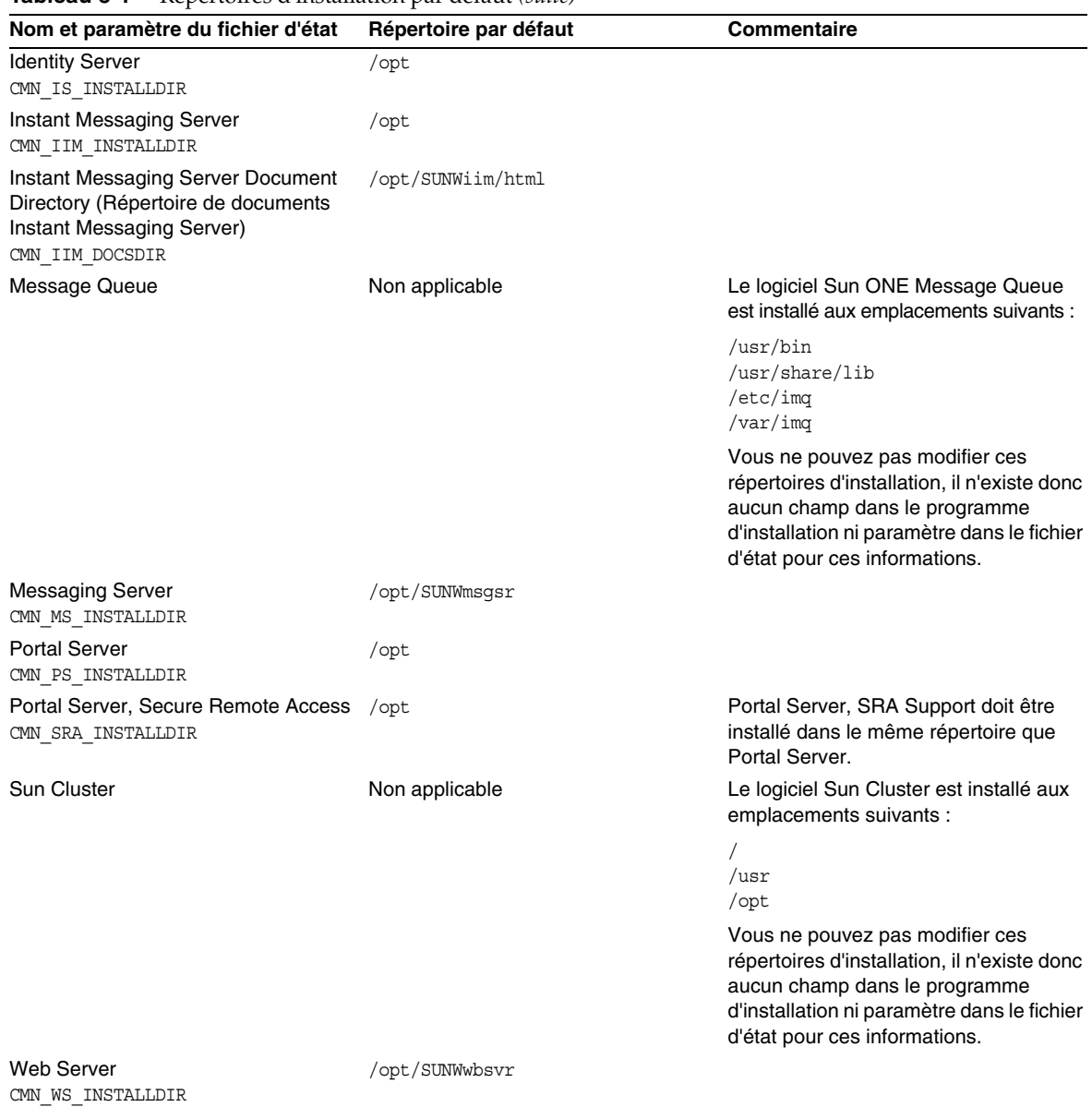

**Tableau 3-1** Répertoires d'installation par défaut *(suite)*

# <span id="page-83-0"></span>Paramètres communs du serveur

Avant de poursuivre, il vous faut attribuer aux paramètres communs du serveur les valeurs représentées dans le tableau ci-dessous :

| Nom et paramètre du fichier d'état Description         |                                                                                                    | Valeur par défaut                                                                            | <b>Composants concernés</b>                                                                                                    |
|--------------------------------------------------------|----------------------------------------------------------------------------------------------------|----------------------------------------------------------------------------------------------|----------------------------------------------------------------------------------------------------|
| Nom d'hôte<br>CMN HOST NAME                            | Nom d'hôte de l'ordinateur<br>sur lequel vous effectuez<br>l'installation.                                         | Résultat de la commande<br>hostname.                                                         | <b>Administration Server</b><br><b>Application Server</b><br><b>Directory Server</b><br>Directory Proxy Server<br><b>Identity Server</b><br>Web Server |
| Nom du domaine DNS<br>CMN DOMAIN NAME                  | Domaine dont fait partie<br>l'ordinateur sur lequel vous<br>effectuez l'installation.                              | Nom de domaine de cet<br>ordinateur tel qu'il est<br>enregistré sur le serveur<br>DNS local. | <b>Administration Server</b><br>Directory Server<br><b>Identity Server</b><br>Portal Server<br>Web Server                                              |
| Adresse IP de l'hôte<br>CMN IPADDRESS                  | Adresse IP de l'ordinateur<br>sur lequel vous effectuez<br>l'installation.                                         | Adresse IP de l'hôte local.                                                                  | <b>Identity Server</b><br>Portal Server, Secure<br><b>Remote Access</b>                                                                                |
| ID utilisateur de l'administrateur<br>CMN ADMIN USER   | ID utilisateur par défaut de<br>l'administrateur.                                                                  | admin                                                                                        | <b>Administration Server</b><br><b>Application Server</b><br><b>Directory Server</b><br><b>Web Server</b>                                              |
| Mot de passe de l'administrateur<br>CMN ADMIN PASSWORD | Mot de passe par défaut de Aucune<br>l'administrateur.                                                             |                                                                                              | <b>Administration Server</b><br><b>Application Server</b>                                                                                              |
|                                                        | Le mot de passe doit<br>comporter au moins huit<br>caractères.                                                     |                                                                                              | <b>Directory Server</b><br><b>Web Server</b><br><b>Identity Server</b>                                                                                 |
| Utilisateur système<br>CMN SYSTEM USER                 | ID utilisateur sous lequel<br>sont exécutés les processus<br>du composant et auquel les<br>fichiers appartiennent. | root                                                                                         | <b>Administration Server</b><br>Directory Server<br><b>Identity Server</b><br><b>Web Server</b>                                                        |
| Groupe système<br>CMN SYSTEM_GROUP                     | Groupe (gid) dont<br>l'utilisateur système est<br>membre.                                                          | other                                                                                        | <b>Administration Server</b><br><b>Directory Server</b><br><b>Identity Server</b><br><b>Web Server</b>                                                 |

<span id="page-83-1"></span>**Tableau 3-2** Paramètres communs du serveur

Lorsque vous installez des composants en choisissant l'option de configuration personnalisée, le programme emploie les paramètres communs du serveur en tant que valeurs par défaut pour chaque composant utilisant ces paramètres. Vous pouvez modifier les valeurs propres à un composant au moment de sa configuration.

# <span id="page-84-1"></span><span id="page-84-0"></span>Configuration d'Administration Server

Pour Administration Server, vous devez fournir au programme d'installation les informations ci-après.

**Tableau 3-3** Informations relatives à Administration Server

| Nom et paramètre du fichier d'état                                                   | <b>Description</b>                                                                                                    |
|--------------------------------------------------------------------------------------|----------------------------------------------------------------------------------------------------|
| Racine du serveur<br>ADMINSERV ROOT                                                  | Chemin d'accès de base au répertoire dans lequel les<br>composants gérés par Administration Server sont installés.                                                                                                    |
|                                                                                      | La valeur par défaut est /var/opt/mps/serverroot.                                                                                                    |
| Port d'administration<br>ADMINSERV_PORT                                              | Port à utiliser pour la connexion à Administration Server<br>par l'intermédiaire d'Administration Console via HTTP.                                                                                                    |
|                                                                                      | La valeur par défaut est 390. Tout numéro de port<br>disponible est autorisé.                                                                                                    |
| Domaine d'administration<br>ADMINSERV DOMAIN                                         | Nom pour un ensemble de serveurs qui partagent un<br>service d'annuaire.                                                                                                    |
|                                                                                      | La valeur par défaut proposée est le nom du domaine hôte<br>que vous définissez dans les paramètres communs du<br>serveur. Reportez-vous au Tableau 3-2, page 84.<br>En revanche, il n'est pas nécessaire que le domaine<br>administratif corresponde ou soit associé au domaine<br>du réseau. |
| ID de l'administrateur du serveur de<br>configuration<br>ADMINSERV_CONFIG_ADMIN_USER | ID utilisateur de l'administrateur du répertoire de<br>configuration. Administration Server utilise cette identité<br>lors de la gestion des données du répertoire de<br>configuration.                                                                                                    |
|                                                                                      | La valeur par défaut est l'ID utilisateur de l'administrateur<br>que vous avez indiqué dans les paramètres communs de<br>serveur. Reportez-vous au Tableau 3-2, page 84.                                                                                                    |
|                                                                                      | Si vous installez Directory Server au cours de cette<br>session, la valeur par défaut est l'ID de l'administrateur de<br>Directory Server. Reportez-vous au Tableau 3-5, page 88.                                                                                                    |
| Mot de passe<br>ADMINSERV CONFIG ADMIN PASSWORD                                      | Mot de passe de l'administrateur du répertoire<br>de configuration.                                                                                                    |
|                                                                                      | La valeur par défaut est le mot de passe de l'administrateur<br>que vous avez indiqué dans les paramètres communs du<br>serveur. Reportez-vous au Tableau 3-2, page 84.                                                                                                    |
|                                                                                      | Si vous installez Directory Server au cours de cette<br>session, la valeur par défaut est le mot de passe de<br>l'administrateur de Directory Server. Reportez-vous<br>au Tableau 3-5, page 88.                                                                                                |

| Nom et paramètre du fichier d'état                    | <b>Description</b>                                                                                                    |
|-------------------------------------------------------|----------------------------------------------------------------------------------------------------|
| Utilisateur système<br>ADMINSERV SYSTEM USER          | ID utilisateur sous lequel sont exécutés les processus<br>d'Administration Server. Tout utilisateur système valide<br>est autorisé.                                                                                                    |
|                                                       | La valeur par défaut correspond à l'utilisateur système<br>que vous avez indiqué dans les paramètres communs<br>de serveur. Reportez-vous au Tableau 3-2, page 84.                                                                                     |
| Groupe système                                        | Tout groupe système valide est autorisé.                                                                                                    |
| ADMINSERV_SYSTEM_GROUP                                | La valeur par défaut correspond au groupe système<br>que vous avez indiqué dans les paramètres communs<br>de serveur. Reportez-vous au Tableau 3-2, page 84.                                                                                           |
| Hôte Directory Server<br>ADMINSERV CONFIG DIR HOST    | Représente un nom d'hôte ou une valeur correspondant<br>à l'hôte sur lequel se trouve le répertoire de configuration.<br>Ce répertoire contient les données de configuration de<br>l'ensemble des serveurs appartenant au domaine<br>d'administration. |
|                                                       | Si vous installez Directory Server au cours de cette<br>session, la valeur par défaut est le nom d'hôte<br>(CMN HOST NAME) que vous avez fourni dans les<br>paramètres communs de serveur. Reportez-vous<br>au Tableau 3-2, page 84.                   |
|                                                       | Si vous n'installez pas Directory Server pendant la session,<br>aucune valeur par défaut n'est donnée.                                                                                                    |
| Port de Directory Server<br>ADMINSERV CONFIG DIR PORT | Port à utiliser pour les opérations LDAP en cas de<br>connexion au répertoire de configuration.                                                                                                    |
|                                                       | Est autorisé tout numéro de port valide disponible.                                                                                                    |
|                                                       | Si vous installez Directory Server au cours de cette<br>session, la valeur du port de Directory Server est utilisée<br>par défaut. Reportez-vous au Tableau 3-6, page 88.                                                                              |
|                                                       | Si vous n'installez pas Directory Server pendant la session,<br>aucune valeur par défaut n'est donnée.                                                                                                    |

**Tableau 3-3** Informations relatives à Administration Server *(suite)*

# <span id="page-86-0"></span>Configuration d'Application Server

Pour Application Server, vous devez fournir au programme d'installation les informations ci-après.

| Nom et paramètre du fichier d'état                  | <b>Description</b>                                                                                                    |
|-----------------------------------------------------|----------------------------------------------------------------------------------------------------|
| ID utilisateur de l'administrateur<br>AS ADMIN USER | ID utilisateur de l'administrateur d'Application Server.                                                                                                    |
|                                                     | La valeur par défaut est l'ID utilisateur de l'administrateur<br>que vous avez indiqué dans les paramètres communs de<br>serveur. Reportez-vous au Tableau 3-2, page 84. |
| Mot de passe de l'administrateur                    | Mot de passe de l'administrateur d'Application Server.                                                                                                    |
| AS ADMIN PASSWORD                                   | La valeur par défaut est le mot de passe de l'administrateur<br>que vous avez indiqué dans les paramètres communs de<br>serveur. Reportez-vous au Tableau 3-2, page 84.  |
| Port d'Administration Server<br>AS ADMIN PORT       | Port d'écoute utilisé par le serveur d'administration<br>d'Application Server pour les connexions.                                                                       |
|                                                     | La valeur par défaut est 4848.                                                                                                    |
| Port du serveur HTTP<br>AS HTTP PORT                | Port d'écoute utilisé par Application Server pour les<br>connexions HTTP.                                                                                                |
|                                                     | La valeur par défaut est 80. Si le programme d'installation<br>détecte que le port par défaut est déjà affecté, il propose<br>une autre valeur.                          |

**Tableau 3-4** Informations pour Application Server

# <span id="page-86-1"></span>Configuration de Calendar Server

Calendar Server ne peut pas être configuré à l'aide du programme d'installation de Java Enterprise System. La configuration doit être effectuée après l'installation. Pour plus d'informations sur la configuration de Calendar Server, reportez -vous au [chapitre 8, « Configuration et démarrage après installation ».](#page-208-0)

# <span id="page-86-2"></span>Configuration de Directory Server

Pour Directory Server, vous devez fournir au programme d'installation des informations concernant les éléments suivants :

- administration ;
- paramètres du serveur ;
- serveur du répertoire de configuration ;
- emplacement de stockage des données ;
- saisie des données.

### Directory Server : informations d'administration

| Nom et paramètre du fichier d'état                  | <b>Description</b>                                                                                                    |
|-----------------------------------------------------|----------------------------------------------------------------------------------------------------|
| ID utilisateur de l'administrateur<br>DS ADMIN USER | Utilisateur disposant de privilèges d'administration pour<br>le répertoire de configuration.                                                                                                    |
|                                                     | Cet utilisateur est en mesure de modifier la configuration<br>relative à Directory Server, notamment la création et la<br>suppression de suffixes, mais dans le cadre des restrictions<br>de contrôle d'accès. |
|                                                     | La valeur par défaut est l'ID utilisateur de l'administrateur<br>que vous avez indiqué dans les paramètres communs de<br>serveur. Reportez-vous au Tableau 3-2, page 84.                                       |
| Mot de passe de l'administrateur                    | Mot de passe de l'administrateur.                                                                                                    |
| DS ADMIN PASSWORD                                   | La valeur par défaut est le mot de passe de l'administrateur<br>que vous avez indiqué dans les paramètres communs de<br>serveur. Reportez-vous au Tableau 3-2, page 84.                                        |
| DN du gestionnaire d'annuaires<br>DS DIR MGR USER   | DN de l'utilisateur disposant d'un accès illimité à Directory<br>Server.                                                                                                    |
|                                                     | La valeur par défaut est cn=Directory Manager.                                                                                                    |
| Mot de passe du gestionnaire                        | Mot de passe du gestionnaire d'annuaires.                                                                                                    |
| d'annuaires<br>DS DIR MGR PASSWORD                  | Aucune valeur par défaut n'est définie.                                                                                                    |

<span id="page-87-0"></span>**Tableau 3-5** Informations d'administration pour Directory Server

## Directory Server : informations sur les paramètres du serveur

<span id="page-87-1"></span>

| Nom et paramètre du fichier d'état                | <b>Description</b>                                                                                                    |
|---------------------------------------------------|----------------------------------------------------------------------------------------------------|
| Identificateur du serveur<br>DS SERVER IDENTIFIER | Nom désignant une instance Directory Server dans<br>Administration Console.                                                                                      |
|                                                   | Celui-ci doit être conforme aux conventions d'affectation de<br>nom applicables aux fichiers Solaris. Les points et les<br>espaces ne sont pas autorisés.        |
|                                                   | La valeur par défaut est le nom d'hôte (CMN HOST NAME) que<br>vous avez fourni dans les paramètres communs de serveur.<br>Reportez-vous au Tableau 3-2, page 84. |

**Tableau 3-6** Informations sur les paramètres du serveur de Directory Server

| Nom et paramètre du fichier d'état        | <b>Description</b>                                                                                                    |
|-------------------------------------------|----------------------------------------------------------------------------------------------------|
| Port du serveur<br>DS SERVER PORT         | Port d'écoute utilisé par Directory Server pour les<br>connexions client.                                                                                                    |
|                                           | La valeur par défaut est 389.                                                                                                    |
| Suffixe                                   | Suffixe de répertoire initial géré par cette instance.                                                                                                    |
| DS SUFFIX                                 | La valeur par défaut est formée des segments du nom de<br>domaine complet pour l'hôte en cours. Par exemple, si vous<br>effectuez l'installation sur siroe.sub1.example.com, la<br>valeur par défaut correspond à<br>dc=sub1, dc=example, dc=com. |
| Domaine d'administration<br>DS ADM DOMAIN | Nom du domaine d'administration de cette instance de<br>Directory Server.                                                                                                    |
|                                           | La valeur par défaut est la valeur que vous avez indiquée<br>comme nom du domaine DNS (CMN DOMAIN NAME) dans les<br>paramètres communs de serveur. Reportez-vous au<br>Tableau 3-2, page 84.                                                      |
| Utilisateur système<br>DS SYSTEM USER     | ID utilisateur sous lequel sont exécutés les processus de<br>Directory Server.                                                                                                    |
|                                           | La valeur par défaut correspond à l'utilisateur système que<br>vous avez indiqué dans les paramètres communs de<br>serveur. Reportez-vous au Tableau 3-2, page 84.                                                                                |
| Groupe système                            | Groupe auquel appartient l'utilisateur de Directory Server.                                                                                                    |
| DS SYSTEM GROUP                           | La valeur par défaut correspond au groupe système que<br>vous avez indiqué dans les paramètres communs de<br>serveur. Reportez-vous au Tableau 3-2, page 84.                                                                                      |

**Tableau 3-6** Informations sur les paramètres du serveur de Directory Server *(suite)*

### Directory Server : informations sur le serveur du répertoire de configuration

Les données de configuration d'une instance de Directory Server peuvent être stockées dans cette même instance, ou dans une instance existant sur une autre machine. Si vous stockez les données de configuration dans cette instance, vous ne devez répondre qu'à la première question du tableau. Si vous stockez les données de configuration dans une autre instance, vous devez fournir toutes les informations répertoriées dans le tableau.

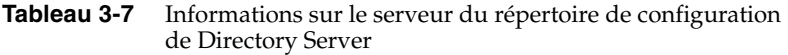

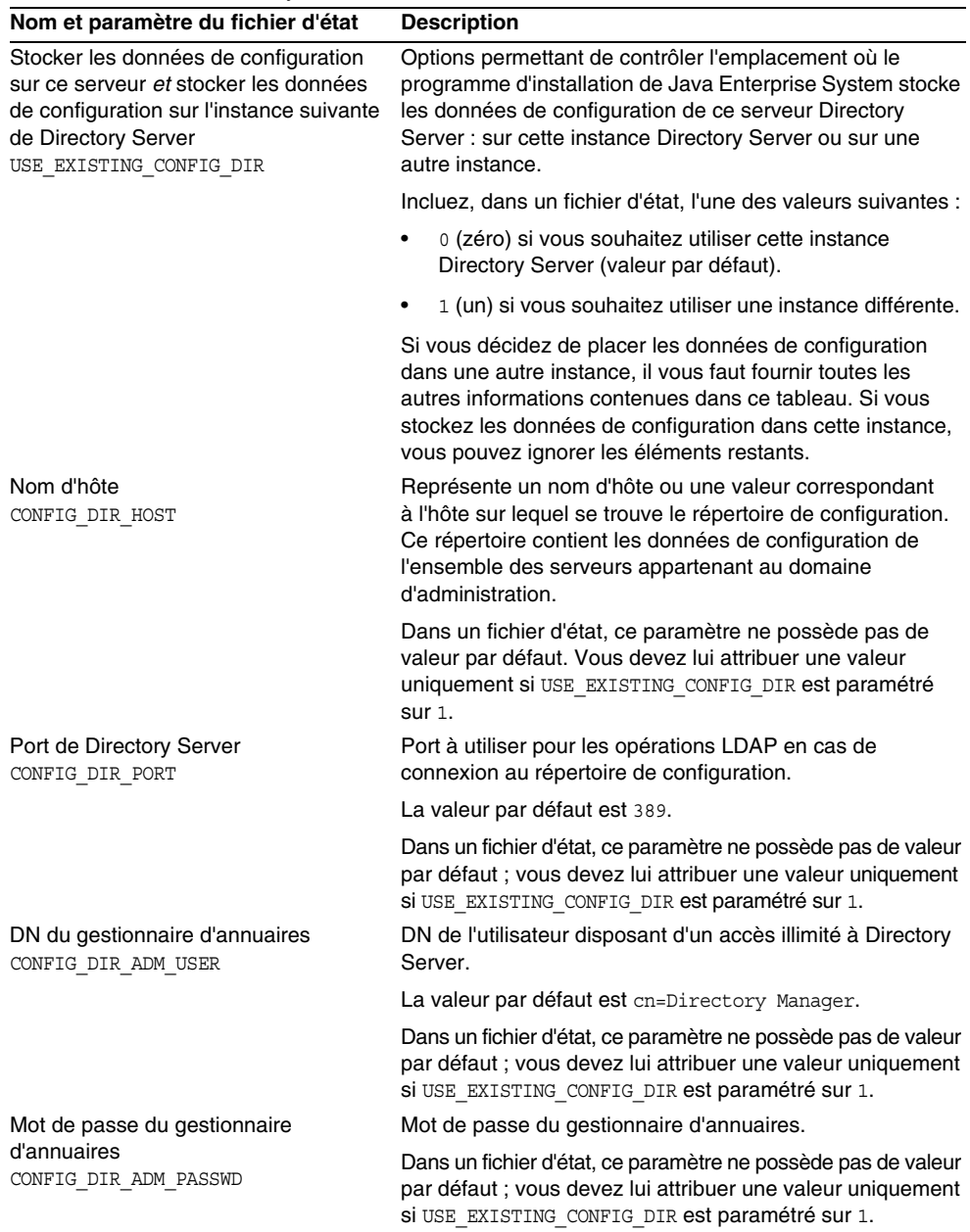

## Directory Server : informations sur l'emplacement de stockage des données

Les données concernant les utilisateurs et les groupes peuvent être stockées dans cette instance Directory Server ou dans une instance différente. Vous ne devez préciser les informations de configuration répertoriées dans le tableau ci-après que si vous conservez les données des utilisateurs et des groupes de cette instance Directory Server dans l'annuaire utilisateur d'une autre instance.

| Nom et paramètre du fichier d'état                                                                                                    | <b>Description</b>                                                                                                    |
|----------------------------------------------------------------------------------------------------|----------------------------------------------------------------------------------------------------|
| Stocker les données des utilisateurs<br>et des groupes sur ce serveur et<br>stocker les données des utilisateurs<br>et des groupes dans l'instance suivante<br>de Directory Server | Options permettant de contrôler l'emplacement où le<br>programme d'installation de Java Enterprise System place<br>les données concernant les utilisateurs et les groupes de<br>Directory Server: dans l'instance que vous installez ou<br>dans une autre instance Directory Server. |
| USE EXISTING USER DIR                                                                                                    | Si vous choisissez la seconde solution, vous devez fournir<br>les informations relatives aux autres éléments du présent<br>tableau.                                                                                                    |
|                                                                                                    | Incluez, dans un fichier d'état, l'une des valeurs suivantes :                                                                                                    |
|                                                                                                    | 0 (zéro) pour stocker les données des utilisateurs et des<br>groupes dans cette instance de Directory Server (valeur<br>par défaut).                                                                                                    |
|                                                                                                    | 1 (un) si vous souhaitez utiliser une instance distante.                                                                                                    |
| Nom d'hôte<br>USER DIR HOST                                                                                                    | Représente un nom d'hôte ou une valeur correspondant à<br>l'hôte sur lequel figurent les données utilisateur de Directory<br>Server.                                                                                                    |
|                                                                                                    | Dans un fichier d'état, ce paramètre ne possède pas de<br>valeur par défaut ; vous devez lui attribuer une valeur<br>uniquement si USE EXISTING USER DIR est paramétré sur 1.                                                                                                    |
| Port de Directory Server<br>USER DIR PORT                                                                                                    | Port à utiliser pour les opérations LDAP en cas de<br>connexion à l'annuaire utilisateur.                                                                                                    |
|                                                                                                    | Ce port doit être celui employé par le répertoire de<br>configuration. La valeur par défaut est 389.                                                                                                    |
|                                                                                                    | Dans un fichier d'état, ce paramètre ne possède pas de<br>valeur par défaut ; vous devez lui attribuer une valeur<br>uniquement si USE EXISTING USER DIR est paramétré sur 1.                                                                                                    |

**Tableau 3-8** Informations sur l'emplacement de stockage des données de Directory Server

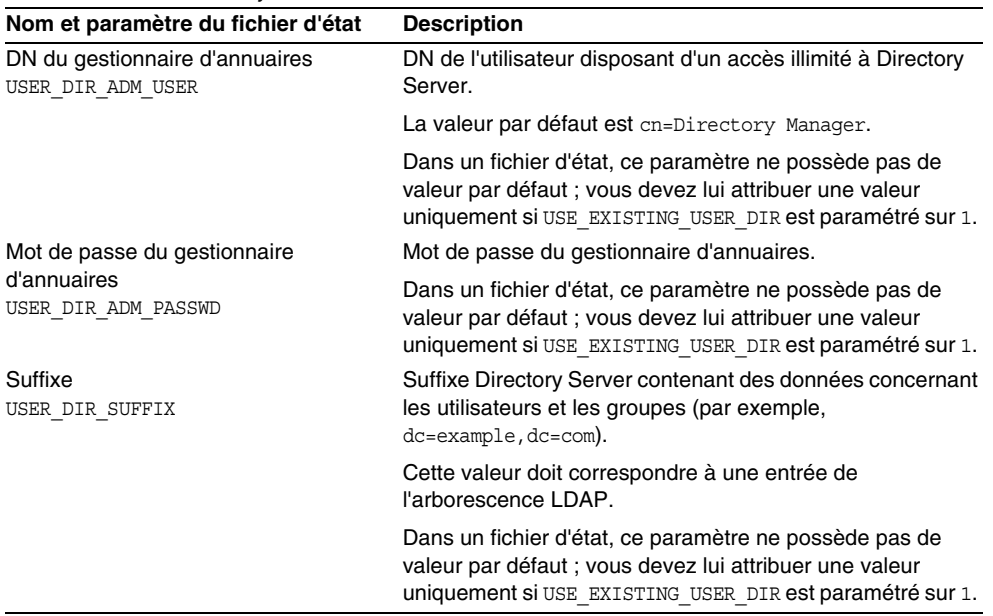

#### **Tableau 3-8** Informations sur l'emplacement de stockage des données de Directory Server *(suite)*

## Directory Server : informations de saisie des données

Vous pouvez compléter l'annuaire utilisateur de Directory Server au cours de la procédure d'installation/de configuration, plutôt que par la suite.

| Nom et paramètre du fichier d'état                                             | <b>Description</b>                                                                                                    |  |
|--------------------------------------------------------------------------------|----------------------------------------------------------------------------------------------------|--|
| Remplir avec l'exemple de structure<br>d'organisation<br>DS ADD SAMPLE ENTRIES | Option permettant l'ajout, par le programme d'installation<br>de Java Enterprise System, d'exemples de rôle et de<br>groupe avec les listes de contrôle d'accès correspondantes<br>pour cette instance Directory Server. |  |
|                                                                                | Incluez, dans un fichier d'état, l'une des valeurs suivantes :                                                                                                    |  |
|                                                                                | 1 (un) pour intégrer un exemple de structure<br>٠<br>d'organisation dans Directory Server ;                                                                                                    |  |
|                                                                                | 0 (zéro) dans le cas contraire (valeur par défaut).<br>٠                                                                                                    |  |

**Tableau 3-9** Informations de saisie de données pour Directory Server

| Nom et paramètre du fichier d'état                                                                                                    | <b>Description</b>                                                                                                    |  |
|----------------------------------------------------------------------------------------------------|----------------------------------------------------------------------------------------------------|--|
| Remplir avec des données<br>DS POPULATE DATABASE                                                                                                    | Option permettant le chargement, par le programme<br>d'installation de Java Enterprise System, d'entrées lors de<br>la procédure d'installation/de configuration plutôt que par la<br>suite.                                                                                                |  |
|                                                                                                    | Incluez, dans un fichier d'état, l'une des valeurs suivantes :                                                                                                    |  |
|                                                                                                    | 1 (un) pour inclure des exemples de données dans<br>Directory Server;                                                                                                    |  |
|                                                                                                    | 0 (zéro) dans le cas contraire (valeur par défaut).                                                                                                    |  |
| Exemples de données du                                                                                                    | Choisissez l'une des méthodes suivantes :                                                                                                    |  |
| programme d'installation ou vos<br>données du fichier LDIF                                                                                                    | Chargez les entrées des exemples de fichier LDIF<br>$\bullet$<br>dans le répertoire base_dir_svr/slapd-IDServeur/ldif/.                                                                                                    |  |
| Nom de fichier<br>DS POPULATE DATABASE FILE NAME                                                                                                    | Chargez les entrées d'un fichier LDIF que vous<br>$\bullet$<br>fournissez. Si vous optez pour cette méthode, vous<br>devez préciser le nom du fichier en question.                                                                                                    |  |
|                                                                                                    | Dans un fichier d'état, choisissez l'une des possibilités<br>suivantes:                                                                                                    |  |
|                                                                                                    | Laissez la valeur du paramètre vierge pour charger des<br>entrées des exemples de fichier.                                                                                                    |  |
|                                                                                                    | Indiquez un nom de fichier complet pour charger les<br>٠<br>entrées depuis ce fichier.                                                                                                    |  |
| Désactiver la vérification du schéma<br>pour accélérer l'importation des<br>exemples de données et des fichiers<br>LDIF conformes au schéma<br>DS DISABLE SCHEMA CHECKING | Option permettant le chargement, par le programme<br>d'installation de Java Enterprise System, d'exemples de<br>données sans vérification de la conformité de ces entrées<br>avec le schéma connu.                                                                                          |  |
|                                                                                                    | Lorsque la vérification du schéma est activée, vous ne<br>pouvez modifier les entrées que vous chargez que si elles<br>sont conformes au schéma connu. Le fait de désactiver la<br>vérification du schéma implique que vous envisagiez de<br>résoudre les différences après l'installation. |  |
|                                                                                                    | Incluez, dans un fichier d'état, l'une des valeurs suivantes :                                                                                                    |  |
|                                                                                                    | 1 (un) pour activer la vérification du schéma;                                                                                                    |  |
|                                                                                                    | 0 (zéro) pour désactiver la vérification du schéma<br>(valeur par défaut).                                                                                                    |  |

**Tableau 3-9** Informations de saisie de données pour Directory Server *(suite)*

# <span id="page-93-0"></span>Configuration de Directory Proxy Server

Pour Directory Proxy Server, vous devez fournir au programme d'installation des informations concernant les éléments suivants :

- sélection du port ;
- administrateur du serveur du répertoire de configuration.

Si vous installez Directory Proxy Server sur un ordinateur sur lequel est déjà installée une version d'Administration Server, le programme d'installation aura également besoin des informations concernant les éléments suivants :

• répertoire racine d'Administration Server.

# Directory Proxy Server : informations sur la sélection du port

| Nom et paramètre du fichier d'état         | <b>Description</b>                                                              |
|--------------------------------------------|---------------------------------------------------------------------------------|
| Port de Directory Proxy Server<br>DPS PORT | Port d'écoute utilisé par Directory Proxy Server pour les<br>connexions client. |
|                                            | La valeur par défaut est 489.                                                   |

**Tableau 3-10** Informations sur la sélection du port pour Directory Proxy Server

# Directory Proxy Server : informations sur l'administrateur du serveur du répertoire de configuration

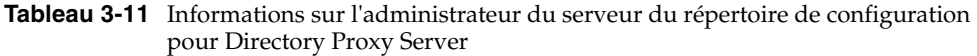

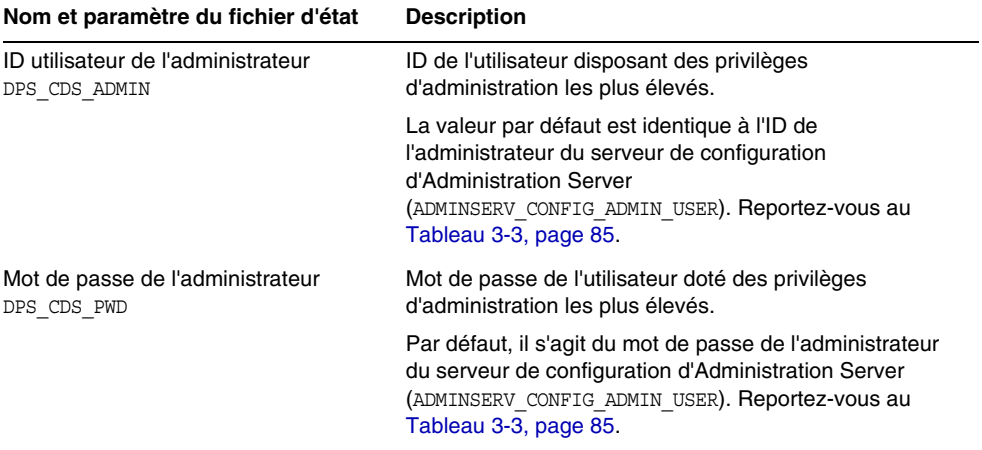

# Directory Proxy Server : informations sur la racine du serveur

Le programme d'installation n'a besoin des valeurs du tableau suivant que si Administration Server est déjà installé.

| Nom et paramètre du fichier d'état                             | <b>Description</b>                                                                                                    |
|----------------------------------------------------------------|----------------------------------------------------------------------------------------------------|
| Répertoire racine<br>d'Administration Server<br>DPS SERVERROOT | Répertoire du système de fichiers dans lequel les données<br>de configuration d'Administration Server sont stockées<br>pour cette instance de Directory Proxy Server. |
|                                                                | Ce répertoire est associé à la racine du serveur<br>(ADMINSERV ROOT) dans la configuration d'Administration<br>Server. Reportez-vous au Tableau 3-3, page 85.         |
|                                                                | Le format de cette valeur est un nom d'accès complet sur<br>le système de fichiers local.                                                                             |
|                                                                | Aucune valeur par défaut n'est définie.                                                                                                    |

**Tableau 3-12** Informations sur la racine du serveur pour Directory Proxy Server

# <span id="page-95-0"></span>Configuration d'Identity Server

Le programme d'installation de Java Enterprise System permet d'installer les sous-composants suivants d'Identity Server :

- Identity Management and Policy Services Core
- Common Domain Services for Federation Management
- Identity Server Administration Console

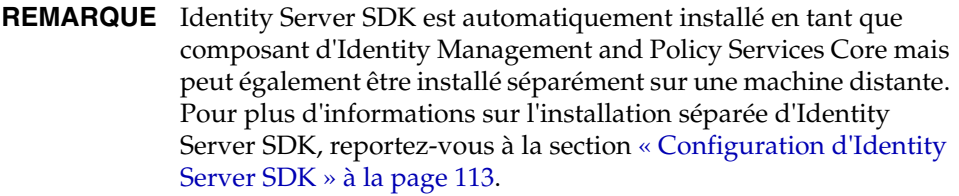

Le programme d'installation a besoin d'informations différentes suivant les sous-composants que vous installez, comme l'indique le tableau ci-après. Ce tableau fournit également des renvois vers les tableaux contenant les informations appropriées.

| Informations nécessaires au<br>programme                | Reportez-vous au                                    |
|---------------------------------------------------------|-----------------------------------------------------|
| Informations sur le conteneur Web                       | Tableau 3-15, page 99                               |
| <b>Informations sur Directory Server</b>                | Tableau 3-25, page 111                              |
| Informations sur le répertoire<br>contenant des données | Tableau 3-26, page 112<br>et Tableau 3-27, page 112 |
| Informations sur les services                           | Tableau 3-20, page 105                              |
| Informations sur l'administration                       | Tableau 3-14, page 97                               |
| Informations sur les services                           | Tableau 3-20, page 105.                             |
|                                                         |                                                     |

**Tableau 3-13** Informations nécessaires à l'installation des sous-composants d'Identity Server

### Identity Server : informations d'administration

Vous devez fournir au programme d'installation les informations suivantes si vous installez Identity Server Administration Console.

<span id="page-96-0"></span>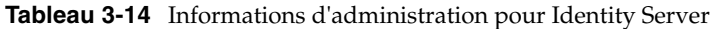

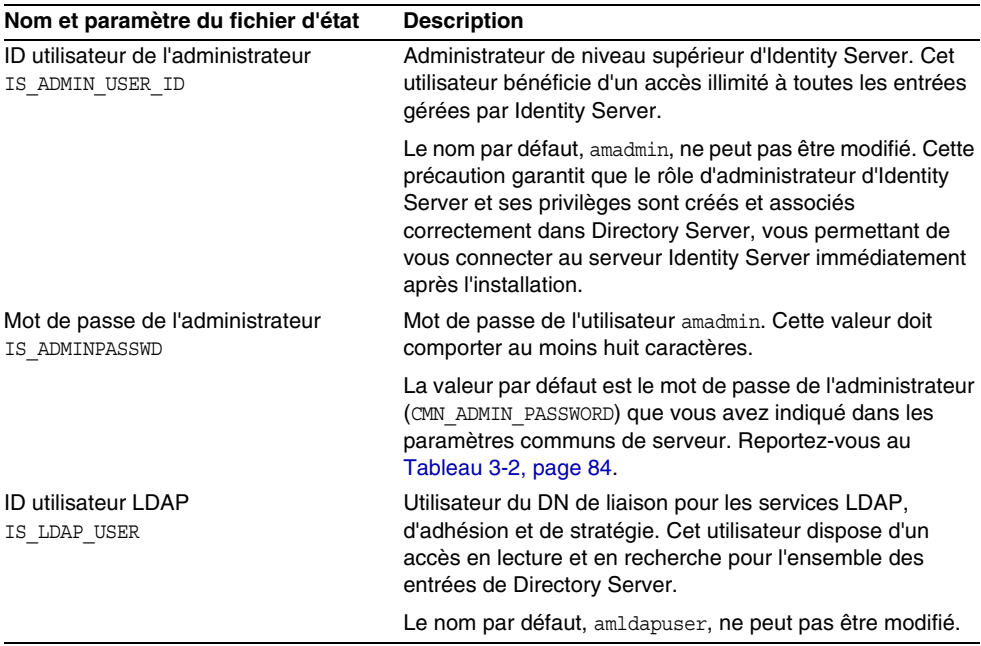

| Nom et paramètre du fichier d'état            | <b>Description</b>                                                                                                    |
|-----------------------------------------------|----------------------------------------------------------------------------------------------------|
| Mot de passe LDAP<br>IS LDAPUSERPASSWD        | Mot de passe de l'utilisateur amldapuser. Celui-ci doit être<br>différent du mot de passe de l'utilisateur amadmin. Il peut<br>s'agir de tout mot de passe valide du service d'annuaires.                                                                                                    |
| Clé de cryptage du mot de passe<br>AM ENC PWD | Chaîne employée par Identity Server pour crypter les mots<br>de passe des utilisateurs.                                                                                                    |
|                                               | Le programme d'installation interactif génère une clé de<br>cryptage de mot de passe par défaut. Vous pouvez valider<br>la valeur par défaut ou bien la remplacer par une clé<br>produite par un générateur de nombre aléatoire J2EE.<br>Au cours de l'installation d'Identity Server, la propriété<br>am.encryption.pwd se voit attribuer la valeur choisie<br>et le fichier de propriétés d'Identity Server, à savoir<br>/base_svr_is/SUNWam/lib/AMConfig.properties, où la<br>valeur par défaut de base_svr_is est /opt, est mis à jour. |
|                                               | Tous les sous-composants d'Identity Server doivent avoir<br>recours à la même clé de cryptage que celle utilisée par<br>Identity Management and Policy Services Core. Si vous<br>mettez en œuvre des sous-composants d'Identity Server<br>sur plusieurs systèmes et que vous installez Administration<br>Console ou Common Domain Services for Federation<br>Management, copiez la valeur de la propriété<br>am.encryption.pwd, générée lors de l'installation<br>du composant principal, et collez-la dans ce champ.                       |
|                                               | Dans un fichier d'état, la valeur par défaut est LOCK.<br>Toute combinaison de caractères est possible.                                                                                                    |

**Tableau 3-14** Informations d'administration pour Identity Server *(suite)*

## Identity Server : informations sur le conteneur Web

Le sous-composant Identity Management and Policy Services Core d'Identity Server est exécuté sur l'un des quatre conteneurs Web. Les informations dont le programme d'installation a besoin sont différentes pour chaque conteneur Web.

Le tableau suivant répertorie les quatre conteneurs Web et les restrictions d'utilisation de chacun d'eux, le cas échéant. Ce tableau fournit également des renvois vers les tableaux qui contiennent les informations dont Identity Server a besoin pour chaque conteneur Web.

<span id="page-98-0"></span>

| <b>Conteneur Web</b>       | <b>Disponibilité</b>                                                            | Référence                                                                                                    |
|----------------------------|---------------------------------------------------------------------------------|----------------------------------------------------------------------------------------------------|
| Sun ONE Web Server         | Aucune restriction                                                              | « Informations sur le<br>conteneur Web: Identity<br>Server avec Sun ONE Web<br>Server » à la page 100            |
| Sun ONE Application Server | Aucune restriction                                                              | « Informations sur le<br>conteneur Web: Identity<br>Server avec<br>Sun ONE Application Server »<br>à la page 101 |
| <b>BEA WebLogic</b>        | Uniquement avec Portal<br>Server                                                | « Informations sur le<br>conteneur Web: Identity<br>Server avec BEA WebLogic »<br>à la page 102                  |
| <b>IBM WebSphere</b>       | Uniquement avec Portal<br>Server et avec le système<br>d'exploitation Solaris 8 | « Informations sur le<br>conteneur Web: Identity<br>Server avec IBM<br>WebSphere » à la page 104                 |

**Tableau 3-15** Scénarios de conteneur Web pour Identity Server

#### <span id="page-99-0"></span>Informations sur le conteneur Web : Identity Server avec Sun ONE Web Server

Le [Tableau 3-16](#page-99-1) décrit les informations dont le programme d'installation a besoin lorsque le conteneur Web pour le sous-composant Identity Management and Policy Services Core d'Identity Server est Sun ONE Web Server.

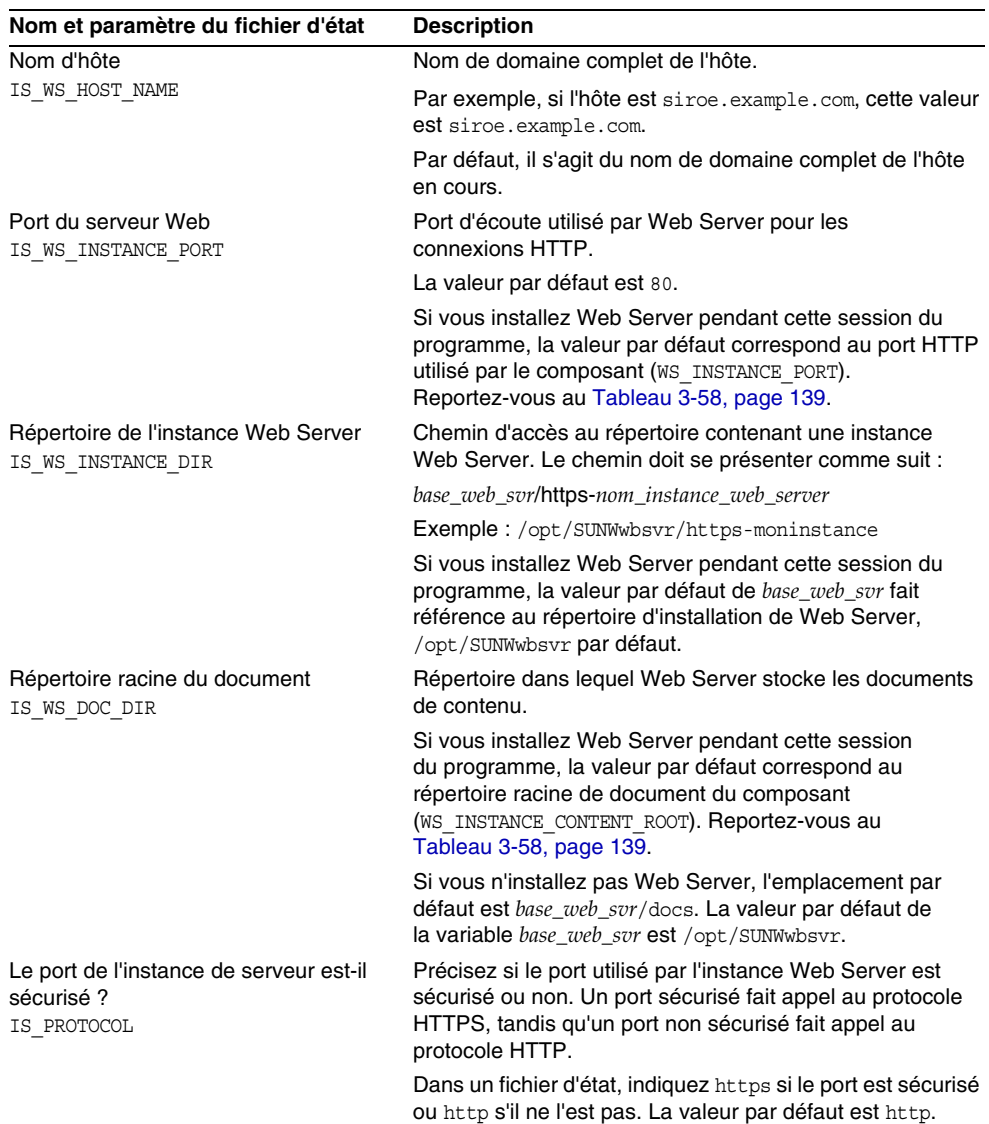

<span id="page-99-1"></span>**Tableau 3-16** Informations sur le conteneur Web pour une utilisation d'Identity Server avec Web Server

#### <span id="page-100-0"></span>Informations sur le conteneur Web : Identity Server avec Sun ONE Application Server

Le [Tableau 3-17](#page-100-1) décrit les informations dont le programme d'installation a besoin lorsque le conteneur Web pour le sous-composant Identity Management and Policy Services Core d'Identity Server est Sun ONE Application Server.

| Nom et paramètre du fichier d'état                         | <b>Description</b>                                                                                                    |
|------------------------------------------------------------|----------------------------------------------------------------------------------------------------|
| Répertoire d'installation<br>IS APPSERVERBASEDIR           | Chemin d'accès au répertoire dans lequel Application<br>Server est installé.                                                                                               |
|                                                            | Si vous installez Application Server, il s'agit par défaut du<br>répertoire d'installation que vous avez indiqué pour le<br>composant.                                     |
|                                                            | La valeur par défaut est /opt/SUNWappserver7.                                                                                                    |
| Répertoire de configuration<br>IS AS CONFIG DIR            | Chemin d'accès au répertoire comprenant les fichiers<br>de configuration pour l'instance Application Server.                                                               |
|                                                            | La valeur par défaut est /etc/opt/SUNWappserver7.                                                                                                    |
| Instance en cours d'exécution<br>d'Identity Server         | Nom de l'instance Application Server destinée à exécuter<br>Identity Server.                                                                                               |
| IS IAS7INSTANCE                                            | La valeur par défaut est server1.                                                                                                    |
| Répertoire d'instance<br>IS IAS7INSTANCEDIR                | Chemin d'accès au répertoire dans lequel sont stockés les<br>fichiers de l'instance Application Server.                                                                    |
|                                                            | La valeur par défaut est<br>var/opt/SUNWappserver7/domains/<br>domain1/server1.                                                                                            |
| Port de l'instance Identity Server<br>IS IAS7INSTANCE PORT | Port d'écoute utilisé par Application Server pour les<br>connexions à l'instance.                                                                                          |
|                                                            | La valeur par défaut est 80.                                                                                                    |
| ID utilisateur de l'administrateur<br>IS IAS7 ADMIN        | ID utilisateur de l'administrateur d'Application Server.                                                                                                    |
|                                                            | La valeur par défaut est l'ID utilisateur de l'administrateur<br>que vous avez indiqué dans les paramètres communs de<br>serveur. Reportez-vous au Tableau 3-2, page 84.   |
| Mot de passe de l'administrateur                           | Mot de passe de l'administrateur d'Application Server.                                                                                                    |
| IS IAS7 ADMINPASSWD                                        | La valeur par défaut est le mot de passe de<br>l'administrateur que vous avez indiqué dans les<br>paramètres communs de serveur. Reportez-vous au<br>Tableau 3-2, page 84. |
| Port de l'administrateur<br>IS IAS7 ADMINPORT              | Port d'écoute utilisé par le serveur d'administration<br>d'Application Server pour les connexions.                                                                         |
|                                                            | La valeur par défaut est 4848.                                                                                                    |

<span id="page-100-1"></span>**Tableau 3-17** Informations sur le conteneur Web pour une utilisation d'Identity Server avec Application Server

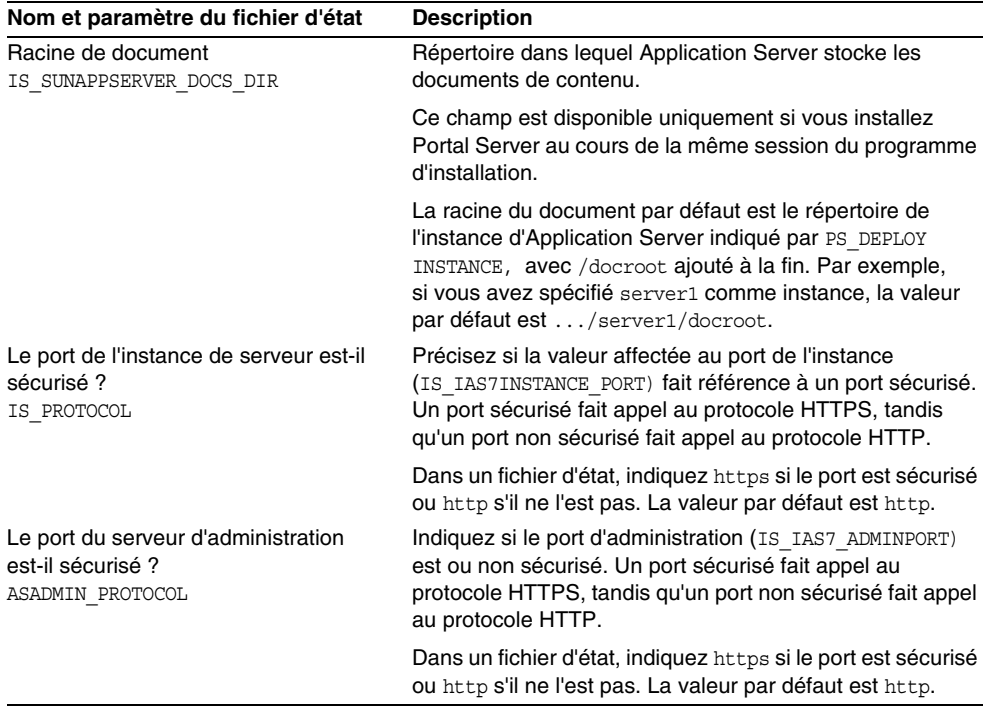

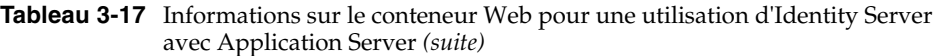

#### <span id="page-101-0"></span>Informations sur le conteneur Web : Identity Server avec BEA WebLogic

Le [Tableau 3-18](#page-101-1) décrit les informations dont le programme d'installation a besoin lorsque le conteneur Web pour le sous-composant Identity Management and Policy Services Core d'Identity Server est BEA WebLogic.

<span id="page-101-1"></span>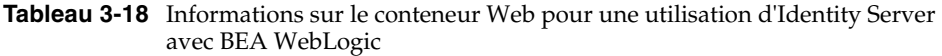

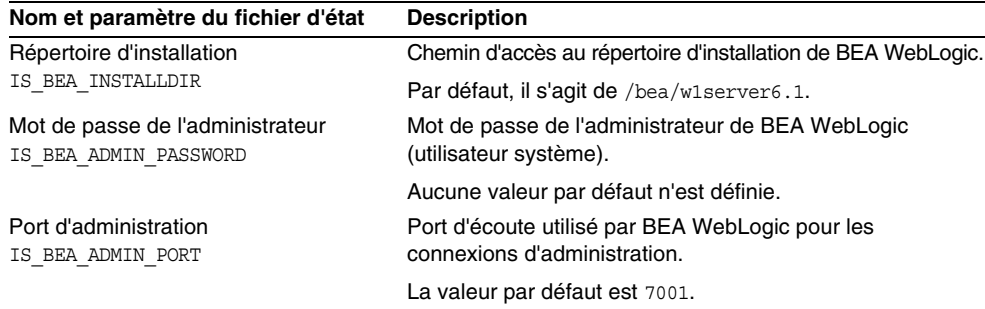

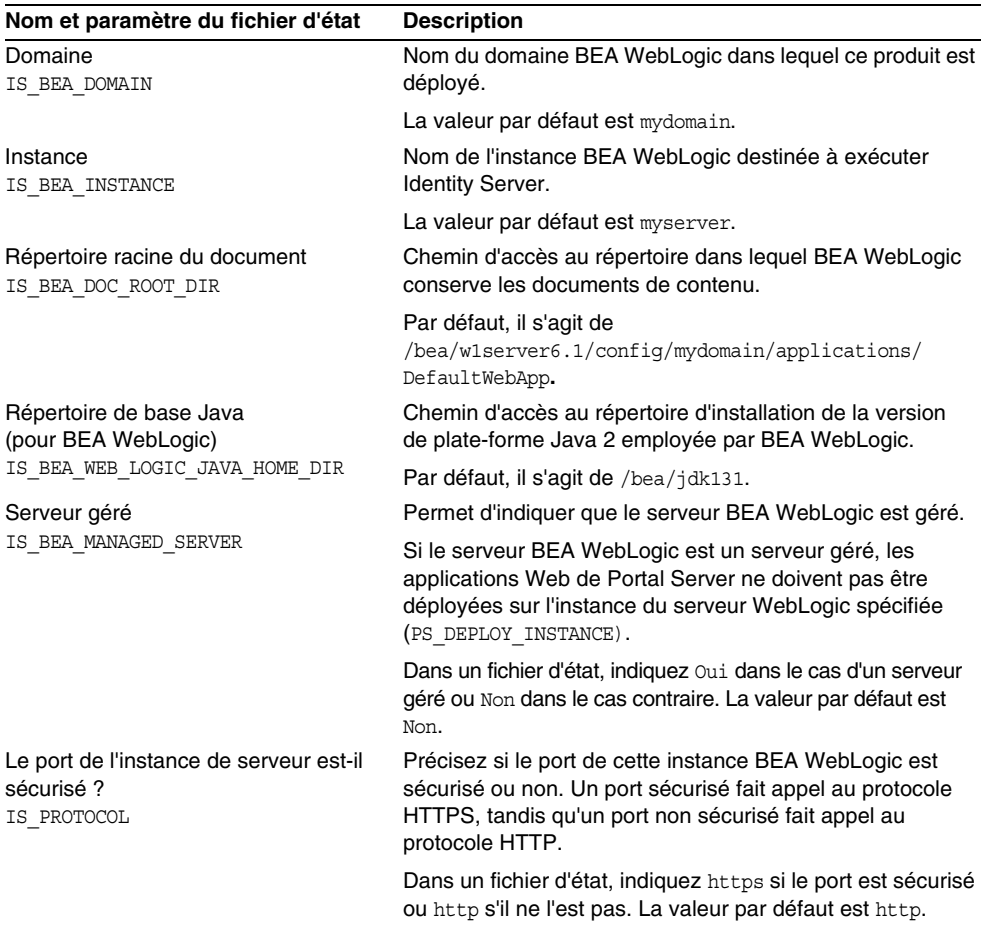

**Tableau 3-18** Informations sur le conteneur Web pour une utilisation d'Identity Server avec BEA WebLogic *(suite)*

#### <span id="page-103-0"></span>Informations sur le conteneur Web : Identity Server avec IBM WebSphere

Le tableau ci-après présente les informations dont le programme d'installation a besoin lorsque le conteneur Web pour le sous-composant Identity Management and Policy Services Core d'Identity Server est IBM WebSphere.

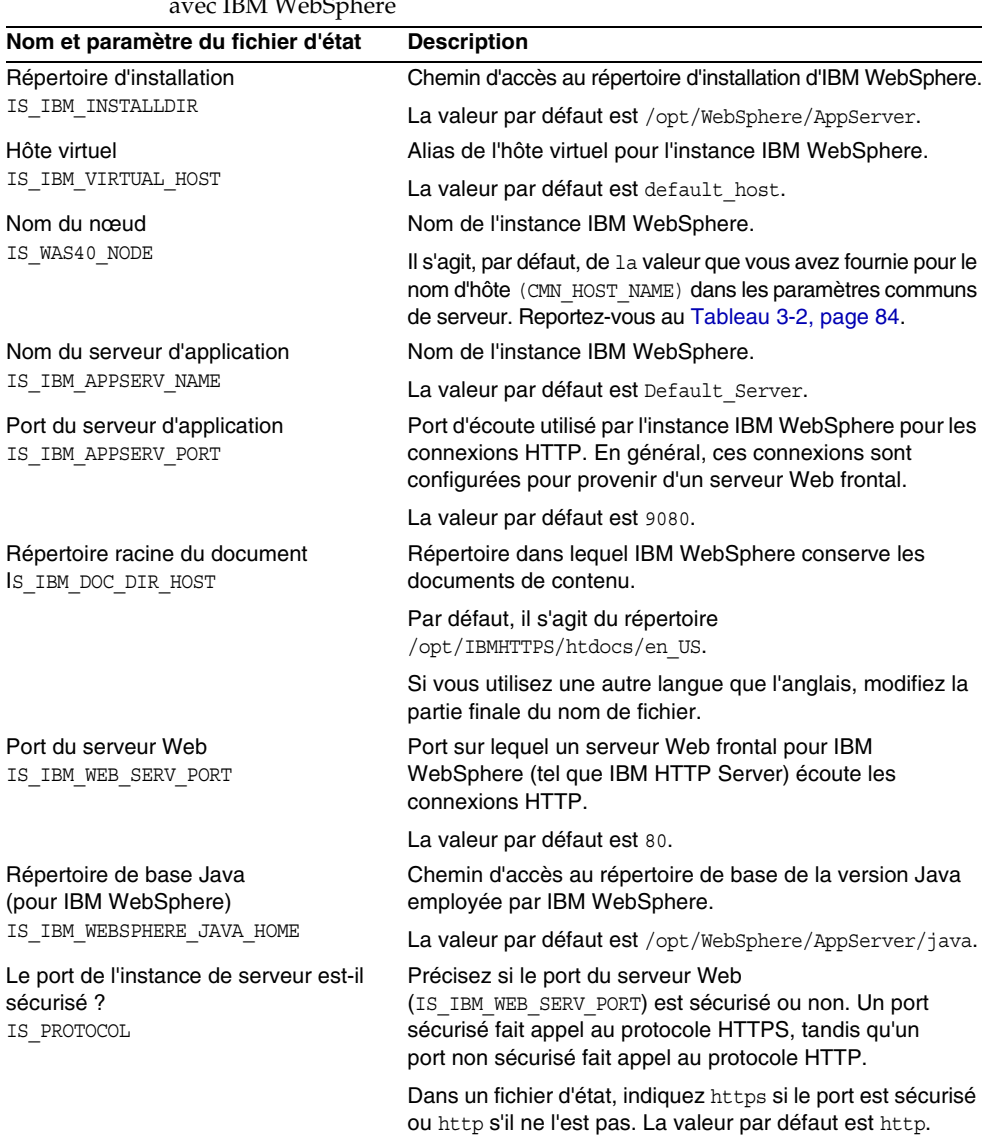

<span id="page-103-1"></span>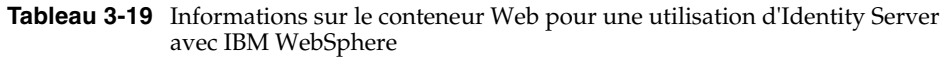

### Identity Server : informations sur les services

Vous devez communiquer au programme d'installation des informations différentes en matière de services Identity Server pour les divers sous-composants d'Identity Server. Les informations nécessaires dépendent également des éléments déjà installés, comme l'indique le [Tableau 3-20.](#page-104-0)

<span id="page-104-0"></span>

| Composant(s) à installer                                                                                   | Composant(s) déjà<br>installé(s)                              | Référence                |
|----------------------------------------------------------------------------------------------------|---------------------------------------------------------------|--------------------------|
| <b>Identity Management and Policy Services</b><br>Core et<br><b>Identity Server Administration Console</b> | Aucun composant d'Identity<br>Server                          | Scénario 1, Tableau 3-21 |
| <b>Identity Server Administration Console</b><br>uniquement                                                | <b>Identity Management and</b><br><b>Policy Services Core</b> | Scénario 2, Tableau 3-22 |
| <b>Identity Server Administration Console</b><br>uniquement                                                | Aucun composant d'Identity<br>Server                          | Scénario 3, Tableau 3-23 |
| Common Domain Services for Federation<br>Management uniquement                                             | <b>Identity Management and</b><br><b>Policy Services Core</b> | Scénario 4, Tableau 3-24 |

**Tableau 3-20** Scénarios relatifs aux services d'Identity Server

#### Scénario 1

Le [Tableau 3-21](#page-104-1) présente les informations sur les services requises par le programme d'installation lors de l'installation des sous-composants Identity Management and Policy Services Core et Identity Server Administration Console.

Dans ce scénario, vous pouvez mettre en œuvre une nouvelle console ou utiliser une console qui l'est déjà. Si vous déployez une nouvelle console, reportez-vous à la colonne Description du [Tableau 3-21](#page-104-1) pour connaître les informations facultatives.

**Tableau 3-21** Informations sur les services d'Identity Server, scénario 1

<span id="page-104-1"></span>

| Nom et paramètre du fichier d'état                   | <b>Description</b>                                                                                                    |
|------------------------------------------------------|----------------------------------------------------------------------------------------------------|
| Hôte<br>SERVER HOST                                  | Nom de domaine complet du système sur lequel vous<br>procédez à l'installation.                                                                                                    |
|                                                      | Par défaut, il s'agit du nom de domaine complet du<br>système local.                                                                                                    |
| URI de déploiement des services<br>SERVER DEPLOY URI | Préfixe URI (Uniform Resource Identifier) permettant<br>d'accéder aux pages HTML, aux classes ainsi qu'aux<br>fichiers JAR associés au sous-composant Identity<br>Management and Policy Services Core. |
|                                                      | La valeur par défaut est amserver. Ne saisissez pas de<br>barre oblique au début.                                                                                                    |

| Nom et paramètre du fichier d'état                                          | <b>Description</b>                                                                                                    |
|-----------------------------------------------------------------------------|----------------------------------------------------------------------------------------------------|
| URI de déploiement du domaine<br>commun<br>CDS DEPLOY URI                   | Préfixe URI permettant d'accéder aux services du domaine<br>commun sur le conteneur Web.                                                                                                    |
|                                                                             | La valeur par défaut est amcommon. Ne saisissez pas de<br>barre oblique au début.                                                                                                    |
| Domaine de cookies<br>COOKIE DOMAIN LIST                                    | Noms des domaines DNS approuvés renvoyés par Identity<br>Server à un navigateur lorsqu'il accorde un ID de session<br>à un utilisateur.                                                                                                    |
|                                                                             | Vous pouvez cibler cette valeur sur un seul domaine de<br>niveau supérieur, comme example.com. L'ID de session<br>procure l'authentification de tous les sous-domaines du<br>domaine example.com.                                             |
|                                                                             | Vous pouvez également cibler cette valeur sur une liste<br>de sous-domaines séparés par des virgules, comme<br>.corp.example.com, .sales.example.com. L'ID de session<br>procure l'authentification de tous les sous-domaines de<br>la liste. |
|                                                                             | Vous devez placer un point (.) avant chaque nom de<br>domaine de la liste.                                                                                                    |
|                                                                             | La valeur par défaut est le domaine en cours, précédé<br>$d'$ un point $(.)$ .                                                                                                    |
| Déployer la console avec ce service?<br>USE DSAME SERVICES WEB<br>CONTAINER | Choisissez yes pour déployer la console dans le conteneur<br>Web de l'hôte sur lequel Identity Server est installé.<br>Choisissez no pour utiliser une console existante déployée<br>sur un autre hôte.                                       |
|                                                                             | Dans le second cas, il vous faut entrer l'hôte de la console,<br>le port de la console, et les URI de déploiement de la<br>console et du mot de passe.                                                                                        |
|                                                                             | Dans un fichier d'état, choisissez true pour yes et false<br>pour no.                                                                                                    |
| Hôte de la console<br>CONSOLE HOST                                          | Nom de domaine complet du serveur hébergeant la<br>console existante.                                                                                                    |
|                                                                             | Cette valeur est inutile si vous déployez une nouvelle<br>console. En mode graphique d'installation, vous pouvez<br>modifier le champ uniquement si vous vous servez d'une<br>console existante.                                              |
|                                                                             | La valeur par défaut est composée de la valeur fournie<br>pour l'hôte (SERVER_HOST), suivie d'un point, puis du nom<br>DNS indiqué dans les paramètres communs de serveur.<br>Reportez-vous au Tableau 3-2, page 84.                          |
|                                                                             | A titre d'exemple, si l'hôte est siroe et le domaine<br>example.com, la valeur par défaut sera siroe.example.com.                                                                                                    |

**Tableau 3-21** Informations sur les services d'Identity Server, scénario 1 *(suite)*

| Nom et paramètre du fichier d'état                                | <b>Description</b>                                                                                                    |  |
|-------------------------------------------------------------------|----------------------------------------------------------------------------------------------------|--|
| Port de la console<br>CONSOLE PORT                                | Port d'écoute utilisé par la console existante pour les<br>connexions. Tout numéro de port valide et disponible,<br>compris entre 0 et 65535, est autorisé.                                      |  |
|                                                                   | Cette valeur est inutile si vous déployez une nouvelle<br>console. En mode graphique d'installation, vous pouvez<br>modifier le champ uniquement si vous vous servez d'une<br>console existante. |  |
|                                                                   | La valeur par défaut est celle fournie pour l'un des ports de<br>conteneur Web suivants :                                                                                                    |  |
|                                                                   | le port du serveur Web (IS WS INSTANCE PORT), défini<br>dans le Tableau 3-16, page 100 ;                                                                                                    |  |
|                                                                   | le port de l'instance Identity Server<br>٠<br>(IS IAS7INSTANCE PORT), défini dans le Tableau 3-17,<br>page $101$ ;                                                                               |  |
|                                                                   | le port d'administration (IS BEA ADMIN PORT), défini<br>dans le Tableau 3-18, page 102 ;                                                                                                    |  |
|                                                                   | le port du serveur Web (IS IBM WEB SERV PORT), défini<br>٠<br>dans le Tableau 3-19, page 104.                                                                                                    |  |
| URI de déploiement de la console<br>CONSOLE DEPLOY URI            | Préfixe URI permettant d'accéder aux pages HTML,<br>classes et fichiers jar associés au sous-composant Identity<br>Server Administration Console.                                                |  |
|                                                                   | La valeur par défaut est amconsole. Ne saisissez pas de<br>barre oblique au début.                                                                                                    |  |
| URI de déploiement du mot de passe<br>PASSWORD SERVICE DEPLOY URI | URI déterminant l'association que le conteneur Web sur<br>lequel Identity Server est exécuté emploie pour une chaîne<br>que vous indiquez et l'application mise en œuvre<br>correspondante.      |  |
|                                                                   | La valeur par défaut est ampassword. Ne saisissez pas de<br>barre oblique au début.                                                                                                    |  |

**Tableau 3-21** Informations sur les services d'Identity Server, scénario 1 *(suite)*

#### Scénario 2

Le [Tableau 3-22](#page-107-0) décrit les informations sur les services requises par le programme d'installation si les deux conditions suivantes sont remplies :

- Vous installez uniquement le sous-composant Identity Server Administration Console.
- Le sous-composant Identity Management and Policy Services Core *est déjà installé* sur le même hôte.

| Nom et paramètre du fichier d'état                                                | <b>Description</b>                                                                                                    |
|-----------------------------------------------------------------------------------|----------------------------------------------------------------------------------------------------|
| URI de déploiement de la console<br>CONSOLE DEPLOY URI                            | Préfixe URI permettant d'accéder aux pages HTML.<br>aux classes ainsi qu'aux fichiers JAR associés au<br>sous-composant Identity Server Administration<br>Console.                          |
|                                                                                   | La valeur par défaut est amconsole. Ne saisissez pas de<br>barre oblique au début.                                                                                                    |
| URI de déploiement des services de<br>mot de passe<br>PASSWORD SERVICE DEPLOY URI | URI déterminant l'association que le conteneur Web<br>sur lequel Identity Server est exécuté emploie pour une<br>chaîne que vous indiquez et l'application mise en<br>œuvre correspondante. |
|                                                                                   | La valeur par défaut est ampassword. Ne saisissez pas<br>de barre oblique au début.                                                                                                    |

<span id="page-107-0"></span>**Tableau 3-22** Informations sur les services d'Identity Server, scénario 2
### Scénario 3

Le [Tableau 3-23](#page-108-0) décrit les informations sur les services requises par le programme d'installation si les deux conditions suivantes sont remplies :

- Vous installez uniquement le sous-composant Identity Server Administration Console.
- Le sous-composant Identity Management and Policy Services Core *n'est pas installé* sur le même hôte.

<span id="page-108-0"></span>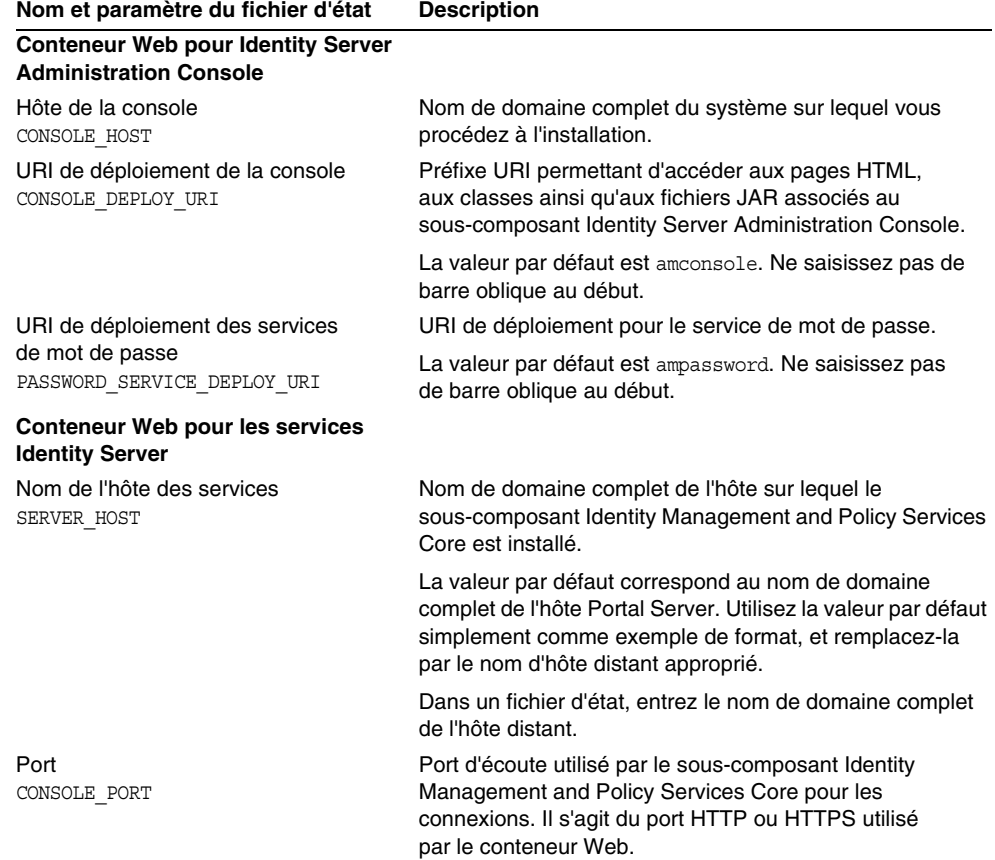

#### **Tableau 3-23** Informations sur les services d'Identity Server, scénario 3

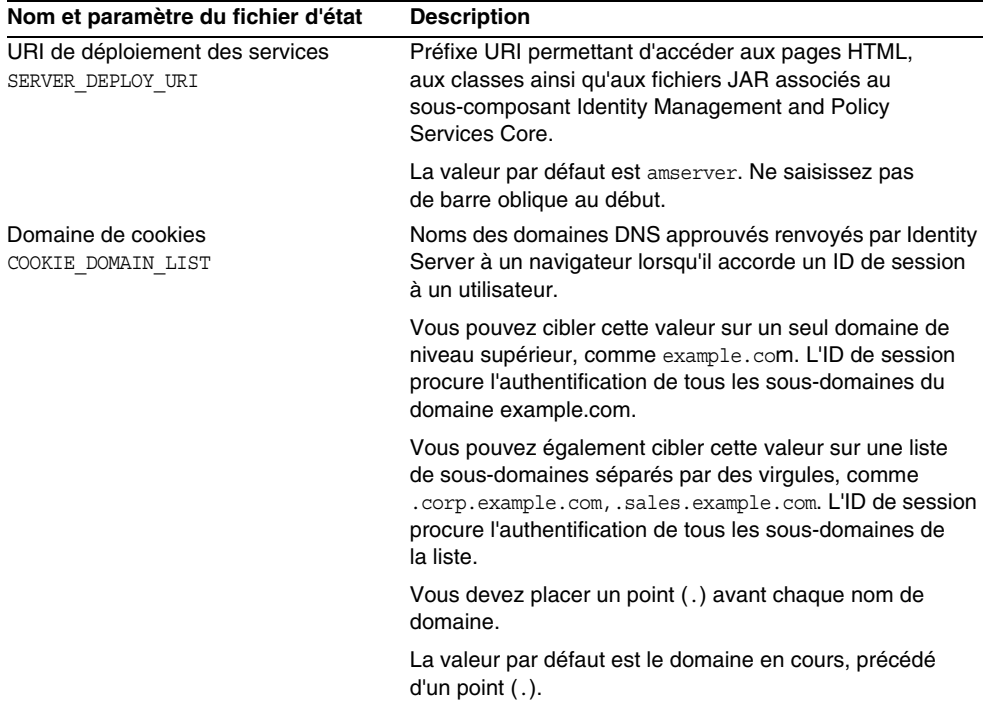

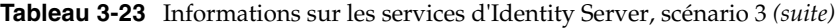

#### Scénario 4

Le [Tableau 3-24](#page-110-0) décrit les informations sur les services requises par le programme d'installation lors de l'installation du sous-composant Common Domain Services for Federation Management exclusivement.

<span id="page-110-0"></span>**Tableau 3-24** Informations sur les services d'Identity Server, scénario 4

| Nom et paramètre du fichier d'état      | <b>Description</b>                                                                       |
|-----------------------------------------|------------------------------------------------------------------------------------------|
| URI de déploiement du domaine<br>commun | Préfixe URI permettant d'accéder aux services du<br>domaine commun sur le conteneur Web. |
| CDS DEPLOY URI                          | La valeur par défaut est amcommon. Ne saisissez pas<br>de barre oblique au début.        |

### Identity Server : informations sur Directory Server

Vous devez fournir au programme d'installation les informations suivantes si vous installez le sous-composant Identity Management and Policy Services Core.

| Nom et paramètre du fichier d'état                                             | <b>Description</b>                                                                                                    |
|--------------------------------------------------------------------------------|----------------------------------------------------------------------------------------------------|
| Hôte Directory Server<br>IS DS HOSTNAME                                        | Nom d'hôte ou valeur correspondant à l'hôte sur lequel<br>se trouve Directory Server.                                                                                                    |
|                                                                                | La valeur par défaut correspond au nom de domaine<br>complet de la machine locale. Par exemple, si la machine<br>locale est siroe.example.com, cette valeur est<br>siroe.example.com.                                                  |
| Port de Directory Server<br>IS DS PORT                                         | Port d'écoute utilisé par Directory Server pour les<br>connexions client.                                                                                                    |
|                                                                                | La valeur par défaut est 389.                                                                                                    |
| <b>Identity Server</b><br>Suffixe de la racine du répertoire<br>IS ROOT SUFFIX | Nom distinctif (DN) qui servira de suffixe de racine pour<br>Identity Server.                                                                                                    |
|                                                                                | La valeur par défaut représente le nom de domaine<br>complet de l'hôte, duquel a été retiré le nom de l'hôte.<br>Par exemple, la valeur par défaut pour l'hôte<br>siroe.subdomain.example.com est<br>dc=subdomain, dc=example, dc=com. |
| Gestionnaire d'annuaires<br>IS DIRMGRDN                                        | DN de l'utilisateur disposant d'un accès illimité à Directory<br>Server.                                                                                                    |
|                                                                                | La valeur par défaut est cn=Directory Manager.                                                                                                    |
| Mot de passe du gestionnaire<br>d'annuaires IS DIRMGRPASSWD                    | Mot de passe du gestionnaire d'annuaires.                                                                                                    |

**Tableau 3-25** Informations sur Directory Server pour Identity Server

## Identity Server : informations sur un répertoire contenant des données

Les informations nécessaires à la configuration d'un répertoire contenant des données varient selon que le programme d'installation détecte ou non sur votre ordinateur un répertoire contenant des données.

Lorsque le programme génère un fichier d'état, il y inclut la chaîne IS EXISTING DIT FOUND=true s'il trouve un répertoire contenant des données. Dans le cas contraire, il inscrit dans le fichier d'état IS EXISTING DIT FOUND=false.

### Détection d'un répertoire contenant des données

Si le programme d'installation détecte un répertoire contenant des données, vous devez lui fournir les informations ci-après.

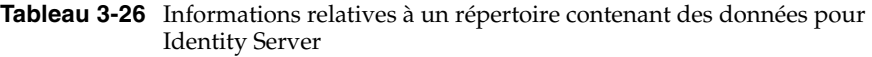

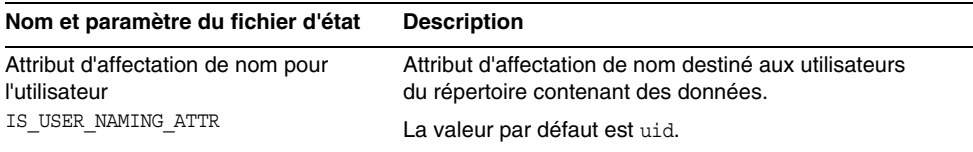

### Aucun répertoire contenant des données existant

Si le programme d'installation ne détecte pas de répertoire contenant des données, vous pouvez choisir d'en indiquer un manuellement. Si vous répondez Oui à la première question de ce tableau, vous devez également répondre aux autres questions du tableau.

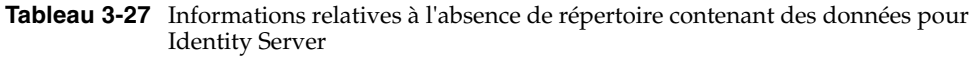

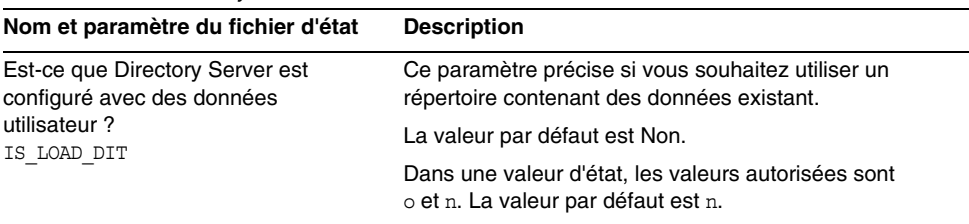

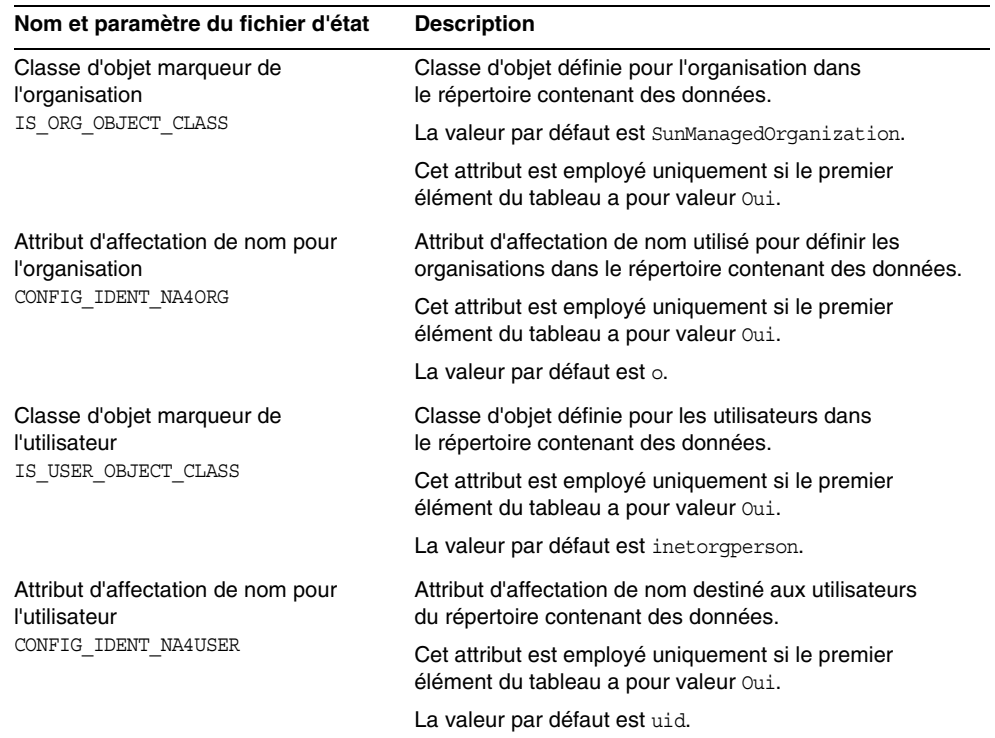

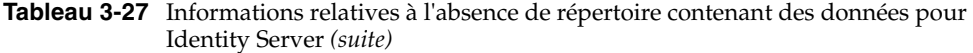

# Configuration d'Identity Server SDK

Identity Server SDK est automatiquement installé lors de l'installation d'Identity Management and Policy Services Core, sous-composant d'Identity Server. Vous pouvez également installer Identity Server SDK en tant que composant séparé sur une machine distante des services principaux d'Identity Server.

Si vous installez Identity Server SDK en tant que composant séparé, vous devez fournir les informations concernant les éléments suivants :

- administration;
- serveur d'annuaires ;
- conteneur Web.

Avant d'installer Identity Server SDK, vous devez installer et exécuter les services principaux d'Identity Server sur une machine distante. Les informations sur le conteneur Web et les informations de configuration de Directory Server fournies au cours de l'installation doivent correspondre aux informations sur le conteneur Web et aux informations de configuration de Directory Server que vous avez fournies lors de l'installation des services principaux d'Identity Server.

**REMARQUE** Lorsque le programme d'installation vous demande des informations sur le conteneur Web distant et sur Directory Server, il affiche les valeurs par défaut à partir de l'hôte local. N'acceptez pas les valeurs par défaut ; utilisez-les simplement

comme exemple de format. Remplacez-les par les informations de la machine distante appropriées.

### Identity Server SDK : informations d'administration

Le programme d'installation a besoin des informations d'administration suivantes si vous installez seulement Identity Server SDK.

| Nom et paramètre du fichier d'état                     | <b>Description</b>                                                                                                    |
|--------------------------------------------------------|----------------------------------------------------------------------------------------------------|
| ID utilisateur de l'administrateur<br>IS ADMIN USER ID | Administrateur de niveau supérieur d'Identity Server.<br>Cet utilisateur bénéficie d'un accès illimité à toutes les<br>entrées gérées par Identity Server.                                                                                                    |
|                                                        | Le nom par défaut, amadmin, ne peut pas être modifié.<br>Cette précaution garantit que le rôle d'administrateur<br>d'Identity Server et ses privilèges sont créés et associés<br>correctement dans Directory Server, yous permettant de<br>vous connecter au serveur Identity Server immédiatement<br>après l'installation. |
| Mot de passe de l'administrateur<br>IS ADMINPASSWD     | Mot de passe de l'utilisateur amadmin. Cette valeur doit<br>comporter au moins huit caractères.                                                                                                    |
|                                                        | La valeur par défaut est le mot de passe de l'administrateur<br>(CMN ADMIN PASSWORD) que vous avez indiqué dans les<br>paramètres communs de serveur. Reportez-vous au<br>Tableau 3-2, page 84.                                                                                                    |
| <b>ID utilisateur LDAP</b><br>IS LDAP USER             | Utilisateur du DN de liaison pour les services LDAP,<br>d'adhésion et de stratégie. Cet utilisateur dispose d'un<br>accès en lecture et en recherche pour l'ensemble des<br>entrées de Directory Server.                                                                                                    |
|                                                        | Le nom par défaut, amldapuser, ne peut pas être modifié.                                                                                                    |

**Tableau 3-28** Informations d'administration pour Identity Server SDK

| Nom et paramètre du fichier d'état            | <b>Description</b>                                                                                                    |
|-----------------------------------------------|----------------------------------------------------------------------------------------------------|
| Mot de passe LDAP<br>IS LDAPUSERPASSWD        | Mot de passe de l'utilisateur amldapuser. Celui-ci doit être<br>différent du mot de passe de l'utilisateur amadmin. Il peut<br>s'agir de tout mot de passe valide du service d'annuaires.                                                                                                    |
| Clé de cryptage du mot de passe<br>AM ENC PWD | Chaîne employée par Identity Server pour crypter les mots<br>de passe des utilisateurs.                                                                                                    |
|                                               | Tous les sous-composants d'Identity Server doivent avoir<br>recours à la même clé de cryptage que celle utilisée par<br><b>Identity Management and Policy Services Core. Pour</b><br>indiquer la clé de cryptage d'Identity Server SDK, copiez la<br>valeur de la propriété am. encryption. pwd générée lors de<br>l'installation du composant principal et collez-la dans ce<br>champ. |
|                                               | Dans un fichier d'état, la valeur par défaut est LOCK. Toute<br>combinaison de caractères est possible.                                                                                                    |

**Tableau 3-28** Informations d'administration pour Identity Server SDK *(suite)*

### Identity Server SDK : informations sur Directory Server

Si vous installez Identity Server SDK sans les autres sous-composants d'Identity Server, vous devez communiquer au programme les informations ci-après.

| Nom et paramètre du fichier d'état      | <b>Description</b>                                                                                                    |
|-----------------------------------------|----------------------------------------------------------------------------------------------------|
| Hôte Directory Server<br>IS DS HOSTNAME | Nom d'hôte ou valeur correspondant à l'hôte sur lequel<br>se trouve Directory Server.                                                                                                    |
|                                         | La valeur par défaut correspond au nom de domaine<br>complet de cette machine. Par exemple, si vous effectuez<br>l'installation sur siroe.example.com, la valeur par défaut<br>est siroe.example.com. |
|                                         | Utilisez cette valeur par défaut uniquement comme<br>exemple de format, à moins que Directory Server ne<br>soit installé sur cet hôte.                                                                |
| Port de Directory Server<br>IS DS PORT  | Port d'écoute utilisé par Directory Server pour les<br>connexions client.                                                                                                    |
|                                         | La valeur par défaut est 389.                                                                                                    |

**Tableau 3-29** Informations concernant Directory Server pour Identity Server SDK

| Nom et paramètre du fichier d'état                                             | <b>Description</b>                                                                                                    |
|--------------------------------------------------------------------------------|----------------------------------------------------------------------------------------------------|
| <b>Identity Server</b><br>Suffixe de la racine du répertoire<br>IS ROOT SUFFIX | Nom distinctif (DN) indiqué comme suffixe de racine<br>d'Identity Server lors de l'installation de Directory Server.<br>Ce suffixe indique la partie du répertoire qui est gérée par<br><b>Identity Server.</b>                        |
|                                                                                | La valeur par défaut représente le nom de domaine complet<br>de l'hôte, duquel a été retiré le nom de l'hôte. Par exemple,<br>la valeur par défaut pour l'hôte<br>siroe.subdomain.example.com est<br>dc=subdomain, dc=example, dc=com. |
|                                                                                | Utilisez cette valeur par défaut uniquement comme<br>exemple de format.                                                                                                    |
| Gestionnaire d'annuaires<br>IS DIRMGRDN                                        | DN de l'utilisateur disposant d'un accès illimité à Directory<br>Server.                                                                                                    |
|                                                                                | La valeur par défaut est cn=Directory Manager.                                                                                                    |
| Mot de passe du gestionnaire<br>d'annuaires<br>IS DIRMGRPASSWD                 | Mot de passe du gestionnaire d'annuaires.                                                                                                    |

**Tableau 3-29** Informations concernant Directory Server pour Identity Server SDK *(suite)*

## Identity Server SDK : informations sur le conteneur Web

Le programme d'installation a besoin des informations de conteneur Web suivantes si vous installez seulement Identity Server SDK.

| Nom et paramètre du fichier d'état                   | <b>Description</b>                                                                                                    |
|------------------------------------------------------|----------------------------------------------------------------------------------------------------|
| Hôte<br>IS WS HOST NAME (Web Server)                 | Nom d'hôte du conteneur Web qui exécute les services<br>principaux d'Identity Server. Utilisez la valeur indiquée<br>au cours de l'installation d'Identity Server sur la machine<br>distante. |
|                                                      | La valeur par défaut correspond au nom d'hôte complet<br>de cette machine. Exemple : siroe.example.com                                                                                        |
|                                                      | Utilisez cette valeur par défaut uniquement comme<br>exemple de format.                                                                                                    |
| URI de déploiement des services<br>SERVER DEPLOY URI | Préfixe URI permettant d'accéder aux pages HTML,<br>aux classes ainsi qu'aux fichiers JAR associés à Identity<br>Server.                                                                      |
|                                                      | La valeur par défaut est amserver. Ne saisissez pas de<br>barre oblique au début.                                                                                                    |

**Tableau 3-30** Informations de conteneur Web pour Identity Server SDK

| Nom et paramètre du fichier d'état                                                                    | <b>Description</b>                                                                                                    |
|----------------------------------------------------------------------------------------------------|----------------------------------------------------------------------------------------------------|
| Domaine de cookies<br>COOKIE DOMAIN LIST                                                              | Noms des domaines DNS approuvés renvoyés par Identity<br>Server à un navigateur lorsqu'il accorde un ID de session<br>à un utilisateur.                                                                                                    |
|                                                                                                    | Vous pouvez cibler cette valeur sur un seul domaine de<br>niveau supérieur, comme example.com. L'ID de session<br>procure l'authentification de tous les sous-domaines du<br>domaine example.com.                                            |
|                                                                                                    | Vous pouvez également cibler cette valeur sur une liste<br>de sous-domaines séparés par des virgules, comme<br>corp.example.com, .sales.example.com. L'ID de session<br>procure l'authentification de tous les sous-domaines de<br>la liste. |
|                                                                                                    | Vous devez placer un point (.) avant chaque nom de<br>domaine.                                                                                                    |
|                                                                                                    | La valeur par défaut est le domaine en cours, précédé<br>$d'$ un point $(.)$ .                                                                                                    |
| Port des services<br>IS WS INSTANCE PORT (Web Server)<br>IS IAS7INSTANCE PORT (Application<br>Server) | Numéro de port de l'instance de conteneur Web qui<br>exécute les services principaux d'Identity Server. Utilisez<br>le numéro de port indiqué lors de l'installation des services<br>principaux d'Identity Server.                           |
|                                                                                                    | Notez que Sun ONE Web Server et Sun ONE Application<br>Server utilisent tous les deux le port 80 par défaut.                                                                                                    |

**Tableau 3-30** Informations de conteneur Web pour Identity Server SDK *(suite)*

# Configuration d'Instant Messaging

Il est impossible d'effectuer une configuration personnalisée du composant Instant Messaging par le biais du programme d'installation de Java Enterprise System. Pour configurer Instant Messaging, reportez-vous au [chapitre 8, « Configuration](#page-208-0)  [et démarrage après installation ».](#page-208-0)

# Configuration de Message Queue

Il est impossible d'effectuer une configuration personnalisée du composant Message Queue par le biais du programme d'installation de Java Enterprise System. Pour configurer Message Queue, reportez-vous au [chapitre 8,](#page-208-0)  [« Configuration et démarrage après installation ».](#page-208-0)

# Configuration de Messaging Server

Il est impossible d'effectuer une configuration personnalisée du composant Messaging Server par le biais du programme d'installation de Java Enterprise System. Pour configurer Messaging Server, reportez-vous au [chapitre 8,](#page-208-0)  [« Configuration et démarrage après installation ».](#page-208-0)

# Configuration de Portal Server

Le tableau suivant indique les informations sur Portal Server dont le programme d'installation a besoin.

| Sous-composant installé                                         | Informations nécessaires au<br>programme | Reportez-vous au                                               |
|-----------------------------------------------------------------|------------------------------------------|----------------------------------------------------------------|
| Portal Server et Identity Server                                | Informations sur le portail              | Tableau 3-33, page 120                                         |
| Portal Server uniquement :<br>Identity Server est déjà installé | Informations sur le portail              | Tableau 3-33, page 120                                         |
|                                                                 | Informations d'identité                  | Tableau 3-32, page 119                                         |
|                                                                 | Informations sur le<br>conteneur Web     | Un des tableaux suivants :                                     |
|                                                                 |                                          | Tableau 3-34, page 121<br>٠<br>(Sun ONE Web Server)            |
|                                                                 |                                          | Tableau 3-35, page 121<br>٠<br>(Sun ONE Application<br>Server) |

**Tableau 3-31** Informations nécessaires à la configuration de Portal Server

## Portal Server : informations d'identité

<span id="page-118-0"></span>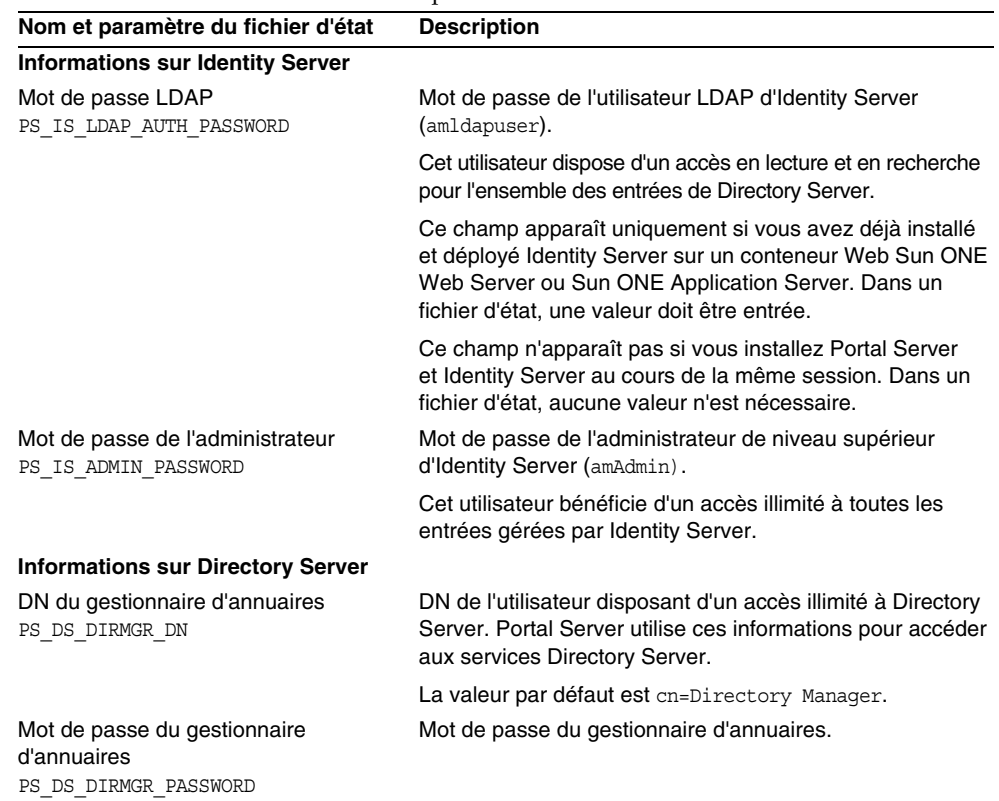

#### **Tableau 3-32** Informations d'identité pour Portal Server

## Portal Server : informations sur le portail

Le tableau suivant contient les informations sur Portal Server dont le programme d'installation a besoin.

**REMARQUE** Le titre de cette section est « Informations sur le portail » pour refléter le type d'informations que vous devez fournir sur la page du programme d'installation correspondante. Le titre réel de cette page est « Informations sur le conteneur Web ».

**Tableau 3-33** Informations sur le portail pour Portal Server, tous scénarios

<span id="page-119-0"></span>

| Nom et paramètre du fichier d'état                 | <b>Description</b>                                                                         |
|----------------------------------------------------|--------------------------------------------------------------------------------------------|
| URI de déploiement<br>PS DEPLOY URI                | URI d'accès à l'espace du conteneur Web que Portal<br>Server utilise.                      |
|                                                    | La valeur ne doit comprendre qu'une seule barre<br>oblique, placée au début.               |
|                                                    | La valeur par défaut est /portal.                                                          |
| Déployer un exemple de portail<br>PS SAMPLE PORTAL | Indique si un exemple de portail doit être déployé ou non.                                 |
|                                                    | Dans un fichier d'état, les valeurs autorisées sont o et n.<br>La valeur par défaut est o. |

### Portal Server : informations sur le conteneur Web

Si vous installez uniquement Portal Server et que vous avez déjà installé Identity Server, vous devez fournir des informations sur le conteneur Web sur lequel Identity Server est exécuté. Reportez-vous aux sections suivantes pour une description détaillée :

- [« Informations sur le conteneur Web pour Sun ONE Web Server » à la page 121](#page-120-2)
- [« Informations sur le conteneur Web pour Sun ONE Application Server » à la](#page-120-3)  [page 121](#page-120-3)

### <span id="page-120-2"></span>Informations sur le conteneur Web pour Sun ONE Web Server

Le [Tableau 3-34](#page-120-0) présente les informations requises par le programme d'installation lorsque le composant Identity Server prenant en charge Portal Server est exécuté sur un serveur Sun ONE Web Server. Si vous installez à la fois Identity Server et Portal Server, les valeurs choisies lors de la configuration d'Identity Server apparaissent comme valeurs par défaut.

<span id="page-120-0"></span>

| Nom et paramètre du fichier d'état                 | <b>Description</b>                                                                                                    |
|----------------------------------------------------|----------------------------------------------------------------------------------------------------|
| Répertoire d'installation                          | Répertoire dans lequel est installé Web Server.                                                                                                    |
| PS DEPLOY DIR                                      | Par défaut, il s'agit du répertoire /opt/SUNWwbsvr.                                                                                                    |
| Instance de serveur                                | Instance Web Server qui doit être utilisée par Portal Server.                                                                                                    |
| PS DEPLOY INSTANCE                                 | La valeur par défaut correspond au nom d'hôte<br>(IS WS HOST NAME) du conteneur Web d'Identity Server.<br>Celle-ci est décrite dans le Tableau 3-16, page 100.                                                                                   |
|                                                    | Dans un fichier d'état, si aucune valeur n'est attribuée à la<br>variable IS WS HOST NAME, la valeur par défaut est le nom<br>d'hôte (CMN HOST NAME) fourni dans les paramètres<br>communs de serveur. Reportez-vous au Tableau 3-2,<br>page 84. |
| Racine de document du serveur<br>PS DEPLOY DOCROOT | Répertoire de stockage des pages statiques.                                                                                                    |
|                                                    | Par défaut, il s'agit du répertoire /opt/SUNWwbsvr/docs.                                                                                                    |

**Tableau 3-34** Informations sur le conteneur Web pour Sun ONE Web Server

### <span id="page-120-3"></span>Informations sur le conteneur Web pour Sun ONE Application Server

Le [Tableau 3-35](#page-120-1) présente les informations requises par le programme d'installation lorsque le composant Identity Server prenant en charge Portal Server est exécuté sur un serveur Sun ONE Application Server.

Si vous installez à la fois Identity Server et Portal Server, les valeurs choisies lors de la configuration d'Identity Server apparaissent comme valeurs par défaut.

<span id="page-120-1"></span>**Tableau 3-35** Informations sur le conteneur Web pour Sun ONE Application Server

| Nom et paramètre du fichier d'état        | <b>Description</b>                                                                                                    |
|-------------------------------------------|----------------------------------------------------------------------------------------------------|
| Répertoire d'installation                 | Répertoire dans lequel est installé Application Server.                                                                          |
| PS DEPLOY DIR                             | La valeur par défaut est /opt/SUNWappserver7.                                                                                    |
| Répertoire du domaine<br>PS DEPLOY DOMAIN | Chemin du répertoire d'Application Server pour le domaine<br>sur lequel vous souhaitez déployer cette instance Portal<br>Server. |
|                                           | La valeur par défaut est :<br>/var/opt/SUNWappserver7/domains/domain1                                                            |

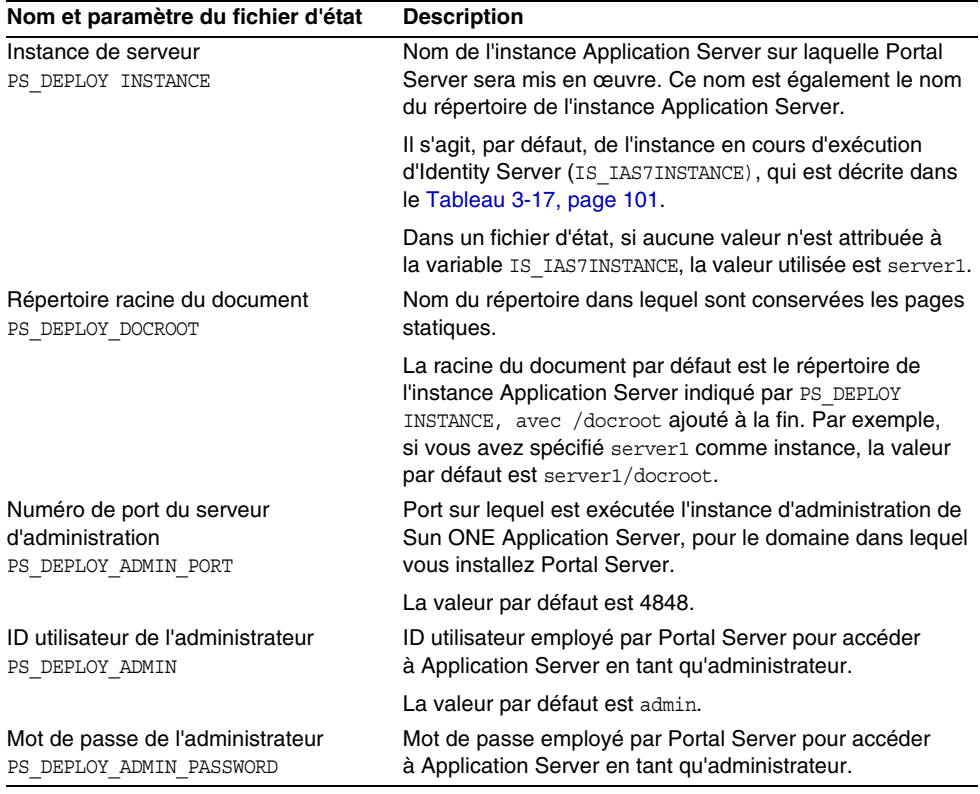

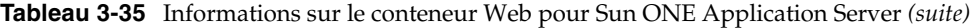

# Configuration de Portal Server, Secure Remote Access

Le programme d'installation de Java Enterprise System permet d'installer les sous-composants suivants de Portal Server, Secure Remote Access (Portal Server SRA) :

- Portal Server, Secure Remote Access Support
- Gateway
- Netlet Proxy
- Rewriter Proxy

Cette section décrit tout d'abord l'installation de Portal Server, Secure Remote Access Support, puis de Gateway, Netlet Proxy et enfin Rewriter Proxy.

## Portal Server, Secure Remote Access Support

Le [Tableau 3-36](#page-122-0) répertorie les informations dont le programme d'installation a besoin lors de l'installation de Portal Server, Secure Remote Access Support. Les informations requises sont différentes en fonction des scénarios qui s'appliquent :

- Installation en une seule session. Vous installez Portal Server et Portal Server, Secure Remote Access en même temps.
- **Installation en plusieurs sessions.** Vous installez Portal Server au cours d'une session, puis installez Portal Server, Secure Remote Access au cours d'une autre session.

Dans le tableau suivant, chaque entrée de la colonne Informations nécessaires au programme correspond au titre d'une page du mode graphique du programme d'installation. Les entrées apparaissent dans cette colonne dans le même ordre que celui dans lequel le programme affiche les pages.

| <b>Lorsque Portal Server</b>                                                  | Informations nécessaires au<br>programme              | Reportez-vous à la section                                                                                           |
|-------------------------------------------------------------------------------|-------------------------------------------------------|----------------------------------------------------------------------------------------------------|
| est installé au cours de cette<br>session                                     | Informations sur la passerelle                        | « Installation en une seule<br>session » à la page 124                                                               |
| est déjà installé et utilise<br>Sun ONE Web Server ou<br><b>IBM WebSphere</b> | Informations sur le conteneur<br>Web                  | « Installation en plusieurs<br>sessions avec Sun ONE Web                                                             |
|                                                                               | <b>Informations sur Identity Server</b>               | Server ou IBM WebSphere » à<br>la page 125                                                                           |
| est déjà installé et utilise<br>Sun ONE Application Server                    | Informations sur le conteneur<br>Web                  | « Installation en plusieurs<br>sessions avec Sun ONE<br><b>Application Server ou BEA</b><br>WebLogic » à la page 126 |
|                                                                               | Informations sur Identity Server                      |                                                                                                    |
|                                                                               | Informations sur Sun ONE<br><b>Application Server</b> |                                                                                                    |
| est déjà installé et utilise<br><b>BEA WebLogic</b>                           | Informations sur le conteneur<br>Web                  | « Installation en plusieurs<br>sessions avec Sun ONE                                                                 |
|                                                                               | <b>Informations sur Identity Server</b>               | <b>Application Server ou BEA</b><br>WebLogic » à la page 126                                                         |
|                                                                               | Informations sur BEA WebLogic                         |                                                                                                    |

<span id="page-122-0"></span>**Tableau 3-36** Informations requises pour l'installation de Portal Server, Secure Remote Access Support

#### <span id="page-123-0"></span>Installation en une seule session

Lorsque vous installez Portal Server, Secure Remote Access et Portal Server au cours d'une même session, vous fournissez des informations concernant Portal Server, Secure Remote Access Gateway. Le programme d'installation récupère d'autres informations de configuration de Portal Server, Secure Remote Access à partir de la configuration de Portal Server.

Le [Tableau 3-37](#page-123-1) répertorie les informations de passerelle dont le programme d'installation a besoin lors de l'installation de Portal Server, Secure Remote Access Support.

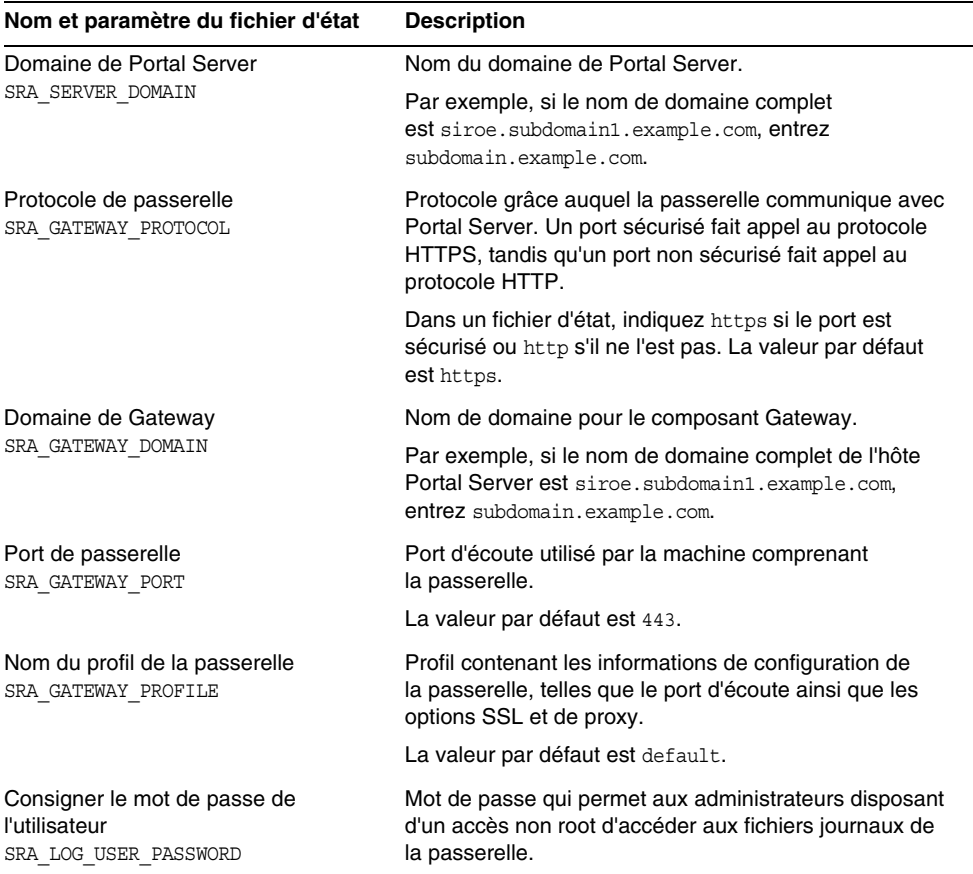

<span id="page-123-1"></span>**Tableau 3-37** Informations de passerelle pour Portal Server, Secure Remote Access Support

#### <span id="page-124-0"></span>Installation en plusieurs sessions avec Sun ONE Web Server ou IBM WebSphere

Cette section présente les informations que vous devez fournir lors de l'installation de Portal Server, Secure Remote Access sur une machine pour laquelle les affirmations suivantes sont exactes :

- Portal Server est déjà installé.
- Portal Server est déployé sur un conteneur Web Sun ONE Web Server ou IBM WebSphere.

Dans ce scénario, vous devez fournir les informations concernant les éléments suivants :

- conteneur Web ;
- Identity Server.

Le tableau suivant contient les informations spécifiées concernant le conteneur Web.

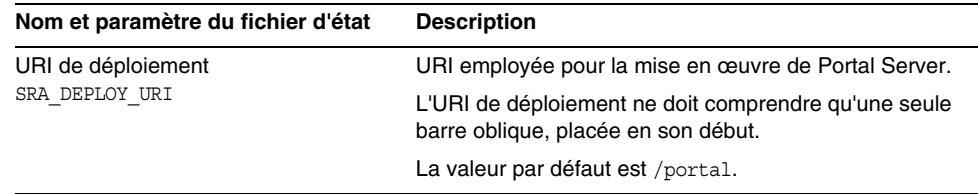

**Tableau 3-38** Informations de conteneur Web pour Portal Server, Secure Remote Access

Le tableau suivant contient les informations spécifiées concernant Identity Server.

| Nom et paramètre du fichier d'état | <b>Description</b>                                     |
|------------------------------------|--------------------------------------------------------|
| Mot de passe LDAP                  | Mot de passe permettant d'accéder à Identity Server en |
| SRA IS LDAP AUTH PASSWORD          | tant qu'utilisateur LDAP.                              |
| Mot de passe de l'administrateur   | Mot de passe permettant d'accéder à Identity Server en |
| PS DEPLOY ADMIN PASSWORD           | tant qu'administrateur.                                |

**Tableau 3-39** Informations d'Identity Server pour Portal Server, Secure Remote Access

#### <span id="page-125-0"></span>Installation en plusieurs sessions avec Sun ONE Application Server ou BEA WebLogic

Cette section présente les informations que vous devez fournir lors de l'installation de Portal Server, Secure Remote Access sur une machine pour laquelle les affirmations suivantes sont exactes :

- Portal Server est déjà installé.
- Portal Server est déployé sur un conteneur Web Sun ONE Application Server ou BEA WebLogic.

Dans ce scénario, vous devez fournir les informations concernant les éléments suivants :

- conteneur Web ;
- Identity Server.
- Informations sur Sun ONE Application Server ou sur BEA WebLogic

Le tableau suivant contient les informations spécifiées concernant le conteneur Web.

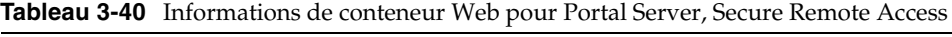

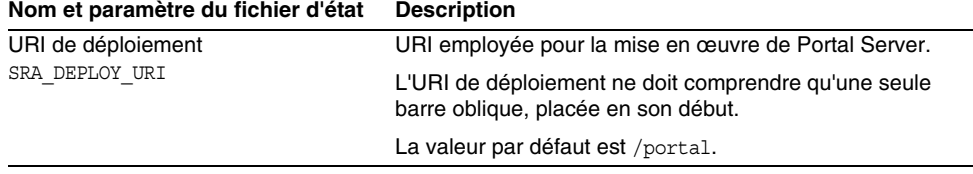

Le tableau suivant contient les informations spécifiées concernant Identity Server.

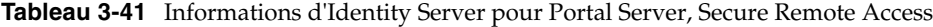

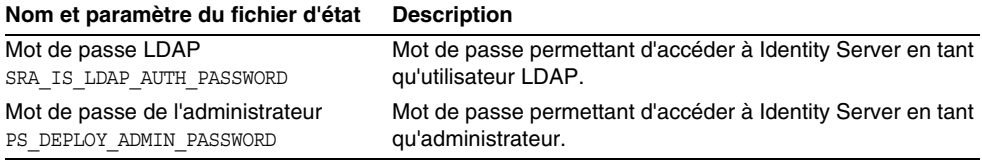

Le tableau suivant contient les informations à indiquer concernant Sun ONE Application Server ou BEA Web Server.

**Tableau 3-42** Informations sur Sun ONE Application Server ou BEA WebServer pour Portal Server, Secure Remote Access

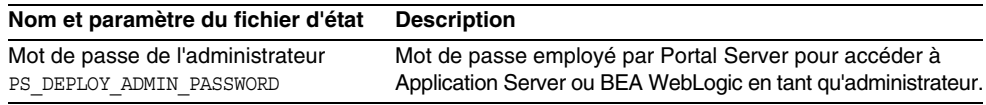

## Installation de Gateway

Cette section comporte les informations que vous devez fournir lors de l'installation du sous-composant Gateway. Dans ce scénario, vous devez fournir les informations concernant les éléments suivants :

- conteneur Web ;
- Identity Server ;
- passerelle ;
- certificat.

### Informations sur le conteneur Web

Le tableau suivant contient les informations spécifiées concernant le conteneur Web.

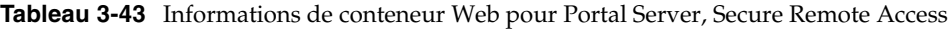

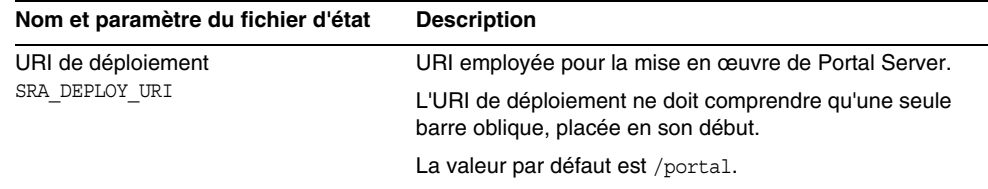

### Informations sur Identity Server

Le tableau suivant contient les informations que vous devez fournir concernant Identity Server.

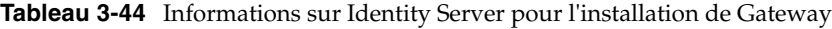

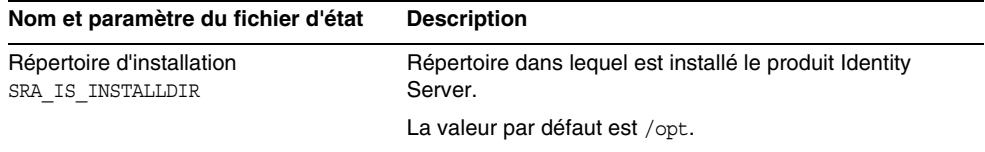

#### Informations sur Gateway

Le [Tableau 3-45](#page-127-0) expose les informations dont le programme a besoin en ce qui concerne la passerelle au cours de l'installation du sous-composant Gateway.

**Tableau 3-45** Informations de passerelle pour l'installation de Gateway

<span id="page-127-0"></span>

| Nom et paramètre du fichier d'état                                     | <b>Description</b>                                                                                                    |
|------------------------------------------------------------------------|----------------------------------------------------------------------------------------------------|
| Protocole<br>SRA GW PROTOCOL                                           | Protocole (HTTP ou HTTPS) employé par la passerelle<br>pour ses communications. Un port sécurisé fait appel au<br>protocole HTTPS, tandis qu'un port non sécurisé fait appel<br>au protocole HTTP. Le protocole HTTPS est préconisé<br>dans la plupart des cas. |
|                                                                        | Dans un fichier d'état, indiquez https si le port est sécurisé<br>ou http s'il ne l'est pas. La valeur par défaut est https.                                                                                                    |
| Nom d'hôte                                                             | Nom de la machine comprenant la passerelle.                                                                                                    |
| SRA GW HOSTNAME                                                        | Par exemple, si le nom de domaine complet est<br>siroe.subdomain1.example.com, entrez siroe.                                                                                                    |
|                                                                        | La valeur par défaut correspond au nom de la machine locale.                                                                                                    |
| Sous-domaine<br>SRA GW SUBDOMAIN                                       | Nom du sous-domaine dont fait partie la machine<br>comprenant la passerelle.                                                                                                    |
|                                                                        | Par exemple, si le nom de domaine complet est<br>siroe.sub1.example.com, la valeur appropriée est sub1.                                                                                                    |
|                                                                        | La valeur par défaut correspond au sous-domaine de<br>la machine locale.                                                                                                    |
| Domaine<br>SRA GW DOMAIN                                               | Nom du domaine dont fait partie la machine comprenant<br>la passerelle.                                                                                                    |
|                                                                        | Par exemple, si le nom de domaine complet est<br>siroe.example.com, la valeur appropriée est example.com.                                                                                                    |
|                                                                        | Il s'agit, par défaut, du domaine de la machine locale.                                                                                                    |
| Adresse IP                                                             | Adresse IP de la machine comprenant la passerelle.                                                                                                    |
| SRA GW IPADDRESS                                                       | Par défaut, il s'agit de l'adresse IP de la machine locale.                                                                                                    |
| Port d'accès                                                           | Port d'écoute utilisé par la passerelle.                                                                                                    |
| SRA GW PORT                                                            | La valeur par défaut est 443.                                                                                                    |
| Nom du profil de la passerelle<br>SRA GW PROFILE                       | Profil contenant les informations de configuration de la<br>passerelle, telles que le port d'écoute ainsi que les options<br>SSL et de proxy.                                                                                                    |
|                                                                        | La valeur par défaut est default.                                                                                                    |
| Consigner le mot de passe<br>de l'utilisateur<br>SRA LOG USER PASSWORD | Mot de passe qui permet aux administrateurs disposant<br>d'un accès non root d'accéder aux fichiers journaux de<br>la passerelle.                                                                                                    |
| Démarrer la passerelle<br>après l'installation                         | Permet au programme d'installation de lancer<br>automatiquement Gateway après l'installation.                                                                                                    |
| SRA GW START                                                           | Dans un fichier d'état, les valeurs autorisées sont<br>o et n. La valeur par défaut est o.                                                                                                    |

### **Certificat**

Lors de l'installation de Gateway, Netlet Proxy ou Rewriter Proxy, vous pouvez fournir des informations afin de créer un certificat auto-signé à utiliser avec Portal Server, Secure Remote Access. Pour la configuration d'un certificat, le programme d'installation a besoin des informations ci-après.

**REMARQUE** N'employez pas de caractères multi-octets lorsque vous entrez les informations concernant le certificat.

**Tableau 3-46** Informations de certificat pour Portal Server, Secure Remote Access

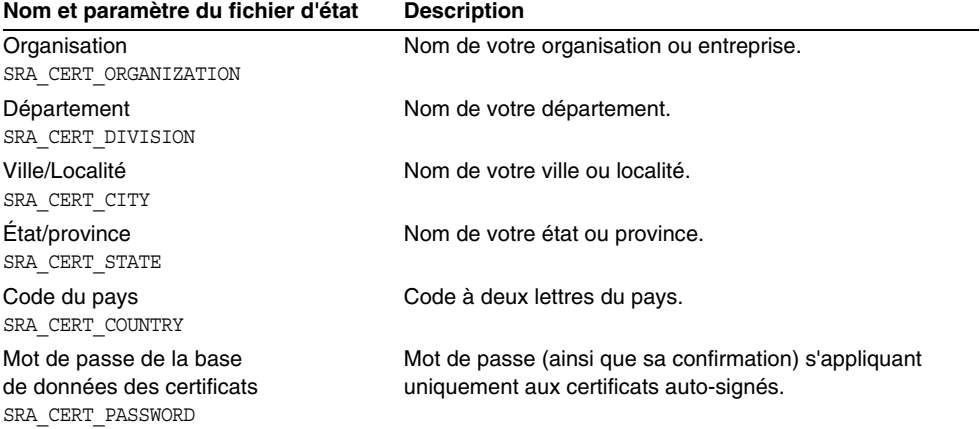

## Installation de Netlet Proxy

Cette section comporte les informations que vous devez fournir lors de l'installation du sous-composant Gateway. Dans ce scénario, vous devez fournir les informations concernant les éléments suivants :

- conteneur Web ;
- Identity Server ;
- Netlet Proxy;
- portail ;
- certificat.

Les sections suivantes détaillent les informations que vous devez fournir.

### Informations sur le conteneur Web

Le tableau suivant contient les informations spécifiées concernant le conteneur Web.

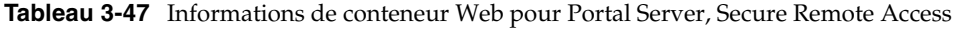

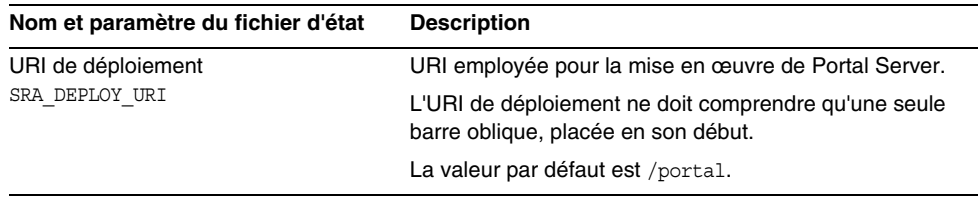

### Informations sur Identity Server

Le tableau suivant contient les informations que vous devez fournir concernant Identity Server.

**Tableau 3-48** Informations sur Identity Server pour l'installation de Gateway

| Nom et paramètre du fichier d'état | <b>Description</b>                                              |
|------------------------------------|-----------------------------------------------------------------|
| Répertoire d'installation          | Répertoire dans lequel est installé le produit Identity Server. |
| SRA IS INSTALLDIR                  | La valeur par défaut est /opt.                                  |

#### Informations sur Netlet Proxy

Le [Tableau 3-49](#page-130-0) répertorie les informations sur Netlet Proxy dont le programme d'installation a besoin au cours de l'installation de ce composant.

<span id="page-130-0"></span>**Tableau 3-49** Informations sur Netlet Proxy pour son installation

| Nom et paramètre du fichier d'état                                     | <b>Description</b>                                                                                                    |
|------------------------------------------------------------------------|----------------------------------------------------------------------------------------------------|
| Nom d'hôte<br>SRA NLP HOSTNAME                                         | Nom d'hôte de la machine sur laquelle est installé<br>Netlet Proxy.                                                                           |
|                                                                        | Il s'agit, par défaut, de la machine locale.                                                                                                  |
| Sous-domaine<br>SRA NLP SUBDOMAIN                                      | Nom du sous-domaine dont fait partie la machine sur<br>laquelle est installé Netlet Proxy.                                                    |
|                                                                        | La valeur par défaut correspond au sous-domaine de<br>la machine locale.                                                                      |
| Domaine<br>SRA NLP DOMAIN                                              | Nom du domaine dont fait partie la machine sur laquelle<br>est installé Netlet Proxy.                                                         |
|                                                                        | Il s'agit, par défaut, du domaine de la machine locale.                                                                                       |
| Adresse IP<br>SRA NLP IPADDRESS                                        | Adresse IP de la machine sur laquelle est installé Netlet<br>Proxy.                                                                           |
|                                                                        | Par défaut, il s'agit de l'adresse IP de la machine locale.                                                                                   |
| Port d'accès                                                           | Port d'écoute utilisé par Netlet Proxy.                                                                                                    |
| SRA NLP PORT                                                           | La valeur par défaut est 10555.                                                                                                    |
| Nom du profil de la passerelle<br>SRA NLP GATEWAY PROFILE              | Profil contenant les informations de configuration de la<br>passerelle, telles que le port d'écoute ainsi que les options<br>SSL et de proxy. |
|                                                                        | La valeur par défaut est default.                                                                                                    |
| Consigner le mot de passe<br>de l'utilisateur<br>SRA NLP USER PASSWORD | Mot de passe qui permet aux administrateurs disposant<br>d'un accès non root d'accéder aux fichiers journaux.                                 |
| Démarrer Proxy Netlet après<br>l'installation                          | Option grâce à laquelle le programme d'installation lance<br>automatiquement Netlet Proxy à la suite de l'installation.                       |
| SRA NLP START                                                          | Dans un fichier d'état, les valeurs autorisées sont o et n.<br>La valeur par défaut est o.                                                    |

### Informations sur le portail

Le tableau suivant contient les informations que vous devez saisir si vous installez les sous-composants Proxy sur une machine sur laquelle Portal Server, Secure Remote Access est déjà installé.

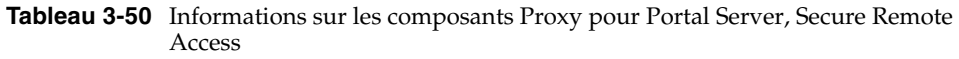

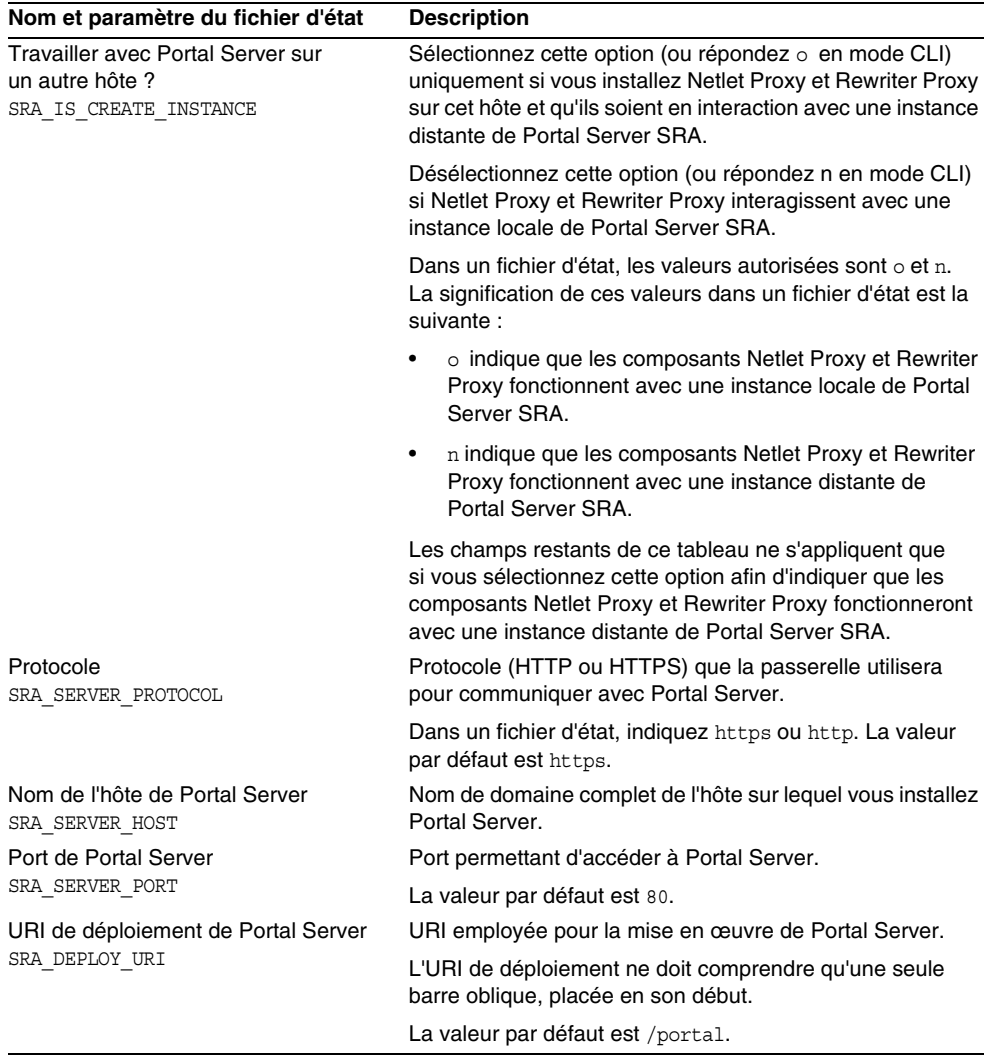

| Nom et paramètre du fichier d'état                                               | <b>Description</b>                                                                                                    |
|----------------------------------------------------------------------------------|----------------------------------------------------------------------------------------------------|
| DN organisation<br>SRA IS ORG DN                                                 | Nom distinctif (DN) du suffixe de racine pour le domaine<br>dans lequel Portal Server est installé.                                                                                                    |
|                                                                                  | La valeur par défaut est .com. Vous devez la modifier.                                                                                                    |
| URI de service d'Identity Server                                                 | URI permettant d'accéder aux services Identity Server.                                                                                                    |
| SRA_IS_SERVICE URI                                                               | La valeur par défaut est /amserver.                                                                                                    |
| Clé de cryptage du mot de passe<br><b>Identity Server</b><br>SRA_IS_PASSWORD KEY | Chaîne employée par Identity Server pour crypter les mots<br>de passe des utilisateurs.                                                                                                    |
|                                                                                  | Portal Server SRA doit utiliser la clé de cryptage qu'Identity<br>Server a employé au cours de l'installation, de sorte que le<br>programme d'installation définisse automatiquement la<br>valeur par défaut sur la valeur de la clé. Dans le<br>programme d'installation interactif, ne modifiez pas la<br>valeur par défaut affichée. |
|                                                                                  | Vous trouverez la clé de cryptage d'Identity Server dans<br>le fichier des propriétés d'Identity Server,<br>/base_svr_is/SUNWam/lib/AMConfig.properties,<br>où la valeur par défaut de base_svr_is est /opt.                                                                                                    |
|                                                                                  | La propriété qui contient cette valeur est<br>am.encryption.pwd.                                                                                                    |

**Tableau 3-50** Informations sur les composants Proxy pour Portal Server, Secure Remote Access *(suite)*

#### **Certificat**

Lors de l'installation de Gateway, Netlet Proxy ou Rewriter Proxy, vous pouvez fournir des informations afin de créer un certificat auto-signé à utiliser avec Portal Server, Secure Remote Access. Pour la configuration d'un certificat, le programme d'installation a besoin des informations ci-après.

**REMARQUE** N'employez pas de caractères multi-octets lorsque vous entrez les informations concernant le certificat.

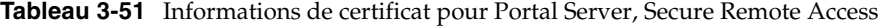

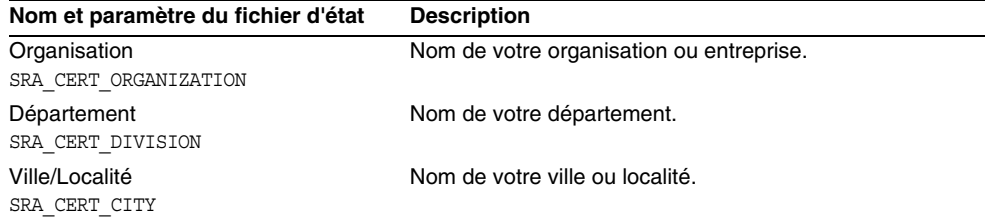

| Nom et paramètre du fichier d'état                    | <b>Description</b>                                                                               |
|-------------------------------------------------------|--------------------------------------------------------------------------------------------------|
| État/province                                         | Nom de votre état ou province.                                                                   |
| SRA CERT STATE                                        |                                                                                                  |
| Code du pays                                          | Code à deux lettres du pays.                                                                     |
| SRA CERT COUNTRY                                      |                                                                                                  |
| Mot de passe de la base de<br>données des certificats | Mot de passe (ainsi que sa confirmation) s'appliquant<br>uniquement aux certificats auto-signés. |
| SRA CERT PASSWORD                                     |                                                                                                  |

**Tableau 3-51** Informations de certificat pour Portal Server, Secure Remote Access *(suite)*

### Informations sur Rewriter Proxy

Cette section comporte les informations que vous devez fournir lors de l'installation du sous-composant Rewriter Proxy. Dans ce scénario, vous devez fournir les informations concernant les éléments suivants :

- conteneur Web ;
- Identity Server ;
- Rewriter Proxy;
- portail ;
- certificat.

Les sections suivantes détaillent les informations que vous devez fournir.

#### Informations sur le conteneur Web

Le tableau suivant contient les informations spécifiées concernant le conteneur Web.

**Tableau 3-52** Informations de conteneur Web pour Portal Server, Secure Remote Access

| Nom et paramètre du fichier d'état | <b>Description</b>                                                                          |
|------------------------------------|---------------------------------------------------------------------------------------------|
| URI de déploiement                 | URI employée pour la mise en œuvre de Portal Server.                                        |
| SRA DEPLOY URI                     | L'URI de déploiement ne doit comprendre qu'une seule<br>barre oblique, placée en son début. |
|                                    | La valeur par défaut est /portal.                                                           |

#### Informations sur Identity Server

Le tableau suivant contient les informations que vous devez fournir concernant Identity Server. Le programme d'installation requiert ces informations pour Gateway, Netlet Proxy et Rewriter Proxy.

**Tableau 3-53** Informations sur Identity Server pour l'installation de Gateway

| Nom et paramètre du fichier d'état | <b>Description</b>                                              |
|------------------------------------|-----------------------------------------------------------------|
| Répertoire d'installation          | Répertoire dans lequel est installé le produit Identity Server. |
| SRA IS INSTALLDIR                  | La valeur par défaut est /opt.                                  |

#### Informations sur Rewriter Proxy

Le [Tableau 3-54](#page-134-0) contient les informations sur Rewriter Proxy dont le programme a besoin au cours de l'installation de ce composant.

<span id="page-134-0"></span>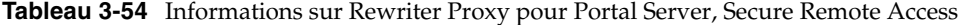

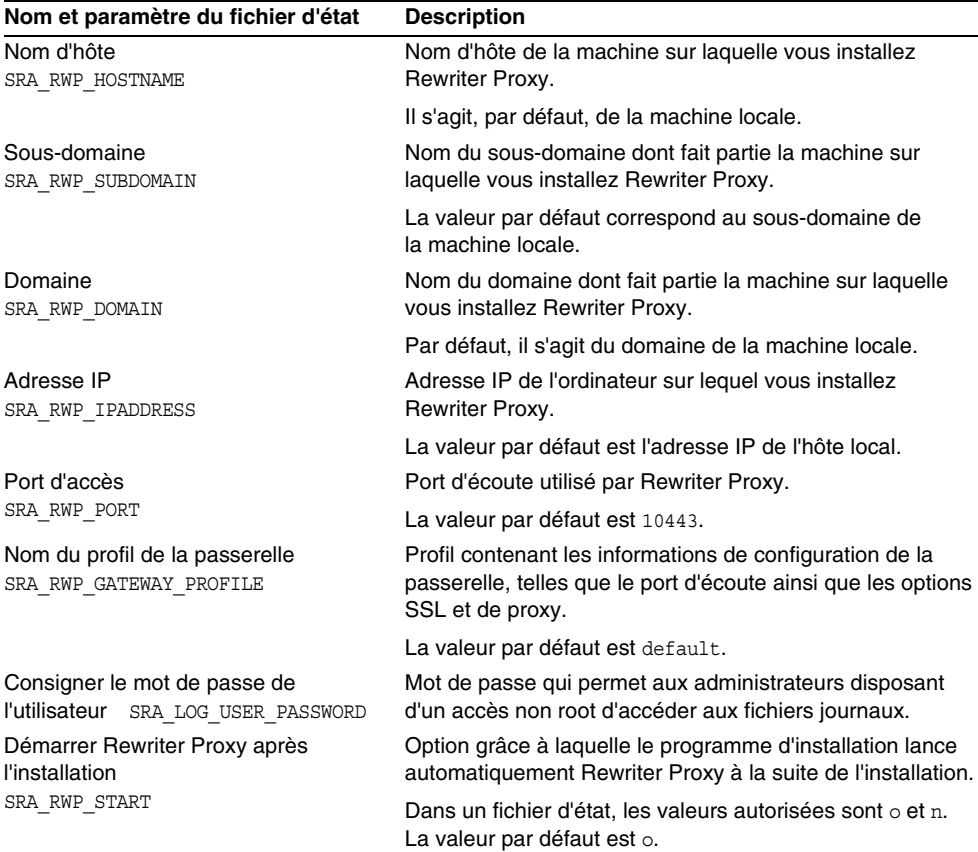

#### Informations sur le portail

Le tableau suivant contient les informations que vous devez saisir si vous installez les sous-composants Proxy sur une machine sur laquelle Portal Server, Secure Remote Access est déjà installé.

**Tableau 3-55** Informations de portail pour Portal Server, Secure Remote Access

| Nom et paramètre du fichier d'état                                            | <b>Description</b>                                                                                                    |
|-------------------------------------------------------------------------------|----------------------------------------------------------------------------------------------------|
| Travailler avec Portal Server sur<br>un autre hôte?<br>SRA IS CREATE INSTANCE | Sélectionnez cette option (ou répondez o en mode CLI)<br>uniquement si vous installez Netlet Proxy et Rewriter Proxy<br>sur cet hôte et qu'ils soient en interaction avec une instance<br>distante de Portal Server SRA.           |
|                                                                               | Désélectionnez cette option (ou répondez n en mode CLI)<br>si Netlet Proxy et Rewriter Proxy interagissent avec une<br>instance locale de Portal Server SRA.                                                                       |
|                                                                               | Dans un fichier d'état, les valeurs autorisées sont o et n.<br>La signification de ces valeurs dans un fichier d'état est<br>la suivante :                                                                                         |
|                                                                               | o indique que les composants Netlet Proxy et Rewriter<br>Proxy fonctionnent avec une instance locale de Portal<br>Server SRA.                                                                                                    |
|                                                                               | n indique que les composants Netlet Proxy et Rewriter<br>$\bullet$<br>Proxy fonctionnent avec une instance distante de<br>Portal Server SRA.                                                                                       |
|                                                                               | Les champs restants de ce tableau ne s'appliquent que<br>si vous sélectionnez cette option afin d'indiquer que les<br>composants Netlet Proxy et Rewriter Proxy fonctionneront<br>avec une instance distante de Portal Server SRA. |
| Protocole<br>SRA SERVER PROTOCOL                                              | Protocole (HTTP ou HTTPS) que la passerelle utilisera<br>pour communiquer avec Portal Server.                                                                                                    |
|                                                                               | Dans un fichier d'état, indiquez https ou http. La valeur<br>par défaut est https.                                                                                                    |
| Nom de l'hôte de Portal Server<br>SRA SERVER HOST                             | Nom de domaine complet de l'hôte sur lequel vous installez<br>Portal Server.                                                                                                    |
| Port de Portal Server                                                         | Port permettant d'accéder à Portal Server.                                                                                                    |
| SRA SERVER PORT                                                               | La valeur par défaut est 80.                                                                                                    |
| URI de déploiement de Portal Server<br>SRA_DEPLOY_URI                         | URI employée pour la mise en œuvre de Portal Server.                                                                                                    |
|                                                                               | L'URI de déploiement ne doit comprendre qu'une seule<br>barre oblique, placée en son début.                                                                                                    |
|                                                                               | La valeur par défaut est /portal.                                                                                                    |
| DN organisation<br>SRA IS ORG DN                                              | Nom distinctif (DN) du suffixe de racine pour le domaine<br>dans lequel Portal Server est installé.                                                                                                    |
|                                                                               | La valeur par défaut est .com. Vous devez la modifier.                                                                                                    |

| Nom et paramètre du fichier d'état                                               | <b>Description</b>                                                                                                    |
|----------------------------------------------------------------------------------|----------------------------------------------------------------------------------------------------|
| URI de service d'Identity Server                                                 | URI permettant d'accéder aux services Identity Server.                                                                                                    |
| SRA IS SERVICE URI                                                               | La valeur par défaut est /amserver.                                                                                                    |
| Clé de cryptage du mot de passe<br><b>Identity Server</b><br>SRA IS PASSWORD KEY | Chaîne employée par Identity Server pour crypter les mots<br>de passe des utilisateurs.                                                                                                    |
|                                                                                  | Portal Server SRA doit utiliser la clé de cryptage qu'Identity<br>Server a employé au cours de l'installation, de sorte que le<br>programme d'installation définisse automatiquement la<br>valeur par défaut sur la valeur de la clé. Dans le<br>programme d'installation interactif, ne modifiez pas la<br>valeur par défaut affichée. |
|                                                                                  | Vous trouverez la clé de cryptage d'Identity Server dans<br>le fichier des propriétés d'Identity Server,<br>/base_svr_is/SUNWam/lib/AMConfiq.properties,<br>où la valeur par défaut de base sur is est /opt.                                                                                                    |
|                                                                                  | La propriété qui contient cette valeur est<br>am.encryption.pwd.                                                                                                    |

**Tableau 3-55** Informations de portail pour Portal Server, Secure Remote Access *(suite)*

### **Certificat**

Lors de l'installation de Gateway, Netlet Proxy ou Rewriter Proxy, vous pouvez fournir des informations afin de créer un certificat auto-signé à utiliser avec Portal Server, Secure Remote Access. Pour la configuration d'un certificat, le programme d'installation a besoin des informations ci-après.

**REMARQUE** N'employez pas de caractères multi-octets lorsque vous entrez les informations concernant le certificat.

| Nom et paramètre du fichier d'état                                         | <b>Description</b>                                                                               |
|----------------------------------------------------------------------------|--------------------------------------------------------------------------------------------------|
| Organisation<br>SRA CERT ORGANIZATION                                      | Nom de votre organisation ou entreprise.                                                         |
| Département<br>SRA CERT DIVISION                                           | Nom de votre département.                                                                        |
| Ville/Localité<br>SRA CERT CITY                                            | Nom de votre ville ou localité.                                                                  |
| Etat/province<br>SRA CERT STATE                                            | Nom de votre état ou province.                                                                   |
| Code du pays<br>SRA CERT COUNTRY                                           | Code à deux lettres du pays.                                                                     |
| Mot de passe de la base de<br>données des certificats<br>SRA CERT PASSWORD | Mot de passe (ainsi que sa confirmation) s'appliquant<br>uniquement aux certificats auto-signés. |

**Tableau 3-56** Informations de certificat pour Portal Server, Secure Remote Access

# Configuration de Sun Cluster et de Sun ONE Agents pour Sun Cluster

Le logiciel Sun Cluster ne peut pas être configuré par l'intermédiaire du programme d'installation de Java Enterprise System. Sa configuration, ainsi que celle d'Agents pour Sun Cluster, doit avoir lieu après l'installation.

Pour plus d'informations sur la configuration de Sun Cluster et d'Agents pour Sun Cluster, reportez vous au [chapitre 8, « Configuration et démarrage](#page-208-0)  [après installation ».](#page-208-0)

# Configuration de Web Server

Pour Web Server, vous devez fournir au programme d'installation des informations concernant les éléments suivants :

- l'administration ;
- l'instance Web Server par défaut.

## Web Server : informations d'administration

| Nom et paramètre du fichier d'état                    | <b>Description</b>                                                                                                    |
|-------------------------------------------------------|----------------------------------------------------------------------------------------------------|
| ID utilisateur de l'administrateur                    | ID utilisateur de l'administrateur de Web Server.                                                                                                    |
| WS ADMIN USER                                         | La valeur par défaut est l'ID utilisateur de l'administrateur<br>que vous avez indiqué dans les paramètres communs de<br>serveur. Reportez-vous au Tableau 3-2, page 84.                                                                                   |
| Mot de passe de l'administrateur<br>WS ADMIN PASSWORD | Mot de passe de l'administrateur de Web Server.                                                                                                    |
|                                                       | La valeur par défaut est le mot de passe de l'administrateur<br>que vous avez indiqué dans les paramètres communs de<br>serveur. Reportez-vous au Tableau 3-2, page 84.                                                                                    |
| Nom de domaine de Web Server<br>WS ADMIN HOST         | Valeur d'hôte et de domaine correspondant à l'hôte local.<br>Cette valeur est utilisée pour créer un répertoire sous la<br>racine du serveur pour la première instance Web Server.                                                                         |
|                                                       | Par défaut, il s'agit de l'association des valeurs fournies<br>pour le nom d'hôte et le nom de domaine DNS dans les<br>paramètres communs de serveur. Le format utilisé est le<br>suivant: nom_hôte.nom_domaine. Reportez-vous au<br>Tableau 3-2, page 84. |

**Tableau 3-57** Informations d'administration pour Web Server

| Nom et paramètre du fichier d'état             | <b>Description</b>                                                                          |  |
|------------------------------------------------|---------------------------------------------------------------------------------------------|--|
| Port d'administration<br>WS ADMIN PORT         | Port d'écoute utilisé par le serveur d'administration de<br>Web Server pour les connexions. |  |
|                                                | La valeur par défaut est 8888.                                                              |  |
| ID de l'administrateur en cours<br>d'exécution | ID utilisateur sous lequel est exécuté le serveur<br>d'administration de Web Server.        |  |
| WS ADMIN SYSTEM USER                           | La valeur par défaut est root.                                                              |  |

**Tableau 3-57** Informations d'administration pour Web Server *(suite)*

## Web Server : informations sur l'instance par défaut

| Nom et paramètre du fichier d'état                           | <b>Description</b>                                                                                                    |
|--------------------------------------------------------------|----------------------------------------------------------------------------------------------------|
| ID de l'utilisateur en cours d'exécution<br>WS INSTANCE USER | ID utilisateur sous lequel l'instance Web Server par défaut<br>est exécutée sur le système.                                                                                                    |
|                                                              | Si vous installez Identity Server ou Portal Server,<br>paramétrez cette valeur sur root et la valeur suivante sur<br>other. Il est possible de modifier ces valeurs une fois<br>l'installation effectuée. Pour les autres serveurs, l'ID de<br>l'utilisateur en cours d'exécution doit être celui d'un<br>utilisateur différent de root. |
|                                                              | La valeur par défaut est root.                                                                                                    |
| Groupe en cours d'exécution<br>WS INSTANCE GROUP             | ID du groupe dans lequel est exécutée l'instance<br>Web Server par défaut.                                                                                                    |
|                                                              | La valeur par défaut est other.                                                                                                    |
| Port HTTP<br>WS INSTANCE PORT                                | Port d'écoute utilisé par Web Server pour les connexions<br>HTTP.                                                                                                    |
|                                                              | La valeur par défaut est 80.                                                                                                    |
| Répertoire racine du document<br>WS INSTANCE CONTENT ROOT    | Répertoire dans lequel Web Server stocke les documents<br>de contenu.                                                                                                    |
|                                                              | Pour utiliser une autre valeur que celle par défaut,<br>assurez-vous que le répertoire que vous spécifiez se<br>trouve déjà dans le système de fichiers. Le programme<br>d'installation ne crée pas le répertoire.                                                                                                    |
|                                                              | Par défaut, il s'agit du répertoire /opt/SUNWwbsvr/docs.                                                                                                    |

**Tableau 3-58** Informations sur l'instance par défaut de Web Server

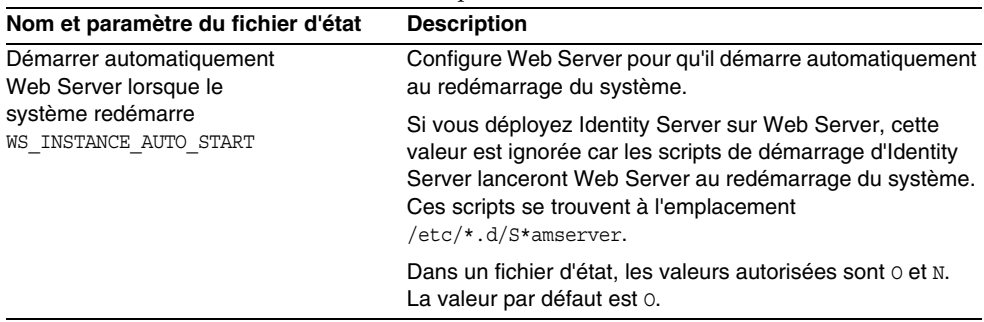

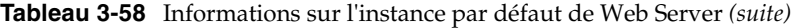

# Paramètres exclusifs aux fichiers d'état

Le tableau ci-dessous répertorie les paramètres des fichiers d'état qui ne sont pas associés à la configuration de composants. Ces paramètres sont classés par ordre alphabétique.

| Nom du paramètre                          | <b>Description</b>                                                                                                    |
|-------------------------------------------|----------------------------------------------------------------------------------------------------|
| CCCP UPGRADE EXTERNAL<br>INCOMPATIBLE JDK | Indique si, lorsque vous trouvez sur le système un kit<br>JDK incompatible avec le kit accompagnant le programme<br>d'installation de Java Enterprise System, vous devez le<br>mettre à niveau.                                                                                                    |
|                                           | Cette valeur peut être yes ou no. Veillez à bien utiliser des<br>minuscules pour ce paramètre. La valeur par défaut est no.                                                                                                    |
| CONFIG TYPE                               | Définit le type de configuration.                                                                                                    |
|                                           | Les valeurs autorisées sont Personnalisée et Passer<br>(ce qui revient à choisir une configuration minimale).<br>La valeur par défaut est Personnalisée.                                                                                                    |
|                                           | Ne définissez pas cette valeur dans le fichier d'état.<br>Précisez-la uniquement lorsque vous exécutez le<br>programme d'installation en vue de générer un fichier<br>d'état. Le type de configuration joue sur la logique de<br>traitement du programme d'installation de plusieurs<br>manières, des erreurs peuvent se produire si vous<br>modifiez la valeur une fois le fichier d'état généré. |
| DeploymentServer                          | Indique le type de conteneur Web pour Identity Server.                                                                                                    |
|                                           | Les valeurs autorisées sont les suivantes : WebServer,<br>AppServer, BEAWeblogic et IBMWebSphere. La valeur par<br>défaut est AppServer (Application Server).                                                                                                    |

**Tableau 3-59** Paramètres des fichiers d'état

| Nom du paramètre               | <b>Description</b>                                                                                                    |  |
|--------------------------------|----------------------------------------------------------------------------------------------------|--|
| LANGUAGE_SUPPORT               | Indique les langues à installer.                                                                                                    |  |
|                                | Les valeurs autorisées sont répertoriées ci-après,<br>une explication étant fournie pour chaque abréviation :                                                                                                    |  |
|                                | ٠<br>en (anglais);                                                                                                    |  |
|                                | es (espagnol);<br>$\bullet$                                                                                                    |  |
|                                | ja (japonais);<br>$\bullet$                                                                                                    |  |
|                                | $fr$ (français);<br>$\bullet$                                                                                                    |  |
|                                | de (allemand);<br>$\bullet$                                                                                                    |  |
|                                | ko (coréen);<br>$\bullet$                                                                                                    |  |
|                                | zh TW (chinois traditionnel);                                                                                                    |  |
|                                | zh CN (chinois simplifié).                                                                                                    |  |
|                                | L'anglais est systématiquement installé, même si aucune<br>valeur n'est attribuée au paramètre. Pour sélectionner<br>plusieurs langues, insérez une virgule entre les abréviations.<br>Par exemple, vous pouvez indiquer en, es, ja, fr.                                               |  |
| LICENSE TYPE                   | Les valeurs autorisées sont Évaluation et Mise en place,<br>mais ce champ n'est pas utilisé.                                                                                                    |  |
| PSP_EXIT_ON_DEPENDENCY_WARNING | Met fin au programme d'installation en cas de non-respect<br>des dépendances des composants sélectionnés. Les<br>avertissements concernent en règle générale des<br>dépendances entre des composants distants, qui peuvent<br>être indiquées au moment de la configuration.            |  |
|                                | Lorsqu'un avertissement relatif aux dépendances apparaît,<br>choisissez Oui pour arrêter l'installation ou Non pour<br>continuer. La valeur par défaut est Non.                                                                                                    |  |
|                                | Il n'est pas nécessaire de distinguer les majuscules des<br>minuscules.                                                                                                    |  |
| PSP LOG CURRENTLY INSTALLED    | Permet au programme d'installation d'enregistrer dans le<br>fichier journal la liste des produits actuellement installés.<br>Cette option équivaut au bouton Afficher installations<br>actuelles de la page de sélection des produits du<br>programme d'installation graphique.        |  |
|                                | Les valeurs possibles sont Oui et Non. La valeur par défaut<br>est Oui.                                                                                                    |  |
|                                | Il n'est pas nécessaire de distinguer les majuscules des<br>minuscules.                                                                                                    |  |
| PSP_SELECTED_COMPONENTS        | Liste des composants et sous-composants à installer,<br>séparés par des virgules. Vous pouvez utiliser la valeur<br>Tous pour sélectionner l'ensemble des produits ou indiquer<br>une liste personnalisée de produits, dont les descripteurs<br>sont répertoriés dans le Tableau 3-60. |  |
|                                | La valeur par défaut est Tous.                                                                                                    |  |

**Tableau 3-59** Paramètres des fichiers d'état *(suite)*

Dans un fichier d'état, la valeur du paramètre PSP\_SELECTED\_COMPONENTS consiste en une liste de composants séparés par des virgules, que vous choisissez dans la page de sélection des composants.

Aidez-vous des noms répertoriés dans le tableau suivant pour mieux comprendre cette liste. Le nom du composant est indiqué dans la colonne de gauche. Cependant, vous ne devez pas entrer cette valeur dans le fichier d'état ; celle-ci sert uniquement de référence pour les valeurs des deux autres colonnes. La colonne centrale comporte une chaîne permettant d'identifier le composant. Enfin, dans la dernière colonne figure le nom des sous-composants éventuels du composant en question.

| Composant                                                 | Nom abrégé                 | Sous-composant pouvant être sélectionné                                                                                          |
|-----------------------------------------------------------|----------------------------|----------------------------------------------------------------------------------------------------|
| Administration Console et<br><b>Administration Server</b> | AdminConsole,<br>AdminServ |                                                                                                    |
| <b>Application Server</b>                                 | appserv <sup>1</sup>       | ASAdminClient<br>ASCore<br>ASStudioSupport<br>PointBase Server 4.2<br>ASPE                                                       |
| Calendar Server                                           | CalendarServ               |                                                                                                    |
| Directory Proxy Server                                    | DirectoryProxyServ         |                                                                                                    |
| <b>Directory Server</b>                                   | DirectoryServ32            |                                                                                                    |
| <b>Identity Server</b>                                    | IdentityServ               | SunONEIdentityServerManagementandPolicyServices<br>ISAdministrationConsole<br>ISCommonDomainDeployment<br>IdentityServerSDKAlone |
| Instant Messaging                                         | InstantMessagingServ       | InstantMessagingConfig<br>InstantMessagingServer<br>InstantMessengerResources<br>IdentityServerInstantMessaqinqService           |
| Message Queue                                             | SunONEMessaqeQueue         | MQPE<br>MOEE                                                                                                    |
| <b>Messaging Server</b>                                   | MessaqinqServ              |                                                                                                    |
| <b>Portal Server</b>                                      | PortalServer               |                                                                                                    |
| Portal Server, Secure<br><b>Remote Access</b>             | PortalSRA                  | SRACore<br>SRAGateway<br>SRANetletProxy<br>SRARewriterProxy                                                                      |

<span id="page-141-0"></span>**Tableau 3-60** Nom des composants du fichier d'état

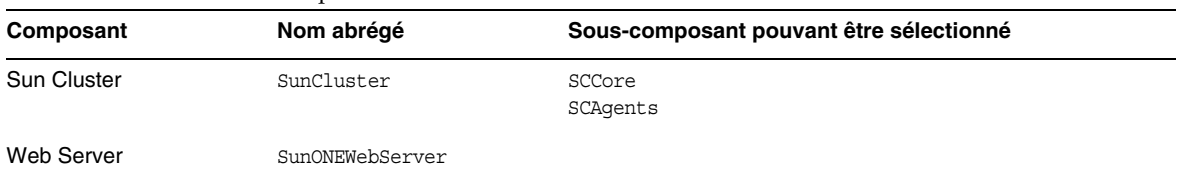

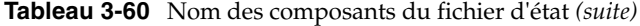

1. Par défaut, c'est l'édition Standard Edition (SE) qui est installée. Pour installer l'édition Platform Edition, indiquez ASPE.

Si vous souhaitez installer un composant doté de sous-composants, précisez à la fois le nom abrégé du composant et les noms de tous les sous-composants.

Pour installer uniquement les sous-composants que vous avez sélectionnés, incluez le nom abrégé du composant et les noms des sous-composants choisis. Paramètres exclusifs aux fichiers d'état
# <span id="page-144-0"></span>Mise à niveau des composants du système

Ce chapitre décrit les procédures de mise à niveau des composants vers les versions contenues dans Java Enterprise System T4 2003. Pour la plupart de ces composants, ce chapitre propose une simple présentation du processus de mise à niveau et vous oriente vers leurs documentations respectives, dans lesquelles figurent les procédures détaillées.

Il se compose des sections suivantes :

- [Informations sur la mise à niveau d'Administration Server 5.2](#page-145-0)
- [Informations sur la mise à niveau d'Application Server 7, Update 1](#page-145-1)
- [Informations sur la mise à niveau de Calendar Server 6.0](#page-146-0)
- [Informations sur la mise à niveau de Directory Server 5.2](#page-147-0)
- [Informations sur la mise à niveau de Directory Proxy Server 5.2](#page-148-0)
- [Informations sur la mise à niveau d'Identity Server 6.1](#page-149-0)
- [Informations sur la mise à niveau d'Instant Messaging 6.1](#page-150-0)
- [Informations sur la mise à niveau de Message Queue 3.0.1 SP2](#page-150-1)
- [Informations sur la mise à niveau de Messaging Server 6.0](#page-152-0)
- Informations sur la mise à niveau de Portal Server 6.2 ou Portal Server, [Secure Remote Access 6.2](#page-152-1)
- [Informations sur la mise à niveau de Sun Cluster 3.1](#page-153-0)
- [Informations sur la mise à niveau de Web Server 6.1](#page-153-1)
- [Informations sur la mise à niveau des composants partagés](#page-154-0)

## <span id="page-145-0"></span>Informations sur la mise à niveau d'Administration Server 5.2

En général, vous n'effectuez de mise à niveau vers Administration Server 5.2 que lorsqu'il vous faut mettre à niveau un composant dépendant de ce logiciel.

Dans ce cas, vous devez utiliser le programme d'installation de Java Enterprise System pour installer Administration Server 5.2 à côté de l'ancienne version, sur la même machine. Assurez-vous de spécifier des valeurs différentes pour la racine du serveur, le domaine administratif et les ports d'écoute.

Pour plus d'informations, reportez-vous à la section « Installing Sun ONE Servers and Server Console » (Installation des serveurs Sun ONE et de Server Console) du chapitre 2 du manuel *Sun ONE Server Console 5.2 Server Management Guide* (<http://docs.sun.com/doc/816-6704-10>).

## <span id="page-145-1"></span>Informations sur la mise à niveau d'Application Server 7, Update 1

Vous pouvez mettre à niveau Application Server 7 ou Application Server 6.x vers Application Server 7, Update 1.

### Mise à niveau d'Application Server 7

Pour mettre à niveau Application Server 7 vers Application Server 7, Update 1, procédez comme suit :

<span id="page-145-2"></span>**1.** Enregistrez des copies de sauvegarde des éléments suivants du répertoire /etc :

appserv.lic domains.bin asenv.conf

- <span id="page-145-3"></span>**2.** Effectuez des copies de sauvegarde du répertoire dans lequel se trouvent les domaines administratifs. Par défaut, il s'agit du répertoire /var/opt/SUNWappserver7, mais consultez le fichier asenv.conf pour déterminer l'emplacement dans votre installation.
- **3.** Supprimez Application Server 7 dans son intégralité à l'aide de son programme de désinstallation.
- **4.** Avec le programme d'installation de Java Enterprise System, installez Application Server 7, Update 1, en indiquant le type de configuration minimale.
- **5.** Restaurez les fichiers enregistrés à l'[étape 1](#page-145-2) et à l'[étape 2.](#page-145-3)

### Mise à niveau d'Application Server 6.x

Pour mettre à niveau Application Server 6.x, procédez comme suit :

- **1.** Installez Application Server 7, Update 1 à côté de l'ancienne version, sur la même machine. Ce faisant, assurez-vous de spécifier des valeurs différentes pour les répertoires d'installation et les ports d'écoute.
- **2.** Migrez les applications de l'ancienne version vers Application Server 7, Update 1.

## <span id="page-146-0"></span>Informations sur la mise à niveau de Calendar Server 6.0

Vous pouvez mettre à niveau Sun ONE Calendar Server 5.x, iPlanet Calendar Server 2.x ou Netscape Calendar Server 4.x vers Calendar Server 6.0.

### Mise à niveau de Calendar Server 5.x

Pour mettre Calendar Server 5.x à niveau, reportez-vous à l'annexe C, « Calendar Server 5.x to 6.0 Upgrade/Migration Process » (Procédure de migration/mise à niveau de Calendar Server 5.x vers 6.0) du manuel *Sun ONE Calendar Server 6.0 Installation Guide for Solaris Operating Systems* ([http://docs.sun.com/doc/816-6707-10](http://docs.sun.com/doc/816-6707-10).)).

### Mise à niveau d'iPlanet Calendar Server 2.x ou de Netscape Calendar Server 4.x

Pour mettre à niveau iPlanet Calendar Server 2.x ou Netscape Calendar Server 4.x, installez Calendar Server 6.0 à côté de l'ancienne version, sur la même machine. Utilisez ensuite les utilitaires de migration pour transférer les données d'agenda de l'ancienne version vers Calendar Server 6.0. Pour plus d'informations concernant la procédure et les utilitaires de migration des données, reportez-vous au chapitre 3, « Migrating Calendar Server Data » (Migration des données de Calendar Server) du manuel *Sun ONE Calendar Server 6.0 Installation Guide for Solaris Operating Systems* (<http://docs.sun.com/doc/816-6707-10>).

## <span id="page-147-0"></span>Informations sur la mise à niveau de Directory Server 5.2

Pour effectuer une mise à niveau vers Directory Server 5.2, procédez comme suit :

- **1.** Installez Directory Server 5.2 et Administration Server 5.2 à côté de l'ancienne version, sur la même machine. Assurez-vous de spécifier des valeurs différentes pour la racine du serveur, le domaine administratif et les ports d'écoute.
- **2.** Arrêtez la version précédente de Directory Server.
- **3.** Migrez les données utilisateur et de configuration de la version précédente vers Directory Server 5.2.
- **4.** Configurez les clients de la version précédente de sorte qu'ils utilisent la nouvelle version.

Pour connaître les instructions détaillées de cette procédure, reportez-vous au chapitre 2, « Upgrading From Previous Versions » (Mise à niveau d'anciennes versions) du manuel *Sun ONE Directory Server 5.2 Installation and Tuning Guide* (<http://docs.sun.com/doc/816-6697-10>). Au cours de ces instructions, lorsque vous êtes invité à installer Directory Server 5.2, utilisez le programme d'installation de Java Enterprise System et non celui de Directory Server.

## <span id="page-148-0"></span>Informations sur la mise à niveau de Directory Proxy Server 5.2

Pour effectuer une mise à niveau vers Directory Proxy Server 5.2, procédez comme suit :

- **1.** Installez Directory Proxy Server 5.2 et Administration Server 5.2 à côté de l'ancienne version, sur la même machine. Assurez-vous de spécifier des valeurs différentes pour la racine du serveur, le domaine administratif et les ports d'écoute.
- **2.** Migrez les données de la version précédente vers Directory Proxy Server 5.2.
- **3.** Configurez les clients de la version précédente de sorte qu'ils utilisent la nouvelle version.

Pour connaître les instructions détaillées de cette procédure, reportez-vous à l'annexe A, « Migration of Configuration » (Migration des données de configuration) du manuel *Sun ONE Directory Proxy Server 5.2 Installation Guide* (<http://docs.sun.com/doc/816-6390-10>). Au cours de ces instructions, lorsque vous êtes invité à installer Directory Proxy Server 5.2, utilisez le programme d'installation de Java Enterprise System et non celui de Directory Proxy Server.

## <span id="page-149-0"></span>Informations sur la mise à niveau d'Identity Server 6.1

Vous pouvez mettre à niveau Identity Server 6.0 ou 6.0 SP1, ou DSAME 5.1 vers Identity Server 6.1.

**ATTENTION** Si vous mettez à niveau à la fois Identity Server et Portal Server, des procédures particulières s'appliquent pour la mise à niveau d'Identity Server. Sa mise à niveau doit faire partie de celle de Portal Server. Reportez-vous à la section [« Informations sur la](#page-152-1)  [mise à niveau de Portal Server 6.2 ou Portal Server,](#page-152-1)  [Secure Remote Access 6.2 » à la page 153.](#page-152-1)

### Mise à niveau d'Identity Server 6.0 ou 6.0 SP1

Pour mettre Identity Server 6.0 ou 6.0 SP1 à niveau, reportez-vous au chapitre 1, « Upgrading from Identity Server 6.0 to Identity Server 6.1 » (Mise à niveau d'Identity Server 6.0 vers Identity Server 6.1) du manuel *Sun ONE Identity Server 6.1 Migration Guide* (<http://docs.sun.com/doc/816-6771-10>).

### Mise à niveau de DSAME 5.1

Pour mettre à niveau iPlanet Directory Server Access Management Edition (DSAME) 5.1, vous devez tout d'abord effectuer une mise à niveau vers Identity Server 6.0. Vous pourrez ensuite mettre à niveau Identity Server 6.0 vers Identity Server 6.1.

Pour mettre à niveau DSAME 5.1 vers Identity Server 6.0, reportez-vous au chapitre 2, « Upgrading from DSAME 5.1 to Identity Server 6.0 » (Mise à niveau de DSAME 5.1 vers Identity Server 6.0) du manuel *Sun ONE Identity Server 6.1 Migration Guide* (<http://docs.sun.com/doc/816-6771-10>).

## <span id="page-150-0"></span>Informations sur la mise à niveau d'Instant Messaging 6.1

Pour effectuer une mise à niveau vers Instant Messaging 6.1, reportez-vous à la section « Upgrading Instant Messaging Overview » (Présentation de la mise à niveau d'Instant Messaging) du chapitre 2 du manuel *Sun ONE Instant Messaging 6.1 Installation Guide* (<http://docs.sun.com/doc/816-6676-10>).

## <span id="page-150-1"></span>Informations sur la mise à niveau de Message Queue 3.0.1 SP2

Vous pouvez mettre à niveau Message Queue 3.0.1 SP1, 3.0.1 ou 3.0, iPlanet Message Queue 2.0 ou iPlanet Message Queue 2.0 SP1 vers Message Queue 3.0.1 SP2.

### Mise à niveau de MQ 3.0.1 SP1, 3.0.1 ou 3.0

Pour mettre à niveau les versions 3.0.1 SP1, 3.0.1 ou 3.0 de Message Queue, procédez comme suit :

- <span id="page-150-2"></span>**1.** Désinstallez la version précédente :
	- **a.** Arrêtez toutes les applications clientes Message Queue en cours d'exécution.
	- **b.** Arrêtez tous les processus broker en cours d'exécution.

imqcmd shutdown bkr -u name -p *mot\_de\_passe* [-b *nomHôte*:*port*]

**c.** Supprimez tous les fichiers de données associés à chaque instance de processus broker à moins que vous ne souhaitiez conserver les données dynamiques du processus broker.

imqbrokerd -name *nomBroker* -remove instance

**d.** Si vous souhaitez conserver le référentiel utilisateur et le fichier de contrôle d'accès de Message Queue, copiez les fichiers suivants ailleurs avant de supprimer les packages MQ (ils pourront être restaurés après réinstallation ou mise à niveau de Message Queue).

/etc/imq/passwd /etc/imq/accesscontrol.properties <span id="page-151-0"></span>**e.** Déterminez les packages MQ installés.

Pour afficher la liste des packages MQ installés sur le système à l'aide de la commande pkginfo, entrez :

pkginfo | grep SUNWiq

**f.** Devenez utilisateur root en entrant :

su root

Lorsque le programme vous le demande, entrez le mot de passe root.

**g.** Supprimez les packages MQ installés.

Entrez la commande suivante :

pkgrm *nomPackage* [*nomPackage*]...

où *nomPackage* est le nom du package MQ que vous avez installé sur votre système à l'[étape e.](#page-151-0) Pour supprimer plusieurs packages, séparez leurs noms par un espace.

Faites attention lorsque vous supprimez des packages Message Queue car d'autres produits peuvent les utiliser. La commande pkgrm vous avertit s'il existe des dépendances sur un package avant de le supprimer.

Lorsque le système vous y invite, confirmez la requête de suppression en entrant **y**.

Pour plus d'informations sur la procédure de désinstallation de la version précédente, reportez-vous à la section « Uninstalling MQ on Solaris » (Désinstallation de Message Queue sur Solaris) du chapitre 2 du manuel *Sun ONE Message Queue 3.0.1 Service Pack 2 Installation Guide* (<http://docs.sun.com/doc/817-3730-10>).

- **2.** Utilisez le programme d'installation de Java Enterprise System pour installer Message Queue 3.0.1 SP2, en indiquant le type de configuration minimale.
- <span id="page-151-1"></span>**3.** Restaurez les fichiers enregistrés à l'[étape 1](#page-150-2).
- **4.** Démarrez Message Queue afin qu'il puisse mettre automatiquement à jour les fichiers restaurés à l'[étape 3](#page-151-1).

### Mise à niveau d'iMQ 2.0 ou iMQ 2.0 SP1

Pour mettre à niveau les versions 2.0 ou 2.0 SP1 d'iPlanet Message Queue pour Java, reportez-vous à la section « Upgrading from Version 2.0 » (Mise à niveau de la version 2.0) du chapitre 1 du manuel *Sun ONE Message Queue 3.0.1 Service Pack 2 Installation Guide* (<http://docs.sun.com/doc/817-3730-10>). Au cours de ces instructions, lorsque vous êtes invité à installer Message Queue 3.0.1 SP2, utilisez le programme d'installation de Java Enterprise System et non la procédure d'installation de Message Queue.

### <span id="page-152-0"></span>Informations sur la mise à niveau de Messaging Server 6.0

Pour effectuer une mise à niveau vers Messaging Server 6.0, reportez-vous au chapitre 4, « Upgrading to Sun ONE Messaging Server » (Mise à niveau vers Sun ONE Messaging Server) du manuel *Sun ONE Messaging Server 6.0 Installation Guide for Solaris Operating Systems* (<http://docs.sun.com/doc/816-6735-10>).

### <span id="page-152-1"></span>Informations sur la mise à niveau de Portal Server 6.2 ou Portal Server, Secure Remote Access 6.2

Plusieurs facteurs viennent affecter la procédure de mise à niveau vers Portal Server 6.2 ou Portal Server, Secure Remote Access 6.2. Pour les connaître et savoir comment procéder à la mise à niveau, reportez-vous au manuel *Sun ONE Portal Server 6.2 Migration Guide* ([http://docs.sun.com/doc/816-6759-10](http://docs.sun.com/doc/816-6759-10).)).

## <span id="page-153-0"></span>Informations sur la mise à niveau de Sun Cluster 3.1

Pour effectuer une mise à niveau vers Sun Cluster 3.1, reportez-vous au chapitre 3, « Upgrading Sun Cluster Software » (Mise à niveau du logiciel Sun Cluster) du manuel *Sun Cluster 3.1 Software Installation Guide* (<http://docs.sun.com/doc/816-3388>). Dans le cadre de ces instructions, vous devrez vous servir de l'utilitaire scinstall qui se trouve dans le répertoire suivant de la distribution Java Enterprise System :

Product/sun\_cluster/*version\_SE*/Tools

où *version\_SE* représente Solaris\_8 ou Solaris\_9.

### <span id="page-153-1"></span>Informations sur la mise à niveau de Web Server 6.1

Vous pouvez mettre à niveau Web Server 6.0 ou Web Server 4.1 vers Web Server 6.1.

### Mise à niveau de Web Server 6.0

Pour mettre à niveau Web Server 6.0 ou 6.0 SP1, reportez-vous au chapitre 5, « Migrating from Version 6.0 to 6.1 » (Mise à niveau de la version 6.0 vers la version 6.1) du manuel *Sun ONE Web Server 6.1 Installation and Migration Guide* (<http://docs.sun.com/doc/817-1830-10>).

### Mise à niveau de Web Server 4.1

Pour mettre Web Server 6.0 ou 6.0 SP1 à niveau, reportez-vous au chapitre 6, « Migrating from Version 4.1 to 6.1 » (Mise à niveau de la version 4.1 vers la version 6.1) du manuel *Sun ONE Web Server 6.1 Installation and Migration Guide* ([http://docs.sun.com/doc/817-1830-10](http://docs.sun.com/doc/817-1830-10).)).

## <span id="page-154-0"></span>Informations sur la mise à niveau des composants partagés

Le programme d'installation de Java Enterprise System vérifie automatiquement si des composants partagés doivent être mis à niveau pour être compatibles avec Java Enterprise System et vous en informe. À l'exception du composant de la plate-forme J2SE, le programme d'installation met à niveau les composants partagés en remplaçant la version précédente.

Par conséquent, vous ne devez pas mettre à niveau les composants partagés sans vérifier au préalable que les applications existantes sont compatibles avec les nouvelles versions des composants partagés.

De plus, vous devez redémarrer le système après la mise à niveau des composants partagés pour vous assurer que les nouvelles version sont reconnues par toutes les applications.

### <span id="page-154-1"></span>Informations sur la mise à niveau de la plate-forme J2SE

Lorsque le programme d'installation de Java Enterprise System détecte une installation avec packages incompatible avec la plate-forme J2SE, il vous propose de mettre à niveau la version existante ou d'ajouter la nouvelle version en tant que seconde installation utilisée par les composants Java Enterprise System.

#### **• Si vous décidez de mettre à niveau la version existante**

Dans ce cas, le programme d'installation remplace l'installation à l'aide de packages de la plate-forme J2SE par la version compatible avec Java Enterprise System.

Au cours de cette installation de remplacement, vous devez arrêter toutes les applications en cours d'exécution qui dépendent de la plate-forme J2SE. Vous devez également redémarrer le système une fois l'installation terminée pour vous assurer que toutes les applications reconnaissent la nouvelle version de la plate-forme J2SE.

#### • **Si vous décidez d'ajouter une nouvelle version en tant que seconde installation**

Dans ce cas, le programme d'installation ajoute un ensemble supplémentaire de packages de plate-forme J2SE. Après l'installation, vous pouvez afficher ces packages supplémentaires à l'aide de la commande pkginfo. Par exemple :

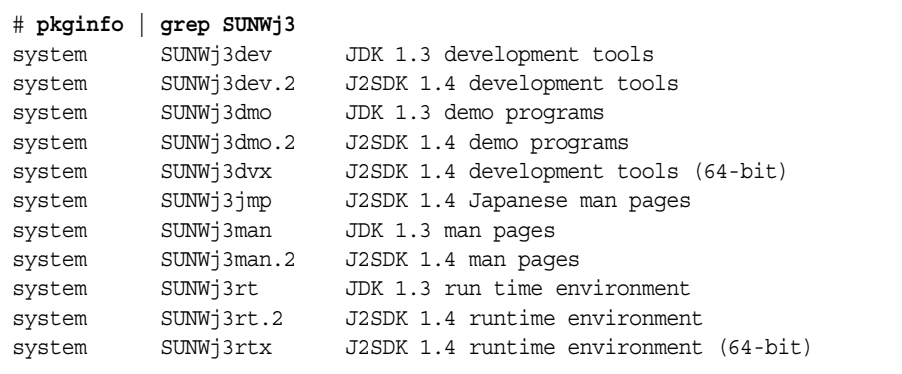

Dans cet exemple, le suffixe .2 identifie l'ensemble supplémentaire de packages installés pour Java Enterprise System. Vous pouvez obtenir les détails d'un package à l'aide de la commande pkginfo avec l'option -l, par exemple :

```
# pkginfo -l SUNWj3rt.2
 PKGINST: SUNWj3rt.2
     NOM: J2SDK 1.4 environnement d'exécution
 CATÉGORIE: système
     ARCH: sparc
  VERSION: 1.4.1,REV=2003.07.09.05.20
  BASEDIR: /usr/jdk/.j2se1.4.1_05
   FOURNISSEUR: Sun Microsystems, Inc.
     DESC: Machine virtuelle Java et bibliothèques de classes princip
ales
   PSTAMP: hop-sparc20030709052032
 DATEINST: 30 oct 2003 16:11
  HOTLINE: Veuillez contacter votre fournisseur de service local
   ÉTAT: complètement installé
    FICHIERS: 647 noms chemins d'accès installés
                 7 noms chemins d'accès partagés
                64 répertoires
                 58 fichiers exécutables
             104533 blocs utilisés (approx)
```
Une fois l'installation terminée, le lien /usr/jdk/entsys-j2se renvoie à la version de la plate-forme J2SE compatible avec Java Enterprise System, quel que soit votre choix.

# Installation du logiciel à l'aide de l'interface graphique

Ce chapitre décrit comment utiliser l'interface graphique du programme d'installation pour installer le logiciel Java Enterprise System. Avant de réaliser les tâches décrites dans ce chapitre, vous devez avoir réalisé les tâches décrites dans le [chapitre 2, « Préparation de l'installation », page 57](#page-56-0).

Ce chapitre inclut les sections suivantes :

- [Liste de contrôle de préinstallation](#page-156-0)
- [Identification des besoins de mise à niveau des composants](#page-159-0)
- [Exécution du programme d'installation en mode graphique](#page-162-0)
- [Ajout de composants](#page-180-0)
- [Étapes suivantes](#page-180-1)

Pour une présentation du programme d'installation de Java Enterprise System, consultez la section [« Fonctionnement du programme d'installation de Java](#page-41-0)  [Enterprise System » à la page 42.](#page-41-0)

## <span id="page-156-0"></span>Liste de contrôle de préinstallation

Le tableau suivant répertorie les tâches à effectuer avant de démarrer l'installation de Java Enterprise System. La colonne de gauche indique l'ordre dans lequel vous devez effectuer les tâches, la colonne centrale décrit l'action de la tâche, et la colonne de droite contient des informations utiles ainsi que l'emplacement des instructions.

| Ordre          | Tâche                                                                                                    | Instructions et informations utiles                                                                                                    |
|----------------|----------------------------------------------------------------------------------------------------|----------------------------------------------------------------------------------------------------|
| 1              | Vérifiez que la configuration système requise<br>est correcte                                                                                                    | Sun Java Enterprise Notes de mise à jour,<br>http://docs.sun.com/doc/816-6876                                                                                                    |
| $\overline{2}$ | Mettez à niveau tous les composants existants<br>qui sont incompatibles avec Java Enterprise<br>System.                                                                                                  | Commande prodreg ou pgkinfo (pour plus<br>d'informations, reportez-vous aux pages de manuel<br>de ces commandes).                                                                                  |
|                |                                                                                                    | « Identification des besoins de mise à niveau<br>des composants » à la page 160                                                                                                    |
|                |                                                                                                    | chapitre 4, « Mise à niveau des composants du<br>système », page 145                                                                                                    |
| 3              | Prévoyez le mode d'installation des<br>composants.                                                                                                    | chapitre 2, « Préparation de l'installation », page 57                                                                                                    |
| 4              | Collectez les informations de configuration des<br>composants.                                                                                                    | chapitre 3, « Collecte d'informations relatives à<br>l'installation et à la configuration », page 79                                                                                               |
|                |                                                                                                    | annexe A, « Feuilles de travail pour la collecte<br>d'informations », page 377                                                                                                    |
| 5              | Faites une copie du fichier de registre des<br>produits,<br>/var/sadm/install/productregistry.                                                                                                    | Cette copie de sauvegarde vous sera utile en cas de<br>récupération après l'échec d'une installation.                                                                                              |
| 6              | Créez les comptes système nécessaires.                                                                                                    | Pour que Directory Server ou Administration Server<br>soit exécuté en tant qu'utilisateur différent de root,<br>vous devez créer les comptes avant d'effectuer la<br>configuration.                |
|                |                                                                                                    | Si Identity Server est exécuté en tant que nobody ou<br>root, et en tant que partie d'un groupe comme nobody<br>ou system, ces comptes système doivent déjà être<br>configurés.                    |
| $\overline{7}$ | Si vous effectuez l'installation à l'aide du<br>logiciel Sun Cluster, prévoyez l'ordre des<br>opérations d'installation.                                                                                 | « Déploiement haute disponibilité à l'aide du logiciel<br>Sun Cluster » à la page 59                                                                                                    |
| 8              | Si vous installez des composants qui<br>dépendent de serveurs ou de services déjà<br>installés, assurez-vous que les serveurs et<br>services existants sont en cours d'exécution et<br>sont accessibles. | Par exemple, si vous installez le sous-composant<br>Portal Server, Secure Remote Access, le composant<br>Portal Server, Secure Remote Access Core doit être<br>accessible et en cours d'exécution. |
| 9              | Si vous installez Application Server ou<br>Directory Server, vérifiez que Perl est installé.                                                                                                    | Les packages Perl (SUNWpl5*) se trouvent sur les<br>supports Solaris 8 et Solaris 9. Utilisez pkgadd pour<br>ajouter les packages.                                                                 |

**Tableau 5-1** Tâches de préinstallation

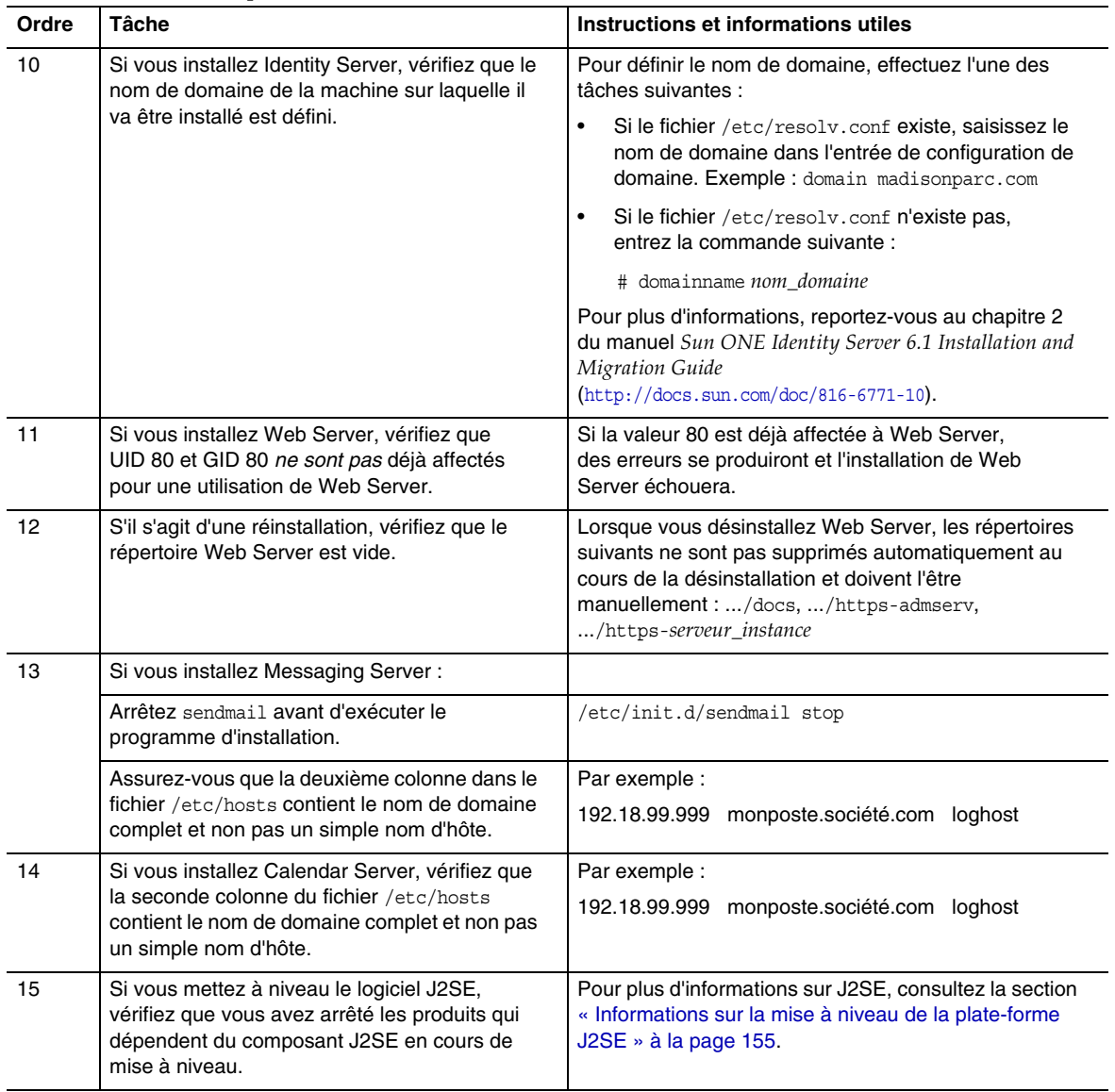

**Tableau 5-1** Tâches de préinstallation *(suite)*

## <span id="page-159-0"></span>Identification des besoins de mise à niveau des composants

Pour les logiciels qui ont été installés à l'aide de packages, vous avez la possibilité de procéder, avant l'installation, à une vérification des packages de logiciels Java Enterprise System présents sur le système, à l'aide du programme d'installation. L'avantage de cette procédure est qu'elle vous permet d'identifier toute incompatibilité à l'avance et de vous en préoccuper avant l'installation. Ainsi, la session d'installation s'effectue de manière plus efficace.

#### ➤ **Pour identifier les besoins de mise à niveau des composants à l'aide du programme d'installation graphique**

**1.** Accédez à l'écran local.

Le programme d'installation de Java Enterprise System peut avoir besoin d'accéder à l'écran local. Si vous vous connectez à partir d'une machine distante ou à l'aide de la commande su pour devenir superuser sur une machine locale, utilisez la commande xhost sur la machine locale pour pouvoir accéder à l'écran local. Ainsi, pour octroyer des autorisations d'accès à tous les utilisateurs, utilisez la commande suivante :

xhost +

Si vous vous connectez à partir d'une machine distante, assurez-vous que la variable d'environnement DISPLAY est bien paramétrée sur l'écran local. Si la variable DISPLAY n'est pas paramétrée correctement, le programme d'installation s'exécute en mode texte. Par exemple, si le nom de votre machine est monhôte :

```
(C Shell) % setenv DISPLAY monhôte:0.0
(Korn Shell) $ DISPLAY=monhôte:0.0
```
**2.** Démarrez le programme d'installation en utilisant l'option -no pour indiquer que l'installation n'est pas active :

./installer -no

- **3.** Avancez dans les écrans du programme jusqu'à ce que la page de sélection des composants soit affichée.
- **4.** Dans la liste déroulante située dans le coin supérieur gauche, choisissez Sélection de composants.

**5.** Cliquez sur le bouton Afficher installations actuelles figurant en haut de la page.

Le rapport des produits précédemment installés apparaît ; il contient la liste des produits déjà présents et précise le niveau de compatibilité de chacun avec Java Enterprise System.

**6.** Cliquez sur Suivant pour continuer.

Si des composants partagés incompatibles avec Java Enterprise System sont installés sur l'ordinateur, la page Mise à jour des composants partagés requise apparaît.

- **7.** Comparez, pour chacun des composants partagés, la version installée et la version requise en vue de déterminer les besoins de mise à niveau.
- **8.** Quittez le programme d'installation et effectuez au moins l'une des opérations suivantes :
	- ❍ Pour les composants (non partagés) : suivez les instructions de mise à niveau fournies dans le [chapitre 4, « Mise à niveau des composants du](#page-144-0)  [système », page 145.](#page-144-0)
	- ❍ Pour les composants partagés : déterminez si la dernière version de Java Enterprise System est compatible avec les autres applications installées sur l'hôte.

**ATTENTION** Ne mettez pas à niveau les composants partagés sans vérifier les dépendances qui existent pour l'hôte. Des problèmes de fonctionnement pourraient affecter les applications installées sur celui-ci qui utilisent les composants partagés. Vous devez vous assurer que les versions des applications sont conformes à celles requises pour ces composants.

Lorsque vous êtes sûr que la mise à niveau des composants partagés sur l'hôte ne pose pas de problème, effectuez l'une des opérations ci-dessous :

- **•** Supprimez ou mettez à niveau les composants partagés, selon vos besoins.
- **•** Faites en sorte que le programme d'installation mette à niveau ces composants lors de l'installation active.

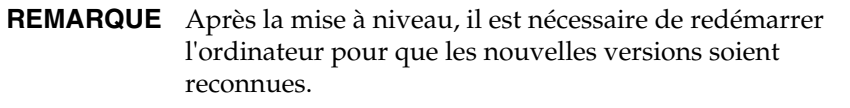

**9.** Renouvelez la procédure jusqu'à ce que le programme d'installation indique que les composants sont compatibles avec Java Enterprise System.

Pour obtenir des instructions sur l'utilisation du programme d'installation en mode texte, reportez-vous à la section [« Pour identifier les besoins de mise à niveau des](#page-186-0)  [composants à l'aide du programme d'installation en mode texte » à la page 187](#page-186-0).

## <span id="page-162-0"></span>Exécution du programme d'installation en mode graphique

Cette section explique les procédures suivantes :

- [Pour démarrer le programme d'installation en mode graphique](#page-162-1)
- [Pour sélectionner les langues d'installation](#page-164-0)
- [Pour sélectionner les composants](#page-164-1)
- [Pour que le programme d'installation vérifie vos sélections](#page-167-0)
- [Pour mettre à niveau un composant](#page-168-0)
- [Pour mettre à niveau des composants partagés](#page-169-0)
- [Pour indiquer des répertoires d'installation et lancer la vérification du système](#page-170-0)
- [Pour spécifier le type de configuration](#page-172-0)
- [Pour spécifier les paramètres communs du serveur](#page-173-0)
- [Pour configurer séparément les composants](#page-175-0)
- [Confirmation préalable de l'installation](#page-177-0)
- [Pour enregistrer des produits et commencer l'installation du logiciel](#page-178-0)
- [Pour annuler l'installation](#page-178-1)
- [Pour terminer une session d'installation](#page-179-0)
- [Pour enregistrer vos produits auprès de Sun ultérieurement](#page-179-1)
- <span id="page-162-1"></span>➤ **Pour démarrer le programme d'installation en mode graphique**
	- **1.** Procurez-vous le programme à l'aide de l'une des méthodes suivantes :
		- ❍ Téléchargez le logiciel et décompressez-le.
		- ❍ Insérez le CD ou le DVD de Java Enterprise System dans le lecteur approprié.

**2.** Accédez à l'écran local.

Si vous vous connectez à partir d'une machine distante ou à l'aide de la commande su pour devenir superuser sur une machine locale, utilisez la commande xhost sur la machine locale pour pouvoir accéder à l'écran local. Ainsi, pour octroyer des autorisations d'accès à tous les utilisateurs, utilisez la commande suivante :

xhost +

Si vous vous connectez à partir d'une machine distante, assurez-vous que la variable d'environnement DISPLAY est bien paramétrée sur l'écran local. Si la variable DISPLAY n'est pas paramétrée correctement, le programme d'installation s'exécute en mode texte. Par exemple, si le nom de votre machine est monhôte :

(C Shell) % setenv DISPLAY monhôte:0.0 (Korn Shell) \$ DISPLAY=monhôte:0.0

- **3.** Si vous n'êtes pas connecté en tant que root, vous devez être superuser.
- **4.** Accédez au répertoire adéquat :
	- ❍ Si vous avez téléchargé le logiciel, accédez au répertoire dans lequel vous l'avez téléchargé.

cd *répertoire\_programme\_installation*

❍ Si vous utilisez un CD, accédez au répertoire d'installation approprié, soit Solaris sparc soit Solaris x86. Par exemple :

cd /cdrom/Solaris\_sparc

- ❍ Si vous utilisez un DVD, accédez au répertoire dont le nom correspond à votre plate-forme, soit Solaris\_sparc soit Solaris\_x86.
- **5.** Lancez l'installation en mode graphique :

./installer

Vous pouvez utiliser le paramètre facultatif -no pour lancer le programme d'installation sans installer aucun logiciel, ce qui vous permet de vous familiariser avec le programme et de créer des fichiers d'état pour des installations automatisées ultérieures.

Vous pouvez consulter la description complète des options du programme en accédant à la section [« Options de la ligne de commande du programme](#page-418-0)  [d'installation » à la page 419](#page-418-0).

**6.** Le programme d'installation démarre et la page de contrat de licence s'affiche. Vous devez accepter cette dernière pour continuer.

#### <span id="page-164-0"></span>➤ **Pour sélectionner les langues d'installation**

Les langues choisies seront installées pour tous les composants sélectionnés. Chaque langue nécessite l'installation de packages supplémentaires et demande plus d'espace disque pour l'installation. L'anglais est toujours installé.

**REMARQUE** Si la langue des paramètres régionaux du système de l'hôte n'est pas l'anglais, cette langue est sélectionnée par défaut.

- **1.** Dans la page Langues, sélectionnez les langues dans lesquelles vous souhaitez installer les composants Java Enterprise System.
- **2.** Cliquez sur Suivant pour continuer.

#### <span id="page-164-1"></span>➤ **Pour sélectionner les composants**

**1.** Pour installer tous les composants (option par défaut), cliquez sur Suivant dans la page Sélection de composants et reportez-vous à la section [« Pour que](#page-167-0)  [le programme d'installation vérifie vos sélections » à la page 168](#page-167-0).

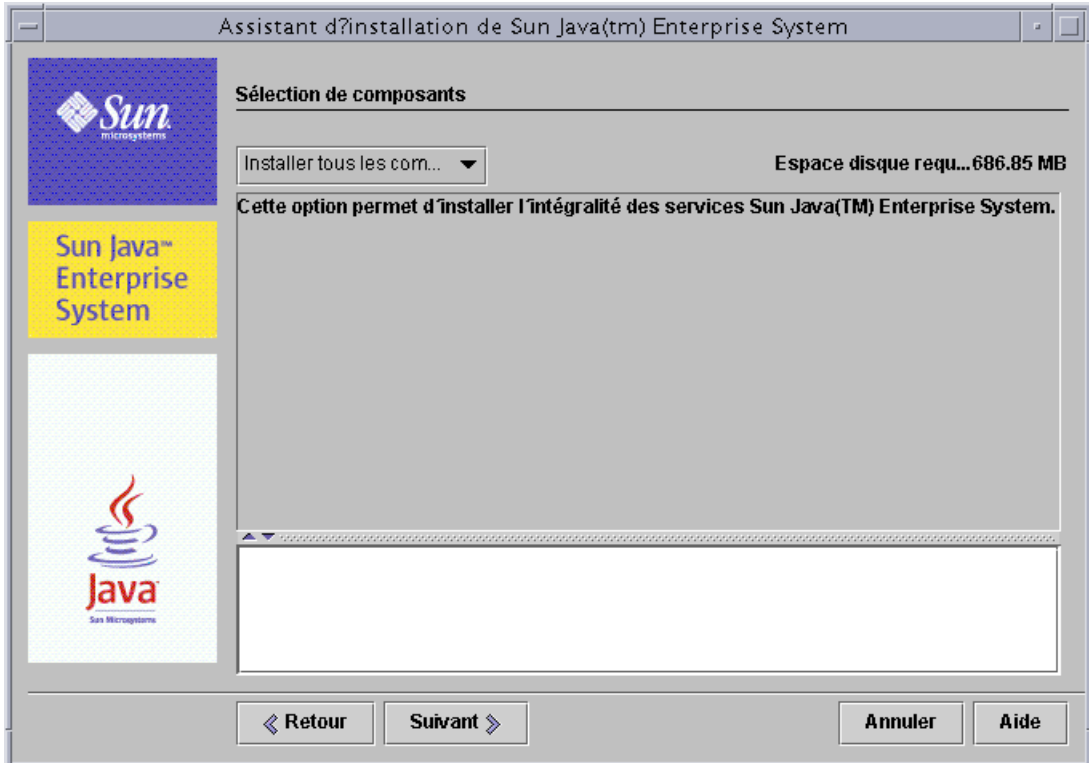

**2.** Pour choisir les composants, dans la liste déroulante située dans la partie supérieure gauche, remplacez Installer tous les composants par Sélection de composants.

La liste des composants s'affiche, classée par groupe de services connexes.

**3.** Cliquez sur le nom d'un composant pour afficher une brève description de ce dernier dans la section des informations en bas de la page Sélection de composants ci-dessous.

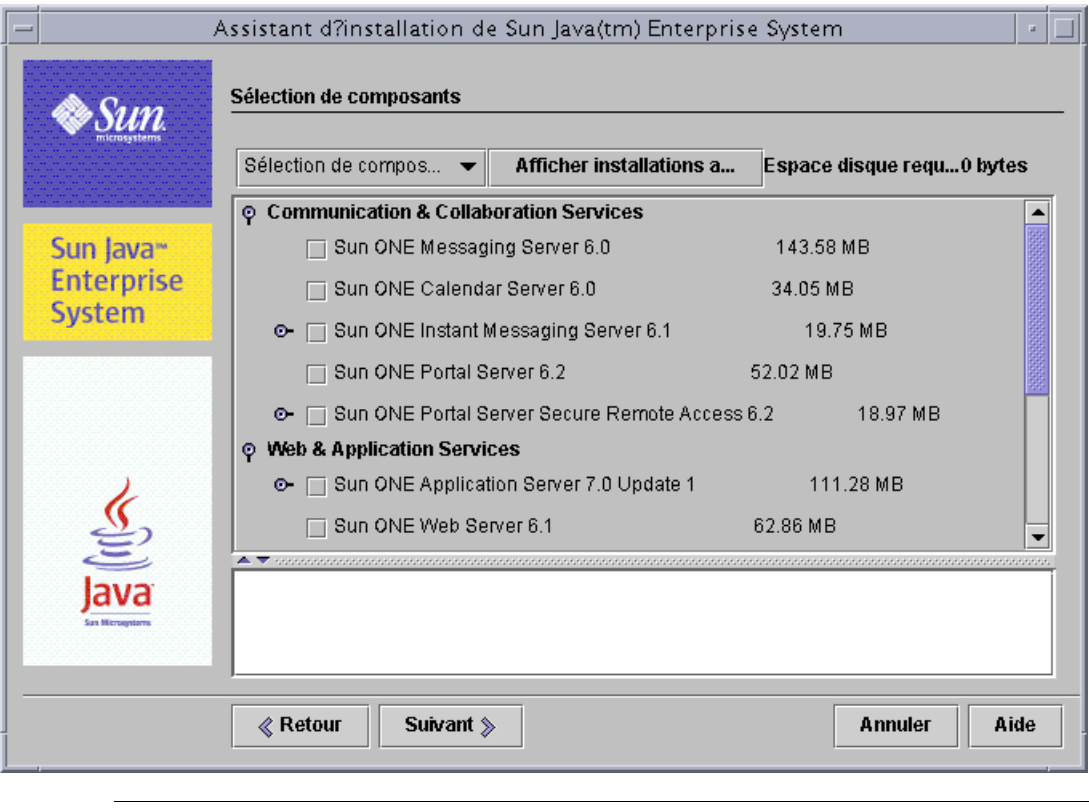

**REMARQUE** Si une version d'un composant sélectionné est déjà installée, la page Sélection de composants vous empêche d'installer le composant en question.

Les options désactivées demandent des actions particulières dans les cas suivants :

- ❍ pour effectuer une mise à niveau vers une nouvelle version d'un composant désactivé ;
- ❍ pour installer un autre composant ayant une relation de dépendance avec une nouvelle version du composant désactivé.
- **4.** Pour afficher un rapport sur les produits déjà installés (grisés), cliquez sur Afficher installations actuelles en haut de la page.

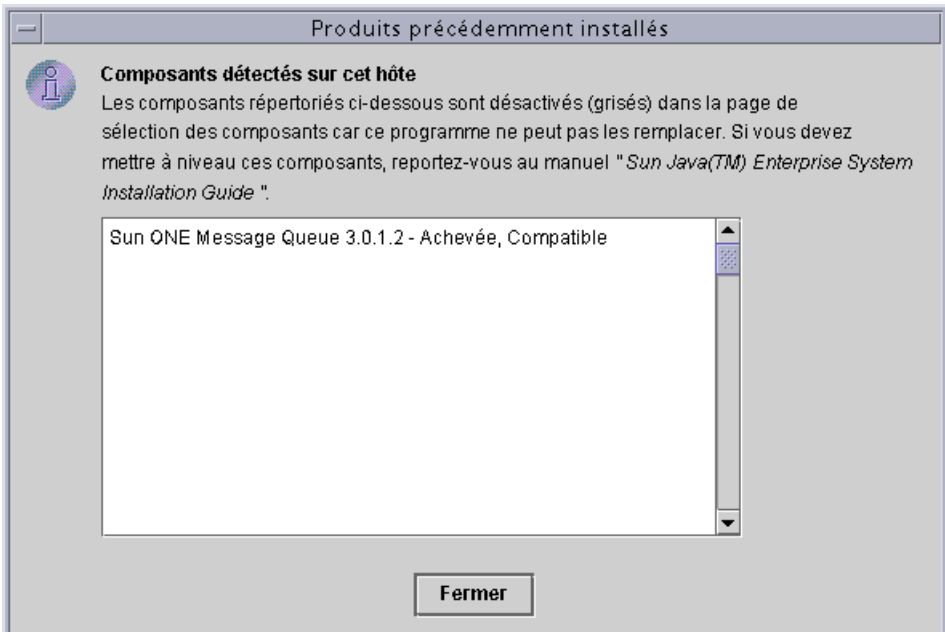

La fenêtre des produits précédemment installés répertorie chaque composant installé que le programme d'installation a détecté, et indique son niveau de compatibilité avec Java Enterprise System.

- **a.** Si tous les composants sont compatibles avec Java Enterprise System, fermez la fenêtre et continuez.
- **b.** Si vous devez mettre un composant à niveau vers une autre version, passez à la section [« Pour mettre à niveau un composant » à la page 169.](#page-168-0)
- **5.** Dans la page Sélection de composants, sélectionnez les composants à installer.

Lorsque vous effectuez votre choix, le programme d'installation sélectionne automatiquement les dépendances associées aux composants.

**REMARQUE** Dans certains cas, les composants peuvent être sélectionnés même si votre sélection les exclut. Il est important de parcourir toute la liste afin de vous assurer que les composants que vous ne souhaitez pas installer ne sont pas sélectionnés.

Le numéro affiché en regard de chaque composant indique l'espace disque nécessaire à l'installation de ce composant. En haut de la page, la valeur d'espace disque requis augmente à mesure que vous sélectionnez des composants, fournissant ainsi un total approximatif de l'espace requis pour tous les composants sélectionnés.

**6.** Cliquez sur Suivant pour continuer.

#### <span id="page-167-0"></span>➤ **Pour que le programme d'installation vérifie vos sélections**

Le programme d'installation effectue une vérification de dépendance sur les composants sélectionnés. S'il y a des problèmes avec les dépendances, la fenêtre Vérification des dépendances de produits s'affiche.

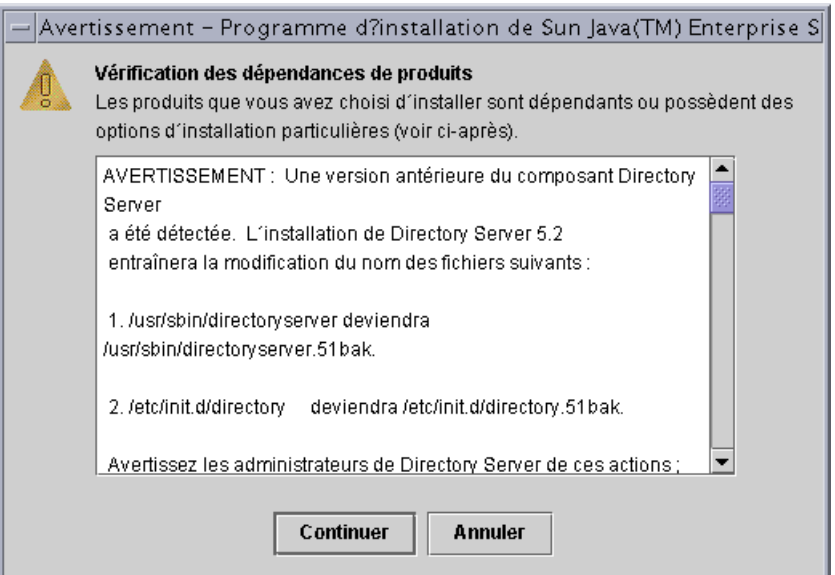

**1.** Consultez le contenu de cette page attentivement.

Les relations de dépendance entre composants sont les suivantes :

- ❍ **Compatible** : les composants que vous avez sélectionnés sont compatibles les uns avec les autres et avec les composants détectés sur la machine. Le programme d'installation accepte vos sélections et passe à la question suivante.
- ❍ **Incompatible** : les composants que vous avez sélectionnés ne sont *pas* compatibles les uns avec les autres ou avec les composants détectés sur la machine. Le programme d'installation ne peut pas continuer. Un message d'erreur apparaît avec une description du problème.

Pour résoudre le problème d'incompatibilité, effectuez au moins l'une des procédures suivantes :

- **•** [« Pour mettre à niveau un composant » à la page 169](#page-168-0)
- **•** [« Pour mettre à niveau des composants partagés » à la page 170](#page-169-0)
- ❍ P**rise en charge des composants distants** : les composants sélectionnés dépendent d'un composant qui n'est pas sélectionné, mais pour lesquels une copie distante du composant est acceptable. Le programme d'installation peut continuer, mais un avertissement est affiché dans la fenêtre Vérification des dépendances de produits.
- **2.** Effectuez toute mise à niveau requise par la vérification de dépendance. Une fois les problèmes résolus, le programme d'installation peut poursuivre.

#### <span id="page-168-0"></span>➤ **Pour mettre à niveau un composant**

- **1.** Cliquez sur Annuler pour fermer le programme d'installation.
- **2.** Pour plus d'informations sur les mises à niveau nécessaires, reportez-vous au [chapitre 4, « Mise à niveau des composants du système ».](#page-144-0)
- **3.** Redémarrez le programme d'installation et avancez dans les pages jusqu'à la page Sélection de composants.
- **4.** Cliquez sur le bouton Afficher installations actuelles et vérifiez que les composants installés sont maintenant compatibles avec Java Enterprise System.

#### <span id="page-169-0"></span>➤ **Pour mettre à niveau des composants partagés**

Les composants partagés inclus dans Java Enterprise System, tels que J2SE, sont peut-être déjà installés sur cet hôte. Si les versions installées des composants partagés doivent être mises à niveau pour compatibilité avec Java Enterprise System, la liste de ces composants apparaît lorsque vous cliquez sur Suivant dans la page Sélection de composants.

**1.** Si des composants partagés ont des problèmes de compatibilité, la page Mise à niveau nécessaires pour les composants partagés apparaît.

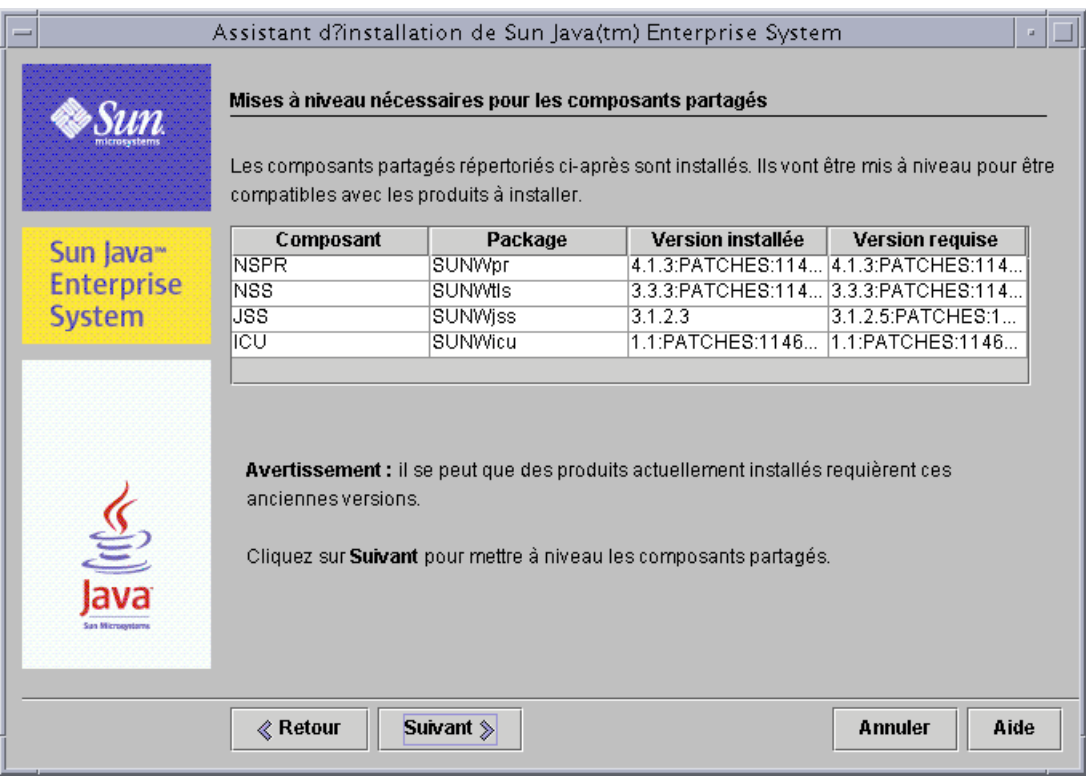

**ATTENTION** Ne mettez pas à niveau les composants partagés sans vérifier les dépendances qui existent pour l'hôte. Des problèmes de fonctionnement pourraient affecter les applications installées sur celui-ci qui utilisent les composants partagés. Vous devez vous assurer que les versions des applications sont conformes à celles requises pour ces composants.

**2.** Si une version incompatible de composant J2SE est détectée, le message suivant apparaît en haut de la page Mise à niveau nécessaires pour les composants partagés.

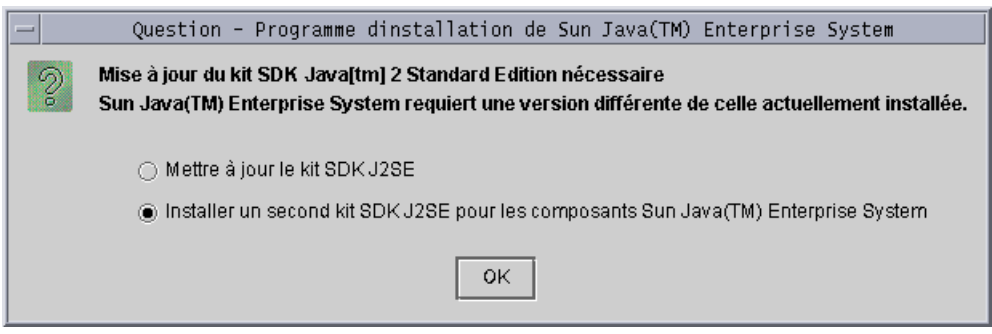

Pour plus d'informations sur ces options, reportez-vous à la section [« Informations sur la mise à niveau de la plate-forme J2SE » à la page 155](#page-154-1).

- **3.** Sélectionnez une option et cliquez sur OK. (Vous devrez peut-être redimensionner la fenêtre si vous ne pouvez pas voir la seconde option.)
- **4.** Pour que le programme d'installation mette à niveau les composants partagés répertoriés dans la page Mise à niveau nécessaires pour les composants partagés, cliquez sur Suivant.
- <span id="page-170-0"></span>➤ **Pour indiquer des répertoires d'installation et lancer la vérification du système** La page Répertoires d'installation affiche les répertoires par défaut des composants que vous avez sélectionnés.

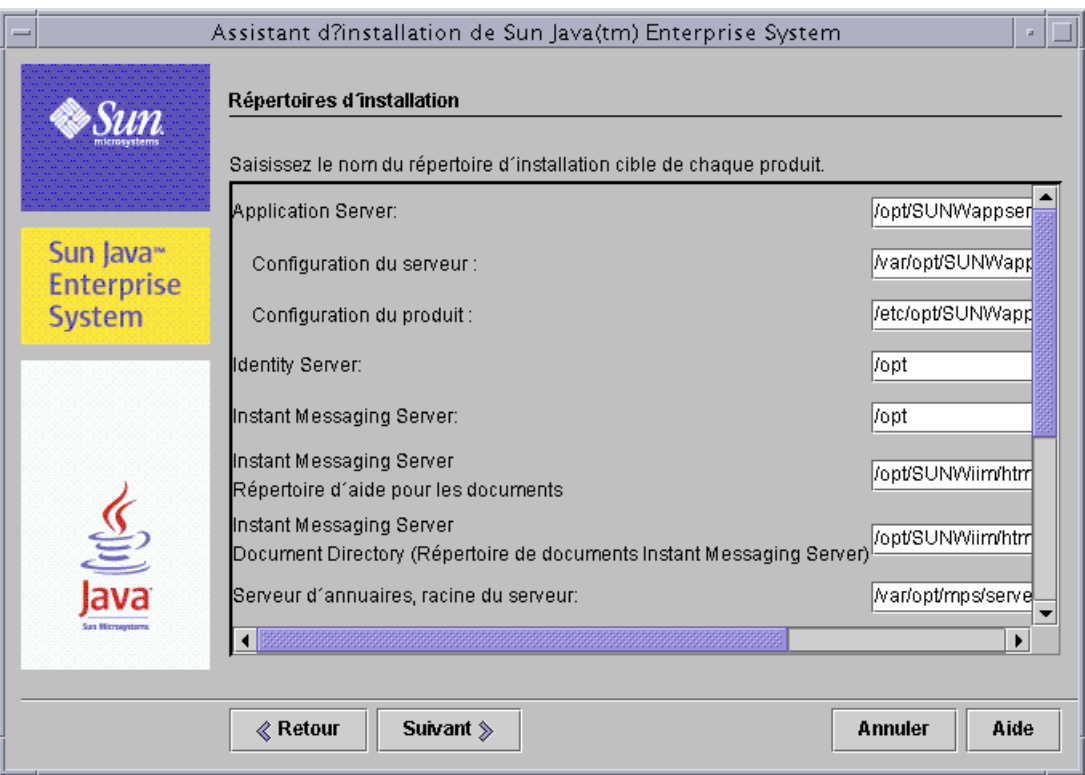

- **1.** Vérifiez que les répertoires d'installation par défaut sont corrects pour votre déploiement avant de les accepter.
- **2.** Si les répertoires par défaut ne sont pas corrects, indiquez les répertoires appropriés.
- **3.** Cliquez sur Suivant pour lancer la vérification du système.

Le programme d'installation vérifie la configuration requise suivante, d'après les répertoires fournis :

- ❍ espace disponible sur le disque ;
- ❍ mémoire installée ;
- ❍ correctifs de système d'exploitation.

La colonne de gauche du tableau ci-après comporte les résultats éventuels de la vérification système. La colonne de droite indique ce que vous devez faire pour chaque résultat.

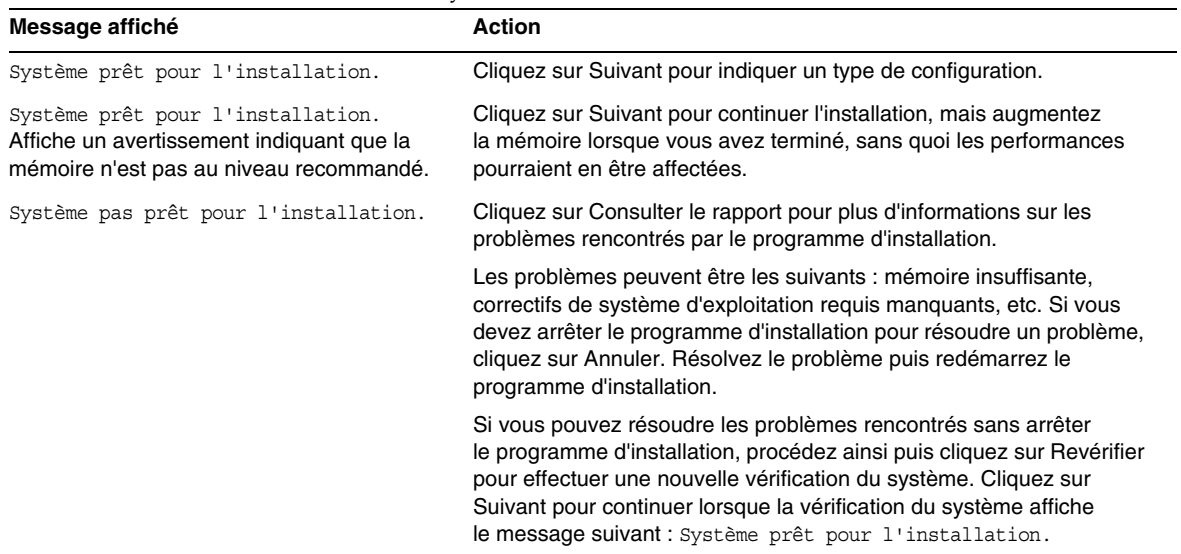

#### **Tableau 5-2** Résultats de la vérification système

**4.** Lorsque la vérification système est complète et que l'état du système vous convient, cliquez sur Suivant.

#### <span id="page-172-0"></span>➤ **Pour spécifier le type de configuration**

Si vous avez choisi des composants qui peuvent être configurés au moment de l'installation, la page Écran du type de configuration affiche les types de configuration pertinents pour les composants sélectionnés.

#### **REMARQUE** Les composants suivants ne peuvent pas être configurés au moment de l'installation : Calendar Server, Instant Messaging, Message Queue, Messaging Server et Sun Cluster.

- **1.** Choisissez un type de configuration :
	- ❍ **Personnalisée** : permet de configurer les composants pour lesquels une configuration pendant l'installation est possible.

Vos tâches consistent à définir les paramètres communs du serveur, puis à indiquer les informations de configuration des composants sélectionnés.

❍ **Minimale** : vous n'entrez que les valeurs minimales nécessaires à l'installation des packages.

Si vous installez Identity Server, configurez les paramètres communs du serveur, puis l'application Identity Server et les produits dont elle dépend.

Si vous n'installez *pas* Identity Server, le programme d'installation poursuit sans configuration supplémentaire. Reportez-vous alors à la section [« Confirmation préalable de l'installation » à la page 178.](#page-177-0)

**2.** Sélectionnez un type de configuration et cliquez sur Suivant.

#### <span id="page-173-0"></span>➤ **Pour spécifier les paramètres communs du serveur**

Si vous choisissez un type de configuration et un composant défini qui requièrent une configuration au cours de l'installation, les pages de configuration s'affichent. La description des informations contenues dans chaque page de configuration du programme d'installation figure au [chapitre 3, « Collecte d'informations relatives à](#page-78-0)  [l'installation et à la configuration », page 79,](#page-78-0) classée par composant.

Avant de commencer cette phase de l'installation, vérifiez que vous avez collecté les informations de configuration nécessaires aux composants sélectionnés. Vous trouverez des feuilles de travail pour la collecte des données de configuration dans l'[annexe A, « Feuilles de travail pour la collecte d'informations », page 377](#page-376-0).

Pour une configuration personnalisée ou une configuration minimale qui inclut Identity Server, la page Paramètres communs du serveur apparaît.

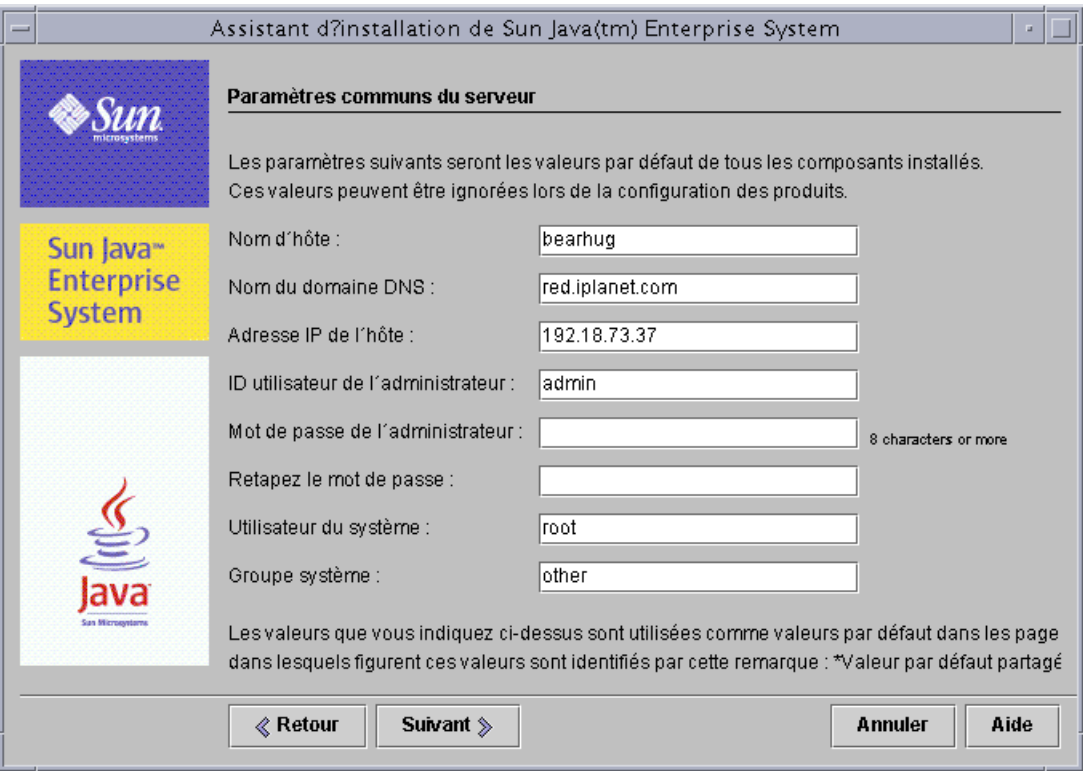

**1.** Pour indiquer ces valeurs partagées, fournissez les informations décrites dans le [Tableau 3-2, page 84.](#page-83-0)

Les valeurs que vous entrez ici apparaissent comme valeurs par défaut dans les pages de configuration du composant.

**CONSEIL** Notez toutes les informations autres que les informations par défaut que vous entrez ici, comme les mots de passe. Vous risquez d'en avoir besoin pour des tâches ultérieures.

**2.** Cliquez sur Suivant pour poursuivre la configuration du composant.

#### <span id="page-175-0"></span>➤ **Pour configurer séparément les composants**

Après avoir défini les paramètres communs du serveur, le programme d'installation présente une ou plusieurs pages de configuration pour les composants sélectionnés.

Certains champs des pages affichent des valeurs par défaut provenant de la page Paramètres communs du serveur. Vous avez la possibilité de modifier ces valeurs. Par exemple, la capture d'écran suivante représente la page initiale de configuration de Directory Server. Les champs dont les valeurs par défaut sont définies par la page des paramètres communs de serveur sont ID utilisateur de l'administrateur et Mot de passe de l'administrateur. Ces champs sont signalés par un astérisque.

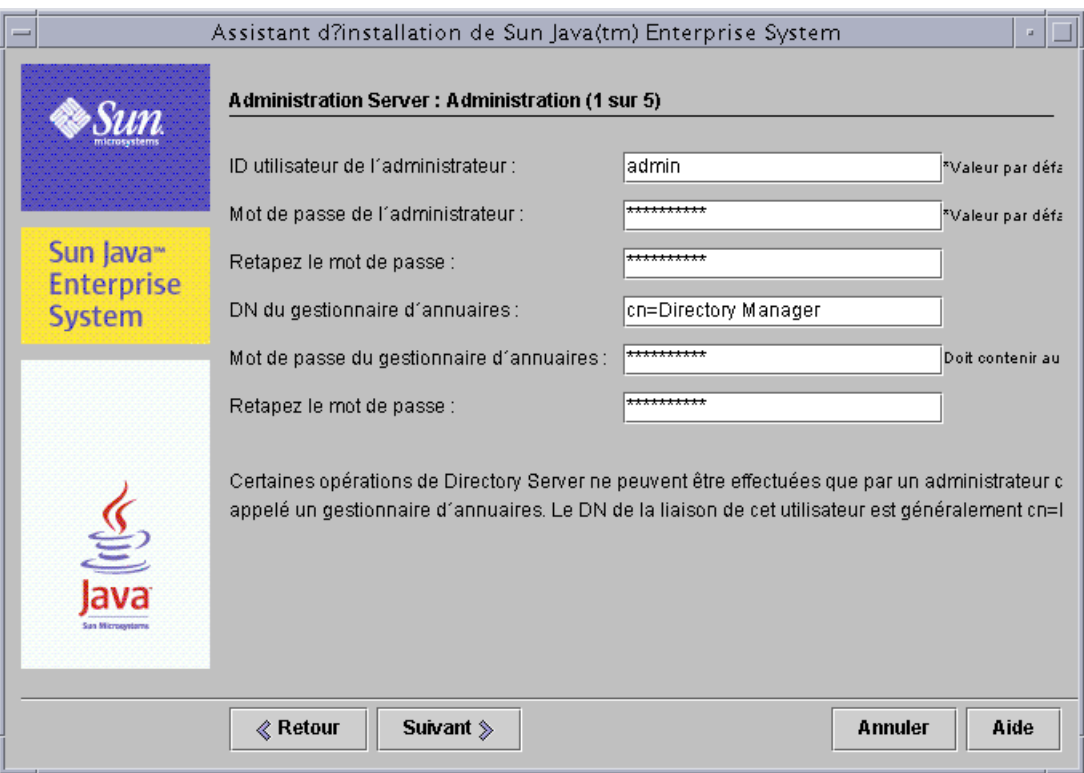

- **1.** À mesure que les pages de configuration sont affichées, vous devez spécifier les informations pour les paramètres.
	- **CONSEIL** Les valeurs de configuration sont collectées par le programme d'installation à mesure que vous avancez dans les écrans. Une fois l'installation terminée, vous pouvez accéder aux informations dans le fichier de résumé de l'installation /var/sadm/install/logs.

Le tableau suivant fournit des renvois vers des pages particulières du [chapitre 3, « Collecte d'informations relatives à l'installation et à la](#page-78-0)  [configuration »,](#page-78-0) où vous trouverez des informations détaillées sur les paramètres de configuration.

| Composant                              | Emplacement des informations de configuration                             |
|----------------------------------------|---------------------------------------------------------------------------|
| <b>Administration Server</b>           | « Configuration d'Administration Server » à la page 85                    |
| <b>Application Server</b>              | « Configuration d'Application Server » à la page 87                       |
| Calendar Server                        | « Configuration de Calendar Server » à la page 87                         |
| <b>Directory Server</b>                | « Configuration de Directory Server » à la page 87                        |
| <b>Directory Proxy Server</b>          | « Configuration de Directory Proxy Server » à la<br>page 94               |
| <b>Identity Server</b>                 | « Configuration d'Identity Server » à la page 96                          |
| <b>Identity Server SDK</b>             | « Configuration d'Identity Server SDK » à la page 113                     |
| Instant Messaging                      | « Configuration d'Instant Messaging » à la page 117                       |
| Message Queue                          | « Configuration de Message Queue » à la page 117                          |
| <b>Messaging Server</b>                | « Configuration de Messaging Server » à la page 118                       |
| <b>Portal Server</b>                   | « Configuration de Portal Server » à la page 118                          |
| Portal Server,<br>Secure Remote Access | « Configuration de Portal Server,<br>Secure Remote Access » à la page 122 |
| <b>Web Server</b>                      | « Configuration de Web Server » à la page 138                             |

**Tableau 5-3** Emplacement des descriptions de champ des composants

**2.** Cliquez sur Suivant pour passer à la page de configuration du composant suivant.

Lorsque vous cliquez sur Suivant dans la dernière page de configuration du dernier composant, la configuration de l'installation est terminée. Le programme d'installation est alors prêt à installer les packages.

#### <span id="page-177-0"></span>➤ **Confirmation préalable de l'installation**

Avant de transférer le logiciel sur votre système, le programme d'installation affiche un récapitulatif qui indique les composants que vous avez sélectionnés dans la page Sélection de composants. Les composants partagés ne sont pas explicitement énumérés, mais ils seront installés si nécessaire.

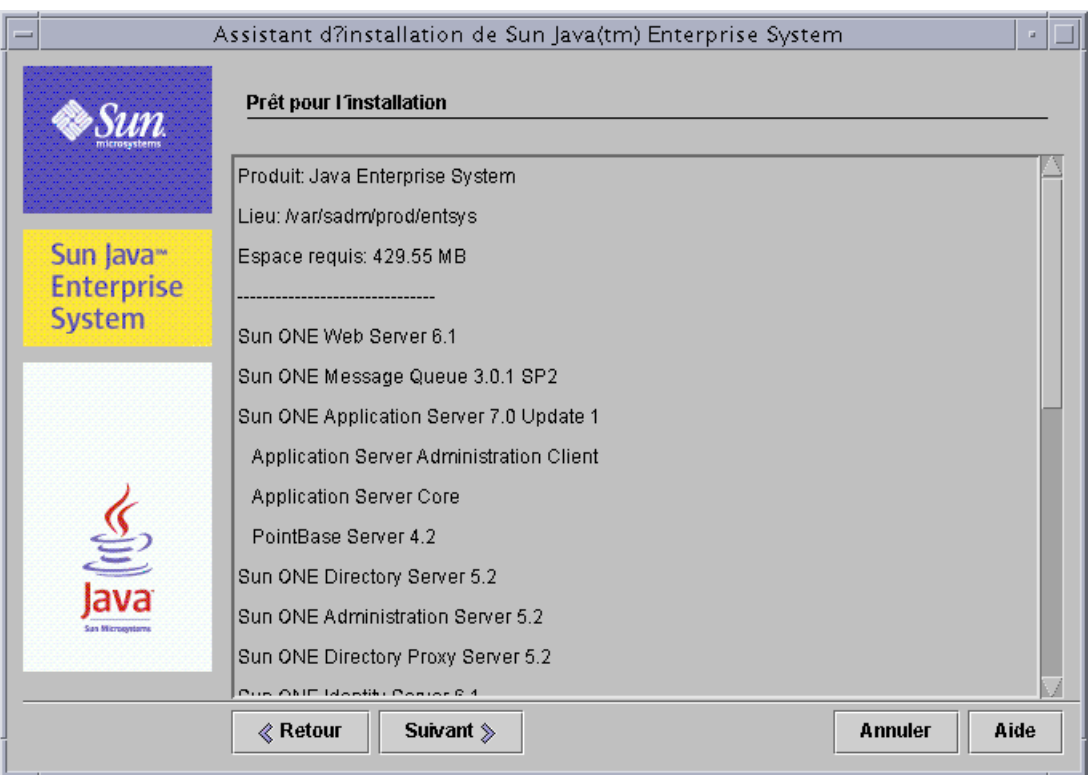

**1.** Consultez la liste des composants de la page Prêt pour l'installation.

#### **REMARQUE** Lorsque le programme d'installation affiche cette page, la fenêtre Installation de la mise à jour des composants partagés apparaît. Elle vous informe que les composants partagés sont en cours d'installation. Attendez la fin de cette action avant de continuer.

**2.** Effectuez les modifications nécessaires dans la page Sélection de composants.

Pour revenir à la page Sélection de composants, cliquez sur le bouton Précédent jusqu'à ce que cette page soit à nouveau affichée.

- **3.** Cliquez sur Suivant pour avancer à nouveau dans le programme d'installation. Il n'est pas nécessaire de saisir à nouveau les valeurs précédemment entrées.
- **4.** Cliquez sur Suivant lorsque la liste Prêt pour l'installation vous convient.

#### <span id="page-178-0"></span>➤ **Pour enregistrer des produits et commencer l'installation du logiciel**

La page d'enregistrement des produits comporte une option qui permet d'enregistrer vos produits pendant l'installation du logiciel.

- **1.** Si vous ne souhaitez *pas* compléter et envoyer les formulaires d'enregistrement pendant l'installation, désélectionnez l'option par défaut Ouvrir la fenêtre d'enregistrement pendant l'installation.
- **2.** Cliquez sur Suivant pour démarrer l'installation des packages des composants. Lors de l'installation, les éléments suivants apparaissent :
	- ❍ une barre de progression qui indique le pourcentage de l'évolution de l'action ;
	- ❍ le nom d'hôte des packages qui apparaît une fois ces derniers installés ;
	- ❍ une fenêtre de navigation pour procéder à l'enregistrement, si vous avez accepté l'option d'enregistrement.

**REMARQUE** Selon la taille et la complexité de l'installation, le processus peut prendre un certain temps.

#### <span id="page-178-1"></span>➤ **Pour annuler l'installation**

Vous pouvez annuler l'installation en cliquant sur Annuler. Le programme de désinstallation est lancé et supprime le logiciel qui a été installé.

#### <span id="page-179-0"></span>➤ **Pour terminer une session d'installation**

Une fois l'installation terminée, la page Installation terminée apparaît. Tout problème d'installation, comme une mémoire insuffisante, est noté dans cette page. Vous avez également accès au résumé et au journal d'installation.

- **1.** Cliquez sur le bouton Résumé de l'installation ou Journal d'installation pour plus d'informations sur l'installation. Ces informations sont enregistrées dans des fichiers à l'emplacement /var/sadm/install/logs ; vous pouvez donc les consulter après avoir fermé le programme d'installation.
	- ❍ **Résumé de l'installation** : répertorie chaque composant installé et les paramètres spécifiés. Si vous choisissez la configuration personnalisée, ce résumé inclut toutes les valeurs de la configuration.
	- ❍ **Journal d'installation** : affiche les messages du programme d'installation concernant les composants.
- **2.** Pour que la page Étapes suivantes n'apparaisse *pas* automatiquement, désélectionnez l'option par défaut.

La page Étapes suivantes comporte une présentation de la documentation de Java Enterprise System, notamment des liens vers les documents concernant les composants et un lien vers la page de registre des produits.

**3.** Cliquez sur Fermer pour quitter le programme d'installation.

Votre session d'installation est terminée. Les composants qui ont été installés devront être lancés une fois les tâches postérieures à l'installation effectuées.

**4.** Passez à la section [« Étapes suivantes » à la page 181](#page-180-1) pour savoir comment terminer la session d'installation de Java Enterprise System.

#### <span id="page-179-1"></span>➤ **Pour enregistrer vos produits auprès de Sun ultérieurement**

- **1.** Pour accéder à la page Étapes suivantes, ouvrez le fichier WhatsNext.html situé dans le répertoire d'installation à l'aide d'un navigateur.
- **2.** Dans cette page, cliquez sur le lien Enregistrer de la section Enregistrer votre logiciel Java Enterprise System.
## Ajout de composants

Pour installer des composants supplémentaires, vous pouvez à nouveau exécuter le programme d'installation. Ce dernier détecte les composants récemment installés et les utilise pour respecter les dépendances des autres composants. La page Sélection de composants désactive les choix qui représentent les composants installés.

Par exemple, supposons que vous avez installé Identity Server et ses dépendances durant l'installation. Plus tard, vous décidez d'installer Portal Server. L'instance existante de l'application Identity Server sera utilisée pour respecter la dépendance de Portal Server et il ne vous sera pas demandé de réinstaller Identity Server.

# Étapes suivantes

À l'issue de ce chapitre, vous devriez avoir terminé la partie installation réalisée avec le programme d'installation de Java Enterprise System. Passez à la section [« Configuration et démarrage après installation » à la page 209](#page-208-0) pour suivre les instructions sur la configuration des composants en fonction de votre environnement.

**REMARQUE** Même si vous avez effectué une configuration assez étendue au cours de l'installation, la plupart des composants requièrent un paramétrage supplémentaire. Lisez attentivement les conditions de configuration postérieure à l'installation avant de passer à d'autres tâches.

Si vous souhaitez mettre une image d'installation à disposition des autres administrateurs de l'entreprise, reportez-vous à la section [« Instructions de](#page-446-0)  [configuration pour une installation sur réseau » à la page 447.](#page-446-0)

Étapes suivantes

# <span id="page-182-1"></span>Installation du logiciel à l'aide de l'interface texte

Ce chapitre fournit des instructions sur l'installation des composants de Java Enterprise System à l'aide de l'interface texte interactive.

Il se compose des sections suivantes :

- [Comment utiliser le mode texte](#page-182-0)
- [Liste de contrôle de préinstallation](#page-184-0)
- [Identification des besoins de mise à niveau des composants](#page-186-0)
- [Exécution du programme d'installation en mode texte](#page-188-0)
- [Ajout de composants](#page-196-0)
- [Étapes suivantes](#page-196-1)

Avant de démarrer l'installation, vous devez connaître les fonctionnalités générales du logiciel Java Enterprise System et de ses composants en ce qui concerne l'installation. Vous pourrez avoir rapidement accès à ces informations en consultant la section [« Fonctionnement du programme d'installation de Java Enterprise](#page-41-0)  [System » à la page 42](#page-41-0) et le [chapitre 5, « Installation du logiciel à l'aide de l'interface](#page-156-0)  [graphique ».](#page-156-0)

## <span id="page-182-0"></span>Comment utiliser le mode texte

Le mode texte du programme d'installation n'affiche pas d'écran graphique mais vous devez indiquer les informations requises en répondant à une série de questions. Le tableau suivant décrit les réponses à fournir aux invites du programme d'installation de Java Enterprise System.

| <b>Action</b>                                                                                          | <b>Saisie</b>                                                                                                    |
|----------------------------------------------------------------------------------------------------|----------------------------------------------------------------------------------------------------|
| Accepter les valeurs par<br>défaut indiquées<br>entre crochets ([ ])                                   | Appuyez sur Retour.                                                                                                    |
| Sélectionner des éléments dans une<br>liste                                                            | Entrez les numéros des éléments en les séparant par<br>une virgule, puis appuyez sur Retour. Les espaces ne<br>sont pas autorisés. Par exemple, pour sélectionner<br>l'élément 2 d'une liste, entrez 2 et appuyez sur Retour. |
|                                                                                                    | Pour sélectionner les éléments 1, 3 et 4, entrez 1, 3, 4<br>et appuyez sur Retour.                                                                                                    |
| Désélectionner des éléments d'une liste                                                                | Entrez les numéros des éléments en les séparant par<br>une virgule et en insérant le caractère moins (-) devant<br>chacun d'eux. Les espaces ne sont pas autorisés.<br>Appuyez ensuite sur Retour.                            |
|                                                                                                    | Par exemple, pour désélectionner l'élément 2 d'une<br>liste, entrez -2 et appuyez sur Retour.                                                                                                    |
|                                                                                                    | Pour désélectionner les éléments 1, 3 et 4,<br>entrez -1, -3, -4 et appuyez sur Retour.                                                                                                    |
| Entrer une valeur dans un champ de<br>texte                                                            | Saisissez la valeur et appuyez sur la touche Retour.                                                                                                    |
| Par exemple, lorsque le programme<br>vous demande d'entrer un nom<br>utilisateur ou un numéro de port. |                                                                                                    |
| Entrer un mot de passe                                                                                 | Saisissez le mot de passe et appuyez sur la<br>touche Retour.                                                                                                    |
|                                                                                                    | Le mot de passe n'apparaît pas à l'écran.                                                                                                    |
| Revenir à la page précédente                                                                           | Saisissez le caractère < et appuyez sur la<br>touche Retour.                                                                                                    |
| Fermer la session                                                                                      | Saisissez le caractère ! et appuyez sur la<br>touche Retour.                                                                                                    |

**Tableau 6-1** Réponse aux invites du programme d'installation

# <span id="page-184-0"></span>Liste de contrôle de préinstallation

Le tableau suivant répertorie les tâches à effectuer avant de démarrer l'installation de Java Enterprise System. La colonne de gauche indique l'ordre dans lequel vous devez effectuer les tâches, la colonne centrale décrit l'action de la tâche et la colonne de droite contient des informations utiles ainsi que l'emplacement des instructions.

| Ordre          | <b>Tâche</b>                                                                                                    | Instructions et informations utiles                                                                                                    |
|----------------|----------------------------------------------------------------------------------------------------|----------------------------------------------------------------------------------------------------|
| $\mathbf{1}$   | Vérifiez que la configuration système requise<br>est correcte                                                                                                    | Sun Java Enterprise Notes de mise à jour,<br>http://docs.sun.com/doc/816-6876                                                                                                    |
| $\overline{2}$ | Mettez à niveau tous les composants existants<br>qui sont incompatibles avec Java Enterprise<br>System.                                                                                                  | Commande prodreg ou pgkinfo (pour plus<br>d'informations, reportez-vous aux pages de manuel<br>de ces commandes).                                                                                  |
|                |                                                                                                    | « Identification des besoins de mise à niveau<br>des composants » à la page 187                                                                                                    |
|                |                                                                                                    | chapitre 4, « Mise à niveau des composants du<br>système », page 145                                                                                                    |
| 3              | Prévoyez le mode d'installation des composants.                                                                                                    | chapitre 2, « Préparation de l'installation », page 57                                                                                                    |
| 4              | Collectez les informations de configuration des<br>composants.                                                                                                    | chapitre 3, « Collecte d'informations relatives à<br>l'installation et à la configuration », page 79                                                                                               |
|                |                                                                                                    | annexe A, « Feuilles de travail pour la collecte<br>d'informations », page 377                                                                                                    |
| 5              | Faites une copie du fichier de registre des<br>produits, /var/sadm/install/productregistry.                                                                                                    | Cette copie de sauvegarde vous sera utile en cas<br>de récupération après l'échec d'une installation.                                                                                              |
| 6              | Créez les comptes système nécessaires.                                                                                                    | Pour que Directory Server ou Administration Server<br>soit exécuté en tant qu'utilisateur différent de root, vous<br>devez créer les comptes avant d'effectuer la<br>configuration.                |
|                |                                                                                                    | Si Identity Server est exécuté en tant que nobody ou<br>root, et en tant que partie d'un groupe comme nobody<br>ou system, ces comptes système doivent déjà être<br>configurés.                    |
| $\overline{7}$ | Si vous effectuez l'installation à l'aide du logiciel<br>Sun Cluster, prévoyez l'ordre des opérations<br>d'installation.                                                                                 | « Déploiement haute disponibilité à l'aide du logiciel<br>Sun Cluster » à la page 59                                                                                                    |
| 8              | Si vous installez des composants qui dépendent<br>de serveurs ou de services déjà installés,<br>assurez-vous que les serveurs et services<br>existants sont en cours d'exécution et sont<br>accessibles. | Par exemple, si vous installez le sous-composant<br>Portal Server, Secure Remote Access, le composant<br>Portal Server, Secure Remote Access Core doit être<br>accessible et en cours d'exécution. |

**Tableau 6-2** Tâches de préinstallation

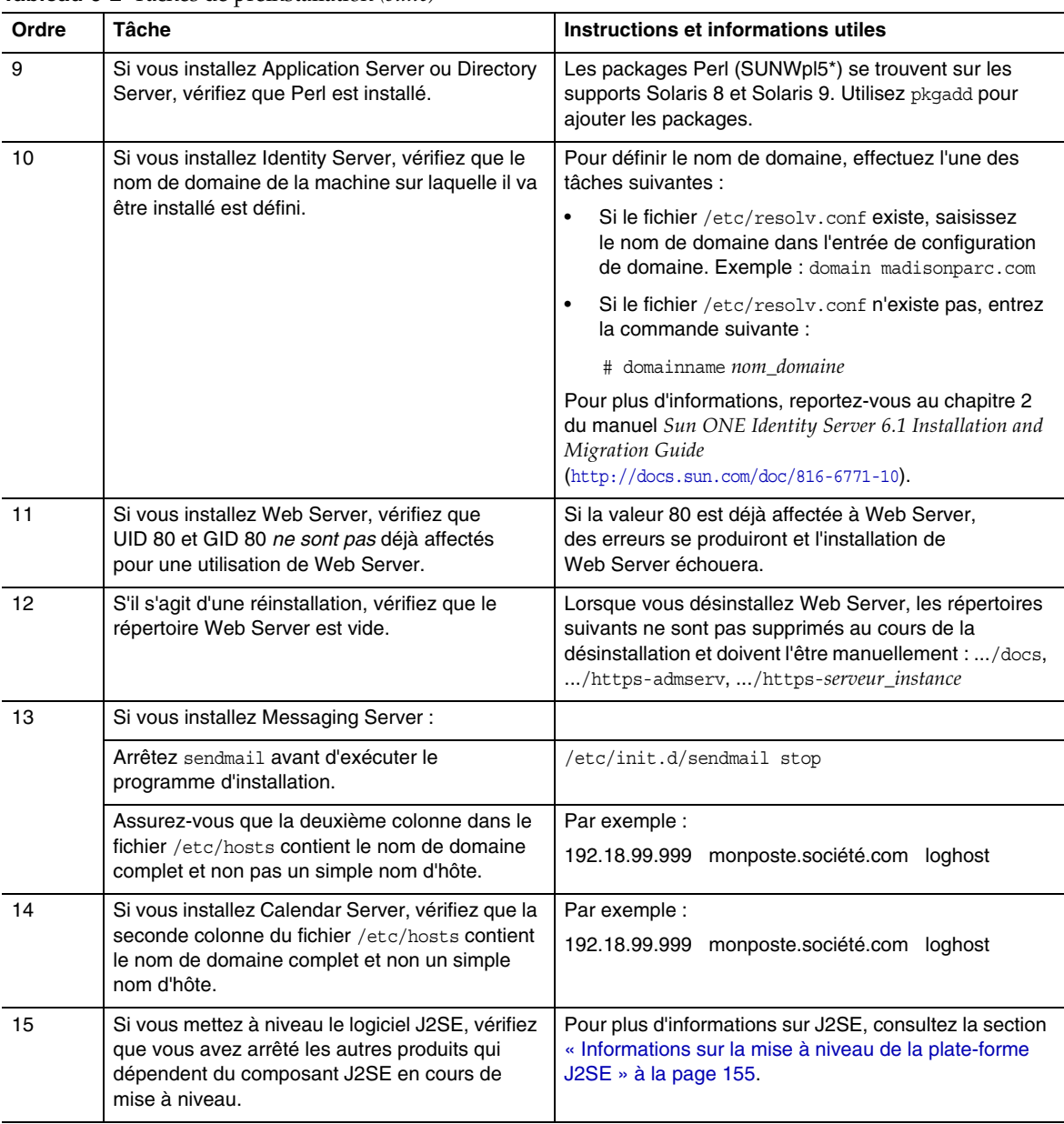

#### **Tableau 6-2** Tâches de préinstallation *(suite)*

# <span id="page-186-0"></span>Identification des besoins de mise à niveau des composants

Pour les logiciels qui ont été installés à l'aide de packages, vous avez la possibilité de procéder, avant l'installation, à une vérification des packages de logiciels Java Enterprise System présents sur le système, à l'aide du programme d'installation. L'avantage de cette procédure est qu'elle vous permet d'identifier toute incompatibilité à l'avance et de vous en préoccuper avant l'installation. Ainsi, la session d'installation s'effectue de manière plus efficace.

La procédure suivante indique comment utiliser le programme d'installation en mode texte afin d'identifier les besoins de mise à niveau des composants. Pour obtenir des instructions concernant l'utilisation du programme d'installation en mode graphique, reportez-vous à la section [« Pour identifier les besoins de mise](#page-159-0)  [à niveau des composants à l'aide du programme d'installation graphique » à la](#page-159-0)  [page 160.](#page-159-0)

### ➤ **Pour identifier les besoins de mise à niveau des composants à l'aide du programme d'installation en mode texte**

- **1.** Si vous n'êtes pas connecté en tant que root, vous devez être superuser.
- **2.** Démarrez le programme d'installation en utilisant l'option -no pour indiquer que l'installation n'est pas active :

./installer -nodisplay -no

- **3.** Faites défiler les pages du programme jusqu'à ce que ce dernier vous demande si vous souhaitez installer l'intégralité des produits et services de Java Enterprise System.
- **4.** Acceptez la valeur par défaut, Oui, en appuyant sur Retour.

Le programme d'installation détecte tous les composants de votre distribution qui se trouvent déjà sur le système et affiche le niveau de compatibilité de chaque composant.

**5.** Vérifiez la liste des produits déjà installés et appuyez sur Retour pour continuer.

Le programme d'installation effectue une vérification de dépendance des composants et fournit des explications en cas de problème.

**6.** Prenez connaissance des problèmes de dépendance des composants et appuyez sur Retour pour continuer.

Si le programme d'installation détecte une incompatibilité des composants partagés avec Java Enterprise System, il affiche une explication et ces composants seront mis à niveau lors de l'installation.

- **7.** Prenez connaissance des problèmes des composants partagés et choisissez soit de laisser le programme d'installation mettre à niveau ces composants au cours de l'installation soit de le faire manuellement.
	- **ATTENTION** Ne mettez pas à niveau les composants partagés sans vérifier les dépendances qui existent pour l'hôte. Des problèmes de fonctionnement pourraient affecter les applications installées sur celui-ci qui utilisent les composants partagés. Vous devez vous assurer que les versions des applications sont conformes à celles requises pour ces composants.
- **8.** Pour quitter le programme d'installation, entrez le caractère ! et appuyez sur Retour.

Entrez 1 et appuyez sur Retour pour confirmer que vous souhaitez quitter le programme d'installation.

**9.** Effectuez les mises à niveau nécessaires pour les composants.

Suivez les instructions de mise à niveau des composants du [chapitre 4, « Mise à](#page-144-0)  [niveau des composants du système », page 145](#page-144-0).

**10.** Effectuez les mises à niveau nécessaires pour les composants partagés.

Déterminez si la dernière version est compatible avec les autres applications installées sur l'hôte. Lorsque vous êtes sûr que la mise à niveau des composants partagés sur l'hôte ne pose pas de problème, effectuez l'une des opérations ci-dessous :

- **•** Supprimez ou mettez à niveau manuellement les composants partagés, selon vos besoins.
- **•** Faites en sorte que le programme d'installation mette à niveau ces composants lors de l'installation active.

**REMARQUE** Après la mise à niveau des composants, il est nécessaire de redémarrer l'ordinateur pour que les nouvelles versions soient reconnues.

**11.** Renouvelez la procédure jusqu'à ce que le programme d'installation indique que les composants répondent aux contraintes de dépendance de Java Enterprise System.

# <span id="page-188-0"></span>Exécution du programme d'installation en mode texte

Cette section explique les procédures suivantes :

- [Pour démarrer le programme d'installation en mode texte](#page-188-1)
- [Pour sélectionner les langues d'installation](#page-189-0)
- [Pour sélectionner les composants](#page-189-1)
- [Pour résoudre les problèmes de dépendance](#page-191-0)
- [Pour indiquer des répertoires d'installation et lancer la vérification du système](#page-192-0)
- [Pour spécifier le type de configuration](#page-192-1)
- [Pour spécifier les données de configuration](#page-193-0)
- [Confirmation préalable de l'installation](#page-194-0)
- [Pour installer le logiciel](#page-195-0)
- [Pour enregistrer vos produits auprès de Sun](#page-195-1)
- <span id="page-188-1"></span>➤ **Pour démarrer le programme d'installation en mode texte**
	- **1.** Procurez-vous le lot de distribution du produit Java Enterprise System de l'une des manières suivantes :
		- ❍ Téléchargez le logiciel et décompressez-le.
		- ❍ Insérez le CD ou le DVD de Java Enterprise System dans le lecteur approprié.
	- **2.** Si vous n'êtes pas connecté en tant que root, vous devez être superuser.
	- **3.** Accédez au répertoire adéquat :
		- ❍ Si vous avez téléchargé le logiciel, accédez au répertoire dans lequel vous l'avez téléchargé.

cd *répertoire\_programme\_installation*

❍ Si vous utilisez un CD, accédez au répertoire d'installation approprié, soit Solaris\_sparc soit Solaris\_x86. Par exemple :

cd /cdrom/Solaris\_sparc

❍ Si vous utilisez un DVD, accédez au répertoire dont le nom correspond à votre plate-forme, soit Solaris\_sparc soit Solaris\_x86.

**4.** Lancez le programme d'installation en mode texte.

```
./installer -nodisplay
```
Vous pouvez consulter la description complète des options du programme en accédant à la section [« Options de la ligne de commande du programme](#page-418-0)  [d'installation » à la page 419](#page-418-0). Vous pouvez également y accéder en tapant la commande suivante :

./installer -help

Une fois le programme d'installation lancé, il affiche la page de contrat de licence du logiciel. Lisez le contrat de licence du logiciel. Vous devez l'accepter pour pouvoir continuer.

**5.** Acceptez le contrat de licence du logiciel.

Tapez **yes** et appuyez sur la touche Retour pour l'accepter.

#### <span id="page-189-0"></span>➤ **Pour sélectionner les langues d'installation**

Le programme vous demande de sélectionner des packages de langues supplémentaires afin de les installer. L'anglais est systématiquement installé.

- **1.** Entrez une liste de numéros, séparés par des virgules, correspondant aux packages de langue que vous souhaitez installer.
- **2.** Appuyez sur Retour pour continuer.

#### <span id="page-189-1"></span>➤ **Pour sélectionner les composants**

Si des composants de Java Enterprise System sont déjà installés sur votre système, le programme affiche la liste des composants détectés. Par exemple :

```
Composants détectés sur cet hôte
----------------------------------------
Les composants suivants ont été détectés sur le système. 
Les composants indiqués ci-dessous seront désactivés dans 
le menu Sélection de produits
Application Server core v7.0.0.1 - Complet
PointBase Server v7.0.0.1 - Complet
Sun ONE Message Queue v3.0.1.2 - Complet
Application Server Administration Client v7.0.0.1 - Complet
```
Ces composants ne pourront pas être sélectionnés, mais devront peut-être être mis à niveau si leur version ne correspond pas à la configuration requise par Java Enterprise System ou aux conditions de dépendance avec d'autres produits.

- **REMARQUE** Si le programme d'installation détecte que tous les produits de votre lot d'installation sont déjà installés, il se ferme. Pour effectuer une nouvelle installation, vous devez désinstaller les composants à l'aide du programme de désinstallation de Java Enterprise System, puis relancer le programme d'installation. Des instructions sur la procédure de désinstallation sont disponibles dans la section [chapitre 10, « Désinstallation du](#page-266-0)  [logiciel », page 267](#page-266-0).
- **1.** Le programme vous demande si vous souhaitez installer l'intégralité des produits et services Java Enterprise System.

Si vous choisissez la valeur par défaut (Oui), le programme d'installation passe à l'[étape ‰](#page-191-0) ci-après.

Si vous répondez Non, le programme d'installation affiche le menu Sélection de produits. Par exemple :

Sélection de produits - Menu principal ----------------------------- 1. Sun ONE Web Server 6.1 (62,86 Mo) 2. Sun ONE Instant Messaging Server 6.1 (19,21 Mo) 3. Sun ONE Calendar Server 6.0 (37,05 Mo) 4. Sun ONE Directory Proxy Server 5.2 (7,51 Mo) 5. Sun ONE Application Server 7.0 Update 1 (113,57 Mo) 6. Sun ONE Messaging Server 6.0 (147,05 Mo) 7. Sun ONE Portal Server Secure Remote Access 6.2 (18,98 Mo) 8. Sun ONE Administration Server 5.2 (12,17 Mo) 9. Sun Cluster 3.1 (58,09 Mo) 10. Sun ONE Identity Server 6.1 (61,39 Mo) 11. Sun ONE Message Queue 3.0.1 SP2 (5,24 Mo) 12. Sun ONE Portal Server 6.2 (52,24 Mo) 13. Sun ONE Directory Server 5.2 (44,70 Mo)

**2.** Indiquez les composants à installer en entrant leurs numéros séparés par une virgule, et appuyez sur Retour.

Le programme d'installation vous demande de confirmer ou de modifier votre choix.

**3.** Confirmez votre choix.

Le programme d'installation vous demande de sélectionner, le cas échéant, les sous-composants à installer pour chaque composant sélectionné.

**4.** Sélectionnez les sous-composants à installer.

Après chaque sélection, le programme vous demande de confirmer ou de modifier votre choix.

**5.** Confirmez votre choix.

Une fois tous les sous-composants sélectionnés, le programme affiche des informations sur la dépendance des composants.

#### <span id="page-191-0"></span>➤ **Pour résoudre les problèmes de dépendance**

Le programme d'installation effectue une vérification de dépendance sur les composants sélectionnés. Selon les résultats de cette vérification, il se peut que vous deviez prendre certaines mesures.

- **1.** Déterminez le résultat qui s'applique à vos composants.
	- **a. Compatible** : si les composants sélectionnés sont compatibles entre eux et avec les autres composants détectés sur le système, le programme d'installation accepte votre sélection et passe à la question suivante.
	- **b. Incompatible** : si les composants sélectionnés *ne sont pas* compatibles entre eux et avec d'autres composants détectés sur le système, le programme d'installation ne peut pas continuer. Un message d'erreur apparaît avec une description du problème.

Quittez le programme d'installation et supprimez le composant incompatible ou passez à l'[étape 2](#page-191-1) ou à l'[étape 3](#page-192-2) pour obtenir des instructions sur la mise à niveau.

- **c. Prise en charge des composants distants** : si les composants sélectionnés dépendent d'un composant qui n'est pas sélectionné, mais qu'ils peuvent fonctionner avec une installation distante de ce composant, vous pouvez continuer, mais vous recevrez un avertissement.
- <span id="page-191-1"></span>**2. Pour mettre à niveau un composant** : Si le programme d'installation détecte qu'un composant doit être mis à niveau, procédez comme suit :
	- **a.** Quittez le programme d'installation.
	- **b.** Pour plus d'informations sur les mises à niveau nécessaires, reportez-vous à la section [« Mise à niveau des composants du système » à la page 145.](#page-144-0)
	- **c.** Exécutez à nouveau le programme d'installation.

<span id="page-192-2"></span>**3. Pour mettre à niveau un composant partagé** : si le programme d'installation détecte qu'un composant partagé doit être mis à niveau, vous pouvez l'autoriser à effectuer cette opération (dans le cas de J2SE, vous avez également la possibilité d'installer un deuxième kit J2SE SDK). Pour plus d'informations sur la mise à niveau des composants partagés, reportez-vous à la section [« Informations sur la mise à niveau des composants partagés » à la page 155](#page-154-1).

**ATTENTION** Ne mettez pas à niveau les composants partagés sans vérifier les dépendances qui existent pour l'hôte. Des problèmes de fonctionnement pourraient affecter les applications installées sur celui-ci qui utilisent les composants partagés. Vous devez vous assurer que les versions des applications sont conformes à celles requises pour ces composants.

- <span id="page-192-0"></span>➤ **Pour indiquer des répertoires d'installation et lancer la vérification du système** Les répertoires par défaut sont affichés.
	- **1.** Remplacez-les en fonction des besoins de votre environnement.
	- **2.** Consultez les résultats de la vérification système.

Le programme d'installation vérifie l'espace disque, la mémoire et les correctifs du système d'exploitation. Si l'espace disque ou la mémoire sont insuffisants ou s'il manque des correctifs de système d'exploitation, quittez le programme d'installation, remédiez au problème et redémarrez le programme.

#### <span id="page-192-1"></span>➤ **Pour spécifier le type de configuration**

Le programme vous demande d'indiquer un type de configuration, personnalisée ou minimale :

• **Personnalisée** : permet de configurer les composants pour lesquels une configuration pendant l'installation est possible.

Vos tâches consistent à définir les paramètres communs du serveur, puis à indiquer les informations de configuration des composants sélectionnés.

• **Minimale** : vous n'entrez que les valeurs minimales nécessaires à l'installation des packages.

Si vous installez Identity Server, configurez les paramètres communs du serveur, puis l'application Identity Server et les produits dont elle dépend.

Si vous n'installez *pas* Identity Server, le programme d'installation poursuit sans configuration supplémentaire. Reportez-vous alors à la section [« Confirmation préalable de l'installation » à la page 195.](#page-194-0)

#### <span id="page-193-0"></span>➤ **Pour spécifier les données de configuration**

Si vous avez sélectionné des composants ou un type de configuration nécessitant une configuration pendant l'installation, le programme vous invite à fournir les informations de configuration pour les paramètres de serveur communs et pour les paramètres des composants.

Les valeurs par défaut sont affichées, à l'exception des mots de passe (qui doivent comporter un minimum de 8 caractères).

**CONSEIL** Les valeurs de configuration sont collectées par le programme d'installation à mesure que vous avancez dans les écrans. Une fois l'installation terminée, vous pouvez accéder aux informations dans le fichier de résumé de l'installation /var/sadm/install/logs.

**1.** Indiquez les paramètres communs du serveur.

Pour répondre aux questions du programme, vous pouvez soit accepter les valeurs par défaut, soit utiliser les informations regroupées dans la feuille de travail des paramètres communs de serveur. Pour plus d'informations, reportez-vous à la section [« Paramètres communs du serveur » à la page 84](#page-83-0).

**2.** Indiquez les paramètres des composants.

Pour répondre aux questions du programme, vous pouvez soit accepter les valeurs par défaut, soit utiliser les informations regroupées dans la feuille de travail sur les composants.

Le tableau suivant fournit des renvois vers des pages particulières du [chapitre 3, « Collecte d'informations relatives à l'installation et à la](#page-78-0)  [configuration »,](#page-78-0) où vous trouverez des informations détaillées sur les paramètres de configuration.

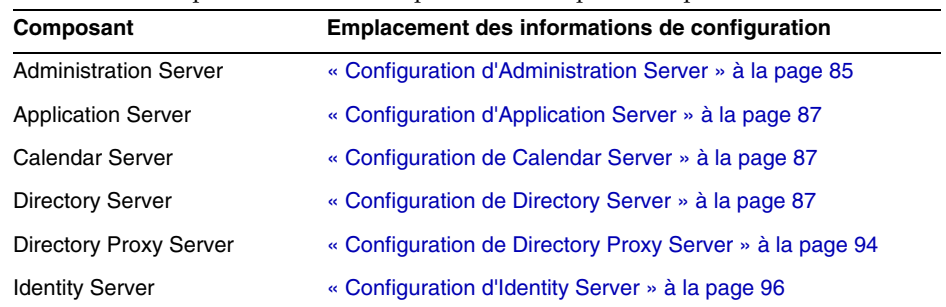

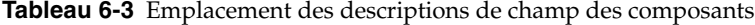

| Composant                                     | Emplacement des informations de configuration                             |
|-----------------------------------------------|---------------------------------------------------------------------------|
| <b>Identity Server SDK</b>                    | « Configuration d'Identity Server SDK » à la page 113                     |
| Instant Messaging                             | « Configuration d'Instant Messaging » à la page 117                       |
| Message Queue                                 | « Configuration de Message Queue » à la page 117                          |
| <b>Messaging Server</b>                       | « Configuration de Messaging Server » à la page 118                       |
| <b>Portal Server</b>                          | « Configuration de Portal Server » à la page 118                          |
| Portal Server, Secure<br><b>Remote Access</b> | « Configuration de Portal Server, Secure Remote Access »<br>à la page 122 |
| Web Server                                    | « Configuration de Web Server » à la page 138                             |

**Tableau 6-3** Emplacement des descriptions de champ des composants *(suite)*

#### <span id="page-194-0"></span>➤ **Confirmation préalable de l'installation**

La sélection de composants s'affiche. (Les composants partagés ne figurent pas explicitement dans la liste, mais ils seront installés si nécessaire.) Par exemple :

```
Produit : Java Enterprise System
Emplacement : /var/sadm/prod/entsys
Espace requis : 85,11 Mo
-------------------------------
Sun ONE Message Queue 3.0.1 SP2
Sun ONE Application Server 7.0 Update 1
   Application Server Administration Client
   Application Server core
   PointBase Server 4.2
Prêt pour l'installation
1. Installer
2. Recommencer
3. Quitter l'installation
Que souhaitez-vous faire [1] {"<" pour revenir à la page précédente, "!" 
pour quitter} ?
```
Examinez attentivement cette liste. Si vous devez effectuer des modifications, appuyez sur la touche < jusqu'à ce que vous atteigniez la question nécessitant une modification.

### <span id="page-195-0"></span>➤ **Pour installer le logiciel**

**1.** Pour lancer l'installation et accepter la valeur par défaut [1], appuyez sur Retour.

Le processus d'installation commence et une barre de progression vous informe de l'avancée de l'installation. Par exemple :

```
Java Enterprise System
|-1%--------------25%-----------------50%--
```
**REMARQUE** Selon la taille et la complexité de l'installation, le processus peut prendre un certain temps.

Lorsque l'installation a été correctement effectuée, un message vous informant de la fin de l'installation s'affiche.

- **2.** Examinez les fichiers postérieurs à l'installation, situés sous /var/sadm/install/logs.
	- ❍ [1] **Résumé de l'installation** : répertorie chaque composant installé et les paramètres spécifiés. Si vous choisissez la configuration personnalisée, ce résumé inclut toutes les valeurs de la configuration.
	- ❍ [2] **Journal d'installation** : affiche les messages du programme d'installation concernant les composants.
	- ❍ Un autre fichier journal comporte des informations sur l'installation des composants partagés.
- **3.** Quittez le programme d'installation.
- **4.** Affichez la page Étapes suivantes.

La page Étapes suivantes comporte une présentation de la documentation de Java Enterprise System, notamment des liens vers les documents concernant les composants et un lien vers la page de registre des produits. Pour accéder à la page Étapes suivantes, ouvrez le fichier WhatsNext.html situé dans le répertoire d'installation à l'aide d'un navigateur.

#### <span id="page-195-1"></span>➤ **Pour enregistrer vos produits auprès de Sun**

Dans cette page, cliquez sur le lien Enregistrer de la section Enregistrer votre logiciel Java Enterprise System.

## <span id="page-196-0"></span>Ajout de composants

Pour installer des composants supplémentaires, vous pouvez de nouveau exécuter le programme d'installation. Ce dernier détecte les composants récemment installés et les utilise pour respecter les dépendances des autres composants. Les choix correspondant aux composants installés sont désactivés.

Par exemple, supposons que vous avez installé Identity Server et ses dépendances durant l'installation. Plus tard, vous décidez d'installer Portal Server. L'instance existante de l'application Identity Server sera utilisée pour respecter la dépendance de Portal Server et il ne vous sera pas demandé de réinstaller Identity Server.

# <span id="page-196-1"></span>Étapes suivantes

À l'issue de ce chapitre, vous devriez avoir terminé la partie installation réalisée avec le programme d'installation de Java Enterprise System. Passez à la section [« Configuration et démarrage après installation » à la page 209](#page-208-0) pour suivre les instructions sur la configuration des composants en fonction de votre environnement.

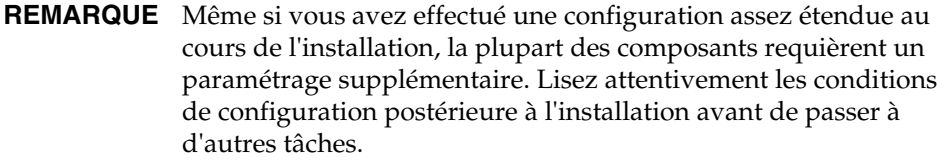

Si vous souhaitez mettre une image d'installation à disposition des autres administrateurs de l'entreprise, reportez-vous à la section [« Instructions de](#page-446-0)  [configuration pour une installation sur réseau » à la page 447.](#page-446-0)

Étapes suivantes

# Installation automatisée du logiciel

L'installation automatisée est utile pour l'installation de Java Enterprise System sur des hôtes multiples qui partagent des configurations similaires. Pour l'utiliser, vous devez exécuter une fois le programme d'installation pour consigner les valeurs que vous fournissez dans un *fichier d'état*. Le fichier d'état qui comporte vos valeurs consiste en une liste de paramètres, qui représentent chacun un champ ou une invite unique.

Vous pouvez ensuite exécuter le programme d'installation sur plusieurs hôtes en utilisant le même fichier d'état comme entrée. Ce processus reproduit la configuration sur plusieurs hôtes de votre entreprise.

Ce chapitre inclut les sections suivantes :

- [Étapes de préinstallation](#page-199-0)
- **[Instructions](#page-199-1)**
- [Génération d'un fichier d'état](#page-200-0)
- [Modification du fichier d'état](#page-202-0)
- [Exécution automatisée du programme d'installation](#page-206-0)
- [Étapes suivantes](#page-207-0)

# <span id="page-199-0"></span>Étapes de préinstallation

Avant de créer un fichier d'état, vous devez effectuer les mêmes étapes de préinstallation que pour une installation interactive. Reportez-vous aux chapitres suivants, si vous ne l'avez pas encore fait :

- Le [chapitre 2, « Préparation de l'installation »](#page-56-0) contient des informations sur la configuration du système et d'autres informations de planification importantes.
- Le [chapitre 3, « Collecte d'informations relatives à l'installation et à la](#page-78-0)  [configuration »](#page-78-0) comporte des informations sur chaque question posée par le programme d'installation. Ce chapitre associe chaque question au paramètre du fichier d'état que vous définissez en répondant à la question.

### <span id="page-199-1"></span>**Instructions**

Si vous êtes habitué aux composants Java Enterprise System, vous savez probablement élaborer des fichiers d'état de façon manuelle. Cette méthode peut entraîner des problèmes lors de l'installation, de la configuration ou du démarrage du serveur.

Suivez ces instructions pour réussir l'installation automatisée :

• Autorisez le programme d'installation à générer le fichier d'état à votre place, comme indiqué dans la section [« Génération d'un fichier d'état » à la page 201.](#page-200-0)

Ne créez pas de fichier d'état original. Un fichier d'état généré par le programme d'installation bénéficie de la vérification des dépendances et du rapport d'erreurs en temps réel effectués par le programme d'installation.

- Enregistrez une copie du fichier d'état avant d'effectuer les modifications.
- Ne changez pas les paramètres, sauf pour modifier leur valeur.
	- ❍ Ne supprimez pas de paramètres, même s'ils ne comportent aucune valeur.
	- ❍ N'ajoutez pas de paramètres.
	- ❍ Ne modifiez pas l'ordre d'apparition des paramètres.
- Suivez ces instructions pour modifier les valeurs :
	- ❍ Notez le format et le type d'origine, et conservez-les lorsque vous saisissez la nouvelle valeur. Par exemple :
		- **•** Si l'ancienne valeur est un nom d'hôte, entrez un nom d'hôte et non un nom de domaine complet.
		- **•** Si l'ancienne valeur commence par une barre oblique, assurez-vous qu'il en soit de même pour le début de la nouvelle valeur.
	- ❍ Remplacez les valeurs à supprimer. Si le paramètre est requis, l'installation ou la configuration pourrait échouer.
	- ❍ Conservez la casse de la valeur d'origine.

### <span id="page-200-0"></span>Génération d'un fichier d'état

Pour générer un fichier d'état, vous devez tout d'abord exécuter le programme d'installation à l'aide de l'interface graphique ou de l'interface texte. Consultez très attentivement l'un des chapitres suivants avant d'exécuter le programme d'installation (une préparation minutieuse est essentielle à la réussite de l'installation).

[chapitre 5, « Installation du logiciel à l'aide de l'interface graphique », page 157](#page-156-0) [chapitre 6, « Installation du logiciel à l'aide de l'interface texte », page 183](#page-182-1)

#### ➤ **Pour générer un fichier d'état**

**1.** Si vous prévoyez d'utiliser l'interface graphique du programme d'installation, accédez à votre écran.

Si vous vous connectez à partir d'une machine distante ou à l'aide de la commande su pour devenir superuser sur une machine locale, utilisez la commande xhost sur la machine locale pour pouvoir accéder à l'écran local. Ainsi, pour octroyer des autorisations d'accès à tous les utilisateurs, utilisez la commande suivante :

xhost +

Si vous vous connectez à partir d'une machine distante, assurez-vous que la variable d'environnement DISPLAY est bien paramétrée sur l'écran local. Si la variable DISPLAY n'est pas paramétrée correctement, le programme d'installation s'exécute en mode texte. Par exemple, si le nom de votre machine est monhôte :

```
(C Shell) % setenv DISPLAY monhôte:0.0
(Korn Shell) $ DISPLAY=monhôte:0.0
```
- **2.** Si vous n'êtes pas connecté en tant que root, vous devez être superuser.
- **3.** Accédez au répertoire dans lequel se trouve le programme d'installation.

cd *répertoire\_programme\_installation* 

**4.** Lancez le programme d'installation, en fournissant un nom de chemin d'accès pour le fichier d'état. Le format de la commande installer est le suivant :

```
./installer [-no] [-nodisplay] -saveState [fichierétat]
où : 
-no Empêche le programme d'installation d'installer le logiciel sur 
                        cet hôte. 
-nodisplay Lance le programme d'installation en mode texte. Si vous ne 
                        spécifiez pas cette option, le programme d'installation se lance en 
                        mode graphique.
-saveState Indique au programme d'installation de générer un fichier d'état à 
                        l'emplacement spécifié par fichierétat. Si le fichier n'existe pas 
                        encore, la commande le crée. 
                        Si vous oubliez la valeur fichierétat, le programme d'installation écrit 
                        dans le fichier par défaut statefile.out.
                        Vous pouvez spécifier le même fichier d'état pour les sessions 
                        d'installation ultérieures. Après la première session d'installation, 
                        .n est ajouté au nom du fichier, n désignant un entier qui augmente 
                        à chaque session et commence à zéro (0).
fichierétat Indique un chemin absolu ou relatif pour le fichier d'état généré.
```
**5.** Parcourez les pages du programme d'installation, en suivant les instructions indiquées dans la section [« Installation du logiciel à l'aide de l'interface](#page-156-0)  [graphique » à la page 157](#page-156-0).

Chacune de vos réponses au programme d'installation est enregistrée dans le fichier d'état. Une fois l'installation terminée, ce fichier est disponible à l'emplacement spécifié.

## <span id="page-202-0"></span>Modification du fichier d'état

Avant d'effectuer une installation automatisée, modifiez le fichier d'état pour vous assurer que les paramètres locaux tels que le nom de l'hôte, le nom de domaine, l'adresse IP ou d'autres paramètres, sont adaptés à la machine du programme d'installation.

Il est également possible que vous deviez modifier la clé du fichier d'état si vous envisagez d'effectuer l'installation sur un autre système d'exploitation que celui sur lequel vous avez créé le fichier d'état.

### Modification des paramètres locaux

Le tableau suivant indique les paramètres que vous devrez peut-être modifier, en fonction des composants que vous installez. Les paramètres que vous devez modifier dépendent également de la configuration de votre machine. Par exemple, la machine sur laquelle vous avez généré le fichier d'état appartient peut-être au même domaine que la machine sur laquelle vous effectuez l'installation.

| Composant                    | Nom du paramètre                                                    |
|------------------------------|---------------------------------------------------------------------|
| Paramètres communs du        | CMN HOST NAME                                                       |
| serveur                      | CMN DOMAIN NAME                                                     |
|                              | CMN IPADDRESS                                                       |
| <b>Administration Server</b> | ADMINSERV DOMAIN                                                    |
|                              | ADMINSERV CONFIG DIR HOST                                           |
| <b>Directory Server</b>      | DS SERVER IDENTIFIER                                                |
|                              | CONFIG DIR HOST (Si USE EXISTING CONFIG DIR est<br>paramétré sur 1) |
|                              | USER DIR HOST (Si USE EXISTING USER DIR est paramétré sur 1)        |
| <b>Identity Server</b>       | IS WS HOST NAME                                                     |
|                              | IS WS INSTANCE DIR (si Web Server est le conteneur Web)             |
|                              | CONSOLE HOST                                                        |
|                              | SERVER HOST                                                         |
|                              | IS DS HOST                                                          |
|                              | IS DS HOSTNAME                                                      |
|                              | COOKIE DOMAIN LIST                                                  |

**Tableau 7-1** Paramètres du fichier d'état à modifier

| Composant            | Nom du paramètre   |
|----------------------|--------------------|
| <b>Portal Server</b> | SRA SERVER DOMIAN  |
|                      | SRA GATEWAY DOMAIN |
|                      | SRA GW DOMAIN      |
|                      | SRA GW IPADDRESS   |
|                      | SRA NLP DOMAIN     |
|                      | SRA NLP IPADDRESS  |
|                      | SRA_RWP_DOMAIN     |
|                      | SRA RWP IPADDRESS  |
| Portal Server,       | SRA GW HOSTNAME    |
| Secure Remote Access | SRA GW SUBDOMAIN   |
|                      | SRA NLP HOSTNAME   |
|                      | SRA NLP SUBDOMAIN  |
|                      | SRA RWP HOSTNAME   |
|                      | SRA RWP SUBDOMAIN  |
|                      | SRA SERVER HOST    |
| Web Server           | WS ADMIN HOST      |

**Tableau 7-1** Paramètres du fichier d'état à modifier *(suite)*

Pour obtenir une description de chaque paramètre, reportez-vous au [chapitre 3,](#page-78-0)  [« Collecte d'informations relatives à l'installation et à la configuration ».](#page-78-0)

### Création d'un ID pour les plates-formes

Vous ne pouvez pas générer un fichier d'état sur une machine dont le système d'exploitation est différent de celui de la machine sur laquelle est exécuté le fichier d'état. Il existe un type d'ID de fichier d'état différent pour les trois plates-formes suivantes :

- Solaris 8 sur SPARC
- Solaris 9 sur SPARC
- Solaris pour x86

Un fichier d'état peut être modifié de deux façons différentes afin que vous puissiez l'exécuter sur une autre plate-forme que celle sur laquelle il a été créé.

### Génération d'un ID de fichier d'état à l'aide du programme d'installation

Cette procédure génère un nouvel ID de fichier d'état par l'exécution du programme d'installation sur la plate-forme sur laquelle vous souhaitez effectuer une installation automatisée.

#### ➤ **Pour générer un ID de fichier d'état à l'aide du programme d'installation**

- **1.** Si vous n'êtes pas connecté en tant que root, vous devez être superuser.
- **2.** Accédez au répertoire dans lequel se trouve le programme d'installation :

cd *rép\_installation*

**3.** Exécutez le programme d'installation avec l'option -id.

./installer -id

. . La commande génère un identificateur crypté.

**4.** Copiez l'identificateur et collez la valeur dans le fichier d'état en tant que valeur des paramètres STATE\_BEGIN et STATE\_DONE.

L'exemple suivant correspond à un identificateur de fichier d'état dans un fichier d'état :

```
[STATE_BEGIN Sun Java(tm) Enterprise System 
f31c7e86a64605bc5b9b629931a30b275a0eb447]
.
```
[STATE\_DONE Sun Java(tm) Enterprise System f31c7e86a64605bc5b9b629931a30b275a0eb447]

Génération d'un ID de fichier d'état à l'aide de fichiers de distribution spécifiques à la plate-forme

Cette procédure permet de générer un ID de fichier d'état à l'aide des fichiers de distribution de Java Enterprise System pour une plate-forme particulière. Le DVD de distribution de Java Enterprise System contient toutes les distributions spécifiques à une plate-forme. Cette procédure fonctionne également si vous avez téléchargé une seule distribution spécifique à une plate-forme.

### ➤ **Pour générer un ID de fichier d'état à l'aide de fichiers de distribution spécifiques à la plate-forme**

**1.** Accédez au répertoire spécifique à la plate-forme .install :

cd *plate-forme*/.install

où la valeur *plate-forme* peut être Solaris\_sparc ou Solaris\_x86.

- **2.** Entrez une des commandes suivantes pour générer l'ID pour une plate-forme particulière :
	- ❍ Solaris 8 : java -classpath . -D"wizard.idInfo" EntsysInstall8
	- ❍ Solaris 9 : java -classpath . -D"wizard.idInfo" EntsysInstall9
	- ❍ Solaris x86 : java -classpath . -D"wizard.idInfo" EntsysInstall9

La commande génère un identificateur crypté.

**3.** Copiez l'identificateur et collez la valeur dans le fichier d'état en tant que valeur des paramètres STATE\_BEGIN et STATE\_DONE.

L'exemple suivant correspond à un identificateur de fichier d'état dans un fichier d'état :

```
[STATE_BEGIN Sun Java(tm) Enterprise System 
f31c7e86a64605bc5b9b629931a30b275a0eb447]
.
.
.
```
[STATE\_DONE Sun Java(tm) Enterprise System f31c7e86a64605bc5b9b629931a30b275a0eb447]

# <span id="page-206-0"></span>Exécution automatisée du programme d'installation

Exécutez le programme d'installation sur une machine dont le système d'exploitation est le même que celui de la machine sur laquelle vous avez généré le fichier d'état.

### ➤ **Pour exécuter le programme d'installation en mode automatisé**

- **1.** Ouvrez une fenêtre de terminal sur l'hôte sur lequel vous voulez installer les composants Java Enterprise System.
- **2.** Si vous n'êtes pas connecté en tant que root, vous devez être superuser.
- **3.** Accédez au répertoire dans lequel se trouve le programme d'installation.

cd *répertoire\_programme\_installation*

**4.** Le programme d'installation propose les options suivantes :

```
./installer -nodisplay -noconsole -state fichierétat
```
où

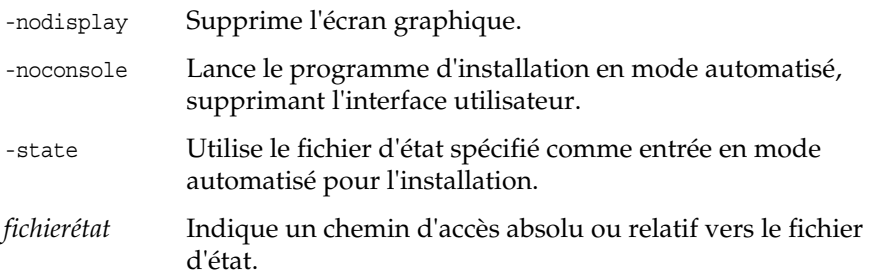

L'exécution peut prendre un peu de temps, selon le nombre et le type de composants que vous installez. Au cours de l'exécution du programme d'installation, vous pouvez surveiller son évolution en observant les modifications dans le journal d'installation.

### ➤ **Pour surveiller l'évolution d'une installation automatisée**

**1.** Dans une fenêtre de terminal, utilisez la commande cd pour accéder au répertoire du fichier journal.

cd /var/sadm/install/logs

**2.** Localisez les fichiers journaux de l'installation en cours.

Il existe deux fichiers journaux. Ce sont d'abord les composants partagés qui sont installés, puis les autres composants. Le format du nom des deux fichiers journaux est le suivant :

```
Java_Shared_Component_Install.horodatage 
Java_Enterprise_System_install.Bhorodatage
```
La variable *horodatage* correspond à la date et à l'heure de création du journal. Son format est *jjMMhhmm*, où :

- *MM* Correspond au mois
- *jj* Correspond au jour
- *hh* Correspond à l'heure
- *mm* Correspond aux minutes
- **3.** Utilisez la commande tail pour consulter les messages au fur et à mesure qu'ils sont écrits dans les journaux. Utilisez le format suivant :

tail -f *nom\_fichier\_journal*

# <span id="page-207-0"></span>Étapes suivantes

À l'issue de ce chapitre, vous devriez avoir terminé la partie installation réalisée avec le programme d'installation de Java Enterprise System. Passez à la section [« Configuration et démarrage après installation » à la page 209](#page-208-0) pour suivre les instructions sur la configuration des composants en fonction de votre environnement.

**REMARQUE** Même si vous avez effectué une configuration assez étendue au cours de l'installation, la plupart des composants requièrent un paramétrage supplémentaire. Lisez attentivement les conditions de configuration postérieures à l'installation avant de passer à d'autres tâches.

Si vous souhaitez mettre une image d'installation à disposition des autres administrateurs de l'entreprise, reportez-vous à la section [« Instructions de](#page-446-0)  [configuration pour une installation sur réseau » à la page 447.](#page-446-0)

# <span id="page-208-0"></span>Configuration et démarrage après installation

Ce chapitre fournit des instructions sur la configuration des composants déjà installés et la vérification de leur bon fonctionnement.

Il se compose des sections suivantes :

- [Présentation de la configuration postérieure à l'installation](#page-208-1)
- [Tâches de configuration liées à Sun Cluster](#page-210-0)
- [Configuration des composants](#page-212-0)
- [Démarrage et arrêt des composants](#page-228-0)
- [Étapes suivantes](#page-246-0)

## <span id="page-208-1"></span>Présentation de la configuration postérieure à l'installation

À l'issue de la procédure du programme d'installation de Java Enterprise System, des tâches de configuration supplémentaires doivent être réalisées pour plusieurs composants. L'importance de ces tâches dépend du type de configuration sélectionné (personnalisée ou minimale) et de l'utilisation de Sun Cluster ou d'un autre logiciel pour la configuration des composants.

Des outils vous permettant de procéder à une installation avec configuration minimale accompagnent certains des composants. Lancez l'outil de configuration approprié, puis effectuez les modifications souhaitées en suivant les instructions fournies dans ce manuel et dans la documentation relative au composant concerné. Cette section aborde les thèmes suivants :

- [Mode de configuration personnalisée](#page-209-0)
- [Mode de configuration minimale](#page-209-1)
- [Vérification de l'installation et de la configuration](#page-210-1)

### <span id="page-209-0"></span>Mode de configuration personnalisée

Lorsque vous sélectionnez le mode de configuration personnalisée, vous êtes invité à définir des valeurs pour la configuration des composants pendant l'installation. À la fin de l'installation, un rapport récapitulatif contenant les valeurs qui ont été définies est mis à votre disposition. Vous pouvez ouvrir ce fichier à partir du répertoire dans lequel il a été enregistré, à savoir /var/sadm/install/logs.

**REMARQUE** La configuration personnalisée peut être appliquée à tous les composants de Java Enterprise System, *à l'exception de* Calendar Server, Instant Messaging, Messaging Server et Sun Cluster. La configuration de ces produits a lieu après leur installation.

### <span id="page-209-1"></span>Mode de configuration minimale

Lorsque vous sélectionnez le mode de configuration minimale pendant l'installation, le programme d'installation de Java Enterprise System place les fichiers de package des composants dans leur répertoire respectif. Aucun paramétrage n'est effectué et la plupart des composants ne fonctionnent pas du fait de la non-disponibilité des services d'exécution.

Des tâches de configuration supplémentaires sont requises pour la plupart des composants pour que l'environnement Java Enterprise System soit opérationnel.

**REMARQUE** Si vous avez opté pour une installation avec configuration minimale et sélectionné le composant Identity Server, vous avez dû définir l'ensemble des paramètres de ce composant et des composants rattachés *durant l'installation*. Dans ce cas, de nombreux composants sont également configurés lors de l'installation (par exemple, Application Server, Directory Server, Directory Proxy Server, Directory Server Console, Administration Server et Web Server).

### <span id="page-210-1"></span>Vérification de l'installation et de la configuration

Même si vous avez déjà bien avancé dans la procédure de configuration, consultez les sections de ce chapitre afin de vérifier si les composants que vous avez sélectionnés nécessitent une configuration supplémentaire. Si ce n'est pas le cas, passez à la section [« Démarrage et arrêt des composants » à la page 229](#page-228-0) pour vous assurer qu'ils sont prêts à être utilisés.

- **Pour vérifier l'installation** : avant d'exécuter la procédure indiquée dans ce chapitre, vous pouvez vérifier que les fichiers relatifs aux composants ont été installés à l'aide de la commande pkginfo. La liste des packages associés aux composants est disponible à la section [« Packages installés pour les](#page-424-0)  [composants » à la page 425](#page-424-0).
- **Pour vérifier la configuration** : une fois les tâches de configuration exposées dans ce chapitre réalisées, examinez la configuration ainsi obtenue en suivant les procédures propres à chaque composant décrites dans la section [« Démarrage et arrêt des composants » à la page 229.](#page-228-0)

## <span id="page-210-0"></span>Tâches de configuration liées à Sun Cluster

Les composants ci-après peuvent être utilisés avec le logiciel Sun Cluster :

- Administration Server ;
- Application Server ;
- Calendar Server ;
- Directory Server ;
- Messaging Server ;
- Message Queue ;
- Web Server.

**REMARQUE** Administration Server, Calendar Server et Message Queue ne requièrent aucune configuration supplémentaire pour pouvoir être employés avec le logiciel Sun Cluster.

Pour connaître précisément les différentes opérations d'installation de Sun Cluster, consultez la section [« Déploiement haute disponibilité à l'aide du logiciel Sun](#page-58-0)  [Cluster » à la page 59.](#page-58-0)

Le programme d'installation de Java Enterprise System effectue une installation simple des packages Sun Cluster avec la commande pkgadd. Vous avez la possibilité de vérifier que ces packages ont bien été installés à l'aide de la commande pkginfo. La liste des packages associés à Sun Cluster est disponible à la section [« Logiciel](#page-430-0)  [Sun Cluster et Sun Cluster Agents » à la page 431](#page-430-0).

Lors de la procédure d'installation, le programme de Java Enterprise System installe les packages Sun Cluster et configure le répertoire /usr/cluster/bin. Aucune configuration n'est effectuée. Après l'installation des packages, il vous faut établir le cluster mais, avant tout, configurer les composants suivants :

- [« Pour configurer Application Server après une installation avec configuration](#page-216-0)  [minimale » à la page 217](#page-216-0)
- [« Pour configurer Directory Server après une installation avec configuration](#page-219-0)  [minimale » à la page 220](#page-219-0)
- [« Pour configurer Messaging Server après son installation » à la page 226](#page-225-0)
- [« Pour configurer Web Server après une installation avec configuration](#page-228-1)  [minimale » à la page 229](#page-228-1)

### ➤ **Pour configurer le logiciel Sun Cluster après l'installation**

- **1.** Afin d'établir le cluster, lancez l'utilitaire d'installation de Sun Cluster, /usr/cluster/bin/scinstall, sur chacun des ordinateurs jouant le rôle de nœud de cluster.
- **2.** Après avoir lancé l'utilitaire scinstall, exécutez les tâches de configuration applicables à Sun Cluster. Pour obtenir des informations, reportez-vous au manuel *Sun Cluster 3.1 Software Installation Guide* (<http://docs.sun.com/doc/816-3388>).

Entre-temps, l'utilitaire scinstall examine les packages Sun Cluster. S'il en manque certains, un message d'erreur indiquant que des packages ne sont pas disponibles sur le CD est généré. Le cas échéant, assurez-vous que le programme d'installation de Java Enterprise System a installé les packages Sun Cluster corrects.

➤ **Pour configurer les services de données pour les composants**

Une fois le cluster configuré, vous êtes en mesure de configurer les services de données.

**REMARQUE** Avant de configurer les services de données pour les composants, vous devez établir le cluster et installer à la fois Sun Cluster Core et Sun Cluster Agents.

Vous trouverez des instructions concernant la configuration des services de données pour les composants sur les sites suivants.

- Administration Server : voir Directory Server.
- Application Server : consultez le manuel *Sun Cluster 3.1 Data Service for Sun ONE Application Server*, à l'adresse <http://docs.sun.com/doc/817-1530>.
- Calendar Server : reportez-vous au chapitre « Setting Up a High Availability Configuration » (Configuration haute disponibilité) du manuel *Sun ONE Calendar Server 6.0 Administrator's Guide*, disponible à l'adresse <http://docs.sun.com/doc/816-6708-10>.
- Directory Server : reportez-vous au manuel *Sun ONE Directory Server 5.2 Installation and Tuning Guide*, disponible à l'adresse <http://docs.sun.com/doc/816-6697-10>.
- Message Queue : consultez le manuel *Sun Cluster 3.1 Data Service for Sun ONE Message Queue*, à l'adresse <http://docs.sun.com/doc/817-1531>.
- Messaging Server : reportez-vous au chapitre « Configuring High Availability Solutions » (Configuration de solutions de haute disponibilité) du manuel *Sun ONE Messaging Server 6.0 Installation Guide*, disponible à l'adresse <http://docs.sun.com/doc/816-6735-10>.
- Web Server : reportez-vous au manuel *Sun Cluster 3.1 Data Service for Sun ONE Web Server*, à l'adresse <http://docs.sun.com/doc/817-1528>.

L'installation de Sun Cluster pour Java Enterprise System n'est terminée que lorsque les services de données et toutes les couches sur lesquelles ils sont stockés (gestionnaire de volumes, système de fichiers cluster, informations sur les groupes de ressources) ont été configurés.

### <span id="page-212-0"></span>Configuration des composants

Cette section explique les procédures suivantes :

- [Pour configurer Administration Server après une installation avec](#page-213-0)  [configuration personnalisée](#page-213-0)
- [Pour configurer Administration Server après une installation avec](#page-214-0)  [configuration minimale](#page-214-0)
- [Pour configurer Application Server après une installation avec configuration](#page-215-0)  [personnalisée](#page-215-0)
- [Pour configurer Application Server après une installation avec configuration](#page-216-0)  [minimale](#page-216-0)
- [Pour configurer Calendar Server après son installation](#page-217-0)
- [Pour configurer Directory Server après une installation avec configuration](#page-219-1)  [personnalisée](#page-219-1)
- [Pour configurer Directory Server après une installation avec configuration](#page-219-0)  [minimale](#page-219-0)
- [Pour configurer Directory Proxy Server après son installation](#page-220-0)
- [Pour configurer Identity Server après son installation](#page-221-0)
- [Activation du plug-in d'intégrité référentielle](#page-222-0)
- [Ajout d'index Identity Server](#page-222-1)
- [Pour configurer Instant Messaging après son installation](#page-224-0)
- [Pour configurer Message Queue après son installation](#page-224-1)
- [Pour configurer Messaging Server après son installation](#page-225-0)
- [Pour configurer Portal Server après une installation avec](#page-226-0)  [configuration personnalisée](#page-226-0)
- [Pour configurer Portal Server après une installation avec](#page-226-1)  [configuration minimale](#page-226-1)
- [Pour configurer Web Server après une installation avec configuration](#page-227-0)  [personnalisée](#page-227-0)
- [Pour configurer Web Server après une installation avec configuration](#page-228-1)  [minimale](#page-228-1)

### Configuration d'Administration Server

<span id="page-213-0"></span>➤ **Pour configurer Administration Server après une installation avec configuration personnalisée**

**REMARQUE** La configuration d'Administration Server doit être effectuée après celle de Directory Server. Reportez-vous à la section [« Pour](#page-219-0)  [configurer Directory Server après une installation avec](#page-219-0)  [configuration minimale » à la page 220](#page-219-0).

Après avoir été installé en mode de configuration personnalisée, Administration Server est totalement configuré et opérationnel, à une exception près. Si ce composant est associé à Sun Cluster, reportez-vous à la section [« Tâches de](#page-210-0)  [configuration liées à Sun Cluster » à la page 211](#page-210-0) pour obtenir des instructions concernant les tâches de configuration supplémentaires nécessaires.

### <span id="page-214-0"></span>➤ **Pour configurer Administration Server après une installation avec configuration minimale**

Lorsque vous choisissez pendant l'installation la configuration minimale, les packages sont installés et vous êtes à même de configurer le composant Sun ONE Administration Server.

**REMARQUE** Si Identity Server a été installé en même temps qu'Administration Server, une grande partie de la configuration indiquée à l'[étape 3](#page-214-1) a déjà été effectuée au moment de l'installation.

- **1.** Créez une configuration initiale pour Administration Server en suivant les instructions fournies dans la section « Configuring Administration Server » (Configuration d'Administration Server) dans le chapitre « Installing Sun ONE Directory Server » (Installation de Sun ONE Directory Server) du manuel *Sun ONE Directory Server 5.2 Installation and Tuning Guide*. Ce manuel est disponible à l'adresse <http://docs.sun.com/doc/816-6697-10>.
- **2.** Effectuez les opérations indiquées dans la section « Completing the Installation Process » (Achèvement de la procédure d'installation) dans le chapitre « Installing Sun ONE Directory Server » (Installation de Sun ONE Directory Server) du manuel *Sun ONE Directory Server 5.2 Installation and Tuning Guide* (<http://docs.sun.com/doc/816-6697-10>).
- <span id="page-214-1"></span>**3.** Vérifiez les paramètres communs du serveur, décrits dans la section [« Paramètres communs du serveur » à la page 84](#page-83-0) ainsi que les paramètres relatifs à Administration Server, répertoriés dans le tableau de la section [« Configuration d'Administration Server » à la page 85.](#page-84-0)

Effectuez les mises à jour nécessaires. Vous trouverez des informations sur ces paramètres dans le manuel *Sun ONE Server Console 5.2 Server Management Guide*, disponible à l'adresse suivante : <http://docs.sun.com/doc/816-6704-10>.

- **4.** Si vous envisagez d'utiliser Administration Server avec le logiciel Sun Cluster, configurez-le en conséquence. Reportez-vous à la section [« Tâches de](#page-210-0)  [configuration liées à Sun Cluster » à la page 211.](#page-210-0)
- **5.** Pour vérifier la configuration, passez à la section [« Démarrage et arrêt](#page-231-0)  [d'Administration Server » à la page 232](#page-231-0).

### Configuration d'Application Server

- <span id="page-215-0"></span>➤ **Pour configurer Application Server après une installation avec configuration personnalisée**
	- **1.** Ajoutez *base\_svr\_as*/bin à la variable d'environnement PATH. Pour vérifier la configuration, entrez la commande suivante :

which asadmin

**2.** Ajoutez *base\_svr\_as*/man à la variable d'environnement MANPATH. Pour vérifier la configuration, entrez la commande suivante :

man asadmin

La page de manuel de la commande asadmin doit apparaître.

**3.** Créez un domaine initial pour Application Server à l'aide de la commande asadmin :

```
asadmin create-domain --path chemin_domaine --sysuser utilisateur_sys
--passwordfile nom_fichier --adminport numéro_port --adminuser administrateur
--adminpassword mot de passe nom domaine asadmin
```
Par exemple :

```
asadmin create-domain --adminport 4848 --adminuser MonAdmin 
--adminpassword MonMotDePasse MonDomaine
```
Pour obtenir des informations complémentaires sur l'administration d'Application Server, reportez-vous au manuel *Sun ONE Application Server 7 Administrator's Guide*, disponible sur le site <http://docs.sun.com/doc/817-1953-10>.

**4.** Si vous configurez Application Server pour pouvoir l'utiliser avec Identity Server et Portal Server, veillez à ce qu'il emploie, après l'installation, les données de configuration indiquées lors de la procédure d'installation.

Pour ce faire, exécutez la commande ci-après :

asadmin -reconfig *nom\_instance*

Par exemple :

asadmin -reconfig server1
- **5.** Si Application Server est associé à Sun Cluster, reportez-vous à la section [« Tâches de configuration liées à Sun Cluster » à la page 211](#page-210-0) pour obtenir des instructions concernant les tâches de configuration supplémentaires nécessaires.
- **6.** Pour vérifier la configuration, passez à la section [« Démarrage et arrêt](#page-232-0)  [d'Application Server » à la page 233](#page-232-0).

### ➤ **Pour configurer Application Server après une installation avec configuration minimale**

Si vous avez opté pour une configuration minimale lors de l'installation, les packages d'Application Server sont installés et vous pouvez commencer la configuration.

**1.** Ajoutez *base\_svr\_as*/bin à la variable d'environnement PATH. Pour procéder à une vérification, entrez la commande ci-après :

which asadmin

**2.** Ajoutez *base\_svr\_as*/man à la variable d'environnement MANPATH. Pour procéder à une vérification, entrez :

man asadmin

La page de manuel de la commande asadmin doit apparaître.

**3.** Créez un domaine initial pour Application Server à l'aide de la commande asadmin :

```
asadmin create-domain --path chemin_domaine --sysuser utilisateur_sys
--passwordfile nom_fichier --adminport numéro_port --adminuser administrateur
--adminpassword mot de passe nom domaine asadmin
```
Par exemple :

asadmin create-domain --adminport 4848 --adminuser MonAdmin --adminpassword MonMotDePasse MonDomaine

Pour obtenir des informations complémentaires sur l'administration d'Application Server, reportez-vous au manuel *Sun ONE Application Server 7 Administrator's Guide*, disponible sur le site <http://docs.sun.com/doc/817-1953-10>.

- **4.** Si vous envisagez d'utiliser Application Server avec le logiciel Sun Cluster, configurez-le en conséquence. Reportez-vous à la section [« Tâches de](#page-210-0)  [configuration liées à Sun Cluster » à la page 211.](#page-210-0)
- **5.** Pour vérifier la configuration, passez à la section [« Démarrage et arrêt](#page-232-0)  [d'Application Server » à la page 233](#page-232-0).

# Configuration de Calendar Server

### ➤ **Pour configurer Calendar Server après son installation**

Le composant Calendar Server ne peut pas être configuré par l'intermédiaire du programme d'installation de Java Enterprise System.

**1.** Si vous ne l'avez pas fait lors de la configuration de Messaging Server, configurez Sun ONE Directory Server 5.x pour Calendar Server sur le poste Directory Server en exécutant le script de configuration de Directory Server, à savoir /opt/SUNWics5/cal/sbin/comm\_dssetup.pl.

**REMARQUE** Avant de lancer l'utilitaire User Management Utility (Utilitaire Gestion des utilisateurs) à l'[étape 3,](#page-218-0) vous devez installer et configurer Identity Server.

- **a.** Assurez-vous que Directory Server est actif. Pour plus d'instructions, reportez-vous à la section [« Pour démarrer Directory Server » à la](#page-235-0)  [page 236.](#page-235-0)
- **b.** Préparez Directory Server en exécutant le script suivant :

*racine\_serveur*/cal/sbin/comm\_dssetup.pl

**c.** Durant l'exécution du script, sélectionnez le type de schéma Schéma 2.

**REMARQUE** Si Messaging Server, Calendar Server et l'utilitaire User Management Utility (Utilitaire Gestion des utilisateurs) sont connectés au même serveur d'annuaires, exécutez le script comm dssetup.pl une seule fois.

> En revanche, si chacun de ces produits utilise un serveur d'annuaires LDAP *différent*, le script doit être exécuté pour chaque annuaire.

**2.** Assurez-vous que la deuxième colonne dans le fichier /etc/hosts contient le nom de domaine complet et non pas un simple nom d'hôte. Par exemple :

192.18.99.999 monposte.société.com loghost

<span id="page-218-0"></span>**3.** *Effectuez l'opération suivante uniquement si votre installation inclut Identity Server 6.1 et la version 2 du schéma LDAP et que l'opération n'ait pas eu lieu au moment de la configuration de Messaging Server :* Configurez Calendar Server en lançant l'utilitaire User Management Utility (Utilitaire Gestion des utilisateurs), /opt/SUNWcomm/sbin/config-iscli.

Pour plus d'instructions sur le fonctionnement de cet utilitaire, consultez le manuel *Sun ONE Messaging and Collaboration 1.0 User Management Utility Installation and Reference Guide*, à l'adresse suivante : <http://docs.sun.com/doc/817-4216-10>.

**4.** Configurez Calendar Server en exécutant son programme de configuration, /opt/SUNWics5/cal/sbin/csconfigurator.sh.

Pour plus de détails sur la configuration de Calendar Server, reportez-vous au manuel *Sun ONE Calendar Server Installation Guide for Solaris Operating Systems*, à l'adresse suivante : <http://docs.sun.com/doc/816-6707-10>.

- **5.** Si vous envisagez d'utiliser Calendar Server avec le logiciel Sun Cluster, configurez-le en conséquence. Pour plus d'informations sur cette configuration, reportez-vous à la section [« Tâches de configuration liées à Sun](#page-210-0)  [Cluster » à la page 211](#page-210-0).
- **6.** Pour vérifier la configuration, passez à la section [« Démarrage et arrêt de](#page-234-0)  [Calendar Server » à la page 235](#page-234-0).

# Configuration de Directory Server

- ➤ **Pour configurer Directory Server après une installation avec configuration personnalisée**
	- **1.** Exécutez la commande idsktune afin d'obtenir la liste des recommandations d'utilisation applicables à Directory Server.
	- **2.** Si vous envisagez d'utiliser Directory Server avec le logiciel Sun Cluster, configurez-le en conséquence. Reportez-vous à la section [« Tâches de](#page-210-0)  [configuration liées à Sun Cluster » à la page 211.](#page-210-0)
	- **3.** Pour vérifier la configuration, passez aux sections [« Démarrage et arrêt de](#page-235-1)  [Directory Server » à la page 236](#page-235-1) et [« Démarrage et arrêt d'Administration](#page-231-0)  [Server » à la page 232](#page-231-0).
- ➤ **Pour configurer Directory Server après une installation avec configuration minimale**

Après avoir installé le composant Sun ONE Directory Server en optant pour une configuration minimale, vous êtes en mesure de le configurer.

**REMARQUE** Si Identity Server a été installé en même temps que Directory Server, une grande partie de la configuration indiquée à l'[étape 3](#page-219-0) a déjà été effectuée au moment de l'installation.

- **1.** Créez une configuration initiale pour Directory Server en suivant les instructions fournies dans la section « Configuring Directory Server » (Configuration de Directory Server) dans le chapitre « Installing Sun ONE Directory Server » (Installation de Sun ONE Directory Server) du manuel *Sun ONE Directory Server 5.2 Installation and Tuning Guide* (<http://docs.sun.com/doc/816-6697-10>).
- **2.** Effectuez les opérations indiquées dans la section « Completing the Installation Process » (Achèvement de la procédure d'installation) de ce même chapitre. <http://docs.sun.com/doc/816-6697-10>
- <span id="page-219-0"></span>**3.** Vérifiez les paramètres communs du serveur, décrits dans la section [« Paramètres communs du serveur » à la page 84](#page-83-0) ainsi que les paramètres relatifs à Directory Server, répertoriés dans les tableaux de la section [« Configuration de Directory Server » à la page 87.](#page-86-0)

Effectuez les mises à jour nécessaires.

- **4.** Exécutez la commande idsktune afin d'obtenir la liste des recommandations d'utilisation applicables à Directory Server.
- **5.** Si vous envisagez d'utiliser Directory Server avec le logiciel Sun Cluster, configurez-le en conséquence. Reportez-vous à la section [« Tâches de](#page-210-0)  [configuration liées à Sun Cluster » à la page 211.](#page-210-0)
- **6.** Pour vérifier la configuration, passez aux sections [« Démarrage et arrêt de](#page-235-1)  [Directory Server » à la page 236](#page-235-1) et [« Démarrage et arrêt d'Administration](#page-231-0)  [Server » à la page 232](#page-231-0).

# Configuration de Directory Proxy Server

### ➤ **Pour configurer Directory Proxy Server après son installation**

Après avoir installé le composant Sun ONE Directory Proxy Server en optant pour une configuration minimale, vous êtes en mesure de réaliser les tâches de configuration mentionnées ci-dessous.

### **REMARQUE** Si Directory Proxy Server et Identity Server ont été installés simultanément au cours d'une même session d'installation, la plus grande partie de la configuration indiquée à l'[étape 2](#page-220-0) a été effectuée alors.

- **1.** Créez une configuration initiale pour Directory Proxy Server en suivant les instructions fournies dans la section « Configuring the Directory Proxy Server Instance » (Configuration de l'instance Directory Proxy Server) dans le chapitre « Installation » du manuel *Sun ONE Directory Proxy Server Installation Guide* (<http://docs.sun.com/doc/816-6390-10>).
- <span id="page-220-0"></span>**2.** Vérifiez les paramètres communs du serveur, décrits dans la section [« Paramètres communs du serveur » à la page 84](#page-83-0) ainsi que les paramètres relatifs à Directory Proxy Server, répertoriés dans les tableaux de la section [« Configuration de Directory Proxy Server » à la page 94](#page-93-0).
- **3.** Pour vérifier la configuration, passez à la section [« Démarrage et arrêt de](#page-236-0)  [Directory Proxy Server » à la page 237](#page-236-0).

# Configuration d'Identity Server

### ➤ **Pour configurer Identity Server après son installation**

Il est nécessaire de configurer Identity Server de façon exhaustive lors de l'installation et non ensuite. La configuration en cours d'installation est requise aussi bien en cas de configuration personnalisée qu'en cas de configuration minimale. Par ailleurs, les composants automatiquement associés à Identity Server doivent également être configurés pendant l'installation.

**REMARQUE** Les composants automatiquement associés à Identity Server sont notamment Application Server, Directory Server, Directory Proxy Server, Server Console, Administration Server et Web Server.

Bien que vous puissiez démarrer Identity Server et vous connecter à sa console juste après avoir exécuté le programme d'installation de Java Enterprise System, vous ne pourrez effectuer les opérations de gestion des utilisateurs de base qu'une fois certaines tâches de configuration finales réalisées. Ces tâches varient selon qu'Identity Server utilise ou non une instance Directory Server pour laquelle des données utilisateur ont déjà été définies.

Les sections ci-dessous expliquent la procédure à suivre dans les cas suivants :

- [Serveur Directory Server disposant de données utilisateur](#page-221-0)
- [Serveur Directory Server ne disposant pas de données utilisateur](#page-221-1)

### <span id="page-221-0"></span>*Serveur Directory Server disposant de données utilisateur*

Pour connaître les tâches de configuration finales à effectuer lorsque le serveur Directory Server comporte déjà des données utilisateur, reportez-vous au chapitre « Configuring a Provisioned Directory Server » du manuel *Sun ONE Identity Server 6.1 Migration Guide* (<http://docs.sun.com/doc/816-6771-10>).

Pour vérifier la configuration, passez à la section [« Démarrage et arrêt d'Identity](#page-237-0)  [Server » à la page 238](#page-237-0).

### <span id="page-221-1"></span>*Serveur Directory Server ne disposant pas de données utilisateur*

Lorsque le serveur Directory Server ne comporte *pas* encore de données utilisateur, effectuez les deux procédures ci-après :

- [Activation du plug-in d'intégrité référentielle](#page-222-0)
- [Ajout d'index Identity Server](#page-222-1)

**CONSEIL** Assurez-vous avant tout que Directory Server est actif. Si vous ne savez pas comment procéder, consultez la section [« Pour démarrer](#page-235-0)  [Directory Server » à la page 236.](#page-235-0)

### <span id="page-222-0"></span>➤ **Activation du plug-in d'intégrité référentielle**

Lorsque le plug-in d'intégrité référentielle est activé, il réalise des mises à jour d'intégrité sur des attributs donnés à la suite d'une suppression ou d'un changement de nom. Ainsi, les relations existant entre des entrées rattachées sont conservées dans la base de données.

- **1.** Dans Directory Server Console, cliquez sur Configuration.
- **2.** Dans l'arborescence, double-cliquez sur Plug-ins afin de développer la liste des plug-ins.
- **3.** Dans la liste affichée, choisissez Post-fonctionnement d'intégrité référentielle.
- **4.** Dans la zone des propriétés, cochez la case Activer le plug-in.
- **5.** Cliquez sur Enregistrer.
- **6.** Redémarrez Directory Server pour activer le plug-in.

### <span id="page-222-1"></span>➤ **Ajout d'index Identity Server**

Les index de base de données permettent d'améliorer les performances de recherche dans Directory Server.

- **1.** Dans Directory Server Console, cliquez sur Configuration.
- **2.** Ajoutez l'index nsroledn.
	- **a.** Dans l'arborescence, double-cliquez sur l'icône Données, puis sélectionnez le suffixe de racine contenant les entrées d'annuaires que vous souhaitez utiliser dans Identity Server.
	- **b.** Cliquez sur l'onglet Index.
	- **c.** Dans la zone Index supplémentaires, sélectionnez, pour l'attribut nsroledn, les options suivantes : Egalité, Présence et Sous-chaîne.
	- **d.** Cliquez sur Enregistrer.
	- **e.** Une fois l'index créé, fermez la fenêtre Index.
- **3.** Ajoutez l'index memberof.
	- **a.** Sous l'onglet Index, cliquez sur Ajouter un attribut…
	- **b.** Dans la fenêtre de sélection des attributs, choisissez l'attribut memberof et cliquez sur OK.
	- **c.** Sous l'onglet Index, sélectionnez, pour l'attribut memberof, les options suivantes : Egalité et Présence.
	- **d.** Cliquez sur Enregistrer.
	- **e.** Une fois l'index créé, fermez la fenêtre Index.
- **4.** Ajoutez l'index iplanet-am-static-group.
	- **a.** Sous l'onglet Index, cliquez sur Ajouter un attribut…
	- **b.** Dans la fenêtre de sélection des attributs, choisissez l'attribut iplanet-am-static-group et cliquez sur OK.
	- **c.** Sous l'onglet Index, sélectionnez, pour l'attribut iplanet-am-static-group, l'option Egalité.
	- **d.** Cliquez sur Enregistrer.
	- **e.** Une fois l'index créé, fermez la fenêtre Index.
- **5.** Ajoutez l'index iplanet-am-modifiable-by.
	- **a.** Sous l'onglet Index, cliquez sur Ajouter un attribut…
	- **b.** Dans la fenêtre de sélection des attributs, choisissez l'attribut iplanet-am-modifiable-by et cliquez sur OK.
	- **c.** Sous l'onglet Index, sélectionnez, pour l'attribut iplanet-am-modifiable-by, l'option Egalité.
	- **d.** Cliquez sur Enregistrer.
	- **e.** Une fois l'index créé, fermez la fenêtre Index.
- **6.** Ajoutez l'index iplanet-am-user-federation-info-key.
	- **a.** Sous l'onglet Index, cliquez sur Ajouter un attribut…
	- **b.** Dans la fenêtre de sélection des attributs, choisissez l'attribut iplanet-am-user-federation-info-key et cliquez sur OK.
	- **c.** Sous l'onglet Index, sélectionnez, pour l'attribut iplanet-am-user-federation-info-key, l'option Egalité.
	- **d.** Cliquez sur Enregistrer.
	- **e.** Une fois l'index créé, fermez la fenêtre Index.
- **7.** Redémarrez Directory Server.
- **8.** Pour vérifier la configuration, passez à la section [« Démarrage et arrêt](#page-237-0)  [d'Identity Server » à la page 238.](#page-237-0)

### Configuration d'Instant Messaging

### ➤ **Pour configurer Instant Messaging après son installation**

Le composant Instant Messaging ne peut pas être configuré par l'intermédiaire du programme d'installation de Java Enterprise System.

Des instructions d'utilisation du programme de configuration d'Instant Messaging, /opt/SUNWiim/configure, figurent dans le chapitre « Configuring Sun ONE Instant Messenger » (Configuration de Sun ONE Instant Messenger) du manuel *Sun ONE Instant Messaging Installation Guide* (<http://docs.sun.com/doc/816-6676-10>).

Pour vérifier la configuration, passez à la section [« Démarrage et arrêt d'Instant](#page-240-0)  [Messaging » à la page 241](#page-240-0).

### ➤ **Pour configurer Message Queue après son installation**

Le composant Message Queue ne nécessite aucune configuration supplémentaire, s'il n'est pas combiné au logiciel Sun Cluster. Si ces deux composants sont combinés, consultez la section [« Tâches de configuration liées à Sun Cluster » à la](#page-210-0)  [page 211.](#page-210-0)

Pour procéder à la configuration supplémentaire de Message Queue, consultez le manuel *Sun ONE Message Queue Administrator's Guide 3.0.1*, disponible à l'adresse suivante : <http://docs.sun.com/doc/817-0354-10>. Par exemple, vous pouvez vouloir modifier le mot de passe d'administration par défaut.

Pour vérifier la configuration, passez à la section [« Démarrage et arrêt d'Instant](#page-240-0)  [Messaging » à la page 241](#page-240-0).

# Configuration de Messaging Server

### ➤ **Pour configurer Messaging Server après son installation**

Le composant Messaging Server ne peut pas être configuré par l'intermédiaire du programme d'installation de Java Enterprise System.

- **1.** Si vous ne l'avez pas fait lors de la configuration de Calendar Server, configurez Sun ONE Directory Server 5.x pour Messaging Server sur le poste Directory Server en exécutant le script de configuration de Directory Server, à savoir /opt/SUNWmsgsr/lib/comm\_dssetup.pl.
	- **a.** Assurez-vous que Directory Server est actif. Pour plus d'instructions, reportez-vous à la section [« Pour démarrer Directory Server » à la](#page-235-0)  [page 236.](#page-235-0)
	- **b.** Préparez Directory Server à l'aide du script *racine\_serveur*/cal/sbin/comm\_dssetup.pl.
	- **c.** Durant l'exécution du script, sélectionnez le type de schéma Schéma 2.

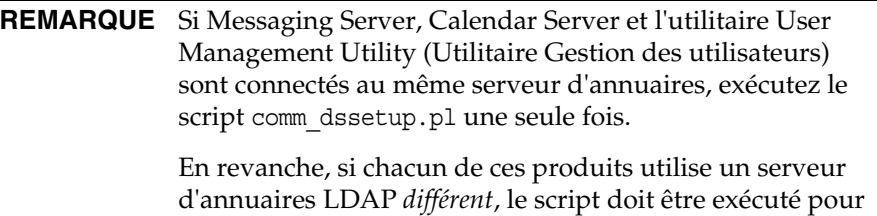

**2.** Assurez-vous que la deuxième colonne dans le fichier /etc/hosts contient le nom de domaine complet et non pas un simple nom d'hôte. Par exemple :

192.18.99.1 monposte.société.com loghost

chaque annuaire.

**3.** *Effectuez l'opération suivante uniquement si votre installation inclut Identity Server 6.1 et la version 2 du schéma LDAP et que cette opération n'ait pas été effectuée au moment de la configuration de Calendar Server :* configurez Messaging Server en lançant l'utilitaire User Management Utility (Utilitaire Gestion des utilisateurs), /opt/SUNWcomm/sbin/config-iscli. Pour plus d'instructions, consultez le manuel *Sun ONE Messaging and Collaboration 1.0 User Management Utility Installation and Reference Guide*, à l'adresse suivante : <http://docs.sun.com/doc/817-4216-10>.

**4.** Configurez Messaging Server en exécutant son programme de configuration, /base\_msg\_svr/sbin/configure.

Pour obtenir des informations sur la configuration de Messaging Server, reportez-vous au manuel *Sun ONE Messaging Server 6.0 Installation Guide for Solaris Operating Systems*, à l'adresse suivante : <http://docs.sun.com/doc/816-6735-10>.

- **5.** Si vous envisagez d'utiliser ce composant avec le logiciel Sun Cluster, configurez-le en conséquence. Reportez-vous à la section [« Tâches de](#page-210-0)  [configuration liées à Sun Cluster » à la page 211.](#page-210-0)
- **6.** Pour vérifier la configuration, passez à la section [« Démarrage et arrêt de](#page-242-0)  [Messaging Server » à la page 243](#page-242-0).

# Configuration de Portal Server

### ➤ **Pour configurer Portal Server après une installation avec configuration personnalisée**

Si vous utilisez Web Server ou Application Server en tant que conteneur Web pour Portal Server, vous devez modifier l'instance. Suivez les instructions fournies dans la section « Post Installation Tasks » (Tâches postérieures à l'installation) du chapitre 2 du manuel *Sun ONE Portal Server 6.2 Installation Guide* (<http://docs.sun.com/doc/816-6754-10>).

Pour vérifier la configuration, passez à la section [« Démarrage et arrêt de Portal](#page-243-0)  [Server » à la page 244](#page-243-0).

### ➤ **Pour configurer Portal Server après une installation avec configuration minimale**

Le composant Sun ONE Portal Server est doté d'un programme de configuration commun qui permet de configurer l'ensemble de ses sous-composants, y compris Portal Server Secure Remote Access.

**1.** Créez une configuration d'exécution pour Portal Server en lançant son programme de configuration, à savoir *rép\_installation\_Portal\_Server*/lib/configurator.

Les instructions d'exécution de ce programme ainsi que la description des paramètres qu'il utilise figurent dans le chapitre « Installing Sun ONE Portal Server » (Installation de Sun ONE Portal Server) du manuel *Sun ONE Portal Server 6.2 Installation Guide*, qui est disponible à l'adresse suivante : <http://docs.sun.com/doc/816-6754-10>. Vous pouvez également consulter les tableaux de la section [« Configuration de Portal Server » à la page 118.](#page-117-0)

- **2.** Modifiez l'instance Web Server ou Application Server. Suivez pour cela les instructions fournies dans la section « Post Installation Tasks » (Tâches postérieures à l'installation) du chapitre 2 du manuel *Sun ONE Portal Server 6.2 Installation Guide* (<http://docs.sun.com/doc/816-6754-10>).
- **3.** Pour vérifier la configuration, passez aux sections [« Démarrage et arrêt de](#page-243-0)  [Portal Server » à la page 244](#page-243-0) et [« Démarrage et arrêt de Portal Server,](#page-243-1)  [Secure Remote Access » à la page 244.](#page-243-1)

Pour vérifier la configuration, passez aux sections [« Démarrage et arrêt de Portal](#page-243-0)  [Server » à la page 244](#page-243-0) et [« Démarrage et arrêt de Portal Server, Secure Remote](#page-243-1)  [Access » à la page 244.](#page-243-1)

# Configuration de Web Server

### ➤ **Pour configurer Web Server après une installation avec configuration personnalisée**

Après son installation en mode de configuration personnalisée, Web Server est totalement configuré et opérationnel, à une exception près. Si ce composant est associé à Sun Cluster, reportez-vous à la section [« Tâches de configuration liées à](#page-210-0)  [Sun Cluster » à la page 211](#page-210-0) pour obtenir des instructions concernant les tâches de configuration supplémentaires nécessaires.

Pour vérifier la configuration, passez à la section [« Démarrage et arrêt de Web](#page-244-0)  [Server » à la page 245](#page-244-0).

➤ **Pour configurer Web Server après une installation avec configuration minimale**

Après avoir installé le composant Sun ONE Web Server en optant pour une configuration minimale, vous êtes en mesure de le configurer.

**REMARQUE** Si Web Server et Identity Server ont été installés simultanément au cours d'une même session d'installation, la plus grande partie de la configuration indiquée à l'[étape 2](#page-228-0) a été effectuée alors.

- **1.** Configurez Web Server par le biais de son programme de configuration, à savoir *base\_svr\_ws*/setup/configure. Le programme crée une configuration d'exploitation, qui comprend un serveur d'administration et une instance par défaut.
- <span id="page-228-0"></span>**2.** Vérifiez les paramètres communs du serveur, décrits dans la section [« Paramètres communs du serveur » à la page 84](#page-83-0) ainsi que les paramètres relatifs à Web Server, répertoriés dans les tableaux de la section [« Configuration de Web Server » à la page 138.](#page-137-0)

Effectuez les mises à jour nécessaires. Vous trouverez des informations sur ces paramètres dans le manuel *Sun ONE Web Server 6.1 Installation and Migration Guide*, disponible à l'adresse suivante : <http://docs.sun.com/doc/817-1830-10>.

- **3.** Si vous envisagez d'utiliser Web Server avec le logiciel Sun Cluster, configurez-le en conséquence. Reportez-vous à la section [« Tâches de](#page-210-0)  [configuration liées à Sun Cluster » à la page 211.](#page-210-0)
- **4.** Pour vérifier la configuration, passez à la section [« Démarrage et arrêt de Web](#page-244-0)  [Server » à la page 245](#page-244-0).

# Démarrage et arrêt des composants

**REMARQUE** Pour connaître les répertoires d'installation et numéros de port par défaut des composants, reportez-vous à la section [« Répertoires d'installation » à la page 82](#page-81-0) et à l'[annexe C,](#page-422-0)  [« Numéros de port des composants », page 423](#page-422-0). La plupart des exemples de démarrage et d'arrêt des sections suivantes utilisent ces informations par défaut ; par conséquent, si vous ne vous souvenez pas de ce que vous avez indiqué pour votre composant, servez-vous de l'exemple correspondant.

Effectuez les procédures de cette section pour vérifier que les composants sont opérationnels :

- [Ordre de démarrage conseillé](#page-229-0)
- [Démarrage et arrêt d'Administration Server](#page-231-0)
- [Démarrage et arrêt d'Application Server](#page-232-0)
- [Démarrage et arrêt de Calendar Server](#page-234-0)
- [Démarrage et arrêt de Directory Server](#page-235-1)
- [Démarrage et arrêt de Directory Proxy Server](#page-236-0)
- [Démarrage et arrêt d'Identity Server](#page-237-0)
- [Démarrage et arrêt d'Instant Messaging](#page-240-0)
- [Démarrage de Message Queue](#page-241-0)
- [Démarrage et arrêt de Messaging Server](#page-242-0)
- [Démarrage et arrêt de Portal Server](#page-243-0)
- [Démarrage et arrêt de Portal Server, Secure Remote Access](#page-243-1)
- [Démarrage et arrêt de Web Server](#page-244-0)

### <span id="page-229-0"></span>Ordre de démarrage conseillé

**REMARQUE** Pour démarrer et arrêter un serveur exécutant l'un des composants, vous devez vous connecter avec des droits d'administration sur le système.

L'ordre général à respecter pour l'activation du groupe de composants de Java Enterprise System est indiqué dans le tableau suivant. La colonne de gauche précise l'ordre dans lequel les composants doivent être démarrés, la colonne du milieu comporte les tâches à effectuer et des commentaires éventuels et la colonne de droite indique où trouver les instructions relatives à l'exécution des tâches.

| Ordre          | <b>Tâche</b>                                                                                                    | <b>Emplacement des instructions</b>                                                                                              |
|----------------|----------------------------------------------------------------------------------------------------|----------------------------------------------------------------------------------------------------|
| 1              | Démarrez Directory Server.                                                                                                    | « Pour démarrer Directory Server » à la page 236                                                                                 |
|                | Démarrez Administration Server.                                                                                                    | « Pour démarrer Administration Server » à la page 232                                                                            |
|                | Démarrez Server Console.                                                                                                    | « Pour démarrer Directory Server Console » à la<br>page 233                                                                      |
| $\overline{2}$ | Démarrez votre conteneur Web. Les composants Identity Server et Portal Server sont également lancés<br>si vous les avez installés. |                                                                                                    |
|                | Démarrez Application Server (ce qui<br>entraîne également le lancement de<br>Message Queue).                                       | « Pour démarrer Application Server » à la page 233                                                                               |
|                |                                                                                                    | « Pour vérifier Identity Server et Portal Server lorsqu'ils<br>sont installés sur un poste Application Server » à la<br>page 239 |
|                |                                                                                                    | « Pour démarrer Message Queue » à la page 242                                                                                    |
|                | Démarrez le serveur BEA WebLogic<br>(uniquement avec Portal Server).                                                               | « Pour vérifier Identity Server et Portal Server lorsqu'ils<br>sont installés sur un poste BEA WebLogic » à la page 240          |
|                | Démarrez le serveur IBM WebSphere<br>(uniquement avec Portal Server).                                                              | « Pour vérifier Identity Server et Portal Server lorsqu'ils<br>sont installés sur un poste IBM WebSphere » à la<br>page 241      |
|                | Démarrez Web Server.                                                                                                    | « Pour démarrer Web Server » à la page 245                                                                                       |
|                |                                                                                                    | « Pour vérifier Identity Server et Portal Server lorsqu'ils<br>sont installés sur un poste Web Server » à la page 240            |
| 3              | Démarrez Portal Server, Secure Remote<br>Access.                                                                                   | « Pour démarrer Portal Server, Secure Remote Access »<br>à la page 244                                                           |
| $\overline{4}$ | Démarrez Instant Messaging.                                                                                                    | « Pour démarrer Instant Messaging » à la page 241                                                                                |
| 5              | Démarrez Messaging Server.                                                                                                    | « Pour démarrer Messaging Server » à la page 243                                                                                 |
| 6              | Démarrez Calendar Server.                                                                                                    | « Pour démarrer Calendar Server » à la page 235                                                                                  |

**Tableau 8-1** Ordre de démarrage conseillé pour Java Enterprise System

Pour arrêter le groupe de composants complet, il vous suffit généralement d'inverser cet ordre.

# <span id="page-231-0"></span>Démarrage et arrêt d'Administration Server

Pour pouvoir vérifier Administration Server, vous devez au préalable le démarrer, ainsi que Directory Server Console. Administration Server dépend de Directory Server.

- <span id="page-231-1"></span>➤ **Pour démarrer Administration Server**
	- **1.** Accédez au répertoire *base\_svr\_ds*. Par exemple :

cd /var/opt/mps/serverroot

**2.** Lancez les processus d'Administration Server.

./start-admin

**3.** Assurez-vous qu'Administration Server est actif.

```
/usr/bin/ps -ef | grep admin-serv/config
root 2556 2554 0 13:19:07 ? 0:01 ns-httpd -d 
/var/opt/mps/serverroot/admin-serv/config
root 2553 1 0 13:19:05 ? 0:00 ./uxwdog -e -d 
/var/opt/mps/serverroot/admin-serv/config
root 2570 429 0 13:20:20 pts/1 0:00 grep admin-serv/config
root 2554 2553 0 13:19:05 ? 0:01 ns-httpd -d 
/var/opt/mps/serverroot/admin-serv/config
```
### ➤ **Pour arrêter Administration Server**

**1.** Accédez au répertoire *base\_svr\_ds*. Par exemple :

cd /var/opt/mps/serverroot

**2.** Arrêtez les processus d'Administration Server.

./stop-admin

**3.** Vérifiez qu'Administration Server n'est plus actif.

**/usr/bin/ps -ef | grep admin-serv/config**

#### <span id="page-232-1"></span>➤ **Pour démarrer Directory Server Console**

- **1.** Au besoin, définissez la variable \$DISPLAY afin d'afficher Directory Server Console sur votre machine.
- **2.** Assurez-vous qu'Administration Server est actif.

```
/usr/bin/ps -ef | grep admin-serv/config
```
**3.** Accédez au répertoire *base\_svr\_ds*. Par exemple :

cd /var/opt/mps/serverroot

**4.** Démarrez Server Console.

./startconsole

#### ➤ **Pour arrêter Directory Server Console**

- **1.** Pour arrêter Directory Server Console, quittez l'interface graphique.
- **2.** Vérifiez que Directory Server Console n'est plus actif.

**/usr/bin/ps -ef | grep console**

### <span id="page-232-0"></span>Démarrage et arrêt d'Application Server

Pour vérifier Application Server, il est nécessaire de démarrer l'instance du composant, puis d'afficher l'interface graphique d'administration et de se connecter. Application Server dépend de Message Queue.

### <span id="page-232-2"></span>➤ **Pour démarrer Application Server**

**1.** Accédez au répertoire *base\_svr\_as*/bin/asadmin. Par exemple :

cd /opt/SUNWappserver7/bin

**2.** Démarrez les instances Application Server. Par exemple :

asadmin start-domain --domain domain1

**REMARQUE** Si vous recevez un message d'échec du démarrage, il est possible que les modifications apportées à la configuration n'aient pas été appliquées. Si tel est le cas, exécutez la commande asadmin -reconfig *nom\_instance*. Par exemple :

asadmin -reconfig server1

**3.** Assurez-vous qu'Application Server est actif.

```
/usr/bin/ps -ef | grep appservd
root 4814 1 0 10:42:22 ? 0:00 ./appservd-wdog -r /SUNWappserver7 -d
/var/opt/SUNWappserver7/domains/domain1/a root 4815 4814 0 10:42:22 ? 0:00 
appservd -r /SUNWappserver7 -d
/var/opt/SUNWappserver7/domains/domain1/admin-se root 4816 4815 0 10:42:23 ? 1:37 
appservd -r /SUNWappserver7 -d
/var/opt/SUNWappserver7/domains/domain1/admin-se root 4819 4816 0 10:42:25 ? 0:00
/SUNWappserver7/lib/Cgistub -f /tmp/admin-server-4f378e6f/.cgistub_4816 root 4820 4819 0 
10:42:25 ? 0:00
/SUNWappserver7/lib/Cgistub -f /tmp/admin-server-4f378e6f/.cgistub_4816 root 4821 4819 0 
10:42:25 ? 0:00
/SUNWappserver7/lib/Cgistub -f /tmp/admin-server-4f378e6f/.cgistub_4816 root 4828 1 0 
10:43:09 ? 0:00 ./appservd-wdog -r /SUNWappserver7 -d
/var/opt/SUNWappserver7/domains/domain1/s root 4829 4828 0 10:43:09 ? 0:00 
appservd -r /SUNWappserver7 -d
/var/opt/SUNWappserver7/domains/domain1/server1/ root 4830 4829 0 10:43:09 ? 0:17 
appservd -r /SUNWappserver7 -d
/var/opt/SUNWappserver7/domains/domain1/server1/
```
### ➤ **Pour accéder à l'interface graphique d'Application Server**

Dans votre navigateur, utilisez le format http://*nom\_hôte*.*domaine*:*[port\\_admin](http://nom_h�te.domaine:port_admin)* pour afficher l'interface d'administration d'Application Server. Par exemple :

<http://monposte.exemple.com:4848>

Si vous parvenez à vous connecter à Application Server, cela signifie qu'il a été correctement installé.

#### ➤ **Pour arrêter Application Server**

**1.** Accédez au répertoire *base\_svr\_as*/bin. Par exemple :

cd /opt/SUNWappserver7/bin

**2.** Arrêtez les instances Application Server.

asadmin stop-domain --domain domain1

**3.** Vérifiez qu'Application Server n'est plus actif.

**/usr/bin/ps -ef | grep appservd**

### <span id="page-234-0"></span>Démarrage et arrêt de Calendar Server

Calendar Server dépend de Directory Server.

#### <span id="page-234-1"></span>➤ **Pour démarrer Calendar Server**

- **1.** Accédez au répertoire *base\_svr\_cs*/SUNWics5/cal/sbin. Par exemple : cd /opt/SUNWics5/cal/sbin
- **2.** Démarrez Calendar Server.

./start-cal

**3.** Les processus ci-après doivent apparaître dans la liste des processus :

```
enpd
csnotifyd
csadmind
cshttpd
```
### ➤ **Pour accéder à l'interface graphique de Calendar Server**

Si vous figurez déjà dans l'annuaire LDAP auquel Calendar Server fait référence, vous pouvez vous connecter à l'application. Dans votre navigateur, utilisez le format suivant pour accéder à Calendar Server :

http://*[nom\\_hôte](http://nom_h�te.domaine[:port)*.*domaine*[:*port*]

Par exemple :

<http://monposte.exemple.com>

Si vous vous connectez à Calendar Server pour la première fois, le programme crée pour vous un agenda par défaut. La réussite de la connexion est la preuve d'une installation correcte.

### ➤ **Pour arrêter Calendar Server**

**1.** Accédez au répertoire *base\_svr\_cs*/SUNWics5/cal/sbin. Par exemple :

cd /opt/SUNWics5/cal/sbin

**2.** Arrêtez Calendar Server.

./stop-cal

# <span id="page-235-1"></span>Démarrage et arrêt de Directory Server

Directory Server est un composant indépendant. S'il fait partie d'un cluster, vérifiez que vous employez le nœud actif pour l'hôte logique.

### <span id="page-235-0"></span>➤ **Pour démarrer Directory Server**

**1.** Accédez au répertoire *base\_svr\_ds*/slapd-*nom\_instance* (*nom\_instance* étant généralement le nom de la machine). Par exemple :

cd /var/opt/mps/serverroot/slapd-host1

**2.** Démarrez Directory Server.

./start-slapd

**3.** Assurez-vous que Directory Server est actif.

**/usr/bin/ps -ef | grep slapd**

```
root 1297 1 0 Jul 01 ? 2:27 ./ns-slapd -D /var/opt/mps/serverroot/slapd-host1 
-i /var/opt/mps/serverroot/slapd-host1
```
#### ➤ **Pour arrêter Directory Server**

**1.** Accédez au répertoire *base\_svr\_ds*/slapd-*nom\_instance*. Par exemple :

cd /var/opt/mps/serverroot/slapd-host1

**2.** Arrêtez Directory Server.

./stop-slapd

**3.** Vérifiez que Directory Server n'est plus actif.

**/usr/bin/ps -ef | grep slapd**

### <span id="page-236-0"></span>Démarrage et arrêt de Directory Proxy Server

Connectez-vous en tant que root si le serveur est exécuté sur un port portant un numéro inférieur à 1024 ; dans le cas contraire, vous avez également la possibilité de vous connecter à l'aide du compte de l'utilisateur du serveur. (Par défaut, si Directory Proxy Server est exécuté sous le nom d'utilisateur root, l'ID utilisateur devient « personne ».)

#### ➤ **Pour démarrer Directory Proxy Server**

**1.** Accédez au répertoire *base\_svr\_dps*/dps-*ID\_hôte*. Par exemple :

cd /dps-host1

**2.** Lancez le processus de Directory Proxy Server.

./start-dps

**3.** Assurez-vous que Directory Proxy Server est actif.

**/usr/bin/ps -ef | grep dps** root 13769 1 0 Oct 24 ? 29:40 ./ldapfwd -t /var/opt/mps/serverroot/dps-or03/etc/tailor.txt

### ➤ **Pour arrêter Directory Proxy Server**

**1.** Accédez au répertoire *base\_svr\_dps*/dps-*ID\_hôte*. Par exemple :

cd /dps-host1

**2.** Arrêtez les processus de Directory Proxy Server.

./stop-dps

**3.** Vérifiez que Directory Proxy Server n'est plus actif.

# **ps -ef | grep SUNWdps**

### <span id="page-237-0"></span>Démarrage et arrêt d'Identity Server

Pour vérifier le composant Identity Server, vous pouvez accéder aux configurations particulières que vous avez définies pour son déploiement sur les divers conteneurs Web possibles :

- Application Server ;
- Web Server ;
- BEA WebLogic (option disponible uniquement si Portal Server est installé) ;
- IBM WebSphere (option disponible uniquement si Portal Server est installé).

Identity Server dépend de Directory Server ainsi que d'un conteneur Web.

Cette section explique les procédures suivantes :

- [Pour démarrer Identity Server](#page-238-1)
- [Pour vérifier Identity Server et Portal Server lorsqu'ils sont installés sur un](#page-238-0)  [poste Application Server](#page-238-0)
- Pour vérifier Identity Server et Portal Server lorsqu'ils sont installés sur un [poste Web Server](#page-239-1)
- [Pour vérifier Identity Server et Portal Server lorsqu'ils sont installés sur un](#page-239-0)  [poste BEA WebLogic](#page-239-0)
- [Pour vérifier Identity Server et Portal Server lorsqu'ils sont installés sur un](#page-240-1)  [poste IBM WebSphere](#page-240-1)
- [Pour arrêter Identity Server](#page-240-3)

#### <span id="page-238-1"></span>➤ **Pour démarrer Identity Server**

**1.** Accédez au répertoire *base\_svr\_is*/SUNWam/bin. Par exemple :

cd /opt/SUNWam/bin

**2.** Lancez les processus d'Identity Server.

./amserver start

**REMARQUE** Si Identity Server se trouve sur le même serveur qu'Application Server, lancez l'instance Application Server indépendamment.

**3.** Assurez-vous que les processus d'Identity Server sont actifs.

```
/usr/bin/ps -ef | grep SUNWam
root[sh]@icebox25# ps -ef | grep SUNWam
 root 13893 1 0 Oct 24 ? 0:00 /opt/SUNWam/share/bin/amsecuridd -c 58943
 root 13894 1 0 Oct 24 ? 0:00 /opt/SUNWam/share/bin/amunixd -c 58946
```
### <span id="page-238-0"></span>➤ **Pour vérifier Identity Server et Portal Server lorsqu'ils sont installés sur un poste Application Server**

**1.** Entrez l'URL suivante afin d'ouvrir la page par défaut :

http://*[hôte\\_app\\_server](http://h�te_app_server:port/amconsole)*:*port*/amconsole

La page de connexion à Identity Server apparaît.

**2.** Connectez-vous.

Votre connexion à Identity Server constitue la preuve de la mise en œuvre réussie d'Identity Server sur le poste Application Server.

**3.** Dans une nouvelle fenêtre de navigateur, indiquez l'URL ci-après pour afficher un exemple de bureau :

http://*serveur*:*port*[/portal](http://serveur:port/portal)

Si l'exemple de bureau est affiché, cela signifie que Portal Server a été correctement déployé sur le poste Application Server.

### <span id="page-239-1"></span>➤ **Pour vérifier Identity Server et Portal Server lorsqu'ils sont installés sur un poste Web Server**

**1.** Entrez l'URL suivante afin d'ouvrir la page par défaut :

http://*[hôte\\_Web\\_Server](http://h�te_Web_Server:port/amconsole)*:*port*/amconsole

La page de connexion à Identity Server apparaît.

**2.** Connectez-vous.

Votre connexion à Identity Server constitue la preuve de la mise en œuvre réussie d'Identity Server sur le poste Web Server.

**3.** Dans une nouvelle fenêtre de navigateur, indiquez l'URL ci-après pour afficher un exemple de bureau :

[http://](http://serveur:port/portal)*serveur*:*port*/portal

Si l'exemple de bureau est affiché, cela signifie que Portal Server a été correctement déployé sur le poste Web Server.

### <span id="page-239-0"></span>➤ **Pour vérifier Identity Server et Portal Server lorsqu'ils sont installés sur un poste BEA WebLogic**

**1.** Entrez l'URL suivante afin d'ouvrir la page par défaut :

http://*[hôte\\_BEA\\_WebLogic](http://h�te_BEA_WebLogic:port/amconsole)*:*port*/amconsole

La page de connexion à Identity Server apparaît.

**2.** Connectez-vous.

Votre connexion à Identity Server constitue la preuve de la mise en œuvre réussie d'Identity Server sur le poste BEA WebLogic.

**3.** Dans une nouvelle fenêtre de navigateur, indiquez l'URL ci-après pour afficher un exemple de bureau :

[http://](http://serveur:port/portal)*serveur*:*port*/portal

Si l'exemple de bureau est affiché, cela signifie que Portal Server a été correctement déployé sur le poste BEA WebLogic.

### <span id="page-240-1"></span>➤ **Pour vérifier Identity Server et Portal Server lorsqu'ils sont installés sur un poste IBM WebSphere**

**1.** Entrez l'URL suivante afin d'ouvrir la page par défaut :

http://*[hôte\\_IBM\\_WebSphere](http://h�te_IBM_WebSphere:port/amconsole)*:*port*/amconsole

La page de connexion à Identity Server apparaît.

**2.** Connectez-vous.

Votre connexion à Identity Server constitue la preuve de la mise en œuvre réussie d'Identity Server sur le poste IBM WebSphere.

**3.** Dans une nouvelle fenêtre de navigateur, indiquez l'URL ci-après pour afficher un exemple de bureau :

http://*[hôte\\_IBM\\_WebSphere](http://h�te_IBM_WebSphere:port/amconsole)*:*port*/amconsole

Si l'exemple de bureau est affiché, cela signifie que Portal Server a été correctement déployé sur le poste IBM WebSphere.

### <span id="page-240-3"></span>➤ **Pour arrêter Identity Server**

**1.** Accédez au répertoire *base\_svr\_is*/bin. Par exemple :

cd /etc/init.d

**2.** Arrêtez les processus d'Identity Server.

./amserver stop

**3.** Vérifiez que les processus d'Identity Server ne sont plus actifs.

# **ps -ef | grep SUNWam**

### <span id="page-240-0"></span>Démarrage et arrêt d'Instant Messaging

Instant Messaging dépend de Directory Server et d'Identity Server SDK.

### <span id="page-240-2"></span>➤ **Pour démarrer Instant Messaging**

- **1.** Vérifiez si vous avez opté pour un redémarrage automatique.
	- ❍ Si le redémarrage n'est pas automatique, passez à l'[étape 2](#page-241-2).
	- ❍ S'il l'est, poursuivez.
	- **a.** Accédez au répertoire /etc/init.d.
	- **b.** Lancez le processus d'Instant Messaging :

./sunwiim start

- <span id="page-241-2"></span>**2.** Si le redémarrage n'est pas automatique :
	- **a.** Accédez au répertoire *base\_svr\_ims*/sbin. Par exemple :

cd /opt/SUNWiim/html/sbin

**b.** Démarrez Instant Messaging.

./imadmin start

**3.** Les processus ci-après doivent apparaître dans la liste des processus.

```
/../lib/multiplexor -c ./../config/iim.conf
...
/usr/j2se/bin/java -server -Xmx256m -cp ./../classes/imserv.jar:./../classes/im
```
### ➤ **Pour arrêter Instant Messaging**

**1.** Accédez au répertoire *base\_svr\_ims*/sbin. Par exemple :

cd /opt/SUNWiim/sbin

**2.** Arrêtez Instant Messaging.

./imadmin stop

**3.** Les processus ci-dessus ne doivent *pas* apparaître dans la liste des processus.

### Démarrage de Message Queue

### <span id="page-241-1"></span><span id="page-241-0"></span>➤ **Pour démarrer Message Queue**

- **1.** Accédez au répertoire *base\_svr\_mq*/bin. Par exemple : cd /usr/bin
- **2.** Démarrez le processus Message Queue Broker.

./imqbrokerd

**3.** Assurez-vous que les processus de Message Queue sont actifs.

```
/usr/bin/ps -ef | grep imqbrokerd
```
-name domain1\_server1 -port 328

root 4833 4830 0 10:43:13 ? 0:00 /bin/sh /usr/bin/imqbrokerd -javahome /usr/j2se

# <span id="page-242-0"></span>Démarrage et arrêt de Messaging Server

Messaging Server dépend de Directory Server.

### <span id="page-242-1"></span>➤ **Pour démarrer Messaging Server**

**1.** Désactivez le programme Sendmail.

/etc/init.d/sendmail stop

- **2.** Placez le script de démarrage de Sendmail, /etc/rc2.d/S88sendmail, dans un répertoire d'archivage.
- **3.** Accédez au répertoire *base\_svr\_ms*/sbin. Par exemple :

cd /opt/SUNWmsgsr/sbin

**4.** Lancez les processus de Messaging Server.

./start-msg

**5.** Assurez-vous que les processus de Messaging Server sont actifs :

```
/usr/bin/ps -ef | grep SUNWmsgsr
/opt/SUNWmsgsr/lib/enpd
/opt/SUNWmsgsr/lib/stored -d
/opt/SUNWmsgsr/lib/popd -d 5
/opt/SUNWmsgsr/lib/imapd -d 5 -D 6
/opt/SUNWmsgsr/lib/mshttpd -d 5 -D 6
/opt/SUNWmsgsr/lib/dispatcher
/opt/SUNWmsgsr/lib/job_controller
/opt/SUNWmsgsr/lib/tcp_lmtp_server
/opt/SUNWmsgsr/lib/tcp_smtp_server
/opt/SUNWmsgsr/lib/tcp_smtp_server
```
### ➤ **Pour arrêter Messaging Server**

**1.** Accédez au répertoire *base\_svr\_ms*/sbin. Par exemple :

cd /opt/SUNWmsgsr/sbin

**2.** Arrêtez les processus de Messaging Server.

./stop-msg

**3.** Vérifiez que les processus de Messaging Server ne sont plus actifs.

**/usr/bin/ps -ef | grep SUNWmsgsr**

# <span id="page-243-0"></span>Démarrage et arrêt de Portal Server

Le démarrage et l'arrêt de Portal Server ont lieu lors du démarrage et de l'arrêt du conteneur Web (qui peut être un serveur Web Server ou Application Server). Portal Server dépend de Directory Server, d'Identity Server ainsi que d'un conteneur Web.

Pour savoir comment vérifier Portal Server, consultez les sections ci-dessous :

- [« Pour vérifier Identity Server et Portal Server lorsqu'ils sont installés sur un](#page-238-0)  [poste Application Server » à la page 239](#page-238-0)
- [« Pour vérifier Identity Server et Portal Server lorsqu'ils sont installés sur un](#page-239-1)  [poste Web Server » à la page 240](#page-239-1)
- [« Pour vérifier Identity Server et Portal Server lorsqu'ils sont installés sur un](#page-239-0)  [poste BEA WebLogic » à la page 240](#page-239-0)
- [« Pour vérifier Identity Server et Portal Server lorsqu'ils sont installés sur un](#page-240-1)  [poste IBM WebSphere » à la page 241](#page-240-1)

# <span id="page-243-1"></span>Démarrage et arrêt de Portal Server, Secure Remote Access

### <span id="page-243-2"></span>➤ **Pour démarrer Portal Server, Secure Remote Access**

- **1.** Accédez au répertoire /etc/init.d.
- **2.** Démarrez la passerelle Portal Server.

./gateway start

**3.** Vérifiez que les processus de Portal Server, Secure Remote Access sont actifs :

```
/usr/bin/ps -ef | grep entsys
/usr/jdk/entsys-j2se/bin/java -ms64m -mx128m -classpath
/opt/SUNWam/lib:/opt
```
### ➤ **Pour arrêter Portal Server, Secure Remote Access**

- **1.** Accédez au répertoire /etc/init.d.
- **2.** Arrêtez la passerelle Portal Server.

./gateway stop

**3.** Assurez-vous que les processus de Portal Server, Secure Remote Access ne sont plus actifs.

**/usr/bin/ps -ef | grep <tbd>**

### <span id="page-244-0"></span>Démarrage et arrêt de Web Server

Web Server est un composant indépendant.

### <span id="page-244-1"></span>➤ **Pour démarrer Web Server**

- **1.** Accédez au répertoire *base\_svr\_ws*/https-*nom\_instance*. Par exemple : cd /opt/SUNWwbsvr/https-admserv
- **2.** Lancez le processus d'administration de Web Server.

./start

**3.** Accédez au répertoire *base\_svr\_ws*/https-*nom\_hôte*.*domaine*. Par exemple :

cd /opt/SUNWwbsvr/https-host1.example.com

**4.** Démarrez l'instance Web Server.

./start

**5.** Assurez-vous que les processus de Web Server sont actifs.

```
/usr/bin/ps -ef | grep SUNWwbsvr
root 334 1 0 Jul 01 ? 0:00 ./webservd-wdog -r /opt/SUNWwbsvr -d 
/opt/SUNWwbsvr/https-admserv/config -n http
root 352 1 0 Jul 01 ? 0:00 ./webservd-wdog -r /opt/SUNWwbsvr -d 
/opt/SUNWwbsvr/https-host1.example.com
root 335 334 0 Jul 01 ? 0:01 webservd -r /opt/SUNWwbsvr -d 
/opt/SUNWwbsvr/https-admserv/config -n https-admserv
root 336 335 0 Jul 01 ? 0:14 webservd -r /opt/SUNWwbsvr -d 
/opt/SUNWwbsvr/https-admserv/config -n https-admserv
root 689 352 0 Jul 01 ? 0:00 webservd -r /opt/SUNWwbsvr -d 
/opt/SUNWwbsvr/https-host1.example.com/config
root 690 689 0 Jul 01 ? 64:34 webservd -r /opt/SUNWwbsvr -d 
/opt/SUNWwbsvr/https-host1.example.com/config
```
### ➤ **Pour accéder à l'interface graphique de Web Server**

**1.** Dans votre navigateur, utilisez le format http://*[nom\\_hôte](http://nom_h�te.domaine:port)*.*domaine*:*port* pour afficher l'interface d'administration de Web Server. Par exemple :

<http://host1.example.com:80>

**2.** Pour accéder au serveur d'administration, le format approprié est le suivant : http://*nom\_hôte*.*domaine*:*[port\\_admin](http://nom_h�te.domaine:port_admin)*. Par exemple :

<http://host1.example.com:8888>

Votre connexion à Web Server est la preuve d'une installation correcte du composant.

### ➤ **Pour arrêter Web Server**

- **1.** Accédez au répertoire *base\_svr\_ws*/https-*nom\_instance*. Par exemple : cd /opt/SUNWwbsvr/https-admserv
- **2.** Arrêtez le processus d'administration de Web Server.

./stop

- **3.** Accédez au répertoire *base\_svr\_ws*/https-*nom\_hôte*.*domaine*. Par exemple : cd /opt/SUNWwbsvr/https-host1.example.com
- **4.** Arrêtez l'instance Web Server.

./stop

**5.** Vérifiez que Web Server n'est plus actif.

# **ps -ef | grep SUNWwbsvr**

# Étapes suivantes

À l'issue de ce chapitre, vous avez terminé de configurer les composants que vous avez choisis et vérifié leur bon fonctionnement. L'installation de Java Enterprise System est à présent terminée.

Vous pouvez maintenant prendre connaissance des points suivants :

- **Instructions de configuration** : [chapitre 11, « Configuration des organisations](#page-310-0)  [et utilisateurs », page 311](#page-310-0)
- **Instructions relatives à la connexion unique** : [chapitre 13, « Configuration de](#page-360-0)  [la connexion unique », page 361](#page-360-0)
- **Administration du logiciel Sun Cluster** : *Sun Cluster 3.1 System Administration Guide* (<http://docs.sun.com/doc/816-3384>)

Les documents afférents à chaque composant sont répertoriés dans le tableau 2 du manuel *Java Enterprise System Roadmap* ([http://docs.sun.com/doc/817-4715](http://docs.sun.com/doc/817-4715).)).

Étapes suivantes

# Résolution des problèmes d'installation

Ce chapitre comporte des suggestions concernant la résolution des problèmes d'installation. Il se compose des sections suivantes :

- [Liste de contrôle de résolution des problèmes](#page-248-0)
- [Nettoyage suite à une installation partielle](#page-254-0)
- [Exemples de problèmes et solutions](#page-255-0)
- [Informations sur les composants pour la résolution de problèmes](#page-257-0)

# <span id="page-248-0"></span>Liste de contrôle de résolution des problèmes

Cette section comporte des suggestions concernant la recherche de l'origine d'un problème. Elle se compose des rubriques suivantes :

- [« Examen des fichiers journaux d'installation »](#page-249-0)
- [« Examen des fichiers journaux des composants »](#page-250-0)
- [« Vérification des dépendances des produits »](#page-250-1)
- [« Vérification des ressources et des paramètres »](#page-251-0)
- [« Exécution des procédures de vérification »](#page-252-0)
- [« Vérification des supports de distribution »](#page-252-1)
- [« Vérification de la connectivité de Directory Server »](#page-252-2)
- [« Vérification des mots de passe »](#page-253-0)
- [« Utilisation de l'outil prodreg pour vérifier et désinstaller les composants »](#page-253-1)

# <span id="page-249-0"></span>Examen des fichiers journaux d'installation

Si un problème se produit durant l'installation ou la désinstallation, vérifiez le fichier journal correspondant.

Les fichiers journaux du programme d'installation se trouvent dans le répertoire /var/sadm/install/logs. Le tableau ci-après énumère les fichiers journaux ainsi que leur nom. Pour la plupart des journaux, il existe deux versions :

- Une version A du fichier journal enregistre l'évolution.
- Une version B du fichier journal comporte plus de messages détaillés du journal.

| Entité                                            | Format du nom des fichiers journaux                        |
|---------------------------------------------------|------------------------------------------------------------|
| Programme d'installation :                        | Java Enterprise System install. Ahorodatage                |
| composants                                        | Java Enterprise System install. Bhorodatage                |
|                                                   | Java Enterprise System Confiq Loq.id                       |
| Programme d'installation :<br>composants partagés | Java Shared Component Install.horodatage                   |
| Programme de désinstallation                      | Java Enterprise System uninstall. Ahorodatage              |
|                                                   | Java Enterprise System uninstall. Bhorodatage              |
|                                                   | Java_Enterprise_System Config Log.id                       |
| Résumé de l'installation                          | Java Enterprise System Summary Report install.horodatage   |
|                                                   | Java_Enterprise_System_Summary Report uninstall.horodatage |

**Tableau 9-1** Java Enterprise System Format du nom des fichiers journaux

Certains composants enregistrent les fichiers journaux dans le même répertoire, notamment Administration Server, Application Server, Directory Server, Portal Server et Identity Server. Pour plus d'informations sur les fichiers journaux des composants, reportez-vous à la section [« Informations sur les composants pour](#page-257-0)  [la résolution de problèmes » à la page 258](#page-257-0).

Pour utiliser les fichiers journaux afin de résoudre les problèmes, vous devez tenter d'isoler le premier problème qui s'est produit. Souvent, le premier problème est à l'origine des problèmes consécutifs. Procédez comme suit :

**1.** Consultez le fichier résumé de l'installation, qui fournit une description très détaillée de ce qui a été installé et configuré.

Si un problème s'est produit, déterminez quel composant en est à l'origine. S'il y a eu plusieurs problèmes, isolez le premier.

- **2.** Reportez vous aux fichiers journaux détaillés.
	- **a.** Recherchez le premier message d'erreur ou avertissement généré et tentez de le résoudre. Parfois, lorsqu'une erreur est résolue, il en est de même pour plusieurs erreurs consécutives similaires non associées.
	- **b.** Recherchez le nom du composant ou du package à l'origine du problème.

Les fichiers journaux peuvent fournir des pistes qui déterminent les étapes suivantes, par exemple :

- En cas de problème de configuration, consultez le résumé de la configuration pour examiner les paramètres utilisés.
- En cas de conflit de répertoires, assurez-vous que vous n'avez pas indiqué un répertoire réservé par un composant.

# <span id="page-250-0"></span>Examen des fichiers journaux des composants

Si un problème se produit au démarrage d'un composant, examinez ses fichiers journaux. Plusieurs fichiers journaux de composants sont énumérés dans la section [« Informations sur les composants pour la résolution de problèmes » à la page 258](#page-257-0).

# <span id="page-250-1"></span>Vérification des dépendances des produits

Plusieurs composants sont soumis à des interdépendances lors de l'installation. Les problèmes qui affectent un composant peuvent en affecter un autre. Pour vérifier les interdépendances non respectées, reportez-vous aux informations contenues dans la section [« Dépendances des composants » à la page 69](#page-68-0). Vérifiez ensuite les points suivants :

• Reportez-vous au fichier résumé et aux fichiers journaux pour savoir si un échec a été consigné concernant des produits associés. Ces fichiers peuvent fournir des indications concernant les problèmes à résoudre en priorité.

- Assurez-vous que les informations de connexion fournies sont correctes. Par exemple :
	- ❍ Les informations que vous avez fournies lors de la configuration de Directory Server correspondent-elles aux informations de répertoire fournies pour les composants qui utilisent Directory Server ?
	- ❍ Les informations d'Identity Server fournies pour Portal Server ou Portal Server SRA correspondent-elles à celles fournies pour Identity Server ?

Pour une brève présentation des dépendances de composants spécifiques, reportez-vous à la section [« Informations sur les composants pour la résolution de](#page-257-0)  [problèmes » à la page 258](#page-257-0).

Outre les dépendances entre composants, certains composants dépendent de l'existence de packages Solaris qui ne sont peut-être pas installés sur la machine, et leur absence peut faire échouer l'installation. Reportez-vous à la section relative à la configuration logicielle des notes de mise à jour pour plus d'informations.

# <span id="page-251-0"></span>Vérification des ressources et des paramètres

Les problèmes suivants au niveau de l'hôte peuvent entraîner des problèmes d'installation.

- **Mises à jour** : avez-vous appliqué les mises à jour recommandées (correctifs) ?
- **Espace disque** : comment le disque est-il partitionné et vers quelles partitions les répertoires d'installation sont-ils orientés ? Les répertoires d'installation /var/sadm et /etc/opt ou les répertoires indiqués autres que ceux par défaut doivent disposer d'un espace disque suffisant.
- **Ports réseau** : durant la configuration, vous devez fournir des numéros de port pour les composants Java Enterprise System. Vérifiez les points suivants :
	- ❍ Examinez les numéros de port standard dans le fichier /etc/services.
	- ❍ Consultez le fichier journal de résumé pour comparer vos paramètres avec les paramètres standard. La saisie d'un numéro de port est-elle incorrecte ou avez-vous défini un serveur sur un port généralement utilisé pour un autre ?
	- ❍ Saisissez la commande netstat -a pour afficher le port actuel utilisé sur le système. Avez-vous attribué un numéro de port déjà utilisé ?
- **Adresses IP** : lors de la configuration, vous devez indiquer les adresses IP. Assurez-vous que les adresses IP saisies sont correctes. Voici quelques points à vérifier :
	- ❍ Ce système comporte-t-il plusieurs interfaces réseau, chacune disposant de sa propre adresse IP ?
	- ❍ Dans une configuration haute disponibilité, avez-vous indiqué l'adresse IP de l'hôte logique ou celle d'un nœud de cluster ?

# Exécution des procédures de vérification

Si vous tentez de résoudre des problèmes en exécutant des composants, assurez vous que les processus de ceux ci sont activés et effectuez les vérifications décrites dans le [chapitre 8, « Configuration et démarrage après installation ».](#page-208-0)

# Vérification des supports de distribution

Si vous effectuez l'installation à l'aide d'un DVD ou d'un CD-ROM, le support est-il en bon état ? Les disques endommagés peuvent entraîner des problèmes d'installation.

# Vérification de la connectivité de Directory Server

Si vous installez un composant qui dépend de Directory Server, les causes des problèmes peuvent être les suivantes :

- Le mot de passe et l'ID utilisateur indiqués pour Directory Server sont incorrects.
- Le port LDAP spécifié est incorrect.
- Directory Server est inaccessible.

Les modes interactifs du programme d'installation vérifient la connectivité de Directory Server lors de l'installation, contrairement au mode automatisé. Si vous effectuez une installation automatisée lorsque Directory Server n'est pas disponible, les problèmes suivants peuvent se produire :

- Échec de l'application Identity Server ou Portal Server lors de l'installation.
- Échec de l'application Calendar Server, Instant Messaging, Messaging Server ou Sun Cluster lors de la configuration.

# Suppression du répertoire et des fichiers de Web Server

Pour éviter la suppression de fichiers personnalisés, tels que des fichiers de configuration modifiés, Web Server ne peut pas être installé dans un répertoire qui contient des fichiers.

Si vous réinstallez Web Server, assurez-vous que les répertoires d'installation sont vides. Si ce n'est pas le cas, archivez les fichiers dans un autre emplacement et recommencez l'installation.

# Vérification des mots de passe

Le programme d'installation requiert la saisie de plusieurs mots de passe pour les composants. Si vous installez différents composants sur plusieurs machines, vous devez impérativement vous assurer que vous fournissez les mots de passe correspondants pour chaque machine.

Pour résoudre les problèmes concernant les mots de passe, vous devrez peut-être effectuer une désinstallation suivie d'une réinstallation. En cas d'échec de la désinstallation, reportez-vous à la section [« Nettoyage suite à une installation](#page-254-0)  [partielle » à la page 255](#page-254-0).

# Utilisation de l'outil prodreg pour vérifier et désinstaller les composants

Si vous avez installé des composants mais que vous rencontrez des problèmes et que vous ne parvenez pas à effectuer une réinstallation ou une désinstallation, vous pouvez utiliser l'outil prodreg. Il comporte une interface graphique pour le registre des produits Solaris et propose une interface facile à utiliser pour les composants et leur package, remplaçant ainsi les utilitaires des packages.

Pour appeler l'outil prodreg, saisissez le nom de la commande dans la ligne de commande. Pour plus d'informations, reportez-vous à la page du manuel de prodreg(1).

# <span id="page-254-0"></span>Nettoyage suite à une installation partielle

Si le programme de désinstallation échoue, il peut toutefois laisser des composants ou des packages installés. Dans ce cas, vous devez supprimer manuellement les composants ou les packages afin de procéder à la réinstallation. Ce problème peut apparaître de l'une des façons suivantes :

- Le programme de désinstallation échoue et indique le nom du package dont la désinstallation a échoué.
- Vous souhaitez installer un composant mais le programme d'installation avertit que ce composant est déjà installé.

### ➤ **Pour nettoyer une installation partielle**

**1.** Saisissez la commande suivante pour savoir si des packages ont déjà été partiellement installés.

pkginfo -p

Une liste comportant les packages partiellement installés apparaît. À l'aide des noms de ces packages, reportez-vous à l'[annexe D, « Liste des packages](#page-424-0)  [pouvant être installés »](#page-424-0) pour savoir à quels composants les packages correspondent.

- **2.** Supprimez les composants ou les packages.
	- ❍ Pour Solaris 9, utilisez l'outil prodreg.

L'outil prodreg gère les composants associés à des packages qui se trouvent sur votre machine. Vous pouvez afficher les composants et leur package, ainsi que toutes les informations les concernant, notamment leurs interdépendances. Vous pouvez utiliser l'outil prodreg pour désinstaller les composants et supprimer les packages en toute sécurité. Après avoir supprimé un composant avec l'outil prodreg, vous pouvez le réinstaller.

❍ Pour Solaris 8, utilisez la commande pkgrm.

La commande pkgrm implique que vous supprimiez les composants package par package. Elle ne met pas à jour le registre des produits. En fonction de ce qui s'est passé, vous pouvez restaurer le fichier de registre des produits archivés ou le modifier manuellement afin qu'il ne se réfère plus aux composants supprimés.

Pour modifier le fichier de registre des produits, ouvrez le fichier /var/sadm/install/productregistry. Ce fichier XML décrit chaque composant. Chaque description du composant commence par une balise <compid> et termine par une balise </compid>. Supprimez la totalité de l'entrée du composant.

- **3.** Supprimez le répertoire d'installation de Web Server, s'il existe.
- **4.** Exécutez à nouveau le programme d'installation.

Le tableau suivant répertorie les fichiers et répertoires de composants que vous devez supprimer.

# Exemples de problèmes et solutions

Cette section comporte des explications et des suggestions pour résoudre les problèmes proposés à titre d'exemple.

#### **Problèmes lors de la configuration d'IBM WebSphere comme conteneur Web d'Identity Server**

**Cause** : WebSphere n'est peut-être pas en cours d'exécution ou la valeur WebSphere spécifiée ne correspond pas à la configuration d'origine de WebSphere.

**Suggestion** : tout d'abord, assurez-vous que WebSphere est actif.

Ensuite, examinez les valeurs de ces deux champs du programme d'installation :

- Hôte virtuel WebSphere (PS\_IBM\_VIRTUAL\_HOST dans le fichier d'état) ;
- Nom du serveur d'application (PS\_IBM\_APPSERV\_NAME dans le fichier d'état).

Utilisez les outils WebSphere pour vérifier la configuration, assurez vous qu'elle correspond aux valeurs saisies et recommencez.

Une autre méthode consiste à créer des instances des entités WebSphere et de recommencer :

- **1.** Utilisez la commande adminclient.sh pour lancer la console WebSphere.
- **2.** Créez une instance de l'hôte virtuel et un nom d'instance du serveur d'application.
- **3.** Cliquez sur l'entrée qui se trouve sous le nœud (en général, le nom de l'hôte) et sélectionnez Régénérer plug-in WebServer.

Ce processus enregistre les nouvelles entrées dans le fichier de configuration plugin, dans lequel le programme d'installation recherche les noms valides.

**4.** Revenez au programme d'installation et entrez les valeurs créées.

#### **Une erreur externe inattendue s'est produite**

**Cause** : une panne de courant ou une défaillance du système s'est peut-être produite, ou bien vous avez appuyé sur les touches CTRL+C pour interrompre le programme d'installation.

**Suggestion** : si la défaillance s'est produite lors de l'installation ou de la configuration, il se peut que vous disposiez d'une installation partielle. Exécutez le programme de désinstallation. En cas d'échec du programme de désinstallation, suivez les instructions de la section [« Nettoyage suite à une installation partielle » à](#page-254-0)  [la page 255](#page-254-0).

#### **Aucune réponse du programme d'installation graphique**

**Cause** : le programme d'installation crée parfois une image à l'écran avant qu'elle ne soit prête pour la saisie de données. Vous ne pouvez pas cliquer sur Suivant de façon répétée et sans interruption dans l'assistant d'installation.

**Suggestion** : le bouton qui représente le choix par défaut contient un rectangle bleu. Ce rectangle apparaît parfois après le bouton lui-même. Attendez que le rectangle bleu apparaisse avant de cliquer sur un bouton.

#### **Échec de l'installation automatisée avec une erreur de fichier d'état incompatible ou corrompu**

**Cause** : si vous utilisez un fichier d'état créé sur la même plate-forme que celle sur laquelle vous l'utilisez, le problème peut être dû à une erreur de fichier corrompu inconnue.

Si vous utilisez un fichier d'état créé sur une autre plate-forme ou version, le problème peut être dû au fait que les fichiers d'état doivent être exécutés sur le même type de plate-forme que celle sur laquelle ils ont été créés. Si vous avez créé le fichier d'état sur Solaris 9, vous ne pouvez pas l'utiliser sur Solaris 8, et si vous l'avez créé sur la plate-forme x86, vous ne pouvez pas l'utiliser sur la plate-forme Sparc.

**Suggestion** : si vous avez créé le fichier d'état sur la même plate-forme que celle sur laquelle vous l'utilisez, générez un fichier d'état et réinstallez-le.

Si la plate-forme sur laquelle vous avez créé le fichier d'état n'est pas la même que celle sur laquelle vous l'utilisez, pour résoudre le problème, créez un ID correspondant à la plate-forme pour le fichier. Pour en savoir plus sur la procédure, reportez-vous à la section [« Création d'un ID pour les plates-formes » à](#page-203-0)  [la page 204](#page-203-0).

#### **Échec de l'installation automatisée**

**Cause** : si vous avez modifié le fichier d'état, vous avez peut-être introduit des erreurs. Par exemple, vérifiez les points suivants :

- Tous les paramètres de l'hôte local sont-ils définis, et leurs valeurs sont-elles cohérentes ?
- La casse des valeurs des paramètres est-elle correcte ?
- Avez-vous supprimé un paramètre requis sans l'avoir remplacé ?
- Tous les numéros de port sont-ils valides et non attribués ?

**Suggestion** : régénérez le fichier d'état à l'aide du programme d'installation graphique et en enregistrant ses valeurs, comme indiqué dans la section [« Génération d'un fichier d'état » à la page 201.](#page-200-0)

# Informations sur les composants pour la résolution de problèmes

Cette section comporte divers conseils sur les composants, avec des références vers une documentation utile.

Les informations supplémentaires suivantes sont utiles pour la résolution des problèmes :

- Le [chapitre 2, « Préparation de l'installation »](#page-56-0) contient des informations sur la dépendance entre composants. Pour plus informations, reportez-vous au [Tableau 2-4, page 69](#page-68-0).
- Le [chapitre 8, « Configuration et démarrage après installation ».](#page-208-0) Reportez-vous à la section [« Démarrage et arrêt des composants » à la page 229.](#page-228-0) Cette section contient des instructions par composant, pour le lancement, l'arrêt et la vérification des processus de composants.

# Administration Server

#### **Fichiers journaux**

Répertoire du fichier journal d'installation :

/var/sadm/install/logs

Fichiers de configuration :

Administration\_Server\_install.A*horodatage* Administration\_Server\_install.B*horodatage*

Pour plus d'informations sur les paramètres de journal, reportez-vous au manuel *Sun ONE Server Console 5.2 Server Management Guide* (<http://docs.sun.com/doc/816-6704-10>), chapitre-6 « Administration Server Basics » (Opérations élémentaires sur Administration Server).

#### **Informations sur la résolution des problèmes**

Reportez-vous au manuel *Sun ONE Server Console 5.2 Server Management Guide* (<http://docs.sun.com/doc/816-6704-10>), chapitre 1, « Installing Sun ONE Directory Server » (Installation de Sun ONE Directory Server).

## Application Server

#### **Fichiers journaux**

Répertoire du fichier journal :

• /var/sadm/install/logs/

Nom des fichiers journaux :

- Sun ONE Application Server install.log
- Sun ONE Application Server uninstall.log

Répertoire du journal de l'instance Application Server (emplacement par défaut de l'instance initiale) :

• /var/opt/SUNWappserver7/domains/domain1/server1/logs

Nom des fichiers journaux des messages :

server. log, pour chaque instance de serveur

Répertoire du journal d'Administration Server (emplacement par défaut du domaine administratif initial) :

• /var/opt/SUNWappserver7/domains/domain1/admin-server/logs

Fichier journal d'Administration Server :

server.log

#### **Fichiers de configuration**

Répertoire du fichier de configuration : /var

# Calendar Server

### **Fichiers journaux**

Service d'administration (csadmind) : admin.log Service de base de données distribuée (csdwpd) : dwp.log Service HTTP (cshttpd) : http.log Service de notification (csnotifyd) : notify.log

Répertoire par défaut du fichier journal : /var/opt/SUNWics5/logs

Pour plus d'informations, reportez-vous au manuel *Sun ONE Calendar Server Administrator's Guide* (<http://docs.sun.com/doc/816-6708-10>), chapitre 3 « Managing Calendar Server » (Gestion de Calendar Server).

### **Fichier de configuration :**

/opt/SUNWics5/cal/config/ics.conf

### **Mode de débogage**

Pour utiliser le mode de débogage, un administrateur de Calendar Server définit le paramètre de configuration logfile.loglevel dans le fichier ics.conf. Par exemple :

logfile.loglevel = "debug"

Pour plus d'informations, reportez-vous au manuel *Sun ONE Calendar Server Administrator's Guide* (<http://docs.sun.com/doc/816-6708-10>). Consultez les chapitres suivants :

- chapitre 3, *« Managing Calendar Server »* (Gestion de Calendar Server) ;
- chapitre 12, *« Calendar Server Configuration Parameters »* (Paramètres de configuration de Calendar Server).

#### **Informations sur la résolution des problèmes**

Reportez-vous au manuel *Sun ONE Calendar Server Administrator's Guide* (<http://docs.sun.com/doc/816-6708-10>). Consultez les chapitres suivants :

- chapitre 3 « Managing Calendar Server » (Gestion de Calendar Server) pour obtenir des informations sur la résolution des problèmes liés aux utilitaires start-cal et stop-cal ;
- chapitre-10 « Setting Up a High Availability (HA) Configuration » (Configuration haute disponibilité) pour plus d'informations sur la résolution des problèmes liés à une configuration de haute disponibilité.

## Directory Proxy Server

#### **Journalisation**

Fichier journal par défaut : *base\_svr\_dps*/dps-*nomhôte*/logs/fwd.log

Pour plus d'informations, reportez-vous au manuel *Directory Proxy Server Administration Guide* (<http://docs.sun.com/doc/816-6391-10>), chapitre 10, « Configuring and Monitoring Logs » (Configuration et gestion des journaux).

#### **Résolution des problèmes**

Reportez-vous au manuel *Directory Proxy Server Administration Guide* (<http://docs.sun.com/doc/816-6391-10>), annexe B, « Directory Proxy Server FAQ, Features, and Troubleshooting » (FAQ sur Directory Proxy Server, fonctions et résolution des problèmes).

## Directory Server

#### **Fichiers journaux**

Fichier journal d'installation :

/var/sadm/install/log

Fichiers de configuration :

Directory\_Server\_install.A*horodatage* Directory\_Server\_install.B*horodatage* Pour plus d'informations sur la gestion des fichiers journaux, reportez-vous au manuel *Sun ONE Directory Server Administration Guide* (<http://docs.sun.com/source/816-6698-10/logs.html>), chapitre 12 « Managing Log Files » (Gestion des fichiers journaux).

Pour plus d'informations sur l'outil logconv.ps qui permet d'analyser le journal d'accès, reportez-vous au manuel *Sun ONE Directory Server Resource Kit Tools Reference* (<http://docs.sun.com/doc/816-6400-10/logconv.html>), chapitre 24, « logconv.pl ».

#### **Résolution des problèmes**

Reportez vous au manuel *Directory Server Installation and Tuning Guide* (<http://docs.sun.com/doc/816-6697-10>), chapitre 1, « Installing Sun ONE Directory Server » (Installation de Sun ONE Directory Server).

## Identity Server

#### **Fichier de configuration :**

/opt/SUNWam/lib/AMConfig.properties

#### **Mode de débogage**

Pour plus d'informations, reportez-vous au manuel *Sun ONE Identity Server 6.1 Customization and API Guide* (<http://docs.sun.com/doc/816-6774-10>). Consultez les sections suivantes :

- annexe A, « AMConfig.properties File » (Fichier AMConfig.properties) pour plus d'informations sur l'activation de la journalisation ;
- chapitre 10, « Auditing Features » (Fonctions d'audit) pour plus d'informations sur les fichiers de débogage.

## Instant Messaging

#### **Documentation utile**

Reportez-vous au manuel *Instant Messaging Administrator's Guide (*<http://docs.sun.com/doc/817-4113-10>).

## Message Queue

#### **Fichiers journaux**

Reportez-vous au manuel *Sun ONE Message Queue Administrator's Guide* (<http://docs.sun.com/doc/817-0354-10>). Consultez les chapitres suivants :

- chapitre 2, « The MQ Messaging System » (Système de messagerie MQ) pour une présentation de la journalisation ;
- chapitre 5, « Starting and Configuring a Broker » (Démarrage et configuration d'un courtier) pour plus d'informations sur la configuration des journaux.

La résolution des problèmes de Sun ONE Message Queue fait l'objet d'une discussion dans le forum MQ à l'adresse suivante : <http://swforum.sun.com/jive/forum.jspa?forumID=24>.

Vous trouverez des articles supplémentaires dans la base de connaissances à l'adresse

<http://developers.sun.com/prodtech/msgqueue/reference/techart/index.html>.

## Messaging Server

#### **Documentation sur la résolution des problèmes**

Reportez-vous au manuel *Sun ONE Messaging Server Administrator's Guide* (<http://docs.sun.com/doc/816-6738-10>).

#### **Emplacement d'exécution**

/opt/SUNWmsgsr/lib/

## Portal Server

#### **Fichiers journaux et fichiers de débogage**

Portal Server utilise les mêmes fichiers journaux et fichiers de débogage qu'Identity Server. Leur répertoire est le suivant :

Fichier journal : /var/opt/SUNWam/logs Fichier de débogage : /var/opt/SUNWam/debug Pour plus d'informations sur les fichiers journaux et les fichiers de débogage de Portal Server, reportez-vous au manuel *Portal Server Administrator's Guide* (<http://docs.sun.com/doc/816-6748-10>).

Pour Portal Server Desktop, les fichiers de débogage sont :

/var/opt/SUNWam/debug/desktop.debug /var/opt/SUNWam/debug/desktop.dpadmin.debug

Pour plus d'informations sur la gestion de ces fichiers, reportez-vous au manuel *Portal Server Administration Guide*, section « Administering the Desktop Service » (Administration du service de bureau).

Les utilitaires des lignes de commande Portal Server dpadmin, par, rdmgr et sendrdm disposent d'options qui permettent de générer des messages de débogage. Ces options sont décrites dans le manuel *Portal Server Administrator's Guide.* 

## Portal Server, Secure Remote Access

#### **Fichiers de débogage**

Les fichiers de débogage de Portal Server se trouvent dans les répertoires suivants :

/var/opt/SUNWam/debug /var/opt/SUNWps/debug

Les fichiers de débogage de la passerelle Portal se trouvent dans ce répertoire : /var/opt/SUNWps/debug

## Sun Cluster et Sun Cluster Agents

Pour obtenir des informations sur la configuration du logiciel Sun Cluster et de Sun ONE Agents pour Sun Cluster, reportez-vous au manuel *Sun Cluster 3.1 Software Installation Guide*, disponible à l'adresse <http://docs.sun.com/doc/816-3388>.

## Web Server

#### **Fichiers journaux**

Il existe deux types de canal de services Web simples : le fichier journal d'erreurs et le fichier journal d'accès, tous deux installés dans le répertoire /opt/SUNWwbsvr/*racine\_serveur*/https-*nom\_serveur*/logs. Le fichier journal d'erreurs répertorie toutes les erreurs rencontrées par le serveur. Le fichier journal d'accès enregistre des informations sur les requêtes destinées au serveur et les réponses de ce dernier. Pour plus d'informations, reportez-vous au manuel *Sun ONE Web Server 6.1 Administrator's Guide* (<http://docs.sun.com/doc/817-1831-10>), chapitre 10, « Using Log Files » (Utilisation de fichiers journaux).

#### **Informations sur la résolution des problèmes**

Reportez-vous au manuel *Sun ONE Web Server 6.1 Installation and Migration Guide*  (<http://docs.sun.com/doc/817-1830-10>).

#### **Répertoire du fichier de configuration**

/opt/SUNWwbsvr/http-*nom\_instance*/config

#### **Mode de débogage**

Les options suivantes sont disponibles :

• Les résultats du journal peuvent être utilisés à des fins de diagnostic et de débogage. Vous pouvez paramétrer la valeur de l'attribut loglevel de l'élément LOG dans le fichier

/r*acine\_serveur*/https-*nom\_server*/config/server.xml sur les valeurs suivantes : élevé, très élevé ou maximal. Ces valeurs indiquent le niveau de détails des messages de débogage, maximal fournissant le maximum de détails. Pour plus d'informations sur l'élément LOG, reportez-vous au manuel *Sun ONE Web Server 6.1 Administrator's Configuration File Reference* (<http://docs.sun.com/doc/817-1834-10>).

- Un marqueur de débogage peut être activé pour lancer le conteneur Web du serveur en mode de débogage en combinaison avec Java Platform Debugger Architecture (programme de débogage JPDA). Pour ce faire, paramétrez la valeur du marqueur jvm.debug de l'élément JAVA dans le fichier /r*acine\_serveur*/https-*nom\_serveur*/config/server.xml sur vrai. Pour plus d'informations, reportez-vous au manuel *Sun ONE Web Server 6.1 Administrator's Configuration File Reference* (<http://docs.sun.com/doc/817-1834-10>).
- Le plug-in Sun™ ONE Studio 5, Standard Edition permet le débogage d'applications Web. Pour plus d'informations, reportez-vous au manuel *Sun ONE Web Server 6.1 Programmer's Guide to Web Applications* (<http://docs.sun.com/doc/817-1833-10>), chapitre 7, « Debugging Web Applications » (Débogage d'applications Web).

Informations sur les composants pour la résolution de problèmes

# Désinstallation du logiciel

Ce chapitre décrit comment utiliser le programme de désinstallation de Java Enterprise System pour supprimer les composants Java Enterprise System de votre système. Il est recommandé de lire ce chapitre entièrement avant de procéder à la désinstallation du logiciel Java Enterprise System.

Ce chapitre se compose des sections suivantes :

- [Présentation de la désinstallation](#page-266-0)
- [Exécution du programme de désinstallation](#page-284-0)
- [Tâches à effectuer après la désinstallation](#page-298-0)
- [Résolution des problèmes de désinstallation](#page-300-0)

# <span id="page-266-0"></span>Présentation de la désinstallation

Le programme de désinstallation de Java Enterprise System propose les modes de désinstallation suivants :

- le mode de désinstallation interactive via une interface graphique ;
- le mode de désinstallation interactive dans une fenêtre de terminal ;
- le mode de désinstallation automatisée à l'aide du fichier de paramètres indiqué.

Ces modes de désinstallation correspondent aux modes disponibles lors de l'installation de Java Enterprise System. Pour plus d'informations sur la sélection d'un de ces modes, reportez-vous à la section [« Sélection d'un mode d'installation »](#page-72-0)  [à la page 73.](#page-72-0)

Au cours de l'installation, le programme de Java Enterprise System place le programme de désinstallation de Java Enterprise System à l'emplacement suivant :

/var/sadm/prod/entsys/uninstall

# À propos du programme de désinstallation

Le programme de désinstallation de Java Enterprise System agit différemment selon les spécificités choisies lors de l'installation de Java Enterprise System. Lorsque vous exécutez le programme de désinstallation, il est essentiel que vous gardiez à l'esprit les remarques suivantes :

• Le programme de désinstallation doit être exécuté séparément sur chaque hôte sur lequel des composants Java Enterprise System sont installés.

Pour chacun des hôtes sur lesquels vous exécutez le programme de désinstallation, vous pouvez sélectionner un ou plusieurs composants à supprimer.

• Le programme de désinstallation ne peut supprimer aucun des composants Java Enterprise System partagés.

Les composants partagés sont considérés comme des mises à niveau sur le système et doivent rester sur le système en vue d'installations ultérieures. Pour plus d'informations sur les composants partagés, reportez-vous à la section [« Composants partagés » à la page 269](#page-268-0).

• Le programme de désinstallation supprime uniquement les composants installés par le programme d'installation de Java Enterprise System.

Pour supprimer un composant qui n'a pas été installé par le programme d'installation de Java Enterprise System, consultez la documentation du composant en question.

Le programme de désinstallation vérifie les dépendances de produits uniquement sur le système sur lequel il est exécuté et génère un avertissement lorsqu'il en découvre une.

Pour plus d'informations sur les dépendances susceptibles d'affecter la suppression du logiciel, reportez-vous à la section [« Dépendances entre](#page-268-1)  [composants » à la page 269](#page-268-1).

• Le programme de désinstallation peut supprimer des fichiers de données utilisateur et de configuration.

Les fichiers de données utilisateur et de configuration qui sont effectivement supprimés par le programme varient en fonction de chaque composant. Une fois la désinstallation terminée, il se peut que vous deviez supprimer manuellement certains fichiers et répertoires. Pour obtenir des informations spécifiques à chaque composant, reportez-vous à la section [« Détails sur les](#page-271-0)  [composants » à la page 272](#page-271-0).

# <span id="page-268-0"></span>Composants partagés

Le programme de désinstallation de Java Enterprise System ne supprime pas les composants partagés déjà installés ou mis à niveau par le programme d'installation de Java Enterprise System.

Certains composants partagés, par exemple J2SE, peuvent servir à des logiciels autres que les composants de Java Enterprise System. D'autres composants partagés peuvent être utilisés par les logiciels Sun installés hors du système Java Enterprise System.

En général, vous ne pouvez pas supprimer un composant partagé. En revanche, si vous souhaitez supprimer des composants partagés de Java Enterprise System d'un système, utilisez la commande pkgrm. Reportez-vous à la section [« Packages](#page-431-0)  [installés pour les composants partagés » à la page 432](#page-431-0) de l'[annexe D](#page-424-0) pour consulter la liste des composants installés ou mis à niveau par le programme d'installation de Java Enterprise System.

**ATTENTION** Il se peut que la suppression d'un composant partagé nuise au fonctionnement des autres applications et logiciels du système qui dépendent de ce composant.

## <span id="page-268-1"></span>Dépendances entre composants

Avant de désinstaller un composant, vous devez tenir compte des interdépendances suivantes :

- composants qui dépendent du produit que vous désinstallez ;
- composants qui prennent en charge le produit que vous désinstallez.

Le schéma suivant représente un exemple d'interdépendances. Produit A (Portal Server), Produit B (Identity Server) et Produit C (Directory Server).

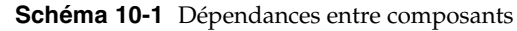

<span id="page-268-2"></span>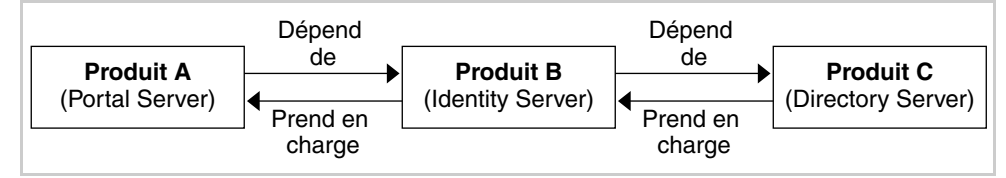

### Dépendances reconnues

Le programme de désinstallation de Java Enterprise System détecte si un composant dépend d'un autre uniquement lorsque les deux sont installés sur le même hôte. Si vous désinstallez un composant pour lequel il existe plusieurs composants dépendants sur le même hôte, le programme de désinstallation affiche un avertissement avant d'effectuer la désinstallation.

Par exemple, supposons que tous les composants du [Schéma 10-1](#page-268-2) soient installés sur le même hôte. Si vous tentez de désinstaller Identity Server de cet hôte, le programme de désinstallation vous avertit que Portal Server en dépend.

Conservons cet exemple. Lorsque vous tentez de désinstaller Identity Server, le programme de désinstallation ne reconnaît pas que Directory Server le prend en charge. Il n'émet par conséquent aucun avertissement à ce sujet. Cette dépendance et les autres interdépendances non reconnues sont traitées plus en détail dans la section suivante.

### Interdépendances non reconnues

Le programme de désinstallation de Java Enterprise System ne reconnaît pas les interdépendances dans les cas suivants :

- [Dépendances des composants situés sur des hôtes distants](#page-269-0)
- [Produits prenant en charge d'autres composants](#page-270-0)
- [Dépendances des composants résultant de la configuration](#page-270-1)

Les sections suivantes proposent des informations détaillées sur l'action du programme de désinstallation pour chacune de ces dépendances non reconnues. La section [« Détails sur les composants » à la page 272](#page-271-0) fournit des informations particulières sur les dépendances de chaque composant.

### <span id="page-269-0"></span>*Dépendances des composants situés sur des hôtes distants*

Dépendance de composants pouvant être éventuellement satisfaite à l'aide de produits déployés sur des hôtes distincts. Par exemple, le [Schéma 10-2](#page-269-1) illustre la dépendance d'Identity Server par rapport à Directory Server, ces produits étant déployés sur des hôtes distincts.

<span id="page-269-1"></span>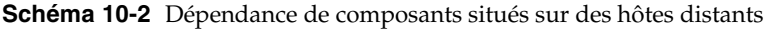

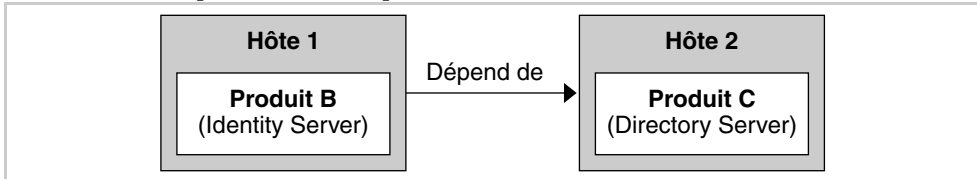

Le programme de désinstallation ne reconnaît pas la dépendance existant entre ces produits, même s'ils sont déployés sur le même hôte.

Par exemple, si vous tentez de désinstaller Directory Server, le programme de désinstallation ne vous avertit pas qu'Identity Server dépend de Directory Server, même si les deux produits sont déployés sur le même hôte. Ainsi, une fois Directory Server désinstallé, vous pouvez toujours configurer une autre instance Directory Server sur un autre hôte pour prendre en charge Identity Server.

Les dépendances de composants suivantes peuvent être satisfaites à l'aide de produits déployés sur des hôtes séparés :

- Identity Server dépendant de Directory Server ;
- Administration Server dépendant de Directory Server ;
- Calendar Server dépendant de Directory Server.

### <span id="page-270-0"></span>*Produits prenant en charge d'autres composants*

Le programme de désinstallation ne reconnaît pas la prise en charge d'un composant par un autre, comme illustré dans le schéma ci-dessous.

#### **Schéma 10-3** Prise en charge de composant

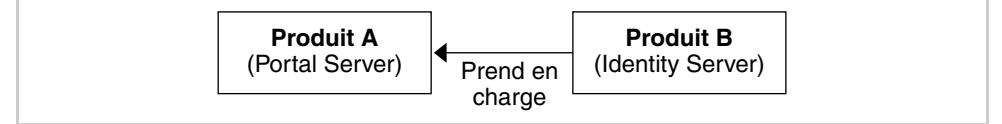

Par exemple, Identity Server prend en charge Portal Server. Si vous tentez de désinstaller Portal Server, le programme de désinstallation ne vous avertit pas qu'Identity Server le prend en charge, et il effectue la désinstallation.

**ATTENTION** Lors de la désinstallation d'un composant, vous devez identifier les produits qui le prennent en charge et prendre les mesures appropriées. Sinon, certains composants configurés pour prendre en charge des produits supprimés risquent de rester sur votre système.

### <span id="page-270-1"></span>*Dépendances des composants résultant de la configuration*

Le programme de désinstallation ne reconnaît pas une dépendance lorsqu'un composant dépend d'un autre composant, et que cette dépendance est due à une configuration effectuée après l'installation des produits.

Supposons, par exemple, que vous installiez Portal Server et Calendar Server sur le même hôte, et que vous configuriez Portal Server pour qu'il utilise Calendar Server pour son canal d'agenda. Dans ce scénario, Portal Server dépend maintenant de Calendar Server. Si vous tentez de désinstaller Calendar Server, le programme de désinstallation ne vous avertit pas que Portal Server dépend de Calendar Server.

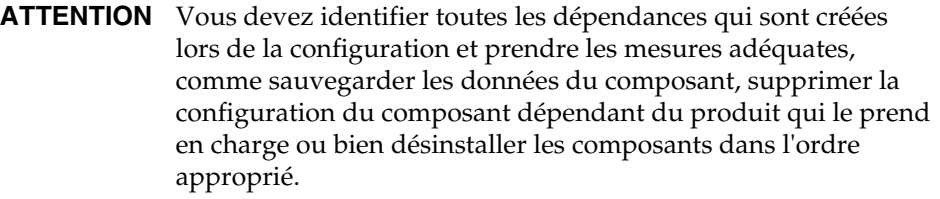

## <span id="page-271-0"></span>Détails sur les composants

Cette section fournit des informations spécifiques à chaque composant. Il est recommandé de les consulter avant de procéder à la désinstallation.

| Thème                                        | <b>Détails</b>                                                                                                    |
|----------------------------------------------|----------------------------------------------------------------------------------------------------|
| Données de configuration                     | Les informations de proxy pour la gestion des autres serveurs sont<br>perdues après la désinstallation.                                                                                                    |
|                                              | Les données de configuration utilisées par Administration Server<br>pour la gestion des autres serveurs sont conservées dans le<br>répertoire de configuration de Directory Server. Ces informations<br>peuvent être réutilisées lors d'une installation ultérieure<br>d'Administration Server.                                                         |
| Dépendances                                  | <b>Directory Server</b>                                                                                                    |
| Composants requis pour la<br>prise en charge | Le composant Administration Server est requis par Directory Proxy<br>Server et par Message Server.                                                                                                    |
|                                              | Directory Server peut être configuré pour requérir Administration<br>Server.                                                                                                    |
|                                              | <b>Remarque:</b> si vous supprimez Administration Server, mais que<br>vous conservez Directory Server, ce dernier doit être géré à l'aide<br>d'autres utilitaires accessibles avec Directory Server.<br>Reportez-vous à la documentation de Directory Server à l'adresse<br>http://docs.sun.com/coll/S1 DirectoryServer 52 pour plus<br>d'informations. |

**Tableau 10-1** Informations sur Administration Server pour la désinstallation

| <b>Thème</b>                                   | <b>Détails</b>                                                                                                    |
|------------------------------------------------|----------------------------------------------------------------------------------------------------|
| Tâches à effectuer avant la<br>désinstallation | Assurez-vous que l'instance Directory Server hébergeant le<br>répertoire de configuration est en cours d'exécution et que vous<br>pouvez fournir l'ID et le mot de passe de l'administrateur. Pour plus<br>d'informations, reportez-vous à la section « Le programme de<br>désinstallation ne peut pas se connecter au serveur du répertoire<br>de configuration » à la page $306$ . |
| Tâches à effectuer après la<br>désinstallation | Aucune.                                                                                                    |

**Tableau 10-1** Informations sur Administration Server pour la désinstallation *(suite)*

**Tableau 10-2** Informations sur Application Server pour la désinstallation

| Thème                                              | <b>Détails</b>                                                                                                    |
|----------------------------------------------------|----------------------------------------------------------------------------------------------------|
| Données de configuration<br>et données utilisateur | Les domaines d'administration configurés, y compris toutes les<br>instances du serveur d'administration et d'Application Server,<br>ne sont pas supprimés au cours de la désinstallation.                                               |
|                                                    | Toutes les instances d'Administration Server et d'Application<br>Server sont arrêtées avant la fin de la désinstallation.                                                                                                    |
| Dépendances                                        | Message Queue doit être installé sur le même système.                                                                                                    |
| Composants requis pour la<br>prise en charge       | Identity Server (si configuré pour Application Server)<br>Portal Server (si configuré pour Application Server)                                                                                                    |
| Tâches à effectuer avant la<br>désinstallation     | Pour conserver les données de configuration, faites une copie des<br>répertoires de domaines d'administration.                                                                                                    |
| Tâches à effectuer après la<br>désinstallation     | Pour supprimer totalement Application Server du système,<br>supprimez tous les fichiers journaux et répertoires d'Application<br>Server restants. Les emplacements par défaut des répertoires<br>Application Server sont les suivants : |
|                                                    | /etc/opt/SUNWappserver7<br>/var/opt/SUNWappserver7<br>/opt/SUNWappserver7                                                                                                    |
|                                                    | Reportez-vous au Tableau 10-9, page 278 pour plus d'informations<br>sur les tâches à effectuer après la désinstallation de Message<br>Queue.                                                                                            |

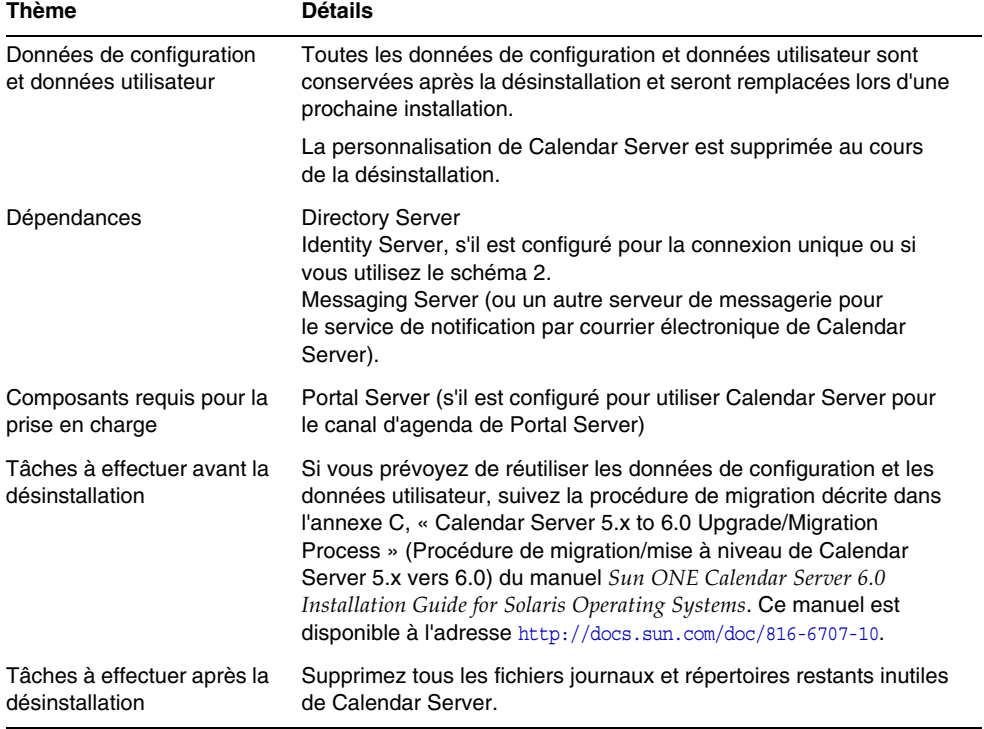

### **Tableau 10-3** Informations sur Calendar Server pour la désinstallation

| Thème                                              | <b>Détails</b>                                                                                                    |
|----------------------------------------------------|----------------------------------------------------------------------------------------------------|
| Données de configuration<br>et données utilisateur | Si vous désinstallez l'instance de Directory Server qui héberge le<br>répertoire de configuration, les informations de ce dernier sont<br>supprimées au cours de la désinstallation.                                                                                                    |
|                                                    | Si vous désinstallez l'instance de Directory Server qui héberge les<br>données utilisateur, la base de données LDAP de Directory Server<br>est supprimée au cours de la désinstallation.                                                                                                    |
|                                                    | Attention : pour éviter toute perte de données, veillez à<br>sauvegarder les informations sur Directory Server avant de<br>procéder à la désinstallation. Directory Server comporte plusieurs<br>outils et utilitaires permettant de sauvegarder Directory Server et de<br>migrer les données de configuration. Reportez-vous à la<br>documentation de Directory Server à l'adresse<br>http://docs.sun.com/coll/S1 DirectoryServer 52 pour plus<br>d'informations. |
|                                                    | <b>Attention</b> : vous ne recevez pas d'avertissement avant de<br>procéder à la désinstallation du répertoire de configuration<br>contenant les informations de configuration sous le suffixe<br>o=NetscapeRoot. Si vous désinstallez un répertoire de configuration<br>centralisé dont dépendent d'autres répertoires pour les informations<br>de configuration, vous ne pouvez plus gérer ces répertoires.                                                      |
| Dépendances                                        | Aucune                                                                                                    |
| Composants requis pour la<br>prise en charge       | <b>Administration Server</b><br>Calendar Server<br>Directory Proxy Server<br><b>Identity Server</b><br>Instant Messaging<br><b>Messaging Server</b><br><b>Portal Server</b>                                                                                                    |
| Tâches à effectuer avant la<br>désinstallation     | Sauvegardez le répertoire de configuration de Directory Server et la<br>base de données LDAP de Directory Server si nécessaire.                                                                                                    |
|                                                    | Assurez-vous que l'instance Directory Server hébergeant le<br>répertoire de configuration est en cours d'exécution et que vous<br>pouvez fournir l'ID et le mot de passe de l'administrateur. Pour plus<br>d'informations, reportez-vous à la section « Le programme de<br>désinstallation ne peut pas se connecter au serveur du répertoire<br>de configuration » à la page 306.                                                                                  |
| Tâches à effectuer après la<br>désinstallation     | La désinstallation de Directory Server peut nécessiter une<br>suppression manuelle des fichiers et répertoires restants.                                                                                                    |

**Tableau 10-4** Informations sur Directory Server pour la désinstallation

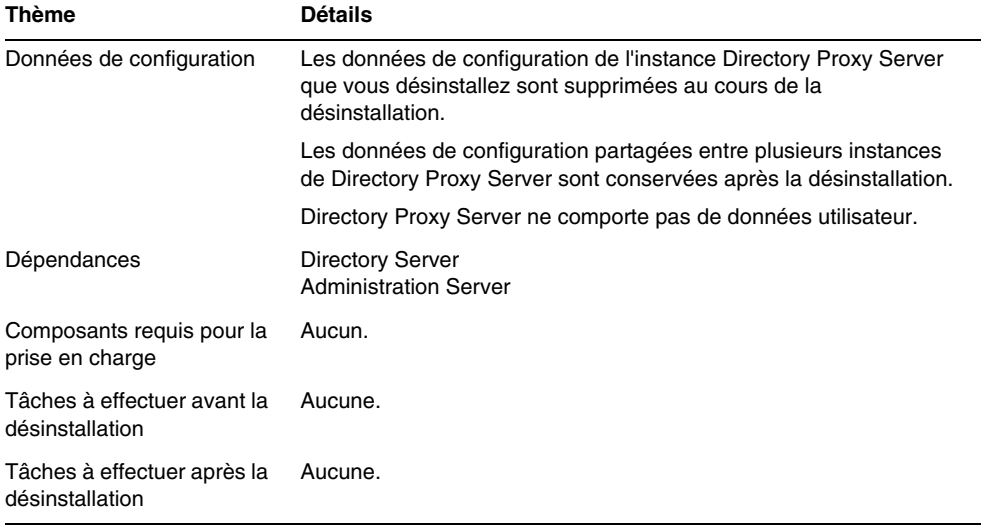

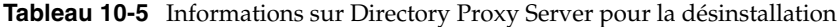

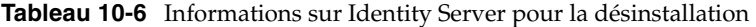

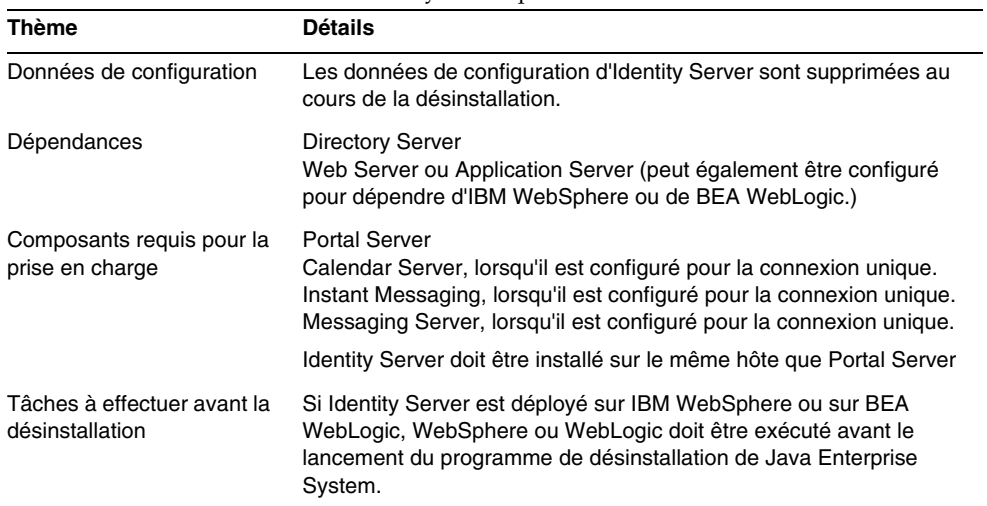

| <b>Thème</b>                                   | <b>Détails</b>                                                                                                    |
|------------------------------------------------|----------------------------------------------------------------------------------------------------|
| Tâches à effectuer après la<br>désinstallation | Une fois la désinstallation terminée, vous devez supprimer la<br>configuration des entrées d'Identity Server à partir du conteneur<br>Web sur lequel Identity Server est déployé. |
|                                                | Supprimez également les fichiers suivants contenus dans le<br>répertoire /var/sadm/install s'ils existent :                                                                       |
|                                                | .lockfile<br>.pkg.lock                                                                                                    |

**Tableau 10-6** Informations sur Identity Server pour la désinstallation *(suite)*

**Tableau 10-7** Informations sur Instant Messaging pour la désinstallation

| <b>Thème</b>                                       | <b>Détails</b>                                                                                                    |
|----------------------------------------------------|----------------------------------------------------------------------------------------------------|
| Données de configuration<br>et données utilisateur | Toutes les données de configuration sont conservées après la<br>désinstallation et pourront être réutilisées lors d'une prochaine<br>installation. |
|                                                    | Les données utilisateur sont supprimées lors de la désinstallation.                                                                                |
| Dépendances                                        | <b>Directory Server</b><br><b>Identity Server SDK</b>                                                                                              |
| Composants requis pour la<br>prise en charge       | Portal Server, lorsqu'il est configuré en vue de l'utilisation du canal<br>Instant Messaging.                                                      |
| Tâches à effectuer avant la<br>désinstallation     | Aucune.                                                                                                    |
| Tâches à effectuer après la<br>désinstallation     | Aucune.                                                                                                    |

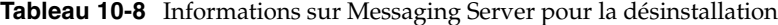

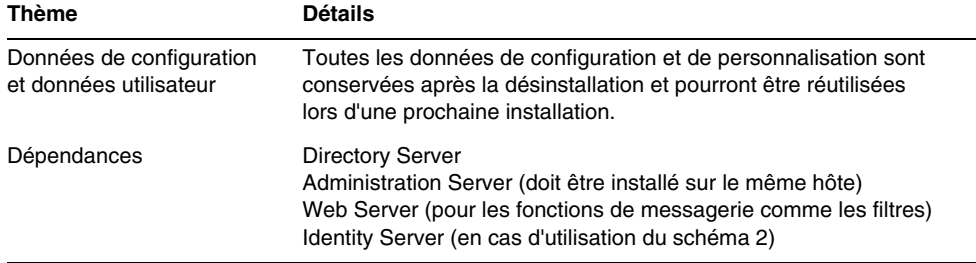

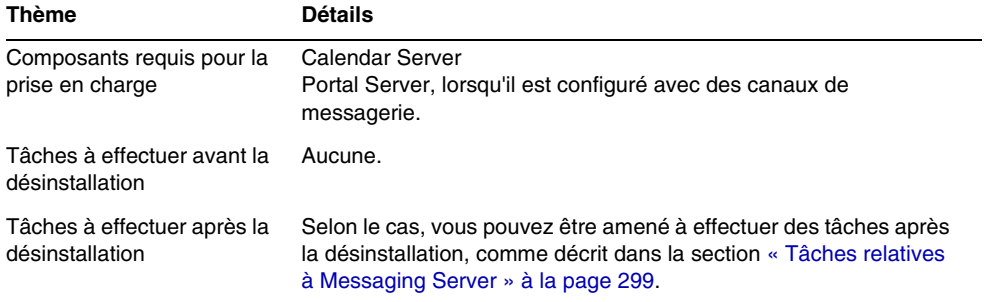

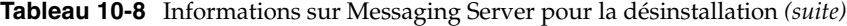

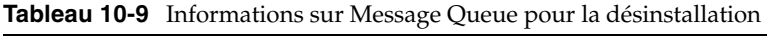

<span id="page-277-0"></span>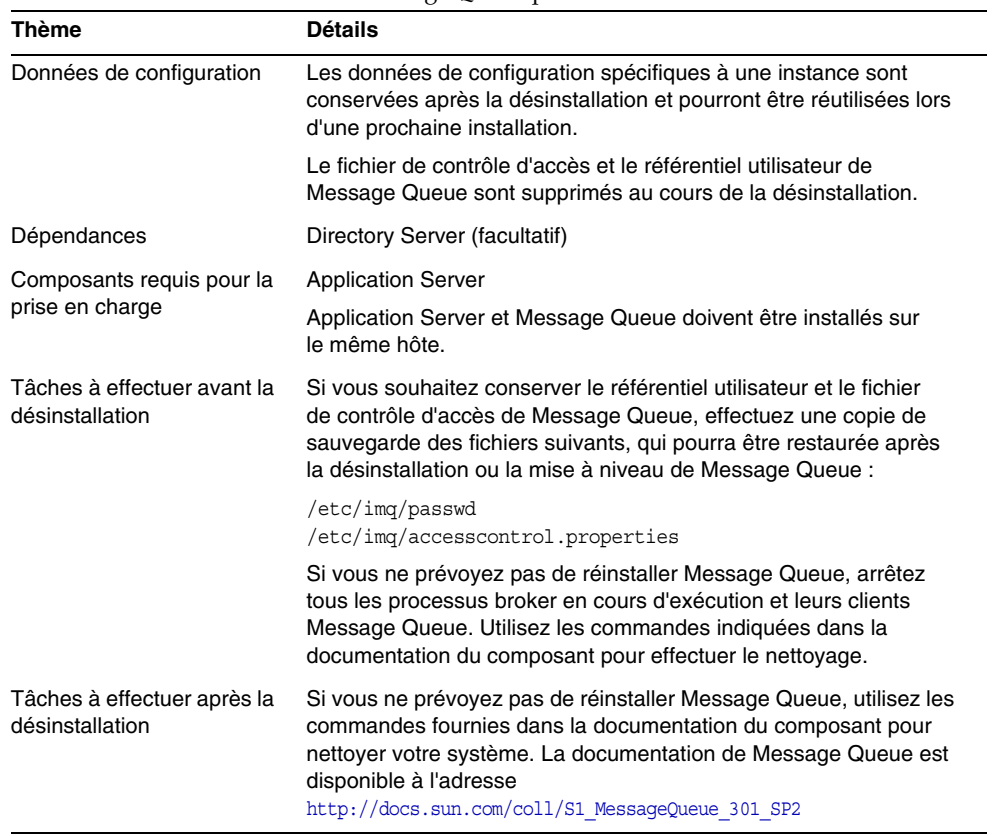

| Thème                                              | <b>Détails</b>                                                                                                    |
|----------------------------------------------------|----------------------------------------------------------------------------------------------------|
| Données de configuration<br>et données utilisateur | Les données de configuration sont supprimées au cours de la<br>désinstallation. La suppression de la configuration implique la<br>suppression des services créés dans Identity Server par Portal<br>Server.                                                                                                    |
|                                                    | Les données de configuration personnalisées ne sont pas<br>supprimées par le programme de désinstallation. Ces données<br>sont des éléments de type profil d'affichage, fichier de propriétés,<br>chaîne de ressources, etc.                                                                                                    |
|                                                    | Les fournisseurs de canaux d'utilisateurs ne sont pas supprimés au<br>cours de la désinstallation. Ils peuvent être réutilisés lors d'une<br>prochaine installation. Reportez-vous à la documentation de Portal<br>Server à l'adresse http://docs.sun.com/coll/S1 PortalServer 62.                                                                  |
|                                                    | Les données de configuration personnalisées peuvent être<br>réutilisées lors d'une installation ultérieure uniquement si Portal<br>Server est réinstallé sur le même hôte avec la même configuration.<br>Reportez-vous à la documentation de Portal Server à l'adresse<br>http://docs.sun.com/coll/S1 PortalServer 62. pour plus<br>d'informations. |
| Dépendances                                        | <b>Directory Server</b><br>Web Server ou Application Server (peut également être configuré<br>pour dépendre d'IBM WebSphere ou de BEA WebLogic)<br><b>Identity Server</b>                                                                                                    |
|                                                    | S'il est configuré en vue de l'utilisation de canaux Portal Server :<br>Calendar Server<br><b>Messaging Server</b><br>Instant Messaging                                                                                                    |
| Composants requis pour<br>la prise en charge       | Aucun.                                                                                                    |
| Tâches à effectuer avant<br>la désinstallation     | Aucune.                                                                                                    |
| Tâches à effectuer après<br>la désinstallation     | Si vous exécutez Portal Server sur Web Server et que vous<br>choisissez de supprimer uniquement Portal Server, vous devez<br>redémarrer Identity Server. Pour plus d'informations, reportez-vous<br>à la section « Portal Server - Redémarrage d'Identity Server » à la<br>page 299.                                                                |
|                                                    | En cas de déploiement sur le conteneur Web IBM WebSphere,<br>des tâches de désinstallation supplémentaires peuvent être<br>nécessaires.                                                                                                    |

**Tableau 10-10** Informations sur Portal Server pour la désinstallation

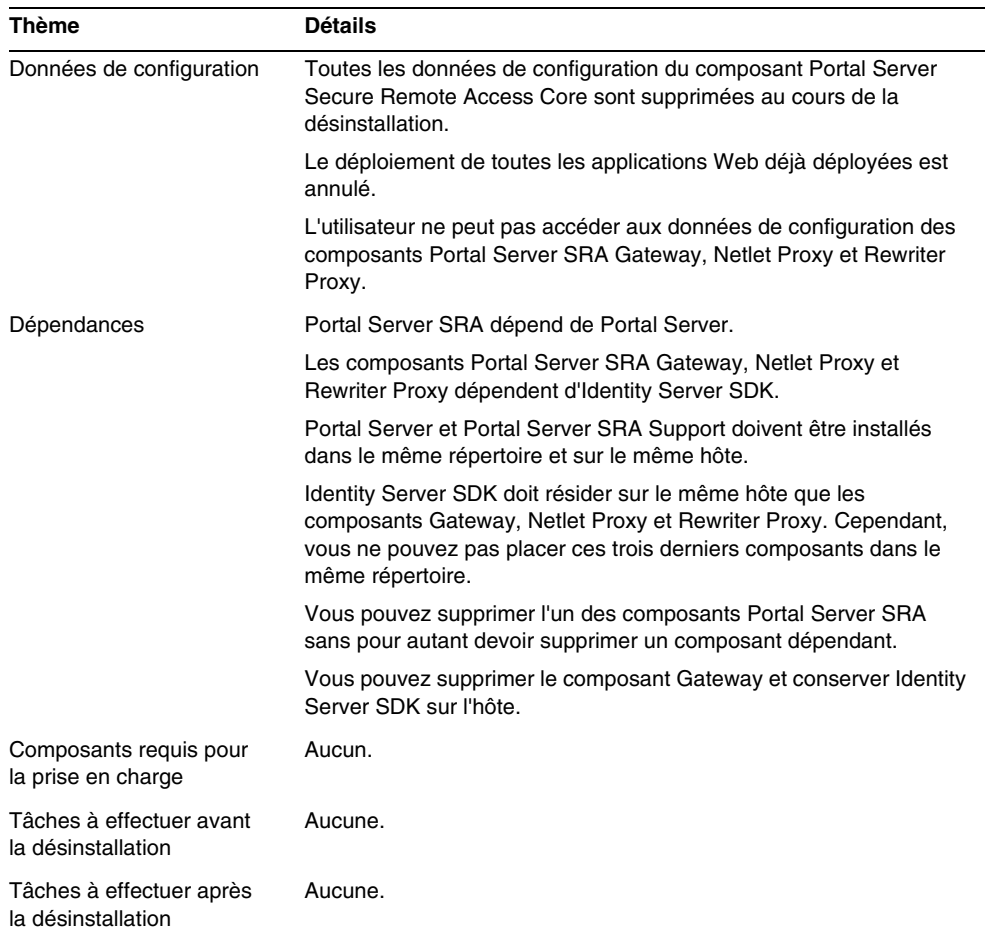

#### **Tableau 10-11** Informations sur Portal Server, Secure Remote Access pour la désinstallation

### **Tableau 10-12** Informations sur Sun Cluster pour la désinstallation

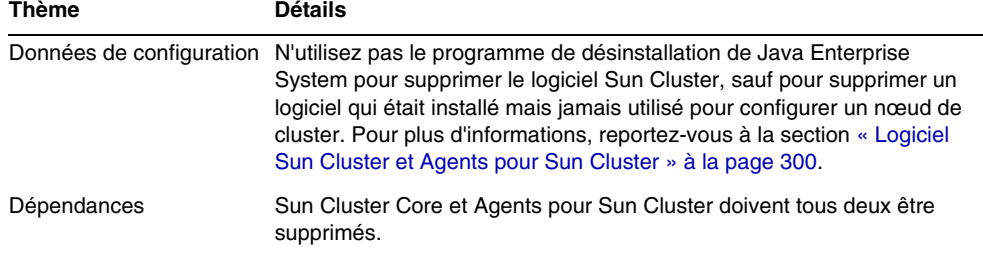

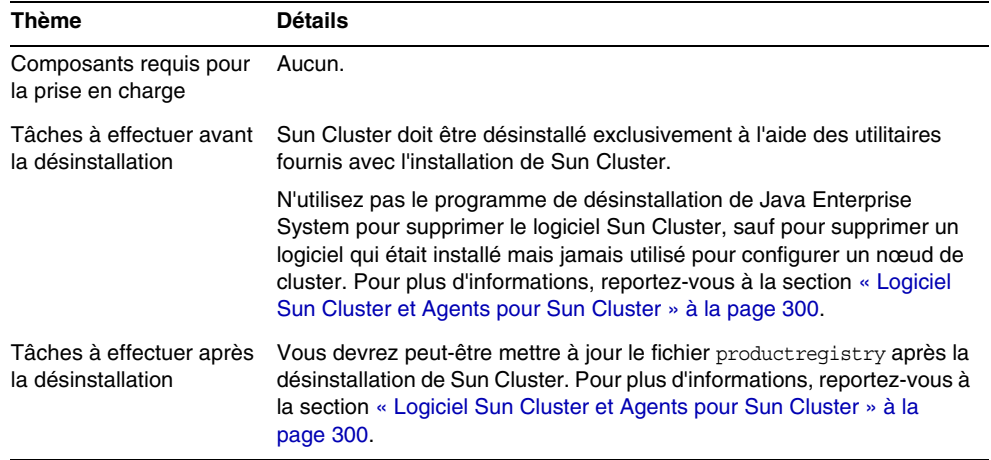

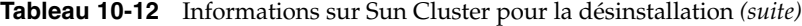

| Thème                                              | <b>Détails</b>                                                                                                    |
|----------------------------------------------------|----------------------------------------------------------------------------------------------------|
| Données de configuration<br>et données utilisateur | Les données de configuration et les données utilisateur ne sont pas<br>supprimées au cours de la désinstallation.                                                                                                    |
|                                                    | L'instance du serveur d'administration Web Server et les<br>répertoires d'instance Web Server sont conservés dans le<br>répertoire d'installation. Le répertoire racine du document<br>initialement configuré est également conservé.                                            |
|                                                    | Le serveur d'administration Web Server et les instances Web<br>Server sont arrêtées avant la fin de la désinstallation.                                                                                                    |
| Dépendances                                        | Aucune.                                                                                                    |
| Composants requis pour la<br>prise en charge       | Identity Server, s'il est configuré pour être exécuté sur Web Server.<br>Portal Server, s'il est configuré pour être exécuté sur Web Server.                                                                                                    |
| Tâches à effectuer avant la<br>désinstallation     | Aucune.                                                                                                    |
| Tâches à effectuer après la<br>désinstallation     | Pour pouvoir conserver les données de configuration, effectuez une<br>copie de sauvegarde des répertoires d'instance d'Administrative<br>Server et de Web Server à l'emplacement de l'installation.                                                                              |
|                                                    | Si vous installez Web Server ultérieurement au même<br>emplacement, le répertoire d'installation ne doit pas exister.<br>Supprimez manuellement le répertoire d'installation et la<br>configuration personnalisée avant de procéder à une réinstallation<br>au même emplacement. |

**Tableau 10-13** Informations sur Web Server pour la désinstallation

# <span id="page-281-0"></span>Tâches à effectuer avant la désinstallation

Cette section répertorie les tâches à effectuer avant d'exécuter le programme de désinstallation de Java Enterprise System.

- **1.** Utilisez l'une des méthodes ci-après pour vérifier les composants Java Enterprise System installés sur votre système avant de procéder à la désinstallation.
	- ❍ Exécutez le programme de désinstallation de Java Enterprise System simplement pour répertorier les composants installés sur votre système (ne désinstallez rien). Une fois que vous avez vérifié la liste des composants Java Enterprise System, vous pouvez fermer le programme de désinstallation.
	- ❍ Servez-vous de l'utilitaire prodreg pour afficher les informations concernant tous les packages installés sur votre système, y compris les composants Java Enterprise System. L'utilitaire prodreg ouvre sur le système une fenêtre graphique qui vous fournit des informations étendues sur les packages installés. Ces informations s'avèrent utiles pour la vérification des dépendances entre composants, comme précisé dans l'[étape 4](#page-282-0) ci-dessous. L'utilitaire prodreg signale aussi les packages incomplets et qui risquent de demander une gestion particulière. prodreg est disponible avec le système d'exploitation Solaris 9 et certaines versions de Solaris 8.
	- ❍ La commande pkginfo et les autres commandes associées fournissent des informations sur les packages installés sur votre système. Vous pouvez comparer les listes de pkginfo et les packages répertoriés dans l'[annexe D,](#page-424-0)  [page 425](#page-424-0) afin de déterminer les composants Java Enterprise System installés sur le système.
- **2.** Sauvegardez le registre des produits.

Vous pouvez y accéder à partir de l'emplacement suivant :

/var/sadm/install/productregistry

En cas d'échec de la désinstallation, vous devrez peut-être réessayer ultérieurement avec un registre de produits nettoyé.

**3.** Sauvegardez ou archivez les configurations ou les données utilisateur des composants que vous désinstallez si vous prévoyez de réutiliser ces données pour des installations ultérieures.

Pour plus d'informations sur ce type d'opération, reportez-vous à la documentation des composants concernés.

- <span id="page-282-0"></span>**4.** Vérifiez les interdépendances pour chaque produit et assurez-vous que vous connaissez la relation du produit que vous désinstallez avec les autres composants, comme décrit dans la section [« Dépendances entre composants »](#page-268-1)  [à la page 269.](#page-268-1)
	- **ATTENTION** Il est très important de vérifier et de bien connaître les dépendances des composants qui sont installés sur des hôtes distincts, les produits qu'un composant prend en charge et les dépendances de composants résultant d'une configuration. Le programme de désinstallation n'émet aucun avertissement pour ces cas.
- **5.** Préparez les informations à fournir au programme de désinstallation pour qu'il bénéficie de privilèges d'administration sur Administration Server, Directory Server et Identity Server. Pour plus d'informations, reportez-vous à la section [« Octroi de privilèges d'administration au programme de désinstallation » à la](#page-282-1)  [page 283.](#page-282-1)
- **6.** Assurez-vous que l'instance Directory Server qui héberge le répertoire de configuration est en cours d'exécution avant de lancer le programme de désinstallation.

Cette instance Directory Server doit être en cours d'exécution pour permettre au programme de désinstallation de supprimer correctement la configuration des composants que vous désinstallez.

# <span id="page-282-1"></span>Octroi de privilèges d'administration au programme de désinstallation

Selon les composants à désinstaller, il peut s'avérer nécessaire d'octroyer au programme de désinstallation un accès administrateur à Administration Server, Directory Server et Identity Server. Cette section contient les tableaux des informations requises pour l'octroi d'un accès administrateur au programme de désinstallation. La colonne de gauche de chaque tableau contient le nom et les paramètres de fichier d'état des informations à fournir. La colonne de droite décrit les informations à fournir.

Le nom désigne un champ de saisie affiché sur la page du programme de désinstallation en mode graphique. Le paramètre du fichier d'état est la clé d'identification des informations dans un fichier d'état pour une désinstallation automatisée.

### Administration Server

Le tableau ci-dessous présente les informations nécessaires à l'octroi d'un accès administrateur à Administration Server. Ce type d'accès est nécessaire pour assurer la gestion des données du répertoire de configuration au cours de la désinstallation.

| Nom et paramètre du fichier d'état                                  | <b>Description</b>                                                                                                    |
|---------------------------------------------------------------------|----------------------------------------------------------------------------------------------------|
| ID utilisateur de l'administrateur<br>ADMINSERV CONFIG ADMIN USER   | ID utilisateur de l'administrateur du répertoire<br>de configuration. Administration Server utilise<br>cette identité lors de la gestion des données<br>du répertoire de configuration. |
| Mot de passe de l'administrateur<br>ADMINSERV CONFIG ADMIN PASSWORD | Mot de passe de l'administrateur du répertoire<br>de configuration.                                                                                                    |

**Tableau 10-14** Informations relatives à Administration Server

### Directory Server

Le tableau ci-dessous présente les informations nécessaires à l'octroi d'un accès administrateur à Directory Server. Ce type d'accès est nécessaire à la gestion du répertoire de configuration au cours de la désinstallation.

**Tableau 10-15** Informations d'administration pour Directory Server

| Nom et paramètre du fichier d'état                        | <b>Description</b>                                                                                                    |
|-----------------------------------------------------------|----------------------------------------------------------------------------------------------------|
| ID utilisateur de l'administrateur<br>CONFIG DIR ADM USER | Utilisateur disposant de privilèges d'administration pour<br>le répertoire de configuration.                                                                                                    |
|                                                           | Cet utilisateur est en mesure de modifier la configuration<br>relative à Directory Server, notamment la création et la<br>suppression de suffixes, mais dans le cadre des<br>restrictions de contrôle d'accès. |
| Mot de passe de l'administrateur<br>CONFIG DIR ADM PASSWD | Mot de passe de l'administrateur.                                                                                                    |

### Identity Server

Le tableau ci-dessous présente les informations nécessaires à l'octroi d'un accès administrateur à Identity Server. L'accès administrateur est nécessaire pour annuler le déploiement des applications Web d'Identity Server à partir de Sun ONE Application Server et pour supprimer le schéma d'Identity Server.

**Tableau 10-16** Informations d'administration pour Identity Server

| Nom et paramètre du fichier d'état                             | <b>Description</b>                                        |
|----------------------------------------------------------------|-----------------------------------------------------------|
| ID utilisateur de l'administrateur                             | ID utilisateur de l'administrateur de Sun ONE Application |
| IS IAS7 ADMIN                                                  | Server.                                                   |
| Mot de passe de l'administrateur                               | Mot de passe de l'administrateur de Sun ONE Application   |
| IS IAS7 ADMINPASSWD                                            | Server.                                                   |
| DN du gestionnaire d'annuaires                                 | Nom distinctif (DN) de l'utilisateur disposant d'un accès |
| IS DIRMGRDN                                                    | illimité à Directory Server.                              |
|                                                                | La valeur par défaut est cn=Directory Manager.            |
| Mot de passe du gestionnaire<br>d'annuaires<br>IS DIRMGRPASSWD | Mot de passe du gestionnaire d'annuaires.                 |

# <span id="page-284-0"></span>Exécution du programme de désinstallation

Lors de l'installation de Java Enterprise System, le programme d'installation crée le programme de désinstallation correspondant et le place sous le chemin suivant :

/var/sadm/prod/entsys/uninstall

Pour exécuter le programme, vous devez vous connecter en tant que root ou disposer des privilèges root.

La section ci-dessous décrit la procédure d'exécution du programme en mode Interface graphique utilisateur.

Pour exécuter le programme en mode console, reportez-vous à la section [« Désinstallation du logiciel à l'aide de l'interface texte » à la page 291](#page-290-0).

Pour obtenir des informations sur la configuration et l'exécution du programme en mode automatisé, reportez-vous à la section [« Désinstallation automatisée du](#page-294-0)  [logiciel » à la page 295.](#page-294-0)

# Désinstallation du logiciel à l'aide de l'interface graphique

Cette section décrit comment désinstaller le logiciel Java Enterprise System à l'aide de l'interface graphique interactive du programme.

Démarrage du programme de désinstallation

### ➤ **Pour démarrer le programme de désinstallation**

**1.** Effectuez les tâches à effectuer avant la désinstallation décrites dans la section [« Tâches à effectuer avant la désinstallation » à la page 282](#page-281-0).

Une préparation rigoureuse permet d'éviter une perte accidentelle de données.

**2.** Veillez à avoir accès à l'écran local.

Si vous vous connectez à partir d'une machine distante ou à l'aide de la commande su pour devenir superuser sur une machine locale, utilisez la commande xhost sur la machine locale pour pouvoir accéder à l'écran local. Ainsi, pour octroyer des autorisations d'accès à tous les utilisateurs, utilisez la commande suivante :

xhost +

Si vous vous connectez à partir d'une machine distante, assurez-vous que la variable d'environnement DISPLAY est bien paramétrée sur l'écran local. Si la variable DISPLAY n'est pas paramétrée correctement, le programme de désinstallation s'exécute en mode texte. Par exemple, si le nom de votre machine est monhôte :

```
(C Shell) % setenv DISPLAY monhôte:0.0
(Korn Shell) $ DISPLAY=monhôte:0.0
```
- **3.** Si vous n'êtes pas connecté en tant que root, vous devez être superuser.
- **4.** Accédez au répertoire suivant :

cd /var/sadm/prod/entsys/

**5.** Exécutez le programme de désinstallation :

./uninstall [-no]

Le paramètre facultatif -no permet d'exécuter le programme de désinstallation sans désinstaller aucun logiciel, ce qui vous permet de vous familiariser avec le programme et de créer des fichiers d'état pour des désinstallations automatisées ultérieures.

Le programme de désinstallation démarre, en affichant la page de bienvenue. Cliquez sur Suivant pour poursuivre la procédure avec la sélection des composants à désinstaller.

### Sélection des composants à désinstaller

La page de sélection des composants répertorie tous les composants de Java Enterprise System susceptibles de se trouver sur le système.

## Assistant de dsinstallation de Sun Java(tm) Enterprise System Sélection de composants Les composants Java Enterprise System cochés seront désinstallés. Modifiez la sélection selon vos besoins. Sun Java<sup>\*</sup> **▽** Sun ONE Web Server 6.1 62.86 MB **Enterprise** ☑ Sun ONE Message Queue 3.0.1 SP2 5.29 MB **System** ⊞ Ø Sun ONE Application Server 7.0 MU1 77.57 MB **▽** Sun ONE Directory Server 5.2 30.53 MB Ⅳ Sun ONE Administration Server 5.2 1016 bytes 区 Sun ONE Directory Proxy Server 5.2 4.19 MB ⊞ M Sun ONE Identity Server 6.1 624.73 KB  $\nabla$  Sun ONE Portal Server 6.2 52.02 MB **EL M. Sun ONE Portal Server Secure Remote Access 6.2 3. 8.8 MB.**  $\ll$  Retour Suivant » Annuler Aide

#### **Schéma 10-4** Page de sélection des composants

Les composants installés sur votre système sont automatiquement sélectionnés en vue de leur suppression. Les composants non installés sont désactivés et ne peuvent donc pas être sélectionnés.

Certains composants comportent des sous-composants. Pour afficher ces derniers, développez les composants appropriés.

Si tous les sous-composants d'un composant sont sélectionnés, vous pouvez les désélectionner tous en désactivant la case en regard du composant parent.

Si vous souhaitez sélectionner un composant ainsi que tous ses sous-composants, développez ce premier et sélectionnez individuellement ces derniers. Il ne suffit pas de sélectionner uniquement le composant parent.

Lorsqu'un sous-composant a été sélectionné, le composant parent est également sélectionné.

### ➤ **Pour sélectionner des composants à désinstaller**

- **1.** Avant de continuer, vérifiez que vous maîtrisez bien la notion de dépendance de produits expliquée dans la section [« Dépendances entre composants » à la](#page-268-1)  [page 269.](#page-268-1)
- **2.** Examinez les sélections par défaut et désélectionnez les composants que vous ne souhaitez pas désinstaller.

Si vous annulez la sélection d'un composant contenant des sous-composants, développez celui-ci pour vérifier qu'il ne contient pas des éléments à désinstaller.

**3.** Après avoir effectué votre sélection, cliquez sur Suivant.

Si le programme détecte une dépendance entre des produits sélectionnés, il génère un avertissement sur l'éventualité d'une perte de données de configuration.

- **a.** Cliquez sur Continuer pour poursuivre la désinstallation.
- **b.** Cliquez sur Fermer pour revenir à la page de sélection des composants.

### Octroi d'un accès administrateur

Selon les composants sélectionnés, le programme de désinstallation vous invite à indiquer les ID et mots de passe d'administrateur afin qu'il puisse effectuer les tâches suivantes :

- gérer les répertoires de configuration ;
- gérer les données des répertoires de configuration ;
- annuler le déploiement des applications Web d'Identity Server ;
- supprimer le schéma d'Identity Server.

Pour plus de détails sur les informations à fournir au programme de désinstallation, reportez-vous à la section [« Octroi de privilèges d'administration](#page-282-1)  [au programme de désinstallation » à la page 283](#page-282-1).

Dans chacun des cas, fournissez les informations requises et cliquez sur Suivant pour continuer la désinstallation.
### Préparation en vue de la désinstallation

Avant de supprimer le logiciel du système, le programme de désinstallation affiche un récapitulatif, indiquant les composants qui vont être supprimés et l'espace disque total requis pour effectuer l'opération. L'illustration ci-dessous est un exemple de récapitulatif.

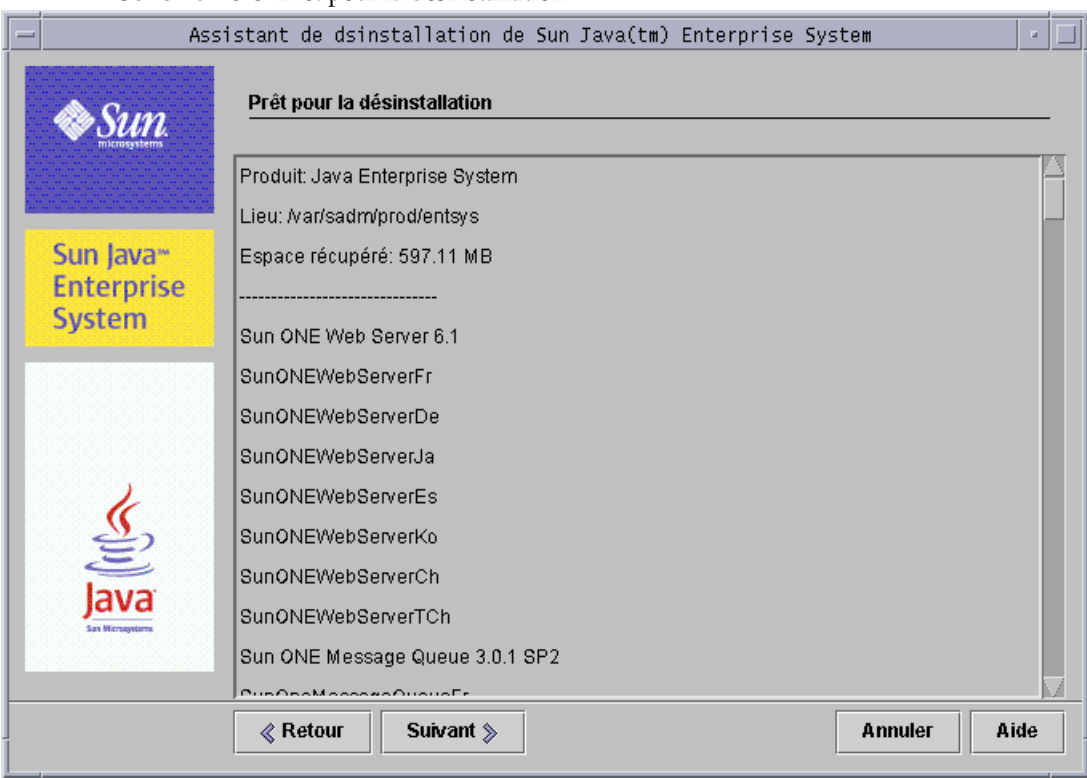

**Schéma 10-5** Prêt pour la désinstallation

À ce stade, vous pouvez encore vérifier et modifier votre sélection. Si vous êtes satisfait de vos choix, cliquez sur Suivant. Le programme commence la suppression du logiciel.

#### ➤ **Pour modifier la sélection des composants**

- **1.** Cliquez sur le bouton Retour de chaque page jusqu'à ce que la page de sélection des composants apparaisse.
- **2.** Effectuez les modifications nécessaires dans la page Sélection de composants.

**3.** Cliquez plusieurs fois sur Suivant pour faire défiler les pages du programme.

Le programme a mémorisé les valeurs précédemment spécifiées, mais vous pouvez encore les modifier.

**4.** Lorsque vous avez atteint la page Prêt pour la désinstallation, cliquez sur Suivant.

Le programme commence la suppression du logiciel.

#### Désinstallation de composants

Lors de la désinstallation, les éléments suivants apparaissent :

- une barre de progression, qui indique le pourcentage de l'évolution de l'action ;
- le nom du package en cours de suppression.

Lorsque tous les composants sélectionnés ont été supprimés, la page Désinstallation terminée apparaît.

Pour plus d'informations sur la désinstallation, cliquez sur le bouton Afficher le résumé ou Afficher le journal :

- Le résumé de la désinstallation répertorie les composants désinstallés, ainsi que l'état de leur désinstallation et de la suppression de leur configuration.
- Le journal de désinstallation répertorie les messages du programme de désinstallation.

Vous pouvez également consulter le résumé et les fichiers journaux à partir de l'emplacement suivant :

/var/sadm/install/logs

### Sortie du programme de désinstallation

Une fois la désinstallation terminée, cliquez sur Fermer pour quitter le programme.

Pour terminer complètement la désinstallation, vous devez encore effectuer quelques tâches manuellement. Pour plus d'informations, reportez-vous à la section [« Tâches à effectuer après la désinstallation » à la page 299.](#page-298-0)

## <span id="page-290-0"></span>Désinstallation du logiciel à l'aide de l'interface texte

Cette section décrit comment désinstaller le logiciel Java Enterprise System à l'aide de l'interface texte interactive du programme de désinstallation. Grâce à l'interface texte, vous exécutez le programme de désinstallation directement à partir d'une fenêtre de terminal, en répondant à l'invite qui apparaît dans la fenêtre.

Le tableau suivant décrit les réponses à fournir aux invites du programme de désinstallation de Java Enterprise System.

| Action                                                                                               | <b>Saisie</b>                                                  |  |
|----------------------------------------------------------------------------------------------------|----------------------------------------------------------------|--|
| Accepter les valeurs par défaut                                                                      | Appuyez sur Retour.                                            |  |
| Les valeurs par défaut sont indiquées<br>entre crochets $([] )$                                      |                                                                |  |
| Sélectionner un élément dans la liste                                                                | Entrez le numéro de l'élément.<br>Appuyez sur Retour.          |  |
| Accepter les sélections dans la liste                                                                | <b>Entrez le chiffre</b> $0$ .                                 |  |
| Par exemple, si vous avez sélectionné des éléments<br>dans une liste et que vous souhaitiez avancer. | Appuyez sur Retour.                                            |  |
| Entrer une valeur dans un champ de texte                                                             | Entrez la valeur.                                              |  |
| Par exemple, lorsque le programme vous demande<br>d'entrer un nom utilisateur ou un numéro de port.  | Appuyez sur Retour.                                            |  |
| Fournir un mot de passe                                                                              | Entrez le mot de passe.<br>Appuyez sur Retour.                 |  |
|                                                                                                    | Le mot de passe n'est pas renvoyé à<br>la fenêtre de terminal. |  |
| Revenir à la page précédente du programme de<br>désinstallation                                      | Entrez le caractère <.<br>Appuyez sur Retour.                  |  |
| Quitter le programme de désinstallation                                                              | Entrez le caractère !<br>Appuyez sur Retour.                   |  |
|                                                                                                    |                                                                |  |

**Tableau 10-17** Réponses aux invites du programme de désinstallation

#### **REMARQUE** Les techniques de navigation du mode texte du programme de désinstallation sont légèrement différentes de celles du programme d'installation.

### Démarrage du programme de désinstallation

#### ➤ **Pour démarrer le programme de désinstallation**

**1.** Effectuez les tâches à effectuer avant la désinstallation décrites dans la section [« Tâches à effectuer avant la désinstallation » à la page 282](#page-281-0).

Une préparation rigoureuse permet d'éviter une perte accidentelle de données.

- **2.** Si vous n'êtes pas connecté en tant que root, vous devez être superuser.
- **3.** Accédez au répertoire suivant :

cd /var/sadm/prod/entsys/

**4.** Exécutez le programme de désinstallation :

./uninstall -nodisplay [-no]

Le paramètre facultatif -no permet d'exécuter le programme de désinstallation sans désinstaller aucun logiciel, ce qui vous permet de vous familiariser avec le programme et de créer des fichiers d'état pour des désinstallations automatisées ultérieures.

### Sélection des composants à désinstaller

Le programme de désinstallation affiche un message de bienvenue et répertorie tous les composants Java Enterprise System susceptibles d'être installés sur votre système.

Les composants installés sur votre système sont automatiquement sélectionnés en vue de leur suppression. Certains composants comportent des sous-composants. Si tous les sous-composants d'un composant sont sélectionnés, vous pouvez les désélectionner tous en désactivant la case en regard du composant parent.

Pour sélectionner un composant et tous ses sous-composants, vous devez sélectionner individuellement chacun des sous-composants. Il ne suffit pas de sélectionner uniquement le composant parent.

Lorsqu'un sous-composant a été sélectionné, le composant parent est également sélectionné.

#### ➤ **Pour sélectionner des composants à désinstaller**

- **1.** Avant de continuer, vérifiez que vous maîtrisez bien la notion d'interdépendance de produits expliquée dans la section [« Dépendances entre](#page-268-0)  [composants » à la page 269](#page-268-0).
- **2.** Examinez les sélections par défaut et désélectionnez les composants que vous ne souhaitez pas désinstaller.

Si vous annulez la sélection d'un composant contenant des sous-composants, vérifiez bien la liste pour être sûr de vos choix.

**3.** Une fois la sélection effectuée, saisissez le chiffre 0 et appuyez sur la touche Retour.

Si le programme détecte une dépendance entre des produits sélectionnés, il génère un avertissement sur l'éventualité d'une perte de données de configuration.

- **a.** Tapez Oui et appuyez sur la touche Retour pour continuer la désinstallation.
- **b.** Tapez Non et appuyez sur la touche Retour pour revenir à la page de sélection des composants.
- **c.** Tapez le caractère ! et appuyez sur la touche Retour pour quitter le programme de désinstallation.

### Octroi d'un accès administrateur

Selon les composants sélectionnés, le programme de désinstallation vous invite à indiquer les ID et mots de passe d'administrateur afin qu'il puisse effectuer les tâches suivantes :

- gérer les répertoires de configuration ;
- gérer les données des répertoires de configuration ;
- annuler le déploiement des applications Web d'Identity Server ;
- supprimer le schéma d'Identity Server.

Pour plus de détails sur les informations à fournir au programme de désinstallation, reportez-vous à la section [« Octroi de privilèges d'administration](#page-282-0)  [au programme de désinstallation » à la page 283](#page-282-0).

Dans chacun des cas, fournissez les informations requises et poursuivez la désinstallation.

### Préparation en vue de la désinstallation

Avant de supprimer le logiciel du système, le programme de désinstallation affiche un récapitulatif indiquant les composants qui vont être supprimés.

À ce stade, vous pouvez encore vérifier et modifier votre sélection.

Si votre sélection vous convient, tapez le chiffre 1 et appuyez sur la touche Retour. Le programme commence la suppression du logiciel.

#### ➤ **Pour modifier la sélection des composants**

- **1.** Tapez le caractère < et appuyez plusieurs fois sur la touche Retour jusqu'à ce que vous atteigniez la page de sélection.
- **2.** Effectuez les modifications nécessaires dans la page Sélection des composants.
- **3.** Faites défiler de nouveau les différentes pages du programme de désinstallation.
- **4.** Lorsque vous avez atteint la page Prêt pour la désinstallation, tapez le chiffre 1 et appuyez sur la touche Retour.

Le programme commence la suppression du logiciel.

### Désinstallation de composants

Pendant la désinstallation, le programme de désinstallation affiche une barre de progression qui indique le pourcentage de l'évolution de l'action.

Une fois tous les composants supprimés, vous pouvez consulter le résumé et le journal de la désinstallation.

#### ➤ **Pour afficher le journal et le résumé de la désinstallation**

**1.** Tapez 1 et appuyez sur la touche Retour pour afficher le résumé de la désinstallation.

Le programme de désinstallation répertorie les composants désinstallés et les informations de configuration des composants.

**2.** Tapez 2 et appuyez sur la touche Retour pour afficher le journal de la désinstallation.

Le programme de désinstallation répertorie tous les messages qu'il a générés au cours de la désinstallation.

Vous pouvez également consulter le résumé et les fichiers journaux à partir de l'emplacement suivant :

/var/sadm/install/logs

### Sortie du programme de désinstallation

Pour quitter le programme de désinstallation, entrez le caractère !.

Pour terminer complètement la désinstallation, vous devez encore effectuer quelques tâches manuellement. Pour plus d'informations, reportez-vous à la section [« Tâches à effectuer après la désinstallation » à la page 299.](#page-298-0)

### Désinstallation automatisée du logiciel

La désinstallation automatisée permet de désinstaller automatiquement les composants de Java Enterprise System installés sur plusieurs hôtes partageant des configurations similaires. Pour utiliser ce mode, vous devez exécuter une fois le programme de désinstallation pour lui permettre de consigner les valeurs fournies dans un *fichier d'état*. Le fichier d'état fait correspondre vos réponses avec les valeurs de fichier d'état, en constituant des paires nom-valeur. Au cours de la désinstallation automatisée, le programme de désinstallation utilise les paires nom-valeur du fichier d'état pour désinstaller et supprimer la configuration des composants de Java Enterprise System.

En général, vous devez modifier le fichier d'état généré afin de fournir les valeurs spécifiques à l'hôte sur lequel vous procédez à la désinstallation. Vous pouvez ensuite exécuter le programme de désinstallation sur plusieurs hôtes en utilisant le fichier d'état spécifique à chaque hôte comme entrée.

La procédure de désinstallation en mode automatisé est semblable à celle de l'installation. Pour plus d'informations sur l'utilisation du mode automatisé, reportez-vous au [chapitre 7, « Installation automatisée du logiciel », page 199](#page-198-0).

### <span id="page-294-0"></span>Génération d'un fichier d'état

Avant d'exécuter le programme de désinstallation en mode automatisé, vous devez générer un fichier d'état, en suivant la procédure décrite ci-dessous. Cette procédure requiert l'exécution du programme de désinstallation en mode graphique ou console. Pour vous familiariser avec ces procédures, consultez les sections [« Désinstallation du logiciel à l'aide de l'interface graphique » à la page 286](#page-285-0) et [« Désinstallation du logiciel à l'aide de l'interface texte » à la page 291.](#page-290-0)

#### ➤ **Pour générer un fichier d'état**

- **1.** Si vous n'êtes pas connecté en tant que root, vous devez être superuser.
- **2.** Accédez au répertoire suivant :

cd /var/sadm/prod/entsys/

**3.** Si vous prévoyez d'utiliser l'interface graphique du programme de désinstallation, accédez à votre écran.

Si vous vous connectez à partir d'une machine distante ou à l'aide de la commande su pour devenir superuser sur une machine locale, utilisez la commande xhost sur la machine locale pour pouvoir accéder à l'écran local. Ainsi, pour octroyer des autorisations d'accès à tous les utilisateurs, utilisez la commande suivante :

xhost +

Si vous vous connectez à partir d'une machine distante, assurez-vous que la variable d'environnement DISPLAY est bien paramétrée sur l'écran local. Si la variable DISPLAY n'est pas paramétrée correctement, le programme de désinstallation s'exécute en mode texte. Par exemple, si le nom de votre machine est monhôte :

(C Shell) % setenv DISPLAY monhôte:0.0 (Korn Shell) \$ DISPLAY=monhôte:0.0

**4.** Exécutez le programme de désinstallation à l'aide de la commande suivante :

./uninstall [-no] [-nodisplay] -saveState *fichierétat*

où :

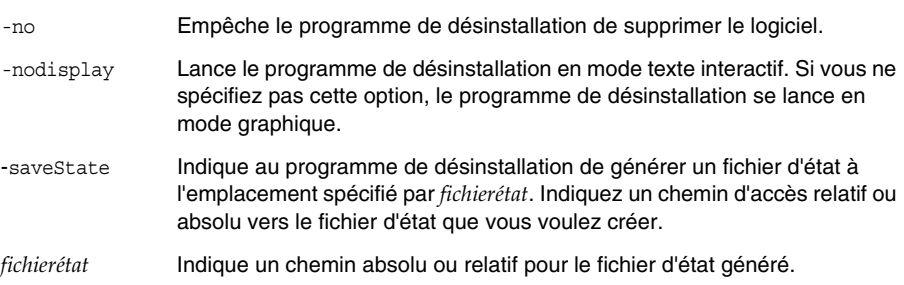

**5.** Parcourez les pages du programme de désinstallation jusqu'à la fin.

Chacune de vos réponses au programme de désinstallation est enregistrée dans le fichier d'état spécifié. Une fois la désinstallation terminée, ce fichier est disponible à l'emplacement spécifié.

**6.** Modifiez un exemplaire du fichier d'état pour chaque hôte sur lequel vous allez exécuter la désinstallation automatisée, en indiquant à chaque fois les informations spécifiques à chacun d'eux.

Pour plus d'informations sur la modification des fichiers d'état, reportez-vous à la section [« Modification du fichier d'état » à la page 203.](#page-202-0) La modification du fichier d'état peut également impliquer la génération d'un ID de fichier d'état, comme expliqué dans la section [« Création d'un ID pour les plates-formes » à](#page-203-0)  [la page 204](#page-203-0).

### Exécution automatisée du programme de désinstallation

Après avoir généré et modifié les fichiers d'état, vous êtes prêt à désinstaller le logiciel à l'aide du mode automatisé du programme.

#### ➤ **Pour exécuter le programme de désinstallation en mode automatisé**

- **1.** Vérifiez que vous avez bien préparé et modifié le fichier d'état, conformément aux explications de la section précédente, [« Génération d'un fichier d'état » à la](#page-294-0)  [page 295.](#page-294-0)
- **2.** Ouvrez une fenêtre de terminal sur l'hôte sur lequel vous voulez désinstaller les composants Java Enterprise System.
- **3.** Si vous n'êtes pas connecté en tant que root, vous devez être superuser.
- **4.** Accédez au répertoire suivant :

cd /var/sadm/prod/entsys/

**5.** Lancez le programme de désinstallation, en respectant le format suivant :

```
./uninstall -noconsole -state fichierétat
```
où :

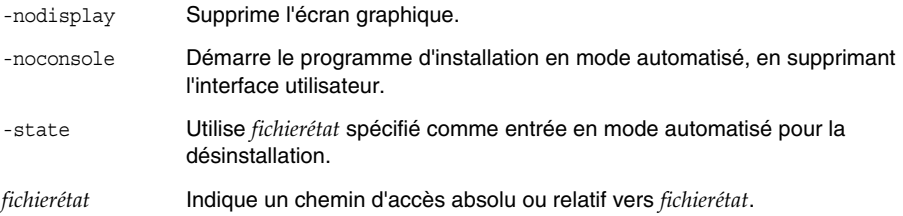

Au cours de l'exécution du programme, vous pouvez surveiller l'évolution de la désinstallation en consultant le journal correspondant.

#### ➤ **Pour surveiller l'évolution d'une désinstallation automatisée**

**1.** À partir de la fenêtre de terminal, accédez au répertoire de fichiers journaux.

cd /var/sadm/install/logs

**2.** Localisez les fichiers journaux de la désinstallation en cours.

Le fichier journal qu'il est intéressant de consulter dans le cadre d'une surveillance est le suivant :

Java\_Enterprise\_System\_uninstall.B*horodatage*

La variable *horodatage* correspond à la date et à l'heure de création du journal. Son format est *jjMMhhmm*, où :

- *MM* Correspond au mois
- *jj* Correspond au jour
- *hh* Correspond à l'heure
- *mm* Correspond aux minutes
- **3.** Utilisez la commande tail pour consulter les messages au fur et à mesure qu'ils sont écrits dans les journaux.

Par exemple :

tail -f *nom\_fichier\_journal*

# <span id="page-298-0"></span>Tâches à effectuer après la désinstallation

Cette section répertorie les tâches que vous devrez peut-être réaliser une fois les composants Java Enterprise System désinstallés de votre système. Les tâches réelles que vous effectuez dépendent des composants à désinstaller.

### Tâches relatives à Messaging Server

Dans certains cas, la désinstallation ne supprime pas tous les fichiers d'installation. Pour effectuer un dernier nettoyage, supprimez le répertoire de base Messaging Server et son contenu. Ce répertoire se trouve à l'emplacement suivant :

/opt/SUNWmsgsr

Vous pouvez également supprimer le répertoire de configuration de Messaging Server. Le répertoire de configuration par défaut de Messaging Server se trouve à l'emplacement suivant :

/var/opt/SUNWmsgsr

### Configuration sendmail

Une fois Messaging Server désinstallé, annulez toute configuration sendmail pour Messaging Server.

### Portal Server - Redémarrage d'Identity Server

Si vous exécutez Portal Server sur Web Server et que vous désinstalliez uniquement Portal Server, vous devez redémarrer Identity Server. Une fois le logiciel Portal Server désinstallé, vous devez suivre les procédures ci-dessous avant de pouvoir accéder à Identity Server.

La procédure suivante indique comment redémarrer Identity Server pour l'installation d'une seule instance.

### ➤ **Pour redémarrer Identity Server pour l'installation d'une seule instance**

**1.** Arrêtez Identity Server à l'aide de la commande suivante :

/etc/init.d/amserver stop

**2.** Redémarrez Identity Server à l'aide de la commande suivante :

/etc/init.d/amserver start

La procédure suivante indique comment redémarrer Identity Server pour l'installation de plusieurs instances. Suivez cette procédure pour chacune des instances créées sur lesquelles Portal Server a été déployé (à l'exception de l'instance d'origine pour laquelle la classe ClassCache est supprimée à l'aide du script pssetup).

- ➤ **Pour redémarrer Identity Server pour l'installation de plusieurs instances**
	- **1.** Accédez au répertoire ClassCache et supprimez les instances, en procédant comme suit :

```
cd ${BASEDIR}/SUNWam/servers/https-Instance_Name/ClassCache
rm -rf https-Instance_Name/* https-Deploy_Instance/*
```
- **2.** Répétez l'étape 1 pour chacune des instances de serveur créées.
- **3.** Une fois que la classe ClassCache de toutes les autres instances a été supprimée, arrêtez toutes les instances à l'aide de la commande :
- **4.** /etc/init.d/amserver stopall
- **5.** Redémarrez toutes les instances à l'aide de la commande :

/etc/init.d/amserver startall

### Logiciel Sun Cluster et Agents pour Sun Cluster

Sun Cluster doit être désinstallé exclusivement à l'aide des utilitaires fournis avec l'installation de Sun Cluster. Sun Cluster Core et Agents pour Sun Cluster doivent tous deux être supprimés.

N'utilisez pas le programme de désinstallation de Java Enterprise System pour supprimer le logiciel Sun Cluster, sauf pour supprimer un logiciel qui était installé mais jamais utilisé pour configurer un nœud de cluster.

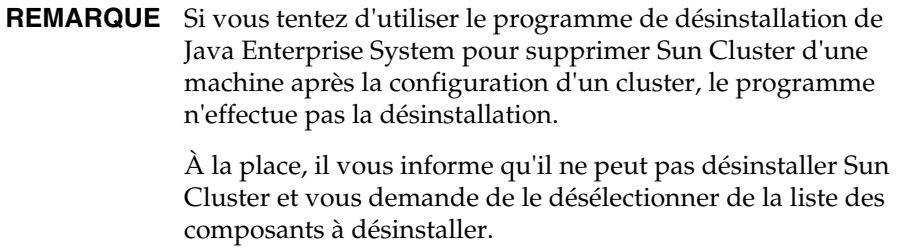

Pour plus d'informations sur la configuration et la désinstallation de Sun Cluster, reportez-vous à la documentation Sun Cluster à l'adresse <http://docs.sun.com/coll/572.12>.

Une fois Sun Cluster désinstallé, vous devez supprimer les références Sun Cluster à partir du fichier productregistry de Java Enterprise System, à l'emplacement :

/var/sadm/install/productregistry

**ATTENTION** Avant de modifier le fichier productregistry, il est préférable de le sauvegarder. Ce fichier contient des informations essentielles sur le fonctionnement de Java Enterprise System.

# Résolution des problèmes de désinstallation

Cette section présente des suggestions sur la manière de résoudre des problèmes rencontrés au cours de la désinstallation du logiciel Java Enterprise System. Ces informations viennent compléter les informations générales sur les résolutions de problèmes disponibles dans le [chapitre 9, « Résolution des problèmes](#page-248-0)  [d'installation », page 249.](#page-248-0)

Elle aborde les thèmes suivants :

- [« Vérification des procédures et dépendances avant la désinstallation »](#page-301-0)
- [« Examen des fichiers journaux »](#page-301-1)
- [« Vérification des mots de passe »](#page-302-0)
- [« Nettoyage de désinstallation »](#page-303-0)
- [« Registre des produits »](#page-305-0)
- [« Le programme de désinstallation ne peut pas se connecter au serveur du](#page-305-1)  [répertoire de configuration »](#page-305-1)
- [« Programme de désinstallation introuvable »](#page-302-1)

### <span id="page-301-0"></span>Vérification des procédures et dépendances avant la désinstallation

Avant de lancer le programme de désinstallation de Java Enterprise System, vous devez préparer avec précaution la désinstallation comme décrit dans les sections précédentes de ce chapitre. Si vous tentez de résoudre un échec de désinstallation, consultez à nouveau les sections indiquées ci-dessous pour vous assurer que vous n'avez pas oublié une étape préalable à la désinstallation.

• [« À propos du programme de désinstallation »](#page-267-0)

Décrit l'action du programme de désinstallation et répertorie les limites de ce dernier.

• [« Composants partagés »](#page-268-1)

Traite de l'action du programme de désinstallation en ce qui concerne les composants partagés de Java Enterprise System.

• [« Dépendances entre composants »](#page-268-0)

Traite de l'action du programme de désinstallation en ce qui concerne les composants requis pour la prise en charge d'autre composants et les composants qui dépendent des autres.

• [« Détails sur les composants »](#page-271-0)

Fournit des informations sur chaque composant Java Enterprise System que vous devez prendre en compte avant de désinstaller un composant.

• [« Tâches à effectuer avant la désinstallation »](#page-281-0)

Répertorie les étapes à effectuer avant de lancer le programme de désinstallation.

### <span id="page-301-1"></span>Examen des fichiers journaux

Si vous tentez de résoudre un échec de désinstallation, vous pouvez vérifier les fichiers journaux du programme de désinstallation ainsi que d'autres fichiers journaux. Les fichiers journaux de désinstallation sont disponibles à l'emplacement suivant :

/var/sadm/install/logs

La consultation des fichiers journaux des programmes d'installation et de désinstallation, ainsi que des journaux de configuration et de composants Java Enterprise System, peuvent permettre de comprendre la cause de l'échec d'une désinstallation.

Par exemple, vous pouvez comparer les packages répertoriés dans le fichier journal d'installation et ceux répertoriés dans le fichier journal de désinstallation.

Pour plus d'informations sur les fichiers journaux de Java Enterprise System, reportez-vous à la section [« Examen des fichiers journaux d'installation » à la](#page-249-0)  [page 250.](#page-249-0)

### <span id="page-302-0"></span>Vérification des mots de passe

Au cours de la désinstallation, vous devez accorder un accès administrateur au programme de désinstallation, comme indiqué dans la section [« Octroi de](#page-282-0)  [privilèges d'administration au programme de désinstallation » à la page 283](#page-282-0). Assurez-vous de fournir les ID et mots de passe corrects pendant la désinstallation.

### <span id="page-302-1"></span>Programme de désinstallation introuvable

Le programme d'installation de Java Enterprise System installe le programme de désinstallation de Java Enterprise System sur votre système à l'emplacement suivant :

#### /var/sadm/prod/entsys/uninstall

Si le programme de désinstallation ne se trouve pas à cet emplacement, cela peut être dû à l'un des motifs suivants :

- Java Enterprise System n'a jamais été installé sur cet hôte.
- Le programme de désinstallation de Java Enterprise System a déjà supprimé tous les composants installés sur cet hôte y compris lui-même.

Au cours de la désinstallation, si le programme de désinstallation ne détecte plus les composants Java Enterprise System sur un hôte, il se désinstalle lui-même de l'hôte.

• Au cours d'une installation incomplète, le programme de désinstallation n'a pas été installé sur l'hôte.

Dans ce cas, vous devez nettoyer manuellement le système, comme expliqué dans la section [« Nettoyage de désinstallation » à la page 304](#page-303-0).

• Lors d'une désinstallation incomplète, le programme de désinstallation a été supprimé, mais certains composants Java Enterprise System sont toujours installés sur l'hôte.

Dans ce cas, vous devez nettoyer manuellement le système, comme expliqué dans la section [« Nettoyage de désinstallation » à la page 304](#page-303-0).

### <span id="page-303-0"></span>Nettoyage de désinstallation

Si la désinstallation échoue, vous pouvez vérifier les packages installés à l'aide de la commande pkginfo ou de l'outil prodreg. Comparez ensuite les résultats avec les packages Java Enterprise System répertoriés dans l'[annexe D, « Liste des packages](#page-424-0)  [pouvant être installés », page 425](#page-424-0).

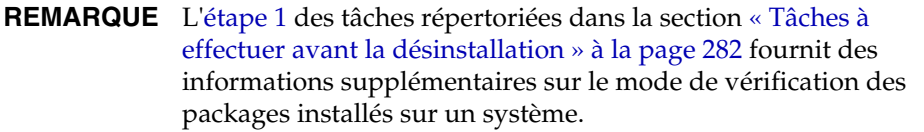

Vous pouvez alors utiliser la commande pkgrm pour supprimer manuellement les packages. Vous pouvez également avoir à supprimer manuellement des répertoires et fichiers, selon le composant Java Enterprise System que vous désinstallez. Pour plus d'informations, reportez-vous à la documentation du composant concerné.

Si un nettoyage manuel est nécessaire, procédez comme suit pour supprimer les packages Java Enterprise System de votre système.

#### ➤ **Pour supprimer manuellement les packages**

**1.** Déterminez les packages à supprimer.

Comparez ensuite les packages de votre système avec les packages Java Enterprise System répertoriés dans l'[annexe D, « Liste des packages](#page-424-0)  [pouvant être installés », page 425](#page-424-0). Vous pouvez utiliser soit la commande pkginfo soit l'utilitaire prodreg pour connaître les packages installés sur votre système.

**2.** Arrêtez tous les processus en cours d'exécution des composants Java Enterprise System.

Reportez-vous à la documentation d'un composant pour savoir quels processus arrêter. La section [« Informations sur les composants pour la](#page-257-0)  [résolution de problèmes » à la page 258](#page-257-0) fournit des informations sur chaque composant, avec des liens vers la documentation de chacun d'entre eux.

**3.** Sauvegardez la configuration personnalisée et toutes les données utilisateur que vous prévoyez de réutiliser au cours d'une installation ultérieure.

La section [« Détails sur les composants » à la page 272](#page-271-0) fournit des informations sur la configuration et les données utilisateur qui doivent être sauvegardées. Pour plus d'informations, reportez-vous à la documentation de chaque composant.

- **4.** Utilisez la commande pkgrm pour supprimer des packages Java Enterprise System.
- **5.** Supprimez tous les répertoires de composants restants ainsi que leur contenu si vous ne prévoyez pas de vous en resservir au cours d'installations ultérieures.
- **6.** Mettez à jour le fichier de registre des produits, situé à l'emplacement :

/var/sadm/install/productregistry

Les programmes d'installation et de désinstallation de Java Enterprise System utilisent ce registre pour savoir quels composants sont installés sur un hôte. Ces deux programmes mettent à jour le registre des produits après la fin d'une installation ou d'une désinstallation.

Si vous supprimez manuellement des packages, vous devez alors mettre à jour manuellement le registre des produits de sorte qu'il indique correctement les logiciels installés.

**7.** Nettoyez les fichiers journaux du système situés à l'emplacement suivant :

#### /var/sadm/logs

Les fichiers journaux risquent de ne pas refléter correctement l'état du système après la suppression manuelle des packages.

### <span id="page-305-0"></span>Registre des produits

Avant la désinstallation, sauvegardez le registre des produits situé à l'emplacement suivant :

#### /var/sadm/install/productregistry

Au cours de la désinstallation, le programme de désinstallation de Java Enterprise System consulte ce registre afin de déterminer les produits qui doivent être désinstallés. En cas d'échec de la désinstallation, vous devrez peut-être réessayer ultérieurement avec un registre de produits nettoyé.

### Suppression manuelle des packages

Lorsque vous supprimez manuellement des packages, le registre des produit n'est pas mis à jour. Ensuite, lorsque vous exécutez le programme de désinstallation, vous risquez de rencontrer des problèmes car le registre des produits ne reflète pas exactement le système. Dans ce cas, procédez à une nouvelle installation à l'aide du programme d'installation de Java Enterprise System et exécutez à nouveau le programme de désinstallation de Java Enterprise System.

### <span id="page-305-1"></span>Le programme de désinstallation ne peut pas se connecter au serveur du répertoire de configuration

Lorsque vous désinstallez Administration Server ou Directory Server, le programme de désinstallation tente de se connecter au serveur du répertoire de configuration à l'aide de l'ID et du mot de passe administrateur fourni plus tôt lors de l'exécution du programme de désinstallation.

Si le programme de désinstallation n'arrive pas à se connecter au serveur du répertoire de configuration, ou si l'ID et le mot de passe administrateur ne sont pas corrects, le programme de désinstallation indique qu'il ne peut procéder à la désinstallation en affichant la notification d'erreur suivante :

Impossible de se connecter au *serveur du répertoire de configuration* avec le login et mot de passe fournis.

Si vous rencontrez ce message, procédez comme suit pour résoudre le problème et terminer la désinstallation. Il n'est pas nécessaire de fermer le programme de désinstallation de Java Enterprise System pour effectuer cette procédure.

**REMARQUE** La procédure ci-après suppose que vous avez configuré une instance Directory Server à l'emplacement suivant :

/var/opt/mps/serverroot/slapd-*nom\_instance\_Directory\_Svr*

Si vous avez indiqué un emplacement différent, adaptez les instructions de cette procédure.

#### ➤ **Pour résoudre les problèmes et terminer correctement la désinstallation d'Administration Server ou de Directory Server**

**1.** Assurez-vous que l'instance Directory Server qui héberge le répertoire de configuration est en cours d'exécution. Par exemple, recherchez le processus slapd comme suit :

/usr/bin/ps -ef | grep slapd

**2.** Si le serveur du répertoire de configuration n'est pas en cours d'exécution, procédez comme suit :

Connectez-vous en tant que root à l'hôte du répertoire de configuration et lancez le serveur du répertoire à l'aide des commandes suivantes :

```
cd /var/opt/mps/serverroot/slapd-Nom_instance_Directory_Svr
./start-slapd
```
**3.** Après avoir vérifié que le serveur du répertoire de configuration est en cours d'exécution, assurez-vous de disposer d'un ID et d'un mot de passe administrateur valides.

Si le serveur du répertoire de configuration est en cours d'exécution et que vous disposiez d'un ID et d'un mot de passe administrateur valides, vous pouvez effectuer la désinstallation.

Si vous ne disposez pas d'un ID et d'un mot de passe administrateur valides, le programme de désinstallation de Java Enterprise System s'arrête et affiche la notification d'erreur mentionnée précédemment.

- **4.** Si vous ne disposez pas d'un ID et d'un mot de passe administrateur valides, mais que vous souhaitiez continuer la désinstallation, procédez comme suit pour supprimer la configuration de Directory Server et/ou d'Administration Server :
	- **a.** Arrêtez l'instance Directory Server qui héberge le répertoire de configuration. Par exemple, avec les privilèges root, effectuez les opérations suivantes :

cd /var/opt/mps/serverroot/slapd-*Nom\_instance\_Dir\_Svr*

./stop-slapd

**b.** Exécutez les programmes de suppression de configuration suivants pour Administration Server et Directory Server respectivement :

/usr/sbin/mpsadmserver unconfigure

/usr/sbin/directoryserver unconfigure

Au cours de la suppression de configuration, un message apparaît pour vous informer que le serveur du répertoire de configuration ne peut pas être contacté.

- **c.** Cliquez sur Continuer pour poursuivre la suppression de la configuration.
- **5.** Une fois les programmes de suppression de configuration exécutés, continuez le processus de désinstallation dans le programme de désinstallation de Java Enterprise System.

Entrez une valeur arbitraire lorsque le programme vous demande l'ID et le mot de passe administrateur. Ces valeurs seront ignorées lors de la désinstallation.

Continuez la désinstallation jusqu'à la fin.

Partie 2

# Administration

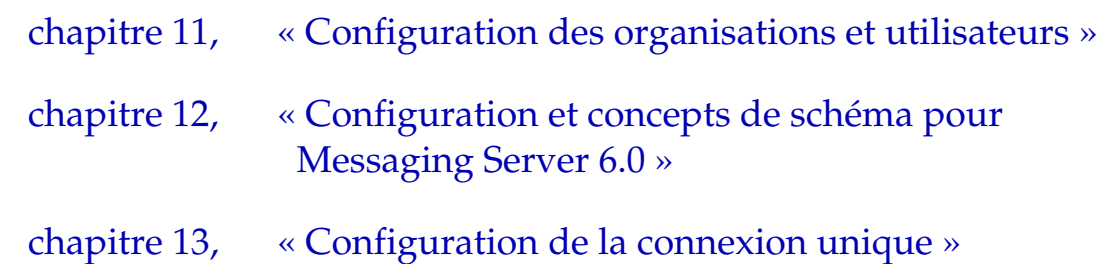

# <span id="page-310-0"></span>Configuration des organisations et utilisateurs

Ce chapitre contient des informations sur les concepts et les opérations de création et de gestion des organisations Java Enterprise System et des utilisateurs afin de permettre à ces derniers d'utiliser les composants Sun ONE et d'y accéder.

Ce chapitre se compose des sections suivantes :

- [Présentation de Directory Server](#page-310-1)
- [Présentation des interfaces de configuration](#page-314-0)
- [Informations relatives à l'arborescence DIT](#page-314-1)
- [Gestion des utilisateurs de Java Enterprise System](#page-317-0)
- [Références en matière de configuration d'utilisateurs, de schéma et d'outils](#page-327-0)

# <span id="page-310-1"></span>Présentation de Directory Server

Cette section explique le lien existant entre Directory Server et la configuration d'utilisateurs pour les composants de Java Enterprise System. Elle décrit également la configuration utilisateur commune à tous les composants et introduit la notion de compte d'utilisateur Java Enterprise System à l'échelle du système.

## Présentation des organisations et des utilisateurs d'annuaires

Les composants de Java Enterprise System, tels que Portal Server, Messaging Server et Calendar Server, utilisent Directory Server pour le stockage des informations sur les utilisateurs sous forme d'entrées LDAP. Le composant Directory Server de Java Enterprise System est une base de données LDAP hiérarchisée. Cette organisation hiérarchique est communément appelée « arborescence DIT » (Directory Information Tree, Arborescence d'informations d'annuaire). L'unité de structure élémentaire d'un serveur d'annuaires LDAP est dénommée *entrée*.

L'arborescence DIT reflète le modèle d'arborescence de la plupart des systèmes de fichiers, la racine (ou première entrée) se trouvant au sommet de la hiérarchie. Lors de l'installation, Directory Server crée une arborescence d'annuaires par défaut.

La racine de l'arborescence est appelée *suffixe*. Lors de l'installation, l'annuaire contient trois sous-arborescences placées sous le suffixe de racine :

• cn=config

où cn signifie « Common Name » (nom commun). Cette sous-arborescence comprend les informations relatives à la configuration interne du serveur.

• o=NetscapeRoot

où o signifie « Organization » (organisation). Cette sous-arborescence contient les informations de configuration des autres composants Sun ONE, tels que Sun ONE Administration Server. Administration Server s'occupe de l'authentification et de toutes les actions qui ne peuvent pas être effectuées via le protocole LDAP (comme le démarrage et l'arrêt de Directory Server). Le nom de cette sous-arborescence provient d'une ancienne version du produit.

• o=userRoot

Au cours de l'installation, une base de données utilisateur est créée par défaut. Son nom par défaut est o=userRoot. Vous pouvez compléter cette base de données au moment de l'installation ou ultérieurement.

**REMARQUE** Lorsque vous installez Messaging Server et Calendar Server, vous exécutez le script de configuration de Directory Server, à savoir comm\_dssetup.pl, en vue de la préparation de l'annuaire. L'exécution de ce script entraîne la configuration du suffixe de base Users/Groups, la sélection du type de schéma, la configuration de la racine de l'arborescence DC et la réalisation d'autres activités sur l'annuaire.

> Pour plus d'informations, reportez-vous aux sections [« Pour](#page-217-0)  [configurer Calendar Server après son installation » à la page 218](#page-217-0) et [« Pour configurer Messaging Server après son installation » à la](#page-225-0)  [page 226](#page-225-0).

Le schéma ci-dessous représente un exemple de structure DIT. Dans ce schéma, le suffixe o=userRoot a été renommé dc=example,dc=com et d'autres sous-arborescences ont été ajoutées pour une meilleure correspondance avec la hiérarchie de l'organisation.

<span id="page-312-0"></span>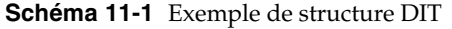

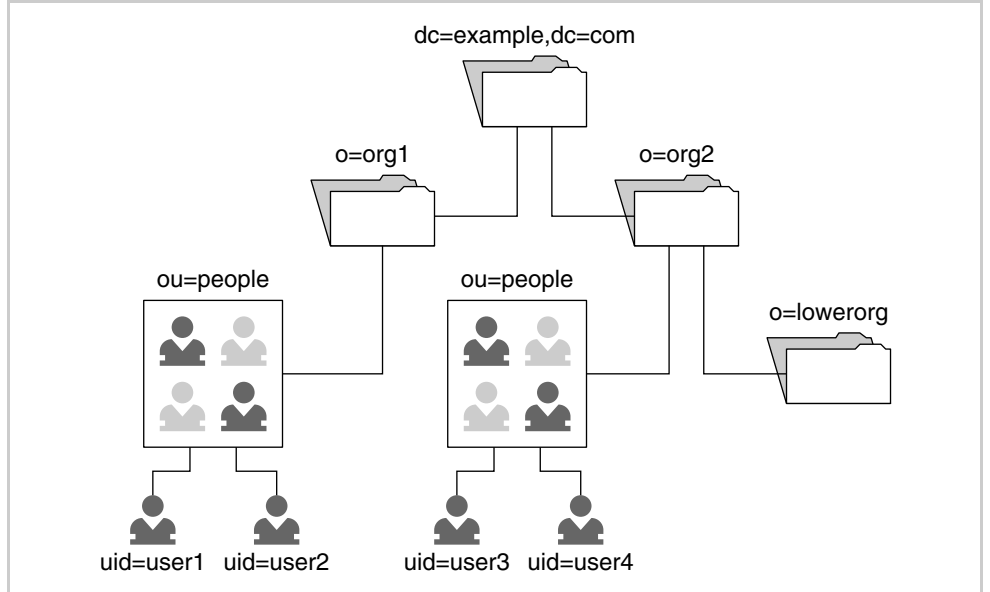

L'arborescence du schéma précédent est une structure DIT simple partagée par Identity Server et Messaging Server, basée sur la version 2 du schéma LDAP de Sun ONE. La version 2 du schéma LDAP de Sun ONE offre une meilleure intégration à Identity Server et à d'autres applications LDAP tierces que sa version 1. Pour plus d'informations concernant cette version, reportez-vous au [chapitre 12, « Configuration et concepts de schéma pour Messaging Server 6.0 ».](#page-332-0)

Les informations relatives aux comptes d'utilisateur de Java Enterprise System sont stockées dans les *entrées utilisateur*, représentées dans le [Schéma 11-1, page 313](#page-312-0) par uid=. Ces entrées utilisateur sont organisées en fonction des éléments de domaine, qui eux sont symbolisés par dc=. Les organisations sont indiquées par o= et les unités organisationnelles par ou=.

### Description des utilisateurs de Java Enterprise System

Le concept « utilisateur de Java Enterprise System » englobe les notions suivantes :

- un utilisateur final qui peut utiliser toutes les applications suivantes sans distinction : Identity Server, Portal Server, Messaging Server, Calendar Server ou Instant Messaging Server ;
- les données d'un utilisateur final stockées dans une entrée de la base de données LDAP (dans les scénarios les plus simples, tous les composants lisent et écrivent dans les mêmes entrées utilisateur) ;
- un utilisateur final qui a accès aux composants uniquement si son entrée comporte les valeurs correctes ;
- un compte d'utilisateur représenté par l'entrée ou les entrées utilisateur LDAP contenant toutes les données utilisateur requises par les composants.

### Structures communes de l'arborescence de l'organisation

Tous les composants de Java Enterprise System partagent un ensemble commun d'entrées utilisateur LDAP. L'accès aux fonctionnalités des applications est contrôlé par l'intermédiaire de ces mêmes entrées. Il vous est possible de modifier une entrée utilisateur commune à l'aide de la console Identity Server et d'autres outils de configuration et de gestion des utilisateurs.

### Atouts de Java Enterprise System

Java Enterprise System permet la création dans l'annuaire LDAP d'un compte d'utilisateur unique qui prend en charge tous les composants. L'utilisation de ce type de compte réduit considérablement le coût du système puisqu'il n'est plus nécessaire de gérer plusieurs annuaires utilisateur comportant des informations redondantes ni de synchroniser ces annuaires. Il en résulte une administration simplifiée, qui se traduit à son tour par une réduction du coût de la propriété.

# <span id="page-314-0"></span>Présentation des interfaces de configuration

Configurer un utilisateur signifie ajouter, modifier ou supprimer des entrées dans Directory Server. Les interfaces de configuration suivantes sont disponibles pour les entrées d'annuaire :

- la console Identity Server et les utilitaires de ligne de commande (pour la version 2 du schéma LDAP de Sun ONE) ;
- les utilitaires de ligne de commande LDAP ;
- l'interface utilisateur de Sun ONE Administration Server pour Directory Server.

Pour obtenir la liste des outils de configuration associés à chaque composant, reportez-vous à la section [« Références en matière de configuration d'utilisateurs,](#page-327-0)  [de schéma et d'outils » à la page 328](#page-327-0).

# <span id="page-314-1"></span>Informations relatives à l'arborescence DIT

Cette section détaille les informations dont vous avez besoin pour mettre au point la structure DIT que vous souhaitez appliquer lors de la mise en œuvre globale de Java Enterprise System.

# À propos de l'arborescence DIT des composants

Lorsque vous prévoyez de procéder à une mise en œuvre de Java Enterprise System à grande échelle, il vous faut connaître au préalable la configuration LDAP requise pour chaque composant. Les informations de base incluses dans cette section sont destinées à vous aider à comprendre cette configuration.

L'élaboration de Java Enterprise System repose sur l'union de deux technologies générales de serveur d'annuaires :

- les composants de communication, qui incluent Sun ONE Calendar Server et Sun ONE Messaging Server ;
- les technologies Sun ONE Portal Server et Sun ONE Identity Server, qui comprennent Sun ONE Portal Server, Secure Remote Access et Sun ONE Instant Messaging.

Chaque technologie et chaque composant utilise Directory Server selon des subtilités qui lui sont propres. Le tableau suivant vous donne un aperçu de ces subtilités et vous aide à préparer votre déploiement.

| Point                                    | <b>Identity Server, Portal Server, Secure</b><br><b>Remote Accesset Instant Messaging</b>                                                                                                    | <b>Messaging Server et Calendar Server</b>                                                                                                    |  |
|------------------------------------------|----------------------------------------------------------------------------------------------------|----------------------------------------------------------------------------------------------------|--|
| Communication                            | Communiquent via la couche API<br>d'Identity Server, qui se soustrait à<br>Directory Server.                                                                                                    | Communiquent directement avec<br>Directory Server.                                                                                                    |  |
| Dépendance avec les<br>identités         | Nécessaires à l'exécution. L'identité est la<br>base de tous les composants.                                                                                                    | Connexion unique seulement. Les deux<br>produits communiquent directement avec<br>Directory Server pendant leur exécution.                                   |  |
| Héritage                                 | Tirent fortement parti du mécanisme<br>d'héritage des valeurs d'attributs des<br>rôles et organisations d'Identity Server.<br>Les rôles et catégories de service (CoS)<br>de l'annuaire sont accessibles de manière<br>transparente via l'API d'Identity Server. | Aucun au sens d'Identity Server.<br>Les deux produits utilisent toutefois de<br>manière explicite les rôles et catégories<br>de service de Directory Server. |  |
| Gestion des sessions                     | Tous les produits partagent les mêmes<br>sessions utilisateur d'Identity Server.                                                                                                    | Les deux produits conservent leurs<br>sessions utilisateur internes, qui sont<br>synchronisées avec les mécanismes<br>de connexion unique d'Identity Server. |  |
| Contrôle d'accès                         | Géré via la couche Stratégie d'Identity<br>Server, qui se soustrait aux règles de<br>contrôle d'accès de Directory Server.                                                                                                    | Géré à l'aide des règles explicites de<br>contrôle d'accès de Directory Server.                                                                              |  |
| Préoccupations liées à<br>l'organisation | Nécessitent un conteneur de personnes<br>Identity Server géré pour pouvoir<br>fonctionner (ou=People).                                                                                                    | Ont besoin d'un « domaine de<br>messagerie » au niveau d'organisations<br>spécifiques.                                                                       |  |
| Racine de l'annuaire                     | Ne peuvent utiliser qu'une seule racine DIT. Peuvent utiliser plusieurs racines DIT.                                                                                                    |                                                                                                    |  |

**Tableau 11-1** Points relatifs à la planification DIT

| Point                                                                    | <b>Identity Server, Portal Server, Secure</b><br><b>Remote Accesset Instant Messaging</b>                                                                                                    | <b>Messaging Server et Calendar Server</b>                                                                                                    |
|--------------------------------------------------------------------------|----------------------------------------------------------------------------------------------------|----------------------------------------------------------------------------------------------------|
| <b>DIT</b>                                                               | Ne fonctionnent que dans une<br>arborescence DIT sous une seule racine<br>d'annuaire.                                                                                                    | Fonctionnent dans différentes<br>arborescences DIT sous différentes<br>racines d'annuaire (par exemple,<br>les carnets d'adresses, les domaines<br>de la version 1 du schéma LDAP de<br>Sun ONE, etc.).                                                                                                    |
| Choix entre la version 1 et la<br>version 2 du schéma LDAP<br>de Sun ONE | Identity Server utilise la version 2 du<br>schéma avec une structure DIT unique<br>et peut en outre prendre en charge la<br>structure DIT de la version 1 en cas<br>d'ajout des classes d'objets et attributs<br>de compatibilité de la version 2.<br>Toutefois, le schéma 2 a été élaboré<br>pour l'utilisation d'une arborescence DIT<br>unique. | Prennent totalement en charge les deux<br>modèles de schéma ainsi que le modèle<br>de compatibilité hybride. Le schéma<br>choisi détermine le mode de configuration<br>des domaines de messagerie dans<br>Directory Server, la méthode de<br>résolution de ces domaines par<br>Messaging Server et Calendar Server et<br>le nombre d'arborescences DIT à gérer.<br>Les exemples fournis dans ce chapitre ne<br>concernent que la version 2 du schéma<br>LDAP.                                                        |
| Unicité des utilisateurs                                                 | La recherche de l'utilisateur s'effectue<br>dans l'organisation par défaut, sauf<br>spécification contraire dans la page de<br>connexion d'Identity Server. Dans Identity<br>Server, les utilisateurs sont véritablement<br>uniques s'ils possèdent un nom distinctif<br>unique.                                                                   | L'unicité est toujours évaluée au sein d'un<br>domaine. Chaque domaine correspond<br>finalement à une sous-arborescence de<br>l'annuaire, aussi bien dans la version 1<br>que dans la version 2 du schéma.<br>Dans cette sous-arborescence, chaque<br>entrée utilisateur doit posséder un ID<br>unique et une adresse e-mail unique<br>au sein du domaine. Les outils de<br>configuration de la version 2 du schéma<br>requièrent le marquage explicite des<br>espaces de noms afin de garantir<br>l'unicité des ID. |

**Tableau 11-1** Points relatifs à la planification DIT *(suite)*

### Connexion unique (SSO) et utilisateurs

Pour tester la connexion unique pour les composants, vous devez configurer l'utilisateur du test pour chaque application. Les utilisateurs peuvent avoir recours à la connexion unique seulement s'ils parviennent à se connecter aux applications et à les utiliser.

Il n'est pas nécessaire de disposer d'une structure d'annuaires partagée pour utiliser la connexion unique entre les serveurs Java Enterprise System. Si vous disposez toutefois d'une entrée comprenant des valeurs d'attributs partagés, la fonction de connexion unique s'en trouve facilitée. La connexion unique peut fonctionner entre deux applications Sun ONE utilisant deux serveurs d'annuaires distincts. Il est cependant à noter que si les valeurs d'attributs partagés (comme les attributs d'affectation de nom aux utilisateurs cn=, uid=, etc.) diffèrent dans les deux bases de données, il vous faudra faire preuve de davantage de vigilance afin d'éviter tout problème lié à l'affectation des noms.

# <span id="page-317-0"></span>Gestion des utilisateurs de Java Enterprise System

La création d'un utilisateur s'effectue par l'ajout d'une nouvelle *entrée* utilisateur dans la base de données LDAP, puis par sa configuration pour qu'elle fonctionne avec chaque application Sun ONE.

**REMARQUE** Même si les entrées utilisateur ont été créées, les utilisateurs ne pourront se servir d'une application qu'une fois que leurs entrées auront été configurées pour cette application. Chacune des applications Sun ONE possède ses propres exigences, qui sont récapitulées dans cette section.

De nombreux outils graphiques et de ligne de commande sont disponibles pour la création et la configuration des entrées utilisateur. Vous pouvez vous en servir pour toutes les applications. Pour plus d'informations, reportez-vous à la section [« Références en matière de configuration d'utilisateurs, de schéma et d'outils » à la](#page-327-0)  [page 328.](#page-327-0)

La gestion des utilisateurs de Java Enterprise System passe par la création de l'arborescence de l'organisation dans la base LDAP, l'ajout d'utilisateurs à cette arborescence et la configuration d'entrées afin que les utilisateurs puissent employer les diverses applications Sun ONE.

La mise en œuvre d'une structure de gestion centralisée des utilisateurs suppose quatre étapes :

- **1.** Préparation des utilisateurs et des organisations
	- **a.** Déterminer la structure d'organisation des utilisateurs
	- **b.** Déterminer les applications accessibles aux utilisateurs
	- **c.** Identifier les données requises par chaque application
- **2.** Création des utilisateurs (en créant l'arborescence LDAP souhaitée)
- **3.** Configuration des utilisateurs (en marquant les entrées de l'organisation de sorte que les applications puissent utiliser l'arborescence LDAP)
- **4.** Gestion des utilisateurs
	- **a.** Créer les entrées utilisateur
	- **b.** Marquer les entrées utilisateur afin que les applications puissent être accessibles

Les sections suivantes reprennent chacune de ces étapes en détail.

### Préparation des utilisateurs et des organisations

La préparation des utilisateurs et organisations implique les principales étapes suivantes :

- **1.** Révision des principales conventions LDAP, notamment :
	- ❍ **Base de données LDAP** : banque de données et de traitements qui contient les informations relatives à l'organisation et aux utilisateurs.
	- ❍ **Arborescence** : les bases de données LDAP présentent sous forme de structure hiérarchique les organisations, éléments de domaine, ressources et utilisateurs.
	- ❍ **Entrées** : les données sont stockées dans les entrées.
	- ❍ **Schéma** : définit les types de valeur autorisés dans les entrées LDAP.
	- ❍ **Classes d'objets** : type de données particulier qui détermine l'objectif et les attributs valides d'une entrée.
	- ❍ **Attributs** : types de données atomiques.
- ❍ **Configuration des utilisateurs** : processus consistant à élaborer la structure de l'annuaire, puis à attribuer des classes d'objets et des valeurs d'attribut aux entrées.
- **2.** Consultation du manuel *Sun ONE Directory Server 5.2 Getting Started Guide* (<http://docs.sun.com/doc/816-6696-10>) pour de plus amples informations
- **3.** Révision du mode d'utilisation de LDAP par les composants Sun ONE

Tous les composants sont dépendants de certaines classes d'objets et valeurs d'attribut. Chacun d'eux requiert en effet que certaines classes d'objets soient ajoutées aux entrées Utilisateur (uid=) et Organisation (o=). Les classes d'objets ont deux rôles :

- ❍ « marquer » l'entrée comme pouvant être utilisée par l'application ;
- ❍ permettre à une entrée de contenir un nouvel ensemble d'attributs.

Les utilisateurs ne peuvent avoir accès aux applications que lorsque :

❍ les entrées de leur organisation parente contiennent les valeurs requises (ce qui est généralement fait par le programme d'installation).

Dans le cas de domaines et d'organisations hébergés, à chaque nouvelle création d'organisation dans Identity Server, vous devez attribuer le service au domaine et marquer le domaine avec les attributs et classes d'objets propres à ce service. Le programme d'installation ne s'en préoccupe que pour l'organisation initiale ou par défaut.

❍ leurs propres entrées contiennent les valeurs requises (chaque utilisateur doit s'en charger).

Le tableau ci-après illustre ce qui se passe lorsque les classes d'objets appropriées sont ajoutées à une entrée utilisateur. Supposons qu'il existe deux entrées utilisateur avec différentes classes d'objets. Seule l'entrée user2 possède les valeurs appropriées pour pouvoir utiliserIdentity Server, Messaging Server et Portal Server.

| Entrée<br>utilisateur | Classes d'objets générales                                                                                                    | Services disponibles |           |          |        |
|-----------------------|----------------------------------------------------------------------------------------------------|----------------------|-----------|----------|--------|
|                       |                                                                                                    | Identity             | Messaging | Calendar | Portal |
| user1                 | Classes d'objets de base du<br>serveur d'annuaires                                                                                         |                      |           |          |        |
| user2                 | Classes d'objets de base du<br>serveur d'annuaires et classes<br>d'objets d'Identity Server,<br>de Messaging Server et de Portal<br>Server | x                    | X         |          | x      |

**Tableau 11-2** Exemples d'entrées utilisateur et de classes d'objets

Les informations LDAP nécessaires à chaque composant sont indiquées dans leur documentation respective. Le [Tableau 11-4, page 324](#page-323-0) contient la liste de ces informations.

**4.** Choix des organisations

Au cours de l'installation et de la configuration après installation de Java Enterprise System, vous devez indiquer un suffixe, une racine LDAP ou l'organisation des groupes d'utilisateurs. Si vous souhaitez que tous les composants puissent fonctionner avec les mêmes entrées utilisateur, vous devez vous assurer qu'ils partagent la même structure arborescente.

La plupart des composants montrent une certaine souplesse lorsqu'il s'agit de définir les noms des organisations et les différents niveaux de l'arborescence.

**5.** Spécification des composants à installer

Lorsque vous choisissez les composants à installer, notez la structure arborescente partagée que vous souhaitez. Selon les composants, les valeurs LDAP doivent être fournies soit dans le programme d'installation de Java Enterprise System, soit dans le script de configuration après installation du composant.

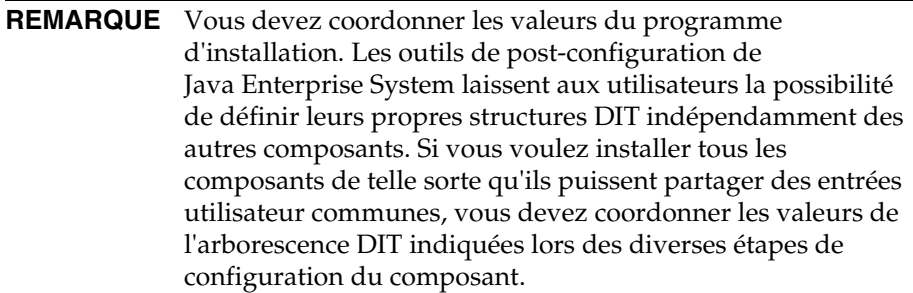

Le tableau ci-dessous comporte des exemples de valeurs LDAP employées par le programme d'installation. Vous pouvez constater, dans la colonne des exemples de valeurs d'entrée, que le suffixe est identique pour tous les composants. Dans ce tableau, default domain remplace la valeur Default Organization.

| Composant              | Méthode de<br>configuration                                 | Champ de saisie                                  | Par défaut                                       | Exemple de valeur<br>d'entrée                  |
|------------------------|-------------------------------------------------------------|--------------------------------------------------|--------------------------------------------------|------------------------------------------------|
| <b>Identity Server</b> | Programme<br>d'installation de<br>Java Enterprise<br>System | DN de base                                       | Domaine DNS<br>par défaut                        | dc=example, dc=com                             |
| <b>Portal Server</b>   | Programme<br>d'installation de<br>Java Enterprise<br>System | (hérité d'Identity<br>Server)                    | DN de base<br>d'Identity Server                  | dc=example, dc=com                             |
| Instant Messaging      | Script du composant                                         | (implicitement le<br>même gu'Identity<br>Server) | (implicitement le<br>même qu'Identity<br>Server) | (implicitement le même<br>qu'Identity Server)  |
| Messaging Server       | Script du composant                                         | DN de base                                       | Racine                                           | dc=example, dc=com                             |
| Messaging Server       | Script du composant                                         | Organisation des<br>groupes d'utilisateurs       | Organisation de<br>la messagerie<br>par défaut   | o=default<br>domain, dc=example,<br>$dc = com$ |
| Calendar Server        | Script du composant                                         | Organisation des<br>groupes d'utilisateurs       | Organisation par<br>défaut                       | o=default<br>domain, dc=example,<br>$dc = com$ |

**Tableau 11-3** Exemples de valeurs d'entrée du programme d'installation

#### **REMARQUE** L'utilitaire configure vous propose une arborescence d'organisation à deux niveaux : o=Default Organization, dc=example,dc=com. Ce type de structure n'est nécessaire ni pour Messaging Server ni pour Calendar Server.

Ces deux niveaux sont utiles dans les cas où vous envisagez des domaines d'agenda ou de messagerie supplémentaires dans un même déploiement. Si vous définissez un domaine au niveau du nœud racine, vous ne pouvez pas y créer de domaines supplémentaires, car cela entraînerait des espaces de noms imbriqués non autorisés dans la version 2 du schéma LDAP de Sun ONE.

Après l'étape de configuration initiale, vous pouvez définir la structure LDAP de votre choix.

### Installation et configuration des composants

Vous définissez les valeurs de l'arborescence DIT mentionnées dans la section précédente au cours de l'installation et des étapes qui suivent la configuration. Ces valeurs peuvent être nécessaires dans six cas différents :

- **1.** lors de l'exécution du programme d'installation de Java Enterprise System ;
- **2.** lors de l'exécution du script comm\_dssetup.pl, situé dans le répertoire /opt/SUNWmsgsr/lib ;
- **3.** lors de l'exécution du script configure de Messaging Server, situé dans le répertoire *base\_svr\_ms*/sbin/ ;
- **4.** lors de l'exécution de l'utilitaire csconfigurator.sh de Calendar Server, situé dans le répertoire *base\_svr\_cs*/SUNWics5/cal/sbin ;
- **5.** lors de l'exécution du programme de configuration d'Instant Messaging, figurant dans le répertoire *base\_svr\_ims*/SUNWiim/opt ;
- **6.** dans Administration Server, pour Messaging Server (exigence liée au programme de configuration).

Pour plus d'informations sur l'installation et la configuration des composants, reportez-vous au présent guide.

### Configuration des utilisateurs

La configuration des utilisateurs revient à définir les valeurs nécessaires dans les entrées de la base de données, de sorte que les applications puissent fonctionner au niveau des organisations et des utilisateurs. Si une entrée ne possède pas une classe d'objets ou une valeur d'attribut indispensable, l'application ne sera pas disponible pour cet utilisateur.

Pour chaque composant, la configuration s'effectue en deux principales étapes :

- **1.** Préparation de la structure de la base de données en vue de son utilisation par toutes les applications
- **2.** Garantie que les entrées utilisateur contiennent toutes les données indispensables à l'utilisation des applications, ce qui, au niveau de la base de données LDAP, signifie :
	- **a.** marquer les entrées de votre organisation (et créer d'autres entrées d'organisation si nécessaire) ;
	- **b.** marquer vos entrées utilisateur (soit en en créant d'autres, soit en modifiant les entrées existantes).

### Tableau des configurations requises

Le tableau ci-dessous indique la configuration requise en matière d'attributs et de classes d'objets pour chaque composant. Pour qu'un utilisateur puisse se servir d'une application, vous devez au préalable ajouter à son entrée l'ensemble des classes d'objets sélectionnées.

| Type d'entrée | <b>Classe d'objets</b> | Messaging<br><b>Server</b> | Calendar<br><b>Server</b> | <b>Identity</b><br><b>Server</b> |
|---------------|------------------------|----------------------------|---------------------------|----------------------------------|
| Organisation  | Domain                 | X                          | X                         |                                  |
| $dc=$ , $o=$  | InetDomain             | X                          | X                         | X                                |
|               | Organization           | X                          | X                         |                                  |
|               | SunManagedOrganization | X                          | X                         | X                                |
|               | SunNameSpace           | X                          | X                         | X                                |
|               | MailDomain             | X                          |                           |                                  |
|               | IcsCalendarDomain      |                            | X                         |                                  |

<span id="page-323-0"></span>**Tableau 11-4** Configuration requise en matière de classes d'objets et d'attributs pour les composants
| Type d'entrée           | <b>Classe d'objets</b>              | <b>Messaging</b><br><b>Server</b> | Calendar<br><b>Server</b> | Identity<br><b>Server</b> |
|-------------------------|-------------------------------------|-----------------------------------|---------------------------|---------------------------|
| Unité organisationnelle | Iplanet-am-managed-org-unit         |                                   |                           | $\mathsf{x}$              |
| $ou =$                  |                                     |                                   |                           |                           |
| Personnes               | Iplanet-am-managed-people-container |                                   |                           | X                         |
| ou=people               |                                     |                                   |                           |                           |
| <b>Utilisateur</b>      | Person                              | X                                 | X                         |                           |
| cn=, uid=, etc.         | InetUser                            | X                                 | X                         | X                         |
|                         | OrganizationalPerson                | X                                 | X                         |                           |
|                         | InetOrgPerson                       | X                                 | X                         | X                         |
|                         | IpUser                              | X                                 | X                         |                           |
|                         | UserPresenceProfile                 | X                                 |                           |                           |
|                         | InetMailUser                        | X                                 |                           |                           |
|                         | InetLocalMailRecipient              | X                                 |                           |                           |
|                         | IcsCalendarUser                     |                                   | X                         |                           |
|                         | Inetadmin                           |                                   |                           | X                         |
|                         | Iplanet-am-managed-person           |                                   |                           | X                         |
|                         | Iplanet-am-user-service             |                                   |                           | X                         |
|                         | IplanetPreferences                  |                                   |                           | X                         |

**Tableau 11-4** Configuration requise en matière de classes d'objets et d'attributs pour les composants *(suite)*

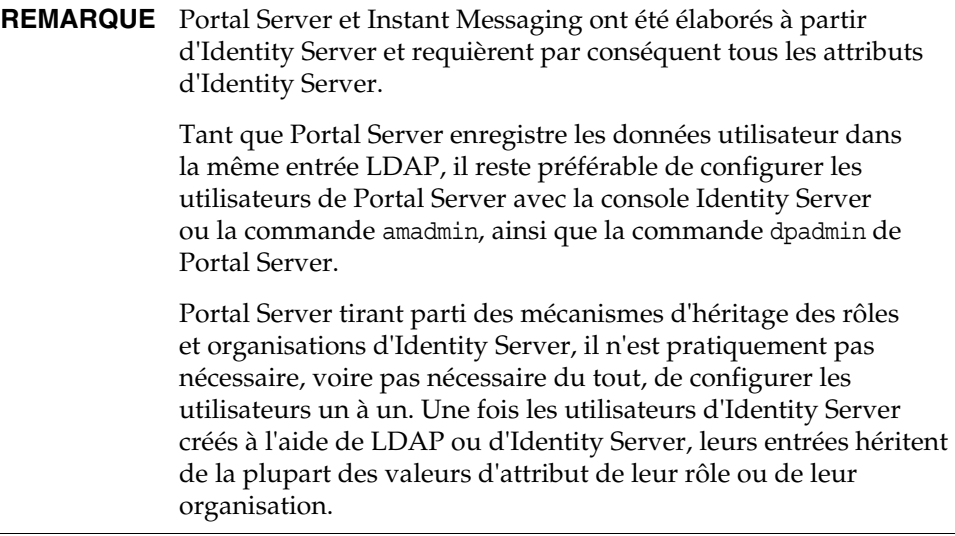

Hormis les classes d'objets citées plus haut, d'autres attributs doivent être définis dans la plupart des applications afin d'activer l'utilisateur.

Certaines de ces classes d'objets sont établies par les composants. Les autres sont des normes Internet accompagnant Directory Server. Par exemple, InetOrgPerson constitue la classe d'objets de base des entrées utilisateur, qui définit les attributs tels uid, mail et givenName.

Tous les produits ne requièrent pas de classes partagées ou principales. Pour obtenir la liste minimale des classes d'objets par composant ainsi que leur utilisation, reportez-vous aux documents suivants :

- *Sun ONE Messaging and Collaboration 6.0 Schema Reference Manual* (<http://docs.sun.com/doc/816-6710-10>) ;
- chapitre 5, « Installing Identity Server Against an Existing Directory Server » (Installation d'Identity Server avec une version existante de Directory Server) du manuel *Sun ONE Identity Server 6.0 Installation and Configuration Guide* (<http://docs.sun.com/doc/816-6685-10>) ;
- *Sun ONE Portal Server 6.2 Administrator's Guide* (<http://docs.sun.com/doc/816-6748-10>).

#### Mise en route : sélection d'une option d'administration LDAP

Les classes d'objets répertoriées dans le [Tableau 11-4, page 324](#page-323-0) doivent être ajoutées aux entrées appropriées de la base de données LDAP. Lorsque vous configurez tous les composants à installer à partir de la même structure d'annuaire, la plupart des valeurs requises sont ajoutées aux entrées de l'organisation. Toutefois, en fonction de l'ordre suivi pour installer ces composants, il se peut que des valeurs manquent pour la prise en charge de tous les utilisateurs. Avant de passer à la configuration des utilisateurs, vérifiez toujours que l'arborescence de votre organisation a été elle-même correctement configurée.

Le tableau ci-après récapitule les quatre choix qui s'offrent à vous pour visualiser, créer et modifier les entrées LDAP. Pour obtenir un exemple de modification des utilisateurs à l'aide de la commande ldapmodify, reportez-vous à la section [« Configuration des utilisateurs à l'aide de la commande LDAP Modify » à la](#page-460-0)  [page 461.](#page-460-0)

| Niveau de<br>complexité | Outils et méthode                                                                                                    | <b>Nombre</b><br>minimal de<br>jeux d'outils 1 | Documentation Sun ONE à consulter                                                                                                    |
|-------------------------|----------------------------------------------------------------------------------------------------|------------------------------------------------|----------------------------------------------------------------------------------------------------|
| Elémentaire             | Console Identity Server,<br>OU amadmin et commadmin                                                                                              | $\overline{c}$                                 | Sun ONE Identity Server 6.1 Administration<br>Guide (http://docs.sun.com/doc/816-6773-10)<br>et Sun ONE Messaging and Collaboration 1.0 User<br>Management Utility Installation and Reference<br>Guide (http://docs.sun.com/doc/817-4216-10)                                                                                                    |
| Intermédiaire           | <b>Sun ONE Administration Server</b><br>(un outil graphique permettant<br>de manipuler directement les<br>entrées de la base de données<br>LDAP) |                                                | Section « Managing Entries » (Gestion des<br>entrées) du chapitre 3, « A Quick Look at<br>Directory Server Console » (Présentation rapide<br>de Directory Server Console) du manuel Sun<br>ONE Directory Server 5.2 Getting Started Guide<br>$(\text{http://docs.sum.com/doc/816-6696-10})$                                                                                                 |
| Avancé                  | 1dapmodify fichier_entrée_ldif                                                                                                    |                                                | Section « Adding, Changing and Deleting<br>Entries » (Ajout, modification et suppression<br>d'entrées) du chapitre 4, « A Quick Look at<br>Directory Server Command-Line Utilities »<br>(Présentation rapide des utilitaires de ligne de<br>commande de Directory Server) du manuel Sun<br>ONE Directory Server 5.2 Getting Started Guide<br>$(\text{http://docs.sum.com/doc/816-6696-10})$ |

**Tableau 11-5** Choix disponibles pour la visualisation, la création et la modification des entrées LDAP

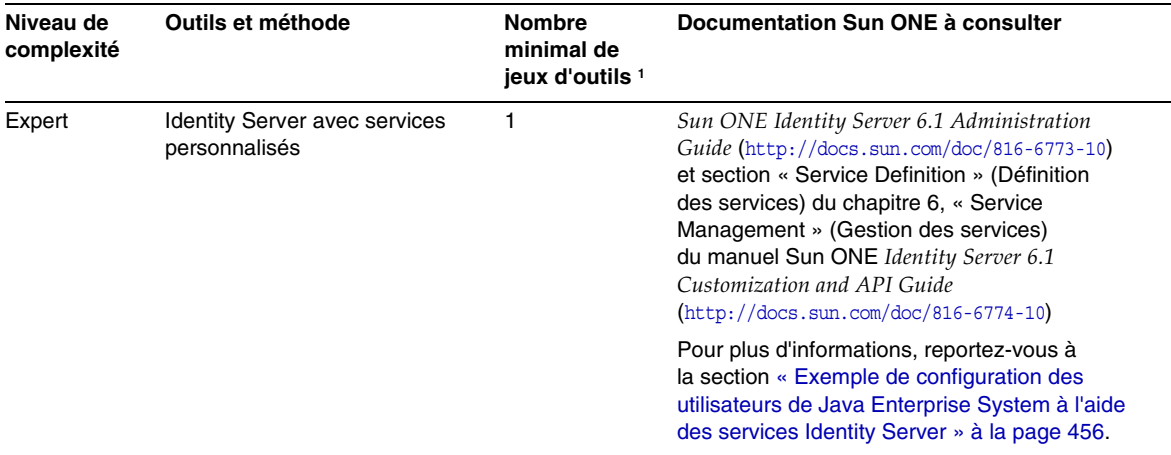

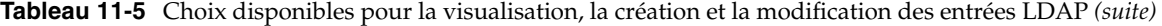

1. Les jeux d'outils des composants ne modifient que les entrées utilisateur qui les concernent. Pour gérer les entrées utilisateur de Java Enterprise System de cette manière, vous devez exécuter les outils de plusieurs composants.

> **REMARQUE** Les opérations ldif d'Identity Server ne sont recommandées que sur les entrées utilisateur.

## Références en matière de configuration d'utilisateurs, de schéma et d'outils

Cette section référence les documents relatifs aux schémas et à la configuration ainsi que les outils de configuration disponibles pour Calendar Server, Identity Server, Messaging Server et Portal Server.

### Documentations des composants

Le [Tableau 11-6](#page-328-0) décrit les types d'informations et leur emplacement dans les documentations des composants Sun ONE et Java Enterprise System, nécessaires pour comprendre les problèmes relatifs au schéma et pour configurer les utilisateurs.

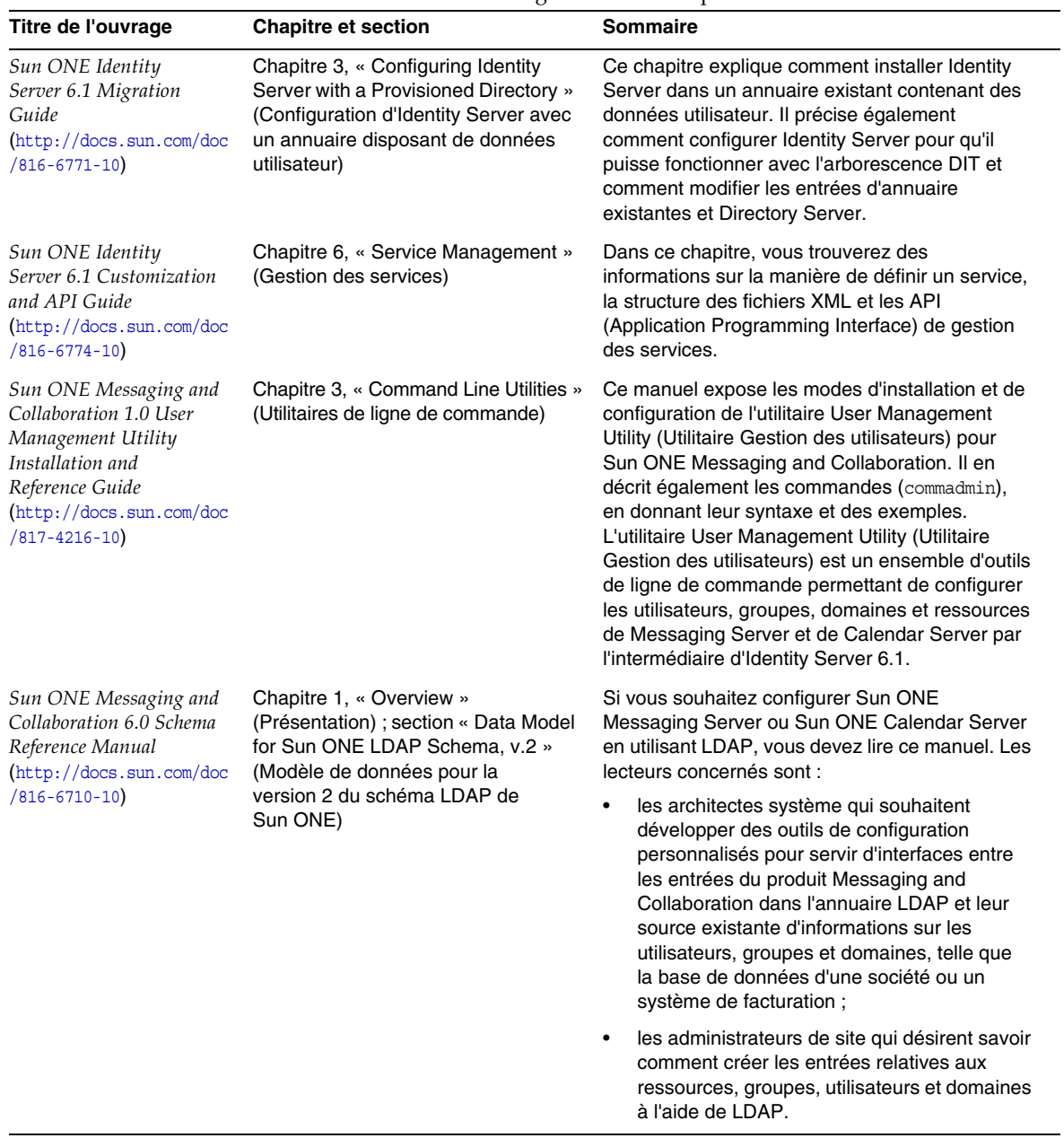

<span id="page-328-0"></span>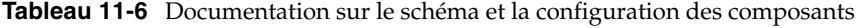

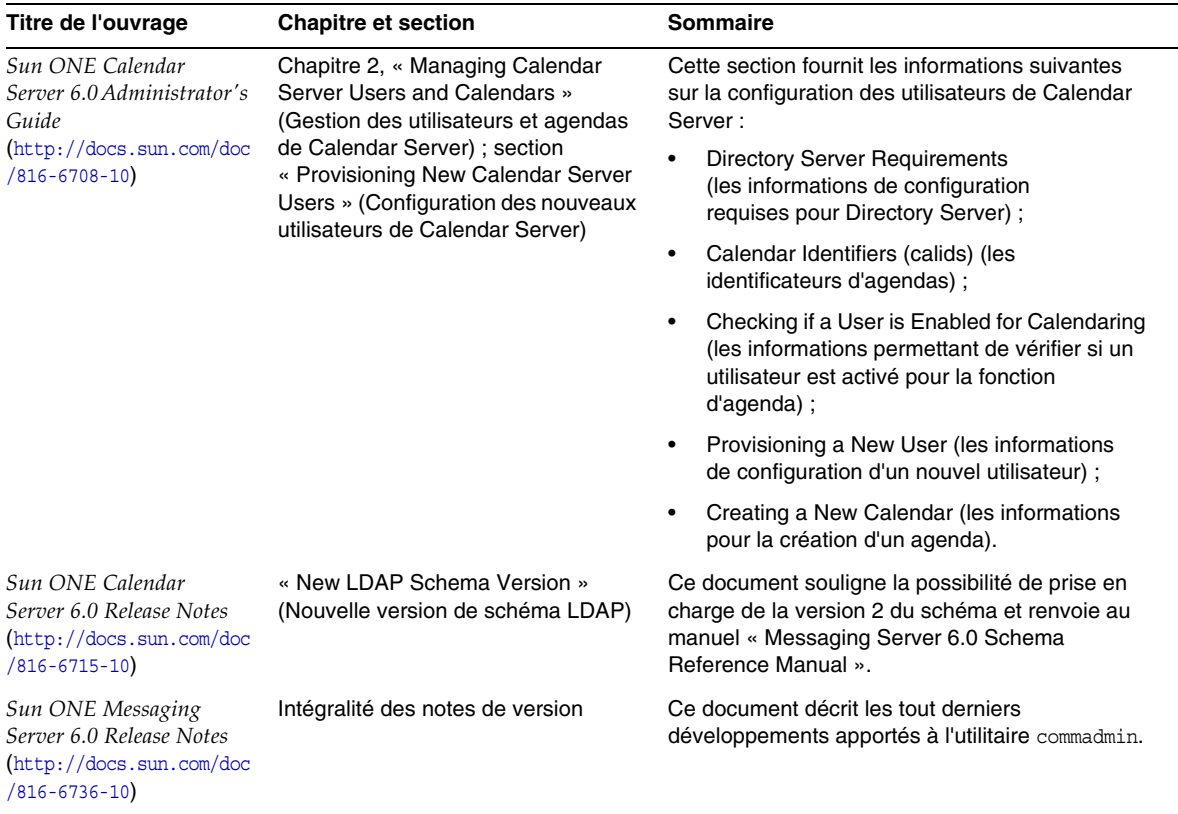

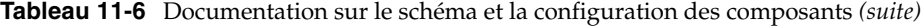

 $\overline{\phantom{0}}$ 

÷,

### Outils de configuration des composants

Le tableau suivant présente les outils de configuration associés aux composants Sun ONE.

| Composant                                     | <b>Outils</b>                  | <b>Description</b>                                                                                                    |
|-----------------------------------------------|--------------------------------|----------------------------------------------------------------------------------------------------|
| Calendar Server et<br><b>Messaging Server</b> | commadmin                      | Vous permet de gérer différents services de communication<br>pour les utilisateurs, les groupes, les domaines et les<br>organisations. Vous pouvez utiliser en outre la commande<br>Idapmodify et les services d'Identity Server pour procéder à<br>une configuration minimale.                                                                                      |
| <b>Directory Server</b>                       | ldapmodify                     | La commande Idapmodify vous permet d'ajouter, de<br>modifier et de supprimer le contenu de votre annuaire.<br>Employez-la pour gérer à la fois les entrées de configuration<br>du serveur et les données des entrées utilisateur. Vous<br>pouvez aussi, à l'aide de cette commande, rédiger des<br>scripts en vue de gérer globalement un ou plusieurs<br>annuaires. |
|                                               | Sun ONE Server Console         | Sun ONE Server Console vous permet de gérer les logiciels<br>Sun ONE dont dispose votre entreprise à l'aide de<br>graphiques.                                                                                                    |
| <b>Identity Server</b>                        | amadmin                        | La commande amadmin vous permet de mettre à jour<br>l'arborescence DIT en chargeant les fichiers de service XML<br>dans Directory Server. Grâce à elle, vous pouvez également<br>effectuer des tâches d'administration par lot sur<br>l'arborescence DIT.                                                                                                    |
|                                               | <b>Console Identity Server</b> | La console Identity Server affiche sous forme de graphique<br>le code XML employé pour mettre à jour l'arborescence DIT.                                                                                                    |
|                                               |                                | Remarque : vous avez la possibilité de remplacer la<br>commande amadmin par la commande ldapmodify.                                                                                                    |
| Portal Server                                 | dpadmin                        | Permet d'ajouter des objets de profil d'affichage à un<br>document de profils d'affichage, de les en extraire, de les<br>modifier et de les supprimer de ce document. Toutes les<br>interactions avec les objets de profil d'affichage doivent<br>respecter leur format XML natif.                                                                                   |
|                                               |                                | Vous devez toujours combiner la commande dpadmin aux<br>outils d'Identity Server.                                                                                                    |

**Tableau 11-7** Outils de configuration des composants

Références en matière de configuration d'utilisateurs, de schéma et d'outils

# Configuration et concepts de schéma pour Messaging Server 6.0

Ce chapitre décrit les choix que vous effectuez concernant la configuration de Messaging Server 6.0 et comporte également des rubriques qui exposent en détail les concepts et technologies relatifs à la version 2 du schéma LDAP de Sun ONE.

Ce chapitre se compose des sections suivantes :

- [Arborescence DIT LDAP et Messaging Server](#page-333-0)
- [Choix d'un schéma pour Messaging Server 6.0](#page-335-0)
- [Identification des outils de configuration appropriés](#page-336-0)
- [Choix applicables à la version 2 du schéma : mode natif ou de compatibilité](#page-339-0)
- [Modèles de données pour les modes natif et de compatibilité](#page-345-0)
- [Déclaration d'espaces de noms](#page-347-0)
- [Modèles de recherche](#page-349-0)
- [Groupes \(listes de diffusion\)](#page-351-0)
- [Catégorie de service \(CoS\)](#page-354-0)

# <span id="page-333-0"></span>Arborescence DIT LDAP et Messaging Server

L'arborescence DIT (Directory Information Tree, Arborescence d'informations d'annuaire) constitue un bon système d'organisation des entrées LDAP sous forme d'arborescence contenant des nœuds, qui peuvent représenter des domaines, des sous-domaines, des utilisateurs ou des groupes. Les versions antérieures de Messaging Server reposaient sur une structure à double arborescence : arborescence de composants de domaine (DC) composée de nœuds de domaine pour lesquels tous les attributs de domaine utiles étaient définis et arborescence de l'organisation composée de nœuds de domaine pour lesquels tous les attributs d'utilisateurs et de groupes étaient définis. Ce type de structure DIT est représenté par la première illustration du [Schéma 12-1, page 335.](#page-334-0) Dans cette structure, plusieurs nœuds de l'arborescence DC pouvaient faire référence à un même nœud de domaine de l'arborescence de l'organisation en raison des alias définis dans l'arborescence DC.

Messaging Server 6.0 propose une structure à arborescence unique, sans l'arborescence DC. De plus, toutes les informations relatives aux domaines sont incluses au niveau des nœuds de domaine dans l'arborescence de l'organisation. Le modèle à double arborescence est toujours pris en charge, mais a été modifié (reportez-vous à la section [« Choix applicables à la version 2 du](#page-339-0)  [schéma : mode natif ou de compatibilité » à la page 340](#page-339-0)).

La seconde illustration du [Schéma 12-1, page 335](#page-334-0) décrit une structure LDAP à arborescence unique. La définition d'alias est complètement différente dans la nouvelle structure à arborescence DIT unique. Ce changement concerne notamment l'emplacement des informations relatives au domaine dans l'arborescence.

<span id="page-334-0"></span>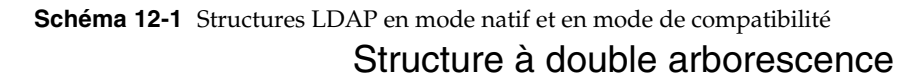

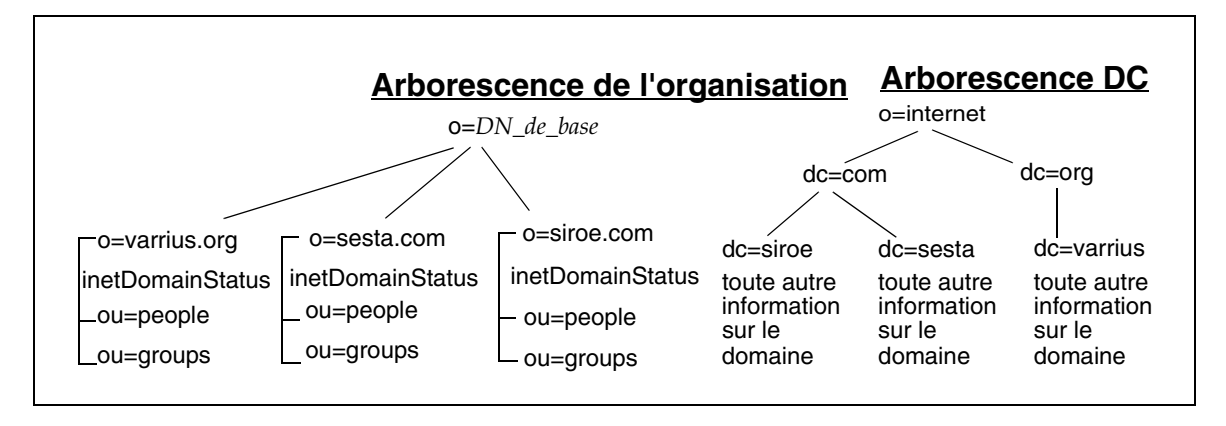

### Structure à arborescence unique

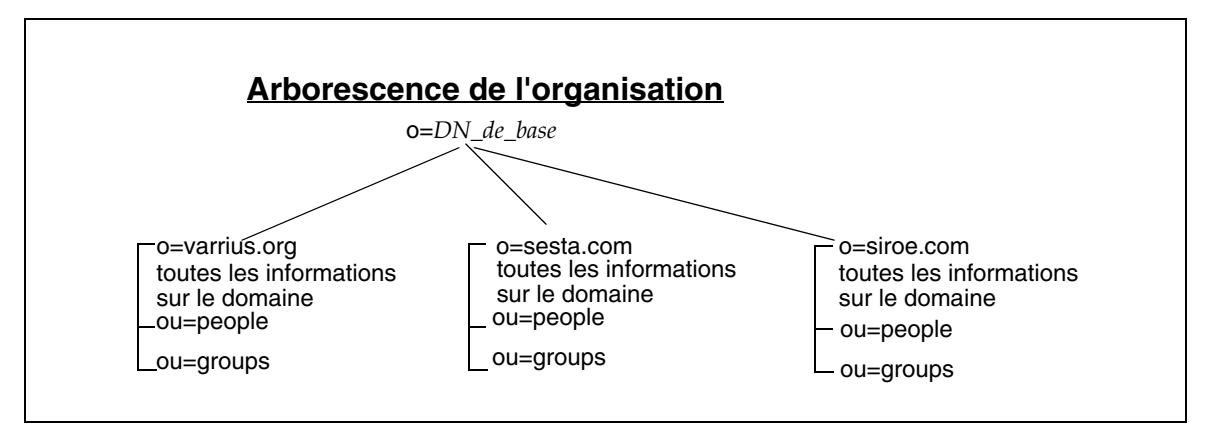

# <span id="page-335-0"></span>Choix d'un schéma pour Messaging Server 6.0

Les trois choix de schéma possibles pour Messaging Server 6.0 sont les suivants :

- [Version 2 du schéma LDAP de Sun ONE en mode natif](#page-335-1)
- [Version 2 du schéma LDAP de Sun ONE en mode de compatibilité](#page-336-1)
- [Version 1 du schéma LDAP de Sun ONE](#page-336-2)

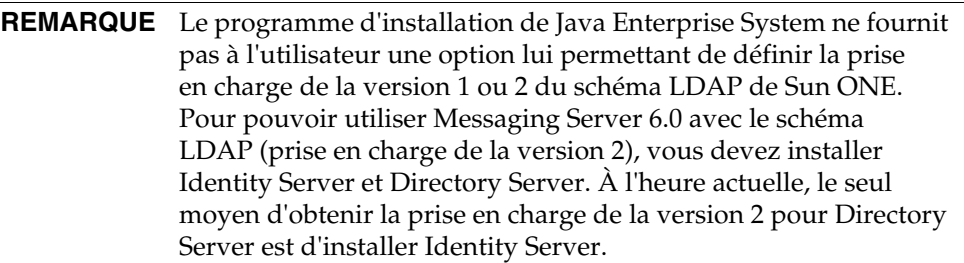

### <span id="page-335-1"></span>Version 2 du schéma LDAP de Sun ONE en mode natif

Le mode par défaut pour les nouvelles installations réalisées par les clients qui ne disposent pas encore d'iPlanet™ Messaging Server est la version 2 du schéma LDAP de Sun ONE. Il implique l'installation préalable d'Identity Server 6.1 avant Messaging Server 6.0.

Vous pouvez en outre choisir ce mode si vous avez déjà installé iPlanet Messaging Server, mais que cette version vous oblige à migrer votre base de données LDAP vers la structure à arborescence unique.

La configuration et l'administration sont effectuées par le biais d'une interface de ligne de commande. Vous pouvez également procéder à une configuration LDAP.

## <span id="page-336-1"></span>Version 2 du schéma LDAP de Sun ONE en mode de compatibilité

Si vous disposez déjà du logiciel iPlanet Messaging Server, une autre alternative s'offre à vous, à savoir l'utilisation de la version 2 du schéma LDAP de Sun ONE en mode de compatibilité. Avec ce mode, la migration vers une structure à arborescence unique n'est pas nécessaire. Vous pouvez conserver la double arborescence existante. L'emploi de ce mode suppose tout de même l'installation préalable d'Identity Server 6.1 avant Messaging Server 6.0.

La configuration et l'administration sont effectuées par le biais d'une interface de ligne de commande. Vous pouvez également procéder à une configuration LDAP.

## <span id="page-336-2"></span>Version 1 du schéma LDAP de Sun ONE

La version 1 du schéma LDAP de Sun ONE constitue le mode par défaut des nouvelles installations effectuées par les clients qui ne possèdent pas Identity Server. Elle nécessite l'installation d'une structure LDAP à double arborescence.

Les clients disposant déjà du logiciel iPlanet Messaging Server peuvent décider de conserver la version 1 du schéma LDAP de Sun ONE et continuer à utiliser l'interface graphique pour la configuration et l'administration, ou pour la configuration LDAP.

**REMARQUE** Ce guide ne détaille la configuration LDAP que pour la version 2 du schéma LDAP de Sun ONE.

# <span id="page-336-0"></span>Identification des outils de configuration appropriés

La section ci-après présente les outils de configuration ainsi que la documentation appropriée à employer une fois le choix du schéma effectué.

Elle contient les informations suivantes :

- [Matrice de configuration](#page-337-0)
- [Identification de votre modèle de schéma](#page-338-0)
- [Sélection de l'outil de configuration à utiliser](#page-338-1)
- [Obtention d'informations complémentaires concernant la configuration](#page-339-1)

### <span id="page-337-0"></span>Matrice de configuration

Le [Tableau 12-1, page 338](#page-337-1) expose une matrice récapitulant vos choix en matière de schéma, les outils de configuration disponibles et la documentation qui s'applique à chacun. Ces choix sont expliqués dans les sections figurant à la suite du tableau.

Vous devez indiquer, dans la première colonne du tableau, si vous disposez déjà d'une version antérieure de Messaging Server (iPlanet Messaging Server 5.0, 5.1 ou 5.2) et, dans la deuxième colonne, si vous avez installé Identity Server (si ce n'est pas le cas, vous devrez le faire avant la configuration).

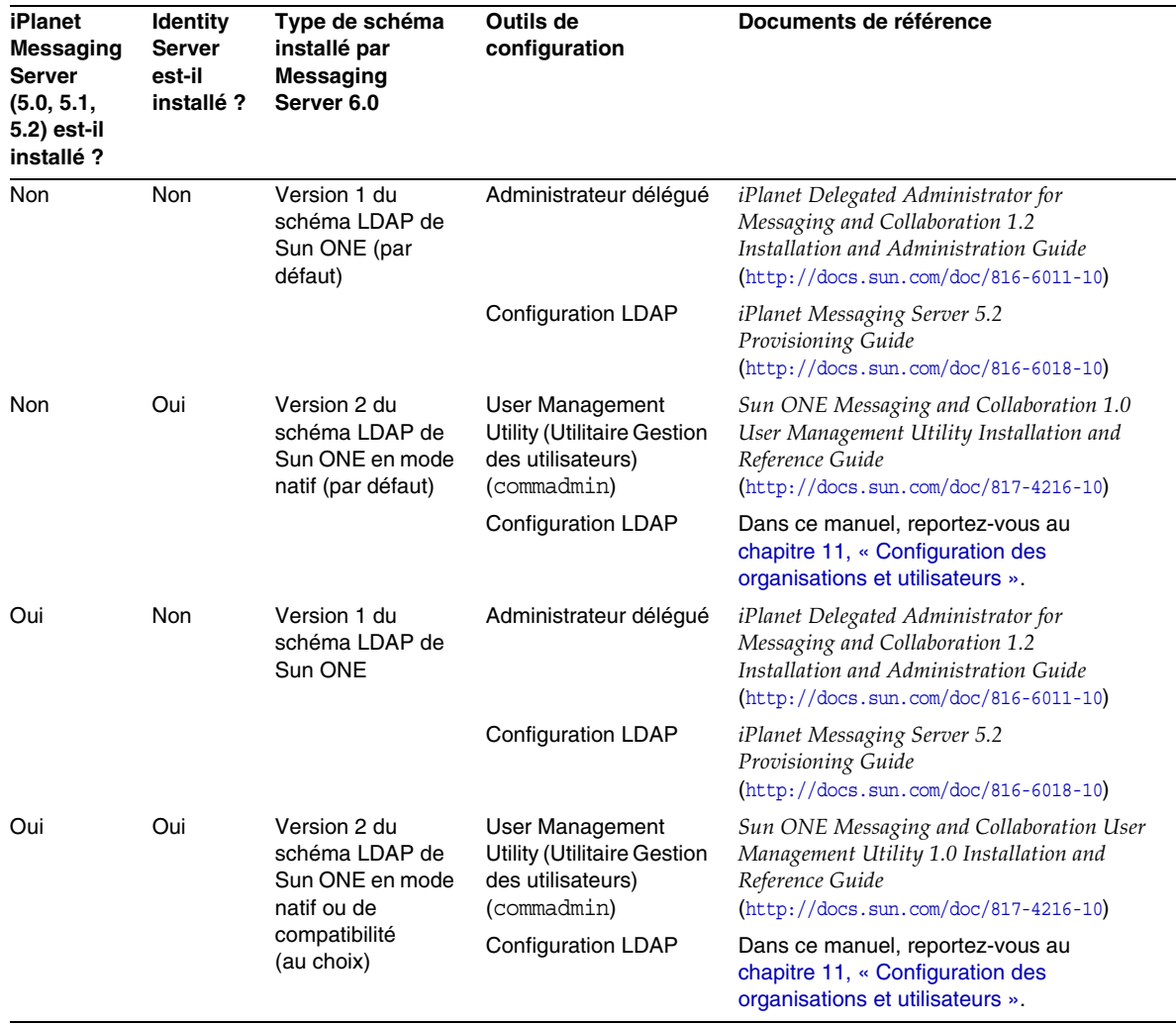

#### <span id="page-337-1"></span>**Tableau 12-1 Matrice de configuration**

### <span id="page-338-0"></span>Identification de votre modèle de schéma

Si vous ne disposez pas d'une version précédente de Messaging Server et que vous avez commencé par installer Identity Server, l'installation de Messaging Server 6.0 se fera automatiquement avec la version 2 du schéma LDAP de Sun ONE, en mode natif. Si en revanche, Identity Server n'est pas encore installé, Messaging Server sera par défaut accompagné de la version 1 du schéma LDAP.

Dans le cas où vous posséderiez une ancienne version de Messaging Server et souhaiteriez utiliser la version 2 du schéma LDAP de Sun ONE, vous avez le choix entre :

- conserver la structure LDAP à double arborescence (mode de compatibilité) ainsi que l'ancien algorithme de recherche RFC 2247 ;
- convertir la structure existante en structure LDAP à arborescence unique pour mode natif (recommandé).

Votre choix déterminera le modèle de recherche par défaut qui sera utilisé par le système pour les recherches LDAP, parmi les deux suivants :

- le modèle de recherche prenant en charge la recherche en mode natif ;
- un modèle prenant en charge le mode de compatibilité, c'est-à-dire le même algorithme de recherche RFC 2247 que celui employé avec la version 1 du schéma LDAP de Sun ONE.

**REMARQUE** Il est impossible de combiner les deux types de schéma au sein d'un même annuaire LDAP.

Pour plus d'informations sur les deux modes associés à la version 2 du schéma LDAP de Sun ONE, reportez-vous à la section [« Choix applicables à la version 2 du](#page-339-0)  [schéma : mode natif ou de compatibilité » à la page 340](#page-339-0).

## <span id="page-338-1"></span>Sélection de l'outil de configuration à utiliser

Pour la version 2 du schéma LDAP de Sun ONE, vous pouvez soit avoir recours à l'utilitaire User Management Utility (Utilitaire Gestion des utilisateurs) de Sun ONE (commadmin), soit procéder à une configuration LDAP en entrant directement dans l'annuaire LDAP des enregistrements LDIF.

Pour la version 1 du schéma, utilisez iPlanet™ Delegated Administrator ou effectuez une configuration LDAP.

## <span id="page-339-1"></span>Obtention d'informations complémentaires concernant la configuration

Pour procéder à une configuration LDAP pour la version 2 du schéma LDAP de Sun ONE (aussi bien pour le mode natif que le mode de compatibilité), consultez le présent manuel. Pour plus d'informations, reportez-vous au [chapitre 11,](#page-310-0)  [« Configuration des organisations et utilisateurs ».](#page-310-0) Si la configuration LDAP s'applique à la version 1 du schéma, consultez le manuel *iPlanet Messaging Server 5.2 Provisioning Guide* (<http://docs.sun.com/doc/816-6018-10>).

Si vous prévoyez d'employer l'outil de configuration User Management Utility (Utilitaire Gestion des utilisateurs), pour la version 2 du schéma LDAP de Sun ONE, reportez-vous au manuel *Sun ONE Messaging and Collaboration 1.0 User Management Utility Installation and Reference Guide* (<http://docs.sun.com/doc/817-4216-10>). Si vous envisagez plutôt de vous servir de l'outil de configuration Administrateur délégué, pour la version 1 du schéma LDAP, consultez le manuel *iPlanet Messaging Server 5.2 Provisioning Guide*  (<http://docs.sun.com/doc/816-6018-10>).

## <span id="page-339-0"></span>Choix applicables à la version 2 du schéma : mode natif ou de compatibilité

Vous pouvez structurer votre annuaire LDAP de deux manières avec la version 2 du schéma LDAP de Sun ONE : en mode natif (conseillé car il ne comprend que l'arborescence de l'organisation) ou en mode de compatibilité (constitué à la fois d'une arborescence DC et d'une arborescence d'organisation et qui garantit la compatibilité descendante avec les versions antérieures des produits LDAP de Sun ONE ou d'iPlanet). La configuration de votre annuaire LDAP varie suivant le mode choisi.

Avant d'opter pour l'un des modes associés à la version 2 du schéma, il vous faut prendre en compte les points suivants :

- [Pourquoi la structure LDAP a-t-elle été modifiée ?](#page-340-0)
- [Mode natif : avantages et régression](#page-342-0)
- [Conversion en mode natif](#page-343-0)
- [Mode de compatibilité : structure à double arborescence toujours prise en](#page-344-0)  [charge](#page-344-0)

## <span id="page-340-0"></span>Pourquoi la structure LDAP a-t-elle été modifiée ?

Java Enterprise System apporte une modification essentielle à la structure de l'annuaire LDAP en proposant une arborescence unique. Les deux principaux avantages de cette arborescence unique (mode natif) sont les suivants :

- intégration avec Identity Server et Portal Server ;
- simplicité accrue par rapport à la structure à double arborescence.

En effet, la structure LDAP à arborescence unique est nettement moins complexe que la structure à double arborescence. Comme vous pouvez le constater dans le schéma ci-dessous, certains nœuds de la structure à double arborescence faisaient directement référence à un nœud de l'arborescence de l'organisation (à l'aide de l'attribut inetDomainBaseDN). Les autres étaient des nœuds disposant d'un alias qui, au lieu de faire directement référence à un nœud de l'arborescence de l'organisation, étaient reliés à un autre nœud de l'arborescence DC par le biais de l'attribut aliasedObjectName.

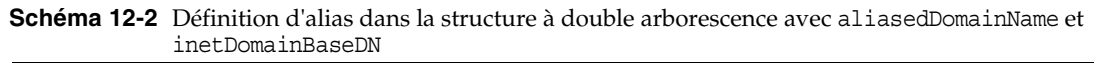

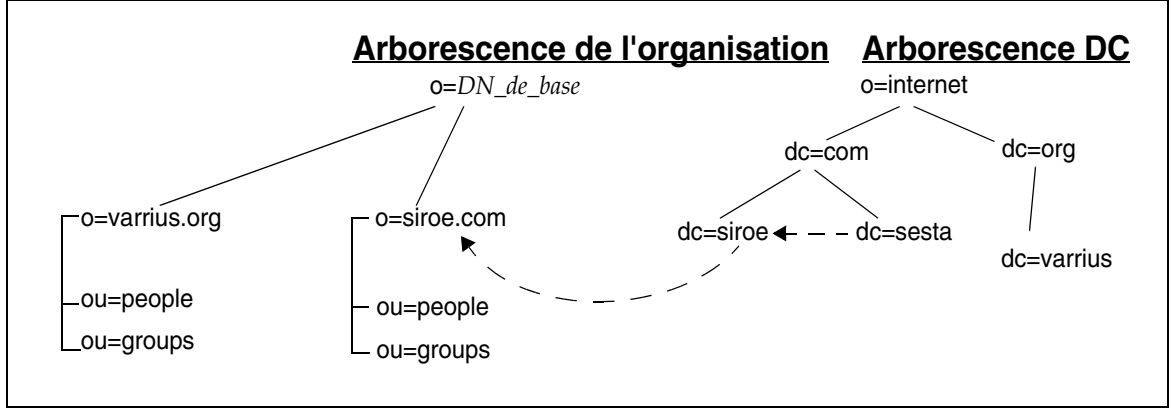

Dans le schéma ci-dessus, le nœud sesta.com de l'arborescence DC fait référence, à l'aide de l'attribut aliasedObjectName, au nœud siroe.com de cette même arborescence, qui à son tour fait référence au nœud portant le même nom dans l'arborescence de l'organisation, à l'aide de l'attribut inetDomainBaseDN.

Par ailleurs, comme dans le schéma suivant, un ou plusieurs nœuds de l'arborescence DC pouvaient recourir à l'attribut inetDomainBaseDN pour faire directement référence au nœud portant un nom identique dans l'arborescence de l'organisation. Dans ce cas, il était indispensable de définir un attribut décisif (tie-breaker), inetCanonicalDomainName, pour l'un des nœuds de l'arborescence DC afin de désigner le nom de domaine réel, en d'autres termes celui du domaine dans lequel les messages étaient stockés et vers lequel ils seraient acheminés.

**Schéma 12-3** Alias dans la double arborescence avec l'attribut inetCanonicalDomainName

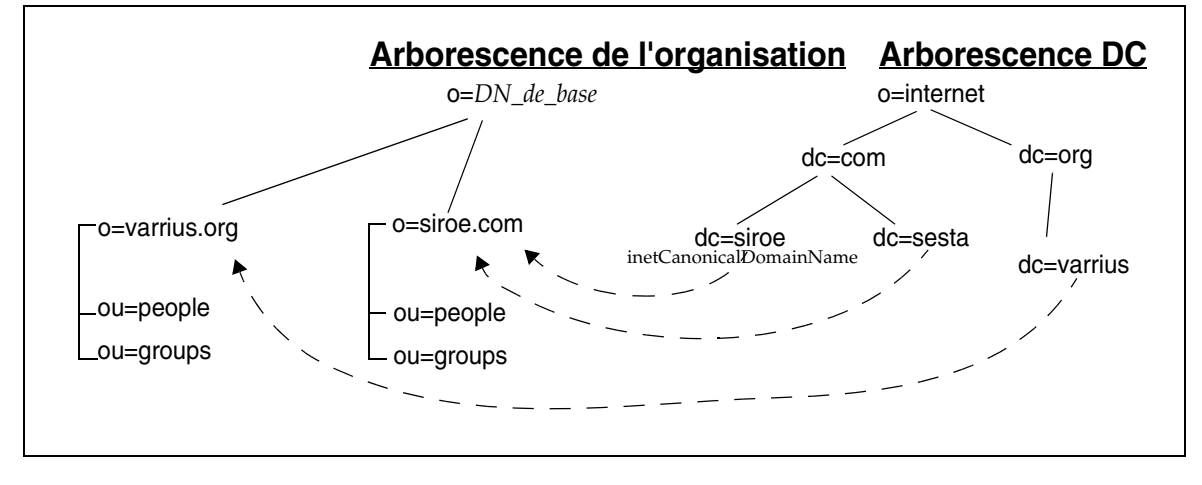

En comparaison, la nouvelle structure LDAP est beaucoup plus simple : elle ne comprend que l'arborescence de l'organisation, comme le montre le [Schéma 12-4,](#page-342-1)  [page 343.](#page-342-1)

Dans cette structure à arborescence unique, les nœuds de domaine de l'arborescence de l'organisation contiennent l'ensemble des attributs de domaine qui figuraient jusqu'alors dans l'arborescence DC. Chaque nœud de domaine est identifié par la classe d'objets sunManagedOrganization ainsi que par l'attribut sunPreferredDomain, qui inclut le nom du domaine DNS. Un nœud de domaine peut en outre disposer d'un ou de plusieurs attributs associatedDomain, qui répertorient les alias sous lesquels ce domaine est connu. À l'inverse de la structure à double arborescence, la structure à arborescence unique n'autorise pas les nœuds en double portant le même alias.

<span id="page-342-1"></span>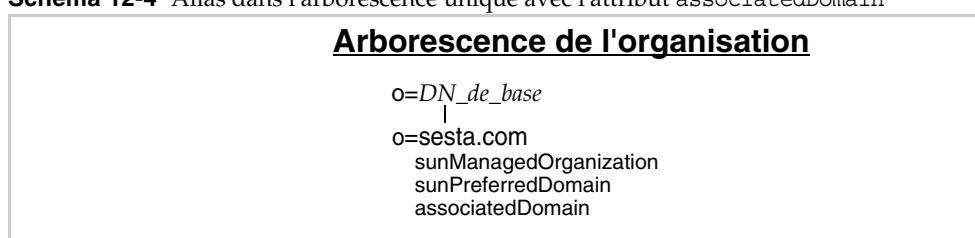

**Schéma 12-4** Alias dans l'arborescence unique avec l'attribut associatedDomain

### <span id="page-342-0"></span>Mode natif : avantages et régression

Pour les nouvelles installations de Messaging Server, les données LDAP sont désormais organisées sous la forme d'une structure DIT unique. Il s'agit, en fait, de l'arborescence de l'organisation. Cette arborescence contient des entrées utilisateur, de groupes et de domaines, ainsi que des modèles de recherche.

#### Avantages d'une structure DIT à arborescence unique

L'atout d'une structure DIT à arborescence unique est la possibilité de créer des partitions de données en vue d'un contrôle d'accès propre à l'organisation. En d'autres termes, dans cette structure, chaque organisation peut être représentée par une sous-arborescence distincte dans laquelle figurent les entrées utilisateur et de groupes. L'accès à ces données peut être restreint aux utilisateurs qui dépendent de cette partie de la sous-arborescence. Ainsi, les applications localisées fonctionnent en toute sécurité.

Par ailleurs, pour les nouveaux déploiements de Messaging Server 6.0, une arborescence unique est plus appropriée pour une correspondance avec les applications LDAP DIT uniques existantes.

#### Régression du mode natif

Dans une structure à double arborescence, deux nœuds de domaine de l'arborescence DC pouvaient faire référence à un même nœud de domaine de l'arborescence de l'organisation. Il était possible d'affecter des valeurs d'attribut de routage différentes à chacun des deux domaines de l'arborescence DC. Ce système permettait, selon l'alias de domaine indiqué, de traiter les messages et de les acheminer de façon différente pour le même domaine de l'arborescence de l'organisation. Étant donné que cette méthode de création d'alias n'est plus valide dans une structure à arborescence unique, la fonctionnalité n'est plus disponible.

La création d'alias s'effectue à présent à l'aide de l'attribut associatedDomain et s'apparente au fonctionnement, en mode de compatibilité, des domaines d'alias auxquels a été affecté l'attribut aliasedObjectName. En effet, le domaine d'alias ne possédait pas d'attributs de routage de domaine, mais utilisait les attributs affectés au domaine assimilé (et dont le dn était inclus dans l'attribut aliasedObjectName), de sorte que l'acheminement des messages était identique pour le domaine d'alias et le domaine assimilé.

### <span id="page-343-0"></span>Conversion en mode natif

Si vous disposez déjà de la version 1 du schéma de Sun ONE et d'une structure LDAP à double arborescence et que vous souhaitiez convertir celle-ci en arborescence fonctionnant en mode natif, vous devez effectuer les modifications suivantes dans l'arborescence de l'organisation.

- Ajoutez les classes d'objets sunISManagedOrganization et sunManagedOrganization accompagnées des attributs appropriés à tous les nœuds de domaine.
- Ajoutez la classe d'objets sunNameSpace à tous les nœuds de domaine adéquats. (Reportez-vous à la section [« Déclaration d'espaces de noms » à la page 348.](#page-347-0))
- Copiez tous les attributs de domaine utiles de l'arborescence DC au niveau des nœuds de domaine correspondants de l'arborescence de l'organisation.
- Condensez tous les alias de l'arborescence DC dans l'attribut associatedDomain.
- Ajoutez des informations de contrôle d'accès aux nœuds de l'arborescence de l'organisation.
- Identity Server ajoute des modèles de recherche globaux au nœud racine (*DN\_de\_base*). Vous souhaiterez peut-être fournir aussi des modèles de remplacement personnalisés pour chacun des nœuds.

Pour plus d'informations sur les classes d'objets et les attributs, reportez-vous au manuel *Sun ONE Messaging and Collaboration 6.0 Schema Reference Manual* (<http://docs.sun.com/doc/816-6710-10>).

**REMARQUE** L'arborescence DC devient obsolète, mais il n'est pas nécessaire de la supprimer de la base de données LDAP.

## <span id="page-344-0"></span>Mode de compatibilité : structure à double arborescence toujours prise en charge

S'il vous faut conserver la structure à double arborescence des anciennes versions de Messaging Server, sachez que Messaging Server 6.0 la prend toujours en charge. Cela peut être le cas si certaines de vos applications dépendent de cette structure LDAP à double arborescence.

Si vous décidez de conserver cette structure, Messaging Server utilise un modèle compatible RFC 2247 pour rechercher les entrées utilisateur.

La migration de la version 1 du schéma de Sun ONE vers le mode de compatibilité de la version 2 est soumise aux conditions suivantes :

- L'attribut inetDomainStatus des nœuds de l'arborescence DC doit être copié au niveau des nœuds correspondants dans l'arborescence de l'organisation. (Lorsqu'un nœud de l'arborescence de l'organisation et le nœud correspondant dans l'arborescence DC contiennent tous deux l'attribut inetDomainStatus, l'état figurant dans le premier prévaut sur celui figurant dans le second.)
- Vous devez avoir défini, pour le modèle de recherche par défaut de la double arborescence, l'attribut rfc2247Flag afin que toutes les applications effectuant des recherches dans l'annuaire LDAP puissent continuer à utiliser l'arborescence DC pour accéder aux nœuds corrects dans l'arborescence de l'organisation, comme dans les versions antérieures de Messaging Server.
- Tous les nœuds de l'arborescence de l'organisation doivent posséder les classes d'objets marqueurs et les attributs Identity Server appropriés.
- Les informations de contrôle d'accès adéquates pour Identity Server doivent en outre être ajoutées à chacun des nœuds.
- Identity Server fournit des modèles de recherche globaux applicables aux domaines, aux utilisateurs et aux groupes au niveau du nœud racine. Cependant, vous pouvez être amené à personnaliser vos recherches pour certains nœuds. Pour ce faire, vous devez ajouter des modèles de remplacement aux nœuds en question.

# <span id="page-345-0"></span>Modèles de données pour les modes natif et de compatibilité

Le modèle de données de base pour les classes d'objets Sun ONE consiste à étendre les *types* d'entrée LDAP (utilisateur, groupe ou domaine) créés par les *classes d'objets principales* en les recouvrant de *classes partagées* (les classes d'objets peuvent être partagées par plusieurs services) et de *classes d'objets propres à un service* (classes applicables à un type de service particulier).

Cette relation est décrite dans les tableaux ci-après. Pour la structure LDAP à arborescence unique (arborescence de l'organisation) en mode natif, reportez-vous au tableau suivant. Dans le cas d'une structure LDAP à double arborescence (arborescence DC et arborescence de l'organisation) fonctionnant en mode de compatibilité, consultez le [Tableau 12-3, page 347](#page-346-0).

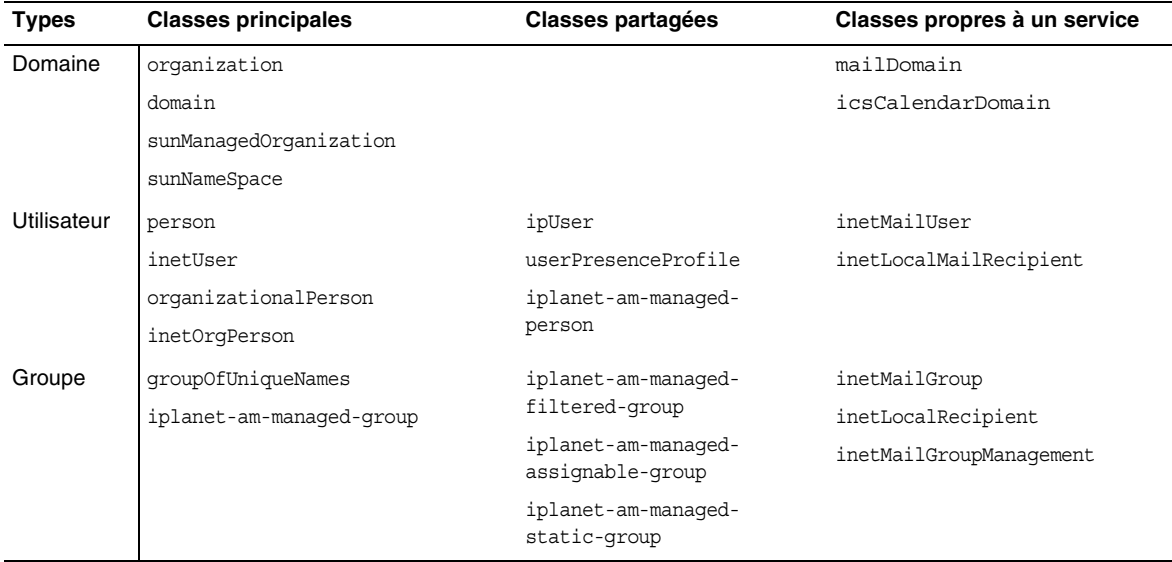

#### **Tableau 12-2 Types d'entrée et classes d'objets correspondantes en mode natif**

| <b>Types</b>                              | <b>Classes principales</b> | <b>Classes partagées</b> | Classes propres à un service |
|-------------------------------------------|----------------------------|--------------------------|------------------------------|
| Domaine de                                | domain                     |                          | mailDomain                   |
| l'arborescence<br>DC.                     | inetDomain                 |                          | icsCalendarDomain            |
| Domaine de<br>l'arborescence<br>de l'org. | organization               |                          |                              |
| <b>Utilisateur</b>                        | person                     | ipUser                   | inetMailUser                 |
|                                           | inetUser                   | userPresenceProfile      | inetLocalMailRecipient       |
|                                           |                            |                          |                              |
|                                           | inetOrgPerson              |                          |                              |
| Groupe                                    | qroupOfUniqueNames         |                          | inetMailGroup                |
|                                           |                            |                          | inetLocalRecipient           |
|                                           |                            |                          | inetMailGroupManagement      |

<span id="page-346-0"></span>**Tableau 12-3 Types d'entrée et classes d'objets correspondantes en mode de compatibilité**

Si, par exemple, vous employez le type d'entrée Utilisateur, les classes d'objets suivantes fournissent les types d'attribut ci-dessous :

**person** Fournit les attributs relatifs à la description d'une personne.

**organizationalPerson** Fournit les attributs relatifs à la description d'un membre d'une organisation.

**inetOrgPerson** Fournit les attributs de base relatifs à un internaute.

**ipUser** Contient l'attribut concernant le carnet d'adresses personnel, la classe du modèle de service ainsi que le DN du compte familial (le cas échéant).

**inetUser** Représente un compte d'utilisateur et est accompagné des attributs inetMailUser et ipUser pour la création d'un compte de messagerie.

**inetSubscriber** Classe d'objets facultative qui représente le compte d'un abonné et qui fournit un ID de compte et des attributs de stimulation/réponse.

**inetMailUser** Symbolise un compte de messagerie et comprend la plupart des attributs de compte de messagerie propres à l'utilisateur.

**inetLocalMailRecipient** Représente un destinataire de messagerie local (interne à l'organisation) puisqu'il précise ses adresses e-mail et lui communique les informations d'acheminement utiles.

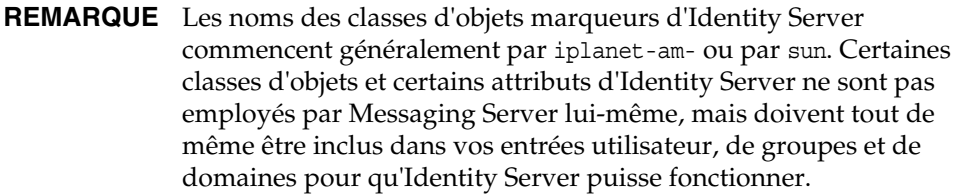

## <span id="page-347-0"></span>Déclaration d'espaces de noms

Les espaces de noms permettent de définir des entités d'organisation pour lesquelles un ou plusieurs attributs doivent être uniques parmi l'ensemble des entrées.

Pour configurer une organisation (un domaine, en règle générale) en tant qu'espace de noms, ajoutez la classe d'objets sunNameSpace à l'entrée correspondant à l'organisation. L'organisation est alors marquée comme étant un espace de noms unique, mais la fonctionnalité d'unicité n'est pas activée. Plus précisément, la classe d'objets sunNameSpace ne modifie pas, à elle seule, le comportement du système.

Si vous souhaitez activer la fonctionnalité d'unicité, vous devez ajouter l'attribut sunNameSpaceUniqueAttrs à l'entrée de l'organisation. Cet attribut comporte le nom d'un autre attribut qui sert à distinguer les entrées uniques au sein de l'organisation. La fonctionnalité d'unicité permet l'utilisation de plusieurs attributs.

En ajoutant cette fonctionnalité à un domaine, vous avez l'assurance qu'aucune sous-arborescence dépendant de ce domaine ne peut être déclarée comme un espace de noms utilisant des attributs identiques.

L'unicité est appliquée à l'aide de l'outil de configuration qu'est l'utilitaire de ligne de commande commadmin. Cet utilitaire ne vous autorise pas à ajouter une entrée en double, ce qui serait contraire à la fonctionnalité d'unicité. En revanche, lorsque vous procédez à une configuration directe avec la commande LDAP, il vous faut appliquer le principe d'unicité vous-même. La commande LDAP, ldapmodify, ne le fait pas. Elle n'interdit pas la saisie d'enregistrements en double.

L'unicité des attributs est une fonctionnalité d'Identity Server qui est employée par Messaging Server. Pour qu'Identity Server soit en mesure de gérer votre base de données LDAP, vous devez configurer celle-ci de telle sorte que les contraintes d'unicité imposées par les attributs sunNameSpace et sunNameSpaceUniqueAttrs soient respectées.

**REMARQUE** Dans les versions précédentes de Messaging Server, on supposait de manière implicite que tous les domaines correspondaient à des espaces de noms distincts et n'avaient pas besoin d'être explicitement déclarés. Comme l'explique la présente section, ce n'est plus le cas avec Messaging Server 6.0.

Le schéma ci-dessous montre un exemple d'utilisation de domaines en tant qu'espaces de noms.

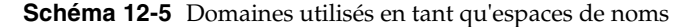

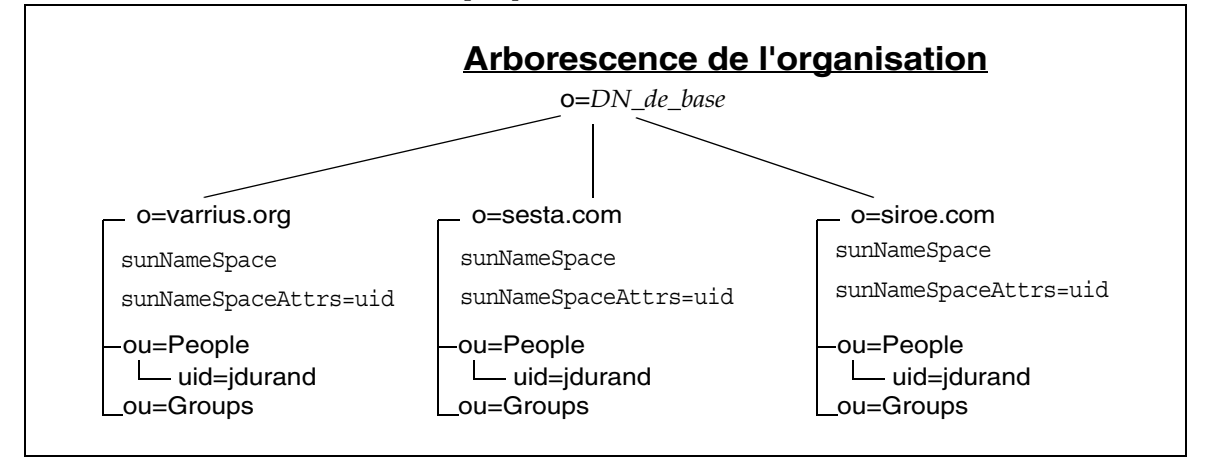

Dans le schéma ci-dessus, les trois domaines présents sont associés à la classe d'objets sunNameSpace et à l'attribut sunNameSpaceUniqueAttrs, qui a pour valeur uid. Chaque domaine constitue un espace de noms dans lequel l'uid de chaque entrée est unique. Plusieurs domaines peuvent toutefois disposer d'entrées portant un identificateur unique identique, sans pour cela ne pas se conformer aux contraintes d'unicité des autres domaines. Par exemple, chacun des trois domaines comporte une entrée dont l'uid est jdurand. Ce système est autorisé dans la mesure où chaque organisation représente un espace de noms indépendant. Dans cet exemple, pour pouvoir rechercher l'un des utilisateurs jdurand, le modèle de recherche doit connaître le nom de l'organisation (du domaine) dont il fait partie.

Des attributs supplémentaires peuvent être affectés à chaque domaine. Par exemple, il peut s'avérer nécessaire de définir un attribut telephoneNumber unique pour chacun des utilisateurs d'un domaine. Dans ce cas, l'entrée correspondant à ce domaine inclut également la ligne sunNameSpaceUniqueAttrs=telephoneNumber, pour éviter que deux utilisateurs ne se voient attribuer le même numéro de téléphone.

### Superposition d'espaces de noms et du nœud racine

Bien qu'il soit possible de définir des espaces de noms superposés à l'aide de la version 2 du schéma LDAP de Sun ONE, il est vivement déconseillé de convertir le nœud racine en espace de noms.

Si vous envisagez d'inclure plusieurs domaines dans votre installation, n'appliquez pas l'attribut sunNameSpaceUniqueAttrs au nœud du suffixe de racine (en l'occurrence, DN\_de\_base), car aucun domaine figurant sous la racine ne serait autorisé à employer les attributs désignés dans l'entrée de la racine du fait de l'application du principe d'unicité.

Par exemple, si la ligne sunNameSpaceUniqueAttrs=uid est définie au niveau du nœud racine, aucun des autres domaines ne peut utiliser l'uid en tant qu'attribut d'unicité.

Identity Server configure automatiquement le nœud racine avec l'attribut sunNameSpace, mais n'ajoute pas ce dernier. La fonctionnalité d'unicité n'étant pas activée en l'absence de l'attribut sunNameSpaceUniqueAttrs, le nœud racine ne fonctionne en tant qu'espace de noms que si vous ajoutez explicitement cet attribut.

**REMARQUE** Pour le bon fonctionnement de Messaging Server, n'ajoutez pas sunNameSpaceUniqueAttrs au niveau du nœud racine.

## <span id="page-349-0"></span>Modèles de recherche

Cette section expose les actions et le format des modèles de recherche.

**REMARQUE** Le format des modèles de recherche peut être modifié. La gestion de ces modèles s'effectue par l'intermédiaire d'Identity Server.

### Présentation des modèles de recherche

Les modèles sont des entrées spéciales de l'arborescence de l'organisation. Ils sont utilisés par Messaging Server pour localiser les entrées LDAP relatives aux domaines, aux utilisateurs et aux groupes, de la manière suivante :

- En mode natif, Messaging Server a recours au modèle BasicOrganizationSearch et effectue la recherche à l'aide du filtre qui est stocké dans ce modèle.
- En mode de compatibilité, Messaging Server utilise le modèle BasicDomainSearch pour vérifier comment l'attribut rfc2247Flag a été défini. Si cet indicateur est paramétré sur true, cela signifie que le filtre de recherche n'est pas pris en compte et que l'arborescence DC sert à rechercher le nœud adéquat de l'arborescence de l'organisation, comme dans les versions antérieures de Messaging Server.

Deux types de modèle de recherche sont disponibles.

• Modèles de recherche globaux : il s'agit des modèles de recherche utilisés pour toute l'arborescence de l'organisation ; ils sont stockés dans la structure DIT dans :

ou=templates,ou=default,ou=GlobalConfig,ou=1.0,ou=DAI, ou=services,*DN\_de\_base*

où *DN\_de\_base* représente la racine de l'arborescence de l'organisation pour cette installation.

• Modèles de recherche privés : chaque organisation peut posséder des modèles qui servent exclusivement aux opérations réalisées en son sein. Ces modèles privés sont stockés dans l'arborescence DIT de chaque organisation, dans :

ou=default,ou=OrganizationConfig,ou=1.0,ou=DAI,ou=services,*DN\_org*

où *DN\_org* est l'emplacement de l'organisation.

L'entrée supérieure de l'organisation doit être associée à l'un des attributs suivants ou aux deux afin d'indiquer que les modèles sont différents pour cette organisation : sunAdditionalTemplates, sunOverrideTemplates.

Pour plus d'informations sur les classes d'objets et les attributs, reportez-vous au manuel *Sun ONE Messaging and Collaboration 6.0 Schema Reference Manual* ([http://docs.sun.com/doc/816-6710-10](http://docs.sun.com/doc/816-6710-10).)).

### Format des modèles de recherche

Les modèles de recherche disposent des éléments suivants :

• name

Nom du modèle.

• searchfilter

Filtre de recherche permettant de localiser les entrées de ce type.

• attrs

Liste de types d'attribut à extraire des entrées trouvées.

• rfc2247Flag

Indicateur booléen (true, false) qui commande aux applications d'employer l'algorithme RFC 2247 pour élaborer le DN de l'entrée LDAP à rechercher plutôt qu'utiliser le filtre de recherche mentionné. (Cela permet d'assurer la compatibilité descendante des installations à l'aide des structures LDAP de mode de compatibilité existantes, telles que les installations d'iPlanet Messaging Server 5.2.) Cet élément oblige le système à rechercher dans l'arborescence DC un attribut inetDomainBaseDN correspondant, qui fait référence au nœud correct dans l'arborescence de l'organisation. Pour de plus amples informations sur les arborescences DC, reportez-vous au manuel *iPlanet Messaging Server 5.2 Provisioning Guide* (<http://docs.sun.com/doc/816-6018-10>).

• BaseDN

Si l'attribut rfc2247Flag est paramétré sur true, vous devez ajouter sa valeur éventuelle au DN élaboré à l'aide d'un algorithme pour pouvoir obtenir le DN de l'entrée cible.

# <span id="page-351-0"></span>Groupes (listes de diffusion)

Les groupes, désignés sous le concept de « listes de diffusion » dans Messaging Server, permettent aux utilisateurs de services de contacter un groupe d'autres utilisateurs sans avoir à nommer chacun d'entre eux. Cela se traduit, dans Messaging Server, par l'envoi d'e-mails à diverses boîtes aux lettres sans indication de l'adresse e-mail de chacun des destinataires. Messaging Server prend en charge les listes de diffusion (groupes) à la fois statiques et dynamiques. Chaque type de liste possède une entrée LDAP compatible avec la classe d'objets inetMailGroup.

Dans une liste de diffusion statique, les membres de la liste sont indiqués directement dans l'entrée LDAP du groupe. En revanche, pour les listes de diffusion dynamiques, les membres sont sélectionnés par le biais d'un filtre de recherche LDAP (RFC-2254).

Il est possible d'effectuer, au sein des groupes dynamiques, une scission supplémentaire : un groupe dynamique peut être affecté ou filtré. Par ailleurs, chacun de ces types de groupe peut être ouvert (abonnement possible) ou fermé (abonnement impossible). Seul le groupe dynamique filtré ne peut pas être ouvert.

Il peut être utile de visualiser les différentes combinaisons, qui sont décrites dans le tableau ci-dessous :

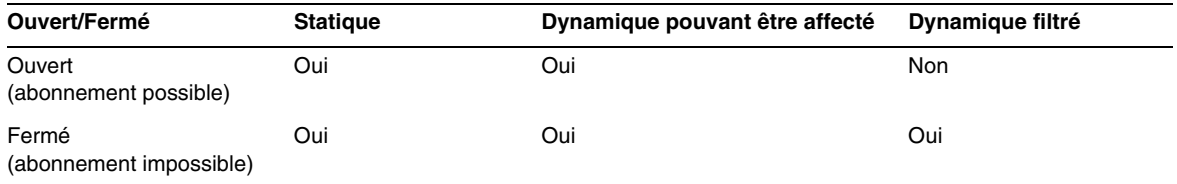

## Types de groupe

Il existe trois types de groupe.

- **Statique** : un groupe statique dispose d'une entrée LDAP qui répertorie l'ensemble de ses membres, à l'aide de l'attribut uniqueMember pour les membres internes et de l'attribut mgrpRFC822MailMember pour les membres externes.
- **Dynamique pouvant être affecté** : l'entrée LDAP d'un groupe dynamique pouvant être affecté contient un filtre de recherche défini dans l'attribut mgrpDeliverTo. L'attribut filtré doit être courant. L'attribut courant par défaut pour Messaging Server est memberOf ; il est à présent pris en charge par Identity Server, grâce à la classe d'objets inetAdmin.

Par exemple, pour le groupe dynamique dénommé HRStaff, l'attribut mgrpDeliverTo aurait la valeur suivante :

(&(objectclass=inetAdmin) (memberOf=cn=HRStaff, ou=Groups, o=sesta.com, o=*DN\_de\_base*))

De plus, chaque entrée utilisateur associée à un membre comporterait les lignes ci-après :

objectClass: inetAdmin memberOf: HRStaff

• **Dynamique filtré** : comme pour les groupes dynamiques pouvant être affectés, l'entrée LDAP d'un groupe dynamique filtré contient un filtre de recherche défini dans l'attribut mgrpDeliverTo. Toutefois, dans ce cas, les membres du groupe peuvent être déterminés par filtrage sur la base d'un ou de plusieurs attributs, quels qu'ils soient. Un filtre peut, par exemple, se présenter comme suit :

(&((objectclass=inetMailUser)(city=tokyo)&(objetclass=inetOrgPerson)(uid=jdurand)))

En outre, des membres dynamiques peuvent également être inclus dans un groupe statique, en ajoutant l'attribut mgrpDeliverTo à l'entrée LDAP du groupe statique.

```
REMARQUE Vérifiez que les attributs utilisés dans le filtre de recherche LDAP 
               sont indexés. Si ce n'est pas le cas, la procédure d'évaluation des 
               listes de membres dynamiques risque de prendre du temps et de 
               monopoliser le serveur d'annuaires.
```
Chaque type de groupe possède sa propre classe d'objets Identity Server. Le tableau suivant dresse la liste des types de groupe, ainsi que des classes d'objets Identity Server utilisées pour leur configuration.

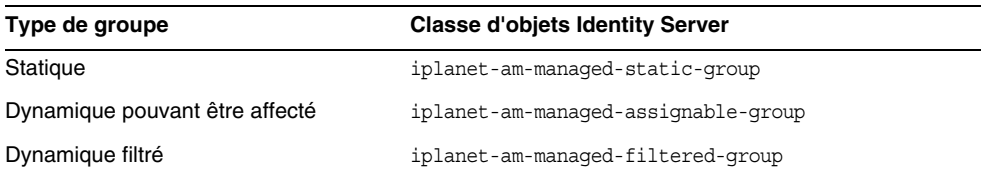

**REMARQUE** La classe d'objets iplanet-am-managed-group est supérieure à ces trois classes, mais son insertion dans l'entrée LDAP d'un groupe est facultative.

### Groupes ouverts et groupes fermés

Les groupes ouverts sont des groupes auxquels tout utilisateur peut s'abonner. Si l'attribut iplanet-am-group-subscribable figure dans l'entrée LDAP du groupe avec pour valeur true, le groupe est ouvert (l'abonnement à celui-ci est possible). Cet attribut est facultatif. S'il est manquant, les groupes sont considérés comme fermés (abonnement impossible). Cet attribut peut aussi être paramétré sur false, auquel cas le groupe est fermé.

## <span id="page-354-0"></span>Catégorie de service (CoS)

Le système de gestion avancée des entrées CoS vous permet de créer des attributs virtuels qui ne sont pas stockés dans les entrées. Au lieu de cela, ces attributs sont générés par le système CoS au moment de l'envoi de l'entrée à l'application cliente. À l'instar des groupes et des rôles, le système CoS repose sur des entrées d'aide dans l'annuaire.

Les trois mécanismes disponibles sont les suivants :

- Pointer CoS ;
- Indirect CoS ;
- Classic CoS.

Le mécanisme Classic CoS est recommandé pour Messaging Server ; il est décrit dans la présente section.

Pour en savoir plus sur les systèmes de gestion avancée des entrées, consultez les manuels *Sun ONE Directory Server 5.2 Administration Guide* et *Sun ONE Directory Server 5.2 Reference Manual*. Ces manuels se trouvent sur le site Web de la documentation Sun :

<http://docs.sun.com/prod/s1dirsrv>

### CoS pour Messaging Server

La fonctionnalité CoS vous permet de créer un ensemble de fonctionnalités et d'attributs fixes que vous nommez et que vous pouvez appliquer à des utilisateurs donnés. Elle entraîne également la création d'un modèle d'attributs qui peut être associé aux entrées utilisateur avec un seul attribut. Par exemple, si vous êtes un fournisseur de services Internet, vous pouvez décider de créer deux niveaux de service de messagerie, à savoir *MS1* et *MS2*, de la façon suivante :

- La catégorie de service MS1 fournira aux utilisateurs des services de messagerie (via Internet) IMAP (non sécurisés et sécurisés), POP3 et HTTP ainsi qu'un espace disque de 5 giga-octets pour le stockage des messages.
- La catégorie de service MS2 fournira quant à elle des services de messagerie POP3 et un espace disque de cinq méga-octets pour le stockage des messages.

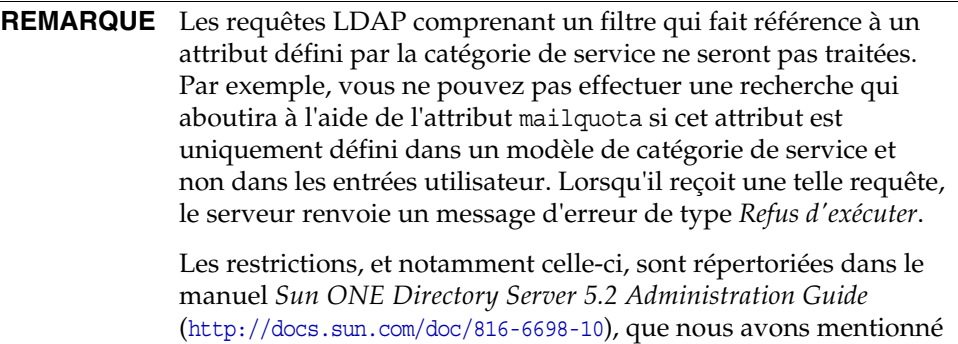

plus haut.

## Configuration du système CoS dans Messaging Server

La présentation de haut niveau pour l'ajout de la fonctionnalité Catégorie de service implique les opérations suivantes :

**1.** Activation du plug-in Catégorie de service

Le plug-in Catégorie de service est automatiquement installé avec Directory Server. Pour l'activer, et ainsi activer la fonctionnalité CoS, il vous faut modifier le fichier de configuration SLAPD.

Pour obtenir des informations concernant la configuration du plug-in Catégorie de service, reportez-vous au manuel *Sun ONE Directory Server 5.2 Administration Guide* (<http://docs.sun.com/doc/816-6698-10>).

- **2.** Redémarrage de Directory Server
- **3.** Création du conteneur CoS pour les modèles et définitions correspondants
- **4.** Création d'un système de messagerie CoS sous le conteneur de même type

Chaque entrée du système de messagerie comporte les éléments ci-après :

- $\circ$  un DN (avec  $\circ$ u:Cos);
- ❍ une classe d'objets déterminant l'entrée du système Catégorie de service (objectClass:cosClassicDefinition) ;
- ❍ un attribut à valeurs multiples qui contient les sous-arborescences (noms de répertoire) dans lesquelles sont stockées les entrées du modèle CoS pour ce système (cosTemplateDN) ;
- ❍ un attribut à valeurs multiples qui inclut la sous-arborescence à laquelle s'applique le système CoS (cosTargetTree) ;
- ❍ le nom de l'attribut utilisé pour désigner le modèle CoS appliqué à une entrée utilisateur (cosSpecifier:inetCOS) ;
- ❍ les attributs à employer dans une entrée de modèle (cosAttribute, valeurs multiples).
- **5.** Création d'un conteneur pour les modèles CoS
- **6.** Création des modèles CoS
- **7.** Affectation d'une catégorie de service aux entrées utilisateur

#### ➤ **Exemple de création d'une catégorie de service (CoS)**

Cet exemple est fondé sur l'hypothèse selon laquelle le plug-in CoS est déjà installé et configuré et Directory Server en cours d'exécution. Il illustre la procédure de création d'un service de messagerie pour deux catégories de service, *MS1* et *MS2*, dans le domaine hébergé sesta.com. Les deux catégories de service ont les fonctions suivantes :

- La catégorie de service MS1 fournira aux utilisateurs des services de messagerie (via Internet) IMAP (non sécurisés et sécurisés), POP3 et HTTP ainsi qu'un espace disque de 5 giga-octets pour le stockage des messages.
- La catégorie de service MS2 fournira des services de messagerie POP3 et un espace disque de 5 méga-octets pour le stockage des messages.

**1.** Créez le conteneur pour les modèles et systèmes CoS.

Cette entrée définit le conteneur en tant qu'organizationalUnit (ou).

L'exemple de code qui suit représente l'entrée LDIF destinée à la création du conteneur CoS :

```
dn: ou=CoS,o=sesta.com, o=DN_de_base
changetype: modify
add:organizationalUnit
ou: CoS
```
**2.** Créez un système de messagerie CoS à l'aide de l'exemple d'entrée LDIF suivante :

```
dn: uid=mailscheme,ou=CoS,o=sesta.com, o=DN_de_base
objectClass: top
objectClass: ldapsubentry
objectClass: cossuperdefinition
objectClass: cosdefinition
objectClass: cosClassicDefinition
cosTemplateDn: ou=MailSchemeClasses,ou=CoS,o=sesta.com, o=DN_de_base
cosSpecifier: inetCoS 
cosAttribute: mailQuota
cosAttribute: mailAllowedServiceAccess
```
**3.** Créez le conteneur pour les modèles de système de messagerie.

Pour ce faire, exécutez l'instruction exemple LDIF ci-dessous :

```
dn: ou=MailSchemeClasses,ou=CoS,o=sesta.com, o=DN_de_base
changetype: modify
add: organizationalunit
ou: MailSchemeClasses
```
**4.** Créez les modèles CoS.

Inspirez-vous de l'exemple LDIF suivant pour créer les deux entrées des modèles MS1 et MS2.

```
dn: cn=MS2,ou=MailSchemeClasses,ou=CoS,o=sesta.com, o=DN_de_base
objectClass: top
objectClass: costemplate
objectClass: extensibleobject
objectClass: ldapsubentry
mailQuota: 5000000
mailAllowedServiceAccess: +pop3:*
```

```
dn: cn=MS1,ou=MailSchemeClasses,ou=CoS,o=sesta.com, o=DN_de_base
objectClass: top
objectClass: costemplate
objectClass: extensibleobject
objectClass: ldapsubentry
mailQuota: 5000000000
mailAllowedServiceAccess: +imap, imaps, pop3, http:*
```
**5.** Ajoutez une catégorie de service à une entrée utilisateur.

Catégorie de service (CoS)
# Configuration de la connexion unique

Ce chapitre explique comment configurer la connexion unique (SSO) une fois l'installation terminée.

Il se compose des sections suivantes :

- [Présentation de la connexion unique dans Java Enterprise System](#page-360-0)
- [Configuration de Messaging Server et Calendar Server pour la prise en charge](#page-362-0)  [de la connexion unique](#page-362-0)
- [Configuration de la connexion unique pour les canaux d'agenda et de](#page-368-0)  [messagerie de Portal Server](#page-368-0)

## <span id="page-360-0"></span>Présentation de la connexion unique dans Java Enterprise System

La connexion unique est la possibilité qu'a un utilisateur de Java Enterprise System de se connecter une seule fois avec son ID utilisateur et son mot de passe et d'ainsi accéder à plusieurs composants Sun ONE.

Lors de l'utilisation des services intégrés de Java Enterprise System, Identity Server 6.1 constitue la passerelle officielle pour la connexion unique. Les utilisateurs doivent donc se connecter à Identity Server 6.1 pour accéder aux autres serveurs configurés pour la connexion unique. Pour plus d'informations sur la connexion unique à Identity Server 6.1, reportez-vous au chapitre 4, « Single Sign-On and Sessions » (Connexion unique et sessions), du manuel *Sun ONE Identity Server 6.1 Customization and API Guide* (<http://docs.sun.com/doc/816-6774-10>).

Dans Java Enterprise System, la connexion unique se décompose en trois types.

- **Services intégrés** : cette catégorie comprend Calendar Server, Instant Messaging, Messaging Server et Portal Server. Il vous suffit de configurer ces produits pour activer la connexion unique.
- **Services de serveur d'application internes** : si vous avez créé votre propre service de serveur d'application interne, vous devez télécharger, installer et configurer un agent de stratégie (s'il est disponible pour votre plate-forme).
- **Applications internes ne faisant pas appel à un serveur d'application** : cette catégorie regroupe les applications internes (Java et autres) pour lesquelles vous ne pouvez activer la connexion unique qu'à l'aide d'Identity Server SDK.

Ce chapitre décrit le mode de configuration des services Java Enterprise System intégrés en cas d'utilisation de la connexion unique. Ce type de connexion unique est également dénommé dans ce chapitre « connexion unique à Identity Server 6.1 ».

Pour plus d'informations concernant les services développés en interne qui peuvent être installés sur les serveurs d'application pris en charge, consultez les documents suivants :

- *Sun ONE Identity Server 6.1 Customization and API Guide*  (<http://docs.sun.com/doc/816-6774-10>) ;
- *Sun ONE Identity Server Policy Agent 2.1 J2EE Policy Agents Guide*  (<http://docs.sun.com/doc/816-6884-10>) ;
- *Sun ONE Identity Server Policy Agent 2.1 Web Policy Agents Guide*  (<http://docs.sun.com/doc/816-6772-10>).

Pour de plus amples informations concernant les applications développées en interne (Java et autres), reportez-vous aux documents suivants :

- *Sun ONE Identity Server 6.1 Customization and API Guide*  (<http://docs.sun.com/doc/816-6774-10>) ;
- *Sun ONE Identity Server 6.1 Administration Guide*  (<http://docs.sun.com/doc/816-6773-10>).

## Agents de stratégie

Deux types d'agent de stratégie sont pris en charge par Identity Server : l'agent Web et l'agent J2EE/Java. L'agent Web applique la stratégie basée sur une URL alors que l'agent J2EE/Java applique une sécurité et une stratégie basées sur J2EE.

Ces deux types sont disponibles pour l'installation indépendamment de l'application Identity Server et peuvent être téléchargés à l'adresse suivante :

[http://www.sun.com/software/download/inter\\_ecom.html](http://www.sun.com/software/download/inter_ecom.html)

### Utilisation de la connexion unique dans Calendar Server et Messaging Server

Lorsque vous configurez la connexion unique pour Calendar Server et Messaging Server, vous devez tenir compte des points suivants :

- Une session de messagerie ou d'agenda reste valide tant que la session Identity Server est valide. Si un utilisateur se déconnecte de l'application Identity Server, la session d'agenda ou de messagerie est automatiquement fermée (déconnexion unique).
- Les applications à connexion unique doivent se trouver dans le même domaine DNS (domaine de cookies).
- Les applications à connexion unique doivent avoir accès à l'URL de vérification de l'application Identity Server (service d'affectation de nom).
- Les navigateurs doivent prendre en charge les cookies.

## <span id="page-362-0"></span>Configuration de Messaging Server et Calendar Server pour la prise en charge de la connexion unique

Il existe deux façons de configurer Messaging Server et Calendar Server pour utiliser la connexion unique :

- avec Identity Server 6.1 ;
- avec la technologie du cercle de fiabilité des serveurs de communication.

L'utilisation d'un cercle de fiabilité correspond à la méthode héritée d'application de la connexion unique. Bien que cette méthode apporte certaines fonctionnalités qui ne sont pas disponibles avec la connexion unique à Identity Server, il vaut mieux éviter de l'utiliser, car tous les développements futurs concerneront Identity Server.

La procédure ci-après explique comme employer Identity Server 6.1. Pour obtenir des informations sur la connexion unique à l'aide d'un cercle de fiabilité, reportez-vous aux manuels *Sun ONE Messaging Server 6.0 Administrator's Guide*  (<http://docs.sun.com/doc/816-6738-10>) et *Sun ONE Calendar Server 6.0 Administrator's Guide* ([http://docs.sun.com/doc/816-6708-10](http://docs.sun.com/doc/816-6708-10).)).

#### ➤ **Pour configurer Messaging Server pour la prise en charge de la connexion unique**

**1.** Utilisez les commandes configutil suivantes pour définir les quatre paramètres de connexion unique ci-dessous pour Messaging Server. Seul le paramètre local.webmail.sso.amnamingurl est requis pour activer la connexion unique avec Messaging Server. Pour cela, attribuez-lui comme valeur l'URL qui correspond à l'emplacement d'exécution du service d'affectation de nom d'Identity Server.

```
./configutil -o local.webmail.sso.amnamingurl -v http://hôte:port/amserver/namingservice
./configutil -o local.webmail.sso.amcookie -v iPlanetDirectoryPro
./configutil -o local.webmail.sso.singlesignoff -v 1
./configutil -o service.http.ipsecurity -v no
```
Ces paramètres de connexion unique sont détaillés dans le tableau suivant.

| Paramètre                     | <b>Description</b>                                                                                                    |
|-------------------------------|----------------------------------------------------------------------------------------------------|
| local.webmail.sso.amnamingurl | Indique l'URL du service d'affectation de nom de la connexion<br>unique d'Identity Server.                                                                                                    |
|                               | Valeur par défaut :<br>http://IdentityServer.port/amserver/namingservice                                                                                                    |
|                               | où Identity Server est le nom complet de l'application Identity<br>Server et <i>port</i> le numéro du port employé par cette application.                                                                                                    |
| local.webmail.sso.amcookie    | Nom de cookie de l'application Identity Server. Si cette<br>application utilise un autre nom de cookie, afin que les<br>composants sachent ce qu'ils doivent rechercher lors de la<br>connexion unique, ce nom doit être configuré en tant que<br>local.webmail.sso.amcookiename dans Messaging Server.<br>La valeur par défaut est iPlanetDirectoryPro et ne doit pas<br>être modifiée si Identity Server est configuré par défaut. |
|                               | Valeur par défaut : iPlanetDirectoryPro                                                                                                    |

**Tableau 13-1** Messaging Server - Paramètres de connexion unique

| Paramètre                       | <b>Description</b>                                                                                                    |
|---------------------------------|----------------------------------------------------------------------------------------------------|
| local.webmail.sso.singlesignoff | Permet d'activer (yes) ou de désactiver (no) la déconnexion<br>unique d'Identity Server pour Messaging Server.                                                                                                    |
|                                 | Si elle est activée, un utilisateur qui se déconnecte de Messaging<br>Server est aussi déconnecté d'Identity Server et toutes les autres<br>sessions démarrées par l'utilisateur dans Identity Server sont<br>fermées.                                                                                 |
|                                 | Identity Server étant la passerelle d'authentification,<br>la déconnexion unique d'Identity Server est toujours activée<br>pour Messaging Server.                                                                                                    |
|                                 | Valeur par défaut : yes                                                                                                    |
| service.http.ipsecurity         | Permet de limiter ou non l'accès aux sessions des adresses IP<br>de connexion. Si la valeur est « yes », lorsque l'utilisateur se<br>connecte, le serveur stocke l'adresse IP qu'il emploie. Il permet<br>alors uniquement à cette adresse d'utiliser le cookie de session<br>émis pour l'utilisateur. |
|                                 | Valeur par défaut : yes                                                                                                    |

**Tableau 13-1** Messaging Server - Paramètres de connexion unique *(suite)*

- **2.** Redémarrez Messaging Server.
- **3.** Si vous devez configurer l'authentification de proxy, consultez la section [« Configuration de l'authentification de proxy » à la page 373.](#page-372-0)

#### ➤ **Pour configurer Calendar Server pour la prise en charge de la connexion unique**

**1.** Pour Calendar Server, modifiez les paramètres suivants dans le fichier *base\_svr\_cs*/etc/opt/SUNWics5/config/ics.conf :

```
local.calendar.sso.amnamingurl="http://hôte:port/amserver/namingservice"
local.calendar.sso.amcoookiename="iPlanetDirectoryPro"
local.calendar.sso.logname="am_sso.log"
local.calendar.sso.singlesignoff="yes"
service.http.ipsecurity="no"
render.xslonclient.enable="no"
```
Les paramètres de connexion unique de Calendar Server sont expliqués dans le tableau suivant.

| Paramètre                        | л.<br><b>Description</b>                                                                                                    |
|----------------------------------|----------------------------------------------------------------------------------------------------|
| local.calendar.sso.amnamingurl   | Indique l'URL du service d'affectation de nom de la connexion<br>unique à Identity Server.                                                                                                    |
|                                  | Valeur par défaut :<br>http://IdentityServer.port/amserver/namingservice                                                                                                    |
|                                  | où IdentityServer est le nom complet de l'application Identity Server<br>et <i>port</i> le numéro du port employé par cette application.                                                                                                    |
| local.calendar.sso.amcoookiename | Nom de cookie de l'application Identity Server. Si cette application<br>utilise un autre nom de cookie, afin que les composants sachent ce<br>qu'ils doivent rechercher lors de la connexion unique, ce nom doit<br>être configuré en tant que local.calendar.sso.amcookiename<br>dans Calendar Server. La valeur par défaut est<br>iPlanetDirectoryPro et ne doit pas être modifiée si Identity Server<br>est configuré par défaut. |
|                                  | Valeur par défaut : iPlanetDirectoryPro                                                                                                    |
| local.calendar.sso.singlesignoff | Permet d'activer (yes) ou de désactiver (no) la déconnexion unique<br>d'Identity Server pour Calendar Server.                                                                                                    |
|                                  | Si elle est activée, un utilisateur qui se déconnecte de Calendar<br>Server est aussi déconnecté du composant Identity Server et toutes<br>les autres sessions démarrées par l'utilisateur via Identity Server<br>sont fermées.                                                                                                    |
|                                  | Identity Server étant la passerelle d'authentification, la déconnexion<br>unique d'Identity Server est toujours activée pour Calendar Server.                                                                                                    |
|                                  | Valeur par défaut : yes                                                                                                    |
| service.http.ipsecurity          | Permet de limiter ou non l'accès aux sessions des adresses IP de<br>connexion. Si la valeur est « yes », lorsque l'utilisateur se connecte,<br>le serveur stocke l'adresse IP qu'il emploie. Il permet alors<br>uniquement à cette adresse d'utiliser le cookie de session émis<br>pour l'utilisateur.                                                                                                    |
|                                  | Valeur par défaut : yes                                                                                                    |
| render.xslonclient.enable        | Permet de contrôler la génération côté client (uniquement<br>pour Internet Explorer 6.0 ou version ultérieure). Par défaut,<br>ce paramètre a pour valeur « yes ». Pour désactiver la génération<br>côté client, attribuez-lui la valeur « no » et redémarrez Calendar<br>Server.                                                                                                    |
|                                  | Remarque : choisissez pour ce paramètre la valeur « no » pour<br>désactiver les feuilles de style pour Internet Explorer, sans quoi<br>Calendar Server ne pourra pas fonctionner avec Identity Server.                                                                                                    |

**Tableau 13-2** Calendar Server - Paramètres de connexion unique

- **2.** Redémarrez Calendar Server.
- **3.** Si vous devez configurer l'authentification de proxy, consultez la section [« Configuration de l'authentification de proxy » à la page 373.](#page-372-0)
- ➤ **Pour configurer Instant Messaging pour la prise en charge de la connexion unique**

Instant Messaging prend systématiquement en charge la connexion unique à Identity Server. Lors de la configuration du logiciel Instant Messaging (au moment de son installation), le programme demande si le déploiement bénéficiera de la connexion unique. Plus précisément, il s'agit de savoir si Identity Server SDK est présent sur le système.

Le tableau ci-après indique les paramètres de connexion unique d'Instant Messaging, inclus dans le fichier *base\_svr\_ims*/SUNWiim/iim.conf.

| Paramètre              | <b>Description</b>                                                                                                    | <b>Valeurs</b>                                                                                                    |
|------------------------|----------------------------------------------------------------------------------------------------|----------------------------------------------------------------------------------------------------|
| iim server.usesso      | dépendre du fournisseur de connexion<br>unique durant l'authentification.<br>Un fournisseur de connexion unique<br>est un module utilisé par le serveur pour<br>valider un ID de session avec un service<br>de connexion unique.                                                                                                    | Ce paramètre indique au serveur s'il doit La valeur de ce paramètre peut être 0, 1 ou -1.                                                         |
|                        |                                                                                                    | 0 : ne pas utiliser le fournisseur de connexion<br>unique (valeur par défaut).                                                                    |
|                        |                                                                                                    | 1 : utiliser d'abord le fournisseur de connexion<br>unique et utiliser par défaut le serveur LDAP<br>en cas d'échec de validation de la connexion |
|                        | Dans un déploiement de portail,<br>l'interface API de la session Portal<br>Server permet à Instant Messaging de<br>valider les ID envoyés par le client.                                                                                                    | unique.<br>-1 : utiliser seulement le fournisseur de<br>connexion unique sans tenter d'effectuer<br>une authentification LDAP en cas d'échec      |
|                        | Le paramètre iim server. usesso est<br>associé au paramètre<br>iim server.ssoprovider.                                                                                                    | de validation de la connexion unique.                                                                                                    |
| iim server.sso.update  | Permet de déterminer si la fin et<br>l'expiration de la session doivent être<br>activées.                                                                                                    | Peut être true ou false.                                                                                                    |
| iim server.ssoprovider | Ce paramètre indique la classe qui<br>applique le fournisseur de connexion<br>unique. Si la valeur de<br>iim server.usesso est différente<br>de 0 et que cette option ne soit pas<br>définie, le serveur utilise le fournisseur<br>de connexion unique par défaut basé<br>sur Portal Server (reportez-vous à la<br>documentation de l'interface API de<br>l'application Instant Messaging pour<br>de plus amples informations). | Nom de classe de la mise en œuvre du<br>fournisseur de connexion unique.                                                                          |

**Tableau 13-3** Instant Messaging - Paramètres de connexion unique

Pour plus d'informations, reportez-vous à l'annexe A, « Instant Messaging Configuration Parameters » (Paramètres de configuration d'Instant Messaging) du manuel *Sun ONE Instant Messaging 6.1 Administrator's Guide* (<http://docs.sun.com/doc/817-4113-10>).

### ➤ **Pour vérifier la connexion unique pour Messaging Server, Calendar Server et Instant Messaging**

- **1.** Connectez-vous en tant qu'utilisateur valide à Portal Desktop.
- **2.** Dans le navigateur, tapez l'URL du serveur Messaging Server.

Aucune invitation à vous connecter au serveur Messaging Server ne doit apparaître.

**3.** Dans le navigateur, tapez l'URL du serveur Calendar Server.

Aucune invitation à vous connecter au serveur Calendar Server ne doit apparaître.

**4.** Appelez le client Instant Messenger via Portal Desktop ou en saisissant l'URL du serveur Instant Messaging dans votre navigateur.

Aucune invitation à vous connecter au serveur Instant Messaging ne doit apparaître.

#### ➤ **Pour résoudre les problèmes de connexion unique**

- **1.** En cas de problème lié à la connexion unique, commencez par rechercher les erreurs éventuelles dans le fichier journal de la messagerie (*base\_msg\_svr*/log/http).
- **2.** Augmentez le niveau de connexion :

configutil -o logfile.http.loglevel -v debug

**3.** Vérifiez les messages amsdk dans le fichier *base\_msg\_svr*/log/http\_sso, puis augmentez le niveau de connexion amsdk :

configutil -o local.webmail.sso.amloglevel -v 5

Les nouveaux niveaux de connexion ne sont appliqués qu'après le redémarrage du serveur.

**4.** Assurez-vous que vous utilisez des noms d'hôte complets pour Identity Server et Messaging Server pendant la connexion. Les cookies étant partagés uniquement entre les serveurs du même domaine, et les navigateurs ne sachant pas à quel domaine appartiennent les noms de serveur locaux, vous devez utiliser les noms complets dans le navigateur pour que la connexion unique fonctionne.

## <span id="page-368-0"></span>Configuration de la connexion unique pour les canaux d'agenda et de messagerie de Portal Server

Portal Server fournit des canaux d'agenda et de messagerie spécialement destinés à Messaging Server et Calendar Server. Pour générer à la fois des agendas et des messages dans la même application Portal Desktop, ces canaux se connectent à leurs services principaux respectifs afin de récupérer les informations utiles lors de chaque nouveau chargement de Portal Desktop.

Ils tirent tous deux profit des fonctionnalités de connexion unique existantes de Portal Server, Messaging Server et Calendar Server, à savoir le *service d'adaptation SSO* et l'*authentification de proxy*. Le service d'adaptation SSO est issu d'Identity Server et de Portal Server. Quant à l'authentification de proxy, il s'agit d'une fonctionnalité commune à Messaging Server et à Calendar Server.

### Service d'adaptation SSO

Dans les versions antérieures de Portal Server, les canaux de portail appliquaient la connexion unique à l'aide d'un mécanisme qui leur était propre. Concrètement, cela se traduisait par la mise en œuvre du service d'adaptation SSO d'Identity Server, qui devait être configuré pour chaque canal par l'intermédiaire de la console Identity Server. Ce mécanisme hérité de connexion unique via un canal de portail n'est nécessaire qu'avec les canaux Portal Server.

**REMARQUE** À l'heure actuelle, l'application du service d'adaptation SSO n'est possible qu'avec Portal Server. Il est important de ne pas confondre ce service avec la connexion unique à Identity Server 6.1.

> Le service d'adaptation SSO permet aux utilisateurs finals de se servir d'applications, comme un fournisseur de Portal Server ou toute autre application Web, dans le but d'accéder, par authentification, à divers serveurs de ressources, en se connectant une seule fois. Les serveurs de ressources auxquels l'accès est autorisé dépendent des mises en œuvre de l'interface d'adaptation SSO disponibles sur le système.

Portal Server propose actuellement des adaptateurs SSO pour les serveurs de ressources suivants : Address Book, Calendar et Mail.

### Présentation de l'authentification de proxy

L'authentification de proxy nécessite un compte d'utilisateur proxy, qui joue le rôle d'agent approuvé pour les utilisateurs. Dans Messaging Server et Calendar Server, les utilisateurs proxy ont pour fonction de fournir une authentification des utilisateurs finals sans leur demander de mot de passe.

Les canaux actuels de Messaging Server et Calendar Server ont recours au service d'adaptation SSO pour assurer l'authentification de Portal Server auprès de leur serveur principal respectif. En enregistrant leurs nom et mot de passe d'utilisateur proxy dans les modèles d'adaptateur SSO des canaux de messagerie et d'agenda de Portal Server, les utilisateurs n'ont pas besoin de saisir leur nom d'utilisateur et leur mot de passe.

Vous devez définir des utilisateurs proxy tant pour Messaging Server que pour Calendar Server pour que ce système fonctionne.

Le schéma ci-dessous explique comment le service d'adaptation SSO utilise l'authentification de proxy avec Calendar Server.

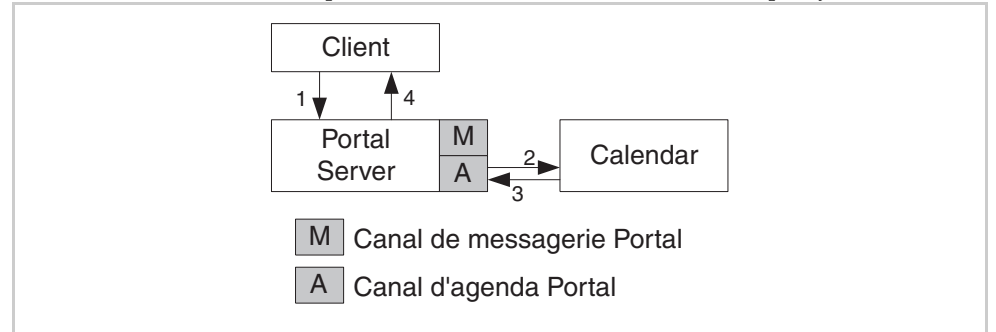

**Schéma 13-1** Services d'adaptation SSO utilisant l'authentification de proxy

Dans le schéma ci-dessus :

- **1.** L'utilisateur se connecte à Portal Server Desktop.
- **2.** Le canal d'agenda s'authentifie auprès de Calendar Server et l'utilisateur proxy s'authentifie pour le compte de l'utilisateur.
- **3.** L'utilisateur proxy récupère pour l'utilisateur les informations relatives à ses agendas.
- **4.** Le canal d'agenda convertit ces informations au format HTML et les renvoie à Desktop.

La configuration de l'authentification de proxy et du service d'adaptation SSO n'est nécessaire que pour les canaux de portail de messagerie et d'agenda. L'authentification de proxy et le service d'adaptation SSO ne remplacent en aucun cas le nouveau mécanisme de connexion unique à Identity Server 6.1. Il vous faut activer la connexion unique à Identity Server 6.1 à la fois dans Messaging Server et dans Calendar Server pour que la connexion unique fonctionne correctement sur l'ensemble du système.

Le schéma suivant représente la relation existant entre la connexion unique à Identity Server 6.1 et le mécanisme de connexion unique via un canal Portal Server.

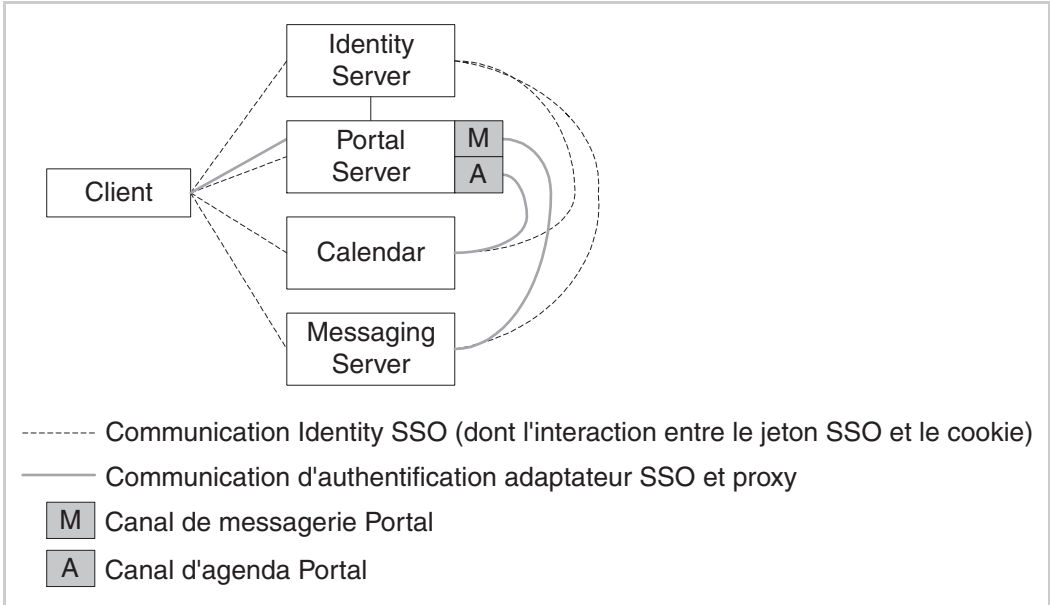

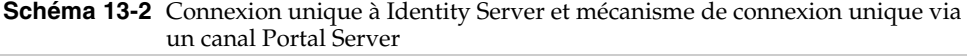

Dans le schéma ci-dessus :

Les lignes en pointillé montrent comment, dans la connexion unique à Identity Server, la communication est établie entre l'utilisateur final, d'une part, et Identity Server, Portal Server, Calendar Server et Messaging Server, d'autre part. Les composants Identity Server, Calendar Server et Messaging Server communiquent également entre eux.

• La ligne continue indique comment, dans le système d'authentification de proxy et d'adaptation SSO, la communication est établie entre les canaux de messagerie et d'agenda et leurs serveurs Messaging Server et Calendar Server principaux respectifs.

Le schéma suivant représente un exemple d'utilisation du canal d'agenda.

**Schéma 13-3** Communication en cas d'utilisation de la connexion unique à Identity Server et du canal d'agenda

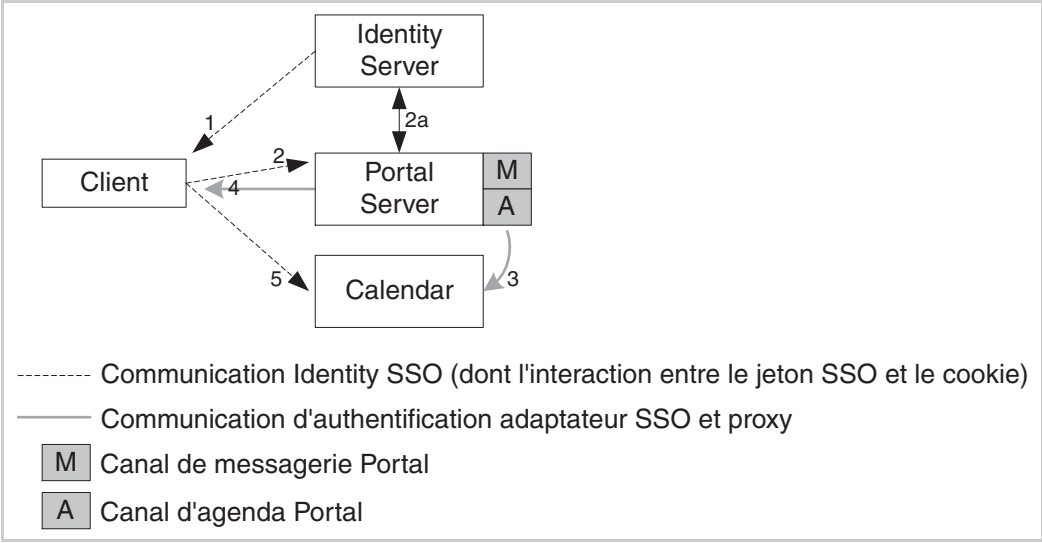

Dans le schéma ci-dessus :

- **1.** L'utilisateur s'authentifie auprès d'Identity Server.
- **2.** Il accède à Portal Desktop à l'aide d'un cookie d'Identity Server.
	- **a.** Portal Server valide ce cookie avec Identity Server.
- **3.** Le canal d'agenda demande le contenu de l'agenda.
	- ❍ Les informations d'identification de proxy incluses dans le modèle de configuration de l'adaptation SSO sont lues.
	- ❍ L'utilisateur proxy s'authentifie pour le compte de l'utilisateur.
- **4.** Le contenu de Desktop, notamment le canal d'agenda généré, est renvoyé.
- **5.** L'utilisateur accède à Calendar Server. Calendar Server vérifie alors le cookie de session Identity Server auprès d'Identity Server, qui le valide et transmet les informations appropriées concernant l'utilisateur pour le lancement d'une session d'agenda.

### <span id="page-372-0"></span>Configuration de l'authentification de proxy

Pour configurer l'authentification de proxy pour les canaux d'agenda et de messagerie, vous devez accéder aux modèles d'adaptateur SSO par le biais de la console Identity Server, ainsi qu'aux serveurs de communication Sun ONE. La configuration de l'authentification de proxy suppose :

- la modification des modèles d'adaptateur SSO ;
- l'accès à Messaging Server pour activer l'authentification de proxy pour le canal de messagerie ;
- l'accès à Calendar Server pour activer l'authentification de proxy pour le canal d'agenda ;
- la vérification du bon fonctionnement de l'authentification de proxy.

### ➤ **Pour modifier les modèles d'adaptateur SSO**

- Servez-vous de la console Identity Server pour modifier les modèles d'adaptateur SSO. Vous devez modifier les chaînes qui s'appliquent aux canaux d'agenda et de messagerie. Les chaînes se différencient notamment par le protocole utilisé :
	- ❍ Le canal d'agenda utilise le protocole HTTP.
	- ❍ Le canal de messagerie utilise le protocole IMAP ou POP.

Pour obtenir des instructions spécifiques sur l'exécution de cette procédure, reportez-vous au chapitre 12, « Configuring the Communication Channels » (Configuration des canaux de communication) du manuel *Sun ONE Portal Server 6.2 Administrator's Guide* (<http://docs.sun.com/doc/816-6748-10>).

### ➤ **Pour configurer l'authentification de proxy pour Messaging Server et Calendar Server dans Portal Server**

- **1.** Pour Messaging Server, accédez au répertoire *base\_svr\_ms*/sbin. Par exemple : cd /opt/SUNWmsgsr/sbin
- **2.** Assurez-vous que le fichier store.admin comporte les administrateurs :

./configutil -o store.admins

**3.** Saisissez les données suivantes :

./configutil -o service.http.allowadminproxy -v yes

**4.** Redémarrez Messaging Server.

**5.** Pour Calendar Server, modifiez le fichier *base\_svr\_cs*/etc/opt/SUNWics5/config/ics.conf :

```
<Annulez le commentaire et modifiez le paramètre suivant :>
service.http.allowadminproxy="yes"
<Vérifiez que les paramètres ci-après sont corrects :>
service.admin.calmaster.userid="calmaster"
service.admin.calmaster.cred="mot_de_passe"
```
**6.** Redémarrez Calendar Server.

#### ➤ **Pour vérifier l'authentification de proxy**

Cette procédure vous permet de vous assurer, à partir de Portal Server Desktop, que les canaux d'agenda et de messagerie fonctionnent comme il se doit :

- **1.** Connectez-vous en tant qu'utilisateur valide à Portal Desktop.
- **2.** Examinez les canaux d'agenda et de messagerie.

Ils doivent comporter les informations appropriées.

**3.** Personnalisez le canal d'agenda pour un meilleur affichage.

Sélectionnez l'option Modifier options d'affichage du canal et changez la vue de l'agenda, qui était Quotidienne, en Hebdomadaire.

Partie 3

# Annexes

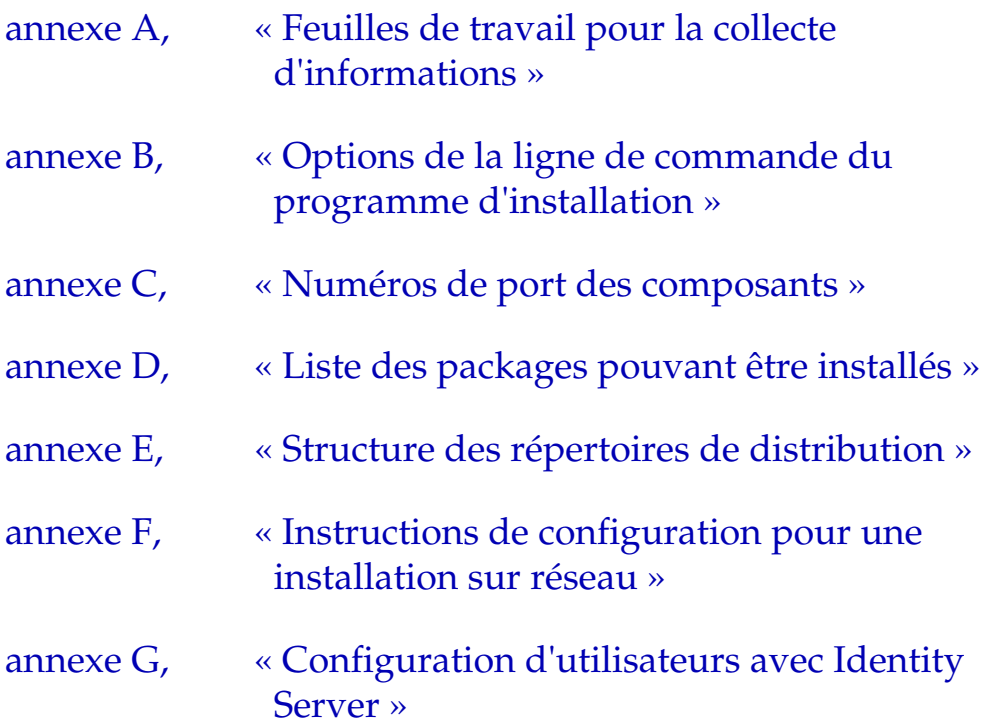

# <span id="page-376-0"></span>Feuilles de travail pour la collecte d'informations

Cette annexe contient les feuilles de travail suivantes qui vous permettent de collecter les données de configuration relatives aux composants de Java Enterprise System :

- [Feuille de travail des paramètres communs du serveur](#page-377-0)
- [Feuille de travail d'Administration Server](#page-378-0)
- [Feuille de travail d'Application Server](#page-379-0)
- [Feuille de travail de Calendar Server](#page-380-0)
- [Feuille de travail de Directory Server](#page-380-1)
- [Feuille de travail de Directory Proxy Server](#page-383-0)
- [Feuilles de travail d'Identity Server et de Portal Server](#page-383-1)
- [Feuille de travail d'Instant Messaging](#page-409-0)
- [Feuille de travail de Messaging Server](#page-410-0)
- [Feuille de travail de Portal Server, Secure Remote Access](#page-410-1)
- [Feuille de travail de Web Server](#page-417-0)

Ce chapitre comporte des feuilles de travail uniquement pour les composants qui sont configurés par le programme d'installation. Les composants suivants ne sont pas inclus :

- Message Queue ;
- Sun Cluster ;
- Sun Cluster Agents.

## <span id="page-377-0"></span>Feuille de travail des paramètres communs du serveur

Pour obtenir des explications sur les champs de cette feuille de travail, reportez-vous aux tableaux de la section [« Paramètres communs du serveur » à la page 84](#page-83-0).

| Nom et paramètre du fichier d'étatDonnées              |                                        |
|--------------------------------------------------------|----------------------------------------|
| Nom d'hôte<br>CMN HOST NAME                            | Vos données :                          |
|                                                        | Exemple: cettemachine.                 |
| Nom du domaine DNS<br>CMN DOMAIN NAME                  | Vos données :                          |
|                                                        | Exemple: sousdomaine.domaine.com       |
| Adresse IP de l'hôte<br>CMN IPADDRESS                  | Vos données :                          |
|                                                        | Exemple: 127.51.91.192                 |
| ID utilisateur de l'administrateur<br>CMN ADMIN USER   | Vos données :                          |
|                                                        | Exemple: /admin                        |
| Mot de passe de l'administrateur<br>CMN ADMIN PASSWORD | Vos données :                          |
|                                                        | Restriction : au moins huit caractères |
| Utilisateur système<br>CMN SYSTEM USER                 | Vos données :                          |
|                                                        | Exemple: / root                        |
| Groupe système<br>CMN SYSTEM GROUP                     | Vos données :                          |
|                                                        | Exemple: other                         |

**Tableau A-1** Feuille de travail sur la configuration des paramètres communs du serveur

# <span id="page-378-0"></span>Feuille de travail d'Administration Server

Pour obtenir des explications sur les champs de cette feuille de travail, reportez-vous aux tableaux de la section [« Configuration d'Administration Server »](#page-84-0)  [à la page 85.](#page-84-0)

| Nom et paramètre du fichier d'état                    | <b>Données</b>                             |
|-------------------------------------------------------|--------------------------------------------|
| Racine du serveur<br>ADMINSERV ROOT                   | Vos données :                              |
|                                                       | Exemple:/var/opt/mps/serverroot            |
| Port d'administration<br>ADMINSERV PORT               | Vos données :                              |
|                                                       | Exemple: 390                               |
| Domaine d'administration<br>ADMINSERV DOMAIN          | Vos données :                              |
|                                                       | Exemple: admin                             |
| ID de l'administrateur du serveur<br>de configuration | Vos données :                              |
| $\ddot{z}$                                            | $\Gamma$ as a set of $\Gamma$ and $\Gamma$ |

**Tableau A-2** Feuille de travail sur la configuration d'Administration Server

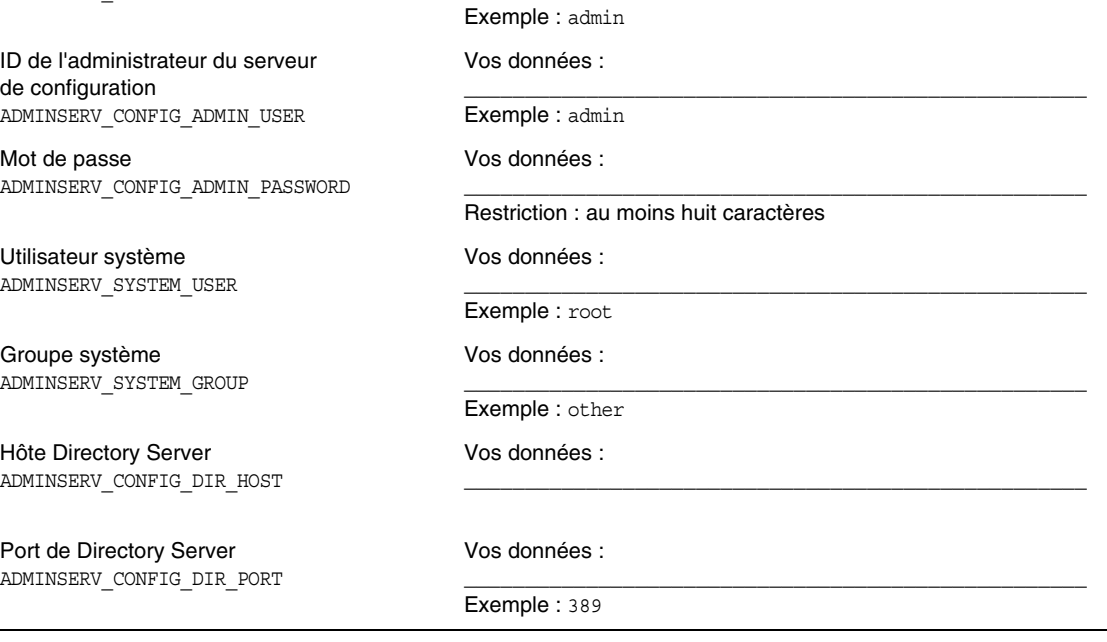

# <span id="page-379-0"></span>Feuille de travail d'Application Server

Pour obtenir des détails sur les champs de cette feuille de travail, reportez-vous aux tableaux de la section [« Configuration d'Application Server » à la page 87.](#page-86-0)

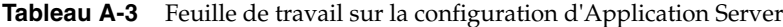

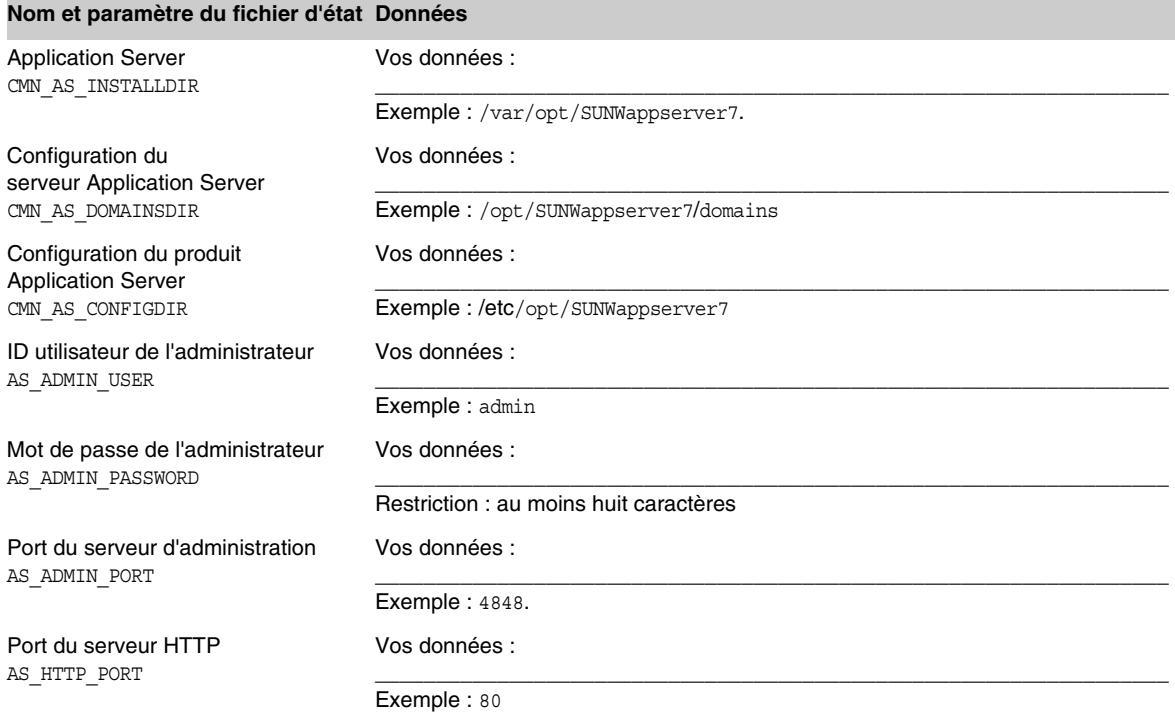

## <span id="page-380-0"></span>Feuille de travail de Calendar Server

Le composant Calendar Server ne peut pas être configuré par l'intermédiaire du programme d'installation de Java Enterprise System. Reportez-vous à la section [« Pour configurer Calendar Server après son installation » à la page 218](#page-217-0) pour connaître les instructions relatives à sa configuration.

**Tableau A-4** Feuille de travail sur la configuration de Calendar Server

| Nom et paramètre du fichier d'état Données |                   |
|--------------------------------------------|-------------------|
| Calendar Server<br>CMN CS INSTALLDIR       | Vos données :     |
|                                            | Exemple: /var/opt |

## <span id="page-380-1"></span>Feuille de travail de Directory Server

Pour obtenir des explications sur les champs de cette feuille de travail, reportez-vous aux tableaux de la section [« Configuration de Directory Server » à la page 87.](#page-86-1)

| Nom et paramètre du fichier d'état                              | <b>Données</b>                         |
|-----------------------------------------------------------------|----------------------------------------|
| Directory Server, racine du serveur<br>CMN DS INSTALLDIR        | Vos données :                          |
|                                                                 | Exemple:/var/opt/mps/serverroot        |
| Informations d'administration                                   |                                        |
| ID utilisateur de l'administrateur<br>DS ADMIN USER             | Vos données :                          |
|                                                                 | Exemple: admin                         |
| Mot de passe de l'administrateur<br>DS ADMIN PASSWORD           | Vos données :                          |
|                                                                 | Restriction : au moins huit caractères |
| DN du gestionnaire d'annuaires<br>DS DIR MGR USER               | Vos données :                          |
|                                                                 | Exemple: cn=Directory Manager          |
| Mot de passe du gestionnaire d'annuaires<br>DS DIR MGR PASSWORD | Vos données :                          |
|                                                                 | Aucune valeur par défaut               |

**Tableau A-5** Feuille de travail sur la configuration de Directory Server

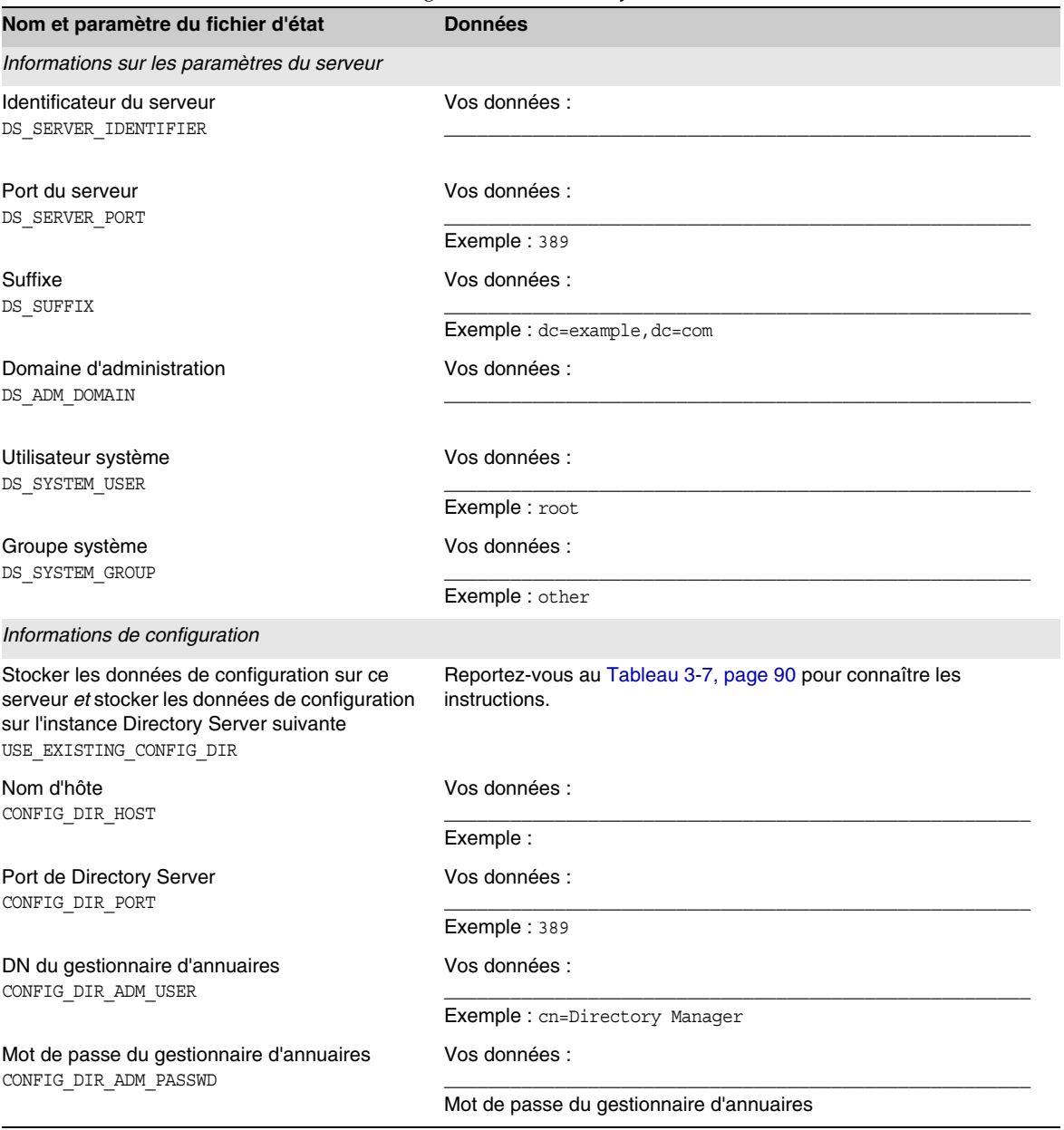

### **Tableau A-5** Feuille de travail sur la configuration de Directory Server *(suite)*

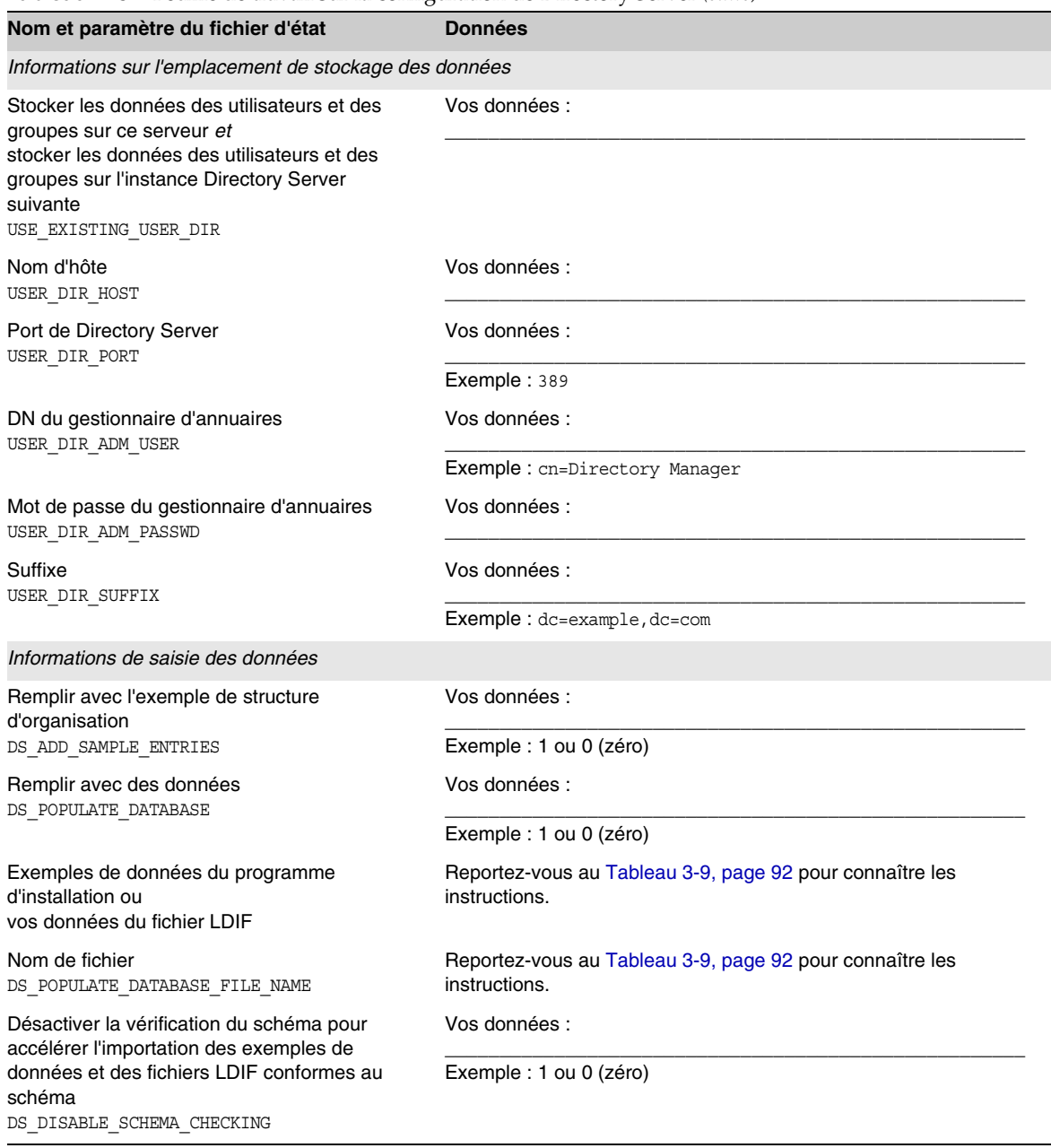

**Tableau A-5** Feuille de travail sur la configuration de Directory Server *(suite)*

# <span id="page-383-0"></span>Feuille de travail de Directory Proxy Server

Pour obtenir des explications sur les champs de cette feuille de travail, reportez-vous aux tableaux de la section [« Configuration de Directory Proxy Server » à la page 94](#page-93-0).

**Tableau A-6** Feuille de travail sur la configuration de Directory Proxy Server

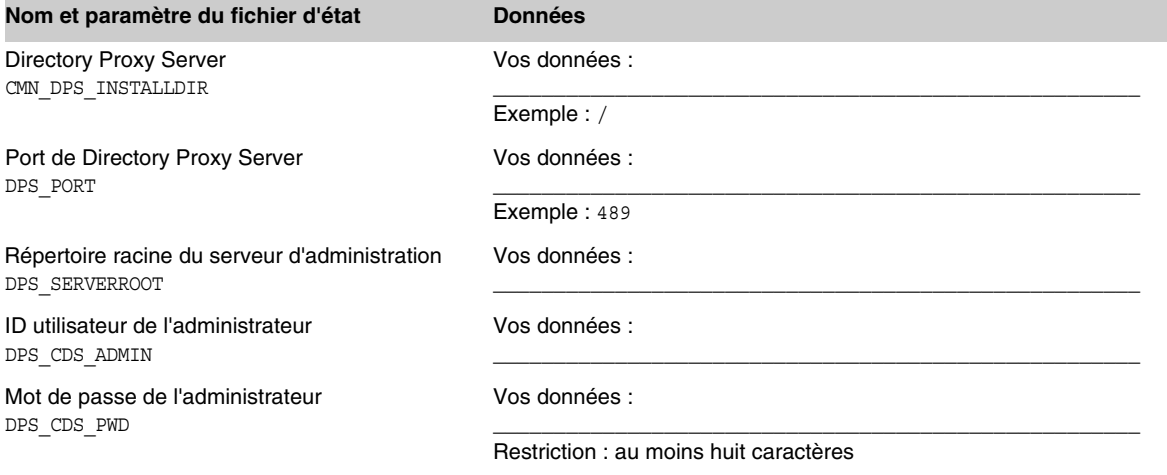

## <span id="page-383-1"></span>Feuilles de travail d'Identity Server et de Portal Server

Du fait de l'interdépendance des produits Identity Server et Portal Server, leurs feuilles de travail sont regroupées. Pour obtenir des explications sur les champs de ces feuilles de travail, reportez-vous aux tableaux des sections [« Configuration](#page-95-0)  [d'Identity Server » à la page 96](#page-95-0) et [« Configuration de Portal Server » à la page 118](#page-117-0). Cette section comprend les feuilles de travail suivantes :

- [Identity Server déployé sur Application Server](#page-384-0)
- [Identity Server déployé sur Web Server](#page-388-0)
- [Identity Server et Portal Server déployés sur Application Server](#page-391-0)
- [Identity Server et Portal Server déployés sur Web Server](#page-395-0)
- [Identity Server et Portal Server déployés sur BEA WebLogic](#page-398-0)
- [Identity Server et Portal Server déployés sur IBM WebSphere](#page-402-0)
- [Portal Server déployé sur Application Server après Identity Server](#page-406-0)
- [Portal Server déployé sur Web Server après Identity Server](#page-408-0)

### <span id="page-384-0"></span>Identity Server déployé sur Application Server

Pour obtenir des explications sur les champs de cette feuille de travail, reportez-vous aux tableaux suivants : [Tableau 3-14](#page-96-0), [Tableau 3-17](#page-100-0), [Tableau 3-21](#page-104-0), [Tableau 3-25](#page-110-0) et [Tableau 3-27](#page-111-0).

#### **Tableau A-7** Feuille de travail sur la configuration d'une instance Identity Server déployée sur Application Server

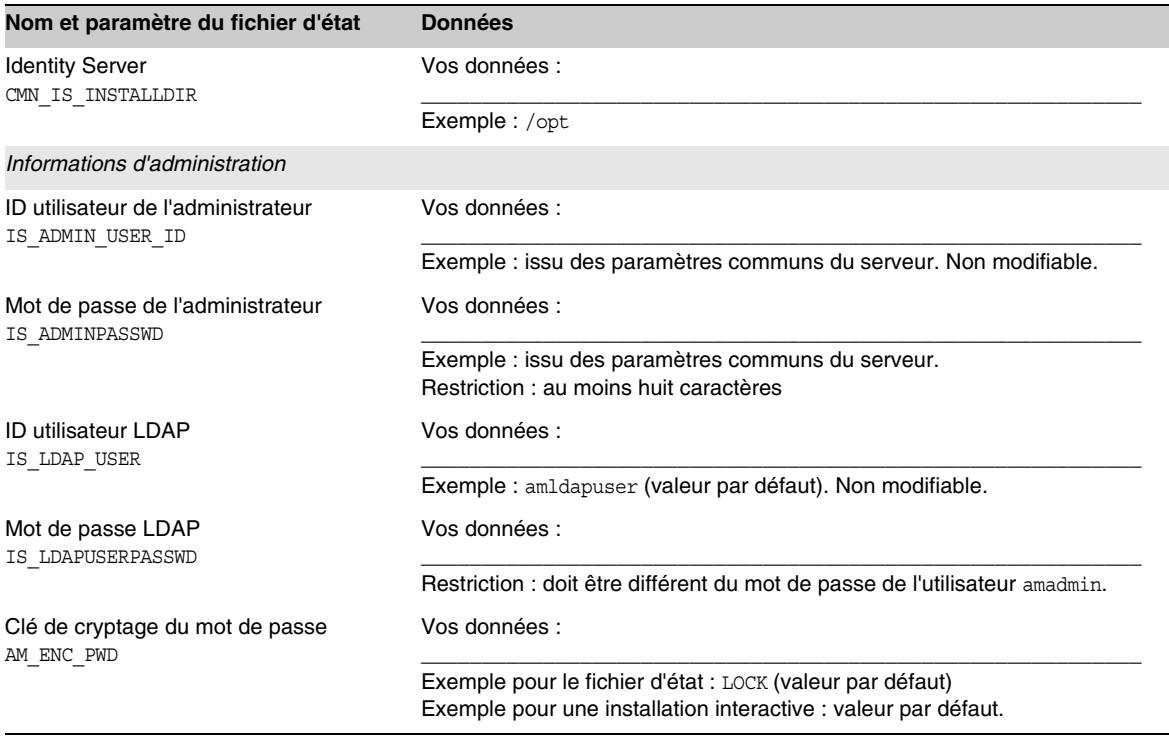

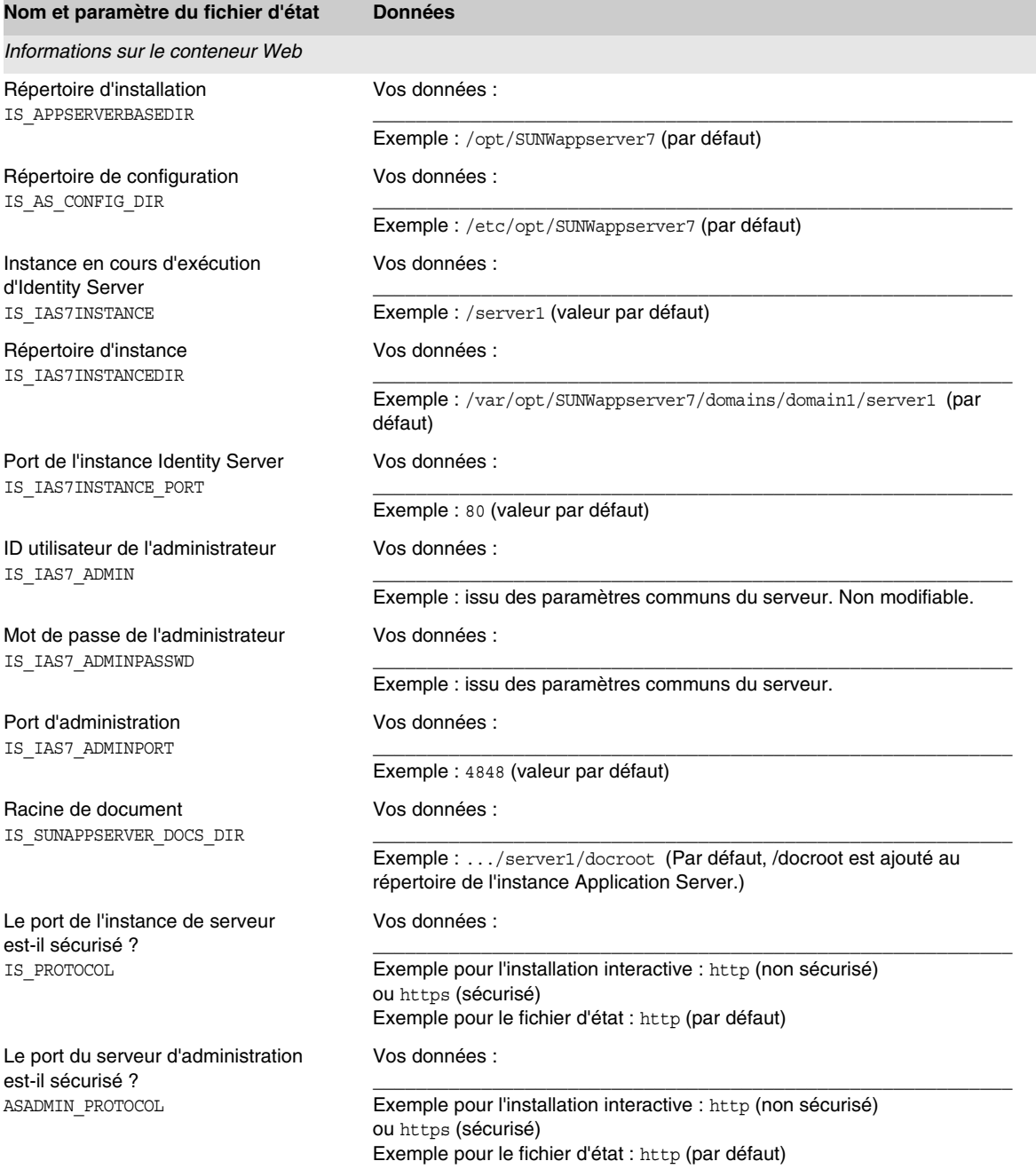

#### **Tableau A-7** Feuille de travail sur la configuration d'une instance Identity Server déployée sur Application Server *(suite)*

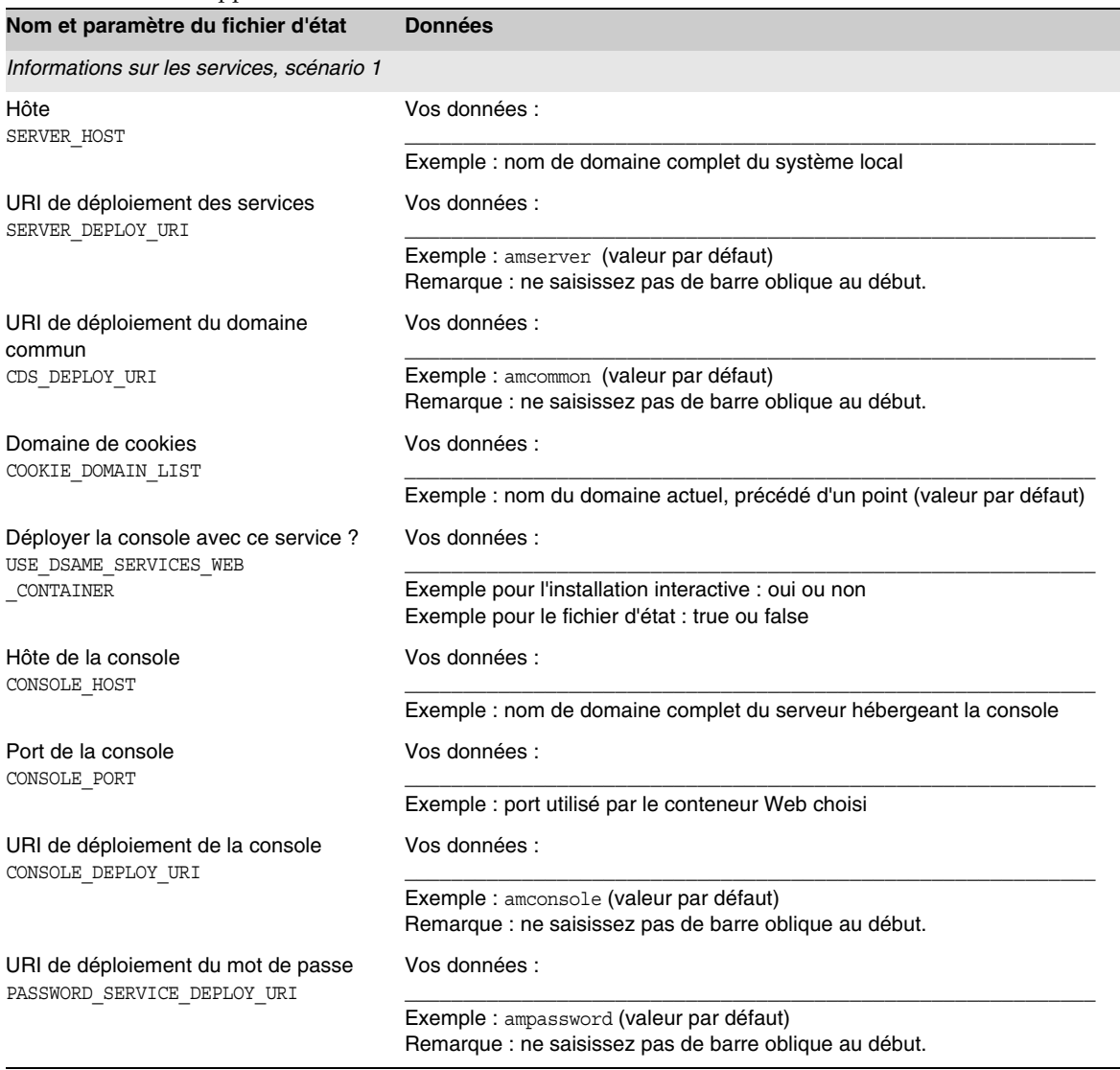

#### **Tableau A-7** Feuille de travail sur la configuration d'une instance Identity Server déployée sur Application Server *(suite)*

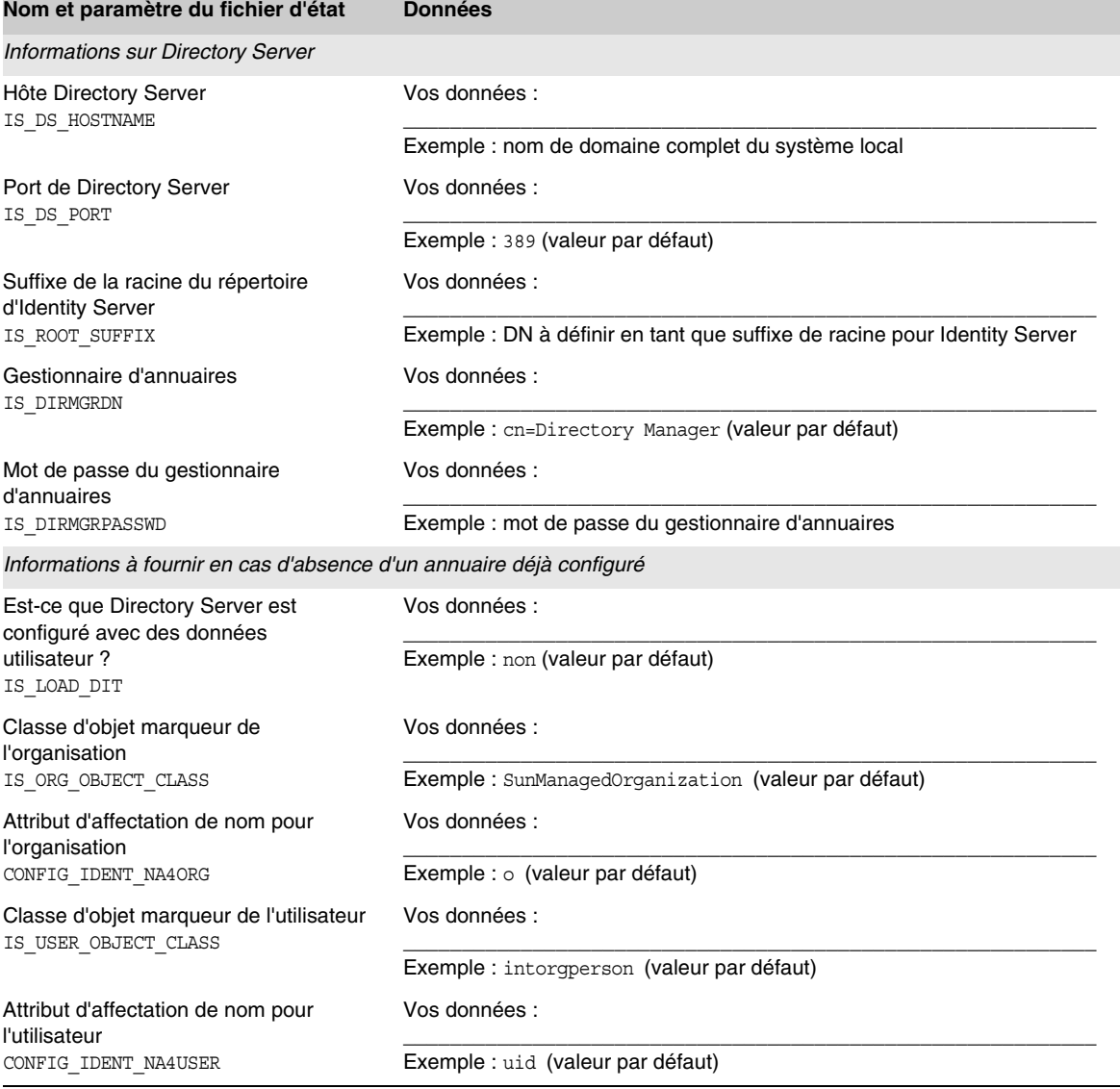

#### **Tableau A-7** Feuille de travail sur la configuration d'une instance Identity Server déployée sur Application Server *(suite)*

### <span id="page-388-0"></span>Identity Server déployé sur Web Server

Pour obtenir des explications sur les champs de cette feuille de travail, reportez-vous aux tableaux suivants : [Tableau 3-14](#page-96-0), [Tableau 3-16,](#page-99-0) [Tableau 3-21,](#page-104-0) [Tableau 3-25](#page-110-0) et [Tableau 3-27.](#page-111-0)

#### **Tableau A-8** Feuille de travail sur la configuration d'une instance Identity Server déployée sur Web Server

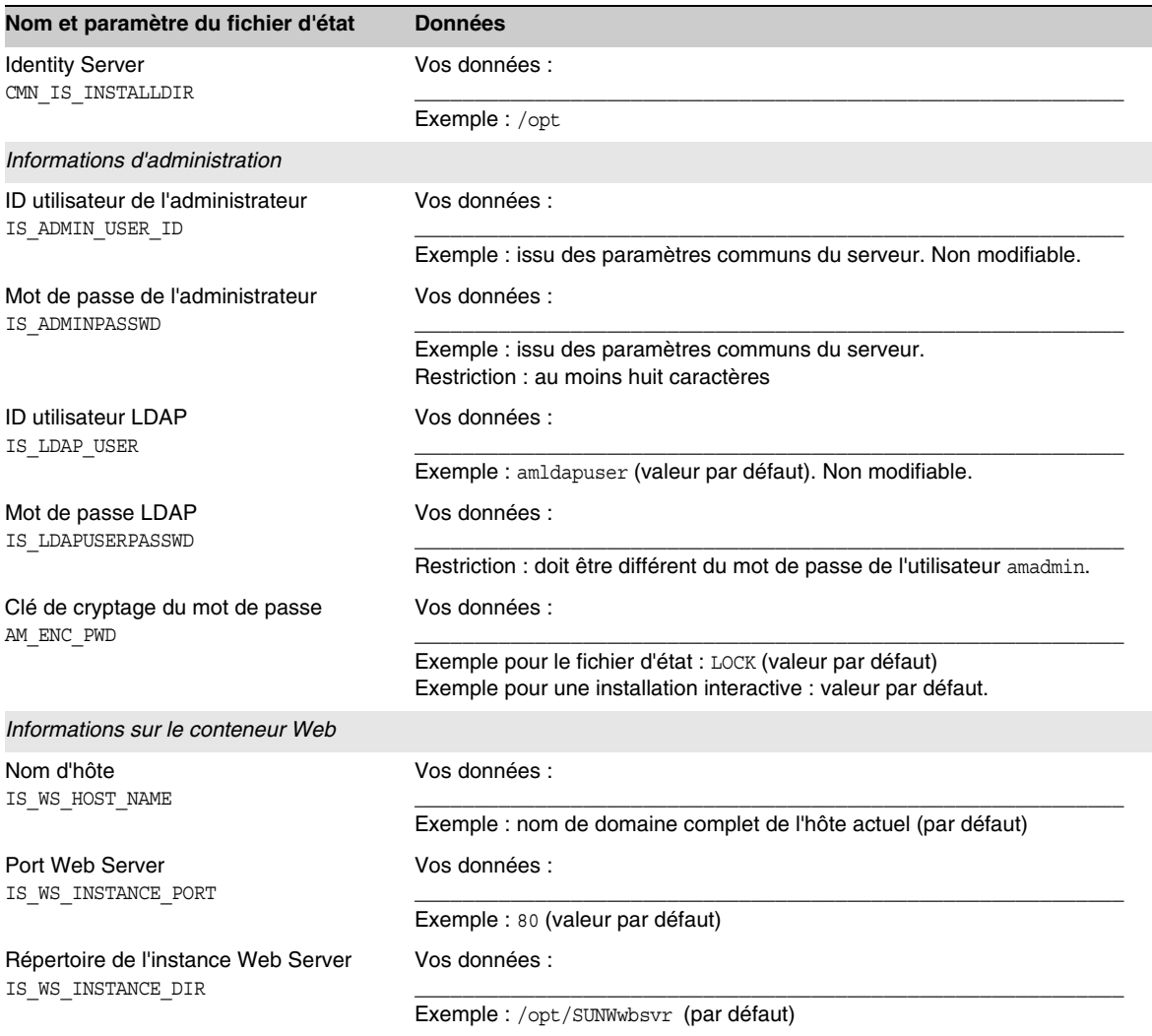

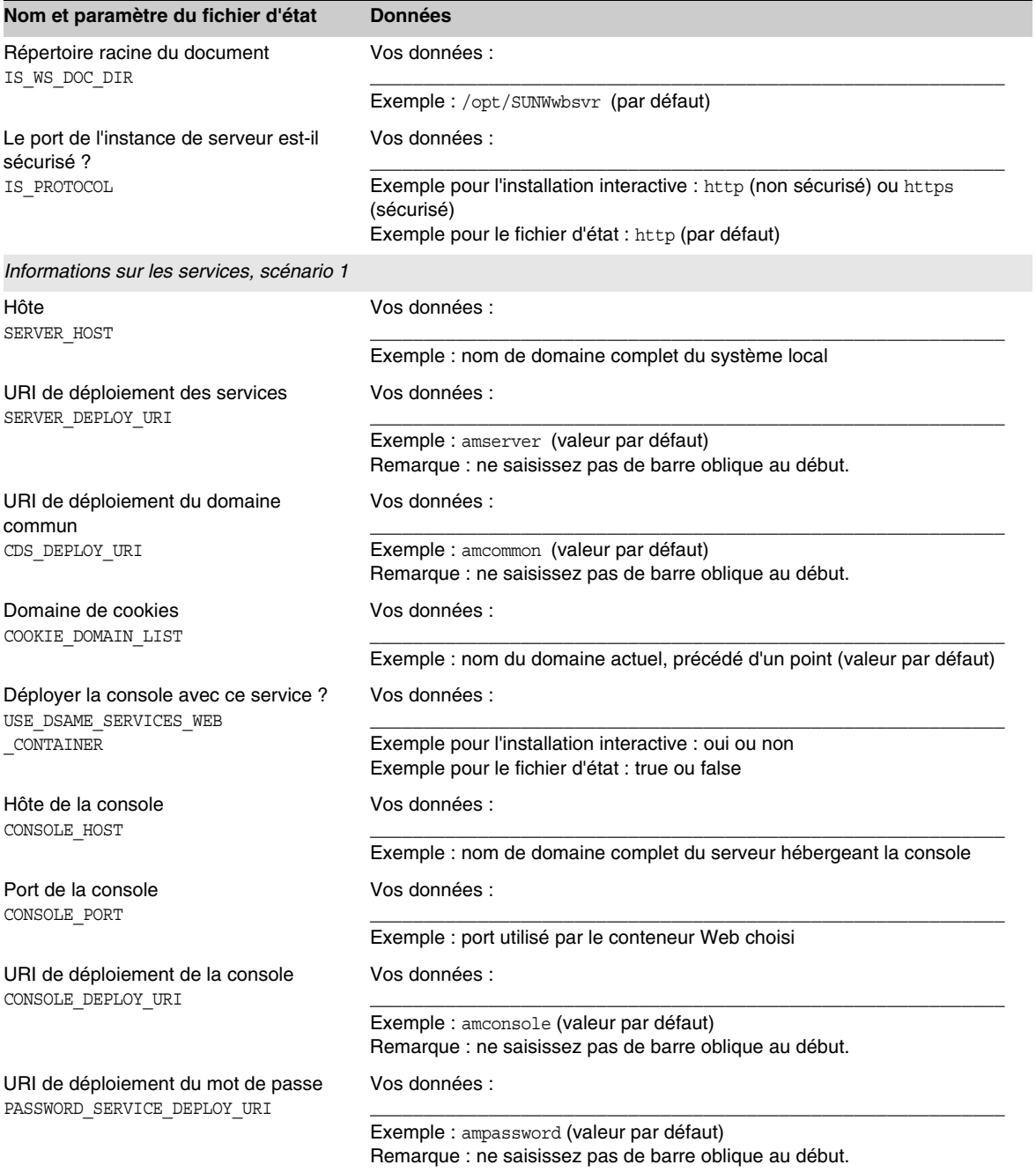

#### **Tableau A-8** Feuille de travail sur la configuration d'une instance Identity Server déployée sur Web Server *(suite)*

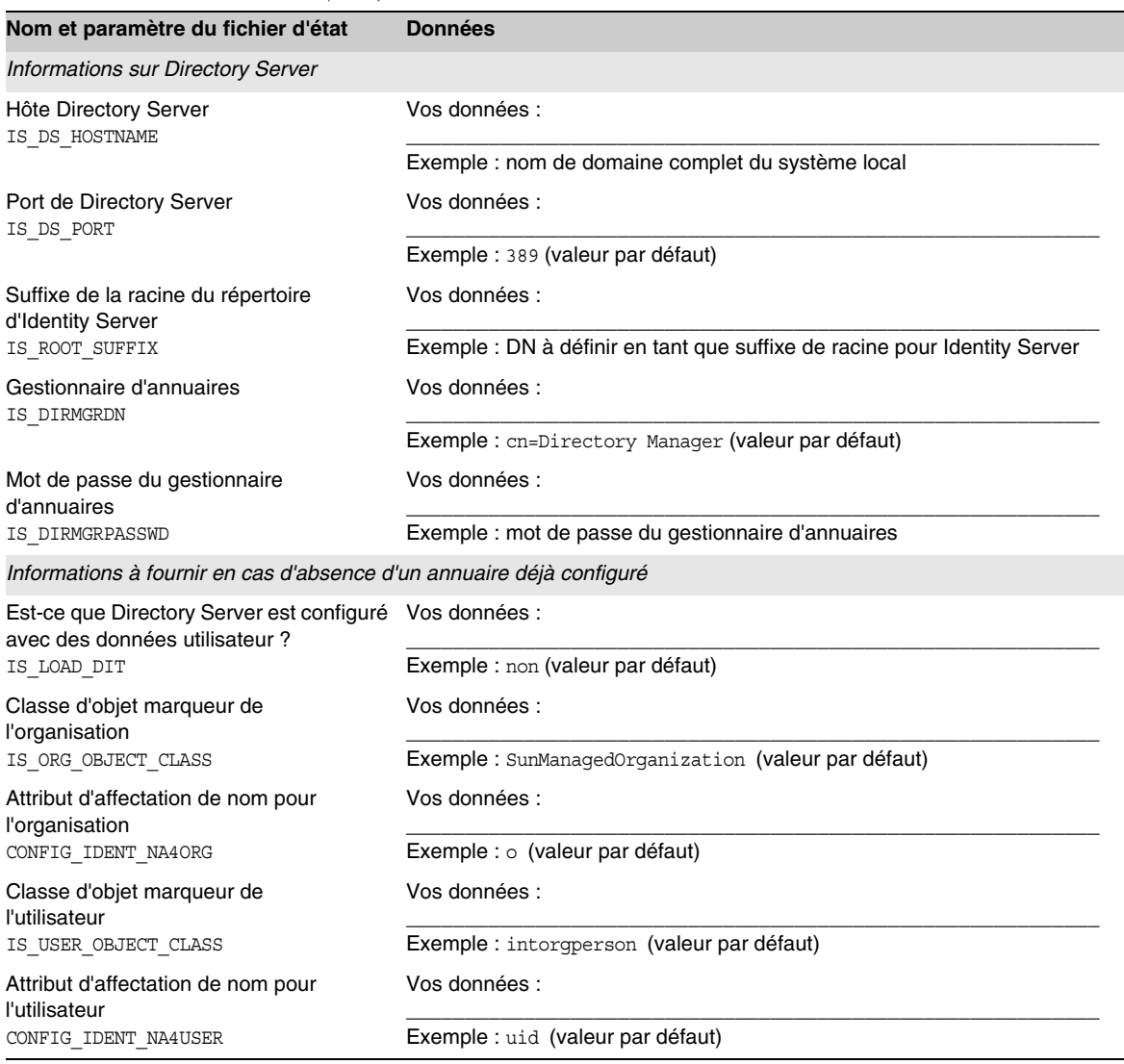

#### **Tableau A-8** Feuille de travail sur la configuration d'une instance Identity Server déployée sur Web Server *(suite)*

### <span id="page-391-0"></span>Identity Server et Portal Server déployés sur Application Server

Pour obtenir des explications sur les champs de cette feuille de travail, reportez-vous aux tableaux suivants : [Tableau 3-14](#page-96-0), [Tableau 3-17,](#page-100-0) [Tableau 3-21,](#page-104-0) [Tableau 3-25](#page-110-0), [Tableau 3-27](#page-111-0) et [Tableau 3-33.](#page-119-0)

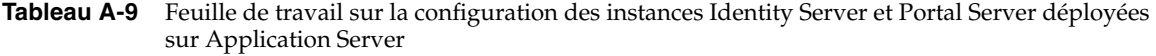

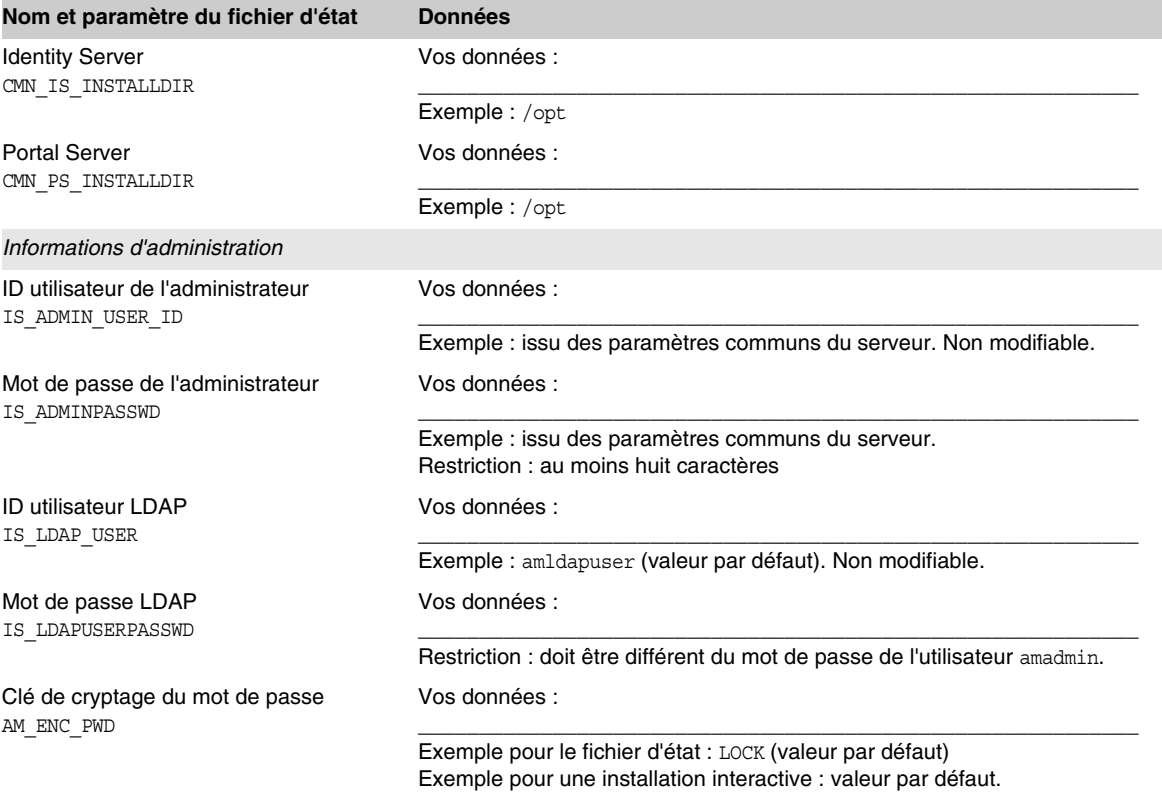

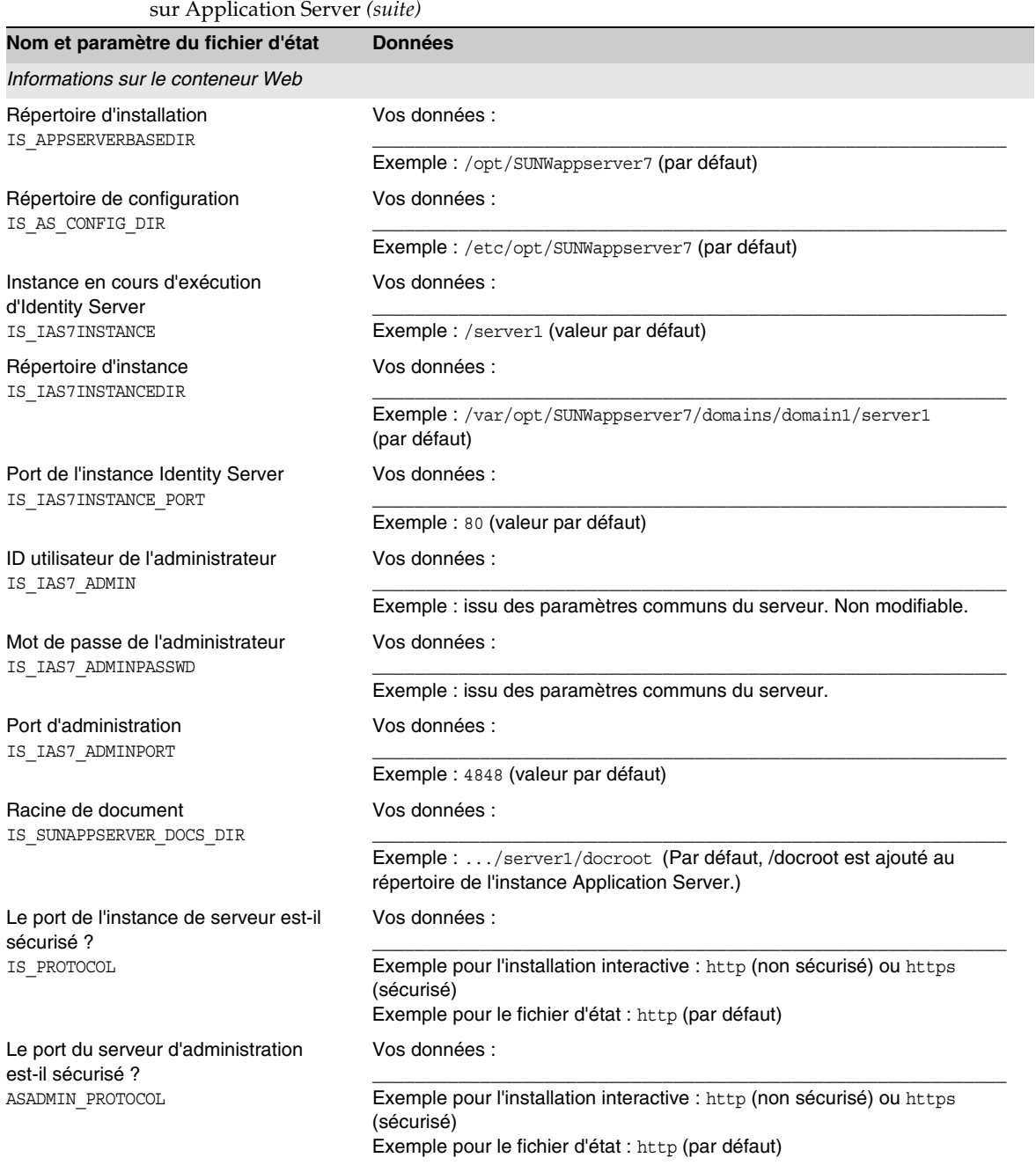

**Tableau A-9** Feuille de travail sur la configuration des instances Identity Server et Portal Server déployées

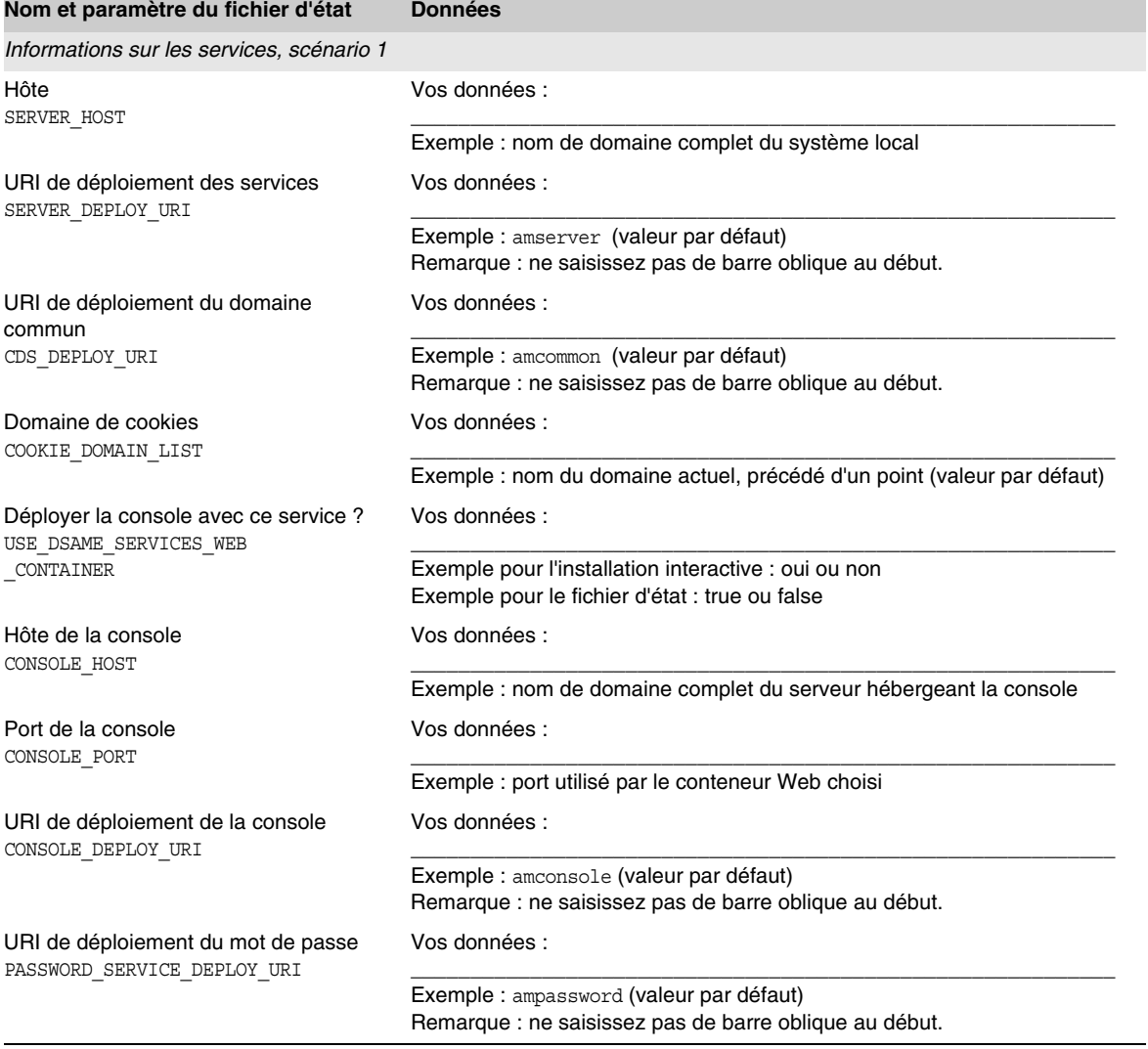

#### **Tableau A-9** Feuille de travail sur la configuration des instances Identity Server et Portal Server déployées sur Application Server *(suite)*

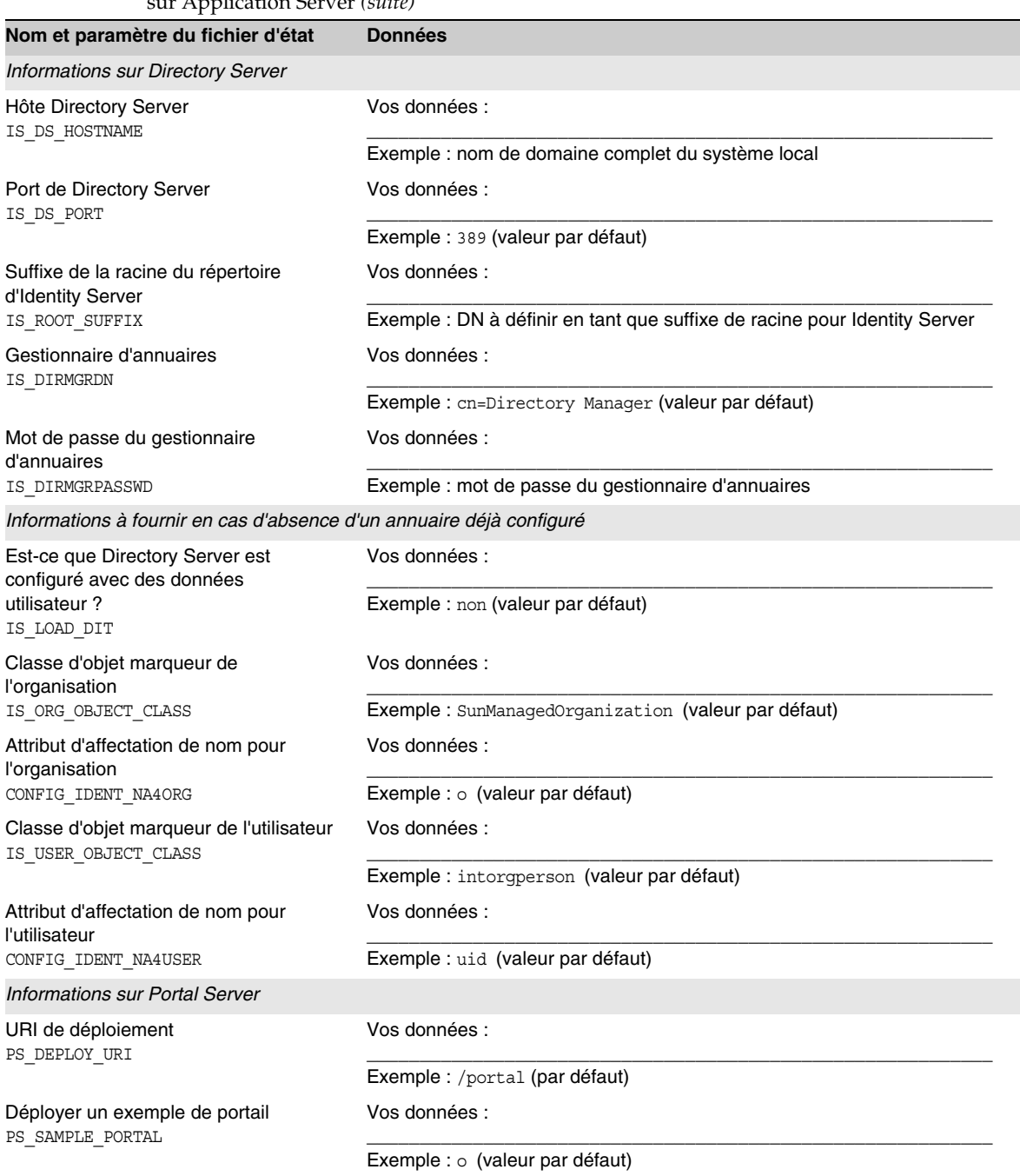

**Tableau A-9** Feuille de travail sur la configuration des instances Identity Server et Portal Server déployées sur Application Server *(suite)*

### <span id="page-395-0"></span>Identity Server et Portal Server déployés sur Web Server

Pour obtenir des explications sur les champs de cette feuille de travail, reportez-vous aux tableaux suivants : [Tableau 3-14](#page-96-0), [Tableau 3-16,](#page-99-0) [Tableau 3-21,](#page-104-0) [Tableau 3-25](#page-110-0), [Tableau 3-27](#page-111-0) et [Tableau 3-33.](#page-119-0)

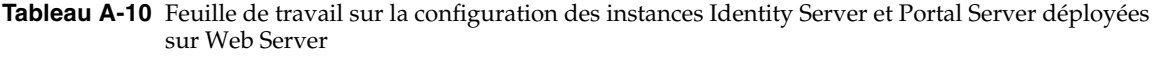

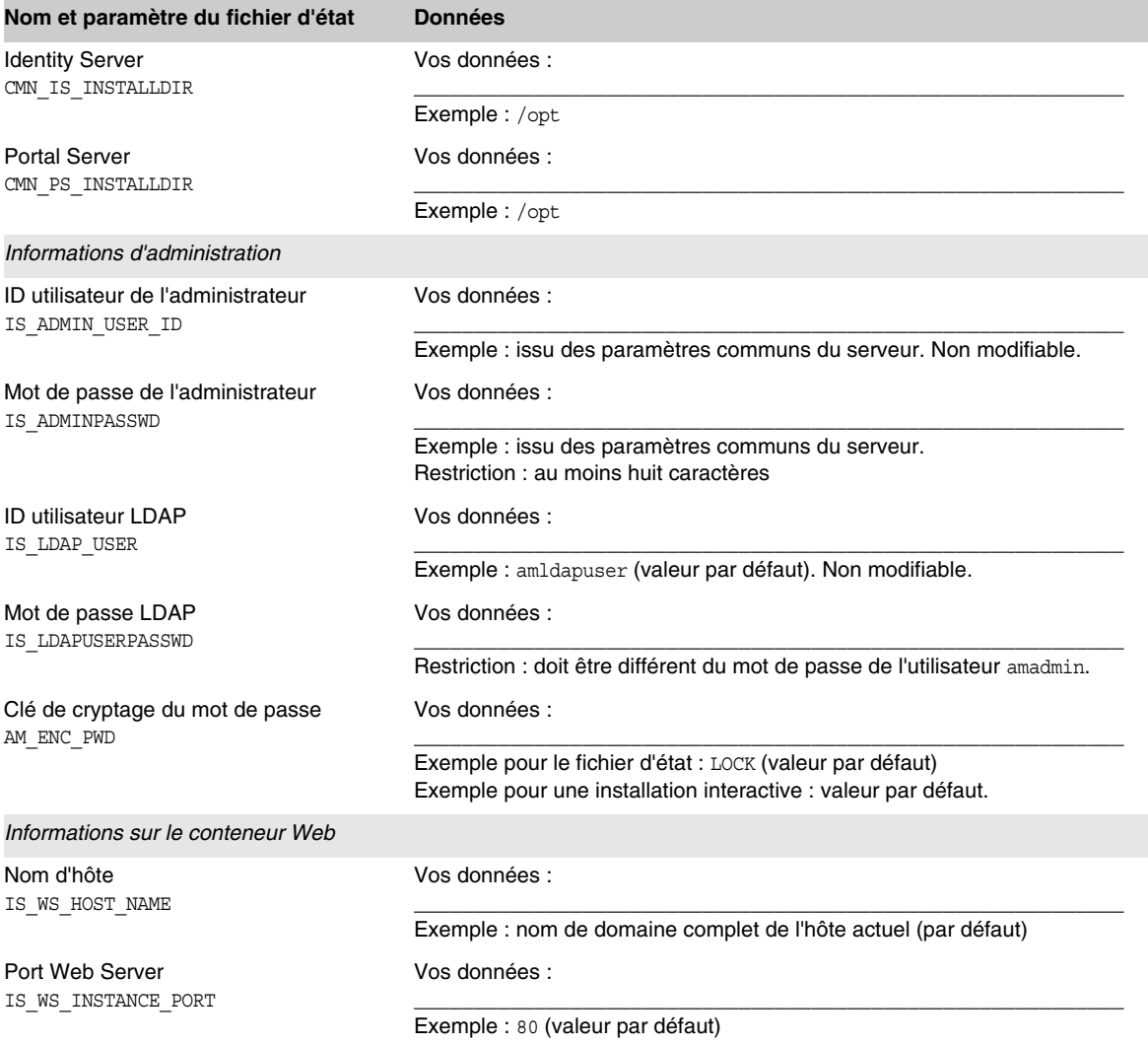
I

**Tableau A-10** Feuille de travail sur la configuration des instances Identity Server et Portal Server déployées sur Web Server *(suite)*

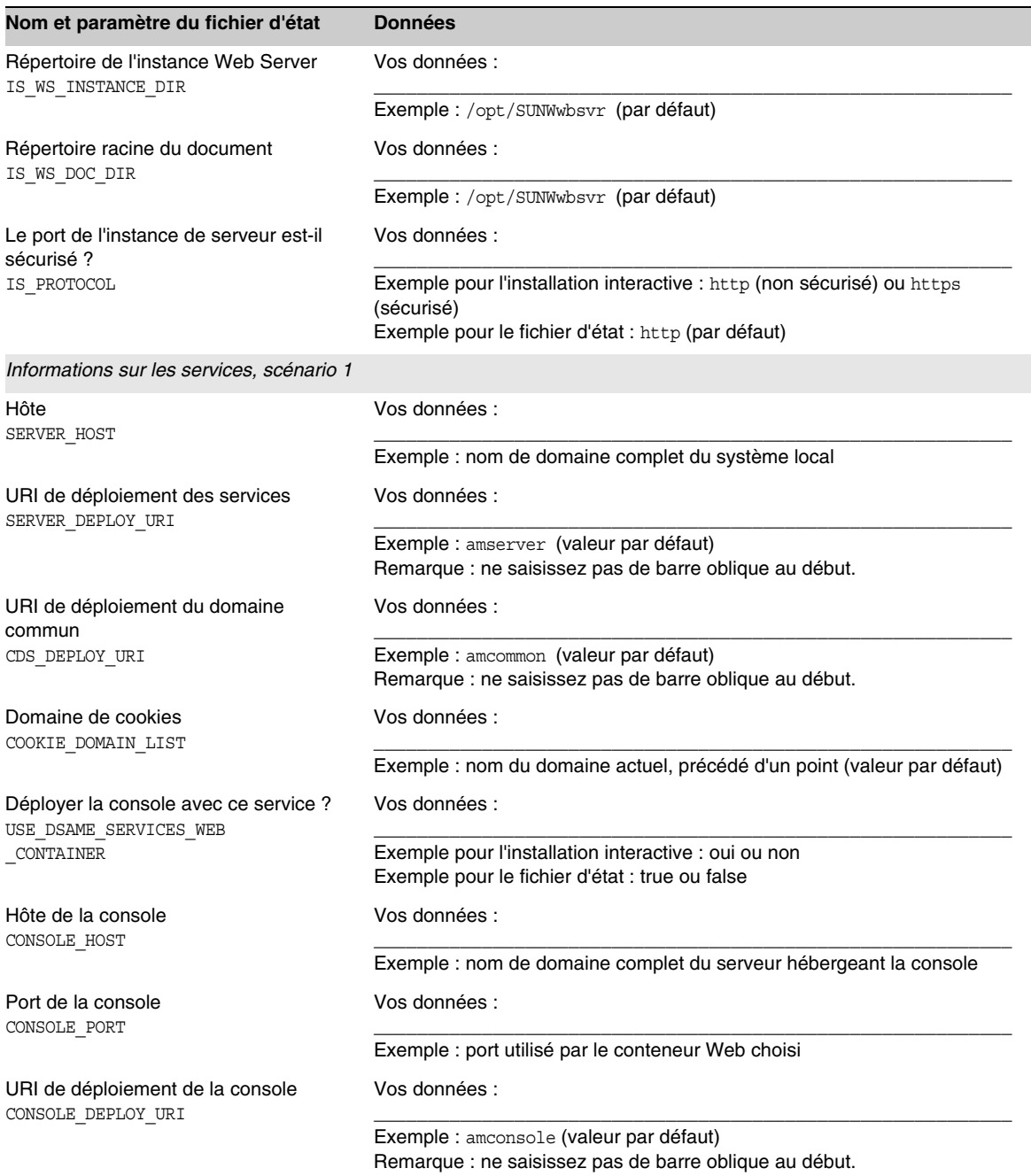

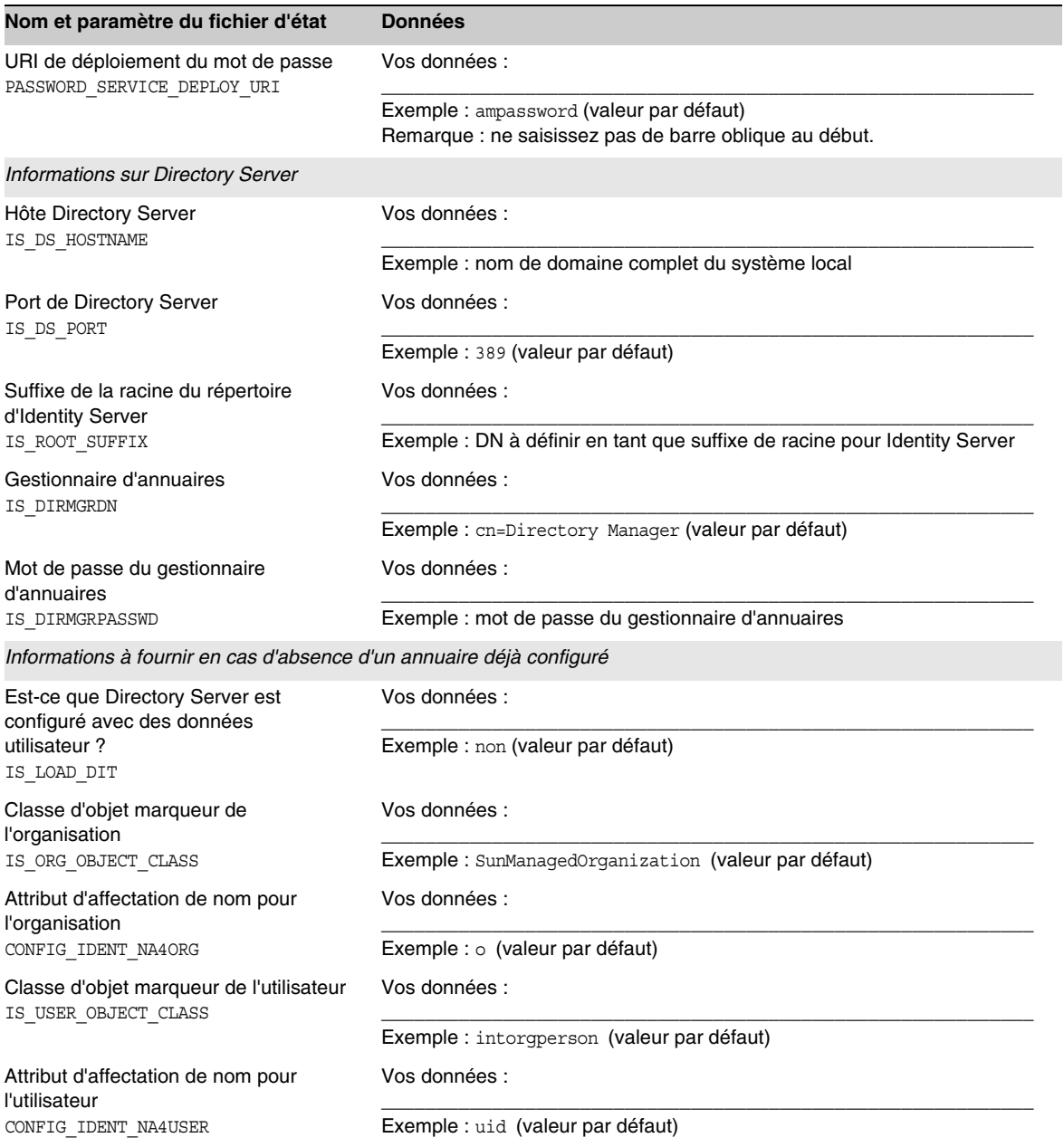

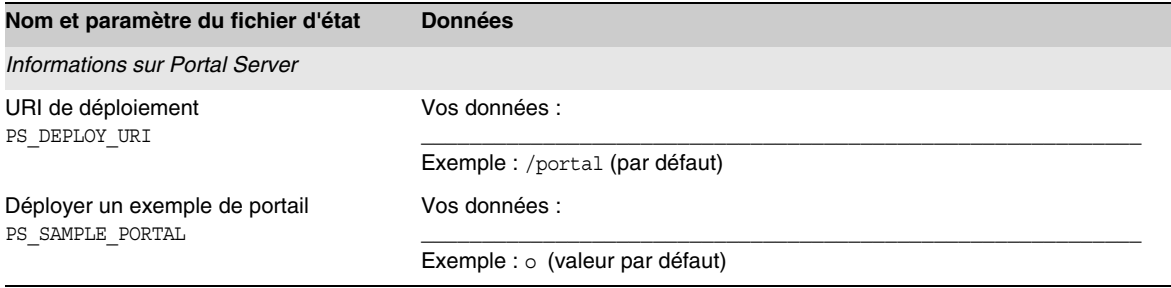

## Identity Server et Portal Server déployés sur BEA WebLogic

Pour obtenir des explications sur les champs de cette feuille de travail, reportez-vous aux tableaux suivants : [Tableau 3-14](#page-96-0), [Tableau 3-18](#page-101-0), [Tableau 3-21](#page-104-0), [Tableau 3-25](#page-110-0), [Tableau 3-27](#page-111-0) et [Tableau 3-33.](#page-119-0)

**Tableau A-11** Feuille de travail sur la configuration des instances Identity Server et Portal Server déployées sur BEA WebLogic

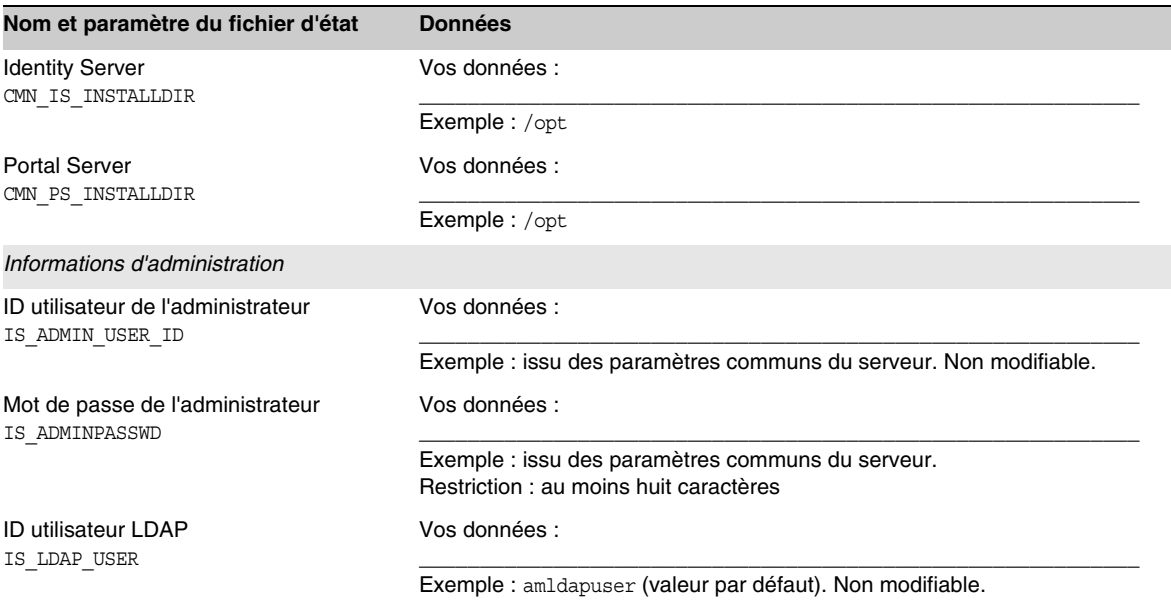

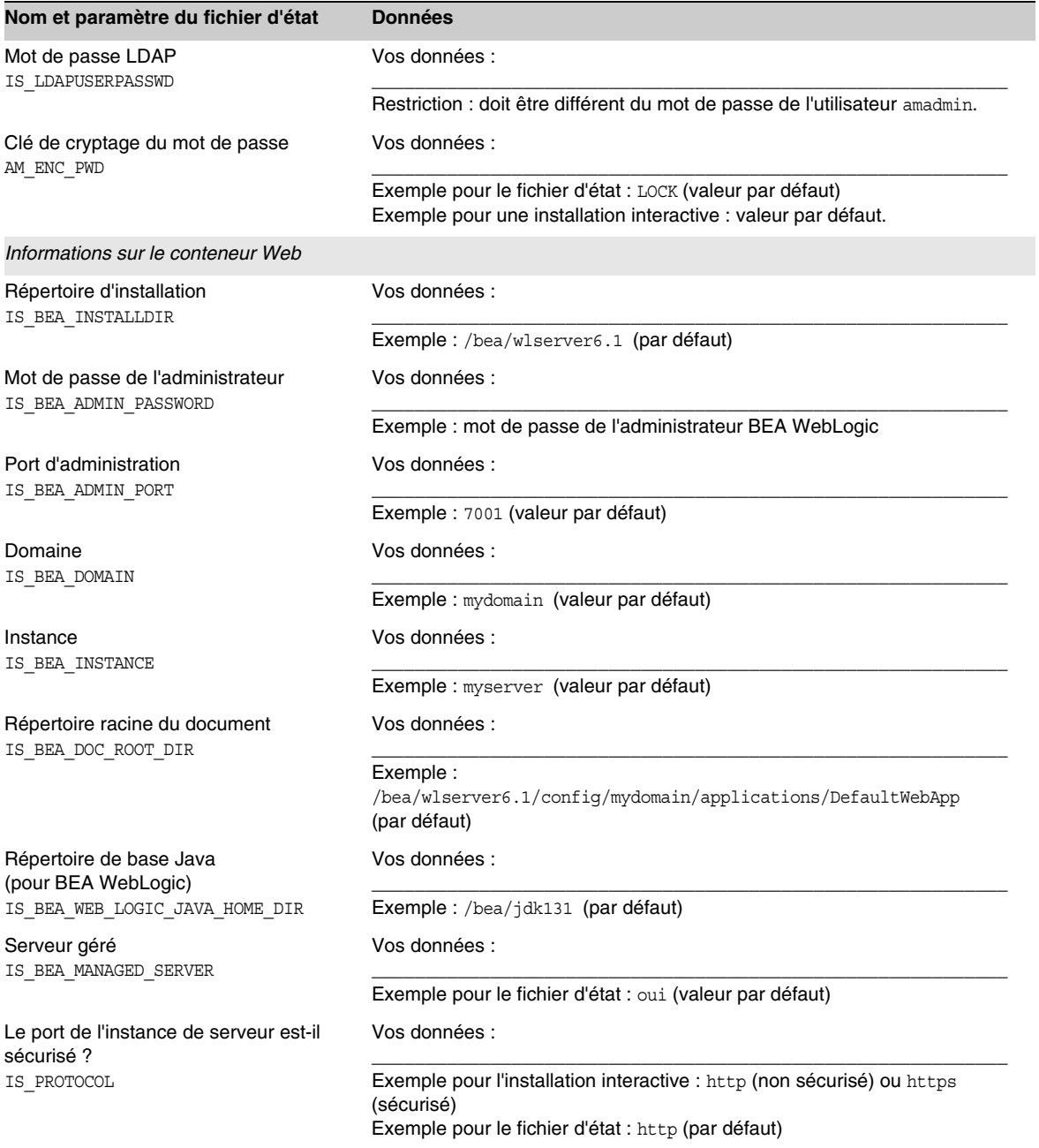

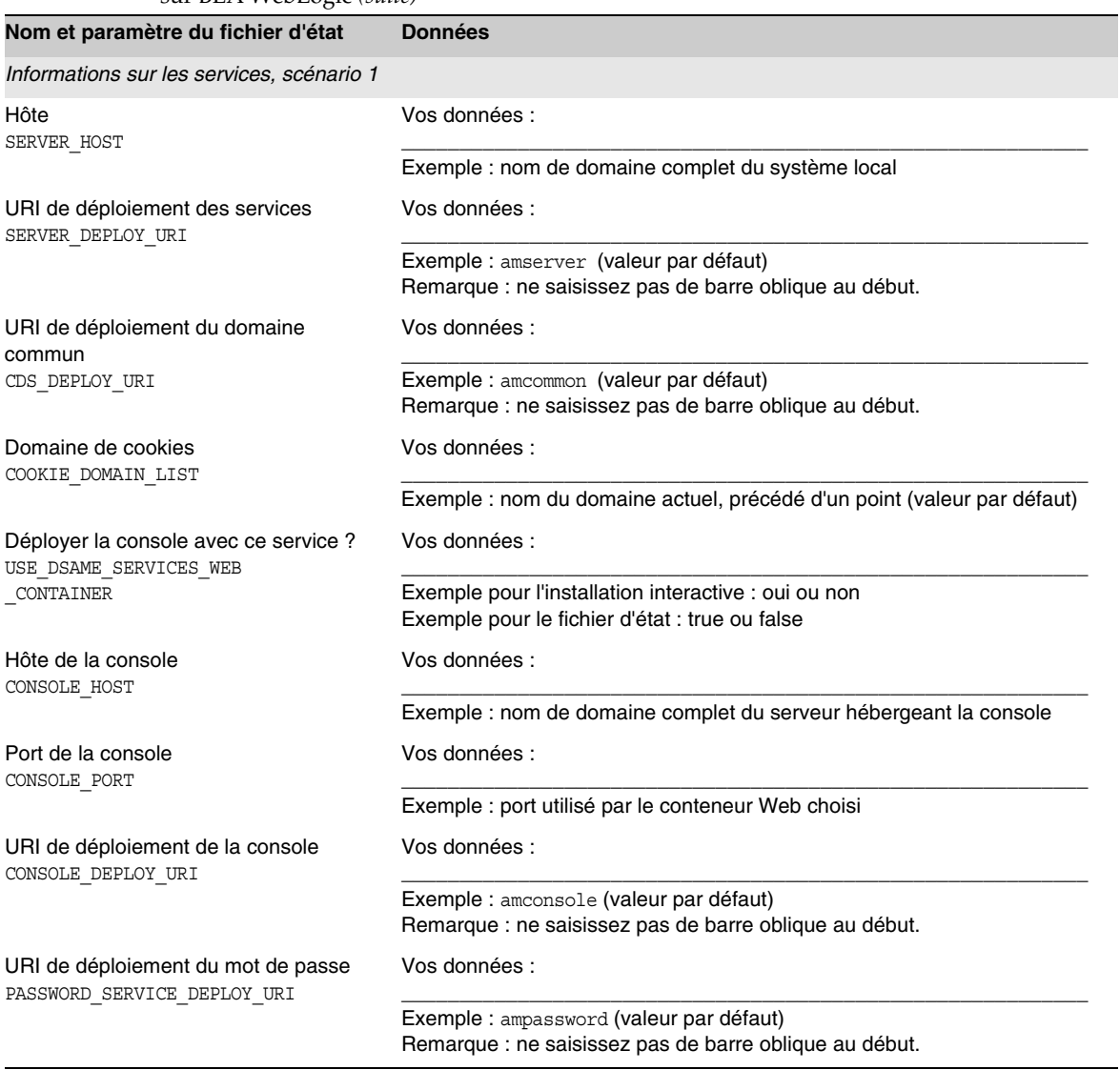

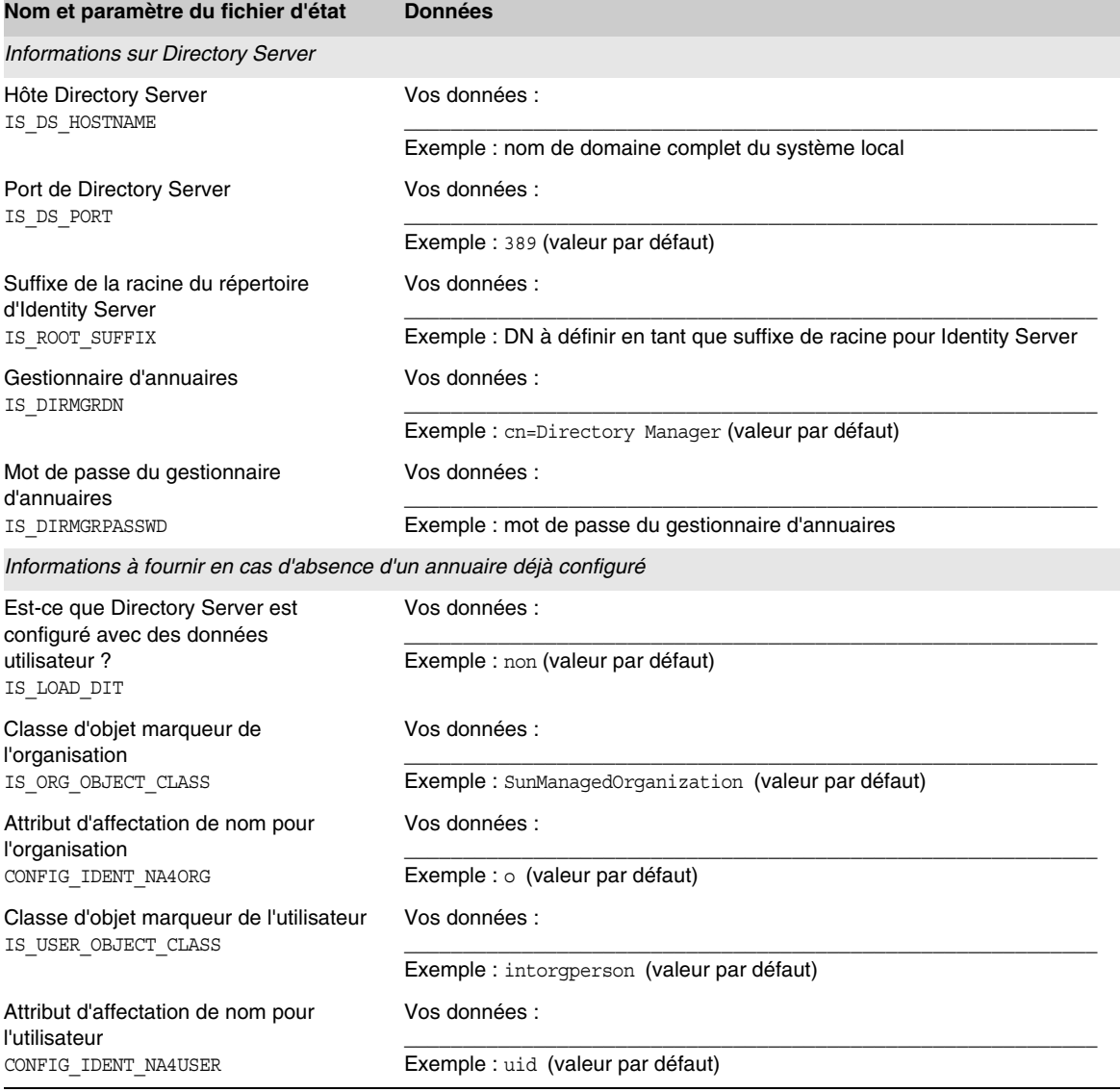

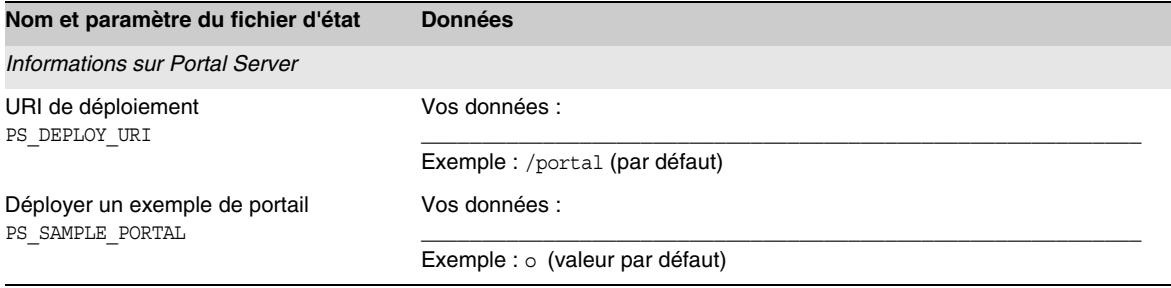

## Identity Server et Portal Server déployés sur IBM WebSphere

Pour obtenir des explications sur les champs de cette feuille de travail, reportez-vous aux tableaux suivants : [Tableau 3-14](#page-96-0), [Tableau 3-19,](#page-103-0) [Tableau 3-21,](#page-104-0) [Tableau 3-25](#page-110-0), [Tableau 3-27](#page-111-0) et [Tableau 3-33.](#page-119-0)

**Tableau A-12** Feuille de travail sur la configuration des instances Identity Server et Portal Server déployées sur IBM WebSphere

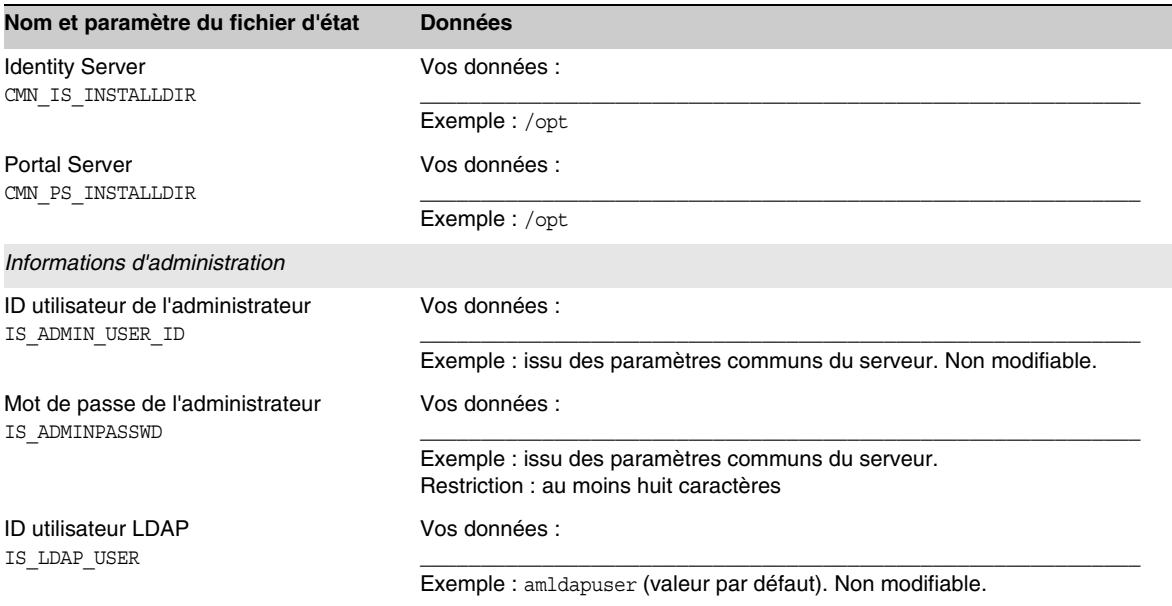

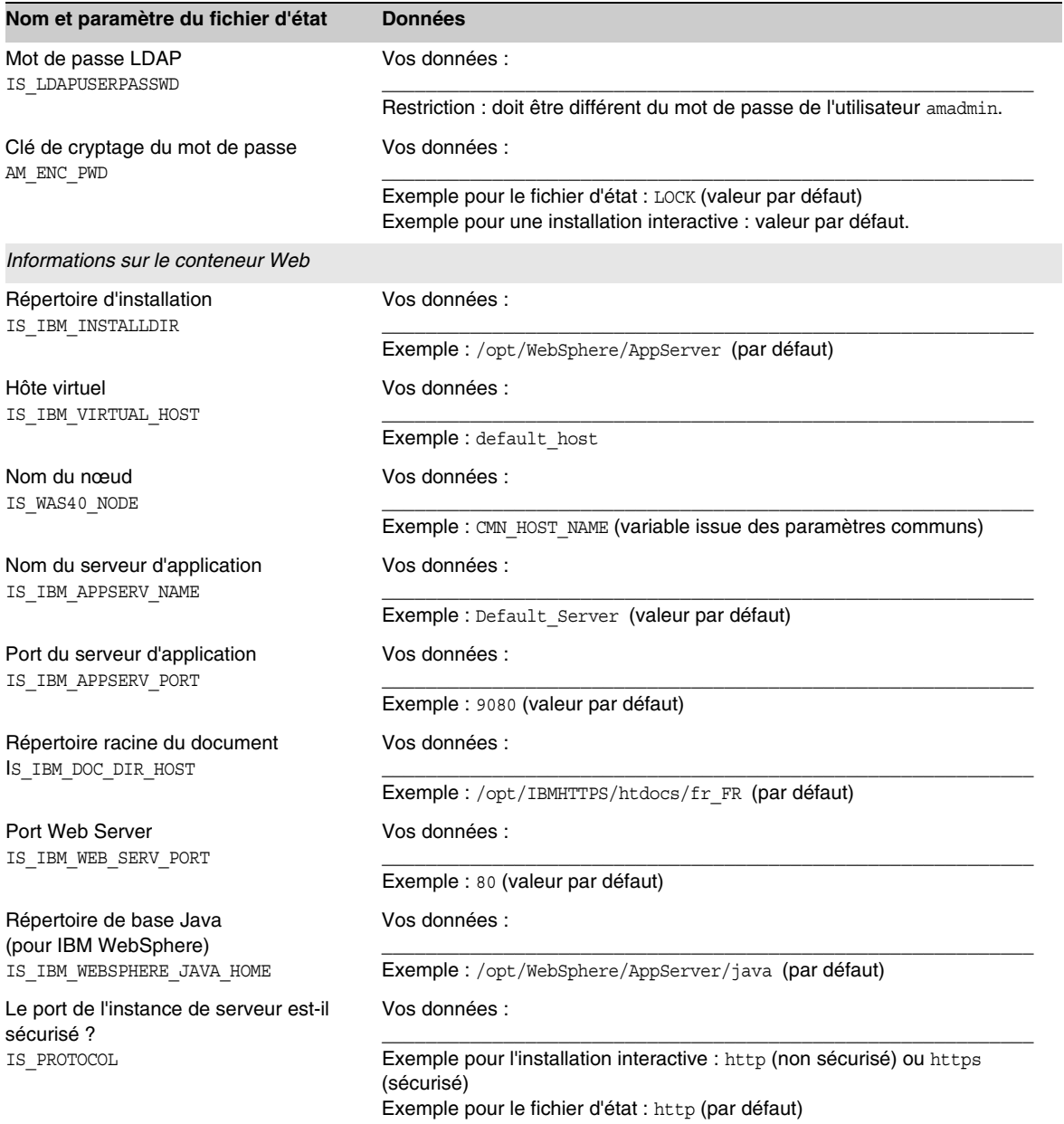

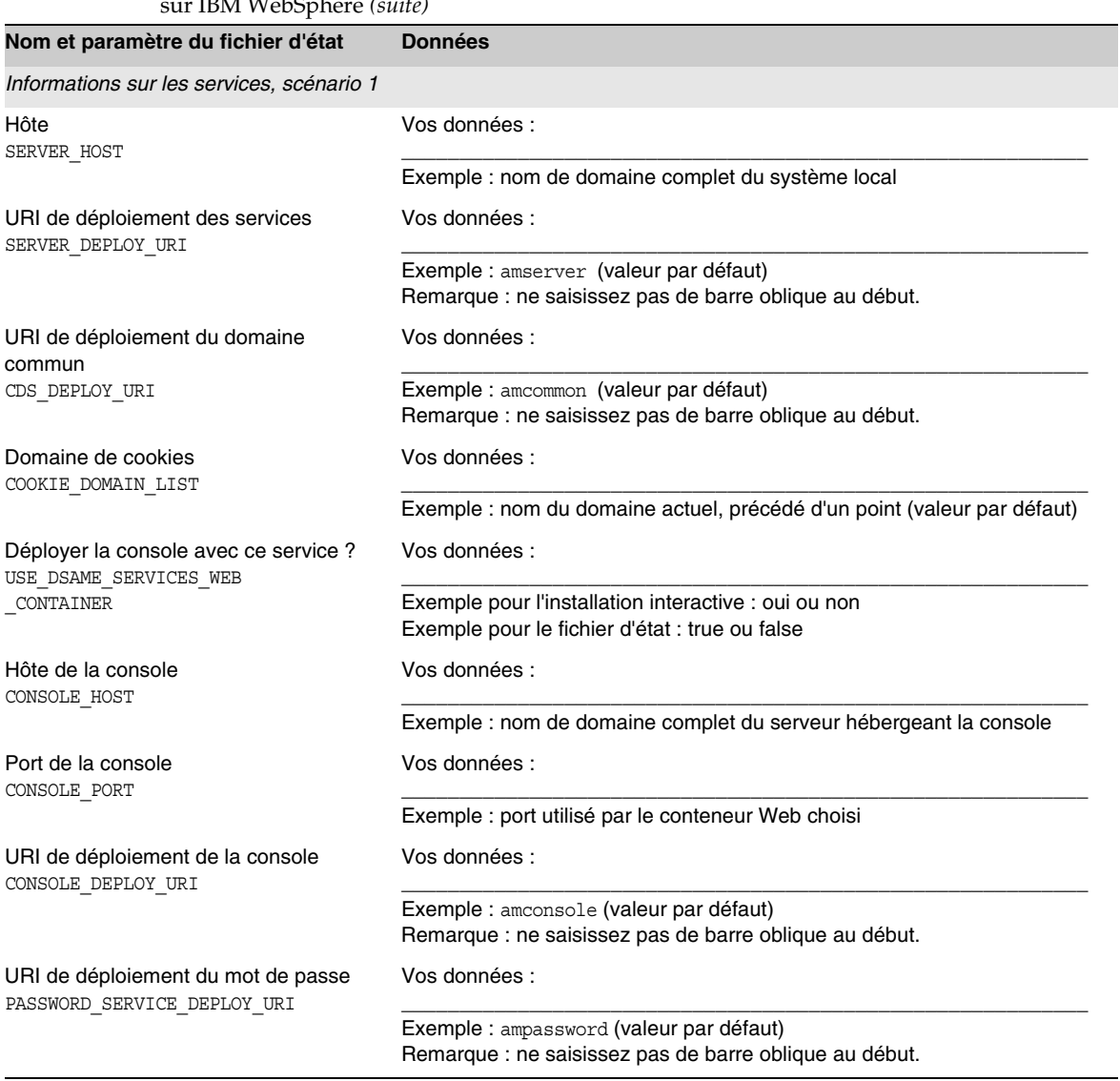

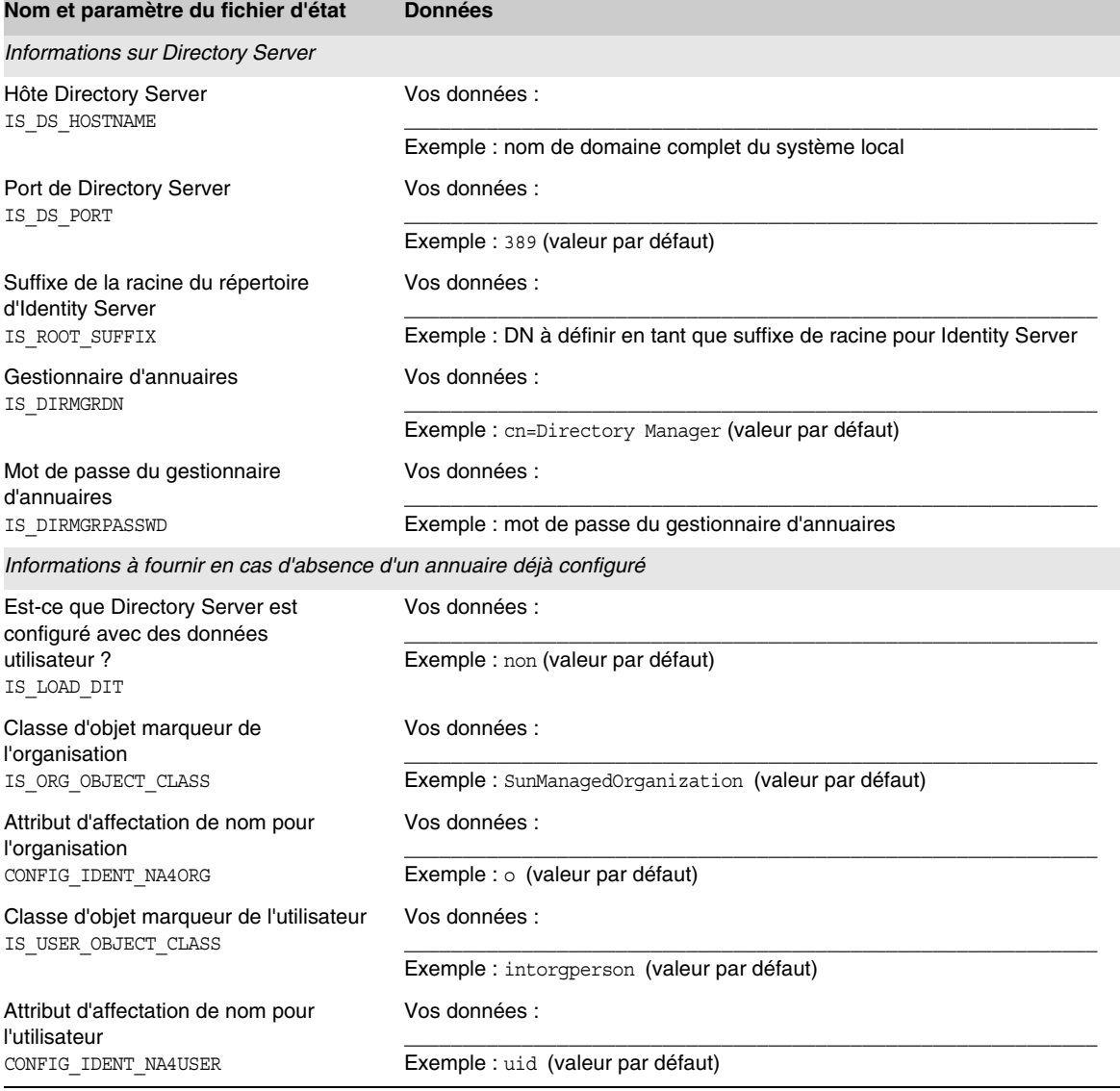

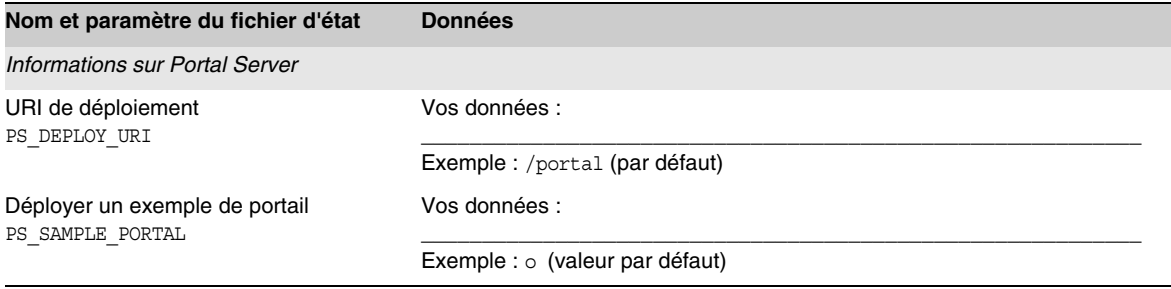

## Portal Server déployé sur Application Server après Identity Server

Pour obtenir des explications détaillées sur les champs de cette feuille de travail, reportez-vous aux tableaux suivants : [Tableau 3-32](#page-118-0), [Tableau 3-33](#page-119-0) et [Tableau 3-35](#page-120-0).

#### **Tableau A-13** Feuille de travail sur la configuration d'une instance Portal Server déployée sur Application Server après Identity Server

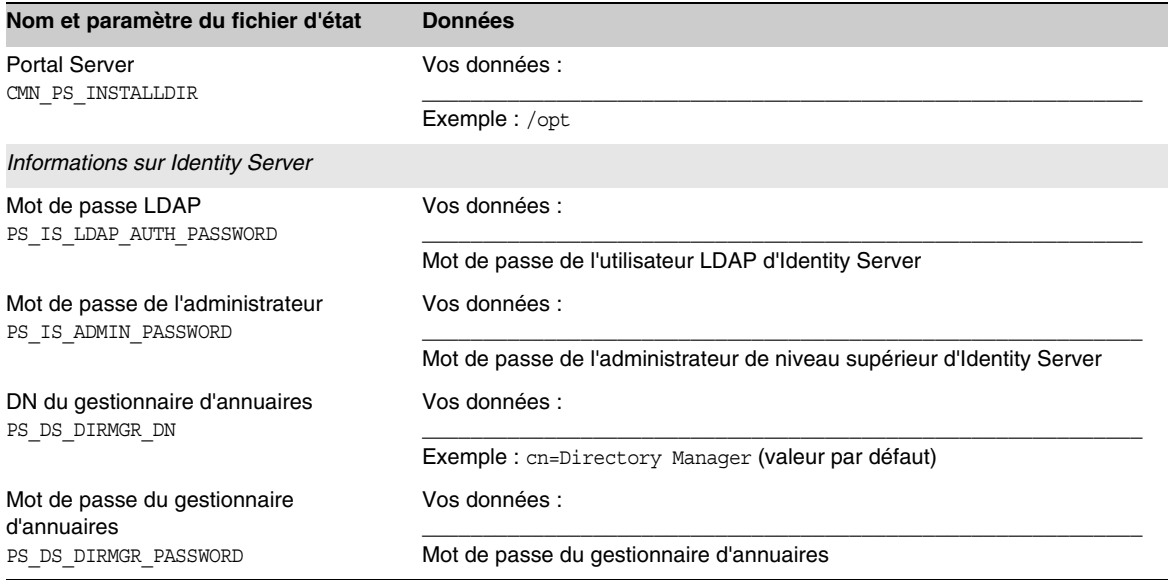

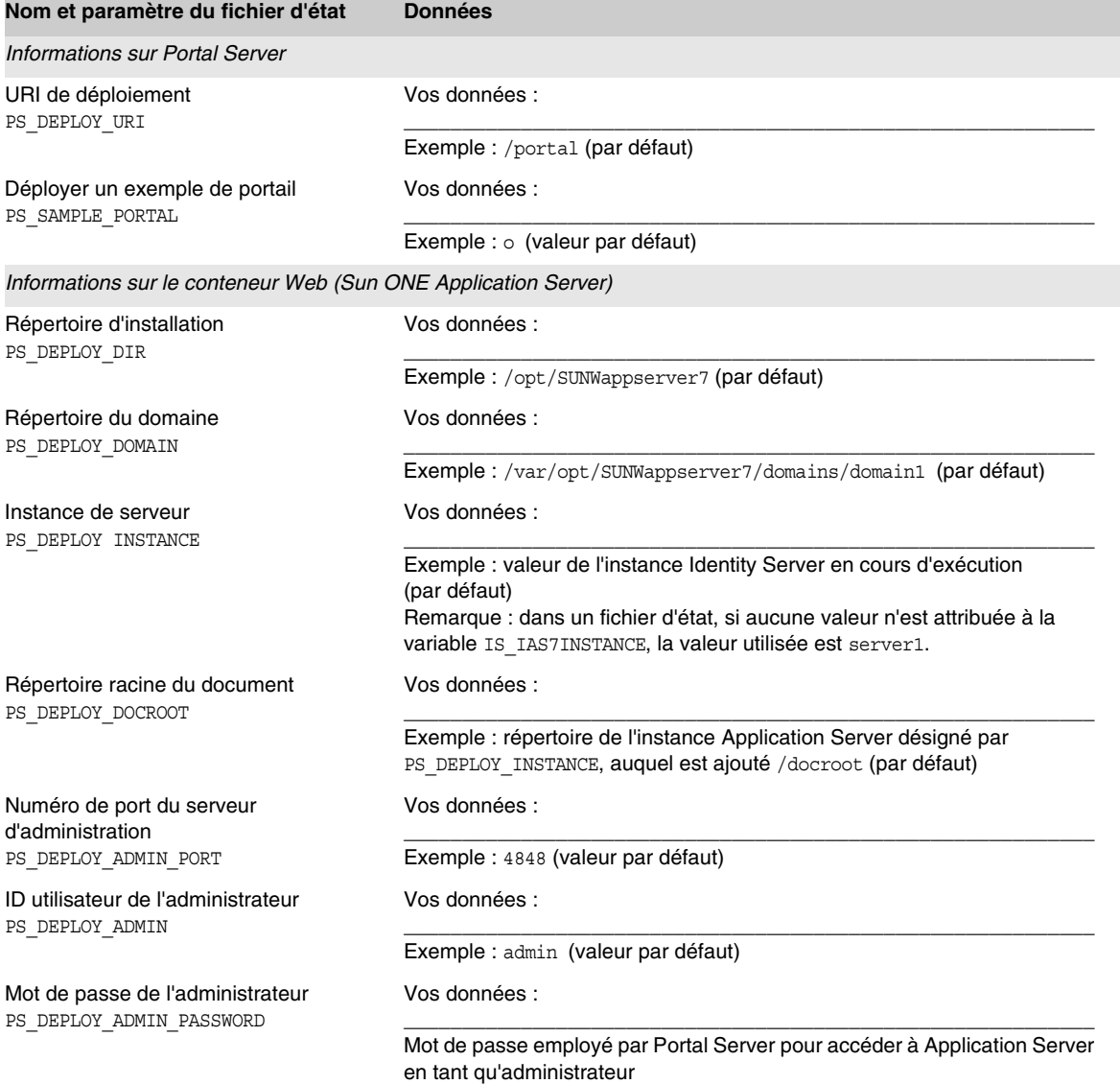

**Tableau A-13** Feuille de travail sur la configuration d'une instance Portal Server déployée sur Application Server après Identity Server *(suite)*

## Portal Server déployé sur Web Server après Identity Server

Pour obtenir des explications détaillées sur les champs de cette feuille de travail, reportez-vous aux tableaux suivants : [Tableau 3-32](#page-118-0), [Tableau 3-33](#page-119-0) et [Tableau 3-35](#page-120-0).

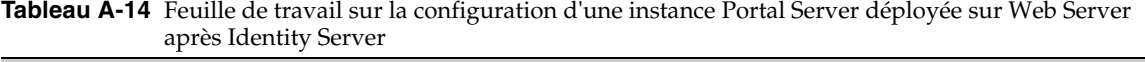

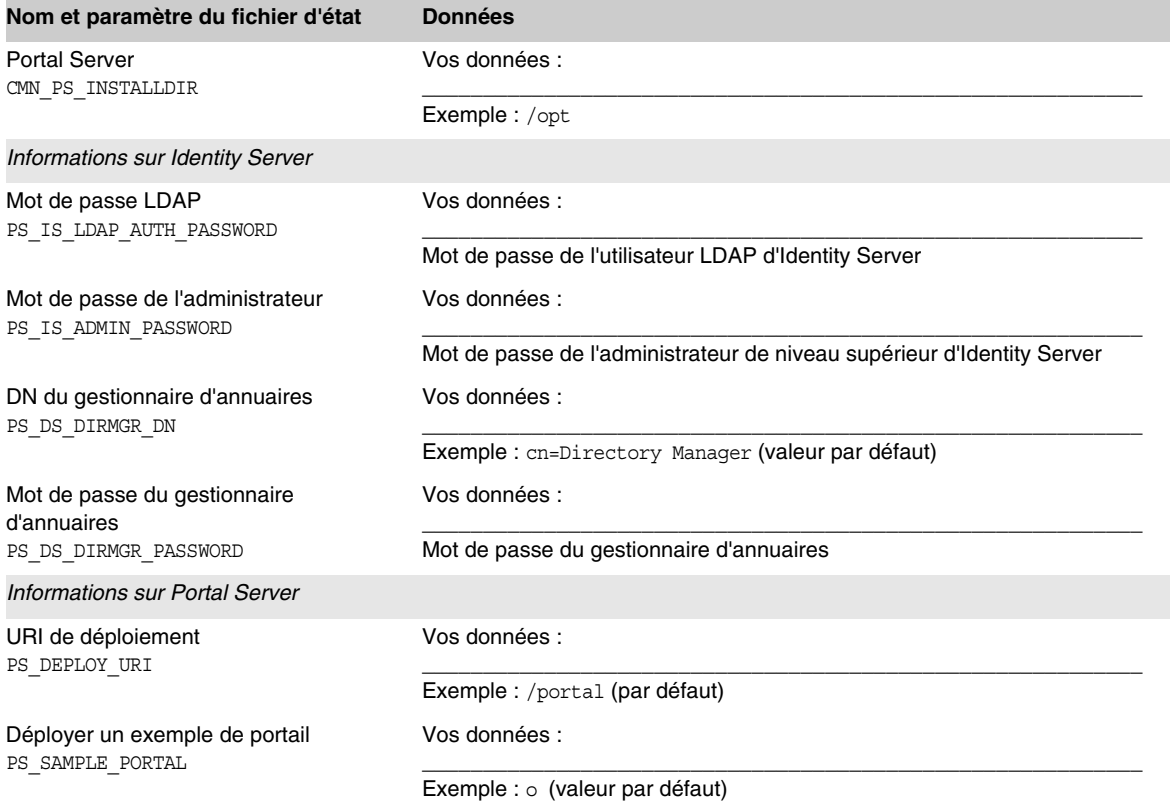

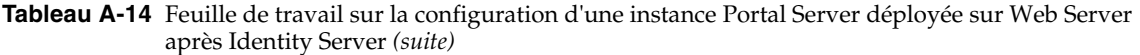

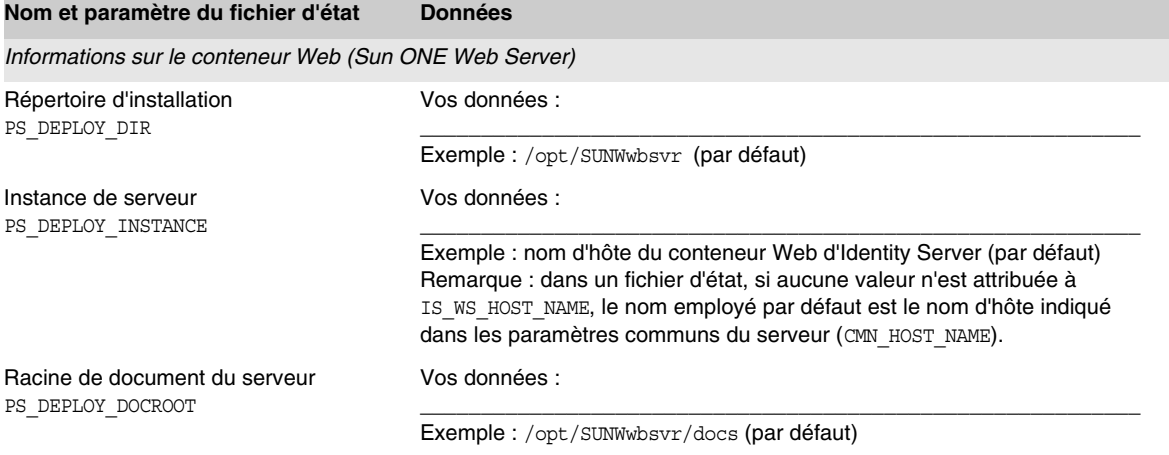

# Feuille de travail d'Instant Messaging

Le composant Instant Messaging ne peut pas être configuré par l'intermédiaire du programme d'installation de Java Enterprise System. Reportez-vous à la section [« Pour configurer Instant Messaging après son installation » à la page 225](#page-224-0) pour connaître les instructions relatives à sa configuration.

| Nom et paramètre du fichier d'état                   | <b>Données</b>            |
|------------------------------------------------------|---------------------------|
| Instant Messaging Server<br>CMN IIM INSTALLDIR       | Vos données :             |
|                                                      | Exemple: /opt             |
| Document Instant Messaging Server<br>CMN IIM DOCSDIR | Vos données :             |
|                                                      | Exemple:/opt/SUNWiim/html |

**Tableau A-15** Feuille de travail sur la configuration d'Instant Messaging

# Feuille de travail de Messaging Server

Le composant Messaging Server ne peut pas être configuré par l'intermédiaire du programme d'installation de Java Enterprise System. Reportez-vous à la section [« Pour configurer Messaging Server après son installation » à la page 226](#page-225-0) pour connaître les instructions relatives à sa configuration.

**Tableau A-16** Feuille de travail sur la configuration de Messaging Server

| Nom et paramètre du fichier d'état           | <b>Données</b>         |
|----------------------------------------------|------------------------|
| <b>Messaging Server</b><br>CMN MS INSTALLDIR | Vos données :          |
|                                              | Exemple:/opt/SUNWmsqsr |

# Feuille de travail de Portal Server, Secure Remote Access

Pour obtenir des explications sur les champs de cette feuille de travail, reportez-vous aux tableaux de la section [« Configuration de Portal Server,](#page-121-0)  [Secure Remote Access » à la page 122.](#page-121-0)

Cette section comprend les feuilles de travail suivantes :

- [Tableau A-17,](#page-411-0) [Feuille de travail sur la configuration de Portal Server SRA](#page-411-0)  [Support dans le cas d'une installation à sessions multiples](#page-411-0)
- [Tableau A-18,](#page-411-1) Feuille de travail sur la configuration de Portal Server SRA [Support dans le cas d'une installation à sessions multiples](#page-411-1)
- [Tableau A-19,](#page-412-0) Feuille de travail sur la configuration de Portal Server, SRA [Gateway](#page-412-0)
- [Tableau A-20,](#page-413-0) [Feuille de travail de Portal Server, SRA Netlet Proxy](#page-413-0)
- [Tableau A-21,](#page-415-0) [Feuille de travail de Portal Server SRA Rewriter Proxy](#page-415-0)

Le tableau ci-dessous contient les informations de configuration que vous indiquez pour Portal Server, Secure Remote Access Support si vous installez simultanément Secure Remote Access Support et Portal Server.

<span id="page-411-0"></span>**Tableau A-17** Feuille de travail sur la configuration de Portal Server SRA Support dans le cas d'une installation à sessions multiples

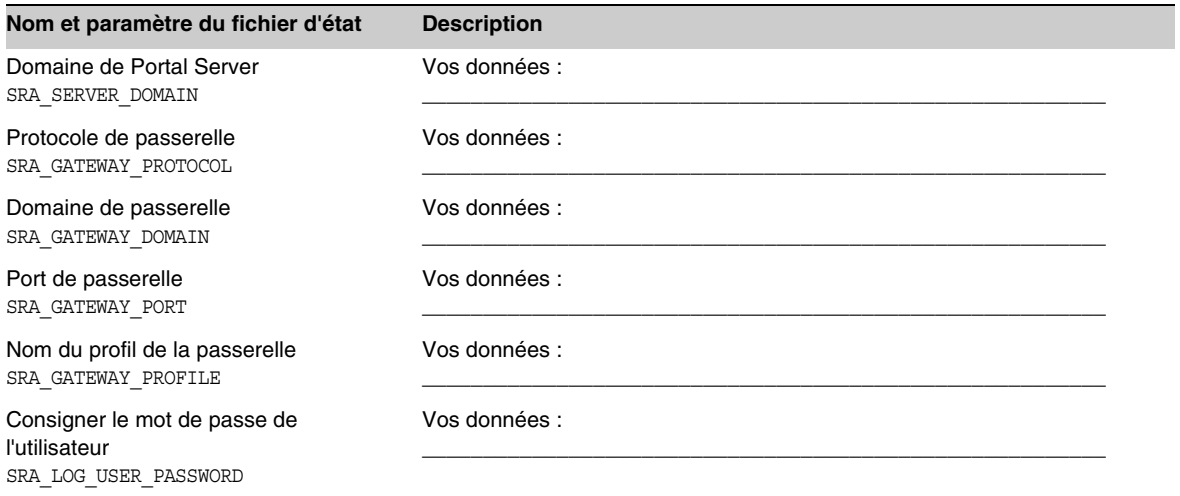

Le tableau suivant répertorie les informations de configuration que vous indiquez pour Portal Server, SRA Support si vous installez seulement SRA Support sur une machine disposant déjà de Portal Server.

<span id="page-411-1"></span>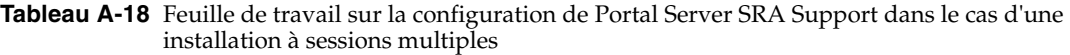

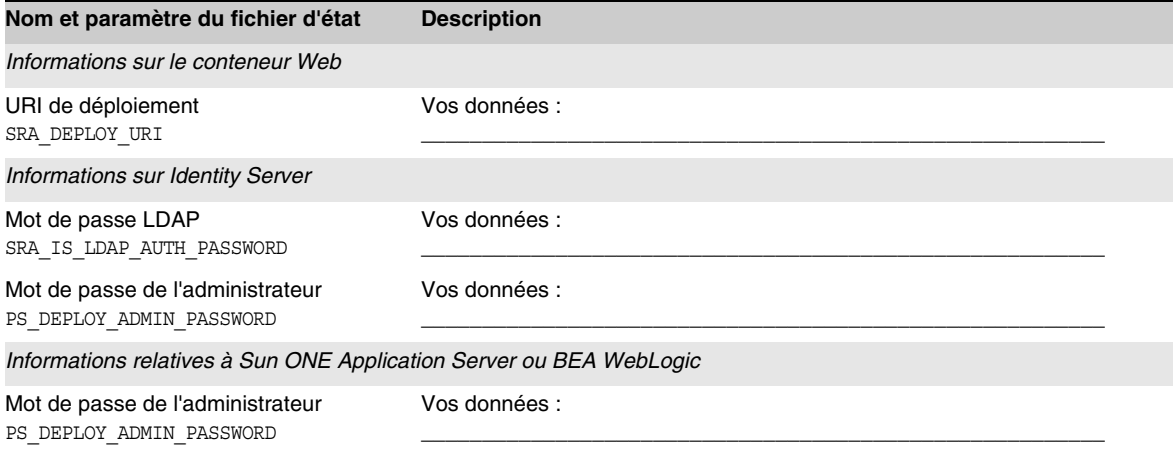

Le tableau ci-dessous contient les informations de configuration que vous indiquez pour Portal Server, Secure Remote Access Gateway.

<span id="page-412-0"></span>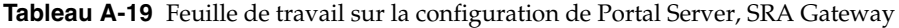

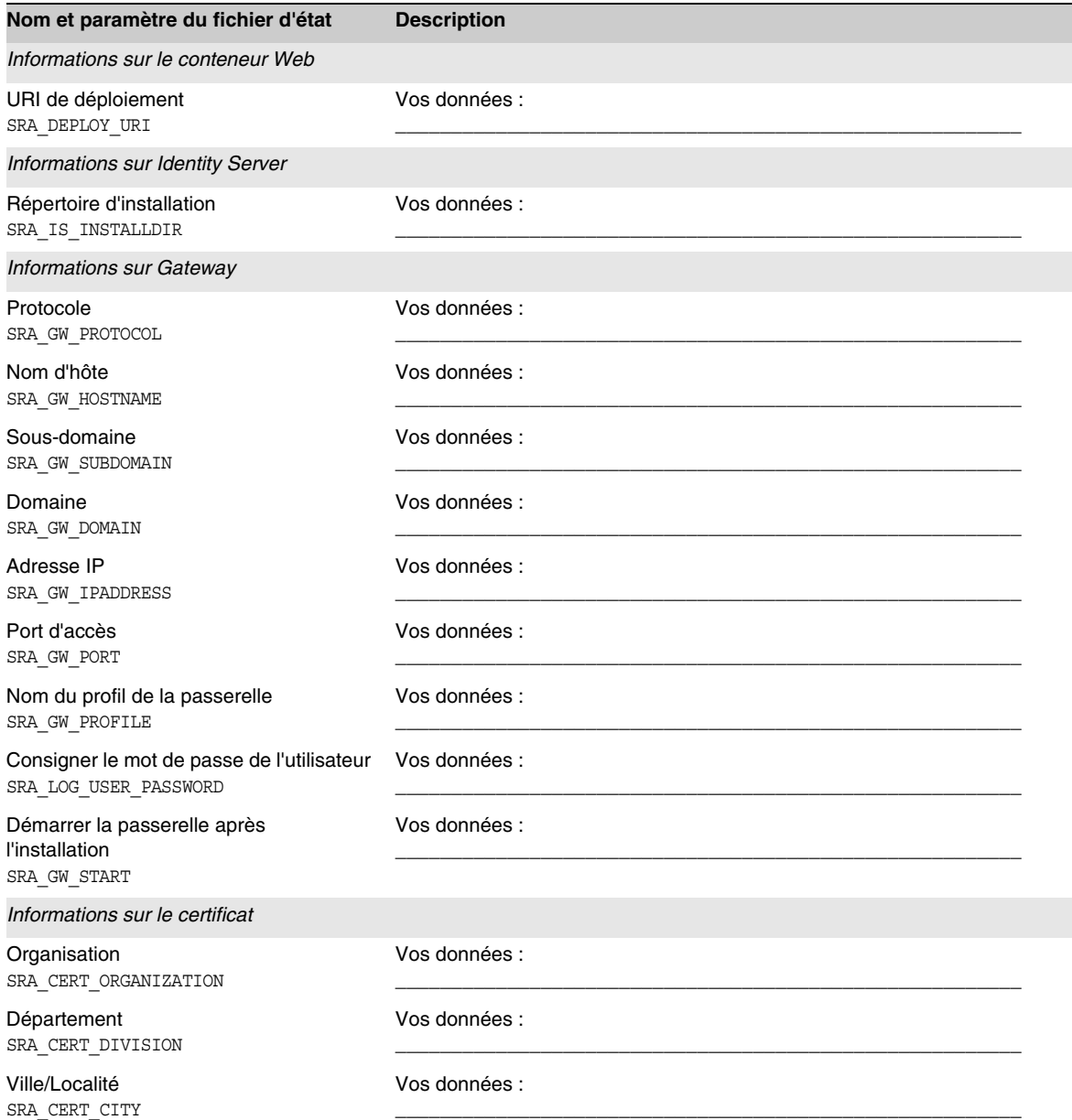

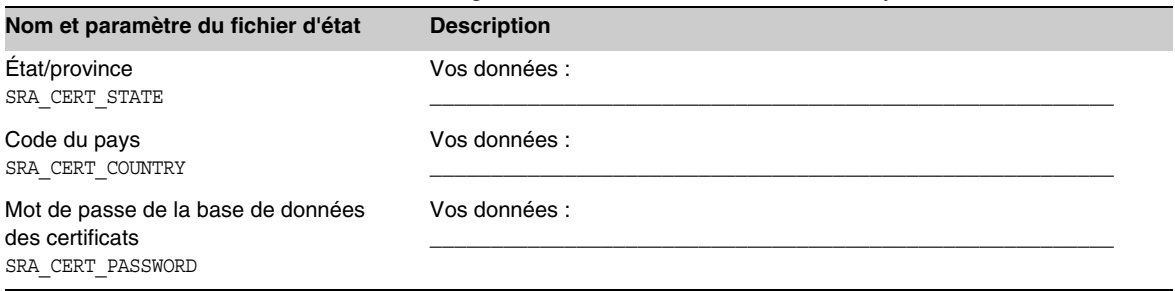

#### **Tableau A-19** Feuille de travail sur la configuration de Portal Server, SRA Gateway *(suite)*

Le tableau ci-dessous énumère les informations de configuration que vous indiquez pour Portal Server, Secure Remote Access Netlet Proxy.

<span id="page-413-0"></span>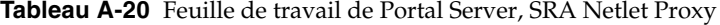

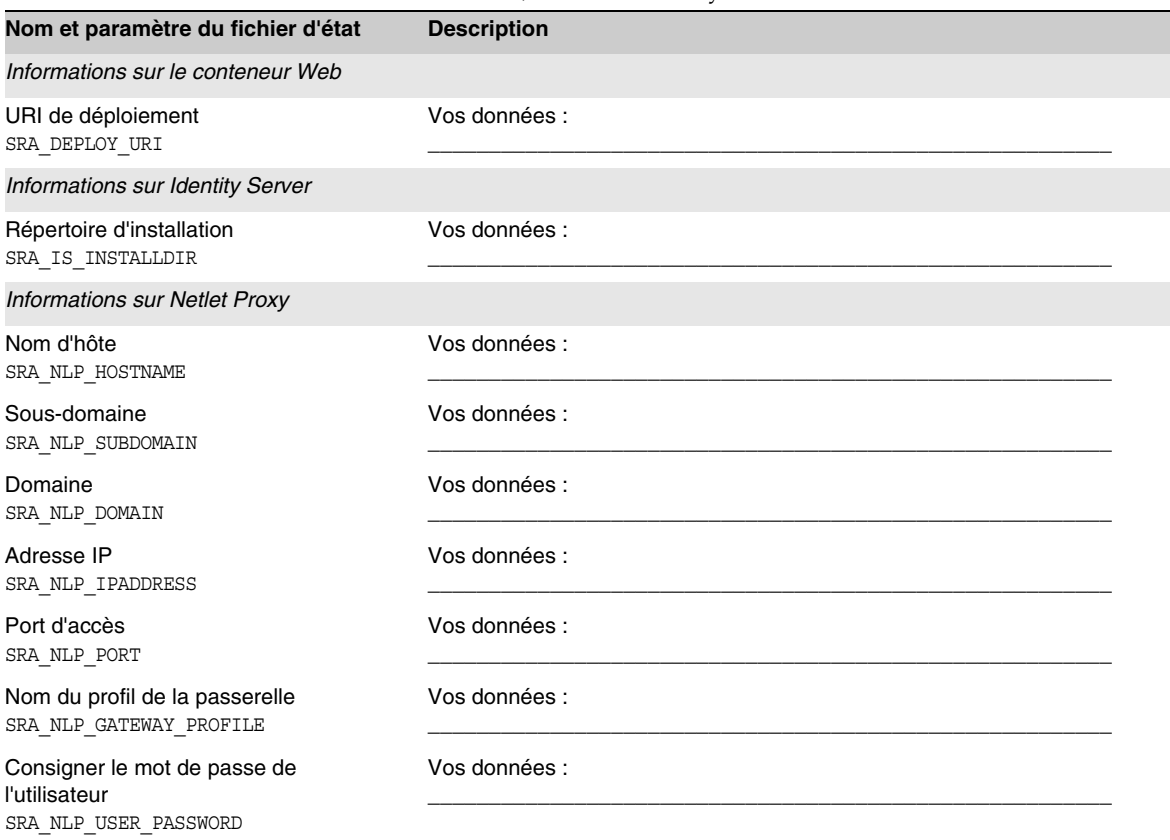

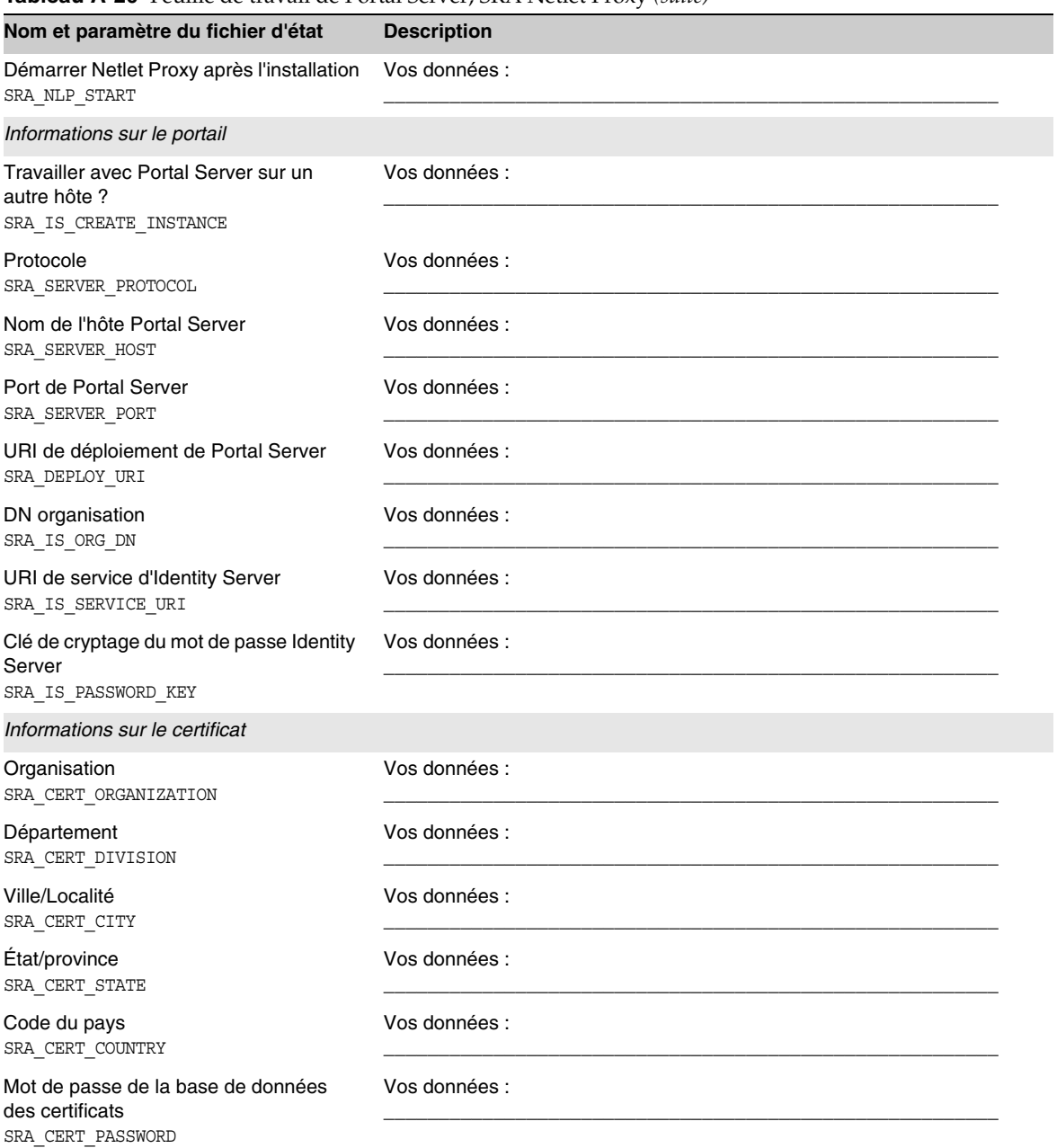

**Tableau A-20** Feuille de travail de Portal Server, SRA Netlet Proxy *(suite)*

Le tableau suivant répertorie les informations de configuration que vous indiquez pour Portal Server, Secure Remote Access Rewriter Proxy.

<span id="page-415-0"></span>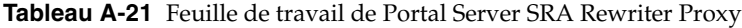

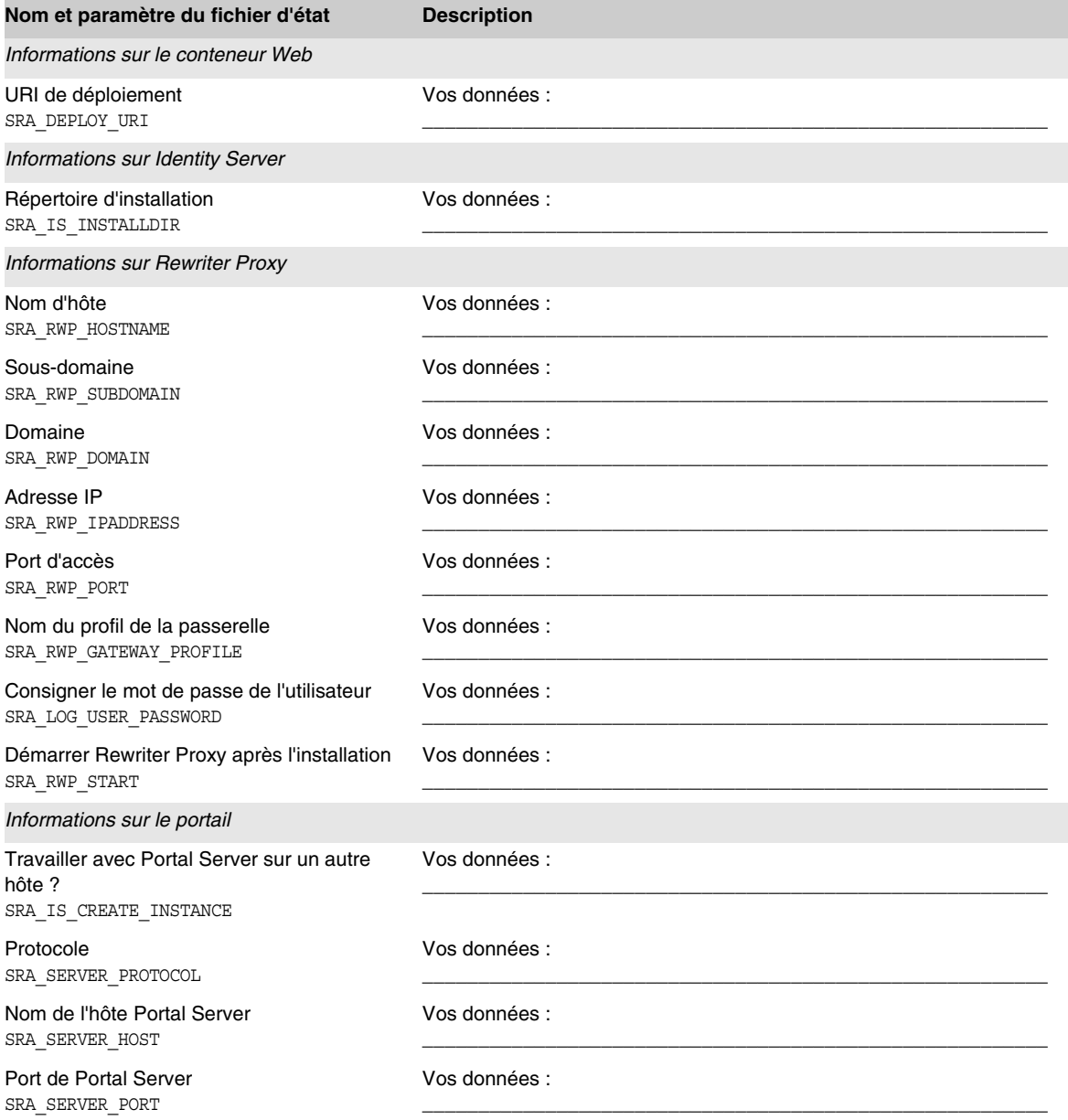

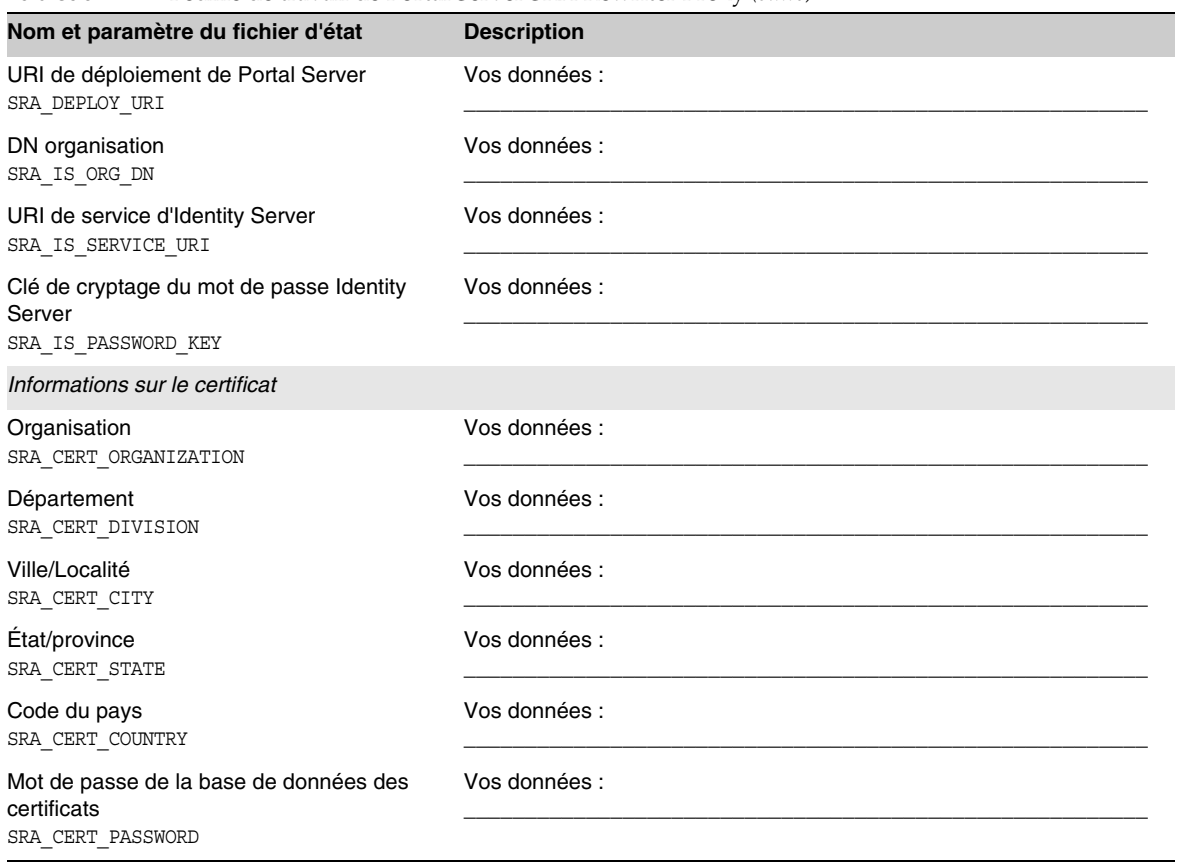

**Tableau A-21** Feuille de travail de Portal Server SRA Rewriter Proxy *(suite)*

# Feuille de travail de Web Server

Pour obtenir des explications détaillées sur les champs de cette feuille de travail, reportez-vous aux tableaux de la section [« Configuration de Web Server » à la](#page-137-0)  [page 138.](#page-137-0)

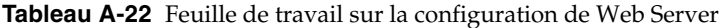

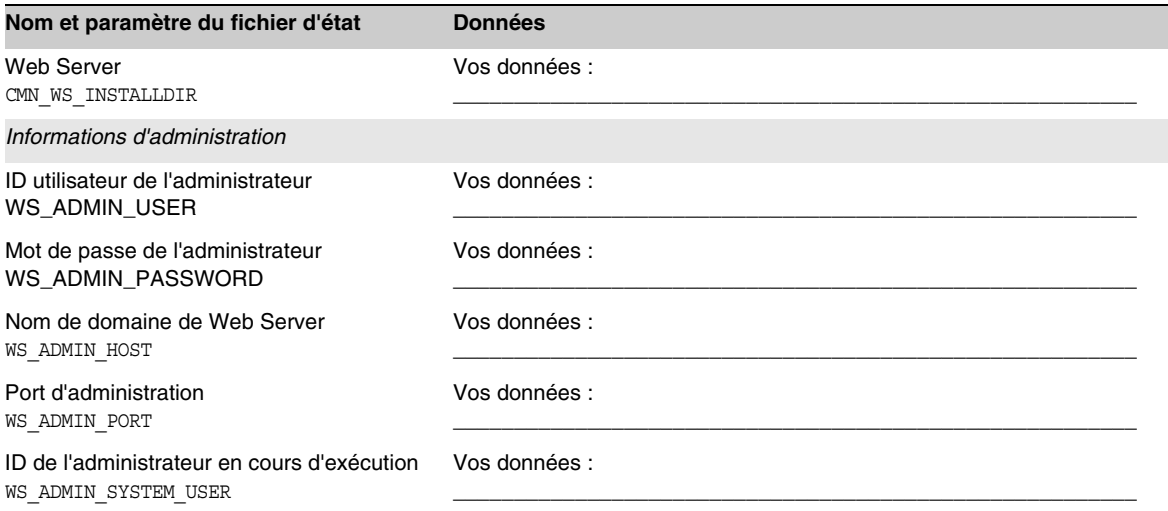

# Options de la ligne de commande du programme d'installation

Cette annexe décrit les options de la ligne de commande des programmes d'installation et de désinstallation de Java Enterprise System.

# Programme d'installation de Java Enterprise System

La commande installer se présente comme suit :

installer [*option*]...

Le tableau suivant répertorie les options du programme d'installation de Java Enterprise System.

| Option     | <b>Description</b>                                                                                                    |
|------------|----------------------------------------------------------------------------------------------------|
| -help      | Affiche et définit les options de la ligne de commande du<br>programme d'installation.                                                                                                    |
| $-id$      | Affiche l'ID d'un fichier d'état à l'écran.                                                                                                    |
| -no        | Exécute le programme d'installation sans installer le logiciel.                                                                                                    |
| -noconsole | Démarre le programme d'installation en mode automatisé,<br>en supprimant l'interface utilisateur. Utilisez cette option avec<br>la commande -state pour exécuter le programme d'installation<br>en mode automatisé. |
| -nodisplay | Démarre le programme d'installation en mode texte (ne lance pas<br>l'interface graphique).                                                                                                    |

**Tableau B-1** Java Enterprise System Options de la ligne de commande du programme d'installation

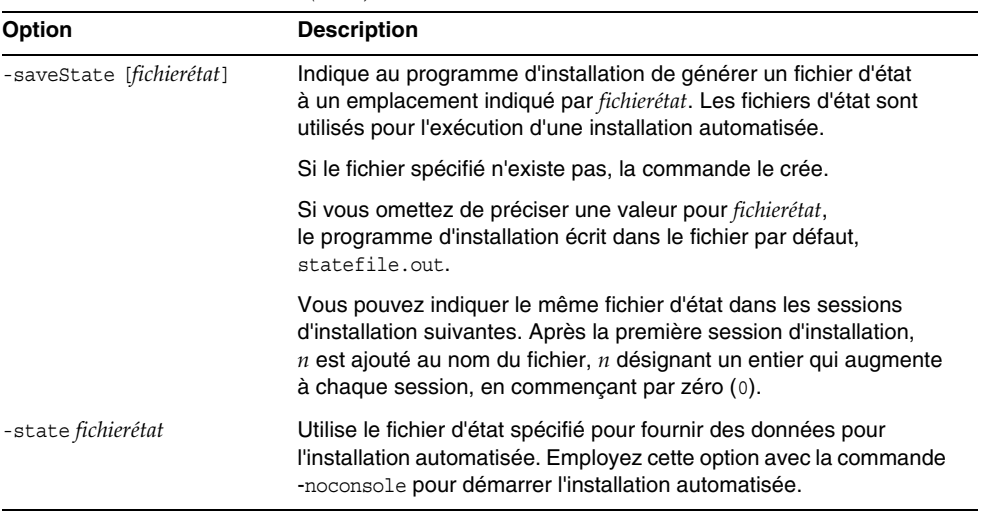

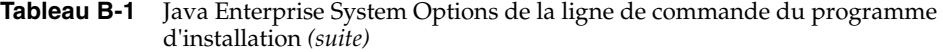

Le tableau suivant récapitule les options utilisées dans différents types de scénario d'installation.

| <b>Tâche</b>                                                                        | <b>Options</b>                              |
|-------------------------------------------------------------------------------------|---------------------------------------------|
| Exécution du programme d'installation en mode texte                                 | -nodisplay                                  |
| Exécution du programme d'installation en mode<br>graphique                          | Aucune                                      |
| Exécution du programme d'installation sans installer<br>le logiciel                 | -no                                         |
| Création d'un fichier d'état sans installer le logiciel                             | -no -nodisplay -saveState [fichierétat]     |
| Création d'un fichier d'état durant l'installation du<br>logiciel en mode graphique | -saveState [fichierétat]                    |
| Exécution du programme d'installation en mode<br>automatisé                         | -nodisplay -noconsole -state<br>fichierétat |

**Tableau B-2** Utilisation des options du programme d'installation

# Programme de désinstallation de Java Enterprise System

La commande du programme de désinstallation se présente comme suit :

uninstall [*option*]...

Le tableau suivant répertorie les options du programme de désinstallation de Java Enterprise System.

| Option                    | <b>Description</b>                                                                                                    |  |
|---------------------------|----------------------------------------------------------------------------------------------------|--|
| -help                     | Affiche et définit les options de la ligne de commande du<br>programme de désinstallation.                                                                                                    |  |
| -id                       | Affiche l'ID d'un fichier d'état à l'écran.                                                                                                    |  |
| -no                       | Exécute le programme de désinstallation sans supprimer le logiciel.                                                                                                    |  |
| -noconsole                | Démarre le programme de désinstallation en mode automatisé,<br>en supprimant l'interface utilisateur. Utilisez cette option avec la<br>commande -state pour exécuter le programme de désinstallation<br>en mode automatisé.                                             |  |
| -nodisplay                | Démarre le programme de désinstallation en mode texte (ne lance<br>pas l'interface graphique).                                                                                                    |  |
| -saveState [fichierétat]  | Indique au programme de désinstallation de générer un fichier<br>d'état à l'emplacement spécifié par fichierétat. Les fichiers d'état<br>sont utilisés pour l'exécution d'une désinstallation automatisée.                                                              |  |
|                           | Si le fichier spécifié n'existe pas, la commande le crée.                                                                                                    |  |
|                           | Si vous omettez de préciser une valeur pour fichierétat,<br>le programme de désinstallation écrit dans le fichier par défaut,<br>statefile.out.                                                                                                    |  |
|                           | Vous pouvez indiquer le même fichier d'état dans les sessions<br>de désinstallation suivantes. Après la première session de<br>désinstallation, $n$ est ajouté au nom du fichier, $n$ désignant un entier<br>qui augmente à chaque session, en commençant par zéro (0). |  |
| -state <i>fichierétat</i> | Utilise le fichier d'état spécifié pour fournir des données pour la<br>désinstallation automatisée. Employez cette option avec la<br>commande -noconsole pour démarrer la désinstallation<br>automatisée.                                                               |  |

**Tableau B-3** Java Enterprise System Options de la ligne de commande du programme de désinstallation

Le tableau suivant récapitule les options utilisées dans différents types de scénario de désinstallation.

| Tâche                                                                                   | <b>Options</b>                                   |
|-----------------------------------------------------------------------------------------|--------------------------------------------------|
| Exécution du programme de désinstallation en mode<br>texte                              | -nodisplay                                       |
| Exécution du programme de désinstallation en mode<br>graphique                          | Aucune                                           |
| Exécution du programme de désinstallation sans<br>supprimer le logiciel                 | -no                                              |
| Création d'un fichier d'état sans désinstaller le logiciel                              | -no -nodisplay -saveState [ <i>fichierétat</i> ] |
| Création d'un fichier d'état durant la désinstallation<br>du logiciel en mode graphique | -saveState [fichierétat]                         |
| Exécution du programme de désinstallation en mode<br>automatisé                         | -nodisplay -noconsole -state<br>fichierétat      |

**Tableau B-4** Utilisation des options du programme de désinstallation

# Numéros de port des composants

Cette annexe fournit des informations sur les numéros de port par défaut utilisés par les composants. Ces informations vous permettent de planifier l'attribution de numéros de port aux composants.

Le tableau suivant répertorie les composants, leur numéro de port par défaut et la fonction de chacun des numéros de port. Identity Server et Portal Server ne figurent pas dans ce tableau car ils utilisent les numéros de port du conteneur Web dans lequel ils sont déployés.

| Composant                    | Port  | <b>Fonction</b>                      |
|------------------------------|-------|--------------------------------------|
| <b>Administration Server</b> | 390   | Port HTTP standard                   |
| <b>Application Server</b>    | 80    | Port HTTP standard                   |
|                              | 443   | HTTP sur SSL                         |
|                              | 3700  | Port IIOP standard                   |
|                              | 4848  | Port d'Administration Server         |
|                              | 7676  | Port standard de Message Queue       |
| Calendar Server              | 80    | Port HTTP standard                   |
|                              | 389   | Port LDAP                            |
|                              | 1080  | Port d'administration                |
|                              | 57997 | <b>ENS</b>                           |
|                              | 59779 | <b>DWP</b>                           |
| Directory Proxy Server       | 489   | Module d'écoute LDAP                 |
| <b>Directory Server</b>      | 389   | Module d'écoute LDAP standard        |
|                              | 636   | LDAPS sur SSL                        |
| Instant Messaging            | 49909 | Port du multiplexeur                 |
|                              | 49916 | Port Netlet sortant en mode sécurisé |
|                              | 49917 | Port Netlet entrant en mode sécurisé |
|                              | 49999 | Port d'Instant Messaging             |

**Tableau C-1** Numéros de port des composants

| Composant                              | Port       | <b>Fonction</b>                                                            |
|----------------------------------------|------------|----------------------------------------------------------------------------|
|                                        | 49999      | Port d'Instant Messaging                                                   |
| <b>Message Queue</b>                   | 80         | Port HTTP standard                                                         |
|                                        | 443        | <b>HTTP sur SSL</b>                                                        |
|                                        | 7676       | Mappeur de ports                                                           |
| <b>Messaging Server</b>                | 25         | Port SMTP standard                                                         |
|                                        | 80         | Port de Messaging Express (HTTP)                                           |
|                                        | 110        | Port POP3 standard / Proxy POP3 MMP                                        |
|                                        | 143        | Port IMAP4 standard / Proxy IMAP MMP                                       |
|                                        | 443        | <b>HTTP sur SSL</b>                                                        |
|                                        | 992        | POP3 sur SSL                                                               |
|                                        | 993        | IMAP sur SSL ou proxy IMAP MMP sur SSL                                     |
|                                        | 7997       | Port de service de notification d'événement                                |
|                                        | 27442      | Utilisé par Job Controller pour les<br>communications internes au produit  |
|                                        | 49994      | Utilisé par Watcher pour les communications<br>internes au produit         |
| Portal Server.<br>Secure Remote Access | 80         | Port HTTP standard                                                         |
|                                        | 443        | <b>HTTP sur SSL</b>                                                        |
|                                        | 10443      | Port Rewriter Proxy                                                        |
|                                        | 10555      | Port Netlet Proxy                                                          |
| Sun Cluster                            | 23         | Utiliser le port Telnet 23 pour le contrôleur<br>système Sun Fire 15000    |
|                                        | 161        | Port de communication d'agent SNMP<br>(Simple Network Management Protocol) |
|                                        | 3000       | Port de SunPlex Manager par défaut                                         |
|                                        | 5000  5010 | Ajouter 5000 au numéro de port physique,<br>port d'accès à la console      |
|                                        | 6789       | Console Web de Sun Management Center                                       |
| <b>Web Server</b>                      | 80         | Port HTTP standard                                                         |
|                                        | 443        | <b>HTTP sur SSL</b>                                                        |
|                                        | 8888       | Port d'administration standard                                             |

**Tableau C-1** Numéros de port des composants *(suite)*

# Liste des packages pouvant être installés

Cette annexe fournit la liste des packages installés par le programme d'installation de Java Enterprise System. Elle se compose des sections suivantes :

- [Packages du programme de désinstallation](#page-424-0)
- [Packages installés pour les composants](#page-424-1)
- [Packages installés pour les composants partagés](#page-431-0)
- [Packages localisés pour les composants](#page-432-0)

# <span id="page-424-0"></span>Packages du programme de désinstallation

Les packages du programme de désinstallation de Java Enterprise System sont répertoriés dans le tableau ci-après.

| Composant                                          | Packages                 |
|----------------------------------------------------|--------------------------|
| Programme de désinstallation                       | SUNWentsys-uninstall     |
| Programme de désinstallation<br>(package localisé) | SUNWentsys110n-uninstall |

**Tableau D-1** Packages du serveur d'administration

# <span id="page-424-1"></span>Packages installés pour les composants

Cette section indique les packages installés pour chaque composant de Java Enterprise System.

## Administration Server

Le tableau suivant contient la liste des packages d'installation pour Administration Server.

**Tableau D-2** Packages relatifs à Administration Server

| Composant                    | <b>Packages</b> |  |
|------------------------------|-----------------|--|
| <b>Administration Server</b> | SUNWasvc        |  |
|                              | SUNWasvcp       |  |
|                              | SUNWasvr        |  |
|                              | SUNWasvu        |  |

## Application Server

Le tableau suivant contient la liste des packages d'installation pour Application Server.

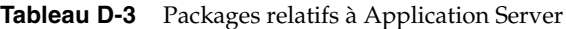

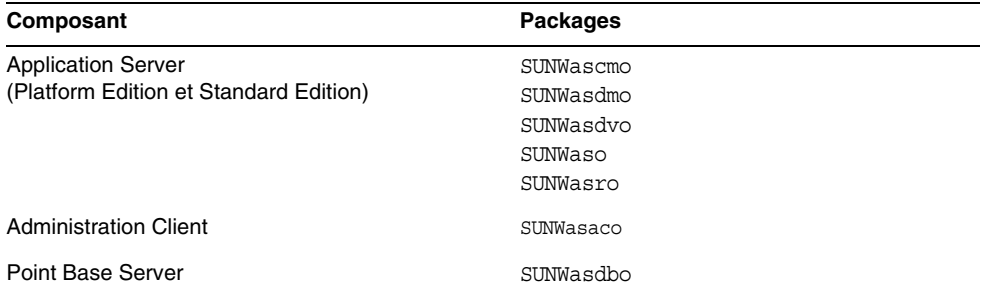

## Calendar Server

Le tableau suivant contient la liste des packages d'installation pour Calendar Server.

**Tableau D-4** Packages relatifs à Calendar Server

| Composant       | Packages             |  |
|-----------------|----------------------|--|
| Calendar Server | SUNWica5<br>SUNWics5 |  |

### Directory Server

Le tableau suivant contient la liste des packages d'installation pour Directory Server.

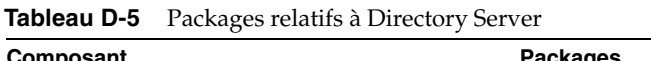

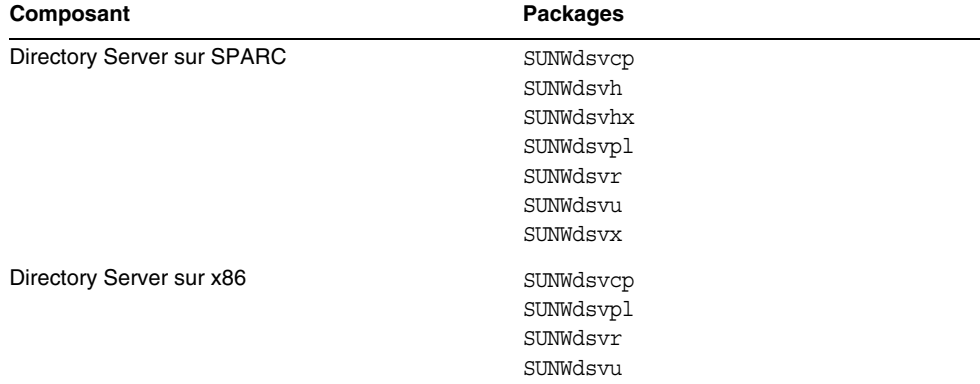

## Identity Server

Le tableau suivant contient la liste des packages d'installation pour Identity Server.

**Tableau D-6** Packages relatifs à Identity Server

| Composant                                           | <b>Packages</b> |                  |
|-----------------------------------------------------|-----------------|------------------|
| <b>Identity Server</b>                              | SUNWamcom       | SUNWamsci        |
|                                                     | SUNWamdoc       | <b>SUNWamsws</b> |
|                                                     | SUNWamdsc       | SUNWamutl        |
|                                                     | SUNWamext       | SUNWamwlp        |
|                                                     | SUNWampwd       | SUNWamwls        |
|                                                     | SUNWamrsa       | SUNWamwsp        |
|                                                     | SUNWamsap       | SUNWamwss        |
|                                                     | SUNWamsas       |                  |
| <b>Identity Management and Policy Services Core</b> | SUNWamsvc       |                  |
| Common Domain Services for Federation               | SUNWamfcd       |                  |
| Management                                          | SUNWamsai       |                  |
|                                                     | SUNWamwli       |                  |
|                                                     | SUNWamwsi       |                  |

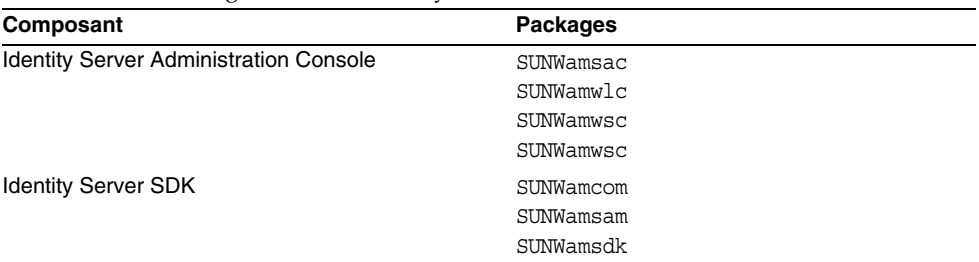

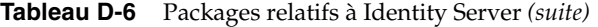

## Instant Messaging

Le tableau suivant contient la liste des packages d'installation pour Instant Messaging.

**Tableau D-7** Packages relatifs à Instant Messaging

| Composant                                        | <b>Packages</b>                               |  |
|--------------------------------------------------|-----------------------------------------------|--|
| Instant Messaging Server Core                    | SUNWiim<br>SUNWiimin<br>SUNWiimid<br>SUNWiimm |  |
| Instant Messaging Resources                      | SUNWiimc<br>SUNWiimd                          |  |
| <b>Identity Server Instant Messaging Service</b> | SUNWiimid                                     |  |

## Message Queue

Le tableau suivant contient la liste des packages d'installation pour Message Queue.

**Tableau D-8** Packages relatifs à Message Queue

| Composant                                                 | <b>Packages</b>                                                                               |  |
|-----------------------------------------------------------|-----------------------------------------------------------------------------------------------|--|
| Message Queue<br>(Enterprise Edition et Platform Edition) | SUNWigdoc<br>SUNWigfs<br>SUNWigjx<br>SUNWiglen<br>SUNWiglpl<br>SUNWigr<br>SUNWiqu<br>SUNWique |  |
|                                                           | SUNWigum                                                                                      |  |

## Messaging Server

Le tableau suivant contient la liste des packages d'installation pour Messaging Server.

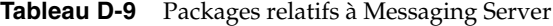

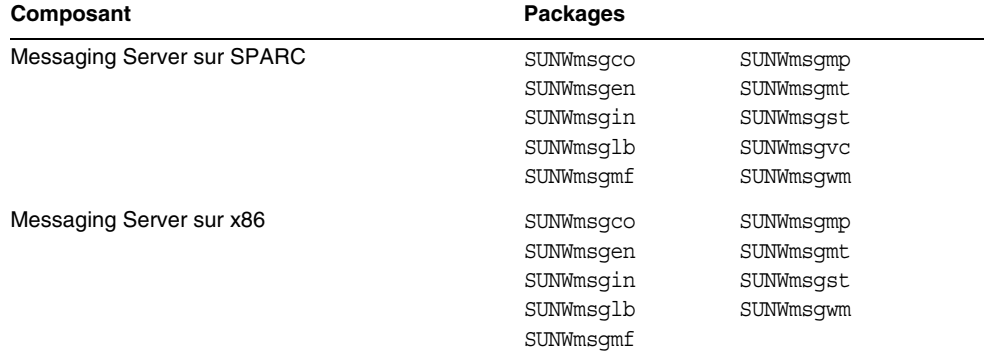

## Portal Server

Le tableau suivant répertorie les packages d'installation pour Portal Server.

| Composant            | <b>Packages</b> |           |
|----------------------|-----------------|-----------|
| <b>Portal Server</b> | SUNWiimps       | SUNWpsnm  |
|                      | SUNWps          | SUNWpsoh  |
|                      | SUNWpsap        | SUNWpsp   |
|                      | SUNWpsc         | SUNWpsps  |
|                      | SUNWpscfq       | SUNWpsrw  |
|                      | SUNWpscp        | SUNWpsrwa |
|                      | SUNWpsdis       | SUNWpssdk |
|                      | SUNWpsdt        | SUNWpsse  |
|                      | SUNWpsdta       | SUNWpssea |
|                      | SUNWpsdtc       | SUNWpssep |
|                      | SUNWpsdtm       | SUNWpssp  |
|                      | SUNWpsdtp       | SUNWpssso |
|                      | SUNWpsdtx       | SUNWpssub |
|                      | SUNWpsmp        | SUNWpstlj |

**Tableau D-10** Packages relatifs à Portal Server

### Portal Server, Secure Remote Access

Le tableau suivant répertorie les packages d'installation pour Portal Server, Secure Remote Access.

| $\mathbf \sigma$          |                 |  |
|---------------------------|-----------------|--|
| Composant                 | <b>Packages</b> |  |
| Portal Server SRA Support | SUNWpscfq       |  |
|                           | SUNWpsqwa       |  |
|                           | SUNWpsqwm       |  |
|                           | SUNWpsgws       |  |
|                           | SUNWpsmiq       |  |
|                           | SUNWpsnf        |  |
|                           | SUNWpsnl        |  |
|                           | SUNWpsss        |  |
|                           | SUNWpsks        |  |
| Gateway                   | SUNWpsqw        |  |
| <b>Netlet Proxy</b>       | SUNWpsnlp       |  |
| <b>Rewriter Proxy</b>     | SUNWpsrwp       |  |

**Tableau D-11** Packages relatifs à Portal Server SRA

## Logiciel Sun Cluster et Sun Cluster Agents

Les tableaux ci-dessous incluent la liste des packages d'installation pour le logiciel Sun Cluster et pour Sun Cluster Agents.

| Composant                  | <b>Packages</b> |           |
|----------------------------|-----------------|-----------|
| Logiciel Sun Cluster       | SUNWmdm         | SUNWscsam |
|                            | SUNWscdev       | SUNWscu   |
|                            | SUNWscqds       | SUNWscva  |
|                            | SUNWscman       | SUNWscvm  |
|                            | SUNWscnm        | SUNWSCVY  |
|                            | SUNWscr         | SUNWSCVW  |
|                            | SUNWscsal       |           |
| Logiciel Sun Cluster       | SUNWpscfab      | SUNWsci   |
| (packages supplémentaires) | SUNWpschw       | SUNWscid  |
|                            | SUNWpscref      | SUNWscidx |
|                            | SUNWscfab       | SUNWscrdt |
|                            | SUNWschw        | SUNWscref |
|                            |                 | SUNWscrif |
|                            |                 | SUNWscshl |
|                            |                 | SUNWSCSSV |
|                            |                 | SUNWsdocs |

**Tableau D-12** Packages relatifs au logiciel Sun Cluster

**Tableau D-13** Packages relatifs à Sun Cluster Agents

| Composant                             | <b>Packages</b> |
|---------------------------------------|-----------------|
| <b>Administration Server</b>          | SUNWasha        |
| Service de données Application Server | SUNWscslas      |
| Calendar Server                       | SUNWscics       |
| Directory Server                      | SUNWdsha        |
| Service de données Message Queue      | SUNWscs1mq      |
| Service de données Messaging Server   | SUNWscims       |
| Web Server                            | SUNWschtt       |

### Web Server

Le tableau suivant contient la liste des packages d'installation pour Web Server.

**Tableau D-14** Packages relatifs à Web Server

| Composant  | Packages                |  |
|------------|-------------------------|--|
| Web Server | SUNWawbsvr<br>SUNWwbsvr |  |

## <span id="page-431-0"></span>Packages installés pour les composants partagés

Le [Tableau D-15](#page-431-1) répertorie les noms des packages installés pour chaque composant partagé. La première colonne contient le nom du composant et la seconde les packages installés pour ce composant.

| Composant                                                                 | Package             |
|---------------------------------------------------------------------------|---------------------|
| Ant                                                                       | SUNWant             |
| Apache Common Logging                                                     | SUNWaclq            |
| International Components for Unicode (ICU)                                | SUNWicu<br>SUNWicux |
| Sun ONE Application Framework (JavaBeans Activation<br>Framework ou JATO) | SUNWiato            |
| <b>Sun ONE Application Framework</b>                                      | SUNWiaf             |
| JavaHelp Runtime                                                          | SUNWihrt            |
| Java Mail Runtime                                                         | SUNWjmail           |
| Java API for XML Parsing 1.2                                              | SUNWjaxp            |
| <b>JAX-RPC Runtime</b>                                                    | SUNWxrpcrt          |
| <b>JAXR Runtime</b>                                                       | SUNWxrqrt           |

<span id="page-431-1"></span>**Tableau D-15** Packages des composants partagés
| Composant                                       | Package        |
|-------------------------------------------------|----------------|
| Java 2 Standard Edition, JDK 1.4.1              | SUNWj3dev      |
|                                                 | SUNWj3dmo      |
|                                                 | SUNWj3dvx      |
|                                                 | SUNWi3jmp      |
|                                                 | SUNWj3man      |
|                                                 | SUNWj3rt       |
|                                                 | SUNWj3rtx      |
| Java Security Services (JSS)                    | <b>SUNWiss</b> |
| KT Search Engine (KTSE)                         | SUNWktse       |
| LDAP C SDK                                      | SUNWldk        |
|                                                 | SUNWldkx       |
| Netscape Portable Runtime (NSPR)                | SUNWpr         |
|                                                 | SUNWprd        |
|                                                 | SUNWprx        |
| <b>Netscape Security Services (NSS)</b>         | SUNWtls        |
|                                                 | SUNWtlsu       |
|                                                 | SUNWtlsx       |
| Netscape Security Services Utilities (NSSU)     | SUNWtlsu       |
| Simple Authentication and Security Layer (SASL) | SUNWsasl       |
|                                                 | SUNWsaslx      |
| SOAP runtime                                    | SUNWxsrt       |
| WebNFS                                          | SUNWebnfs      |

**Tableau D-15** Packages des composants partagés *(suite)*

## Packages localisés pour les composants

Cette section contient la liste des packages localisés pour chaque composant de Java Enterprise System. Elle se décompose en plusieurs sous-sections, chacune correspondant à l'une des langues pour lesquelles les packages localisés ont été créés. Chaque sous-section comporte un tableau qui répertorie les packages localisés pour un composant particulier de Java Enterprise System et qui inclut également le numéro de version de ce composant localisé.

Les noms des packages localisés contiennent des caractères permettant d'identifier la langue. Pour certains d'entre eux, un caractère est inséré après « SUNW ». Par exemple, pour Web Server, le package de langue japonaise est SUNWjwbsvr et son équivalent pour le coréen est SUNWkwbsvr.

Pour d'autres packages, deux caractères sont ajoutés à la fin de leur nom pour l'identification de la version localisée. Par exemple, pour Messaging Server, le package de langue japonaise est SUNWmsgja et son équivalent pour le coréen est SUNWmsgko.

Le tableau ci-dessous indique les abréviations à un caractère et à deux caractères qui permettent d'identifier le nom des packages localisés.

|                      | $\checkmark$               | ັ                                |
|----------------------|----------------------------|----------------------------------|
| Langue               | Abréviation à un caractère | Abréviation à deux<br>caractères |
| Chinois simplifié    | с                          | zh                               |
| Chinois traditionnel | h                          | tw                               |
| Français             | f                          | fr                               |
| Allemand             | d                          | de                               |
| Japonais             |                            | ja                               |
| Coréen               | k                          | ko                               |
| Espagnol             | е                          | es                               |
|                      |                            |                                  |

**Tableau D-16** Abréviations des langues dans les noms de package

## Packages pour le chinois simplifié

Le tableau suivant répertorie les packages localisés pour le chinois simplifié.

**Tableau D-17** Packages localisés pour le chinois simplifié

| Composant                 | <b>Packages</b>                                                                |  |
|---------------------------|--------------------------------------------------------------------------------|--|
| Application Server 7.0 U1 | SUNWcasaco<br>SUNWcascmo<br>SUNWcasdmo<br>SUNWcaso<br>SUNWcjafo<br>SUNWcjmailo |  |
| Calendar Server 6.0       | SUNWzhics                                                                      |  |

| Composant                           | <b>Packages</b>                                                                                                    |                                                                                                    |
|-------------------------------------|----------------------------------------------------------------------------------------------------|----------------------------------------------------------------------------------------------------|
| Directory Server 5.2                | SUNWcasvc<br>SUNWcasvcp<br>SUNWcasvu<br>SUNWcdsvcp<br>SUNWcdsvu                                                                                                    |                                                                                                    |
| Directory Proxy Server 5.2          | SUNWcdpsg                                                                                                    |                                                                                                    |
| <b>Identity Server 6.1</b>          | SUNWamlzh                                                                                                    |                                                                                                    |
| Instant Messaging 6.0.1             | SUNWciimc<br>SUNWciimd<br>SUNWciimin<br>SUNWcimid                                                                                                    |                                                                                                    |
| Message Queue 3.0.1                 | SUNWiqczh<br>SUNWiqdzh<br>SUNWiqizh                                                                                                    |                                                                                                    |
| Messaging Server 6.0                | SUNWmsqzh                                                                                                    |                                                                                                    |
| Portal Server 6.2<br>Portal SRA 6.2 | SUNWcpsab<br>SUNWcpsca<br>SUNWcpsda<br>SUNWcpsdm<br>SUNWcpsds<br>SUNWcpsdt<br>SUNWcpsdx<br>SUNWcpsg<br>SUNWcpsga<br>SUNWcpsgm<br>SUNWcpsgw<br>SUNWcpsgwc<br>SUNWcpsim<br>SUNWcpsm<br>SUNWcpsma<br>SUNWcpsn | SUNWcpsnf<br>SUNWcpsnl<br>SUNWcpsnm<br>SUNWcpsoh<br>SUNWcpsp<br>SUNWcpsps<br>SUNWcpsr<br>SUNWcpsra<br>SUNWcpsrp<br>SUNWCpss<br>SUNWcpssa<br>SUNWcpsse<br>SUNWCpsso<br>SUNWcpssp<br>SUNWCpssu |
| Sun Cluster Agents                  | Aucun                                                                                                    |                                                                                                    |
| Logiciel Sun Cluster 3.1            | SUNWcccon<br>SUNWCSC<br>SUNWcscshl<br>SUNWCSCSSV<br>SUNWCSCVW                                                                                                    |                                                                                                    |
| Web Server 6.1                      | SUNWcwbsvr                                                                                                    |                                                                                                    |

**Tableau D-17** Packages localisés pour le chinois simplifié *(suite)*

## Packages pour le chinois traditionnel

Le tableau suivant répertorie les packages localisés pour le chinois traditionnel.

| Composant                  | <b>Packages</b>                                                                |
|----------------------------|--------------------------------------------------------------------------------|
| Application Server 7.0 U1  | SUNWhasaco<br>SUNWhascmo<br>SUNWhasdmo<br>SUNWhaso<br>SUNWhjafo<br>SUNWhjmailo |
| Calendar Server 6.0        | SUNWtwics                                                                      |
| Directory Server 5.2       | SUNWhasvc<br>SUNWhasvcp<br>SUNWhasvu<br>SUNWhdsvcp<br>SUNWhdsvu                |
| Directory Proxy Server 5.2 | SUNWhdpsg                                                                      |
| <b>Identity Server 6.1</b> | SUNWamltw                                                                      |
| Instant Messaging 6.0.1    | SUNWhiimc<br>SUNWhiimd<br>SUNWhiimin<br>SUNWhimid                              |
| Message Queue 3.0.1        | SUNWigctw<br>SUNWigitw                                                         |
| Messaging Server 6.0       | SUNWmsqtw                                                                      |

**Tableau D-18** Packages localisés pour le chinois traditionnel

| Composant                | <b>Packages</b> |           |
|--------------------------|-----------------|-----------|
| Portal Server 6.2        | SUNWhpsab       | SUNWhpsnf |
| Portal SRA 6.2           | SUNWhpsca       | SUNWhpsnl |
|                          | SUNWhpsda       | SUNWhpsnm |
|                          | SUNWhpsdm       | SUNWhpsoh |
|                          | SUNWhpsds       | SUNWhpsp  |
|                          | SUNWhpsdt       | SUNWhpsps |
|                          | SUNWhpsdx       | SUNWhpsr  |
|                          | SUNWhpsq        | SUNWhpsra |
|                          | SUNWhpsqa       | SUNWhpsrp |
|                          | SUNWhpsgm       | SUNWhpss  |
|                          | SUNWhpsqw       | SUNWhpssa |
|                          | SUNWhpsqwc      | SUNWhpsse |
|                          | SUNWhpsim       | SUNWhpsso |
|                          | SUNWhpsm        | SUNWhpssp |
|                          | SUNWhpsma       | SUNWhpssu |
|                          | SUNWhpsn        |           |
| Sun Cluster Agents       | Aucun           |           |
| Logiciel Sun Cluster 3.1 | SUNWhscshl      |           |
|                          | SUNWhscvw       |           |
|                          |                 |           |
| Web Server 6.1           | SUNWhwbsvr      |           |

**Tableau D-18** Packages localisés pour le chinois traditionnel *(suite)*

## Packages localisés pour le français

Le tableau suivant répertorie les packages localisés pour le français.

| Composant                 | <b>Packages</b> |  |
|---------------------------|-----------------|--|
| Application Server 7.0 U1 | SUNWfasaco      |  |
|                           | SUNWfascmo      |  |
|                           | SUNWfasdmo      |  |
|                           | SUNWfaso        |  |
|                           | SUNWfjafo       |  |
|                           | SUNWfjmailo     |  |
| Calendar Server 6.0       | SUNWfoics       |  |
| Directory Server 5.2      | SUNWfasvc       |  |
|                           | SUNWfasvcp      |  |
|                           | SUNWfasvu       |  |
|                           | SUNWfdsvcp      |  |
|                           | SUNWfdsvu       |  |

**Tableau D-19** Packages localisés pour le français

| Composant                                  | <b>Packages</b>                                                                                                    |
|--------------------------------------------|----------------------------------------------------------------------------------------------------|
| Directory Proxy Server 5.2                 | SUNWfdpsq                                                                                                    |
| <b>Identity Server 6.1</b>                 | SUNWamlfr                                                                                                    |
| Instant Messaging 6.0.1                    | SUNWfiimc<br>SUNWfiimd<br>SUNWfiimin<br>SUNWfimid                                                                                                    |
| Message Queue 3.0.1                        | SUNWfscs1mq<br>SUNWigcfr<br>SUNWigifr<br>SUNWfscs1mq                                                                                                    |
| Messaging Server 6.0                       | SUNWmsqfr                                                                                                    |
| Portal Server 6.2<br>Portal SRA 6.2        | SUNWfpsab<br>SUNWfpsnf<br>SUNWfpsca<br>SUNWfpsnl<br>SUNWfpsda<br>SUNWfpsnm<br>SUNWfpsdm<br>SUNWfpsoh<br>SUNWfpsds<br>SUNWfpsp<br>SUNWfpsdt<br>SUNWfpsps<br>SUNWfpsdx<br>SUNWfpsr<br>SUNWfpsq<br>SUNWfpsra<br>SUNWfpsga<br>SUNWfpsrp<br>SUNWfpsqm<br>SUNWfpss<br>SUNWfpsgw<br>SUNWfpssa<br>SUNWfpsqwc<br>SUNWfpsse<br>SUNWfpsim<br>SUNWfpsso<br>SUNWfpsm<br>SUNWfpssp<br>SUNWfpsma<br>SUNWfpssu<br>SUNWfpsn |
| Sun Cluster Agents                         | SUNWfschtt<br><b>SUNWfscslas</b>                                                                                                    |
| Logiciel Sun Cluster 3.1<br>Web Server 6.1 | SUNWfccon<br>SUNWfsc<br>SUNWfscshl<br><b>SUNWfscssv</b><br><b>SUNWfscvw</b><br>SUNWfwbsvr                                                                                                    |

**Tableau D-19** Packages localisés pour le français *(suite)*

## Packages localisés pour l'allemand

Le tableau suivant répertorie les packages localisés pour l'allemand.

| Composant                  | <b>Packages</b>                                                                |  |
|----------------------------|--------------------------------------------------------------------------------|--|
| Application Server 7.0 U1  | SUNWdasaco<br>SUNWdascmo<br>SUNWdasdmo<br>SUNWdaso<br>SUNWdjafo<br>SUNWdjmailo |  |
| Calendar Server 6.0        | SUNWdeics                                                                      |  |
| Directory Server 5.2       | SUNWdasvc<br>SUNWdasvcp<br>SUNWdasvu<br>SUNWddsvcp<br>SUNWddsvu                |  |
| Directory Proxy Server 5.2 | SUNWddpsg                                                                      |  |
| <b>Identity Server 6.1</b> | SUNWamlde                                                                      |  |
| Instant Messaging 6.0.1    | SUNWdiimc<br>SUNWdiimd<br>SUNWdiimin<br>SUNWdimid                              |  |
| Message Queue 3.0.1        | SUNWiqcde<br>SUNWigide                                                         |  |
| Messaging Server 6.0       | SUNWmsgde                                                                      |  |

**Tableau D-20** Packages localisés pour l'allemand

| Composant                           | <b>Packages</b>                                                                                                    |                                                                                                    |
|-------------------------------------|----------------------------------------------------------------------------------------------------|----------------------------------------------------------------------------------------------------|
| Portal Server 6.2<br>Portal SRA 6.2 | SUNWdpsab<br>SUNWdpsca<br>SUNWdpsda<br>SUNWdpsdm<br>SUNWdpsds<br>SUNWdpsdt<br>SUNWdpsdx<br>SUNWdpsq<br>SUNWdpsga<br>SUNWdpsgm<br>SUNWdpsqw<br>SUNWdpsqwc<br>SUNWdpsim<br>SUNWdpsm<br>SUNWdpsma | SUNWdpsnf<br>SUNWdpsnl<br>SUNWdpsnm<br>SUNWdpsoh<br>SUNWdpsp<br>SUNWdpsps<br>SUNWdpsr<br>SUNWdpsra<br>SUNWdpsrp<br>SUNWdpss<br>SUNWdpssa<br>SUNWdpsse<br>SUNWdpsso<br>SUNWdpssp<br>SUNWdpssu |
| Sun Cluster Agents                  | SUNWdpsn<br>Aucun                                                                                                    |                                                                                                    |
| Logiciel Sun Cluster 3.1            | Aucun                                                                                                    |                                                                                                    |
| Web Server 6.1                      | SUNWdwbsvr                                                                                                    |                                                                                                    |

**Tableau D-20** Packages localisés pour l'allemand *(suite)*

## Packages localisés pour le japonais

Le tableau suivant répertorie les packages localisés pour le japonais.

| Composant                 | <b>Packages</b> |
|---------------------------|-----------------|
| Application Server 7.0 U1 | SUNWiasaco      |
|                           | SUNWiascmo      |
|                           | SUNWjasdmo      |
|                           | SUNWjaso        |
|                           | SUNWijafo       |
|                           | SUNWijmailo     |
| Calendar Server 6.0       | SUNWjaics       |
| Directory Server 5.2      | SUNWjasvc       |
|                           | SUNWiasvcp      |
|                           | SUNWjasvu       |
|                           | SUNWidsvcp      |
|                           | SUNWjdsvu       |

**Tableau D-21** Packages localisés pour le japonais

| Composant                           | Packages                                                                                                    |
|-------------------------------------|----------------------------------------------------------------------------------------------------|
| Directory Proxy Server 5.2          | SUNWjdpsq                                                                                                    |
| <b>Identity Server 6.1</b>          | SUNWamlja                                                                                                    |
| Instant Messaging 6.0.1             | SUNWiiimc<br>SUNWjiimd<br>SUNWjiimin<br>SUNWjimid                                                                                                    |
| Message Queue 3.0.1                 | SUNWjscs1mq<br>SUNWiqcja<br>SUNWiqdja<br>SUNWiqija                                                                                                    |
| Messaging Server 6.0                | SUNWmsgja                                                                                                    |
| Portal Server 6.2<br>Portal SRA 6.2 | SUNWjpsab<br>SUNWjpsnf<br>SUNWipsca<br>SUNWjpsnl<br>SUNWjpsda<br>SUNWjpsnm<br>SUNWjpsdm<br>SUNWjpsoh<br>SUNWjpsds<br>SUNWjpsp<br>SUNWjpsdt<br>SUNWipsps<br>SUNWjpsdx<br>SUNWjpsr<br>SUNWjpsg<br>SUNWjpsra<br>SUNWjpsga<br>SUNWjpsrp<br>SUNWjpsgm<br>SUNWjpss<br>SUNWjpsgw<br>SUNWjpssa<br>SUNWjpsgwc<br>SUNWjpsse<br>SUNWjpsim<br>SUNWjpsso<br>SUNWjpsm<br>SUNWjpssp<br>SUNWjpssu<br>SUNWipsma<br>SUNWjpsn |
| Sun Cluster Agents                  | SUNWjschtt<br>SUNWjscslas                                                                                                    |
| Logiciel Sun Cluster 3.1            | SUNWjccon<br>SUNWjsc<br>SUNWjscman<br>SUNWjscshl<br>SUNWiscssv<br>SUNWjscvw<br>SUNWjscman                                                                                                    |
| Web Server 6.1                      | SUNWjwbsvr                                                                                                    |

**Tableau D-21** Packages localisés pour le japonais *(suite)*

## Packages localisés pour le coréen

Le tableau suivant répertorie les packages localisés pour le coréen.

| л.<br>Composant            | <b>Packages</b>                                                                |  |
|----------------------------|--------------------------------------------------------------------------------|--|
| Application Server 7.0 U1  | SUNWkasaco<br>SUNWkascmo<br>SUNWkasdmo<br>SUNWkaso<br>SUNWkjafo<br>SUNWkjmailo |  |
| Calendar Server 6.0        | SUNWkoics                                                                      |  |
| Directory Server 5.2       | SUNWkasvc<br>SUNWkasvcp<br>SUNWkasvu<br>SUNWkdsvcp<br>SUNWkdsvu                |  |
| Directory Proxy Server 5.2 | SUNWkdpsq                                                                      |  |
| <b>Identity Server 6.1</b> | SUNWamlko                                                                      |  |
| Instant Messaging 6.0.1    | SUNWkiimc<br>SUNWkiimd<br>SUNWkiimin<br>SUNWkimid                              |  |
| Message Queue 3.0.1        | SUNWigcko<br>SUNWiqiko                                                         |  |
| Messaging Server 6.0       | SUNWmsqko                                                                      |  |

**Tableau D-22** Packages localisés pour le coréen

| Composant                | <b>Packages</b> |           |
|--------------------------|-----------------|-----------|
| Portal Server 6.2        | SUNWkpsab       | SUNWkpsnf |
| Portal SRA 6.2           | SUNWkpsca       | SUNWkpsnl |
|                          | SUNWkpsda       | SUNWkpsnm |
|                          | SUNWkpsdm       | SUNWkpsoh |
|                          | SUNWkpsds       | SUNWkpsp  |
|                          | SUNWkpsdt       | SUNWkpsps |
|                          | SUNWkpsdx       | SUNWkpsr  |
|                          | SUNWkpsq        | SUNWkpsra |
|                          | SUNWkpsqa       | SUNWkpsrp |
|                          | SUNWkpsgm       | SUNWkpss  |
|                          | SUNWkpsqw       | SUNWkpssa |
|                          | SUNWkpsqwc      | SUNWkpsse |
|                          | SUNWkpsim       | SUNWkpsso |
|                          | SUNWkpsm        | SUNWkpssp |
|                          | SUNWkpsma       | SUNWkpssu |
|                          | SUNWkpsn        |           |
| Sun Cluster Agents       | Aucun           |           |
| Logiciel Sun Cluster 3.1 | SUNWkscshl      |           |
|                          | SUNWkscvw       |           |
| Web Server 6.1           | SUNWkwbsvr      |           |

**Tableau D-22** Packages localisés pour le coréen *(suite)*

## Packages localisés pour l'espagnol

Le tableau suivant répertorie les packages localisés pour l'espagnol.

| Composant                 | <b>Packages</b>                        |  |
|---------------------------|----------------------------------------|--|
| Application Server 7.0 U1 | SUNWeasaco<br>SUNWeascmo<br>SUNWeasdmo |  |
|                           | SUNWeaso<br>SUNWejafo<br>SUNWejmailo   |  |
| Calendar Server 6.0       | SUNWesics                              |  |

**Tableau D-23** Packages localisés pour l'espagnol

| Composant                           | <b>Packages</b>                                                                                                    |                                                                                                    |
|-------------------------------------|----------------------------------------------------------------------------------------------------|----------------------------------------------------------------------------------------------------|
| Directory Server 5.2                | SUNWeasvc<br>SUNWeasvcp<br>SUNWeasvu<br>SUNWedsvcp<br>SUNWedsvu                                                                                                    |                                                                                                    |
| Directory Proxy Server 5.2          | SUNWedpsg                                                                                                    |                                                                                                    |
| Identity Server 6.1                 | SUNWamles                                                                                                    |                                                                                                    |
| Instant Messaging 6.0.1             | SUNWeiimc<br>SUNWeiimd<br>SUNWeiimin<br>SUNWeimid                                                                                                    |                                                                                                    |
| Message Queue 3.0.1                 | SUNWigces<br>SUNWigies                                                                                                    |                                                                                                    |
| Messaging Server 6.0                | SUNWmsges                                                                                                    |                                                                                                    |
| Portal Server 6.2<br>Portal SRA 6.2 | SUNWepsab<br>SUNWepsca<br>SUNWepsda<br>SUNWepsdm<br>SUNWepsds<br>SUNWepsdt<br>SUNWepsdx<br>SUNWepsg<br>SUNWepsga<br>SUNWepsgm<br>SUNWepsgw<br>SUNWepsqwc<br>SUNWepsim<br>SUNWepsm<br>SUNWepsma<br>SUNWepsn | SUNWepsnf<br>SUNWepsnl<br>SUNWepsnm<br>SUNWepsoh<br>SUNWepsp<br>SUNWepsps<br>SUNWepsr<br>SUNWepsra<br>SUNWepsrp<br>SUNWepss<br>SUNWepssa<br>SUNWepsse<br>SUNWepsso<br>SUNWepssp<br>SUNWepssu |
| Sun Cluster Agents                  | Aucun                                                                                                    |                                                                                                    |
| Logiciel Sun Cluster 3.1            | Aucun                                                                                                    |                                                                                                    |
| Web Server 6.1                      | SUNWewbsvr                                                                                                    |                                                                                                    |

**Tableau D-23** Packages localisés pour l'espagnol *(suite)*

## Annexe E

# Structure des répertoires de distribution

Cette annexe décrit le contenu du DVD de distribution de Java Enterprise System.

Le DVD du produit Java Enterprise System contient la distribution du produit pour le système d'exploitation Solaris™ (SPARC® Platform Edition) et le système d'exploitation Solaris (X86 Platform Edition). Le schéma ci-dessous montre la structure de la racine du DVD.

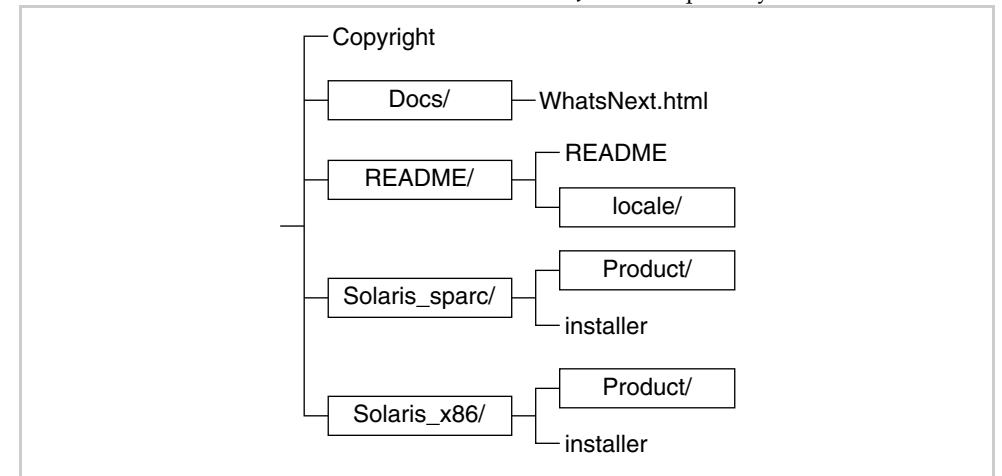

**Schéma E-1** Structure du DVD de distribution de Java Enterprise System

Le tableau suivant décrit les éléments contenus dans le DVD de distribution de Java Enterprise System.

| <b>Élément</b>           | <b>Description</b>                                                                                                    |
|--------------------------|----------------------------------------------------------------------------------------------------|
| Copyright                | Notice de copyright pour cette distribution de Java Enterprise<br>System.                                                                                                    |
| Docs/                    | Répertoire contenant les informations relatives à la documentation<br>pour la distribution de Java Enterprise System.                                                                                                    |
| WhatsNext.html           | Documentation de présentation de Java Enterprise System<br>comportant des références à des documents et des ressources.                                                                                                    |
| README/                  | Répertoire contenant les fichiers Lisezmoi.                                                                                                    |
| Lisezmoi                 | Fichier Lisezmoi pour cette distribution de Java Enterprise System.                                                                                                    |
| locale/                  | Répertoire contenant les versions traduites du fichier Lisezmoi.                                                                                                    |
| Solaris_sparc/           | Répertoire contenant les fichiers utilisés par le programme<br>d'installation pour la distribution du système d'exploitation Solaris<br>(SPARC Platform Edition).                                                                                                    |
| Solaris x86/             | Répertoire contenant les fichiers utilisés par le programme<br>d'installation pour la distribution du système d'exploitation Solaris<br>(X86 Platform Edition).                                                                                                    |
| programme d'installation | Programme d'installation de Java Enterprise System. Il existe un<br>programme d'installation distinct pour chaque plate-forme Solaris.                                                                                                    |
| Product/                 | Répertoires comportant des sous-répertoires contenant les<br>packages, les outils, les fichiers de localisation et les autres fichiers<br>utilisés par Java Enterprise System lors de l'installation. Il existe un<br>répertoire Product distinct pour chaque plate-forme Solaris. |

**Tableau E-1** Description des éléments du DVD de distribution Java Enterprise System

# Instructions de configuration pour une installation sur réseau

Cette annexe explique la procédure à suivre pour rendre disponible sur le réseau de votre site une image de l'installation de Java Enterprise System.

La distribution de Java Enterprise System a été conçue pour que vous puissiez facilement placer les fichiers d'installation dans un répertoire partagé. Ainsi, les fichiers n'ont besoin d'être extraits qu'une seule fois. Par ailleurs, il vous est ensuite possible, chaque fois que vous le souhaitez, de lancer le programme d'installation de Java Enterprise System à partir de ce répertoire partagé.

Il existe trois types de distribution.

Le logiciel Java Enterprise System peut être obtenu de l'une des manières suivantes :

### • **Sur CD ou DVD**

Vous pouvez obtenir un kit de support contenant des CD ou un DVD auprès de votre représentant Sun ou à l'adresse suivante : www.sun.com. Chaque CD inclut les fichiers d'installation relatifs à un système d'exploitation donné (Sun Solaris SPARC ou Solaris x86), ainsi que le programme d'installation de Java Enterprise System et l'intégralité des composants. Le DVD comporte les fichiers d'installation pour tous les systèmes d'exploitation, le programme d'installation de Java Enterprise System et l'intégralité des composants.

Certains kits de support Solaris 9 comprennent systématiquement le logiciel Java Enterprise System stocké sur CD ou DVD.

### • **Par téléchargement sur Internet**

Vous pouvez télécharger le logiciel Java Enterprise System sous divers formats à partir du centre de téléchargement de Sun (<http://www.sun.com/download>) :

- ❍ image ISO du CD de tous les fichiers d'installation relatifs à un système d'exploitation particulier ;
- ❍ archives compressées de tous les fichiers d'installation relatifs à un système d'exploitation particulier ;
- ❍ archives compressées de tous les fichiers d'installation relatifs à un composant donné, y compris aux composants (partagés ou non) requis par celui-ci.

**REMARQUE** Si vous souhaitez télécharger plusieurs composants pour la même plate-forme, il est recommandé d'opter pour le téléchargement de tous les composants.

• **Logiciel préalablement chargé sur votre système**

Si vous avez commandé un système Sun sur lequel des logiciels ont été préalablement installés ou chargés, les fichiers d'installation de Java Enterprise System y figurent peut-être déjà. La présence du répertoire suivant sur votre système indique que les fichiers d'installation de Java Enterprise System ont été préalablement chargés :

/var/spool/stage/JES\_03Q4\_SPARC/Solaris\_sparc/

Pour terminer l'installation et la configuration du logiciel préalablement chargé, reportez-vous à la section [« Procédures d'installation pour des](#page-58-0)  [déploiements spécifiques » à la page 59](#page-58-0).

### ➤ **Pour rendre une image d'installation disponible sur un répertoire partagé**

- **1.** Connectez-vous en tant que root ou superuser.
- **2.** Créez un répertoire partagé sur votre réseau. Par exemple :

mkdir java\_ent\_sys\_2003Q4

**3.** Accédez aux fichiers d'installation à partir du site Web, du CD ou du DVD, puis préparez les fichiers d'installation à partager.

**Pour un téléchargement sur Internet** : Après avoir téléchargé le lot de distribution de Java Enterprise System (image du CD ou archives compressées), extrayez les fichiers dans l'emplacement partagé.

**a.** L'image du CD est normalement gravée sur un CD mais elle peut être montée si nécessaire. Exemple de montage :

unzip java\_es\_03Q4-solaris-sparc-iso.zip lofiadm -a *chemin\_d'accès*/java\_es\_03Q4-solaris-sparc.iso /dev/lofi/1 mkdir *point\_montage* mount -F hsfs /dev/lofi/1 *point\_montage* ls *point\_montage* Copyright Docs README Solaris sparc

```
cd point_montage/Solaris_sparc
ls
Product installer
```
**b.** Copiez les archives compressées dans un emplacement partagé et décompressez les fichiers. Par exemple :

```
unzip java es 03Q4-solaris-sparc.zip
```
**Pour le CD ou le DVD** : copiez les fichiers d'installation dans l'emplacement partagé. Par exemple :

mkdir *emplacement\_partagé*/java\_ent\_sys\_2003Q4 cd /cdrom find jes\_03q4\_sparc | cpio -pdmu *emplacement\_partagé*/java\_ent\_sys\_2003Q4

**REMARQUE** Si vous copiez dans ce répertoire des fichiers concernant plusieurs plates-formes, une requête semblable à la suivante est générée pour les fichiers LISEZMOI et COPYRIGHT : Ce fichier existe déjà. Voulez-vous le remplacer ? Tapez **Oui**. Ces fichiers sont identiques quelle que soit la plate-forme.

**4.** Prévenez les autres utilisateurs que les fichiers sont disponibles.

Les tableaux suivants répertorient les lots de distribution de Solaris SPARC et Solaris X86 pour le logiciel Java Enterprise System. (Une distribution ISO inclut la désignation iso dans le nom du lot. Par exemple, java\_es\_03Q4-solaris-sparc.iso.zip.)

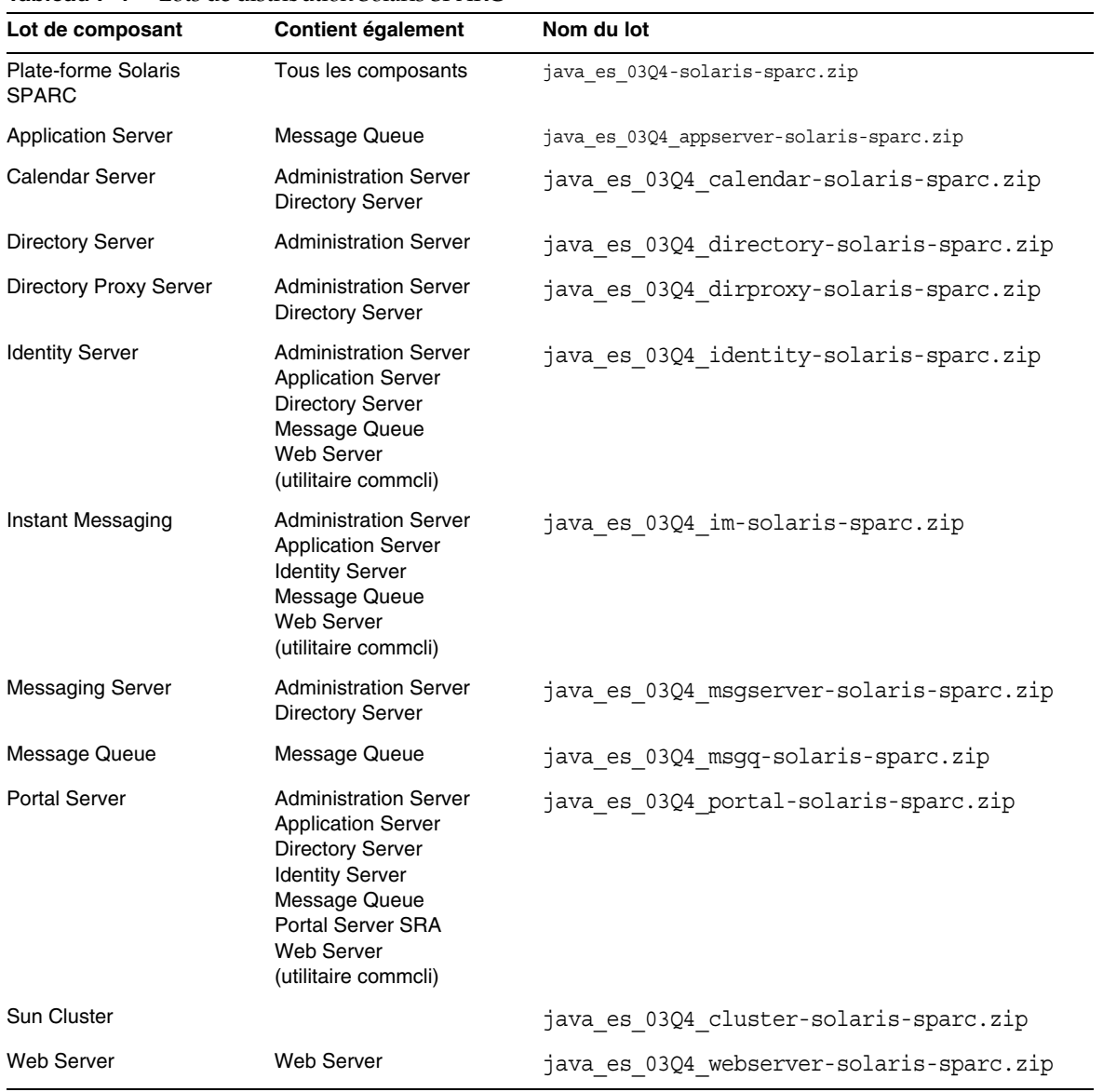

#### **Tableau F-1** Lots de distribution Solaris SPARC

| Lot de composant              | <b>Contient également</b>                                                                                                    | Nom du lot                             |
|-------------------------------|----------------------------------------------------------------------------------------------------|----------------------------------------|
| Plate-forme Solaris X86       | Tous les composants                                                                                                    | java es 03Q4-solaris-x86.zip           |
| <b>Application Server</b>     | <b>Message Queue</b>                                                                                                    | java es 03Q4 appserver-solaris-x86.zip |
| Calendar Server               | <b>Administration Server</b><br><b>Directory Server</b>                                                                                                    | java es 03Q4 calendar-solaris-x86.zip  |
| <b>Directory Server</b>       | <b>Administration Server</b>                                                                                                    | java es 03Q4 directory-solaris-x86.zip |
| <b>Directory Proxy Server</b> | <b>Administration Server</b><br><b>Directory Server</b>                                                                                                    | java es 03Q4 dirproxy-solaris-x86.zip  |
| <b>Identity Server</b>        | <b>Administration Server</b><br><b>Application Server</b><br><b>Directory Server</b><br><b>Message Queue</b><br><b>Web Server</b><br>(utilitaire commcli)                                         | java es 03Q4 identity-solaris-x86.zip  |
| Instant Messaging             | <b>Administration Server</b><br><b>Application Server</b><br><b>Identity Server</b><br>Message Queue<br>Web Server<br>(utilitaire commcli)                                                        | java es 03Q4 im-solaris-x86.zip        |
| <b>Messaging Server</b>       | <b>Administration Server</b><br><b>Directory Server</b>                                                                                                    | java es 03Q4 msgserver-solaris-x86.zip |
| <b>Message Queue</b>          | <b>Message Queue</b>                                                                                                    | java es 03Q4 msgq-solaris-x86.zip      |
| <b>Portal Server</b>          | <b>Administration Server</b><br><b>Application Server</b><br><b>Directory Server</b><br><b>Identity Server</b><br>Message Queue<br>Portal Server SRA<br><b>Web Server</b><br>(utilitaire commcli) | java_es_03Q4_portal-solaris-x86.zip    |
| <b>Web Server</b>             | <b>Web Server</b>                                                                                                    | java es 03Q4 webserver-solaris-x86.zip |

**Tableau F-2** Lots de distribution Solaris X86

# Configuration d'utilisateurs avec Identity Server

Cette annexe inclut des informations sur les concepts et les tâches importantes associés à la configuration d'utilisateurs dans Messaging Server et Calendar Server à l'aide d'Identity Server.

Elle se compose des sections suivantes :

- [Présentation de la configuration d'utilisateurs avec Identity Server](#page-453-0)
- [Exemple de configuration des utilisateurs de Java Enterprise System à l'aide](#page-455-0)  [des services Identity Server](#page-455-0)
- [Création d'un exemple d'utilisateur de Java Enterprise System](#page-458-0)
- [Configuration des utilisateurs à l'aide de la commande LDAP Modify](#page-460-0)
- [Définition et extension d'un service Identity Server pour la configuration de la](#page-463-0)  [messagerie](#page-463-0)
- [Importation et enregistrement d'un exemple de service Identity Server](#page-467-0)

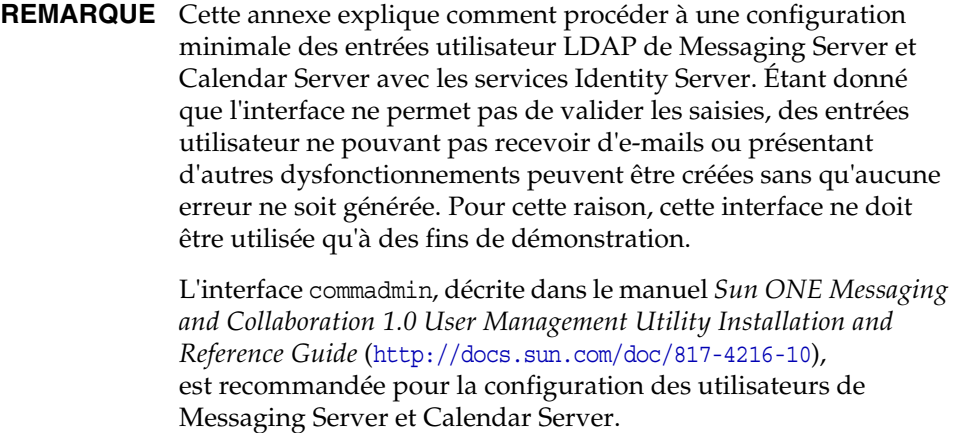

## <span id="page-453-0"></span>Présentation de la configuration d'utilisateurs avec Identity Server

Dans les versions précédentes, les utilisateurs de Messaging Server et Calendar Server étaient configurés à l'aide des commandes ldapmodify ou d'iPlanet Delegated Administrator. Dans Identity Server 6.1, les tâches de configuration des utilisateurs de Messaging Server et Calendar Server sont progressivement transférées vers ce composant partagé. Java Enterprise System s'accompagne, pour la version 2 du schéma LDAP de Sun ONE, de l'outil de configuration User Management Utility (Utilitaire Gestion des utilisateurs) dénommé commadmin.

Identity Server 6.1 offre suffisamment de fonctionnalités pour répondre aux besoins élémentaires de configuration des agendas et de la messagerie. Il réalise cette configuration grâce à son mécanisme extensible de gestion des données LDAP, appelé *services Identity Server*. En définissant un service Identity Server, vous automatisez des opérations arbitraires sur les attributs et les classes d'objets LDAP et les intégrez à la structure d'Identity Server. Les services doivent disposer des informations suivantes :

- une liste des valeurs d'attribut et des classes d'objets requises ;
- une nouvelle définition de service XML.

Le manuel *Sun ONE Messaging and Collaboration 6.0 Schema Reference Manual* (<http://docs.sun.com/doc/816-6710-10>) détaille les classes d'objets et valeurs d'attribut requises pour Messaging Server et Calendar Server. À l'aide de ce manuel et du guide *Sun ONE Identity Server 6.1 Customization and API Guide* (<http://docs.sun.com/doc/816-6774-10>), vous pouvez automatiser les opérations élémentaires nécessaires en matière de configuration d'utilisateurs en définissant vos propres services d'agenda et de messagerie dans Identity Server.

Identity Server est fourni avec un exemple de définition de service XML qui présente comment procéder à une configuration minimale des utilisateurs d'agenda et de messagerie par l'intermédiaire de la console Identity Server. Pour plus d'informations, reportez-vous à la section [« Définition et extension](#page-463-0)  [d'un service Identity Server pour la configuration de la messagerie » à la](#page-463-0)  [page 464.](#page-463-0)

Vous pouvez configurer les utilisateurs pour chaque composant en leur affectant le service de composant correspondant. Vous pouvez les configurer individuellement via la console Identity Server, et par groupes avec la commande amadmin ou ldapmodify.

**REMARQUE** Le système des services Identity Server ne permet de configurer que le strict minimum pour Messaging Server et Calendar Server. Il est impossible de configurer de cette manière l'intégralité des informations requises par Messaging Server et Calendar Server pour cette version. En principe, vous n'utilisez pas la console Identity Server pour configurer des milliers d'utilisateurs. Pour traiter de grandes quantités d'utilisateurs, il est préférable d'avoir recours à la commande ldapmodify.

## À propos de la console Identity Server

Les services Identity Server fournissent une représentation HTML d'une entrée LDAP. Cette représentation apparaît comme un formulaire HTML dans le cadre de droite de la console Identity Server.

Les services Identity Server vous permettent de regrouper et de configurer des ensembles de classes d'objets, ainsi que des attributs, tout en n'affichant qu'un sous-ensemble d'attributs sur la console. Ils constituent une interface publique dont le but est d'étendre les fonctionnalités d'administration d'Identity Server.

## <span id="page-455-0"></span>Exemple de configuration des utilisateurs de Java Enterprise System à l'aide des services Identity Server

Cette section donne un exemple de procédure à suivre pour configurer les utilisateurs de Messaging Server et de Calendar Server à l'aide de la console Identity Server. Cet exemple se base sur un exemple de service Messaging Server fourni avec Identity Server. Cet exemple de service figure dans le répertoire *base\_svr\_is*/SUNWam/samples/integration/user.

Dans cet exemple, vous trouverez des informations sur la procédure de personnalisation de la console Identity Server en vue de réaliser une configuration LDAP générique. Il ne fournit que les attributs et classes d'objets de base nécessaires pour qu'un utilisateur créé dans Identity Server puisse se connecter à Messaging Server et à Calendar Server. Il ne vise pas à présenter de manière exhaustive la configuration des produits Communications.

Afin que cet exemple fonctionne, vous devez installer Calendar Server, Identity Server et Messaging Server sur le même serveur Directory Server, et tous doivent utiliser la même arborescence DIT compatible avec la version 2 du schéma LDAP de Sun ONE.

Cet exemple vous explique comment ajouter de nouveaux attributs à un utilisateur de Java Enterprise System afin de pouvoir les gérer dans la page Utilisateur d'Identity Server. Deux méthodes sont mises à votre disposition :

- modifier le fichier amUser.xml existant pour y ajouter vos nouveaux attributs ;
- regrouper les attributs dans un nouveau service et importer ce dernier dans Identity Server.

Les instructions de cette section se basent sur la seconde méthode. Elles décrivent deux nouveaux services qui permettront de procéder à une configuration minimale des utilisateurs d'Identity Server pour Messaging Server et Calendar Server.

## **REMARQUE** Ces exemples de service vous montrent comment automatiser les tâches de gestion des données à l'aide d'Identity Server. Ces services ne gèrent que les besoins élémentaires de configuration des utilisateurs de Calendar Server et de Messaging Server ; ils n'ont pas pour but d'apporter une solution de configuration complète.

Si vous souhaitez activer l'intégralité des fonctions utilisateur et être sûr de définir les valeurs correctes, reportez-vous aux documentations de configuration de Calendar Server et de Messaging Server. Pour connaître la liste de ces documentations, consultez la section [« Références en matière de configuration](#page-327-0)  [d'utilisateurs, de schéma et d'outils » à la page 328](#page-327-0).

## Principales étapes à suivre pour définir un nouveau service de configuration d'Identity Server

La définition d'un service Identity Server implique cinq opérations :

- **1.** identification de la configuration LDAP de votre application ;
- **2.** définition d'un service Identity Server ;
- **3.** importation de ce service dans Identity Server ;
- **4.** enregistrement du nouveau service dans les organisations ;
- **5.** attribution du nouveau service aux utilisateurs.

Les sections suivantes reprennent ces étapes en détail.

## Identification de la configuration LDAP de votre application

La plupart des applications utilisant LDAP requièrent une configuration spécifique pour les entrées utilisateur, notamment :

- un ensemble de définitions de classes d'objets requises pour marquer l'entrée et lui permettre de contenir un ensemble d'attributs donné ;
- certains attributs avec des valeurs spécifiques.

Pour plus d'informations sur les classes d'objets et les groupes d'attributs qui leur sont associés, reportez-vous au manuel *Sun ONE Messaging and Collaboration 6.0 Schema Reference Manual* (<http://docs.sun.com/doc/816-6710-10>).

Le [Tableau G-1, page 458](#page-457-0) indique la configuration LDAP utilisateur telle qu'elle est définie dans la documentation du composant Messaging Server. Sa colonne de gauche contient une entrée utilisateur standard de Messaging Server. Certains de ces attributs et classes d'objets sont des données principales de Directory Server et Identity Server les gère déjà.

| <b>Entrée LDAP</b>                  | Modifications LDIF requises pour la modification d'une<br>entrée utilisateur |
|-------------------------------------|------------------------------------------------------------------------------|
| dn: uid=scott, ou=People,           | dn:uid=scott, ou=people, dc=example, dc=com                                  |
| dc=example, dc=com                  | changetype: modify                                                           |
| objectClass: person                 | add: objectclass                                                             |
| objectClass: organizationalPerson   | objectClass: ipUser                                                          |
| objectClass: inetOrqPerson          | objectClass: inetMailUser                                                    |
| objectClass: inetUser               | objectClass: inetLocalMailRecipient                                          |
| objectClass: ipUser                 | objectClass: userPresenceProfile                                             |
| objectClass: inetMailUser           |                                                                              |
| objectClass: inetLocalMailRecipient | replace: mail                                                                |
| objectClass: userPresenceProfile    | mail: scott.mcduke@example.com                                               |
| cn: scott mcduke                    |                                                                              |
| sn: mcduke                          | replace: mailAlternateAddress                                                |
| qivenName: scott                    | mailAlternateAddress: scott@domain1.example.com                              |
| mail: scott.mcduke@example.com      |                                                                              |
| mailAlternateAddress:               | replace: mailDeliveryOption                                                  |
| scott@domain1.example.com           | mailDeliveryOption: mailbox                                                  |
| mailDeliveryOption: mailbox         |                                                                              |
| mailHost: mailhost.example.com      | replace: mailHost                                                            |
| uid: scott                          | mailHost: mailhost.example.com                                               |
| mailUserStatus: active              |                                                                              |
| inetUserStatus: active              | replace: inetUserStatus                                                      |
| mailQuota: -1                       | inetUserStatus: active                                                       |
| mailMsqQuota: 100                   |                                                                              |
| userPassword:                       | replace: mailUserStatus                                                      |
|                                     | mailUserStatus: active                                                       |
|                                     |                                                                              |
|                                     | replace: mailQuota                                                           |
|                                     | mailQuota: -1                                                                |
|                                     |                                                                              |
|                                     | replace: mailMsqQuota                                                        |
|                                     | mailMsqQuota: 100                                                            |

<span id="page-457-0"></span>**Tableau G-1** Entrée LDAP standard pour un utilisateur de Messaging Server

## Définition d'un service Identity Server

Identity Server fournit une interface extensible pour la gestion des données LDAP, vous permettant de définir un nouveau service Identity Server pour gérer les entrées utilisateur LDAP. Avec ce service, vous configurez les utilisateurs de messagerie et d'agenda.

Pour obtenir des informations sur la création des services Identity Server, reportez-vous au chapitre 6, « Service Management » (Gestion des services) du manuel *Sun ONE Identity Server 6.1 Customization and API Guide* (<http://docs.sun.com/doc/816-6774-10>).

La définition d'un service Identity Server implique six opérations :

- **1.** création d'un fichier XML à partir d'exemples ;
- **2.** ajout des classes d'objets requises de Messaging Server ou de Calendar Server sous la section Global ;
- **3.** ajout d'un minimum d'attributs de Messaging Server et de Calendar Server sous la section Utilisateur ;
- **4.** importation de la définition du service XML ;
- **5.** copie du fichier des propriétés des paramètres régionaux (Locale) dans le répertoire d'installation d'Identity Server ;
- **6.** redémarrage d'Identity Server.

Pour plus d'informations, reportez-vous à la section [« Définition et extension d'un](#page-463-0)  [service Identity Server pour la configuration de la messagerie » à la page 464](#page-463-0).

# <span id="page-458-0"></span>Création d'un exemple d'utilisateur de Java Enterprise System

Cette section explique comment créer rapidement un exemple d'utilisateur de Java Enterprise System afin d'illustrer la gestion d'un compte d'utilisateur de Java Enterprise System via Identity Server. Elle suppose que vous connaissiez les technologies et concepts Java Enterprise System.

### ➤ **Pour créer un exemple d'utilisateur de Java Enterprise System**

- **1.** Installez et configurez Identity Server, Portal Server, Messaging Server, Calendar Server, Directory Server et Administration Server, en respectant l'ordre suivant :
	- ❍ Installez Directory Server avant ou pendant l'installation d'Identity Server.
	- ❍ Installez Portal Server avant ou pendant l'installation d'Identity Server.
	- ❍ Installez Administration Server avant ou pendant l'installation de Messaging Server et de Calendar Server.
	- ❍ Pour Identity Server, indiquez l'organisation par défaut sous la forme dc=example,dc=com.
	- ❍ Exécutez les outils de configuration de Messaging Server et de Calendar Server, en spécifiant dcroot sous la forme dc=example,dc=com et Default Organization comme arborescence des utilisateurs. L'organisation suivante est alors créée : o=Default Organization,dc=example,dc=com. La configuration de Messaging Server et de Calendar Server entraîne le chargement du schéma Messaging and Collaboration requis dans Directory Server.
- **2.** Mettez à jour les nouvelles organisation et unité d'organisation de sorte qu'elles contiennent les classes d'objets d'Identity Server.

La branche Default Organization ayant été créée en dehors d'Identity Server, vous devez la mettre à jour avant que le composant Identity Server puisse s'en servir. Exécutez la commande ldapmodify comme suit pour marquer ou=People,o=Default Organization,dc=example,dc=com avec la classe d'objets iplanet-am-managed-people-container :

```
ldapmodify -D"cn=Directory Manager" -w mot_de_passe -h directory.example.com
dn: ou=People, o=Default Organization, dc=example,dc=com
changetype: modify
add: objectclass
objectClass: iplanet-am-managed-people-container
```
**3.** Chargez l'exemple de service Messaging Server dans Identity Server. L'exemple de fichier XML se trouve dans le répertoire racine d'installation d'Identity Server.

Par exemple :

cd /opt/SUNWam/samples/integration

/opt/SUNWam/bin/amadmin --runasdn "uid=amAdmin,ou=People,o=Default Organization,dc=example,dc=com" --password *mot\_de\_passe* --schema sampleMailServerService.xml

**4.** Copiez le fichier de propriétés associé, qui rend possible la localisation, dans le répertoire locale.

cp sampleMailServerService.properties /opt/SUNWam/locale

**5.** Accédez à la console Identity Server à l'adresse URL suivante :

http://*serveur\_Web***:***port*[/amconsole](http://serveur_Web:port/amconsole)

- **6.** Enregistrez le nouveau service sous l'onglet Services.
- **7.** Enregistrez le nouveau service dans chaque organisation, jusqu'à o=Default Organization,dc=example,dc=com.

Celui-ci doit apparaître sous l'option Services de l'organisation example->Default Organization.

Lorsque vous créez un service via Identity Server, ajoutez le service Messaging Server et vérifiez que tous les attributs de Messaging Server requis ont été définis.

# <span id="page-460-0"></span>Configuration des utilisateurs à l'aide de la commande LDAP Modify

L'utilitaire de ligne de commande ldapmodify, fourni avec Solaris™ et Directory Server, a une action sur les entrées LDAP en utilisant le format LDIF (Lightweight Directory Interchange Format). Dans l'exemple de cette section, les hypothèses suivantes sont avancées :

- Identity Server et Messaging Server ont été installés dans la même structure d'annuaires.
- Toutes les entrées de l'organisation ont été mises à jour de sorte qu'Identity Server et Messaging Server disposent des classes d'objets nécessaires.
- Un utilisateur user1 a été créé à l'aide de la console Identity Server.

Avant modification, l'entrée utilisateur de la base LDAP ressemble à ce qui suit (les classes d'objets en caractères gras sont propres à Identity Server) :

```
./ldapsearch -b dc=example,dc=com -D "cn=directory manager" -w mot_de_passe -h 
localhost -s sub "uid=user1"
uid=user1,ou=People,o=DefaultMailOrg,dc=example,dc=com
sn=user1
cn=user1
iplanet-am-modifiable-by=cn=Top-level Admin Role,dc=example,dc=com
inetUserStatus=Active
uid=user1
objectClass=iplanet-am-user-service
objectClass=inetAdmin
objectClass=iPlanetPreferences
objectClass=inetOrgPerson
objectClass=organizationalPerson
objectClass=person
objectClass=iplanet-am-managed-person
objectClass=inetuser
objectClass=top
userPassword={SSHA}yitmE0+srF68Q7u52ggzxqnkAUY0FxMc+jkXYA==
iplanet-am-user-login-status=Active
```
Si vous comparez les classes d'objets avec celles de la liste des classes requises (voir le [Tableau 11-4, page 324\)](#page-323-0), vous pouvez constater que l'utilisateur n'est configuré que pour accéder à Identity Server.

```
# ldapmodify -D "cn=directory manager" -w mot_de_passe dn: 
uid=user1,ou=People,o=DefaultMailOrg,dc=example,dc=com
changetype: modify
add: objectclass
objectclass: ipuser
objectclass: userpresenceprofile
objectclass: inetmailuser
objectclass: inetlocalmailrecipient
-
modifying entry uid=user1,ou=People,o=DefaultMailOrg,dc=example,dc=com
```
Après modification, l'entrée utilisateur de la base LDAP se présente comme suit (les classes d'objets en caractères gras sont propres à Messaging Server) :

```
uid=user1,ou=People,o=DefaultMailOrg,dc=example,dc=com
sn=user1
cn=user1
iplanet-am-modifiable-by=cn=Top-level Admin Role,dc=example,dc=com
inetUserStatus=Active
uid=user1
objectClass=iplanet-am-user-service
objectClass=inetAdmin
objectClass=iPlanetPreferences
objectClass=inetOrgPerson
objectClass=organizationalPerson
objectClass=person
objectClass=iplanet-am-managed-person
objectClass=inetuser
objectClass=top
objectClass=ipuser
objectClass=userpresenceprofile
objectClass=inetmailuser
objectClass=inetlocalmailrecipient
userPassword={SSHA}yitmE0+srF68Q7u52ggzxqnkAUY0FxMc+jkXYA==
iplanet-am-user-login-status=Active
```
À ce stade, l'utilisateur user1 peut accéder à Messaging Server. Pour créer un utilisateur productif, vous pouvez également décider de définir divers attributs de messagerie. Ces attributs permettent d'activer les fonctions de Messaging Server. Sans eux, l'utilisateur user1 dispose de fonctions limitées et devra faire face à un certain nombre de messages d'erreur jusqu'à ce que ces valeurs aient été correctement définies.

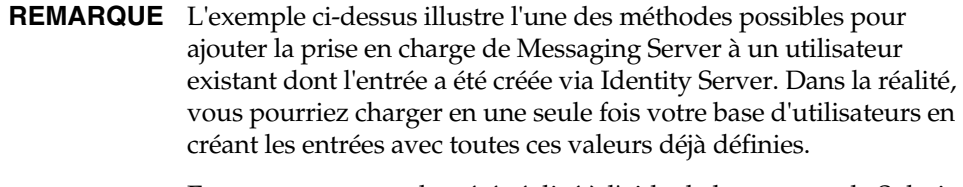

En outre, cet exemple a été réalisé à l'aide de la commande Solaris ldapsearch et le résultat n'est pas totalement compatible avec le format LDIF. Il appartient à l'ancienne notation de l'Université du Michigan. Lorsque vous créez des lots LDIF, servez-vous de la notation LDIF standard générée par la commande ldapsearch fournie avec Directory Server.

# <span id="page-463-0"></span>Définition et extension d'un service Identity Server pour la configuration de la messagerie

L'exemple donné dans cette section permet de définir un service Identity Server simple avec lequel vous pouvez configurer, de manière minimale, un utilisateur pour qu'il puisse se connecter à Messaging Server.

La création d'un service pour une nouvelle application suppose :

- une bonne connaissance de la syntaxe et de l'utilisation des services Identity Server ;
- la description des attributs et classes d'objets LDAP nécessaires à l'application.

L'exemple suivant est extrait du manuel *Sun ONE Identity Server 6.1 Customization and API Guide* (<http://docs.sun.com/doc/816-6774-10>), qui expose la méthode de création d'un service. Il est comparable au fichier précédemment décrit et se réfère au manuel *Sun ONE Messaging and Collaboration 6.0 Schema Reference Manual* (<http://docs.sun.com/doc/816-6710-10>), qui présente les classes d'objets et attributs de Messaging Server.

**Exemple de code G-1** Exemple de service de messagerie

```
<?xml version="1.0" encoding="iso-8859-1"?>
<! --
  Copyright (c) 2003 Sun Microsystems, Inc. Tous droits réservés
 L'utilisation du logiciel est soumise aux conditions de la licence.
-->
<!DOCTYPE ServicesConfiguration
 PUBLIC "=//iPlanet//Service Management Services (SMS) 1.0 DTD//EN"
  "jar://com/sun/identity/sm/sms.dtd">
<ServicesConfiguration>
  <Service name="sampleMessagingServerService" version="1.0">
    <Schema
      serviceHierarchy="/Java Enterprise System/sampleMessagingServerService
      i18nFileName="sampleMessagingServerService"
      i18nKey="sample-messagingserver-service-description">
    <Global>
      <AttributeSchema name="serviceObjectClasses"
        type="list"
        syntax="string"
        i18nKey="">
      <DefaultValues>
        <Value>ipuser</Value>
        <Value>inetMailUser</Value>
        <Value>inetLocalMailRecipient</Value>
        <Value>nsManagedPerson</Value>
        <Value>userPresenceProfile</Value>
      </DefaultValues>
    </AttributeSchema>
    </Global>
    \epsilonUsers
      <AttributeSchema name="mail"
        type="single"
        syntax="string"
      any="display|required"
      <DefaultValues>
      <Value>username@domainname</Value>
      </DefaultValues>
    </AttributeSchema>
    <AttributeSchema name="mailAlternateAddress"
      type="list"
      syntax="string"
      any="display|required"
      i18nKey="a102">
    </AttributeSchema>
  <AttributeSchema name="mailDeliveryOption"
      type="multiple_choice"
      uitype="radio"
      syntax="string"
      any="display|required"
      i18nKey="a103">
      <ChoiceValues>
        <ChoiceValue>mailbox</ChoiceValue>
```
#### **Exemple de code G-1** Exemple de service de messagerie *(suite)*

```
<ChoiceValue>native|unix</ChoiceValue>
      <ChoiceValue>autoreply</ChoiceValue>
      <ChoiceValue>program</ChoiceValue>
      <ChoiceValue>forward</ChoiceValue>
    </ChoiceValues>
    <DefaultValues>
  <Value>mailbox</Value>
  </DefaultValues>
    </AttributeSchema>
<AttributeSchema name="mailHost"
    type="single"
    syntax="string"
    any="display|required"
    i18nKey="a104">
    <DefaultValues>
  <Value>hostname.domain.com</Value>
  </DefaultValues>
    </AttributeSchema>
    <AttributeSchema name="mailUserStatus"
    type="single_choice"
    syntax="string"
    any="display|required"
    i18nKey="a106">
    <ChoiceValues>
      <ChoiceValue>active</ChoiceValue>
      <ChoiceValue>inactive</ChoiceValue
    </ChoiceValues>
    <DefaultValues>
  <Value>active</Value>
  </DefaultValues>
    </AttributeSchema>
    <AttributeSchema name="mailQuota"
      type="single"
      syntax="numeric"
      any="display|required"
      i18nKey="a107">
      <DefaultValues>
  <Value>-1</Value>
  </DefaultValues>
    </AttributeSchema>
    <AttributeSchema name="mailMsgQuota"
      type="single"
      syntax="numeric"
      any="display|required"
      i18nKey="a107">
      <DefaultValues>
  <Value>-1</Value>
  </DefaultValues>
    </AttributeSchema>
    <AttributeSchema name="mailMsgQuota"
      type="single"
      syntax="numeric"
      any="display|required"
      i18nKey="a108">
```
**Exemple de code G-1** Exemple de service de messagerie *(suite)*

```
<DefaultValues>
   <Value>100</Value>
    </DefaultValues>
     </AttributeSchema>
    </User>
  </Schema>
 </Service>
</ServicesConfiguration>
```
**Exemple de code G-2** Messages en anglais (en\_US) du fichier XML de messagerie

```
sample-messagingserver-service-description=Messaging and Calendar Sample - Java Enterprise 
System
a101=Mail (username@domain)
a102=Mail Alternate Address (username@domain)
a103=Mail Delivery Option (mailbox)
a104=Mail Host (mailservername.domain.com)
a106=Mail User status (active)
a107=Mail Quota (-1)
a108=Mail Msg Quota (100)
a109=extra
```
# <span id="page-467-0"></span>Importation et enregistrement d'un exemple de service Identity Server

Cette section explique comment importer et enregistrer un exemple de service Identity Server.

➤ **Pour importer un nouveau service dans Identity Server**

Cette procédure explique comment ajouter de nouveaux attributs à l'utilisateur par la création d'un service. L'exemple de service fourni dans cet exemple contient quatre attributs d'utilisateur.

**1.** Vérifiez que le service sampleMessagingServerService n'a pas déjà été chargé. S'il l'a été, supprimez-le à l'aide de la commande amadmin.

*base\_svr\_is*/SUNWam/bin/amadmin --runasdn uid=amAdmin,ou=People,*org\_par\_défaut*,*suffixe\_racine* --password *mot\_de\_passe* --deleteservice sampleMessagingServerService

> **2.** Utilisez la commande amadmin pour importer le nouveau service sampleMessagingServerService dans Identity Server.

*base\_svr\_is*/SUNWam/bin/amadmin --runasdn uid=amAdmin,ou=People,*org\_par\_défaut*,*suffixe\_racine* --password *mot\_de\_passe* --schema sampleMessagingServerService.xml

- **3.** Copiez le fichier de propriétés sampleMessagingServerService.properties dans le répertoire *base\_svr\_is*/locale.
- **4.** Redémarrez Identity Server.
#### Exemple de script permettant de supprimer et d'importer un service Identity Server

Le script suivant vous permet de supprimer et d'importer un service Identity Server.

```
#!/bin/ksh
#
# Sample shell script to automate services import
#
MAIL=sampleMessagingServerService
AMHOME=/opt/SUNWam
SRC=.
ADMINUID="uid=amAdmin,ou=People,dc=example,dc=com"
ADMINPASS=password
#######
# installs service
#######
addService(){
echo
echo "-----------------------"
echo adding service "$1"
$AMHOME/bin/amadmin -u "$ADMINUID" -w $ADMINPASS --deleteservice $1
$AMHOME/bin/amadmin -u "$ADMINUID" -w $ADMINPASS -s $SRC/${1}.xml
echo copying properties file
cp $SRC/${1}.properties $AMHOME/locale
cat $AMHOME/locale/${1}.properties
}
addService $MAIL
$AMHOME/bin/amserver start
```
#### ➤ **Pour enregistrer un nouveau service dans une organisation**

- **1.** Connectez-vous en tant qu'administrateur à la console Identity Server.
- **2.** Enregistrez le nouvel exemple de service dans l'organisation dans laquelle vous souhaitez que les utilisateurs disposent des nouveaux attributs.

Cliquez sur le bouton d'enregistrement et sélectionnez les nouveaux services. La nouvelle catégorie apparaît alors. Sous celle-ci figure le nouveau service. Cet exemple ne créant que les attributs XML Global et Utilisateur, vous n'avez rien à configurer pour les organisations.

#### ➤ **Pour attribuer de nouveaux services aux utilisateurs**

• Pour pouvoir gérer les nouveaux attributs, affectez l'exemple de service aux utilisateurs.

Vous devriez maintenant être à même de gérer les nouveaux attributs dans la page Utilisateur.

#### ➤ **Pour configurer un service pour chaque utilisateur**

• Consultez les nouveaux attributs disponibles pour cet utilisateur et leur relation avec les attributs LDAP identifiés à la première étape. Le serveur de messagerie requiert que la plupart de ces attributs soient correctement définis pour que l'utilisateur puisse accéder à la messagerie.

# **Glossaire**

Pour consulter la liste des termes (en anglais) utilisés dans cette documentation, reportez-vous au glossaire *Java Enterprise System Glossary* ([http://docs.sun.com/doc/816-6873](http://docs.sun.com/doc/816-6873).)).

# Index

## **SYMBOLES**

/base\_msg\_svr/sbin/configure [227](#page-226-0) /etc/opt/SUNWics5/config/ics.conf [365](#page-364-0) /opt/SUNWcomm/sbin/config-iscli [219](#page-218-0), [226](#page-225-0) /opt/SUNWics5/cal/sbin/comm\_dssetup.pl [218](#page-217-0) /opt/SUNWics5/cal/sbin/csconfigurator. sh [219](#page-218-1) /opt/SUNWmsgsr/lib/comm\_dssetup.pl [226](#page-225-1) /SUNWiim/iim.conf [367](#page-366-0) /usr/cluster/bin/scinstall [212](#page-211-0) /var/sadm/install/logs [250](#page-249-0)

# **A**

Accès administrateur pour la désinstallation [283](#page-282-0), [293](#page-292-0) Administration Client, package [426](#page-425-0) Administration Server Accès administrateur [284](#page-283-0) Arrêt [232](#page-231-0) Avec Sun Cluster [213](#page-212-0) Démarrage [232](#page-231-1) Feuille de travail [379](#page-378-0) Informations [259](#page-258-0) Informations de configuration [85](#page-84-0) Informations de désinstallation [272](#page-271-0) Mise à niveau [146](#page-145-0) Package [426](#page-425-1)

Présentation [35](#page-34-0) ADMINSERV\_CONFIG\_ADMIN\_PASSWORD, paramètre du fichier d'état [85](#page-84-1), [284](#page-283-1) ADMINSERV\_CONFIG\_ADMIN\_USER, paramètre du fichier d'état [85](#page-84-2), [95,](#page-94-0) [284](#page-283-2) ADMINSERV\_DOMAIN, paramètre du fichier d'état [85](#page-84-3) ADMINSERV\_PORT, paramètre du fichier d'état [85](#page-84-4) ADMINSERV\_ROOT, paramètre du fichier d'état [85,](#page-84-5) [96](#page-95-0) Agent de stratégie [362](#page-361-0) Ajout d'un composant [181](#page-180-0), [197](#page-196-0) AM\_ENC\_PWD, paramètre du fichier d'état [98,](#page-97-0) [115](#page-114-0) amadmin [455](#page-454-0) Annulation de l'installation [179](#page-178-0) Ant [41,](#page-40-0) [432](#page-431-0) Apache Common Logging [432](#page-431-1) Application Server [45](#page-44-0) Arrêt [235](#page-234-0) Avec Sun Cluster [213](#page-212-1) Démarrage [233](#page-232-0) Démarrage du serveur d'administration [234](#page-233-0) Feuille de travail [380](#page-379-0) Informations de configuration [87](#page-86-0) Informations de désinstallation [273](#page-272-0) Installation avec configuration minimale [217](#page-216-0) Installation avec configuration personnalisée [216,](#page-215-0) [217](#page-216-1), [220](#page-219-0), [221](#page-220-0), [222](#page-221-0), [225](#page-224-0) Mise à niveau [146](#page-145-1), [147](#page-146-0) Package [426](#page-425-2) Package localisé [433](#page-432-0) Présentation [36](#page-35-0) Arborescence d'informations d'annuaire [334,](#page-333-0) [343](#page-342-0)

Arrêt des composants [230](#page-229-0)[–246](#page-245-0) AS\_ADMIN\_PASSWORD, paramètre du fichier d'état [87](#page-86-1) AS ADMIN PORT, paramètre du fichier d'état [87](#page-86-2) AS\_ADMIN\_USER, paramètre du fichier d'état [87](#page-86-3) AS HTTP PORT, paramètre du fichier d'état [87](#page-86-4) asadmin -reconfig [234](#page-233-1) Authentification de proxy de l'administrateur Application [374](#page-373-0) Présentation [373](#page-372-0) Vérification [374](#page-373-1)

#### **B**

BEA WebLogic [45,](#page-44-1) [240](#page-239-0)

# **C**

Calendar Server Arrêt [236](#page-235-0) Avec Sun Cluster [213](#page-212-2) Configuration [218](#page-217-1) Configuration pour la connexion unique [365](#page-364-1) Démarrage [235](#page-234-1) Exécution de l'installation [218](#page-217-2) Feuille de travail [381](#page-380-0) Informations de désinstallation [274](#page-273-0) Mise à niveau [147](#page-146-1) Package localisé [433](#page-432-0) Présentation [36](#page-35-1) Programme de configuration [219](#page-218-2) Catégorie de service [355](#page-354-0) Catégorie de service, configuration [356](#page-355-0) Catégorie de service, exemple [357](#page-356-0) CD, distribution [52](#page-51-0), [164](#page-163-0), [189](#page-188-0), [447](#page-446-0) CDS\_DEPLOY\_URI, paramètre du fichier d'état [106](#page-105-0), [111](#page-110-0) Classe d'objets [327](#page-326-0) Classe d'objets propre à un service [346](#page-345-0) Classe d'objets, conception [334](#page-333-1), [340](#page-339-0)

Classe partagée [346](#page-345-1) Cluster, établissement [212](#page-211-1) CMN\_ADMIN\_PASSWORD, paramètre du fichier d'état [84](#page-83-0) CMN\_ADMIN\_USER, paramètre du fichier d'état [84](#page-83-1) CMN\_AS\_CONFIGDIR, paramètre du fichier d'état [82](#page-81-0) CMN\_AS\_DOMAINSDIR, paramètre du fichier d'état [82](#page-81-1) CMN\_AS\_INSTALLDIR , paramètre du fichier d'état [82](#page-81-2) CMN\_CS\_INSTALLDIR, paramètre du fichier d'état [82](#page-81-3) CMN\_DOMAIN\_NAME, paramètre du fichier d'état [84](#page-83-2) CMN\_DPS\_INSTALLDIR, paramètre du fichier d'état [82](#page-81-4) CMN\_DS\_INSTALLDIR, paramètre du fichier d'état [82](#page-81-5) CMN\_HOST\_NAME, paramètre du fichier d'état [84](#page-83-2) CMN IIM DOCSDIR, paramètre du fichier d'état [83](#page-82-0) CMN\_IIM\_INSTALLDIR, paramètre du fichier d'état [83](#page-82-1) CMN\_IPADDRESS, paramètre du fichier d'état [84](#page-83-3) CMN\_IS\_INSTALLDIR, paramètre du fichier d'état [83](#page-82-1) CMN\_MS\_INSTALLDIR, paramètre du fichier d'état [83](#page-82-2) CMN\_PS\_INSTALLDIR, paramètre du fichier d'état [83](#page-82-3) CMN\_SRA\_INSTALLDIR, paramètre du fichier d'état [83](#page-82-4) CMN\_SYSTEM\_GROUP, paramètre du fichier d'état [84](#page-83-4) CMN\_SYSTEM\_USER, paramètre du fichier d'état [84](#page-83-5) CMN\_WS\_INSTALLDIR, paramètre du fichier d'état [83](#page-82-5) Collecte d'informations de configuration [79–](#page-78-0)[143](#page-142-0) comm\_dssetup.pl [218](#page-217-3) Commande tail [208](#page-207-0) Composant Ajout [181](#page-180-0), [197](#page-196-0) Configuration [176](#page-175-0), [323](#page-322-0) Configuration d'utilisateurs [324](#page-323-0) Démarrage et arrêt [230](#page-229-0)–[246](#page-245-1) Dépendance [45](#page-44-2) Détection des logiciels installés [45,](#page-44-3) [70](#page-69-0)

Informations [258–](#page-257-0)[264](#page-263-0) Informations de désinstallation [272](#page-271-1)[–281](#page-280-0) Mise à niveau [145](#page-144-0)–[154](#page-153-0) Présentation [34](#page-33-0) Vérification [230](#page-229-1) Composant partagé [269](#page-268-0) Dépendance [45](#page-44-4) Mise à niveau [170](#page-169-0), [171](#page-170-0) Package [432](#page-431-2) Présentation [41](#page-40-1) CONFIG\_DIR\_ADM\_PASSWD, paramètre du fichier d'état [90](#page-89-0) CONFIG\_DIR\_ADM\_USER, paramètre du fichier d'état [90](#page-89-1) CONFIG\_DIR\_HOST, paramètre du fichier d'état [90](#page-89-2) CONFIG\_DIR\_PORT, paramètre du fichier d'état [90](#page-89-3) CONFIG\_IDENT\_NA4ORG, paramètre du fichier d'état [113](#page-112-0) CONFIG\_IDENT\_NA4USER, paramètre du fichier d'état [113](#page-112-1) config-iscli [219,](#page-218-3) [226](#page-225-2) Configuration [311](#page-310-0)–[331](#page-330-0) Calendar Server [218](#page-217-1) Console Identity Server [455](#page-454-1) Création d'un service Identity Server [468](#page-467-0) Définition d'un service Identity Server [459](#page-458-0) Documentation [328](#page-327-0) Exemple d'utilisation des services Identity Server [456](#page-455-0) Identity Server [222](#page-221-1) Instant Messaging [225](#page-224-1) Message Queue [225](#page-224-2) Messaging Server [226](#page-225-3), [464](#page-463-0) Option d'administration [327](#page-326-1) Outil [331,](#page-330-1) [338](#page-337-0) Présentation [48](#page-47-0), [315](#page-314-0) Saisie d'informations au cours de l'installation [176](#page-175-1) Service de configuration d'Identity Server [457](#page-456-0) Utilisation de ldapmodify [461](#page-460-0) Vérification [230–](#page-229-2)[247](#page-246-0) Configuration d'utilisateurs pour les composants [324](#page-323-0) Configuration de la planification [315](#page-314-1), [319](#page-318-0) Configuration minimale [173](#page-172-0) Administration Server [215](#page-214-0)

Application Server [217](#page-216-2) Directory Proxy Server [221](#page-220-1) Directory Server [220](#page-219-1) Exécution [213](#page-212-3)–[246](#page-245-2) Identity Server [76,](#page-75-0) [210,](#page-209-0) [222](#page-221-2) Portal Server [227](#page-226-1) Présentation [76](#page-75-1), [210](#page-209-1) Web Server [229](#page-228-0) Configuration personnalisée [173](#page-172-1), [174](#page-173-0) Application Server [216](#page-215-1) Exécution [213](#page-212-4)–[246](#page-245-3) Présentation [210](#page-209-2) Configuration requise Instructions d'installation automatisée [200](#page-199-0) LDAP [458](#page-457-0) Liste de contrôle de préinstallation [157](#page-156-0) Tâches à exécuter avant la désinstallation [282](#page-281-0) Tâches de préinstallation pour l'installation automatisée [200](#page-199-1) configure, script (Messaging Server) [323](#page-322-1) configutil [364](#page-363-0) Connexion unique (SSO) [361](#page-360-0)–[374](#page-373-2) Configuration d'Instant Messaging [367](#page-366-1) Configuration de Calendar Server [365](#page-364-1) Configuration de Messaging Server [364](#page-363-1) Dépannage [368](#page-367-0) Exigences [363](#page-362-0) Méthode héritée [363](#page-362-1) Présentation [361](#page-360-1) Vérification [368](#page-367-1) CONSOLE\_DEPLOY\_URI, paramètre du fichier d'état [107](#page-106-0), [108,](#page-107-0) [109](#page-108-0) CONSOLE\_HOST, paramètre du fichier d'état [105](#page-104-0), [106,](#page-105-1) [109](#page-108-1) CONSOLE\_PORT, paramètre du fichier d'état [107](#page-106-1), [109](#page-108-2) Conteneur Web Mise en place [45](#page-44-5) Résolution des problèmes [256](#page-255-0) Vérification [238](#page-237-0) COOKIE\_DOMAIN\_LIST, paramètre du fichier d'état [106](#page-105-2), [110,](#page-109-0) [117](#page-116-0) COPYRIGHT, fichier [449](#page-448-0) Correctif de système d'exploitation [172,](#page-171-0) [193](#page-192-0) csconfigurator.sh (Calendar Server) [219](#page-218-4), [323](#page-322-2)

### **D**

DC, arborescence [334](#page-333-2), [342](#page-341-0) Démarrage des composants [230](#page-229-3)–[246](#page-245-4) Dépannage Connexion unique [368](#page-367-0) Désinstallation [301](#page-300-0) Dépendance [47](#page-46-0) Composant [45](#page-44-2) Composant partagé [45](#page-44-4) Désinstallation [269](#page-268-1) Mise à niveau d'un composant [168](#page-167-0), [192](#page-191-0) Portal Server [46](#page-45-0) Présentation [45](#page-44-6) Résolution des problèmes [251](#page-250-0) Vérification [168,](#page-167-0) [192](#page-191-0) Déploiement haute disponibilité (Sun Cluster) [59](#page-58-0) Description du support [447](#page-446-1) Désinstallation [267](#page-266-0) Accès administrateur [283](#page-282-0) Création d'un fichier d'état [295](#page-294-0) Dépannage [301](#page-300-0) Informations sur les composants [272](#page-271-2)–[281](#page-280-1) Mode [267](#page-266-1) Mode automatisé [295](#page-294-1) Option de la ligne de commande [421](#page-420-0) Pour nettoyer une installation partielle [255](#page-254-0) Présentation [268](#page-267-0) Tâches à exécuter après la désinstallation [299](#page-298-0) Désinstallation automatisée [295](#page-294-1) Détection des logiciels installés [45,](#page-44-7) [70](#page-69-1) Directory Proxy Server Feuille de travail [384](#page-383-0) Informations [261](#page-260-0) Informations de configuration [94](#page-93-0) Informations de désinstallation [276](#page-275-0) Installation avec configuration minimale [221](#page-220-2) Mise à niveau [149](#page-148-0) Package localisé [433](#page-432-0) Présentation [37](#page-36-0) Directory Server Accès administrateur [284](#page-283-3) Arrêt [237](#page-236-0) Avec Sun Cluster [213](#page-212-5) Configuration de la planification [316](#page-315-0) Démarrage [236](#page-235-1)

Feuille de travail [381](#page-380-1) Informations de configuration [87](#page-86-5) Informations de désinstallation [275](#page-274-0) Installation avec configuration minimale [220](#page-219-2) Mise à niveau [148](#page-147-0) Package [427](#page-426-0) Package localisé [433](#page-432-0) Présentation [37](#page-36-1) Script de configuration [218](#page-217-4), [226](#page-225-4) Directory Server Console Arrêt [233](#page-232-1) Démarrage [233](#page-232-2) Disponibilité sur le réseau d'une image d'installation [447](#page-446-2) Documentation [27](#page-26-0), [247](#page-246-1) Relative à la configuration [212,](#page-211-2) [328](#page-327-1) DPS\_CDS\_ADMIN, paramètre du fichier d'état [95](#page-94-1) DPS CDS PWD, paramètre du fichier d'état [95](#page-94-2) DPS\_PORT, paramètre du fichier d'état [94](#page-93-1) DPS\_SERVERROOT, paramètre du fichier d'état [96](#page-95-1) DS\_ADD\_SAMPLE\_ENTRIES, paramètre du fichier d'état [92](#page-91-0) DS\_ADM\_DOMAIN, paramètre du fichier d'état [89](#page-88-0) DS\_ADMIN\_PASSWORD, paramètre du fichier d'état [88,](#page-87-0) [284](#page-283-4) DS\_ADMIN\_USER, paramètre du fichier d'état [88](#page-87-1) DS\_DIR\_MGR\_PASSWORD, paramètre du fichier d'état [88](#page-87-2) DS\_DIR\_MGR\_USER, paramètre du fichier d'état [88](#page-87-3) DS\_DISABLE\_SCHEMA\_CHECKING, paramètre du fichier d'état [93](#page-92-0) DS\_POPULATE\_DATABASE, paramètre du fichier d'état [93](#page-92-1) DS\_POPULATE\_DATABASE\_FILE\_NAME, paramètre du fichier d'état [93](#page-92-2) DS\_SERVER\_IDENTIFIER, paramètre du fichier d'état [88](#page-87-4) DS\_SERVER\_PORT, paramètre du fichier d'état [89](#page-88-1) DS SUFFIX, paramètre du fichier d'état [89](#page-88-2) DS SYSTEM GROUP, paramètre du fichier d'état [89](#page-88-3) DS\_SYSTEM\_USER, paramètre du fichier d'état [89](#page-88-4) DSAME, mise à niveau [150](#page-149-0) DVD, distribution [52](#page-51-1), [164](#page-163-1), [189](#page-188-1), [445](#page-444-0), [447](#page-446-3) Dynamique, liste de diffusion [352](#page-351-0)

## **E**

Enregistrement des produits [179](#page-178-1) Espace de noms, motifs d'utilisation de deux structures DIT [345](#page-344-0) Espace disque [168](#page-167-1), [172](#page-171-1), [193](#page-192-1) Établissement du cluster [212](#page-211-1) Exemple d'utilisateur de Java Enterprise System, création [459](#page-458-1) Exigences Configuration [324](#page-323-1) Connexion unique [363](#page-362-0) Exigences liées aux données de configuration [324](#page-323-1)

### **F**

Feuille de travail [377](#page-376-0)[–418](#page-417-0) Fichier d'état Création pour l'installation automatisée [202–](#page-201-0)[206](#page-205-0) Création pour la désinstallation [295](#page-294-0) ID de plate-forme [204](#page-203-0) Paramètre [203](#page-202-0) Résolution des problèmes [257](#page-256-0) Fichier d'état, paramètre [140](#page-139-0) ADMINSERV\_CONFIG\_ADMIN\_PASSWORD [85,](#page-84-1) [28](#page-283-1) [4](#page-283-1) ADMINSERV\_CONFIG\_ADMIN\_USER [85](#page-84-2), [95,](#page-94-0) [284](#page-283-2) ADMINSERV\_DOMAIN [85](#page-84-3) ADMINSERV\_PORT [85](#page-84-4) ADMINSERV\_ROOT [85,](#page-84-5) [96](#page-95-0) AM ENC PWD [98](#page-97-0), [115](#page-114-0) AS ADMIN PASSWORD [87](#page-86-1) AS ADMIN PORT [87](#page-86-2) AS\_ADMIN\_USER [87](#page-86-3) AS HTTP PORT [87](#page-86-4) CDS\_DEPLOY\_URI [106](#page-105-0), [111](#page-110-0) CMN\_ADMIN\_PASSWORD [84](#page-83-0) CMN ADMIN USER [84](#page-83-1) CMN\_AS\_CONFIGDIR [82](#page-81-0) CMN AS DOMAINSDIR [82](#page-81-1) CMN AS INSTALLDIR [82](#page-81-2) CMN CS INSTALLDIR [82](#page-81-3) CMN DOMAIN NAME [84](#page-83-2) CMN\_DPS\_INSTALLDIR [82](#page-81-4)

IS BEA DOMAIN [103](#page-102-1) IS BEA INSTALLDIR [102](#page-101-2) IS BEA INSTANCE [103](#page-102-2) IS BEA MANAGED SERVER [103](#page-102-3) IS BEA WEB LOGIC JAVA HOME DIR [103](#page-102-4) IS DIRMGRPASSWD [111,](#page-110-1) [116,](#page-115-0) [285](#page-284-0) IS DS HOSTNAME [111](#page-110-2), [115](#page-114-1) IS\_DS\_PORT [111,](#page-110-3) [115](#page-114-2) IS\_IAS7\_ADMIN [101](#page-100-2) IS IAS7 ADMINPASSWD [101](#page-100-3) IS IAS7 ADMINPORT [101,](#page-100-4) [102](#page-101-3) IS IAS7INSTANCE [101](#page-100-5) IS IAS7INSTANCE PORT [101,](#page-100-6) [102,](#page-101-4) [107](#page-106-3) IS IAS7INSTANCEDIR [101](#page-100-7) IS IBM APPSERV PORT  $104$ IS IBM DOC DIR HOST  $104$ IS IBM VIRTUAL HOST  $104$ IS IBM WEB SERV PORT [104,](#page-103-3) [107](#page-106-4) IS IBM WEBSPHERE JAVA HOME  $104$ IS LDAP USER [97](#page-96-2), [114](#page-113-2) IS LDAPUSERPASSWD [98](#page-97-1), [115](#page-114-3) IS LOAD DIT [112](#page-111-0) IS\_ORG\_OBJECT\_CLASS [113](#page-112-2) IS ROOT SUFFIX [111](#page-110-4), [116](#page-115-1) IS SUNAPPSERVER DOCS DIR [102](#page-101-5) IS\_USER\_OBJECT\_CLASS [113](#page-112-3) IS WS DOC DIR [100](#page-99-0) IS WS HOST NAME  $100$ IS\_WS\_INSTANCE\_DIR [100](#page-99-2) IS WS INSTANCE PORT [100](#page-99-3), [107](#page-106-5) PASSWORD\_SERVICE\_DEPLOY\_URI [107,](#page-106-6) [108,](#page-107-1) [10](#page-108-3) [9](#page-108-3) PS AS ADMIN PASSWORD [122,](#page-121-0) [126](#page-125-0) PS AUTO DEPLOY [120](#page-119-0) PS DEPLOY INSTANCE [122](#page-121-1) PS DEPLOY ADMIN [122](#page-121-2) PS DEPLOY ADMIN PASSWORD [125](#page-124-0), [126](#page-125-1) PS DEPLOY ADMIN PORT [122](#page-121-3) PS DEPLOY DIR [121](#page-120-0) PS DEPLOY DOCROOT [122](#page-121-4) PS DEPLOY DOMAIN [121](#page-120-1) PS DEPLOY INSTANCE [121](#page-120-2) PS DEPLOY URI [120](#page-119-1) PS DOMAIN DIR [121](#page-120-3) PS DS DIRMANAGER DN [119](#page-118-0) PS DS DIRMANAGER PASSWORD [119](#page-118-1) PS\_IBM\_APPSERV\_NAME [104](#page-103-5)

PS IS ADMIN PASSWORD [119](#page-118-2) PS IS LDAP AUTH PASSWORD [119](#page-118-3) SERVER DEPLOY URI [105,](#page-104-1) [110,](#page-109-1) [116](#page-115-2) SERVER HOST [105](#page-104-0), [109](#page-108-4) SRA\_CERT\_CITY [129](#page-128-0), [133](#page-132-0), [137](#page-136-0) SRA CERT COUNTRY [129](#page-128-1), [134](#page-133-0), [137](#page-136-1) SRA CERT DIVISION [129,](#page-128-2) [133,](#page-132-1) [137](#page-136-2) SRA CERT ORGANIZATION [129](#page-128-3), [133](#page-132-2), [137](#page-136-3) SRA\_CERT\_PASSWORD [129,](#page-128-4) [134,](#page-133-1) [137](#page-136-4) SRA\_CERT\_STATE [129](#page-128-5), [134](#page-133-2), [137](#page-136-5) SRA\_DEPLOY\_URI [125](#page-124-1), [126](#page-125-2), [127](#page-126-0), [130](#page-129-0), [134](#page-133-3) SRA GATEWAY PROFILE [124](#page-123-0) SRA GW DOMAIN [128](#page-127-0) SRA GW HOSTNAME [128](#page-127-1) SRA\_GW\_IPADDRESS [128](#page-127-2) SRA GW PORT [128](#page-127-3) SRA GW PROFILE [128](#page-127-4) SRA GW PROTOCOL [128](#page-127-5) SRA GW START [128](#page-127-6) SRA\_GW\_SUBDOMAIN [128](#page-127-7) SRA IS INSTALLDIR [127,](#page-126-1) [130,](#page-129-1) [135](#page-134-0) SRA\_IS\_ORG\_DN [133](#page-132-3), [136](#page-135-0) SRA\_IS\_PASSWORD\_KEY [133](#page-132-4), [137](#page-136-6) SRA\_IS\_SERVICE\_URI [133](#page-132-5), [137](#page-136-7) SRA LOG USER PASSWORD [124](#page-123-1), [128](#page-127-8), [135](#page-134-1) SRA\_NLP\_DOMAIN [131](#page-130-0) SRA NLP GATEWAY PROFILE [131](#page-130-1) SRA NLP HOSTNAME [131](#page-130-2) SRA\_NLP\_IPADDRESS [131](#page-130-3) SRA NLP PORT [131](#page-130-4) SRA\_NLP\_START [131](#page-130-5) SRA\_NLP\_SUBDOMAIN [131](#page-130-6) SRA\_NLP\_USER\_PASSWORD [131](#page-130-7) SRA RWP DOMAIN [135](#page-134-2) SRA RWP GATEWAY PROFILE [135](#page-134-3) SRA\_RWP\_HOSTNAME [135](#page-134-4) SRA RWP IPADDRESS [135](#page-134-5) SRA RWP PORT [135](#page-134-6) SRA RWP START [135](#page-134-7) SRA\_RWP\_SUBDOMAIN [135](#page-134-8) SRA SERVER DEPLOY URI [132](#page-131-0), [136](#page-135-1) SRA SERVER HOST [132,](#page-131-1) [136](#page-135-2) SRA SERVER PORT [132,](#page-131-2) [136](#page-135-3) SRA\_SERVER\_PROTOCOL [132](#page-131-3), [136](#page-135-4) USE\_EXISTING\_CONFIG\_DIR [90](#page-89-4) USE EXISTING USER DIR [91,](#page-90-0) [92](#page-91-1) USER\_DIR\_ADM\_PASSWD [92](#page-91-2)

USER\_DIR\_ADM\_USER [92](#page-91-3) USER\_DIR\_HOST [91](#page-90-1) USER\_DIR\_PORT [91](#page-90-2) USER\_DIR\_SUFFIX [92](#page-91-4) WS ADMIN PASSWORD [138](#page-137-0) WS ADMIN PORT [139](#page-138-0) WS ADMIN SYSTEM USER [139](#page-138-1) WS ADMIN USER [138](#page-137-1) WS INSTANCE AUTO START  $140$ WS INSTANCE CONTENT ROOT [139](#page-138-2) WS\_INSTANCE\_GROUP [139](#page-138-3) WS INSTANCE PORT [139](#page-138-4) WS INSTANCE USER [139](#page-138-5) Fichier postérieur à l'installation [196](#page-195-0) Flux d'installation [49](#page-48-0) Fonction de détection [166](#page-165-0)

# **G**

Gateway, package [430](#page-429-0) Gestion des utilisateurs [318](#page-317-0)

# **I**

IBM WebSphere [45,](#page-44-8) [241](#page-240-0), [256](#page-255-1) Identity Server Accès administrateur [285](#page-284-1) Arrêt [241](#page-240-1) Configuration [222](#page-221-1), [457](#page-456-0) Configuration minimale [76,](#page-75-0) [210,](#page-209-0) [222](#page-221-2) Définition d'un service [459](#page-458-0) Démarrage [239](#page-238-0) Feuille de travail [384,](#page-383-1) [385,](#page-384-0) [389,](#page-388-0) [392,](#page-391-0) [396,](#page-395-0) [399,](#page-398-0) [403,](#page-402-0) [407](#page-406-0), [409](#page-408-0) Importation et enregistrement d'un service [468](#page-467-1) Informations de configuration [96](#page-95-2) Informations de désinstallation [276](#page-275-1) Mise à niveau [150](#page-149-1) Package [427](#page-426-1) Package localisé [433](#page-432-0) Présentation [37](#page-36-2) Redémarrage [299](#page-298-1)

SDK [362](#page-361-1) Service [455](#page-454-1) Vérification sur un poste Application Server [239](#page-238-1) Vérification sur un poste BEA WebLogic [240](#page-239-0) Vérification sur un poste IBM WebSphere [241](#page-240-0) Vérification sur un poste Web Server [240](#page-239-1) Identity Server SDK Informations de configuration [113](#page-112-4) Package [428](#page-427-0) Image d'installation, disponibilité sur le réseau [447](#page-446-2) Image de l'installation sur le réseau [447](#page-446-4) Informations de configuration Administration Server [85](#page-84-0) Application Server [87](#page-86-0) Collecte [79–](#page-78-1)[143](#page-142-1) Directory Proxy Server [94](#page-93-0) Directory Server [87](#page-86-5) Fichier d'état, non composant [140](#page-139-0) Identity Server [96](#page-95-2) Identity Server SDK [113](#page-112-4) Portal Server [118](#page-117-0) Portal Server, Secure Remote Access [122](#page-121-5) Web Server [138](#page-137-2) Installation Annulation [179](#page-178-0) Automatisée [199–](#page-198-0)[208](#page-207-1) Configuration des composants [176](#page-175-2) Journal [180](#page-179-0), [196](#page-195-1) Organigramme [49](#page-48-0) Pour nettoyer une installation partielle [255](#page-254-0) Préparation [77](#page-76-0) Présentation [49](#page-48-1) Répertoire [82](#page-81-6), [172](#page-171-2) Résolution des problèmes [249](#page-248-0) Utilisation de l'interface graphique [157](#page-156-1)–[181](#page-180-1) Utilisation de l'interface texte [183](#page-182-0)–[197](#page-196-1) Installation automatisée [199](#page-198-1)–[208](#page-207-2) Exécution du programme d'installation [207](#page-206-0) Fichier journal [208](#page-207-3) Instructions [200](#page-199-0) Résolution des problèmes [258](#page-257-1) Tâches de préinstallation [200](#page-199-1) Installation en mode graphique [157](#page-156-2) Installation en mode texte [183](#page-182-1)[–197](#page-196-2) Instant Messaging Configuration [225](#page-224-1)

- Configuration pour la connexion unique [367](#page-366-1) Démarrage [241](#page-240-2) Exécution de l'installation [225](#page-224-3)
- Feuille de travail [410](#page-409-0)
- Informations de désinstallation [277](#page-276-0)
- Mise à niveau [151](#page-150-0)
- Package [428](#page-427-1)
- Package localisé [433](#page-432-1) Présentation [38](#page-37-0)
- Internet, téléchargement [52,](#page-51-2) [164,](#page-163-2) [189,](#page-188-2) [448](#page-447-0)
- iPlanet Calendar Server, mise à niveau [148](#page-147-1)
- iPlanet Delegated Administrator [454](#page-453-0)
- iPlanet Directory Server Access Management Edition (DSAME), mise à niveau [150](#page-149-2)
- iPlanet Message Queue, mise à niveau [153](#page-152-0)
- IS ADMIN USER ID, paramètre du fichier d'état [97,](#page-96-0) [114](#page-113-0)
- IS\_ADMINPASSWD, paramètre du fichier d'état [97,](#page-96-1) [114](#page-113-1)
- IS\_APPSERVERBASEDIR, paramètre du fichier d'état [101](#page-100-0)
- IS AS CONFIG DIR, paramètre du fichier d'état [101](#page-100-1)
- IS\_BEA\_ADMIN\_PASSWORD, paramètre du fichier d'état [102](#page-101-0)
- IS\_BEA\_ADMIN\_PORT, paramètre du fichier d'état [102](#page-101-1), [107](#page-106-2)
- IS\_BEA\_DOC\_ROOT\_DIR, paramètre du fichier d'état [103](#page-102-0)
- IS BEA DOMAIN, paramètre du fichier d'état [103](#page-102-1)
- IS\_BEA\_INSTALLDIR, paramètre du fichier d'état [102](#page-101-2)
- IS\_BEA\_INSTANCE, paramètre du fichier d'état [103](#page-102-2)
- IS\_BEA\_MANAGED\_SERVER, paramètre du fichier d'état [103](#page-102-3)
- IS BEA WEB LOGIC JAVA HOME DIR, paramètre du fichier d'état [103](#page-102-4)
- IS\_DIRMGRPASSWD, paramètre du fichier d'état [111](#page-110-1), [116,](#page-115-0) [285](#page-284-0)
- IS DS HOSTNAME, paramètre du fichier d'état [111](#page-110-2), [115](#page-114-1)
- IS DS PORT, paramètre du fichier d'état [111](#page-110-3), [115](#page-114-2)
- IS\_IAS7\_ADMIN, paramètre du fichier d'état [101](#page-100-2)
- IS\_IAS7\_ADMINPASSWD, paramètre du fichier d'état [101](#page-100-3)
- IS\_IAS7\_ADMINPORT, paramètre du fichier d'état [101](#page-100-4), [102](#page-101-3)
- IS\_IAS7INSTANCE, paramètre du fichier d'état [101](#page-100-5)
- IS\_IAS7INSTANCE\_PORT, paramètre du fichier d'état [101](#page-100-6), [102,](#page-101-4) [107](#page-106-3)
- IS\_IAS7INSTANCEDIR, paramètre du fichier d'état [101](#page-100-7)
- IS\_IBM\_APPSERV\_PORT, paramètre du fichier d'état [104](#page-103-0)
- IS\_IBM\_DOC\_DIR\_HOST, paramètre du fichier d'état [104](#page-103-1)
- IS\_IBM\_INSTALLDIRle parameters IS IBM INSTALLDIR  $104$
- IS\_IBM\_VIRTUAL\_HOST, paramètre du fichier d'état [104](#page-103-2)
- IS IBM WEB SERV PORT, paramètre du fichier d'état [104](#page-103-3), [107](#page-106-4)
- IS\_IBM\_WEBSPHERE\_JAVA\_HOME, paramètre du fichier d'état [104](#page-103-4)
- IS LDAP USER, paramètre du fichier d'état [97,](#page-96-2) [114](#page-113-2)
- IS\_LDAPUSERPASSWD, paramètre du fichier d'état [98,](#page-97-1) [115](#page-114-3)
- IS\_LOAD\_DIT, paramètre du fichier d'état [112](#page-111-0)
- IS\_ORG\_OBJECT\_CLASS, paramètre du fichier d'état [113](#page-112-2)
- IS\_ROOT\_SUFFIX, paramètre du fichier d'état [111](#page-110-4), [116](#page-115-1)
- IS SUNAPPSERVER DOCS DIR, paramètre du fichier d'état [102](#page-101-5)
- IS\_USER\_OBJECT\_CLASS, paramètre du fichier d'état [113](#page-112-3)
- IS WS DOC DIR, paramètre du fichier d'état [100](#page-99-0)
- IS WS HOST NAME, paramètre du fichier d'état [100](#page-99-1)
- IS WS INSTANCE DIR, paramètre du fichier d'état [100](#page-99-2)
- IS\_WS\_INSTANCE\_PORT, paramètre du fichier d'état [100](#page-99-3), [107](#page-106-5)

### **J**

J2SE, mise à niveau [159,](#page-158-0) [171,](#page-170-1) [186](#page-185-0) JATO [432](#page-431-3) Java API for XML Parsing 1.2 [432](#page-431-4) Java Application Framework [432](#page-431-5) Java Enterprise System Création d'un exemple d'utilisateur [459](#page-458-1) Gestion des utilisateurs [318](#page-317-0) Présentation [31](#page-30-0), [316](#page-315-1) Utilisateur [314](#page-313-0) Java Mail Runtime [432](#page-431-6) Java Security Services (JSS) [433](#page-432-2) Java 2 Standard Edition, JDK 1.4.1 [433](#page-432-3) JavaHelp Runtime [432](#page-431-7) JAXR Runtime [432](#page-431-8) JAX-RPC Runtime [432](#page-431-9) Journal [250](#page-249-1) Installation [180,](#page-179-0) [196](#page-195-1) Installation automatisée [208](#page-207-3)

## **K**

KT Search Engine (KTSE) [433](#page-432-4)

# **L**

Langue Calendar Server [433](#page-432-5) Instant Messaging [433](#page-432-5) Package localisé pour l'allemand [439](#page-438-0) Package localisé pour l'espagnol [443](#page-442-0) Package localisé pour le chinois simplifié [434](#page-433-0) Package localisé pour le chinois traditionnel [436](#page-435-0) Package localisé pour le coréen [442](#page-441-0) Package localisé pour le français [437](#page-436-0) Package localisé pour le japonais [440](#page-439-0) Portal Server [433](#page-432-5) Portal Server, Secure Remote Access [433](#page-432-5) Présentation [42](#page-41-0), [44](#page-43-0)

LDAP Base de données [327](#page-326-2) Configuration requise [458](#page-457-0) Présentation [319](#page-318-1) LDAP C SDK [433](#page-432-6) ldapmodify [454,](#page-453-1) [460,](#page-459-0) [461](#page-460-1) Lisezmoi, fichier [449](#page-448-1) Liste de contrôle de préinstallation [157,](#page-156-3) [185](#page-184-0) Liste de diffusion dynamique [352](#page-351-1) Lot de distribution Solaris X86 [451](#page-450-0)

### **M**

MANPATH, variable d'environnement [216](#page-215-2), [217](#page-216-3) Mémoire [172](#page-171-3), [193](#page-192-2) Message Queue Avec Sun Cluster [213](#page-212-6) Configuration [225](#page-224-2) Mise à niveau [151](#page-150-1) Package [429](#page-428-0) Package localisé [433](#page-432-1) Présentation [38](#page-37-1) Messaging Server Arrêt [243](#page-242-0) Avec Sun Cluster [213](#page-212-7) Configuration [226](#page-225-3), [464](#page-463-0) Configuration pour la connexion unique [364](#page-363-1) Démarrage [243](#page-242-1) Exécution de l'installation [226](#page-225-5) Feuille de travail [411](#page-410-0) Informations de désinstallation [277](#page-276-1) Mise à niveau [153](#page-152-1) Package [429](#page-428-1) Package localisé [433](#page-432-1) Présentation [39](#page-38-0) Programme de configuration [227](#page-226-2) Mise à niveau d'un composant [70,](#page-69-2) [145](#page-144-1)[–154,](#page-153-1) [168,](#page-167-0) [192](#page-191-0) Administration Server [146](#page-145-0) Application Server [146,](#page-145-1) [147](#page-146-0) Calendar Server [147](#page-146-1) Directory Proxy Server [149](#page-148-0) Directory Server [148](#page-147-0) Identity Server [150](#page-149-1)

Instant Messaging [151](#page-150-0) iPlanet Calendar Server [148](#page-147-1) iPlanet Directory Server Access Management Edition (DSAME) [150](#page-149-2) iPlanet Message Queue [153](#page-152-0) Message Queue [151](#page-150-1) Messaging Server [153](#page-152-1) Netscape Calendar Server [148](#page-147-2) Partagé [170](#page-169-1) Portal Server [150,](#page-149-3) [153](#page-152-2) Portal Server, Secure Remote Access [153](#page-152-3) Sun Cluster [154](#page-153-2) Web Server [154](#page-153-3) Mise à niveau d'un composant partagé [171](#page-170-0) Mise à niveau, identification des besoins [70](#page-69-3), [160](#page-159-0) Modèle de données [334,](#page-333-1) [340](#page-339-0)

#### **N**

Netlet Proxy, package [430](#page-429-1) Netscape Calendar Server, mise à niveau [148](#page-147-2) Netscape Portable Runtime (NSPR) [433](#page-432-7) Network Security Services (NSS), composant [433](#page-432-8) Network Security Services Utilities (NSSU) [433](#page-432-9) Numéro de port [423](#page-422-0)

## **O**

Option d'administration pour la configuration [327](#page-326-1) Option de la commande installer [419](#page-418-0) Option de la commande uninstall [421](#page-420-0) Outil de configuration [209,](#page-208-0) [331](#page-330-1)

#### **P**

Package Administration Client [426](#page-425-0) Administration Server [426](#page-425-1) Application Server [426](#page-425-2)

Composant partagé [432](#page-431-2) Désinstallation [425](#page-424-0) Directory Server [427](#page-426-0) Gateway [430](#page-429-0) Identity Server [427](#page-426-1) Instant Messaging [428](#page-427-1) Localisé [433](#page-432-10) Message Queue [429](#page-428-0) Messaging Server [429](#page-428-1) Netlet Proxy [430](#page-429-1) Package localisé pour l'allemand [439](#page-438-0) Package localisé pour l'espagnol [443](#page-442-0) Package localisé pour le chinois simplifié [434](#page-433-0) Package localisé pour le chinois traditionnel [436](#page-435-0) Package localisé pour le coréen [442](#page-441-0) Package localisé pour le français [437](#page-436-0) Package localisé pour le japonais [440](#page-439-0) Point Base Server [426](#page-425-3) Portal Server [430](#page-429-2) Portal Server, Secure Remote Access [430](#page-429-3) Rewriter Proxy [430](#page-429-4) Sun Cluster, logiciel [431](#page-430-0) Web Server [432](#page-431-10) packages [425](#page-424-1) Paramètre de fichier d'état pour l'installation automatisée [203](#page-202-1) Paramètres communs du serveur [49](#page-48-2), [84](#page-83-6) Feuille de travail [378](#page-377-0) PASSWORD\_SERVICE\_DEPLOY\_URI, paramètre du fichier d'état [107,](#page-106-6) [108,](#page-107-1) [109](#page-108-3) PATH, variable d'environnement [216](#page-215-3), [217](#page-216-4) Perl [41](#page-40-2), [158](#page-157-0), [186](#page-185-1) pgkinfo [158](#page-157-1), [185](#page-184-1) pkgadd [44](#page-43-1) pkginfo [211,](#page-210-0) [212,](#page-211-3) [282](#page-281-1) pkgrm [255](#page-254-1) Point Base Server, package [426](#page-425-3) Portal Server Dépendance [46](#page-45-0) Feuille de travail [384](#page-383-2) Informations de configuration [118](#page-117-0) Informations de désinstallation [279](#page-278-0) Installation avec configuration minimale [227](#page-226-3) Installation avec configuration personnalisée [227](#page-226-4) Mise à niveau [150](#page-149-3), [153](#page-152-2) Package [430](#page-429-2)

Package localisé [433](#page-432-1) Présentation [39](#page-38-1) Programme de configuration [228](#page-227-0) Vérification de l'installation [244](#page-243-0) Portal Server, Secure Remote Access Arrêt [245](#page-244-0) Démarrage [244](#page-243-1) Informations de configuration [122](#page-121-5) Informations de désinstallation [280](#page-279-0) Installation avec configuration minimale [227](#page-226-5) Mise à niveau [153](#page-152-3) Package [430](#page-429-3) Package localisé [433](#page-432-1) Présentation [39](#page-38-2) Post-configuration [323](#page-322-0) Préparation de l'installation [77](#page-76-1) Présentation Administration Server [35](#page-34-0) Application Server [36](#page-35-0) Authentification de proxy de l'administrateur [373](#page-372-0) Calendar Server [36](#page-35-1) Composant [34](#page-33-0) Composant partagé [41](#page-40-1) Configuration [315](#page-314-0) Connexion unique [361](#page-360-1) Désinstallation [268](#page-267-0) Directory Proxy Server [37](#page-36-0) Directory Server [37](#page-36-1) Identity Server [37](#page-36-2) Installation [49](#page-48-1) Instant Messaging [38](#page-37-0) Java Enterprise System [31](#page-30-1)[–48](#page-47-1) LDAP [319,](#page-318-1) [320](#page-319-0) Message Queue [38](#page-37-1) Messaging Server [39](#page-38-0) Portal Server [39](#page-38-1) Portal Server, Secure Remote Access [39](#page-38-2) Programme d'installation en mode texte [183](#page-182-2) Sun Cluster [35](#page-34-1) Type de configuration [48](#page-47-2) prodreg [158](#page-157-2), [185](#page-184-2) prodreg [255](#page-254-2) Profil d'affichage, définition de XMLProvider [465](#page-464-0) Programme d'installation Exécution en mode automatisé [207](#page-206-0)

Fonction de détection [166](#page-165-0) Mode [43](#page-42-0) Option de la ligne de commande [419](#page-418-0) Résolution des problèmes [255](#page-254-0) Utilisation de l'interface graphique [157](#page-156-4)–[181](#page-180-2) Utilisation de l'interface texte [190](#page-189-0) Programme de configuration [323](#page-322-3) Portal Server [228](#page-227-0) Programme de configuration (Messaging Server) [227](#page-226-6) Programme de désinstallation Mode console [291](#page-290-0) Option de commande [286,](#page-285-0) [296,](#page-295-0) [297](#page-296-0) Package [425](#page-424-2) Présentation [49](#page-48-3), [268](#page-267-1) Utilisation de l'interface graphique [286](#page-285-0) PS\_AS\_ADMIN\_PASSWORD, paramètre du fichier d'état [122](#page-121-0), [126](#page-125-0) PS\_AUTO\_DEPLOY, paramètre du fichier d'état [120](#page-119-0) PS\_DEPLOY INSTANCE, paramètre du fichier d'état [122](#page-121-1) PS\_DEPLOY\_ADMIN, paramètre du fichier d'état [122](#page-121-2) PS\_DEPLOY\_ADMIN\_PASSWORD, paramètre du fichier d'état [125,](#page-124-0) [126](#page-125-1) PS\_DEPLOY\_ADMIN\_PORT, paramètre du fichier d'état [122](#page-121-3) PS DEPLOY DIR, paramètre du fichier d'état [121](#page-120-0) PS DEPLOY DOCROOT, paramètre du fichier d'état [122](#page-121-4) PS DEPLOY DOMAIN, paramètre du fichier d'état [121](#page-120-1) PS\_DEPLOY\_INSTANCE, paramètre du fichier d'état [121](#page-120-2) PS DEPLOY URI, paramètre du fichier d'état [120](#page-119-1) PS\_DOMAIN\_DIR, paramètre du fichier d'état [121](#page-120-3) PS\_DS\_DIRMANAGER\_DN, paramètre du fichier d'état [119](#page-118-0) PS\_DS\_DIRMANAGER\_PASSWORD, paramètre du fichier d'état [119](#page-118-1) PS\_IBM\_APPSERV\_NAME, paramètre du fichier d'état [104](#page-103-5) PS\_IS\_ADMIN\_PASSWORD, paramètre du fichier d'état [119](#page-118-2)

PS\_IS\_LDAP\_AUTH\_PASSWORD, paramètre du fichier d'état [119](#page-118-3)

# **R**

Rapport du résumé d'installation [180](#page-179-1), [196](#page-195-2) Rapport récapitulatif [210](#page-209-3) Redémarrage d'Identity Server [299](#page-298-1) Registre des produits [255,](#page-254-3) [282](#page-281-2) rép\_installation\_Portal\_Server/lib/configurator [228](#page-227-1) Résolution des problèmes [249–](#page-248-1)[264](#page-263-1) Informations sur les composants [258](#page-257-2) Journal [250](#page-249-1) Présentation [249](#page-248-2) Techniques classiques [249–](#page-248-3)[254](#page-253-0) Rewriter Proxy, package [430](#page-429-4)

# **S**

S88sendmail [243](#page-242-2) Scénario de déploiement Configuration [456](#page-455-0) Haute disponibilité (Sun Cluster) [59](#page-58-0) Schéma [334,](#page-333-1) [340](#page-339-0) Schéma LDAP de Sun ONE, version 1 [337](#page-336-0) Schéma LDAP de Sun ONE, version 2 Mode de compatibilité [337](#page-336-1) Mode natif [336](#page-335-0) scinstall, utilitaire [212](#page-211-4) sendmail [159](#page-158-1), [186](#page-185-2) sendmail [243](#page-242-3) SERVER\_DEPLOY\_URI, paramètre du fichier d'état [105](#page-104-1), [110,](#page-109-1) [116](#page-115-2) SERVER\_HOST, paramètre du fichier d'état [105,](#page-104-0) [109](#page-108-4) Session d'agenda [363](#page-362-2) Session de messagerie [363](#page-362-3) Simple Authentication and Security Layer (SASL) [433](#page-432-11) SOAP runtime [433](#page-432-12) Solaris SPARC, lot de distribution [449](#page-448-2)

SRA\_CERT\_CITY, paramètre du fichier d'état [129](#page-128-0), [133,](#page-132-0) [137](#page-136-0) SRA\_CERT\_COUNTRY, paramètre du fichier d'état [129](#page-128-1), [134,](#page-133-0) [137](#page-136-1) SRA\_CERT\_DIVISION, paramètre du fichier d'état [129](#page-128-2), [133,](#page-132-1) [137](#page-136-2) SRA\_CERT\_ORGANIZATION, paramètre du fichier d'état [129](#page-128-3), [133,](#page-132-2) [137](#page-136-3) SRA\_CERT\_PASSWORD, paramètre du fichier d'état [129](#page-128-4), [134,](#page-133-1) [137](#page-136-4) SRA\_CERT\_STATE, paramètre du fichier d'état [129](#page-128-5), [134,](#page-133-2) [137](#page-136-5) SRA DEPLOY URI, paramètre du fichier d'état [125](#page-124-1), [126,](#page-125-2) [127,](#page-126-0) [130,](#page-129-0) [134](#page-133-3) SRA\_GATEWAY\_PROFILE, paramètre du fichier d'état [124](#page-123-0) SRA\_GW\_DOMAIN, paramètre du fichier d'état [128](#page-127-0) SRA\_GW\_HOSTNAME, paramètre du fichier d'état [128](#page-127-1) SRA\_GW\_IPADDRESS, paramètre du fichier d'état [128](#page-127-2) SRA\_GW\_PORT, paramètre du fichier d'état [128](#page-127-3) SRA\_GW\_PROFILE, paramètre du fichier d'état [128](#page-127-4) SRA\_GW\_PROTOCOL, paramètre du fichier d'état [128](#page-127-5) SRA\_GW\_START, paramètre du fichier d'état [128](#page-127-6) SRA GW SUBDOMAIN, paramètre du fichier d'état [128](#page-127-7) SRA IS INSTALLDIR, paramètre du fichier d'état [127](#page-126-1), [130,](#page-129-1) [135](#page-134-0) SRA\_IS\_ORG\_DN, paramètre du fichier d'état [133](#page-132-3), [136](#page-135-0) SRA\_IS\_PASSWORD\_KEY, paramètre du fichier d'état [133](#page-132-4), [137](#page-136-6) SRA\_IS\_SERVICE\_URI, paramètre du fichier d'état [133](#page-132-5), [137](#page-136-7) SRA\_LOG\_USER\_PASSWORD, paramètre du fichier d'état [124](#page-123-1), [128,](#page-127-8) [135](#page-134-1) SRA\_NLP\_DOMAIN, paramètre du fichier d'état [131](#page-130-0) SRA\_NLP\_GATEWAY\_PROFILE, paramètre du fichier d'état [131](#page-130-1) SRA\_NLP\_HOSTNAME, paramètre du fichier d'état [131](#page-130-2) SRA\_NLP\_IPADDRESS, paramètre du fichier d'état [131](#page-130-3) SRA\_NLP\_PORT, paramètre du fichier d'état [131](#page-130-4)

SRA\_NLP\_SUBDOMAIN, paramètre du fichier d'état [131](#page-130-6) SRA\_NLP\_USER\_PASSWORD, paramètre du fichier d'état [131](#page-130-7) SRA\_RWP\_DOMAIN, paramètre du fichier d'état [135](#page-134-2) SRA\_RWP\_GATEWAY\_PROFILE, paramètre du fichier d'état [135](#page-134-3) SRA\_RWP\_HOSTNAME, paramètre du fichier d'état [135](#page-134-4) SRA\_RWP\_IPADDRESS, paramètre du fichier d'état [135](#page-134-5) SRA\_RWP\_PORT, paramètre du fichier d'état [135](#page-134-6) SRA\_RWP\_START, paramètre du fichier d'état [135](#page-134-7) SRA\_RWP\_SUBDOMAIN, paramètre du fichier d'état [135](#page-134-8) SRA\_SERVER\_DEPLOY\_URI, paramètre du fichier d'état [132](#page-131-0), [136](#page-135-1) SRA\_SERVER\_HOST, paramètre du fichier d'état [132](#page-131-1), [136](#page-135-2) SRA\_SERVER\_PORT, paramètre du fichier d'état [132](#page-131-2), [136](#page-135-3) SRA\_SERVER\_PROTOCOL, paramètre du fichier d'état [132](#page-131-3), [136](#page-135-4) Structure des répertoires de distribution [445](#page-444-1) Structure des répertoires de distribution d'installation [445](#page-444-1) Sun Cluster [247](#page-246-2) Configuration [212](#page-211-5) Établissement du cluster [212](#page-211-1) Informations de désinstallation [280](#page-279-1) Mise à niveau [154](#page-153-2) Package [431](#page-430-0) Package localisé [433](#page-432-13) Présentation [35](#page-34-1), [211](#page-210-1) Scénario de déploiement [59](#page-58-0) Sun Cluster Agents Package localisé [433](#page-432-13) Présentation [212](#page-211-6) Sun ONE Application Framework [432](#page-431-3) Support de distribution [447](#page-446-5)

SRA\_NLP\_START, paramètre du fichier d'état [131](#page-130-5)

# **T**

Tâches à exécuter après la désinstallation [299](#page-298-0) Tâches de préinstallation [57](#page-56-0) Installation automatisée [200](#page-199-2) Installation en mode graphique [157](#page-156-5) Installation en mode texte [185](#page-184-3) Tâches postérieures à l'installation [209](#page-208-1)–[247](#page-246-3) Téléchargement de fichiers [52,](#page-51-2) [448](#page-447-0) Type de configuration [48](#page-47-2)

## **U**

USE\_EXISTING\_CONFIG\_DIR , paramètre du fichier d'état [90](#page-89-5) USE\_EXISTING\_CONFIG\_DIR, paramètre du fichier d'état [90](#page-89-4) USE\_EXISTING\_USER\_DIR, paramètre du fichier d'état [91,](#page-90-0) [92](#page-91-1) User Management Utility (Utilitaire Gestion des utilisateurs) [219,](#page-218-5) [226](#page-225-6) USER\_DIR\_ADM\_PASSWD, paramètre du fichier d'état [92](#page-91-2) USER\_DIR\_ADM\_USER, paramètre du fichier d'état [92](#page-91-3) USER\_DIR\_HOST, paramètre du fichier d'état [91](#page-90-1) USER\_DIR\_PORT, paramètre du fichier d'état [91](#page-90-2) USER\_DIR\_SUFFIX, paramètre du fichier d'état [92](#page-91-4)

# **V**

Vérification Authentification de proxy de l'administrateur [374](#page-373-1) Connexion unique [368](#page-367-1) Installation [230](#page-229-4)[–247](#page-246-4) Packages de composant [211](#page-210-2), [212](#page-211-7)

#### **W**

#### Web Server  $45$ Accès distant sécurisé [40](#page-39-0) Affichage de l'interface d'administration [246](#page-245-5) Arrêt [246](#page-245-6) Avec Sun Cluster [213](#page-212-8) Démarrage [245](#page-244-1) Feuille de travail [418](#page-417-1) Informations de configuration [138](#page-137-2) Informations de désinstallation [281](#page-280-2) Installation avec configuration minimale [229](#page-228-1) Installation avec configuration personnalisée [228](#page-227-2) Mise à niveau [154](#page-153-3) Package [432](#page-431-10) Package localisé [433](#page-432-13) WebNFS [433](#page-432-14) WS\_ADMIN\_PASSWORD, paramètre du fichier d'état [138](#page-137-0) WS\_ADMIN\_PORT, paramètre du fichier d'état [139](#page-138-0) WS\_ADMIN\_SYSTEM\_USER, paramètre du fichier d'état [139](#page-138-1) WS\_ADMIN\_USER, paramètre du fichier d'état [138](#page-137-1) WS\_INSTANCE\_AUTO\_START, paramètre du fichier d'état [140](#page-139-1) WS\_INSTANCE\_CONTENT\_ROOT, paramètre du fichier d'état [139](#page-138-2) WS\_INSTANCE\_GROUP, paramètre du fichier d'état [139](#page-138-3) WS\_INSTANCE\_PORT, paramètre du fichier

- d'état [139](#page-138-4)
- WS\_INSTANCE\_USER, paramètre du fichier d'état [139](#page-138-5)